# HP Virtual Connect Manager Command Line Interface for c-Class BladeSystem Version 4.30/4.31 User Guide

#### **Abstract**

This document contains user information for the HP Virtual Connect Manager CLI. This document is for the person who installs, administers, and troubleshoots servers and storage systems. HP assumes you are qualified in the servicing of computer equipment and trained in recognizing hazards in products with hazardous energy levels.

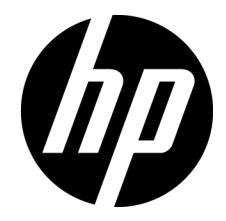

Part Number: 762312-003 November 2014 Edition: 3

© Copyright 2014 Hewlett-Packard Development Company, L.P.

The information contained herein is subject to change without notice. The only warranties for HP products and services are set forth in the express warranty statements accompanying such products and services. Nothing herein should be construed as constituting an additional warranty. HP shall not be liable for technical or editorial errors or omissions contained herein.

Confidential computer software. Valid license from HP required for possession, use or copying. Consistent with FAR 12.211 and 12.212, Commercial Computer Software, Computer Software Documentation, and Technical Data for Commercial Items are licensed to the U.S. Government under vendor's standard commercial license.

Microsoft®, Windows®, and Windows Server® are U.S. registered trademarks of the Microsoft group of companies.

# Contents

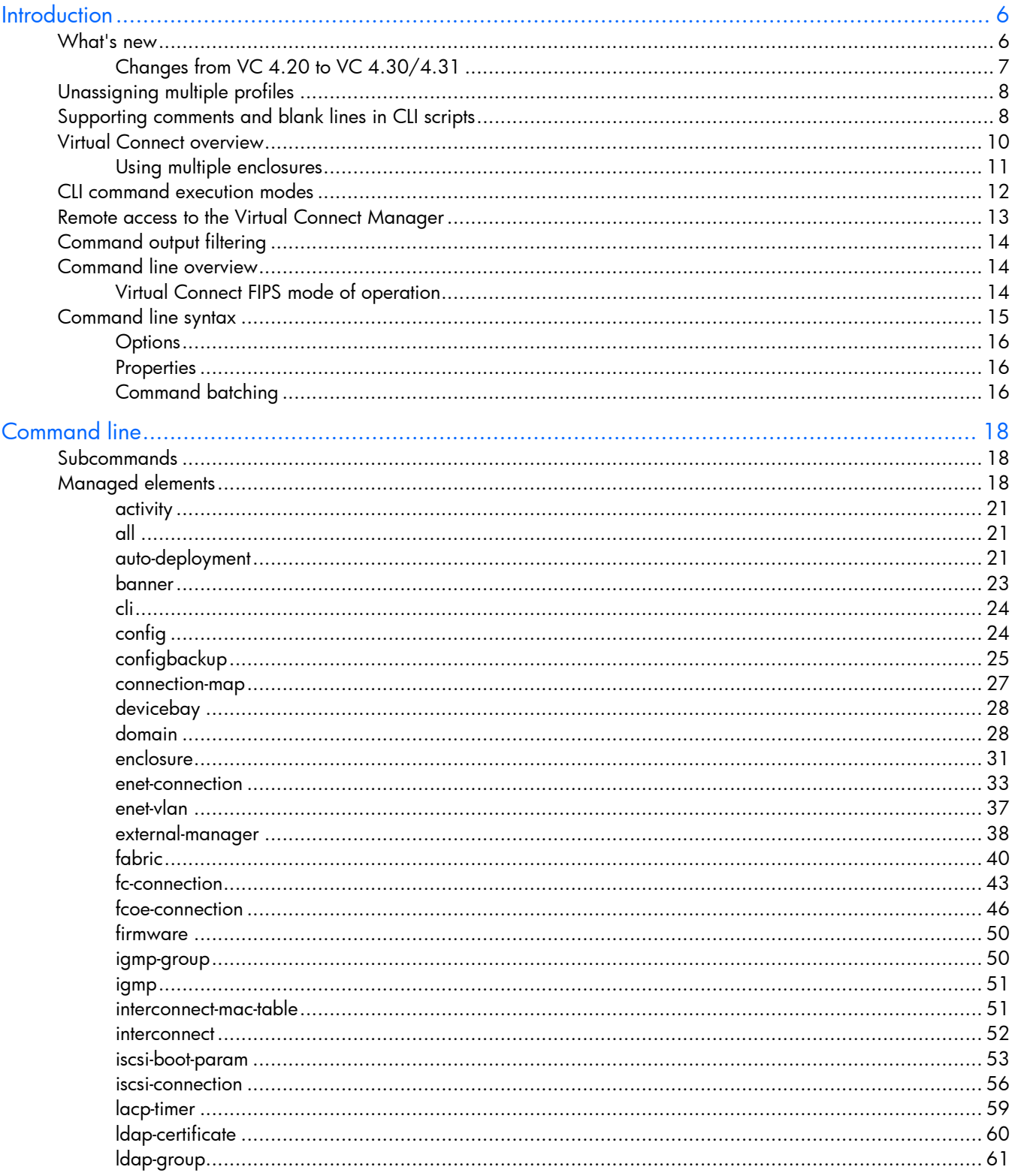

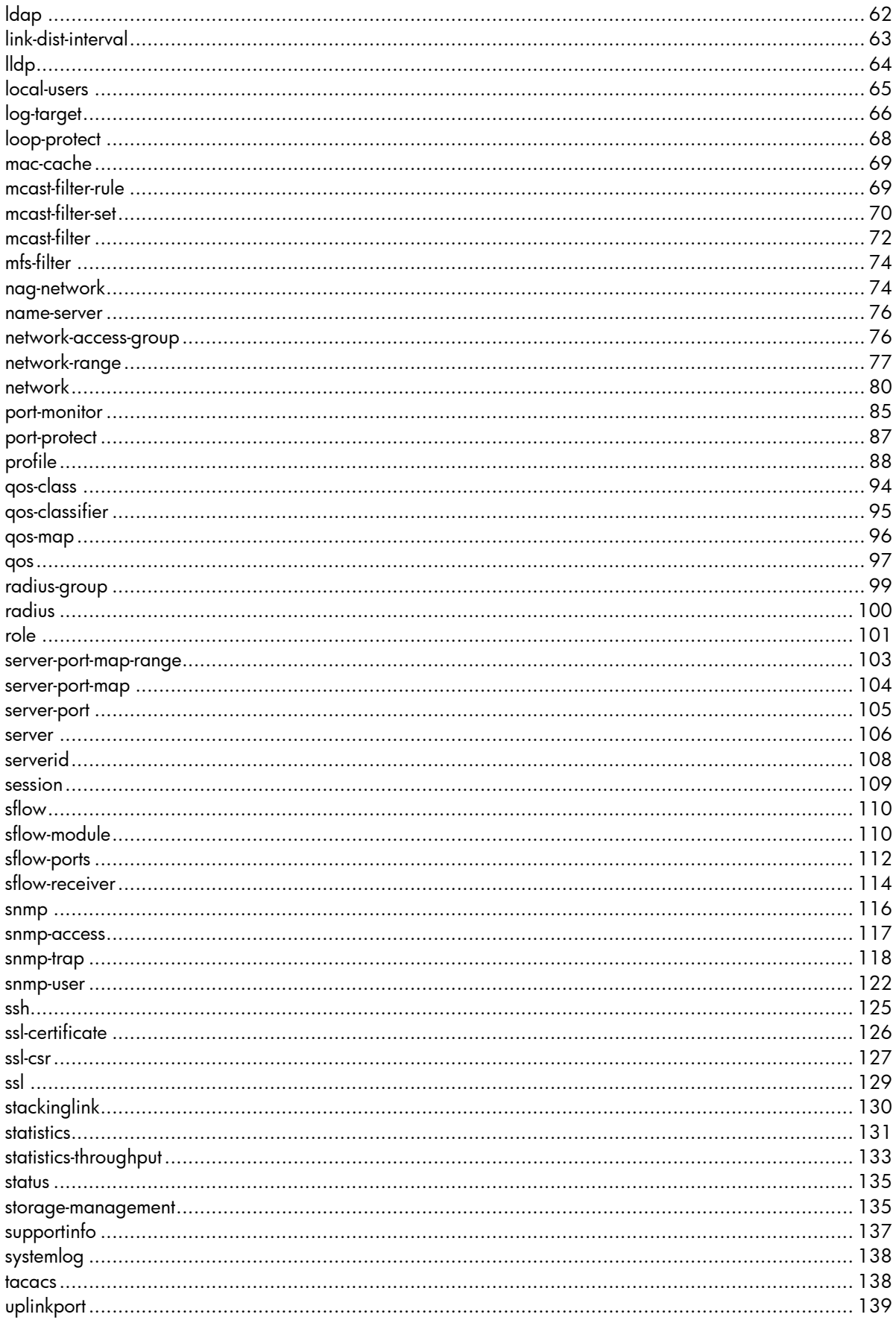

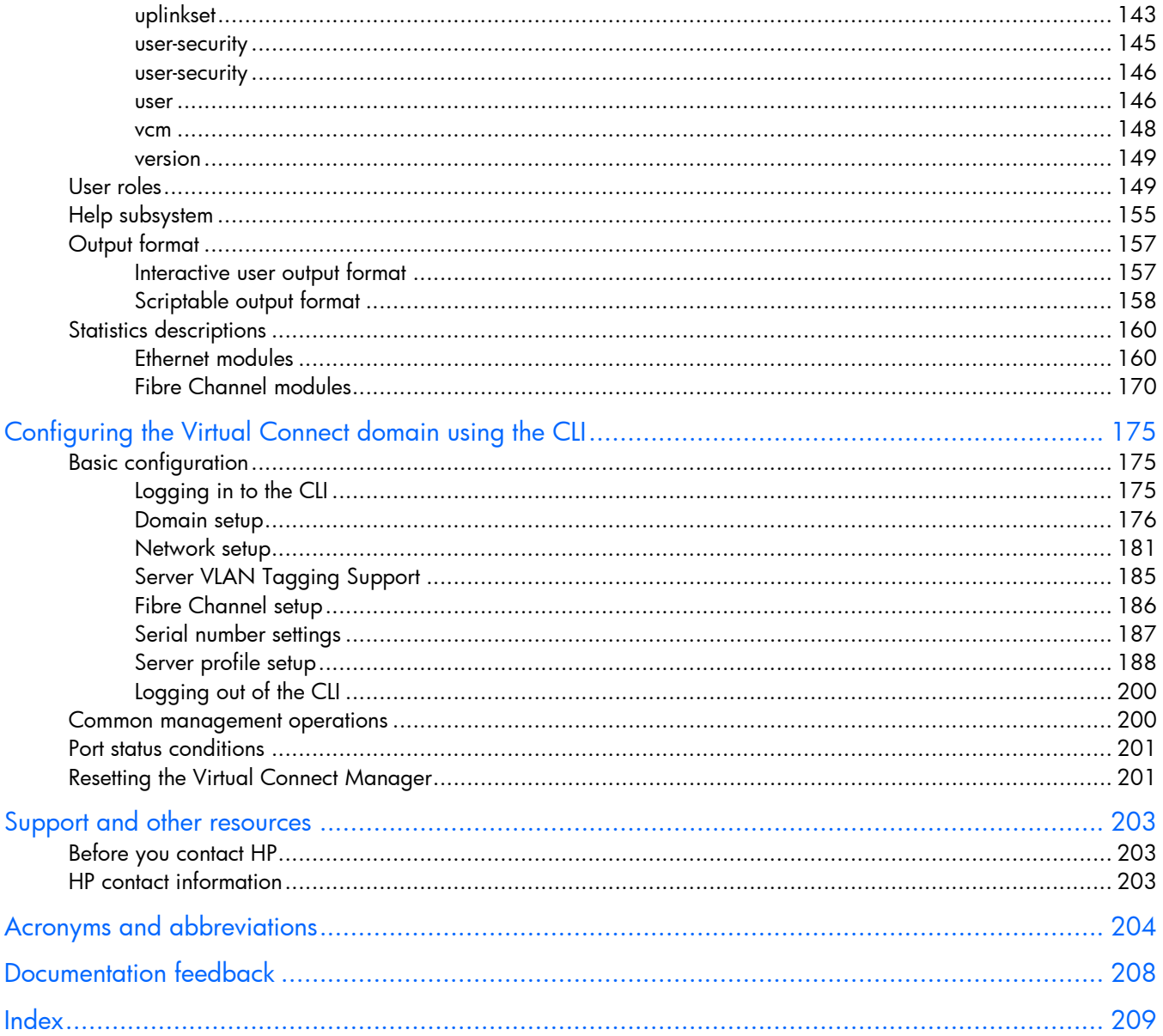

# <span id="page-5-0"></span>**Introduction**

# What's new

The following changes have been implemented for VC 4.30/4.31:

- Features:
	- o Support for FIPS 140-2

For information on a current certification status, see the HP website [\(http://government.hp.com/Certifications.aspx\)](http://government.hp.com/Certifications.aspx).

- o SNMPv3
- o Configure partially stacked domains
- o Monitor uplink and stacking link ports for pause flood conditions
- o Increased VLAN capacity
- o UEFI support
- Added a new snmp-user (on page [122\)](#page-121-1) managed element.
- Enhanced the following SNMP commands to support SNMPv3:
	- o snmp (on page [116\)](#page-115-1)
	- o snmp-trap (on page [118\)](#page-117-1)
- Enhanced the set [stackinglink](#page-129-1) ("stackinglink" on page [130\)](#page-129-1) command to allow configuration of partially stacked domains.
- Enhanced the VlanCapacity property of the enet-vlan command to support more VLANs: enet-vlan (on page [37\)](#page-36-1)
- Enhanced the following commands to display the domain stacking mode or provide warning or notice when configuring ports that are controlled by the domain stacking mode:
	- o show stackinglink ("[stackinglink](#page-129-1)" on page [130\)](#page-129-1)
	- o show [config](#page-23-1) ("config" on page [24\)](#page-23-1)
	- o add [uplinkport](#page-138-1) ("uplinkport" on page [139\)](#page-138-1)
	- o add [port-monitor](#page-84-1) ("port-monitor" on page [85\)](#page-84-1)
	- o add sflow-ports ("[sflow-ports](#page-111-1)" on page [112\)](#page-111-1)
- Enhanced the show [uplinkport](#page-138-1) ("uplinkport" on page [139\)](#page-138-1) command to display ports controlled by the domain stacking mode as disabled.
- Enhanced the bootMode property of the profile element to support UEFI:

```
profile 88)
```
Added a pxeBootOrder property to the enet-connection element to allow configuration of the PXE IP boot order:

```
 33)
```
- <span id="page-6-0"></span>• Enhanced the following commands to display the configured boot mode or boot order:
	- o show profile ("[profile](#page-87-1)" on page [88\)](#page-87-1)
	- o show server ("[server](#page-105-1)" on page [106\)](#page-105-1)
	- o show enet-connection ("[enet-connection](#page-32-1)" on page [33\)](#page-32-1)

## Changes from VC 4.20 to VC 4.30/4.31

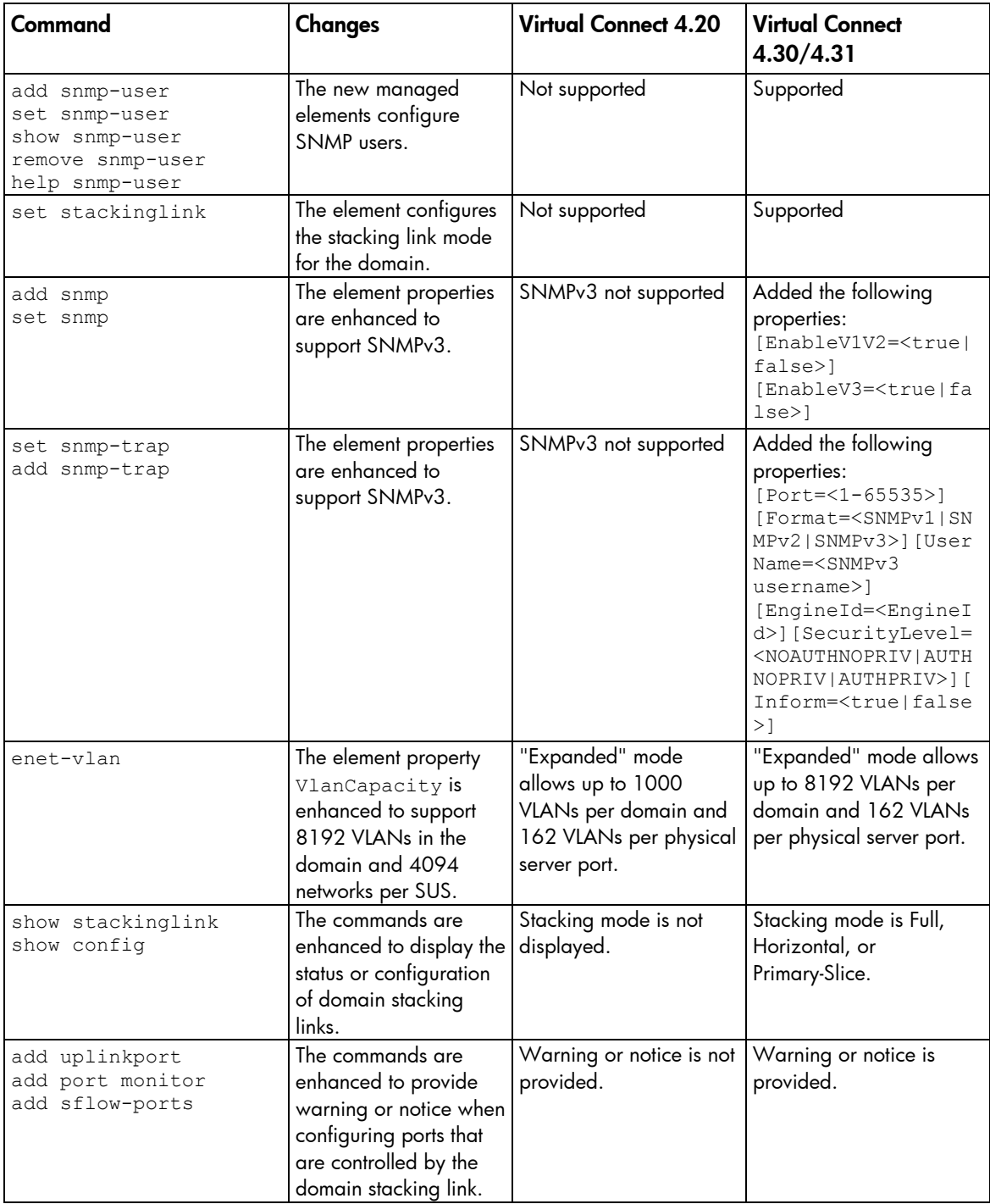

<span id="page-7-0"></span>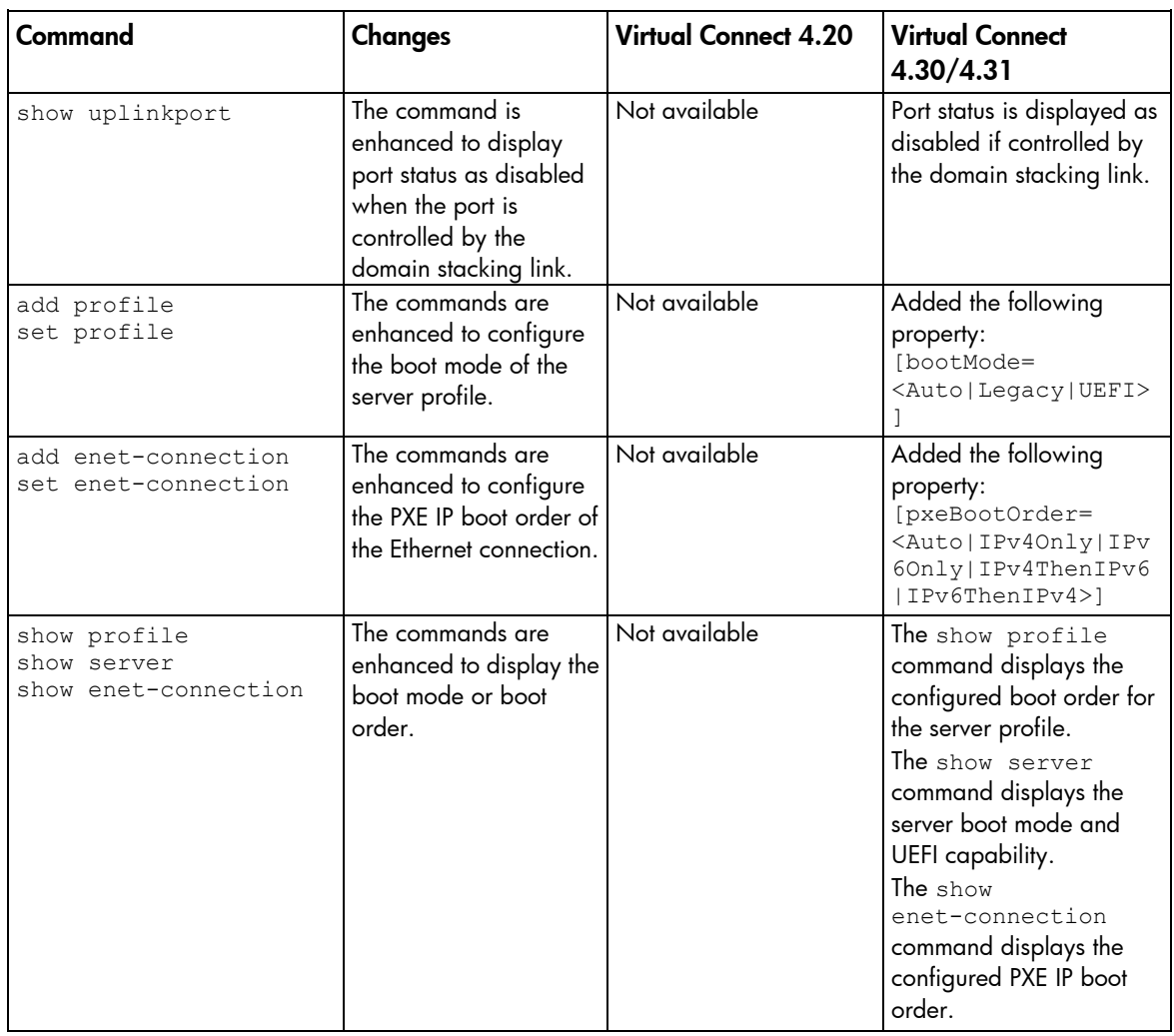

# Unassigning multiple profiles

The unassign profile command includes the ability to unassign multiple profiles from device bays with a single command.

The following example illustrates four server profiles being unassigned from device bays with a single CLI command. If an operation fails on one of the device bays, an error message appears for that server or device bay, but the remaining operations continue.

```
->unassign profile *
SUCCESS: Profile1 unassigned from device bay enc0:1
SUCCESS: MyProfile2 unassigned from device bay enc0:2
SUCCESS: GreenProfile unassigned from device bay enc0:3
SUCCESS: RedProfile unassigned from device bay enc0:4
```
# Supporting comments and blank lines in CLI scripts

The CLI supports command scripts that contain blank lines and comments. Support for comments and blank lines enables you to maintain descriptive notes within the configuration script.

The following sample script illustrates a CLI script that contains this type of formatting. All comment lines must begin with "#".

```
#------------------------------------------------------------------------
# This is my sample Virtual Connect Domain Configuration Script
# Revision 1.0.1.2
# February 15, 2014
#------------------------------------------------------------------------
```
#Report errors but continue processing script commands set cli ExitOnFailure=False

# Add Users add user SomeNetworkUser password=pass1 role=network add user SomeStorageUser password=pass2 role=storage add user SomeDomainUser password=pass6 role=domain add user SomeAdminUser password=pass3 role=\* add user DomainNetworkUser password=764dhh role=domain, network

# Add Profiles with Default VC-Enet and VC-FC Connections add profile MyProfile add profile AnotherProfile add profile Profile45

# Add VC-Enet Networks add network MyNetwork add network Network2

# Add uplink ports to the networks add uplinkport enc0:1:1 network=MyNetwork add uplinkport enc0:1:2 network=Network2

# Create a Shared Uplink Port Set add uplinkset SharedSet1

# Add a new FCoE SAN fabric connection to a profile add fcoe-connection MyNewProfile Fabric=SAN\_5

# Reset the active QoS configuration type to the factory default settings but does not change the saved configuration types reset qos -active

<span id="page-9-0"></span># Set the domain default LACP timer to the short setting (one second) set lacp-timer default=Short

```
# Add a Multicast Filter "filter1" to Filterset "mfs1"
add mfs-filter FilterSet=mfs1 McastFilter =filter1
```
# Set the global option to enable the loop protection and pause flood protection set port-protect networkLoop=Enabled PauseFlood=Enabled

# Set idle user sessions to expire after 20 minutes of inactivity set session Timeout=20

# Create a new Multicast Filter and adds it to the domain add mcast-filter MyMcastFilter

# Assign a profile to a device bay assign profile MyProfile enc0:1

# Done!!!

## Virtual Connect overview

HP Virtual Connect is a set of interconnect modules and embedded software for HP BladeSystem c-Class enclosures. VC implements server edge virtualization between the server and the data center infrastructure so networks can communicate with individual servers or pools of HP BladeSystem server blades. Upgrade, replace, or move server blades within the enclosures without visible changes to the external LAN and SAN environments. The external networks connect to a shared resource server pool rather than to individual servers. VC cleanly separates server enclosure administration from LAN and SAN administration. VC simplifies the setup and administration of server connections and includes the following components:

- HP Virtual Connect Manager
- VC-Enet modules:
	- o HP VC Flex-10 10Gb Ethernet Module for BladeSystem c-Class
	- o HP VC FlexFabric 10Gb/24-port Module for BladeSystem c-Class
	- HP VC FlexFabric-20/40 F8 Module for BladeSystem c-Class
	- o HP VC Flex-10/10D Module for BladeSystem c-Class

NOTE: Using a Flex-10 capable NIC with an HP VC Flex-10 or FlexFabric module provides the ability to divide a 10Gb NIC into four FlexNICs with configurable bandwidth.

• VC-FC modules:

- <span id="page-10-0"></span>o HP VC 4Gb Fibre Channel Module for BladeSystem c-Class (enhanced NPIV)
- o HP VC 8Gb 24-Port Fibre Channel Module for BladeSystem c-Class
- o HP VC 8Gb 20-Port Fibre Channel Module for BladeSystem c-Class

NOTE: Beginning with VC 4.10, the HP 4GB Virtual Connect Fibre Channel Module is no longer supported.

VC modules support HP BladeSystem Enclosures and all server blades and networks contained within the enclosure:

- VC-Enet modules enable connectivity to data center Ethernet switches. VC-Enet modules can also be directly connected to other types of devices, such as printers, laptops, rack servers, and network storage devices.
- VC-FC and FlexFabric modules enable connectivity of the enclosure to data center FC switches. Every FC fabric is limited in the number of switches it can support, but the VC-FC and FlexFabric modules do not appear as switches to the FC fabric and do not count against FC fabric limits.

For information on module support of enclosures and configurations, see the product QuickSpecs on the HP website [\(http://www.hp.com/go/qs\)](http://www.hp.com/go/qs).

VCM is embedded on VC-Enet modules and is accessed through a web-based GUI or CLI. These interfaces are also accessible from Onboard Administrator.

A basic VC domain includes a single HP c-Class BladeSystem c7000 Enclosure for a total of 16 servers (or up to 32 servers if the double-dense option is enabled), or a single HP c-Class BladeSystem c3000 Enclosure for a total of 8 servers (or up to 16 servers if the double-dense option is enabled). For more information on the double-dense option, see "Double-dense server bay option." Within the domain, any server blade with the requisite LAN or SAN devices can access any LAN or SAN connected to a VC module, and a server blade of a given processor type (Integrity or X86) can be used as a spare for any server blade of the same processor type within the same enclosure, as long as the server has the requisite number and type of connections. Using the network access groups feature, the network administrator can clearly define a separation of networks based on their allowed functionality and prevent the server administrator from assigning specific network combinations in the same server profile.

By stacking (cabling) the VC-Enet modules together within the domain and connecting the VC-FC or FlexFabric module FC uplinks on the same bay of all enclosures to the same FC switch, every server blade in the domain can be configured to access any external network or fabric connection. With this configuration, you can use VCM to deploy and migrate a server blade profile to any server in the Virtual Connect domain without changing external LAN or SAN configurations.

Beginning with VC 4.10, the FTP service on VC-Enet modules is disabled by default. The VCSU software temporarily enables and disables the FTP service during firmware upgrades of VC-FC modules as needed. More recent versions of VC use SFTP instead of FTP for firmware upgrades.

Each version of VC is tested and supported with one or more SPPs. For a list of supported SPPs that must be installed, see the VC release notes.

### Using multiple enclosures

Observe the following information:

• A single domain supports up to four c7000 enclosures.

c3000 enclosures are not supported in multiple enclosure domains.

- <span id="page-11-0"></span>• If double-dense mode is enabled in the Domain Setup Wizard, each enclosure can support a total of 128 servers.
- Stacking cables are used to connect multiple enclosures. This allows all VC-Enet modules to be interconnected and redundantly stacked.
- When the domain stacking mode is configured, stacking cables connect the primary slice of each enclosure. The primary slice is the primary and standby interconnect modules for the enclosure.
- All enclosures must have the same FC, FlexFabric, or Flex-10/10D module configuration. For example, if bays 1 and 2 of the Primary Enclosure contain FlexFabric-20/40 F8 modules, then bays 1 and 2 of Remote Enclosures 1, 2, and 3 must also contain FlexFabric-20/40 F8 modules.
- A total of 16 Ethernet and 16 VC-FC type modules can be installed in a multi-enclosure domain.

Each FlexFabric module counts as one Ethernet and one VC-FC module. Combinations of FlexFabric, VC-Enet and VC-FC modules are allowed as long as the 16-module limit for each module type (Ethernet and FC) is not exceeded in the domain.

- VC-FC or FlexFabric modules must be in the same bay of all enclosures and connected to the same FC switch to enable profile mobility.
- All FC-capable modules in the same horizontally adjacent bay pair (bays 1-2, 3-4, and so on) must be of the same type and position in all enclosures.
- Multi-enclosure double-dense domains require similar and compatible VC-FC modules in bays 5, 6, 7, and 8 in all enclosures when FC connectivity is required. If a multi-enclosure double-dense configuration contains incompatible VC-FC modules in bays 5, 6, 7, or 8 in any of the enclosures, some or all of the compatible VC-FC modules in the remote enclosures might be designated INCOMPATIBLE after import.
- Be sure all Onboard Administrator and VC module management interfaces within the same VC domain are on the same lightly loaded subnet and highly reliable network.

If the management network is overloaded, configuration attempts may be disabled until the connectivity is re-established and synchronized with the domain.

- HP recommends using a static IP address for Onboard Administrator.
- Be sure all Onboard Administrators use the same user credentials. VCSU uses the primary credentials for the remote enclosures to propagate firmware updates to all VC modules in each enclosure.
- When both Primary and Standby modules in the base enclosure are taken down for maintenance or lose power and are no longer present in the domain, the management capabilities in the VC domain are lost. Both the Primary and Standby modules in the base enclosure must be recovered to regain management access to the VC domain.

If network and fabric uplinks are defined on the remaining enclosures, the servers continue to have network and storage access.

## CLI command execution modes

The Virtual Connect Manager CLI provides two different methods for executing commands: interactive shell mode and script mode. Script mode is the same as non-interactive mode.

#### Interactive Shell Mode

This mode is used to invoke CLI command operations with the dedicated management shell. The shell is provided after you log in with valid credentials, and only accepts known VCM CLI commands as input.

<span id="page-12-0"></span>Press the Tab key to auto complete subcommands and managed-elements. You can also type characters and then press the Tab key to see a narrowed-down list of command options.

You can quit the shell by using the  $ext{exit}$  command. See the example of logging in to the interactive management shell below. In the example, the primary VCM is located at IP address 192.168.0.120.

```
>ssh 192.168.0.120
login as: michael
password: ***********
      --------------------------------------------------------------------
HP Virtual Connect Management CLI v4.31
(C) Copyright 2006-2014 Hewlett-Packard Development Company, L.P.
All Rights Reserved
                        --------------------------------------------------------------------
GETTING STARTED:
help : displays a list of available subcommands<br>exit : quits the command shell
               : quits the command shell
<subcommand> ? : displays a list of managed elements for a subcommand
<subcommand> <managed element> ? : displays detailed help for a command
```

```
\rightarrow
```
#### Script Mode

In some cases, you might want to write automated scripts that execute a single command at a time. These scripts can be used to batch several commands in a single script file from the SSH client. See the example of how to use the script mode for CLI command execution below. In the example, the primary VCM is located at IP address 192.168.0.120.

```
->ssh Administrator@192.160.0.120 show enclosure
<command output displayed to user's screen>
```
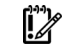

IMPORTANT: To suppress prompting for a password during login, you must first setup the SSH encryption keys using the VCM Web GUI, and configure your SSH client properly with the keys. For more information on configuring the SSH keys, see the *HP Virtual Connect for c-Class BladeSystem User Guide* on the HP website [\(http://www.hp.com/go/vc/manuals\)](http://www.hp.com/go/vc/manuals).

# Remote access to the Virtual Connect Manager

To access the VCM CLI remotely through any SSH session:

- 1. Using any SSH client application, start an SSH session to the Virtual Connect Manager.
- 2. When prompted, enter the assigned IP address or DNS name of the Virtual Connect Manager.
- 3. Enter a valid user name.
- 4. Enter a valid password. The CLI command prompt appears.
- 5. Enter commands for the Virtual Connect Manager.
- 6. To terminate the remote access SSH session, close the communication software or enter exit at the CLI command prompt.

To access the VCM CLI remotely through the Onboard Administrator CLI, run the connect interconnect command from the Onboard Administrator CLI.

# <span id="page-13-0"></span>Command output filtering

The CLI provides output filtering capabilities that enable you to display only properties of interest. This feature is useful for filtering large amounts of output data for specific information. One or more properties can be specified in the output filtering rules.

The following examples illustrate some common usage scenarios for output filtering:

#### Example 1: Displaying all enabled users

->show user enabled=true

#### Example 2: Displaying all VC Ethernet modules

->show interconnect type=VC-ENET

Example 3: Displaying all external uplinks that have a link established

->show uplinkport status=linked

Example 4: Displaying all uplink ports with connector type of RJ-45 and speed configured to Auto ->show uplinkport type=RJ45 Speed=Auto

#### Example 5: Displaying all servers currently powered on

->show server power=On

## Command line overview

The VCM Command Line Interface can be used as an alternative method for administering the VCM. Using the CLI can be useful in the following scenarios:

- You can develop tools that utilize VCM functions for data collection and for executing provisioning and configuration tasks.
- When no browser is available or you prefer to use a command line interface, you can access management data and perform configuration tasks.
- You can batch commands using script files. These script files can be run manually or scheduled to run automatically.

### Virtual Connect FIPS mode of operation

Beginning with version 4.30, Virtual Connect supports FIPS 140-2 Level 1 security requirements. Enabling FIPS mode requires the use of secure protocols, standards, and procedures within the VC domain. The Virtual Connect FIPS certification is currently based on the standards described in *Federal Information Processing Standards Publication 140-2* (*<http://csrc.nist.gov/publications/PubsFIPS.html>*).

The term FIPS mode is used throughout this document to describe the feature, not the validation status. For information about current FIPS status of this or any other firmware version, see the following documents:

- *Cryptographic Module Validation Program FIPS 140-1 and FIPS 140-2 Modules In Process List* (*<http://csrc.nist.gov/groups/STM/cmvp/documents/140-1/140InProcess.pdf>*)
- *FIPS 140-1 and FIPS 140-2 Vendor List* (*<http://csrc.nist.gov/groups/STM/cmvp/documents/140-1/1401vend.htm>*)

For more information about Virtual Connect FIPS mode of operation, see the latest *HP Virtual Connect for c-Class BladeSystem User Guide* in the Virtual Connect Information Library [\(http://www.hp.com/go/vc/manuals\)](http://www.hp.com/go/vc/manuals).

<span id="page-14-0"></span>The VCM CLI prompt indicates if the domain is in FIPS mode by displaying the following prompt: FIPS->

The following features are disabled or restricted when the domain is in FIPS mode:

- FTP and TFTP
- TACACS+ authentication
- RADIUS authentication
- Automated deployment
- Configurable user roles
- Administrator password recovery
- USB firmware updates
- SNMPv1 and SNMPv2
- MD5 authentication and DES encryption for SNMPv3
- Remote logging, except when using stunnel for encryption
- Short passwords
- Weak passwords

By default, the password strength is set to strong and the minimum password length must be 8 or more characters. VCM uses SCP and SFTP protocols instead of FTP and TFTP.

SFTP must be used when the domain is in FIPS mode. Use SFTP when transferring data with the following commands:

- save configbackup
- restore configbackup
- load ldap-certificate
- load profile
- save profile
- load ssh
- load ssl-certificate
- save ssl-csr
- save supportinfo

# Command line syntax

CLI input is case-insensitive, except when otherwise noted. The general CLI syntax format is as follows: <subcommand> <managed element> <parameters> [<options>] [<properties>]

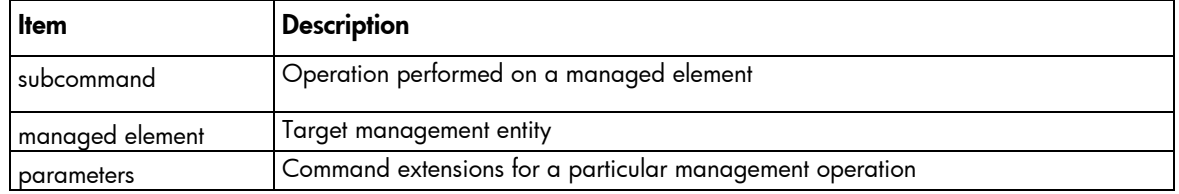

<span id="page-15-0"></span>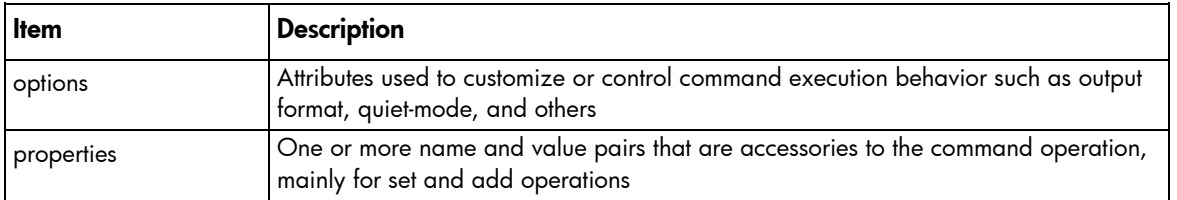

Example: ->add user mark password=asdf89g fullname="Mark Smith" enabled=true

In the example, add is the subcommand, user is the managed element, mark is a required parameter for the operation, password is a required property, and fullname and enabled are optional properties.

Depending on the specific command being executed, certain parameters or properties might be required. For example, when adding a new user, both a parameter representing the user name, as well as a password (in the form of a property) must be specified. All other user properties are optional at the time the user is added. In general, the properties are in the format name=value. Separate multiple properties with spaces.

Press the Tab key to display auto completion options.

### **Options**

Options enable users to control certain behavior characteristics available during the command execution. Some examples of options include controlling output format and specifying a quiet mode to suppress interactive prompts.

Distinguish options from other command line elements by using a preceding hyphen (-). Option arguments are required or optional, depending on the option being specified. For example, the -output option requires an argument, which is a list of one or more output format attributes. However, the -quiet option does not require any arguments to be specified.

The general format of a CLI option is as follows:

-<option>[=argument1>,<argument2>, . . .]

Example: ->show user suzi -output=script1

In the example, -output is the option, and script1 is an option argument.

#### **Properties**

Properties are specific configuration attributes of a managed element. Properties are commonly used during set operations or add operations where a managed element is being modified or created. In some limited circumstances, properties might also be used as a part of a show or other command.

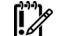

**IMPORTANT:** If a property value contains embedded spaces, then the entire property value must be contained within single or double quotes. Likewise, if a double quote is part of a property value, it should be contained within single quotes, and if a single quote is part of a property value, it should be contained within double quotes.

### Command batching

Scripts are useful for batching many CLI commands. You can create a single CLI script to configure an entire VC domain from scratch and use it on multiple enclosures.

When using a Linux SSH client, simply redirect the script into SSH. If the SSH keys are not configured on the client and in the firmware, a password prompt appears. To enable script automation and better security, SSH public/private key-pairs can be generated and uploaded to the public key to the VC firmware. For example:

>ssh Admin@192.168.0.120 < myscript.txt

When using a Windows-based SSH client, pass the file to the client using the -m option. If the SSH keys are not configured on the client and in the firmware, a password prompt appears. To allow script automation and better security, SSH public/private key-pairs can be generated and uploaded to the public key to the VC firmware. For example:

>plink Admin@192.168.0.120 -m myscript.txt

The CLI enables you to enter multiple CLI commands in a single command-line invocation. This capability is useful when batching several commands together and executing them in a particular sequence, within the context of the same SSH session. This method improves the overall performance of lengthy script processing.

#### Example 1: Sample commands with no command batching

```
add profile Profile1
add network Network1
add uplinkset UplinkSet1
```
#### Example 2: Sample commands using command batching

add profile Profile1;add network Network1;add uplinkset UplinkSet1

# <span id="page-17-0"></span>Command line

# Subcommands

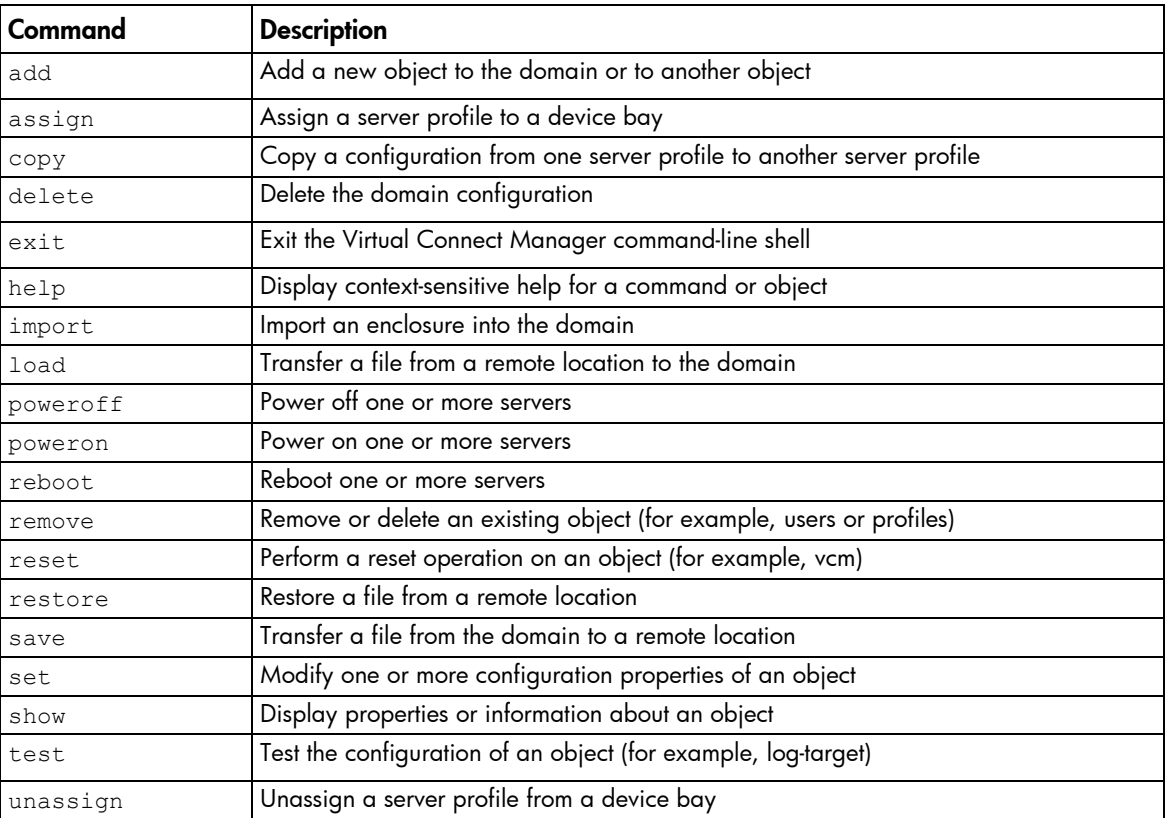

# Managed elements

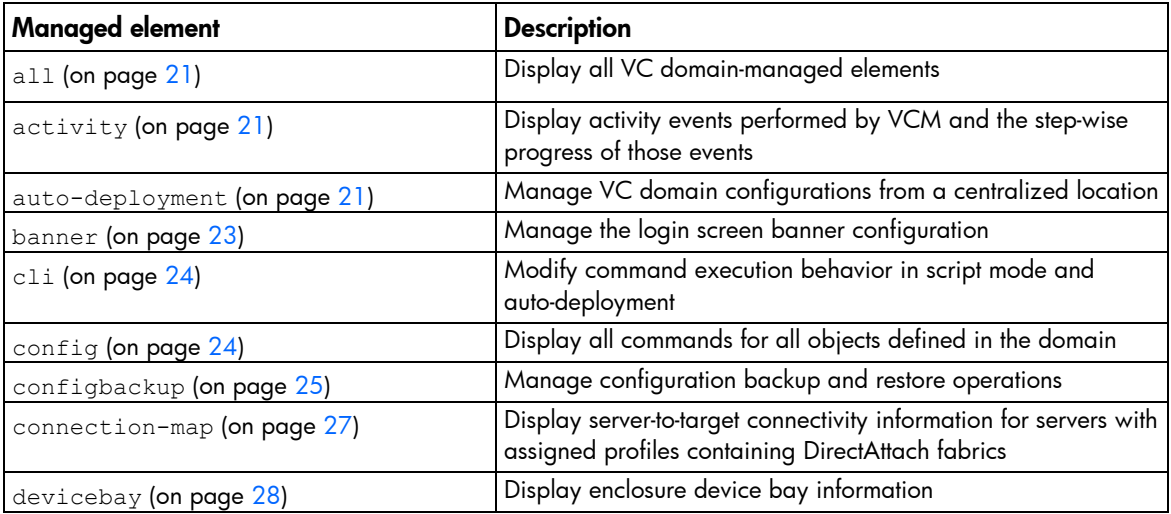

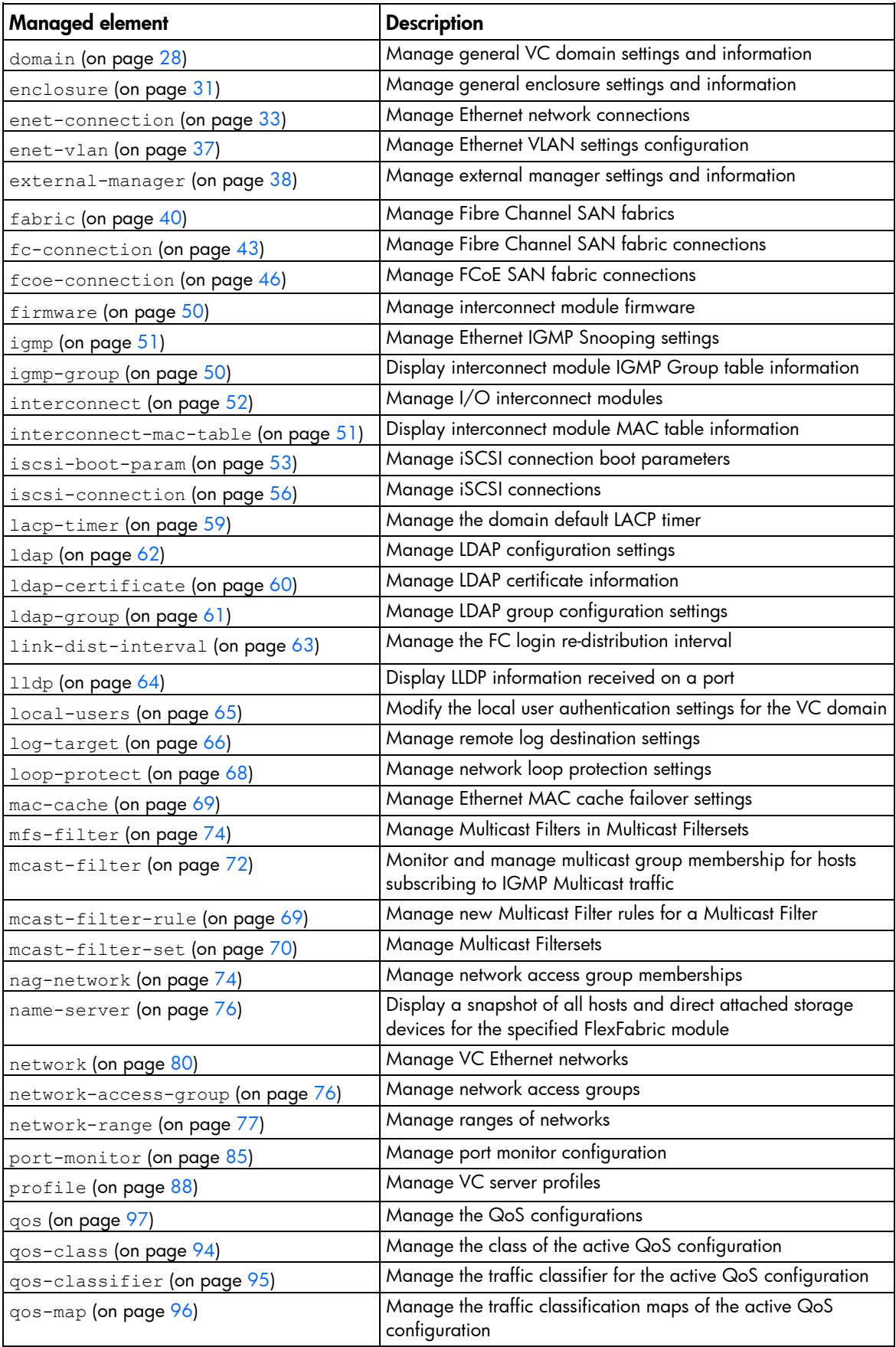

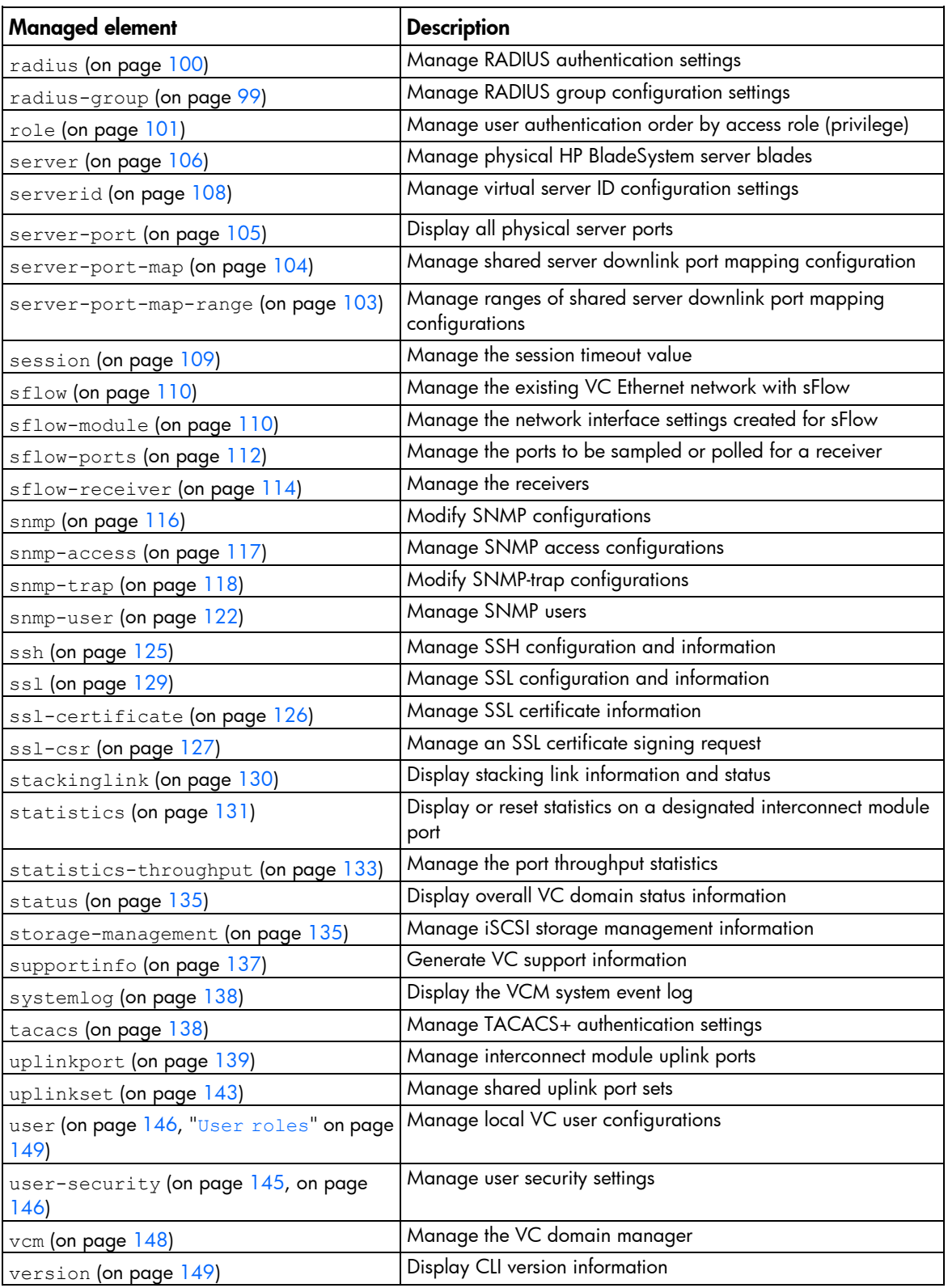

The following sections provide detailed information for using the subcommands with each managed element.

To display command help, enter a command followed by ? or -help. For more information on the help subcommand, see "Help subsystem (on page [155\)](#page-154-1)."

### <span id="page-20-2"></span><span id="page-20-0"></span>activity

Display activity events being performed by VCM and the step-wise progress of those events.

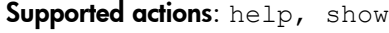

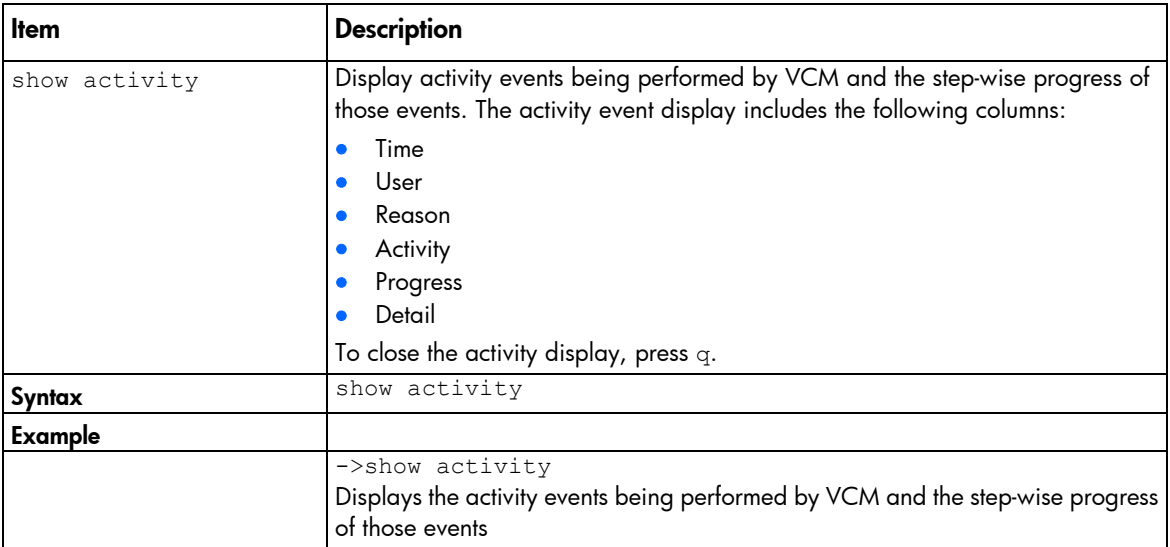

### <span id="page-20-1"></span>all

Manage all Virtual Connect domain elements.

```
Supported actions: help, show
```
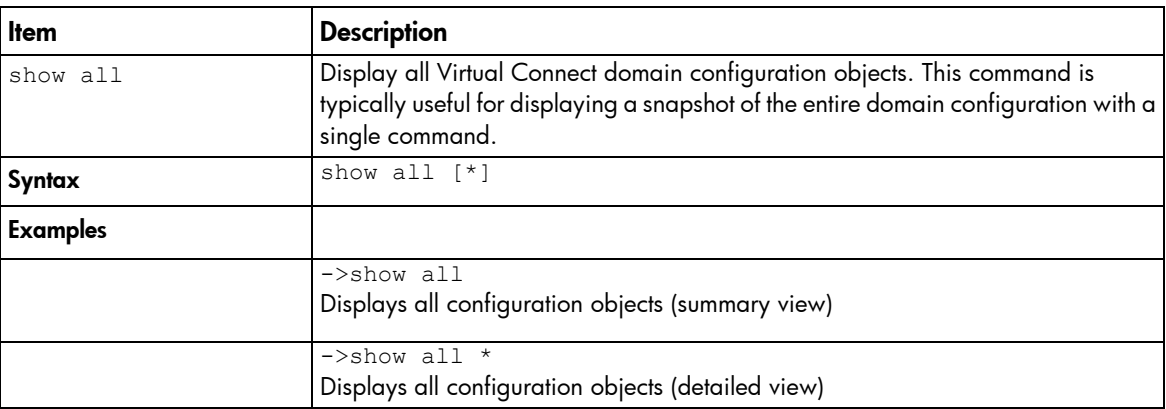

### <span id="page-20-3"></span>auto-deployment

Configure multiple VC domain configurations from a centralized location.

 $\mathfrak{f}\mathscr{Z}$ IMPORTANT: Auto-deployment supports single-enclosure domains. Multi-enclosure (stacked) domains are not supported. For more information on auto-deployment, see the *HP Virtual Connect for c-Class BladeSystem User Guide* on the HP website [\(http://www.hp.com/go/vc/manuals\)](http://www.hp.com/go/vc/manuals).

Supported actions: help, set, show, start, stop

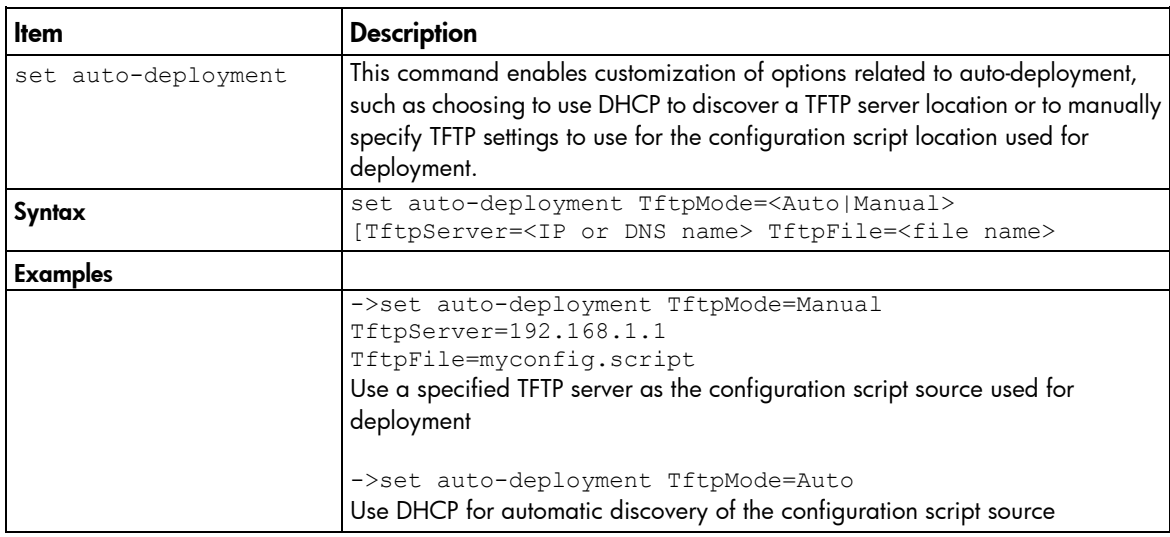

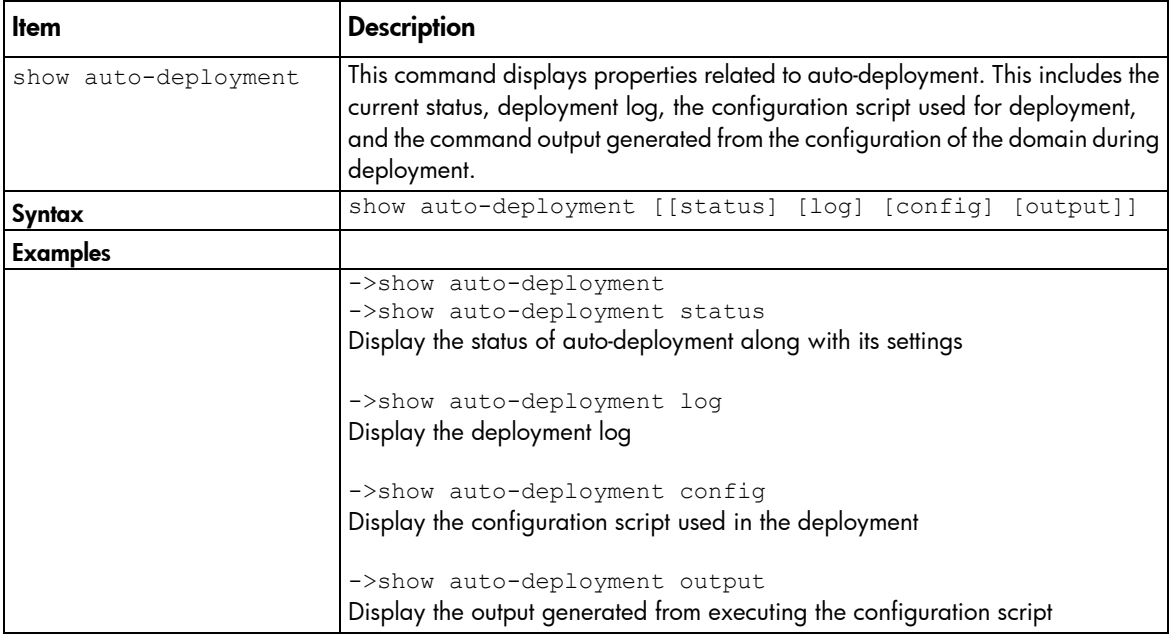

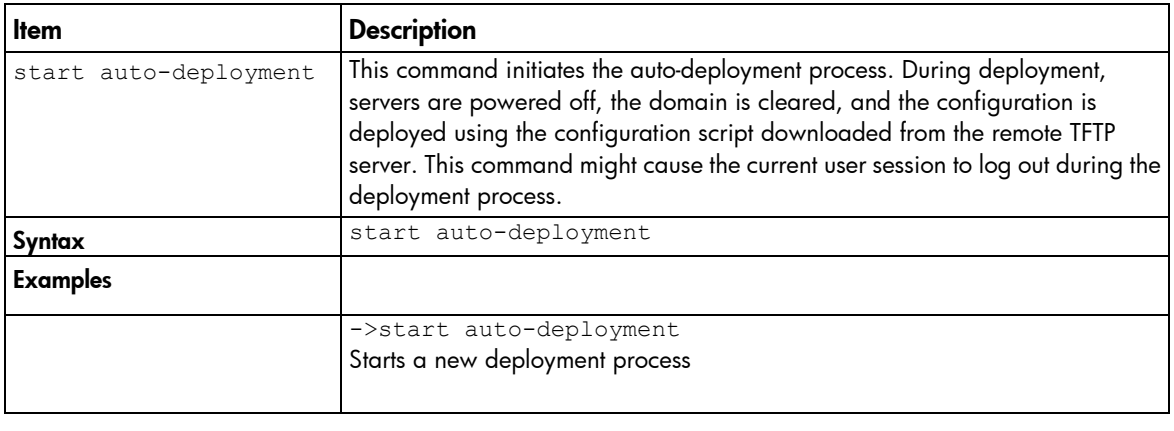

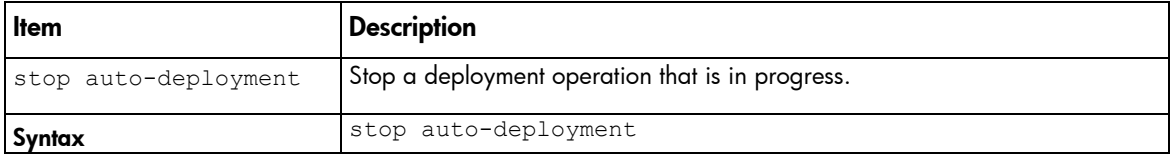

<span id="page-22-0"></span>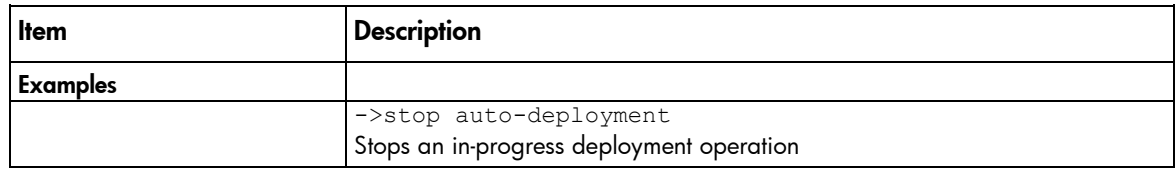

### <span id="page-22-1"></span>banner

Manage the login screen banner configuration.

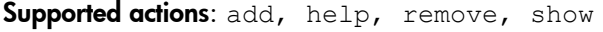

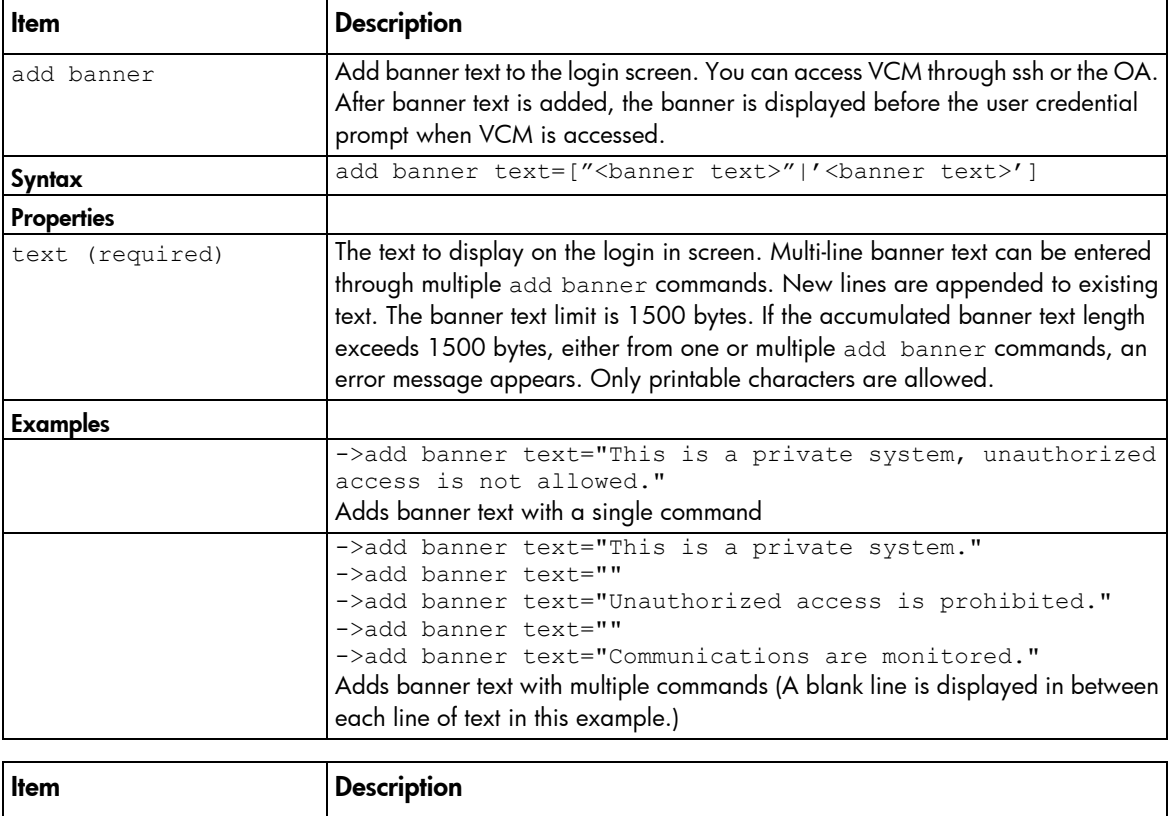

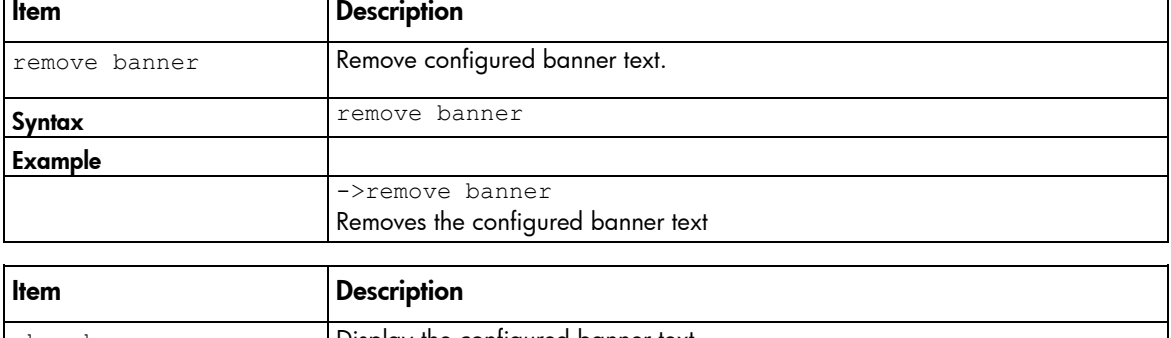

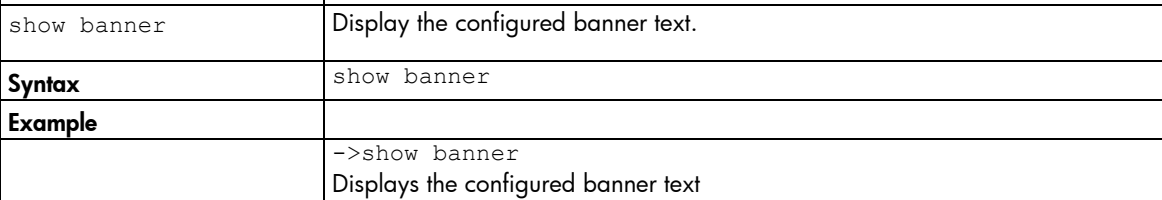

This command modifies command execution behavior in script mode and auto-deployment. Script mode is the same as non-interactive mode.

 $\mathcal{Z}$ **IMPORTANT:** The show config output contains the set cli command with the default property and value, which is commented out. To modify command execution behavior while passing a script to CLI over SSH, uncomment and change the value of the ExitOnFailure property. If this command is specified in an auto-deployment command script, the expected value should be 'true'. If 'false' is specified, it results in a command failure and prevents deployment execution because overriding command failures is not supported in auto-deployment.

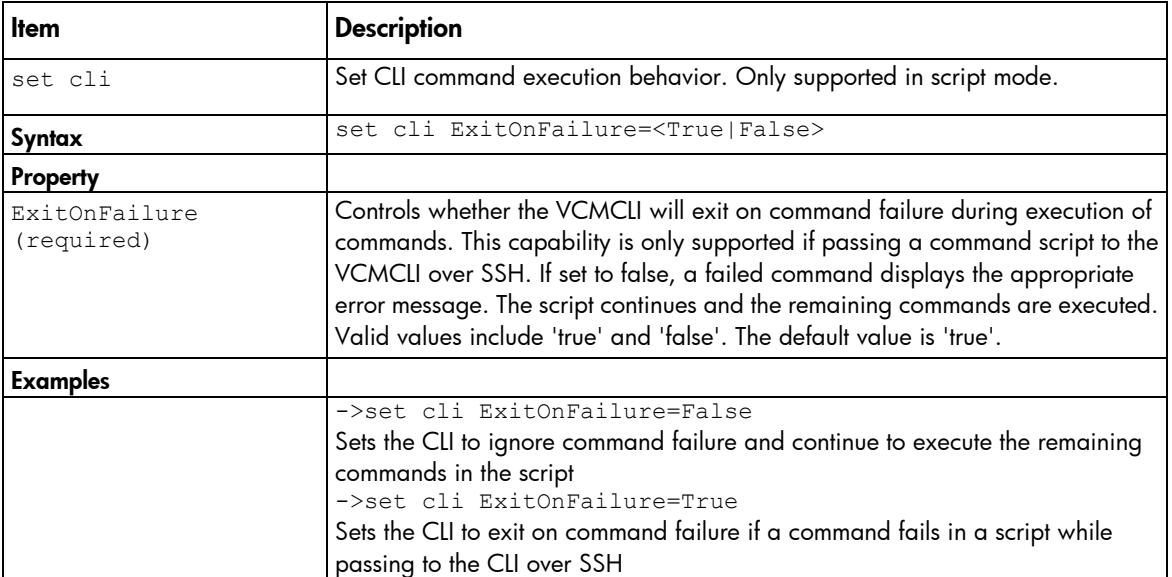

#### Supported actions: help, set

### <span id="page-23-1"></span>config

Display all CLI commands for all objects defined in the domain. The show config command is useful for generating a CLI script that can be used for creating a domain configuration. The generated script is only valid for the firmware version currently running. A script generated on one version of firmware is unlikely to be properly executed by a different version of firmware.

Externally-defined MAC addresses, WWNs and serial numbers are displayed with a warning in the output and cannot be used on VCMCLI commands when recreating the domain.

| <b>Item</b>     | <b>Description</b>                                                                                       |
|-----------------|----------------------------------------------------------------------------------------------------|
| show config     | Generate a configuration script from the running domain.                                                 |
| <b>Syntax</b>   | show config -includePoolInfo                                                                             |
| <b>Option</b>   |                                                                                                    |
| includePoolInfo | Include VC-defined or user-defined pool assigned SerialNumber, MAC, and<br>WWN addresses for the domain. |
| Examples        |                                                                                                    |

Supported actions: help, show

<span id="page-23-2"></span><span id="page-23-0"></span>cli

<span id="page-24-0"></span>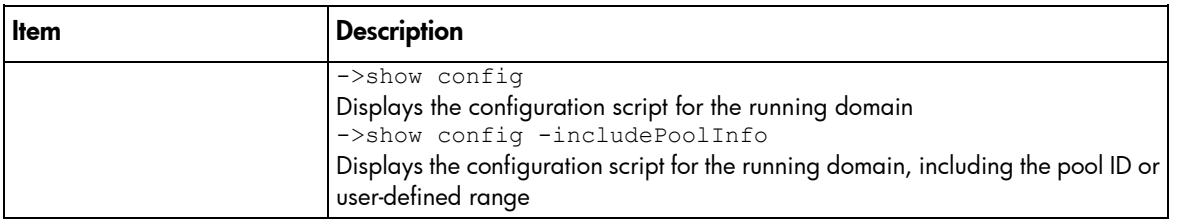

## <span id="page-24-1"></span>configbackup

Manage the domain configuration file.

Supported actions: help, restore, save

CAUTION: Do not restore a configuration backup file by using a file from another domain and  $\triangle$ including the property to ignore the enclosure serial number. Restoring a Virtual Connect domain configuration from a backup file that was created on another Virtual Connect domain is not supported and can cause serious faults within this and other Virtual Connect Domains within the environment. The restore selection and configuration files should only be used to restore the same previously existing domain.

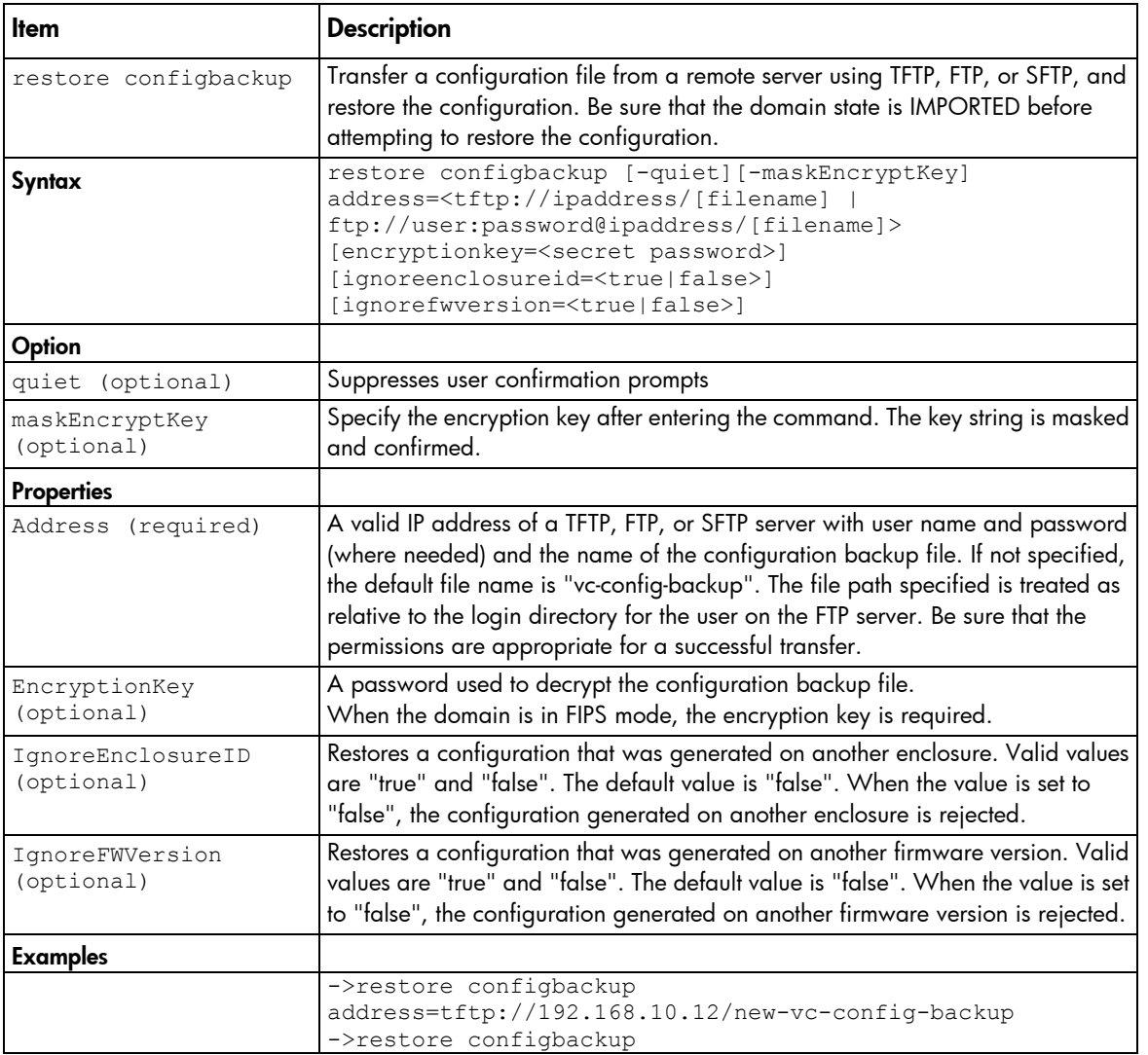

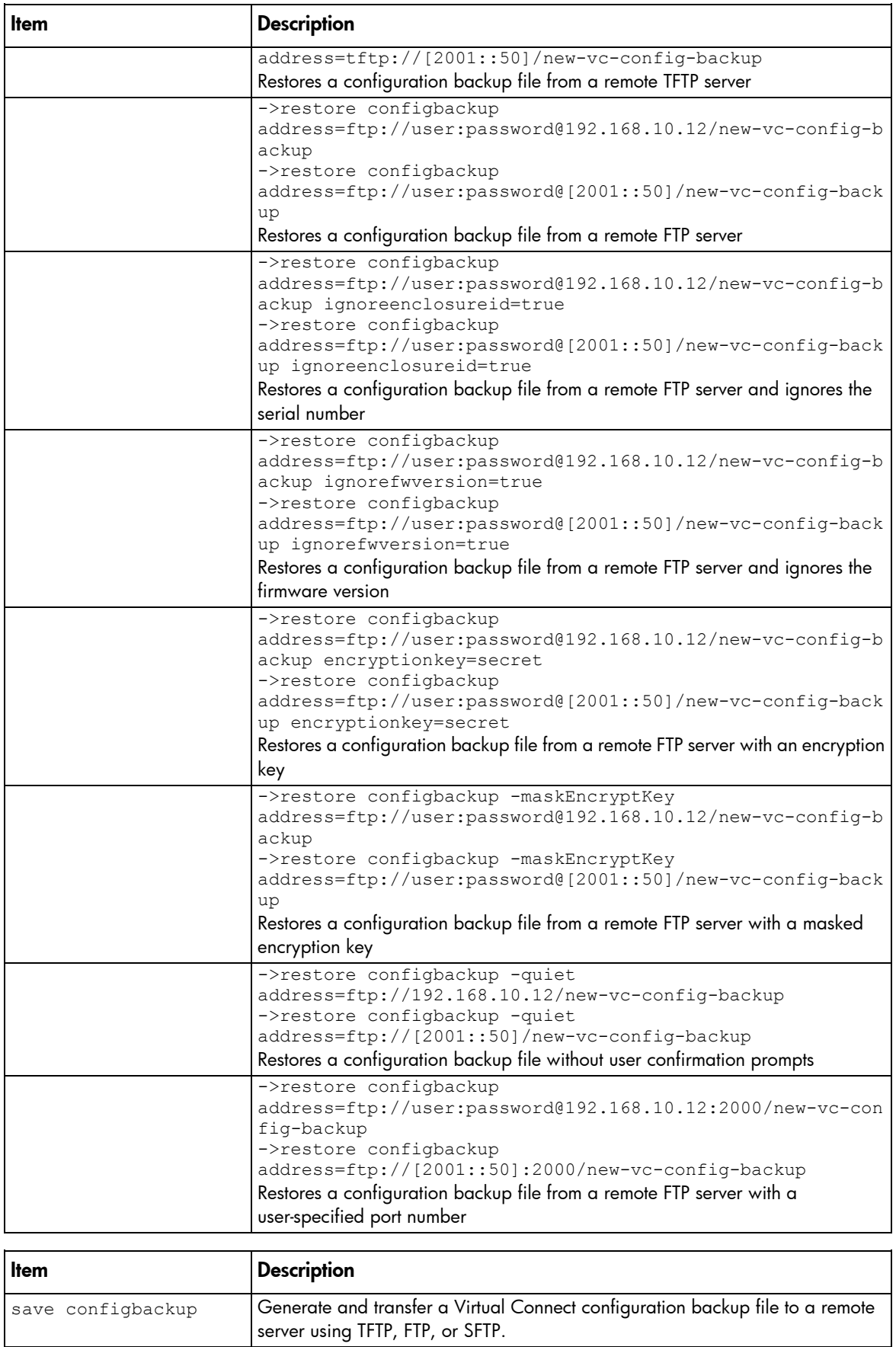

 $\mathbf l$ 

<span id="page-26-0"></span>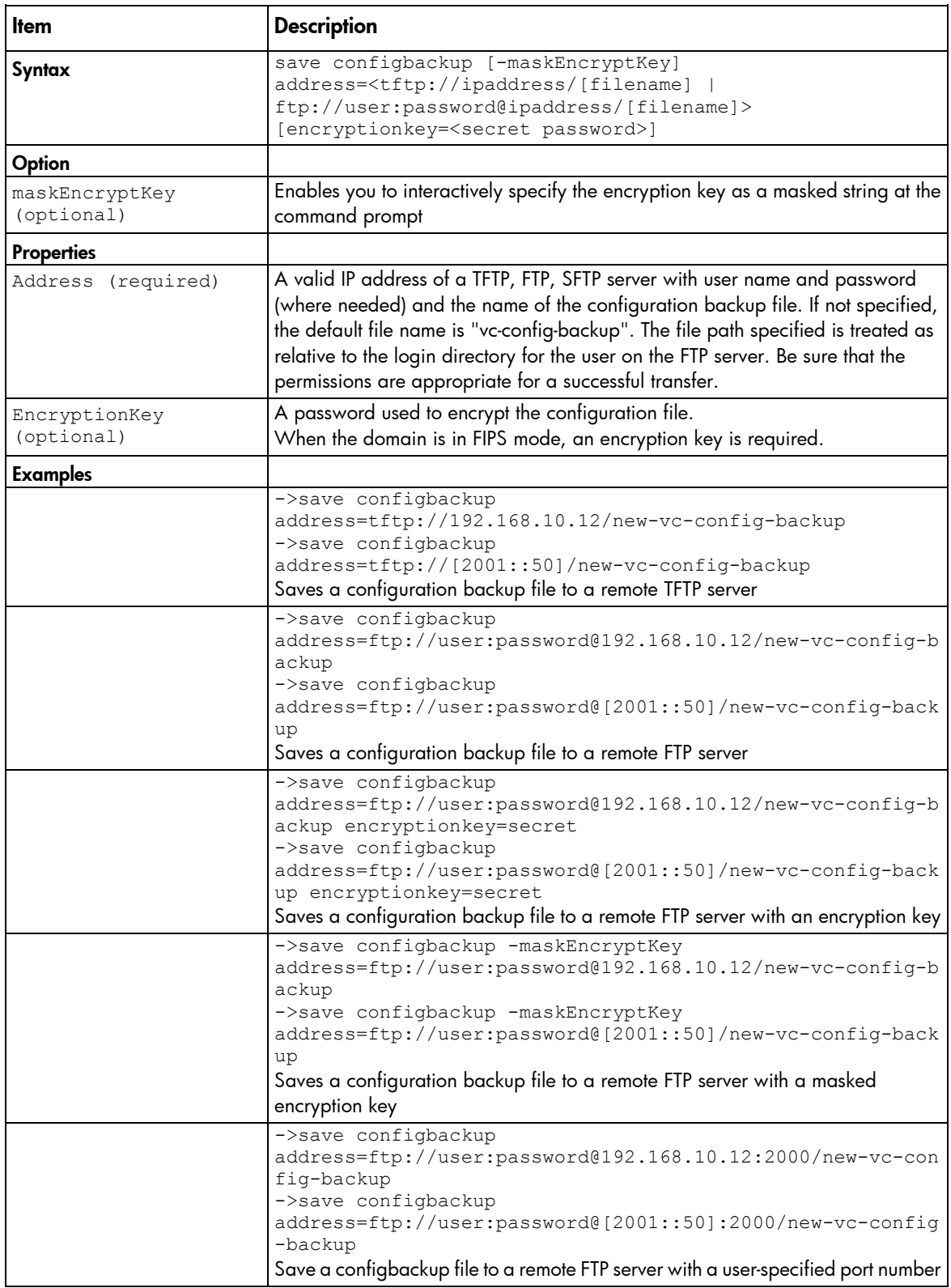

### <span id="page-26-1"></span>connection-map

Display server-to-target connectivity information for servers with assigned profiles containing DirectAttach fabrics.

#### <span id="page-27-0"></span>Supported actions: help, show

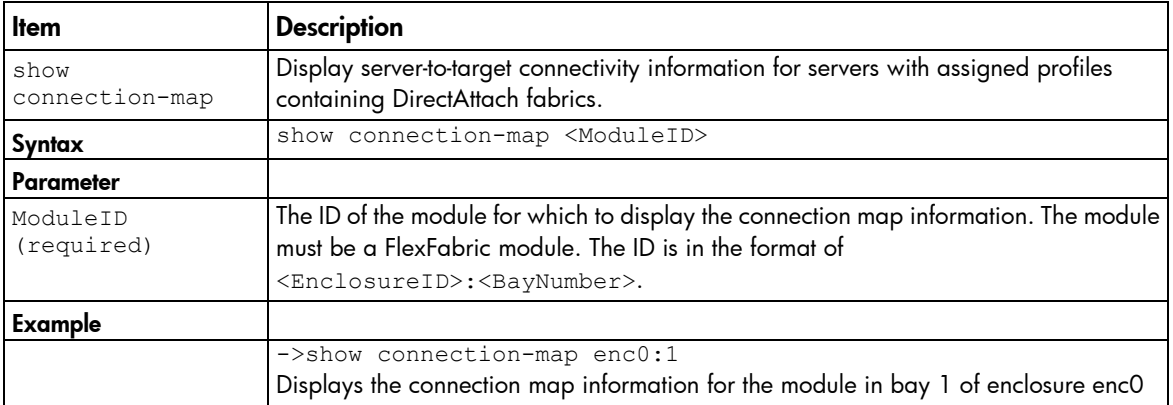

## <span id="page-27-1"></span>devicebay

Manage general enclosure device bay settings and information.

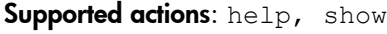

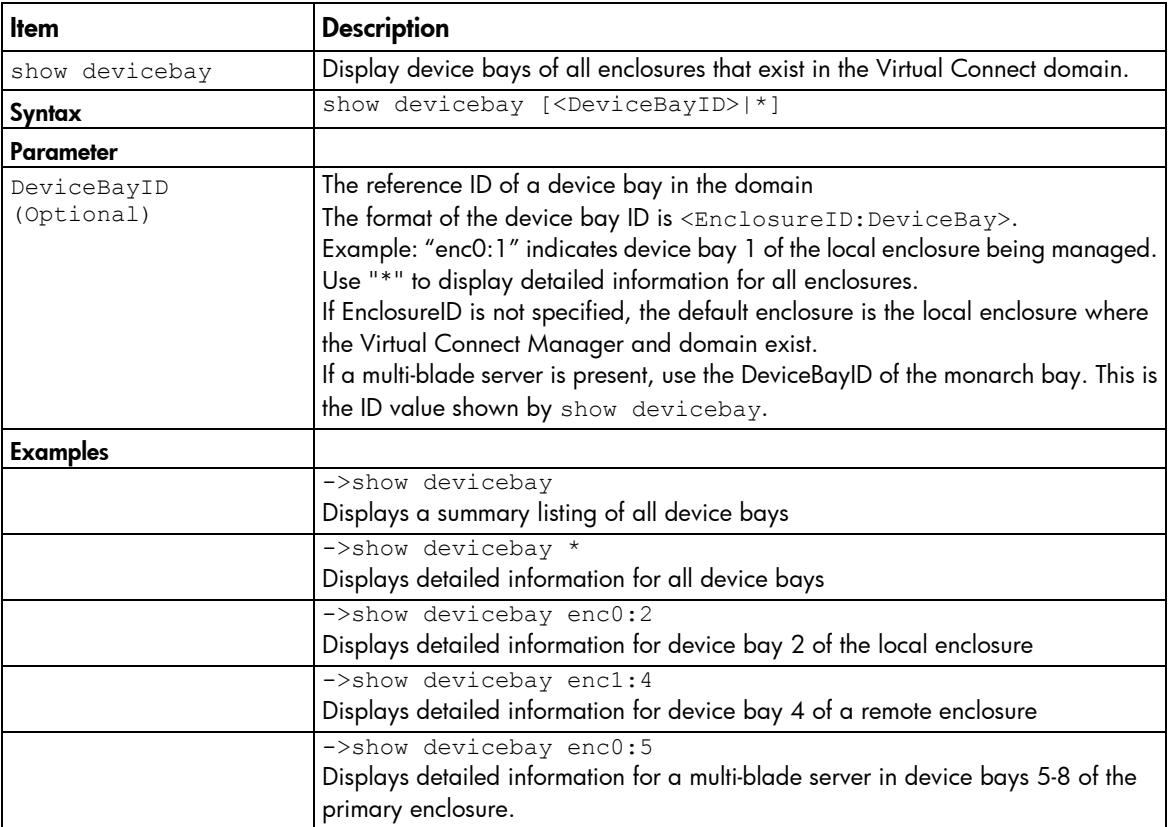

## <span id="page-27-2"></span>domain

Manage general VC domain settings and information.

Supported actions: delete, help, set, show

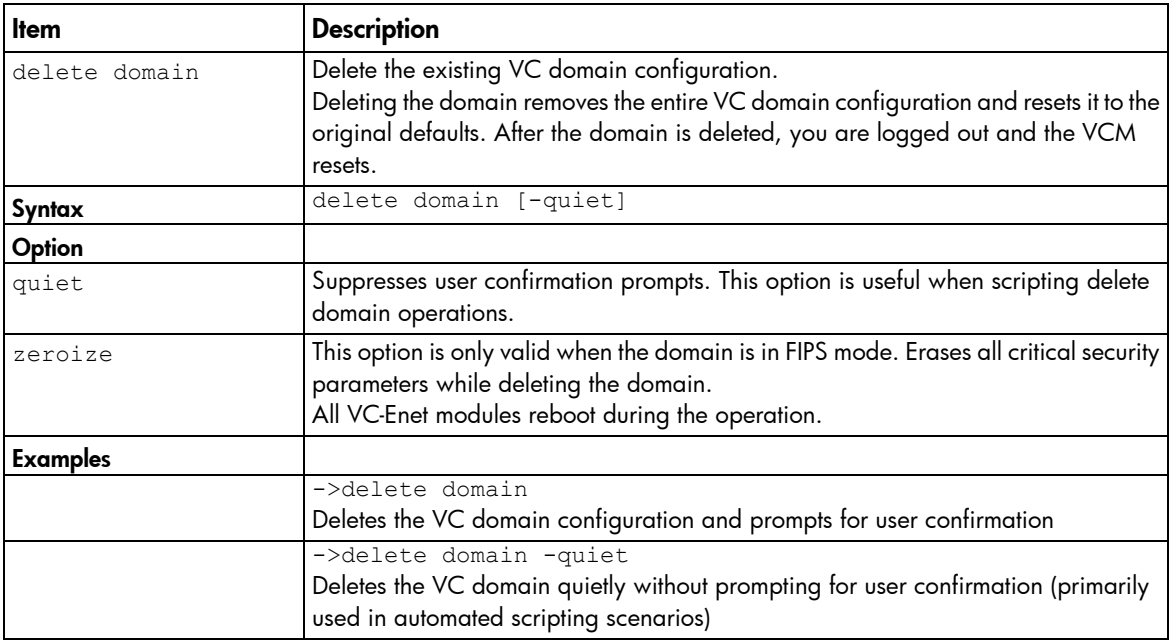

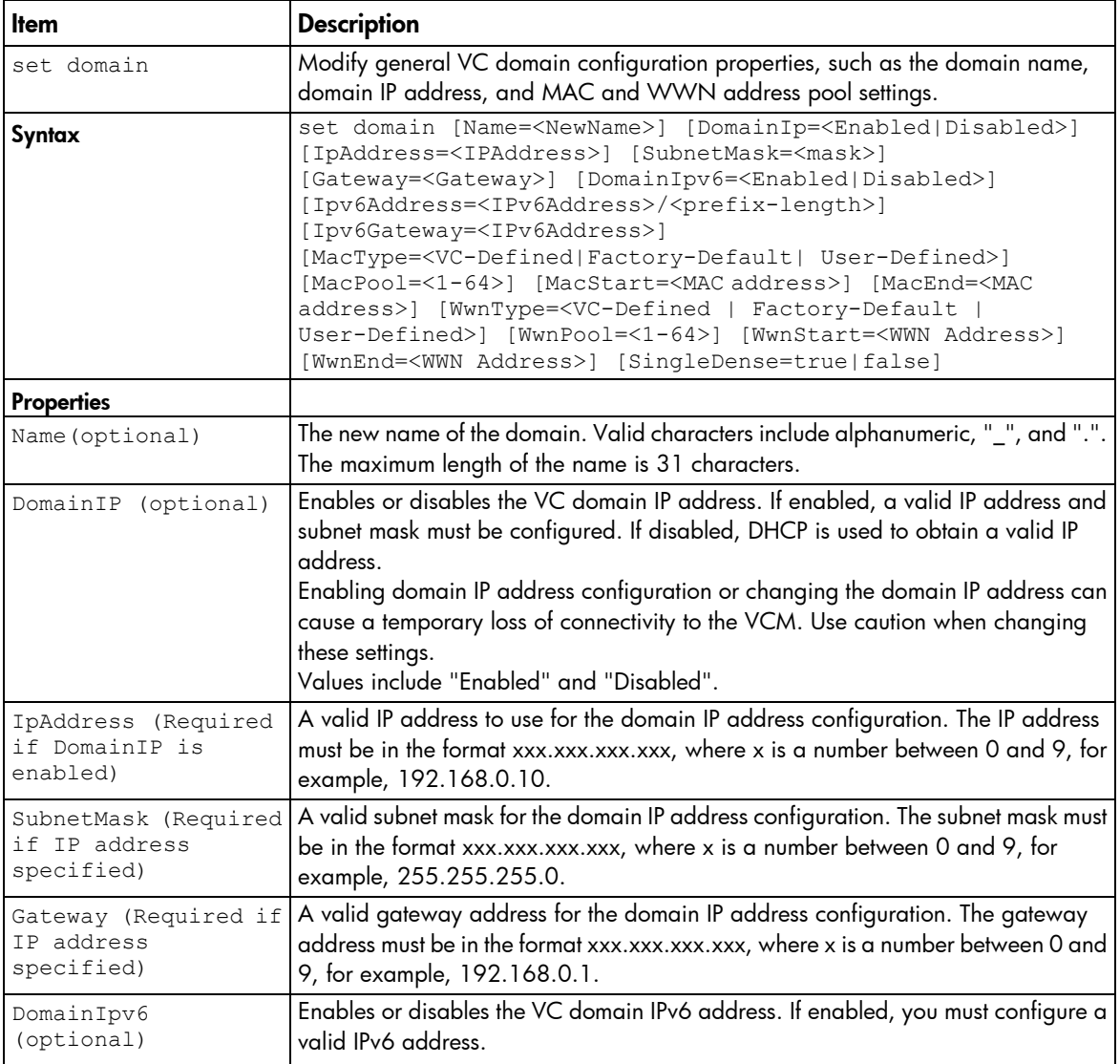

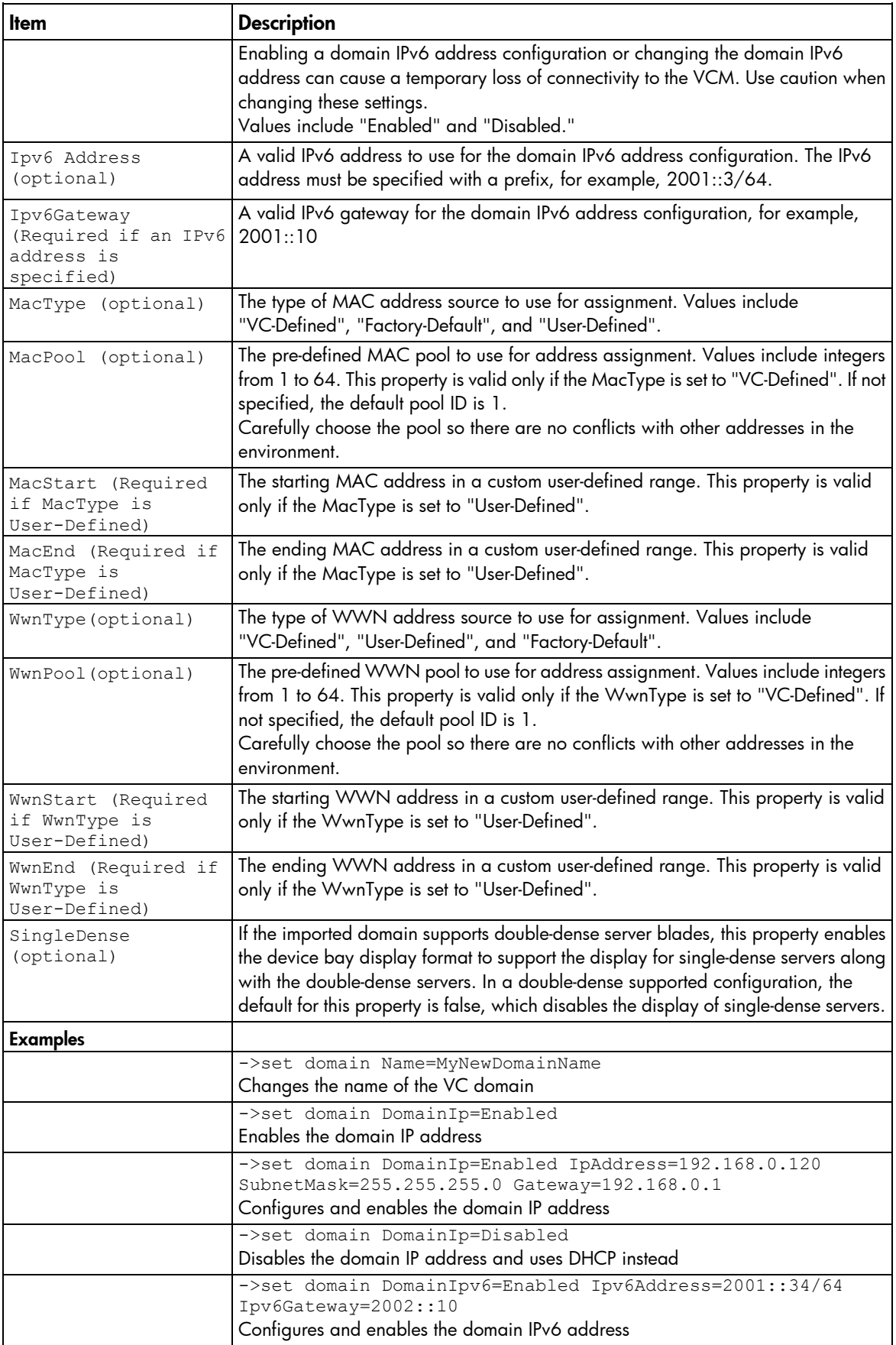

<span id="page-30-0"></span>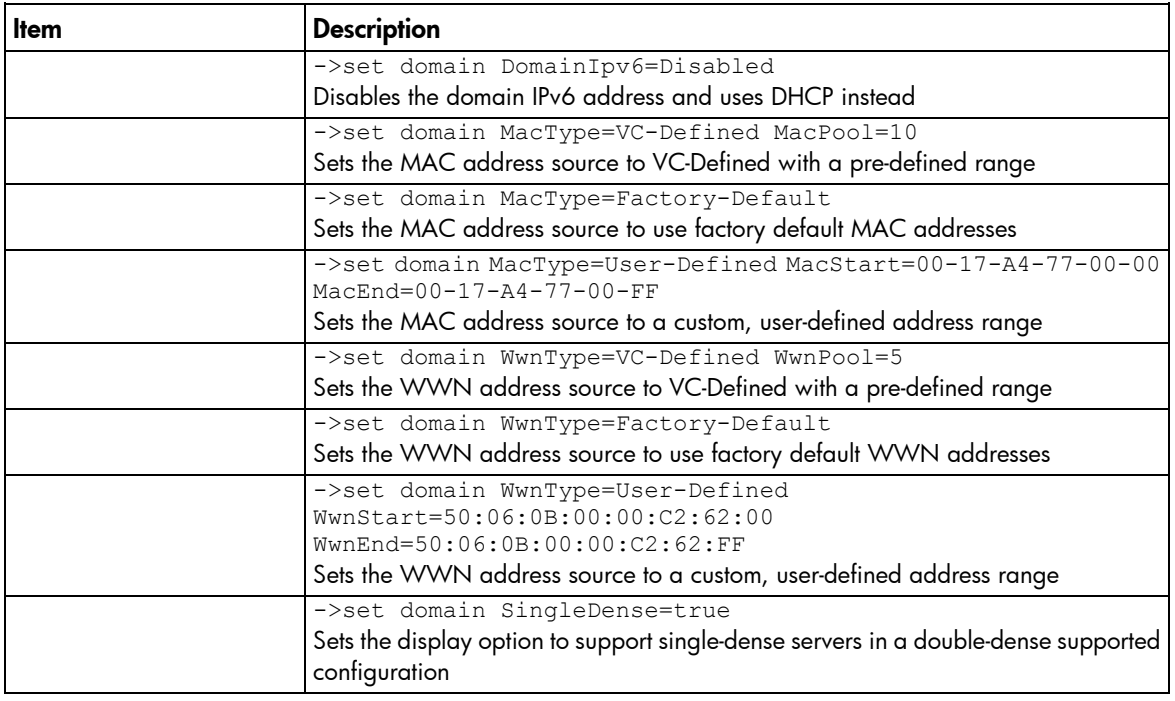

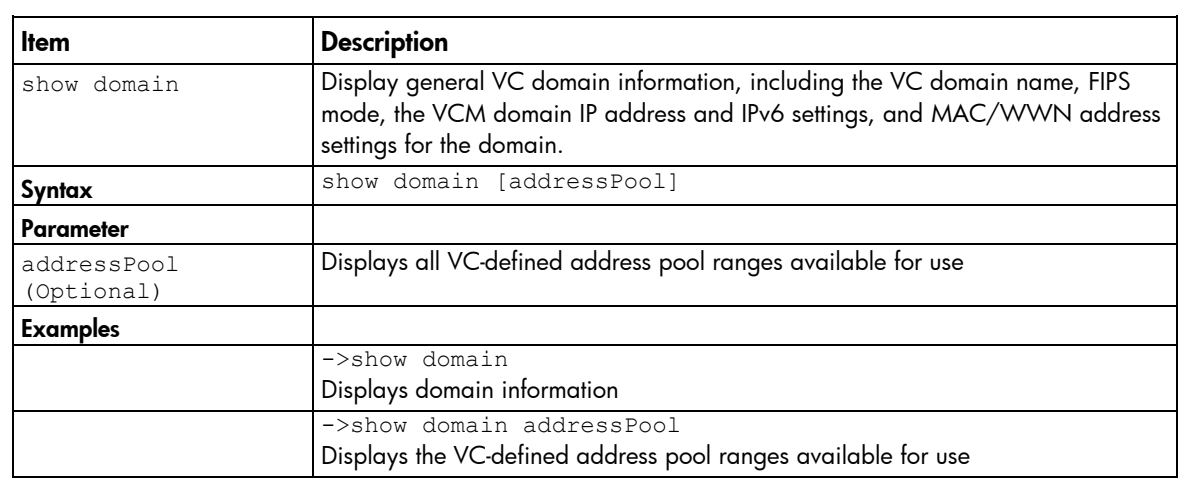

## <span id="page-30-1"></span>enclosure

Manage general enclosure settings and information.

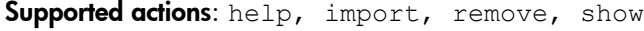

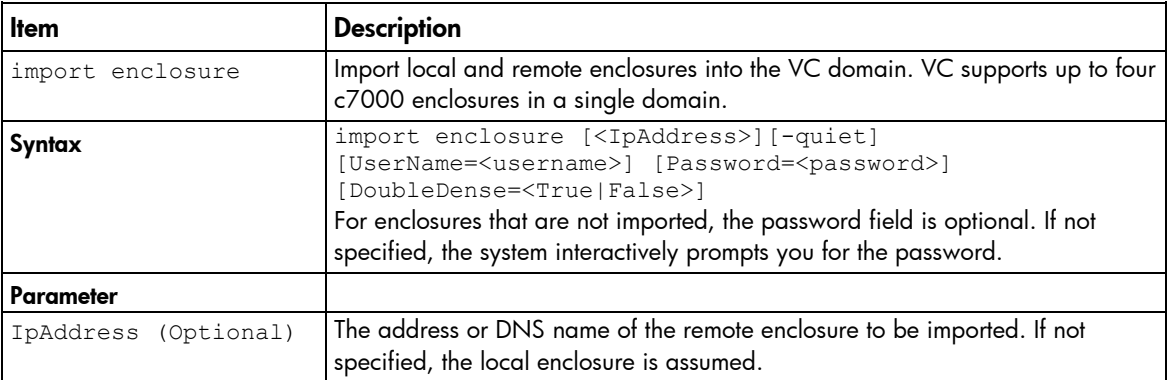

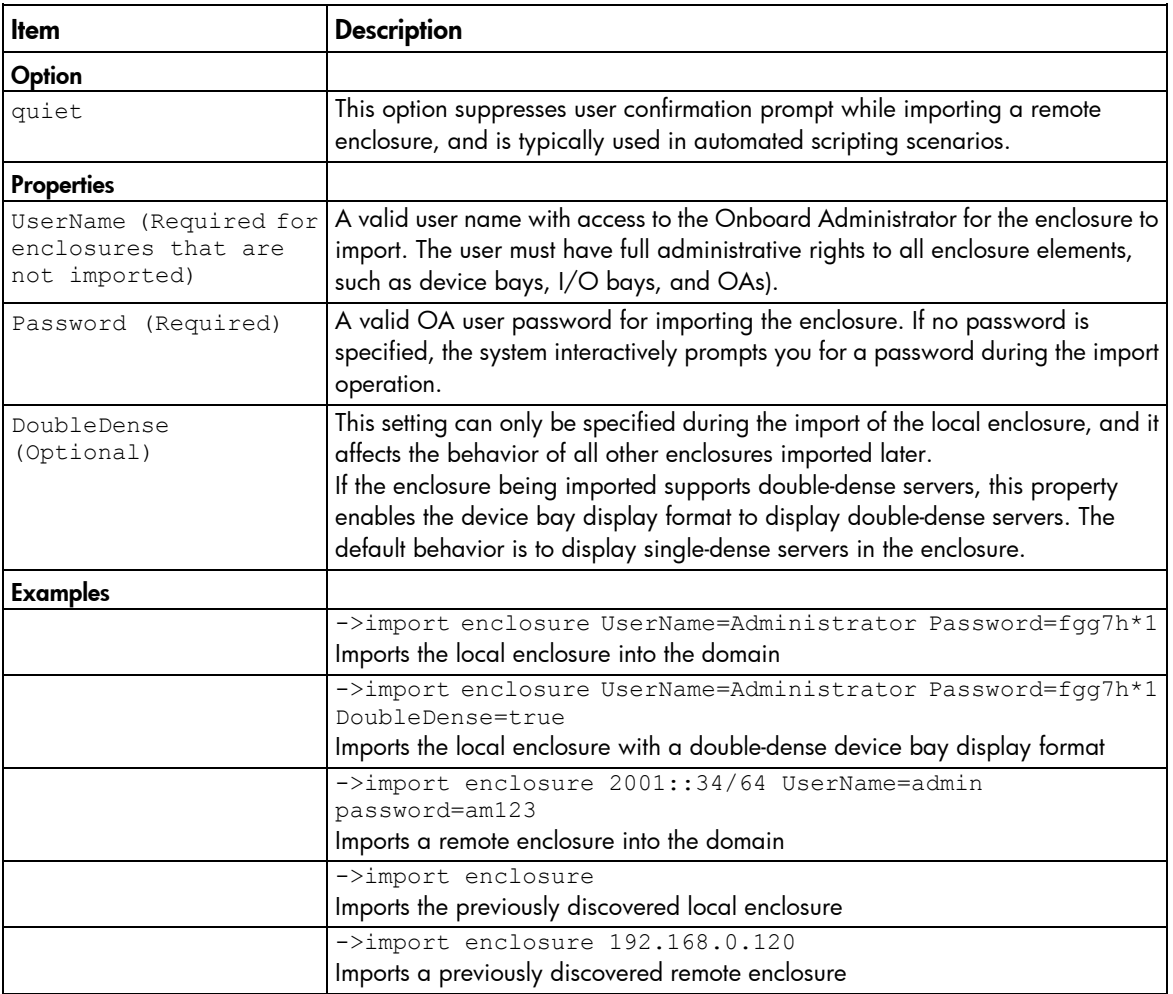

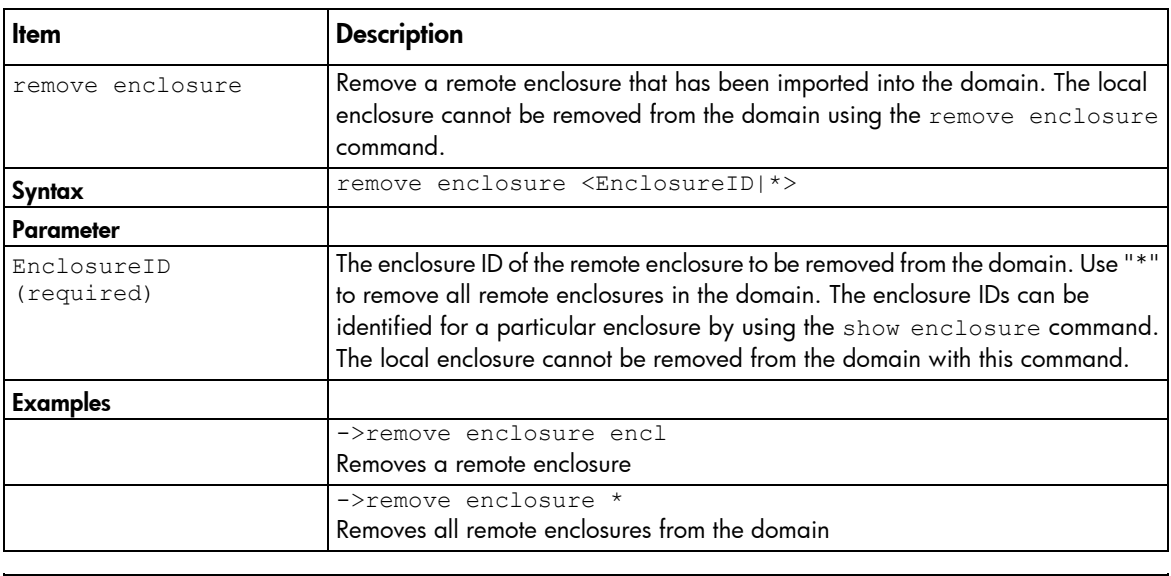

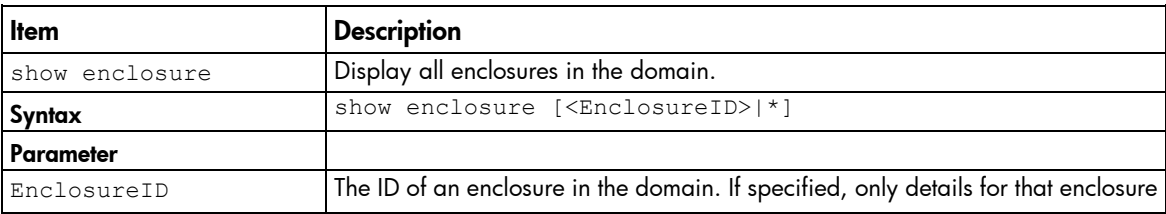

<span id="page-32-0"></span>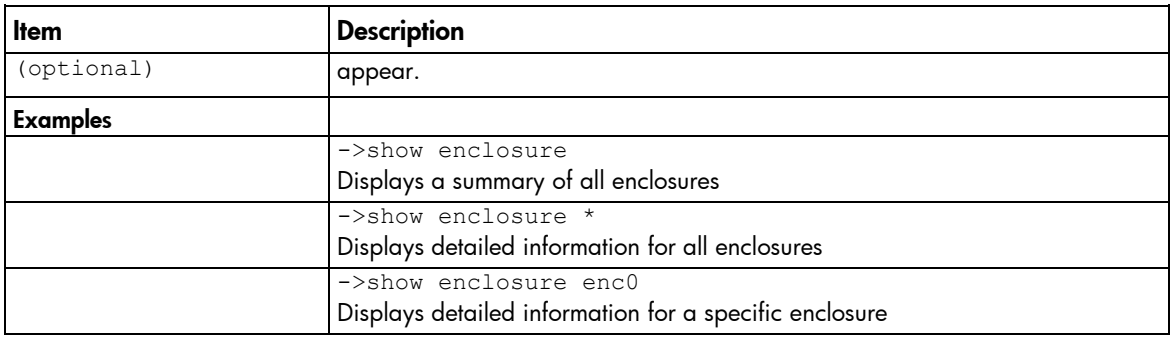

### <span id="page-32-1"></span>enet-connection

Manage Ethernet network connections.

Supported actions: add, help, remove, set, show

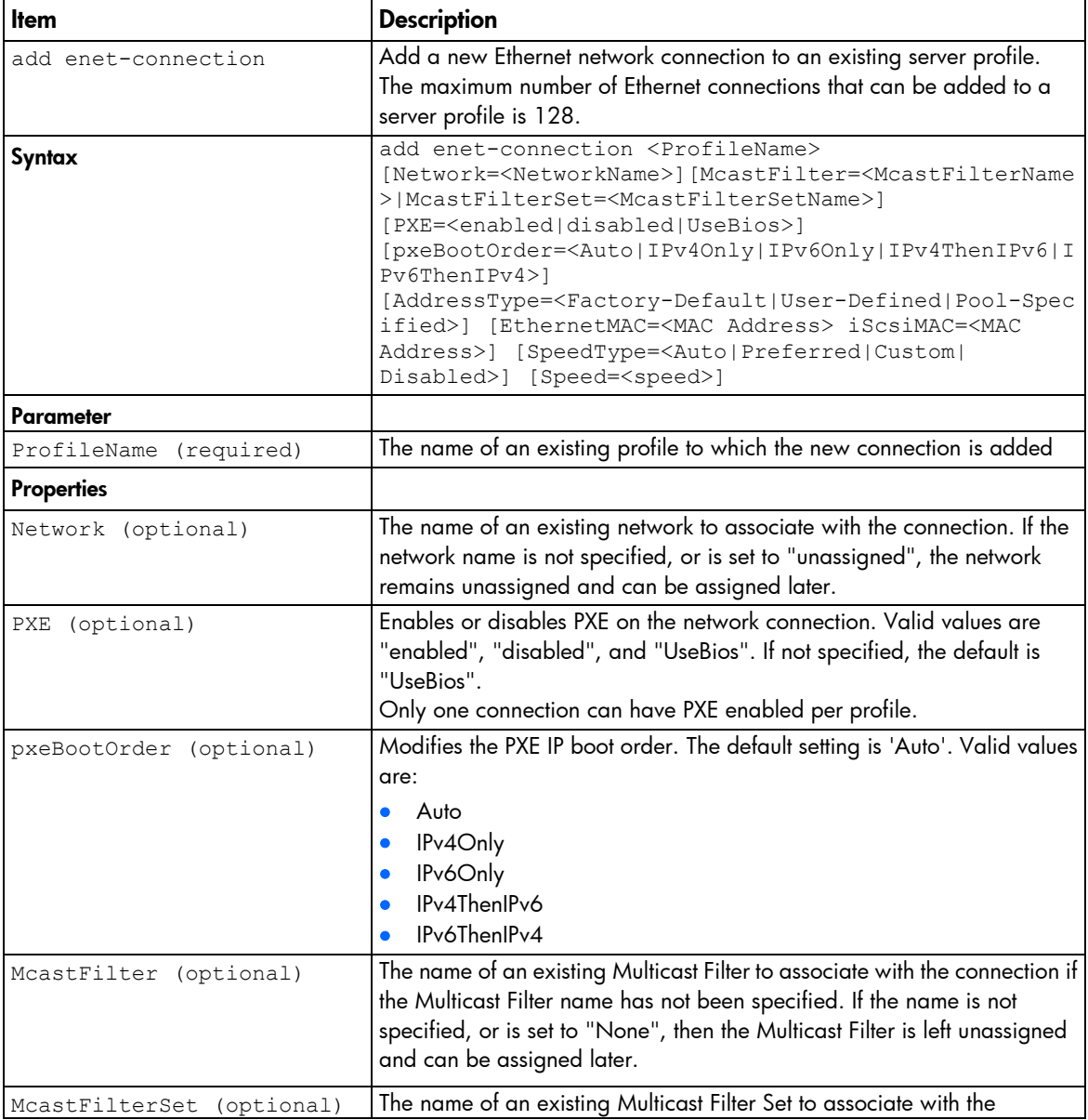

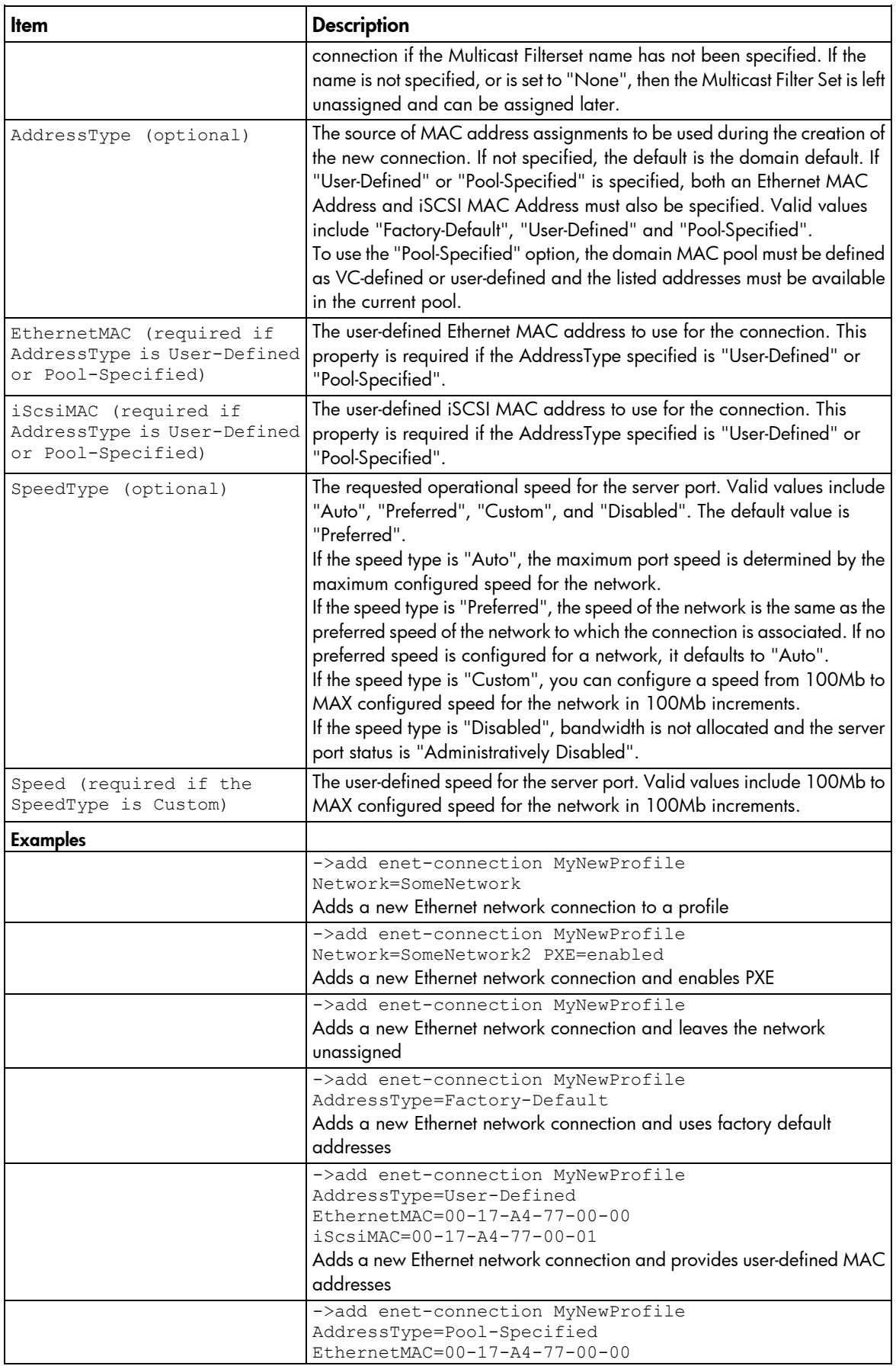

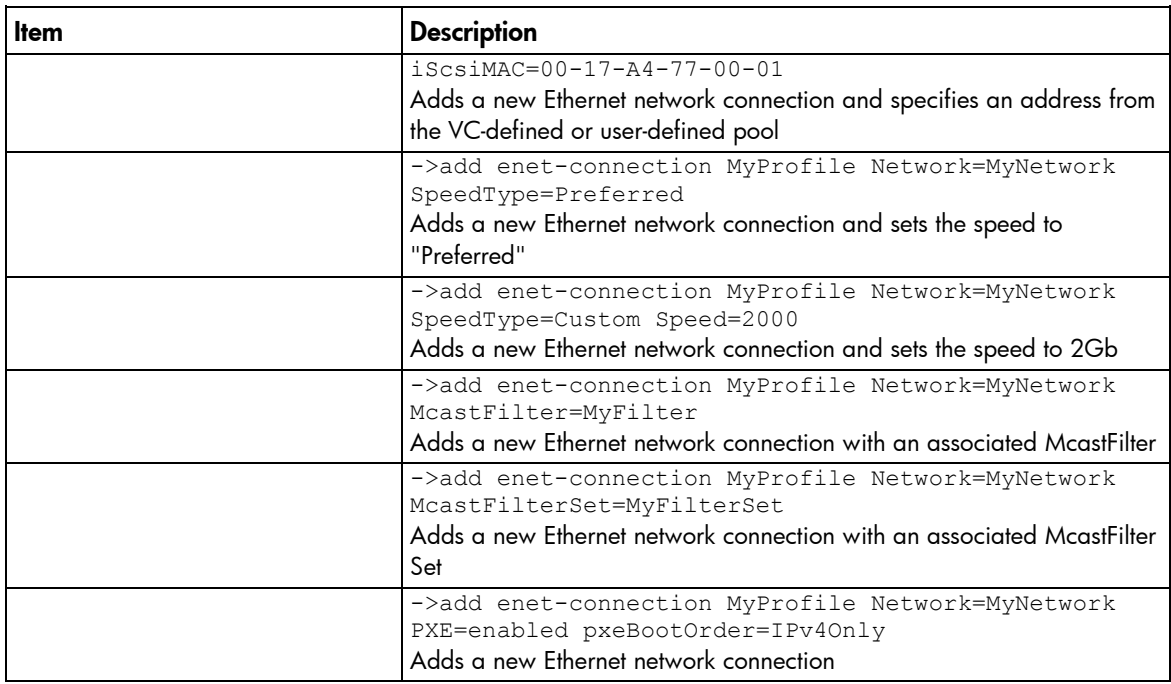

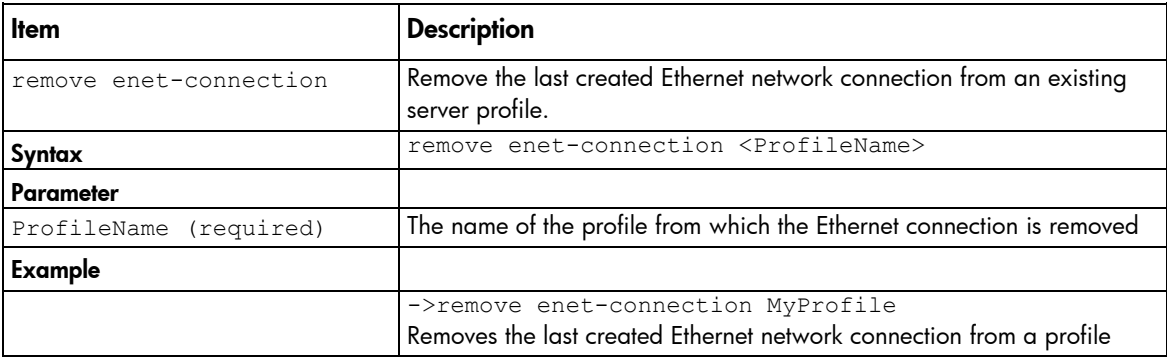

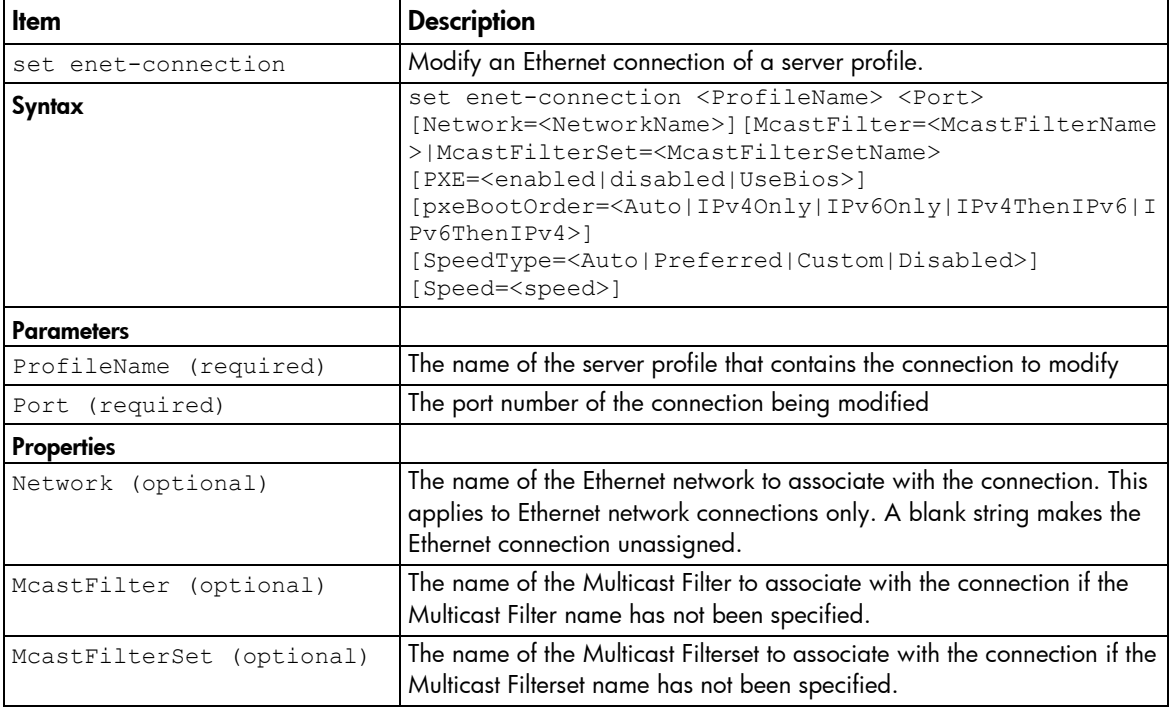

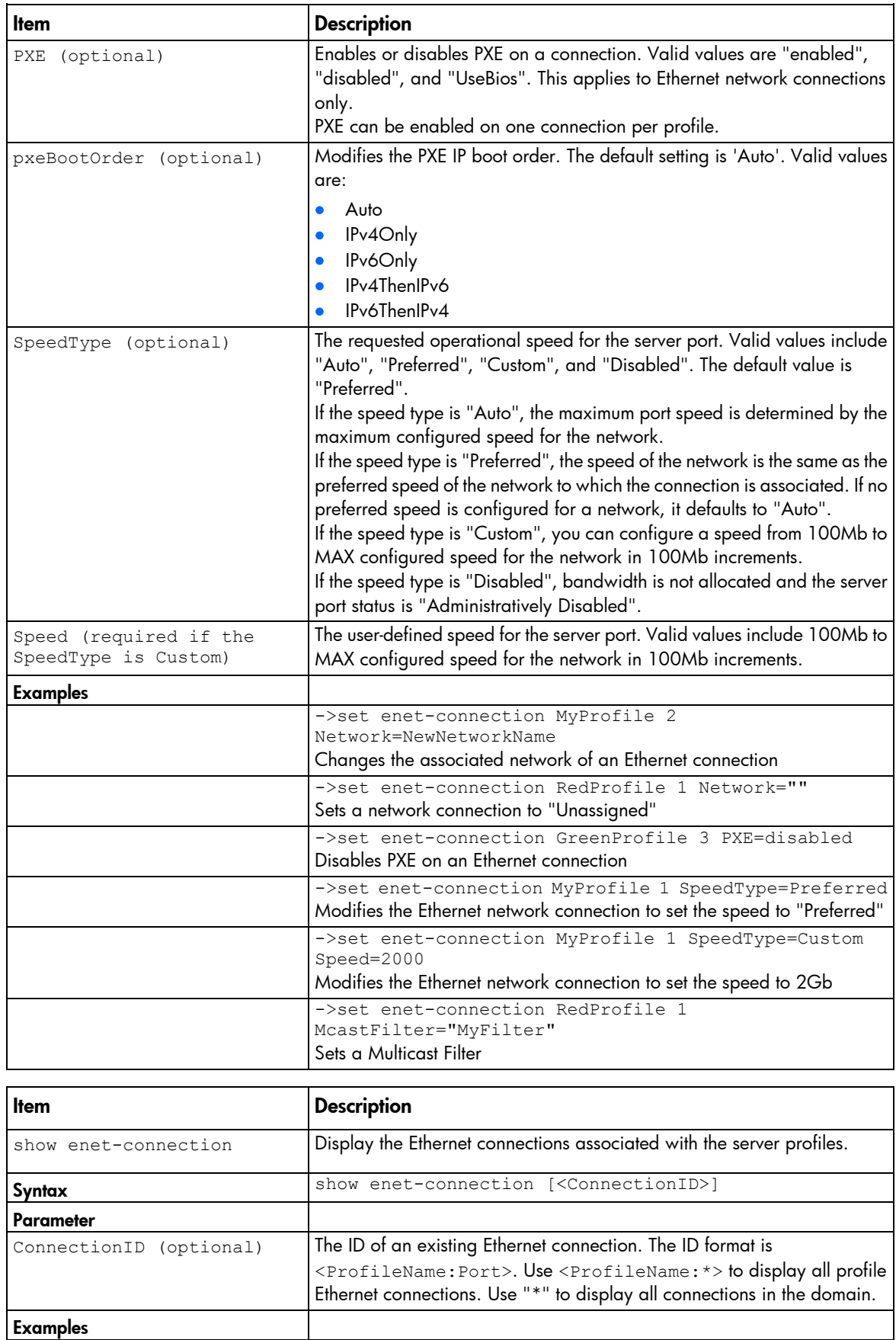
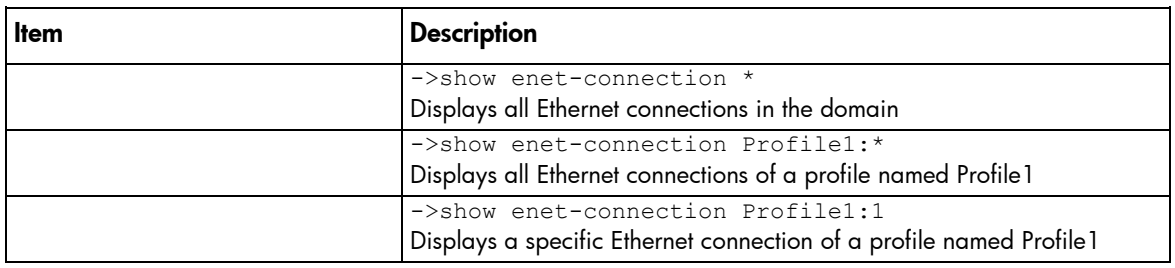

### enet-vlan

Manage Ethernet VLAN configuration settings.

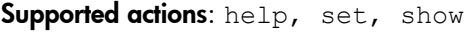

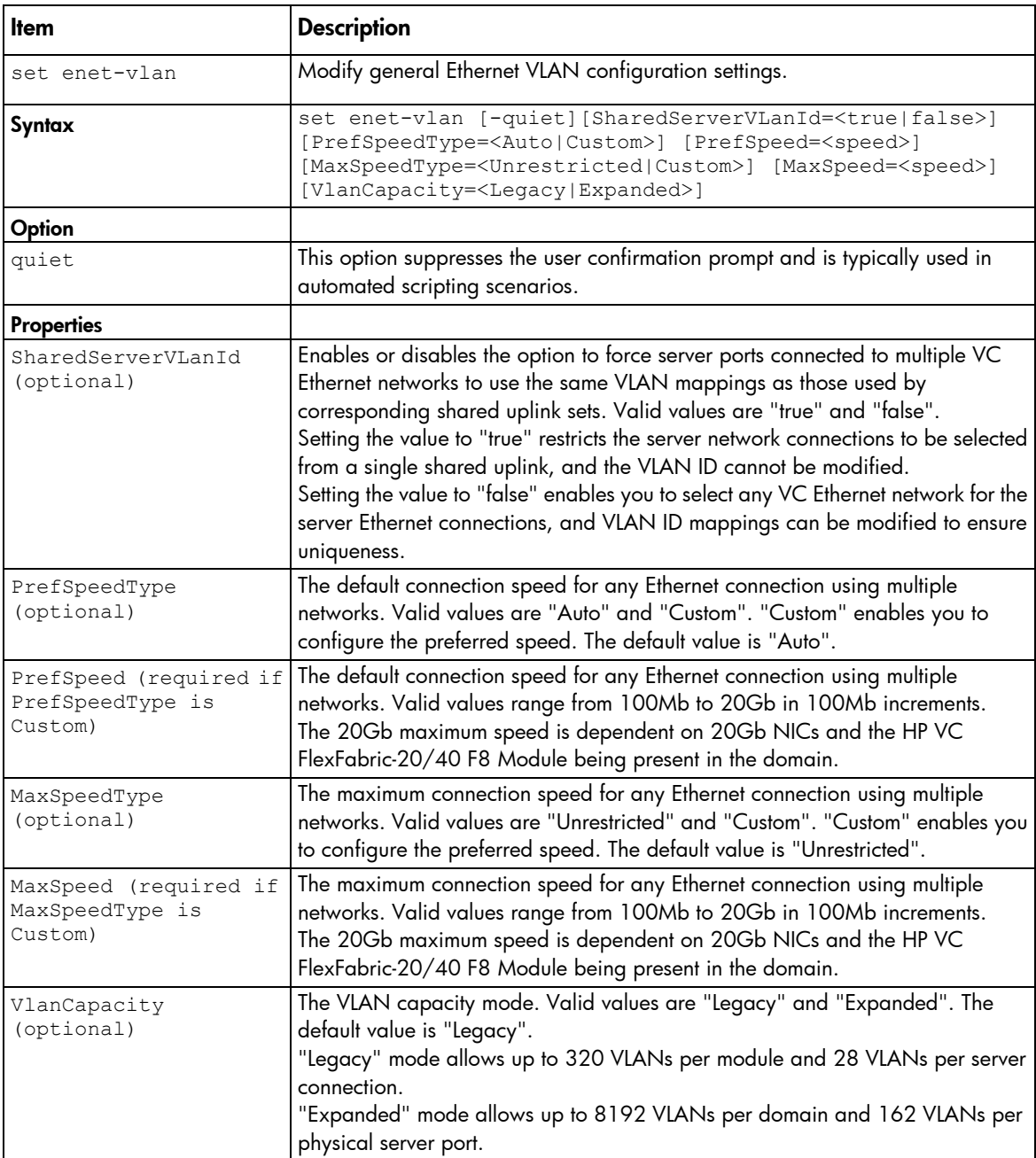

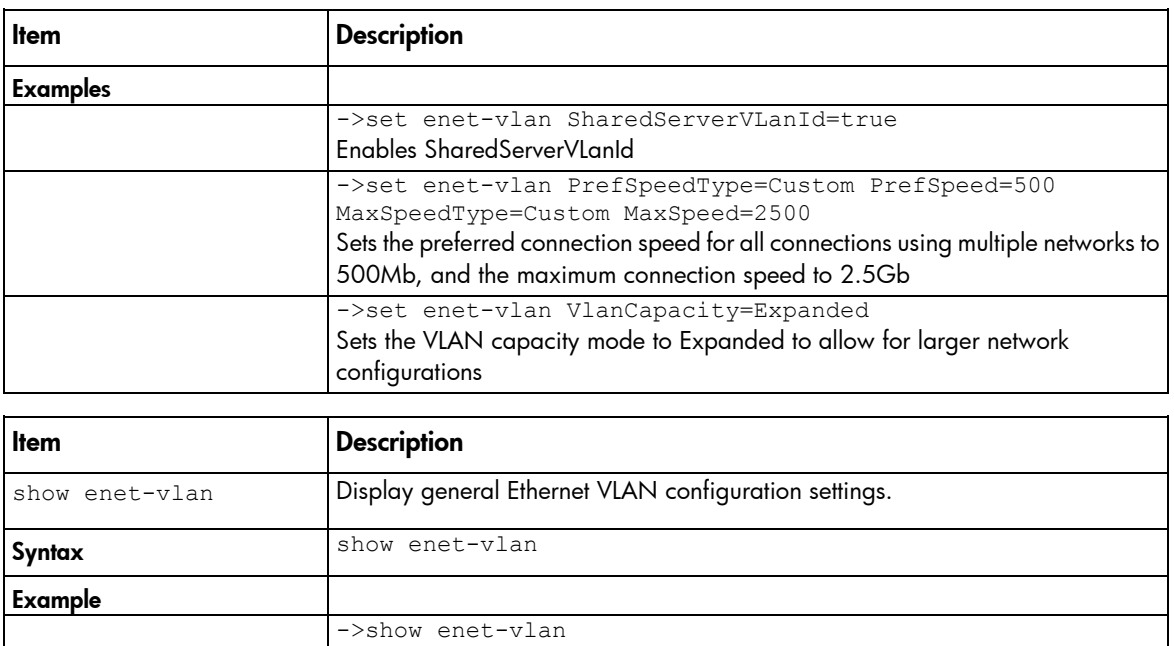

Displays Ethernet VLAN configuration settings

# external-manager

Manage external manager settings and information.

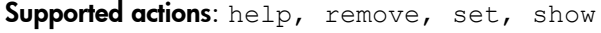

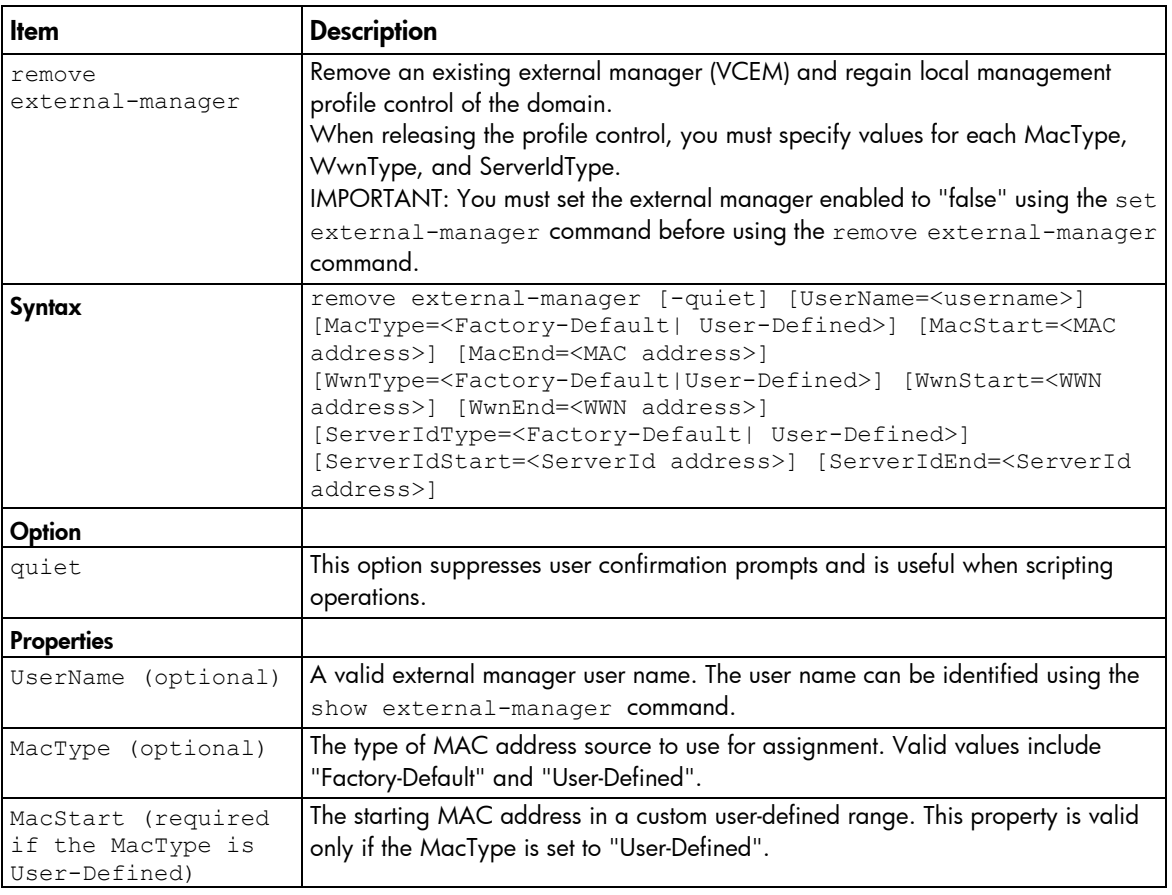

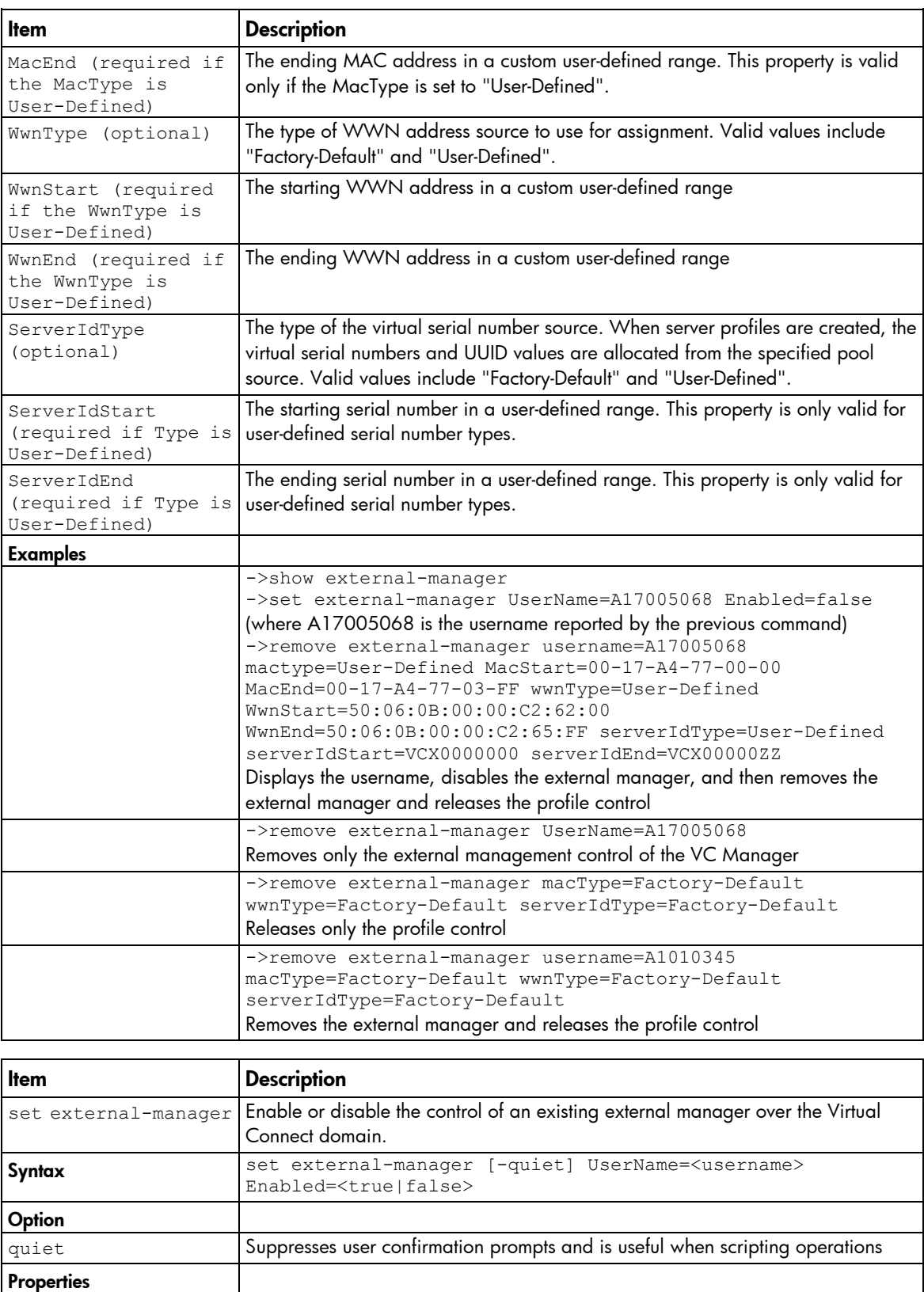

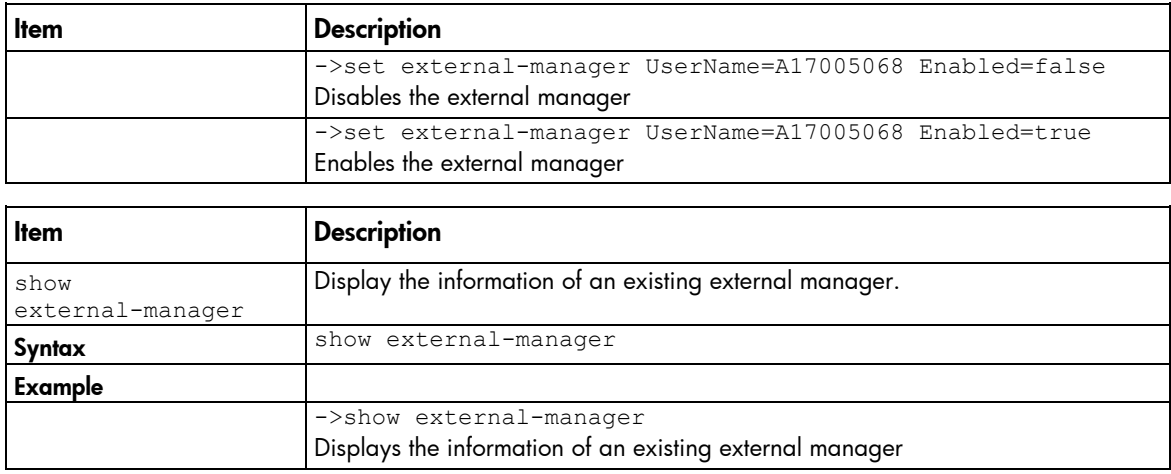

# fabric

Manage Fibre Channel SAN fabrics.

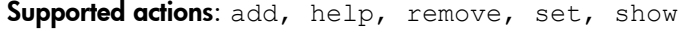

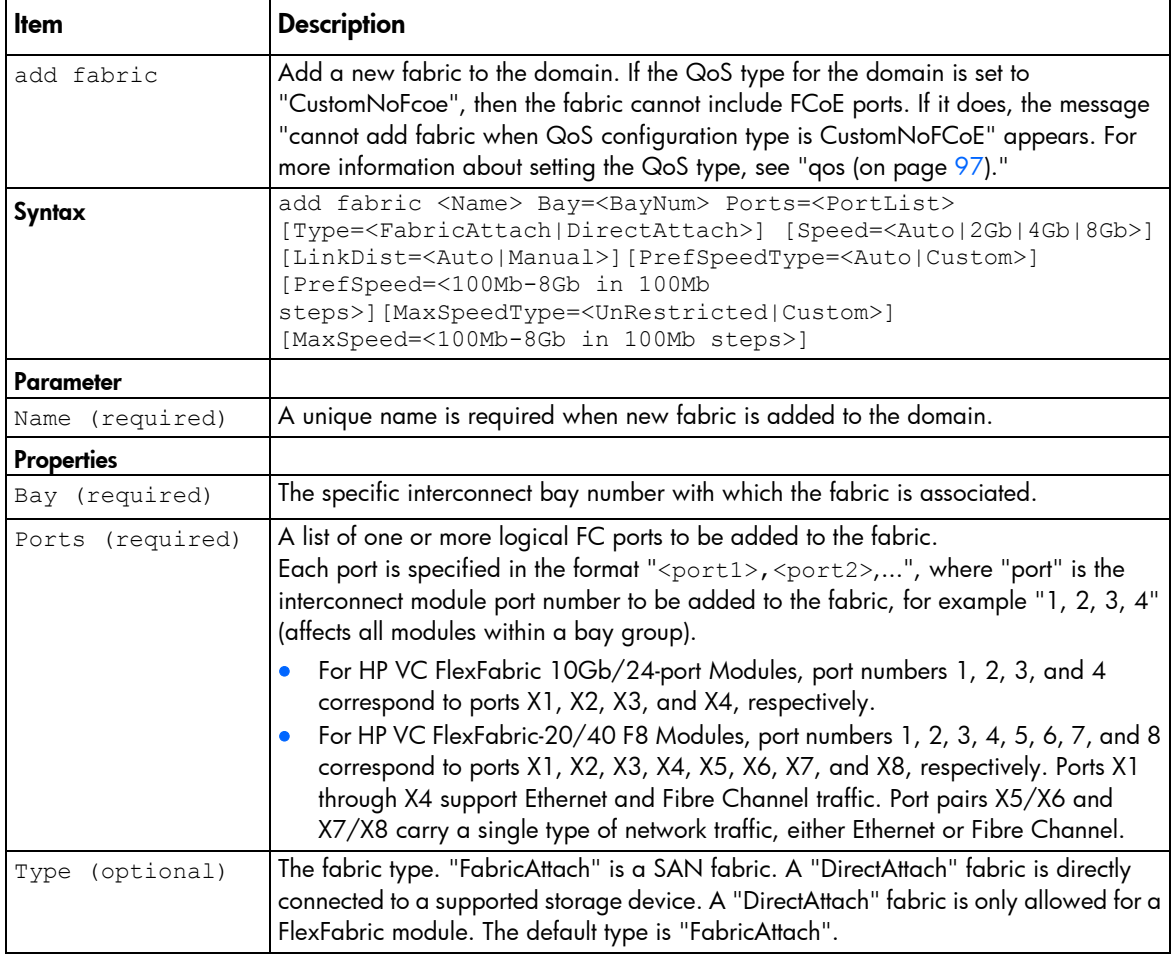

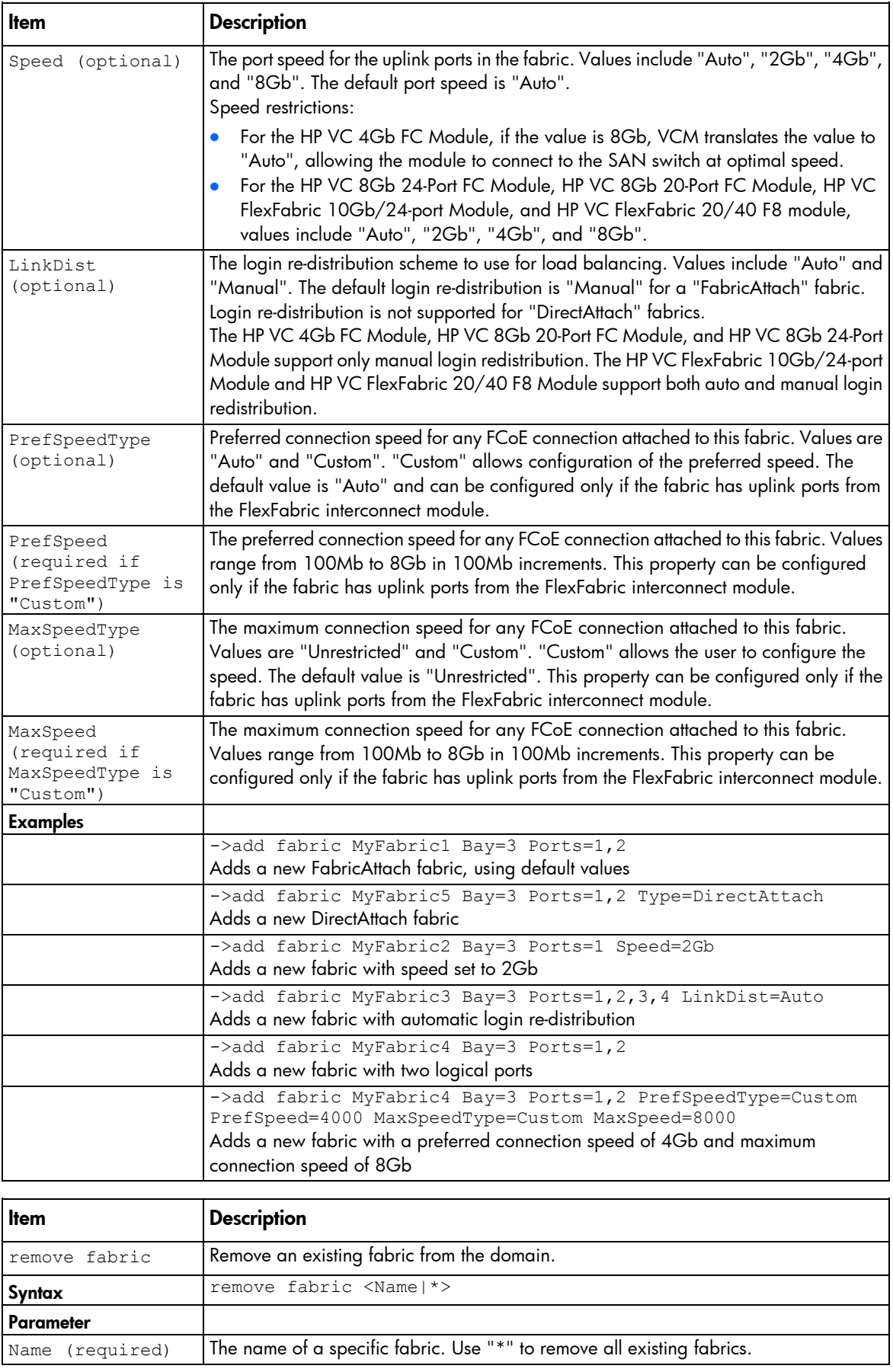

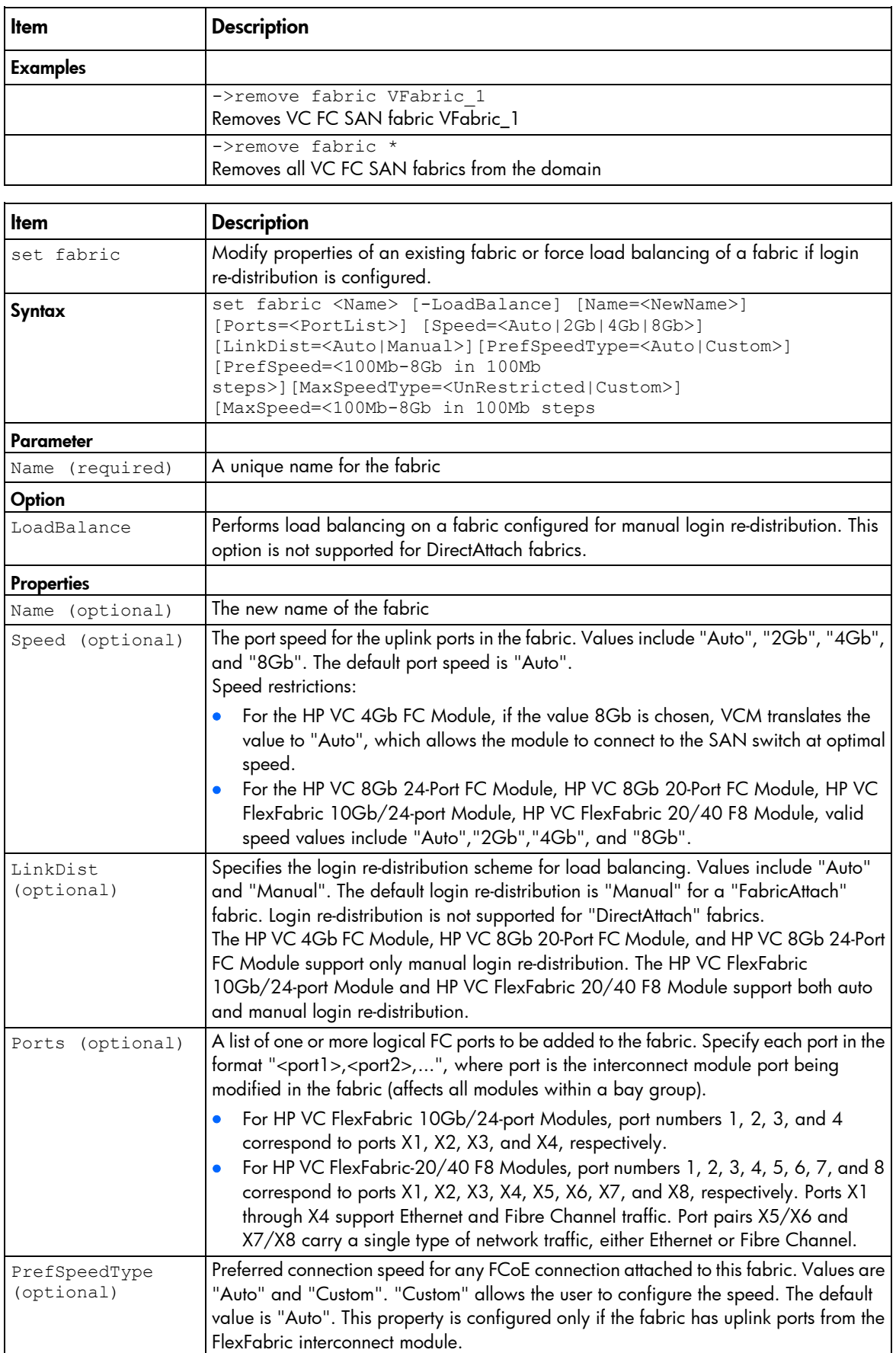

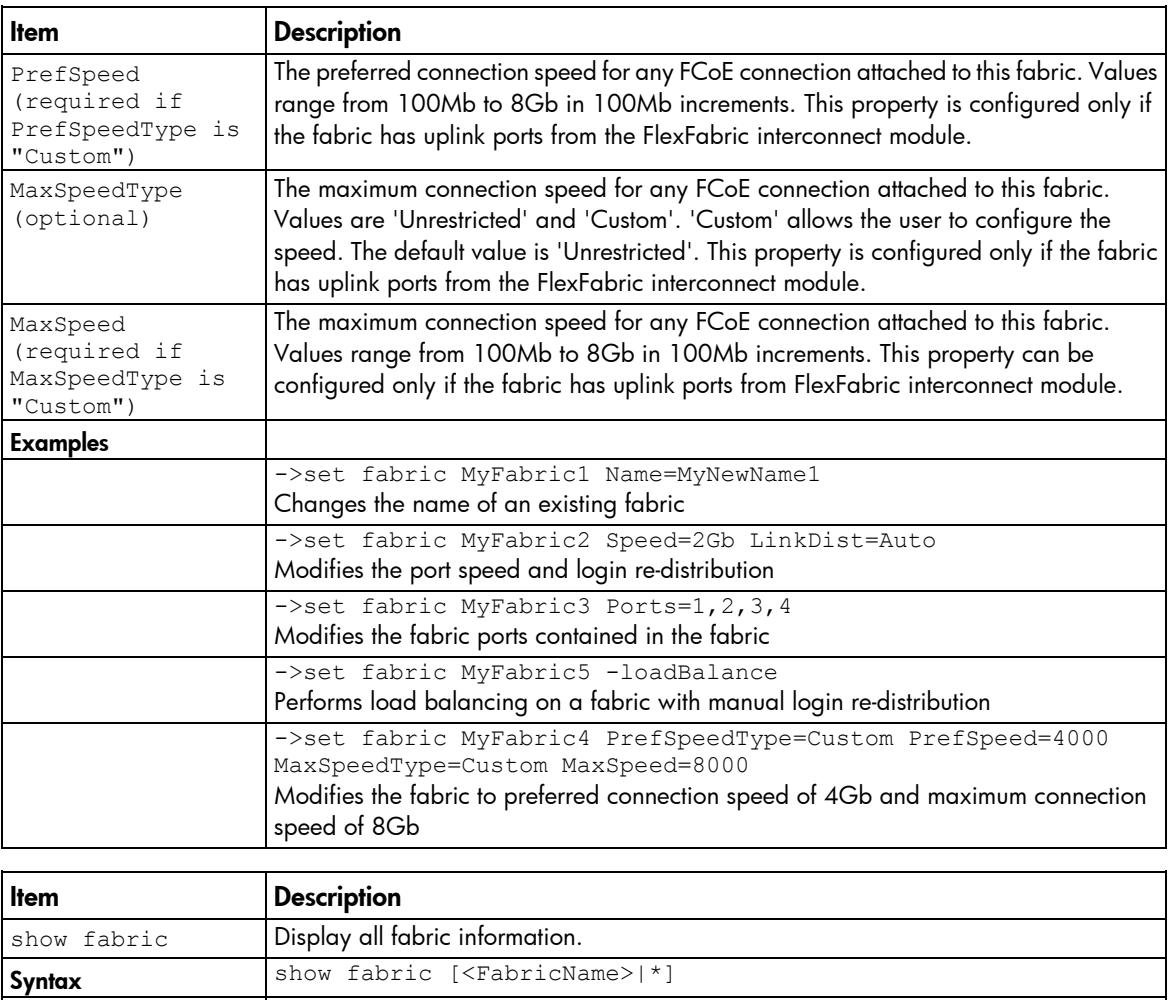

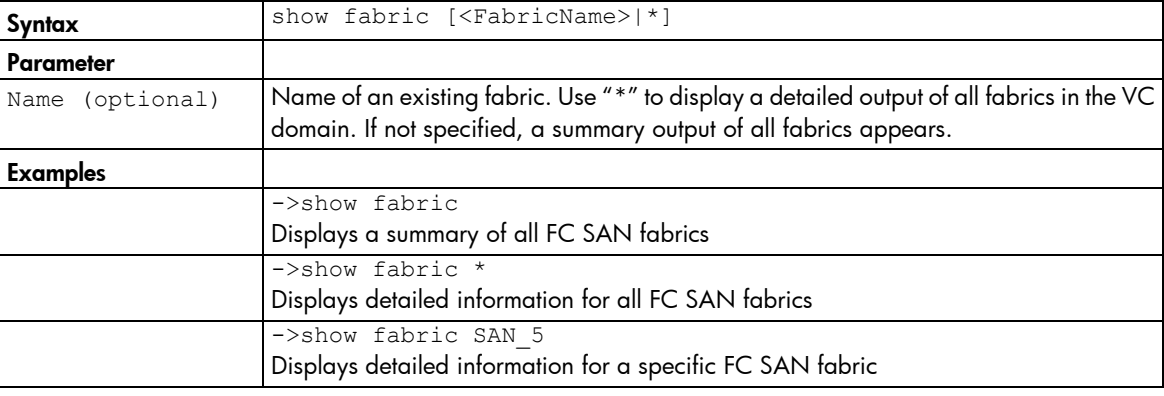

# fc-connection

Manage Fibre Channel SAN connections.

Supported actions: add, help, remove, set, show

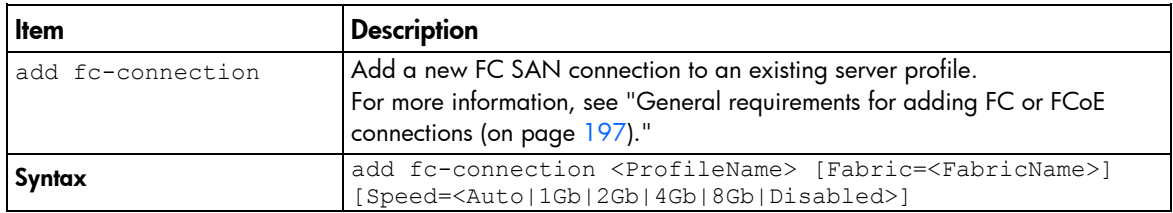

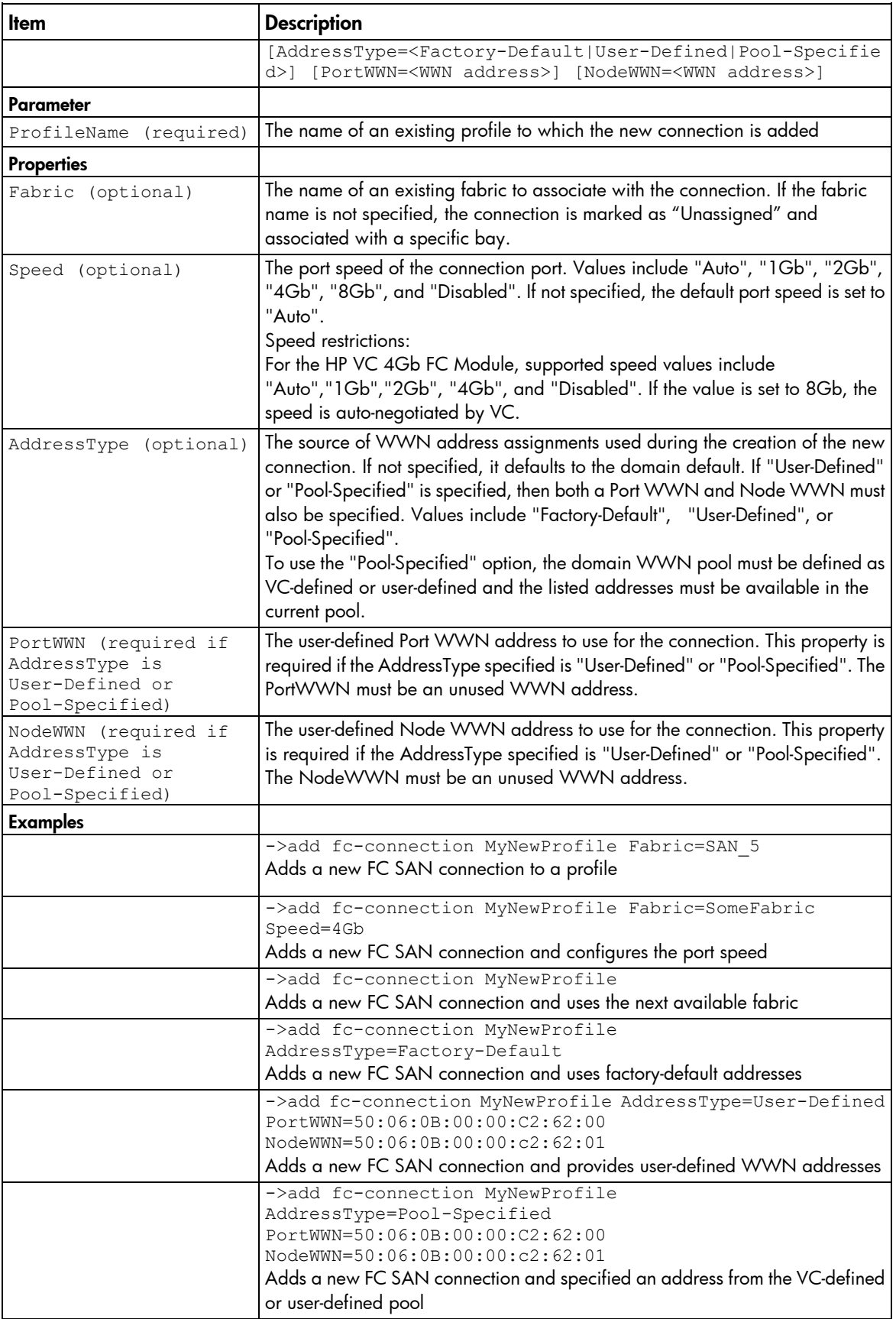

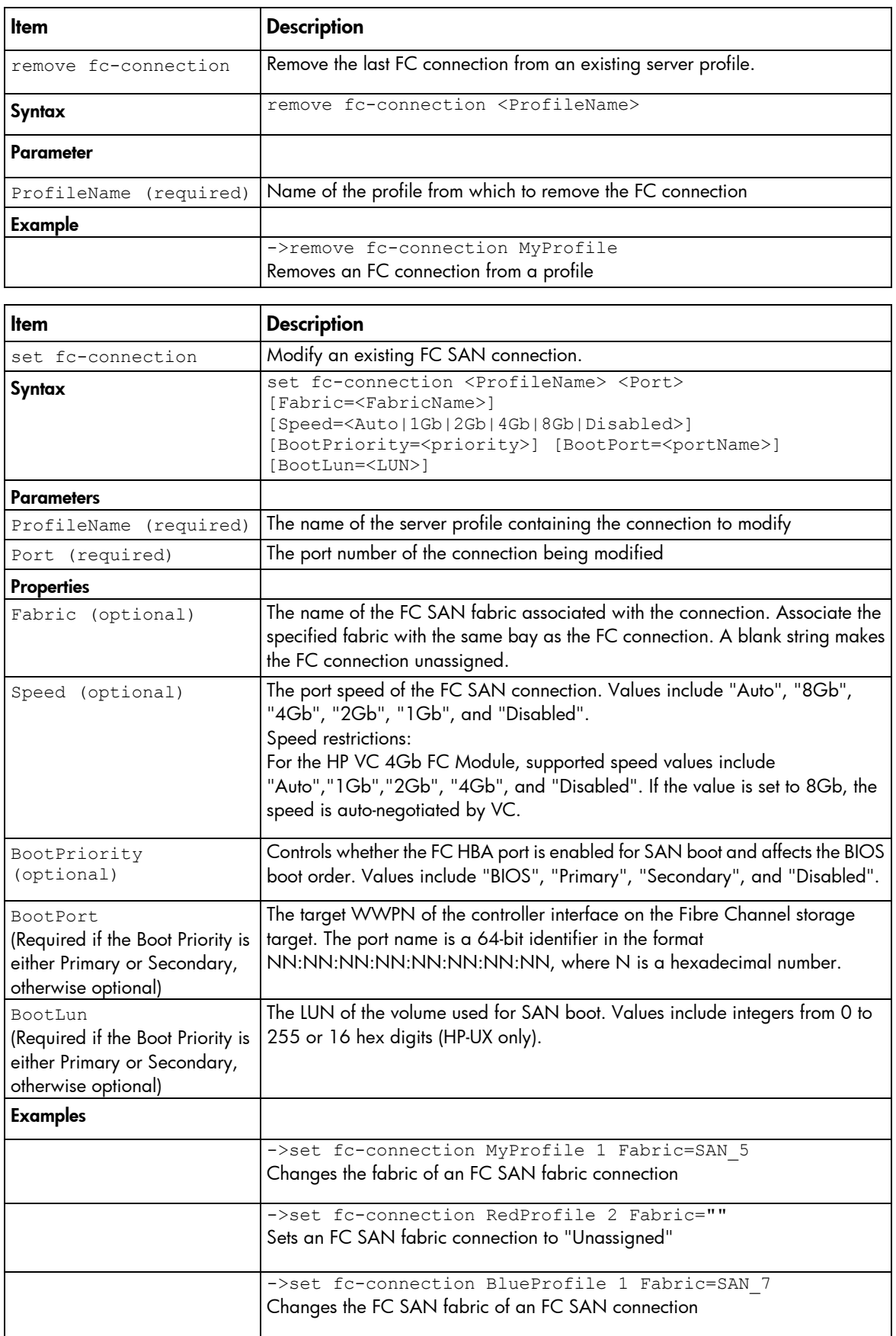

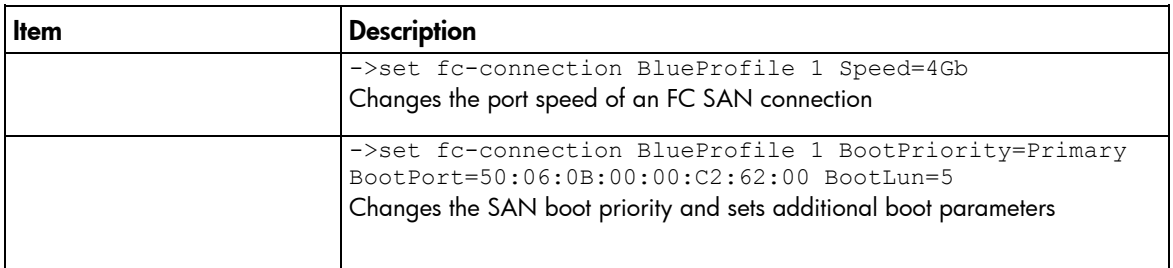

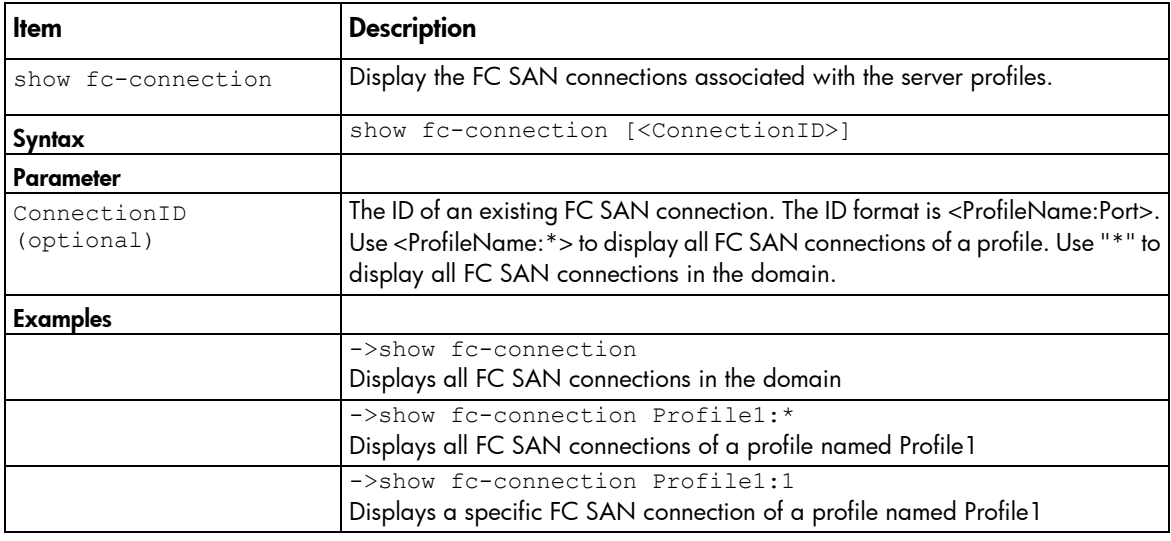

## fcoe-connection

Manage FCoE connections.

#### Supported actions: add, help, remove, set, show

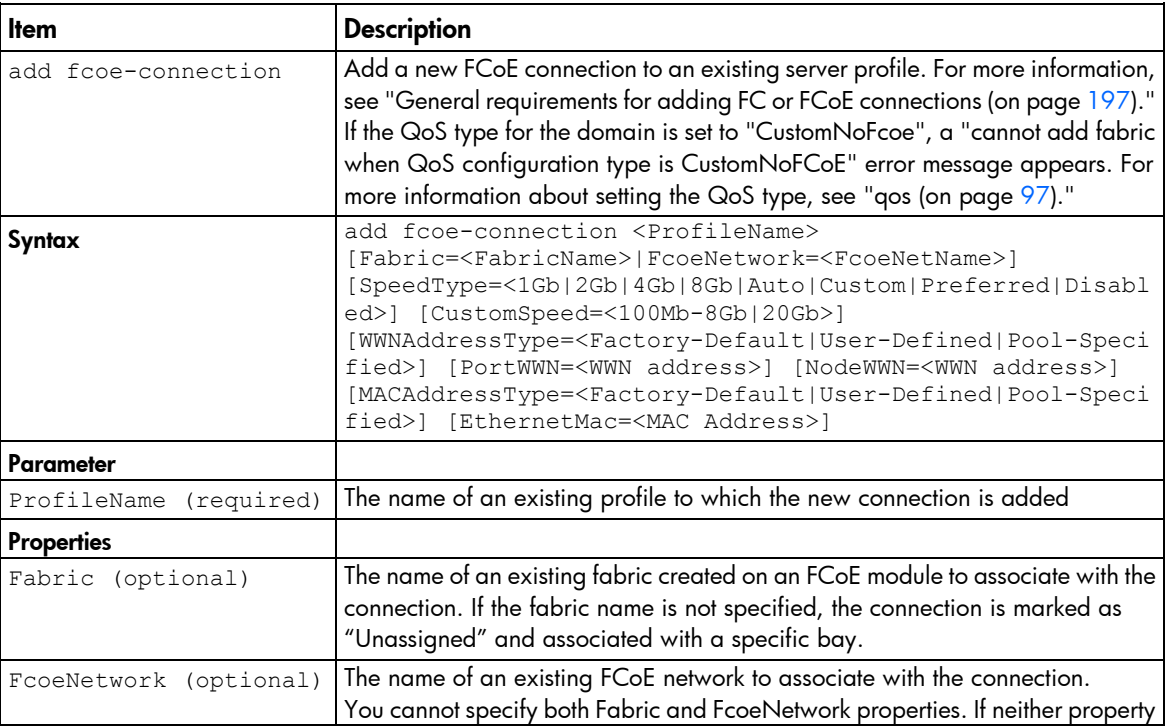

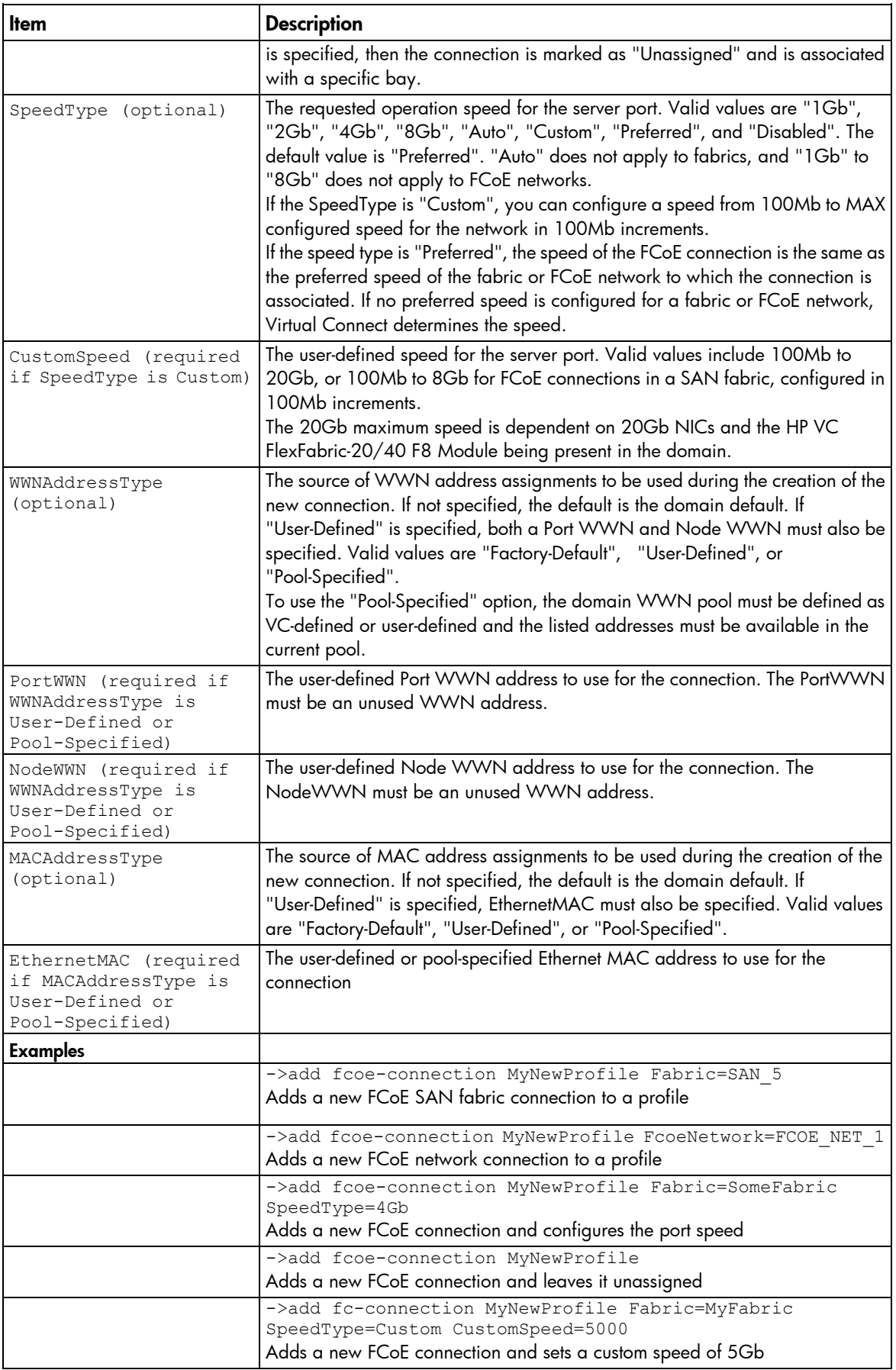

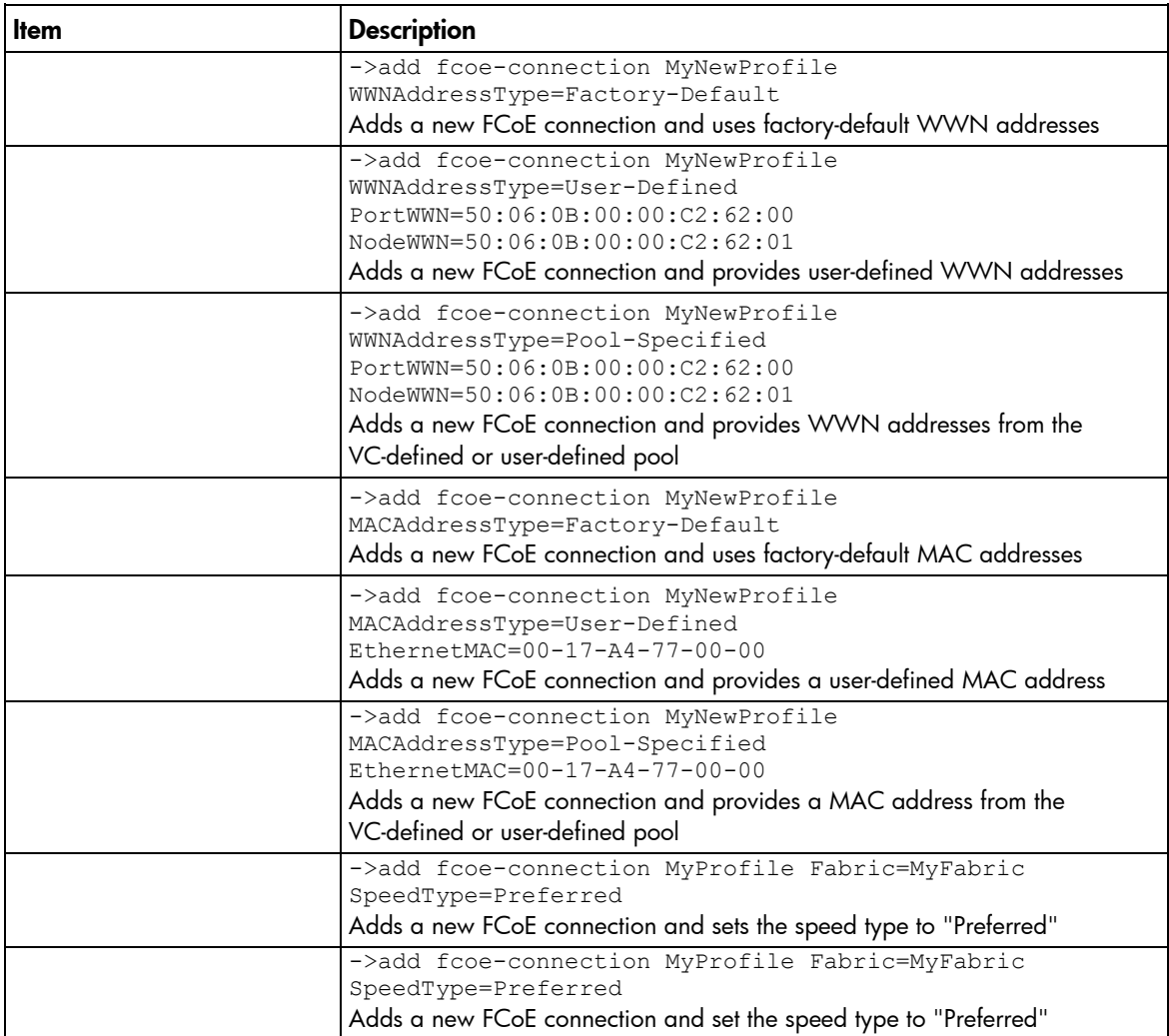

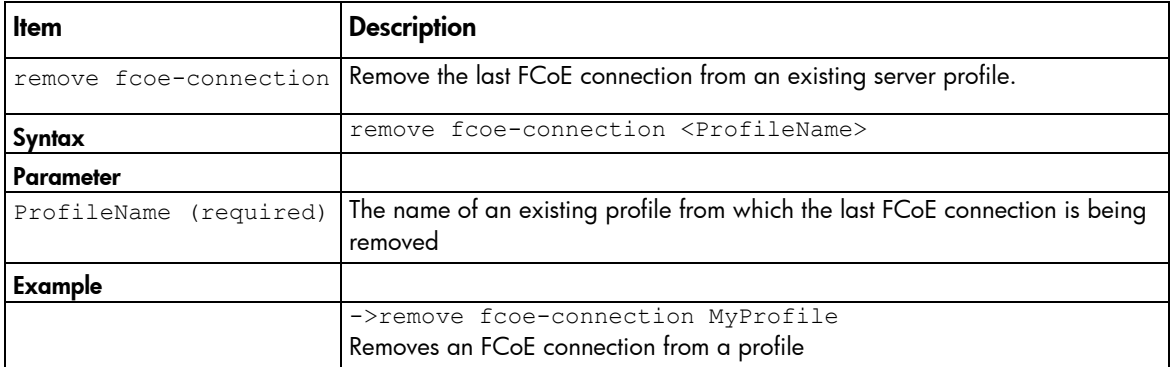

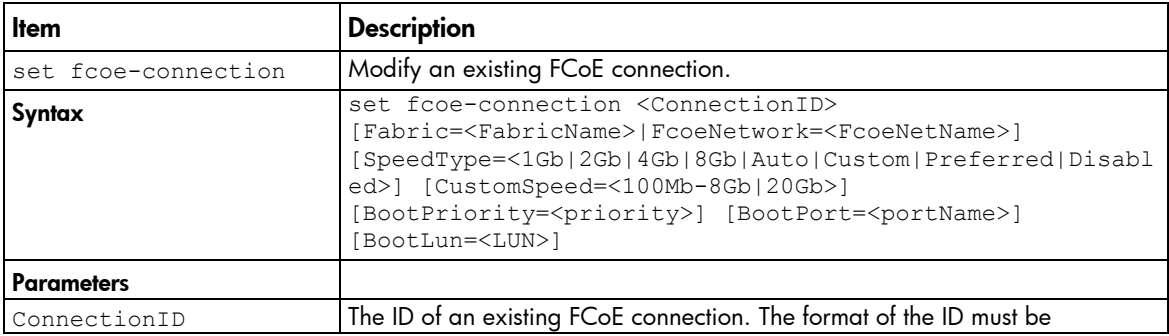

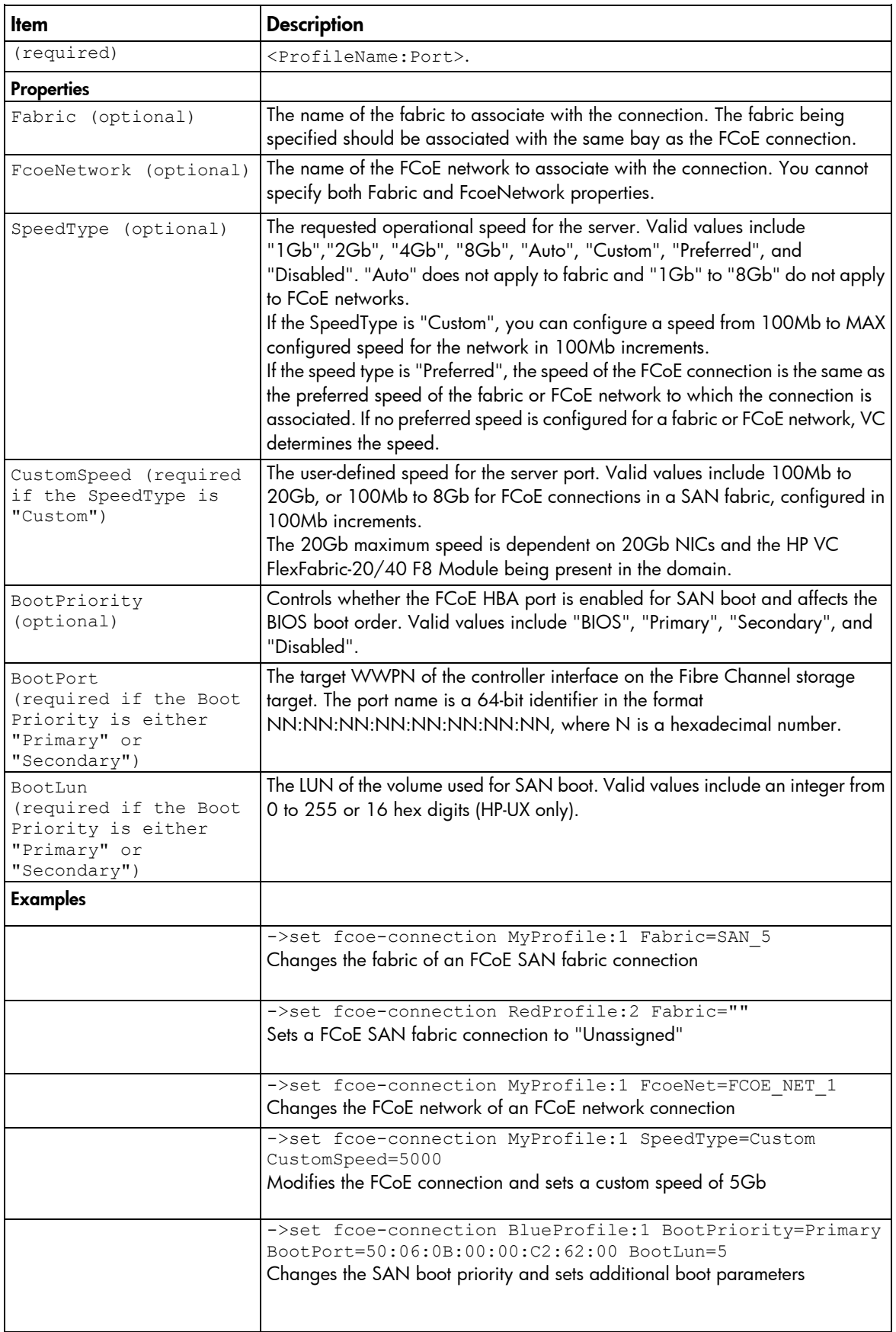

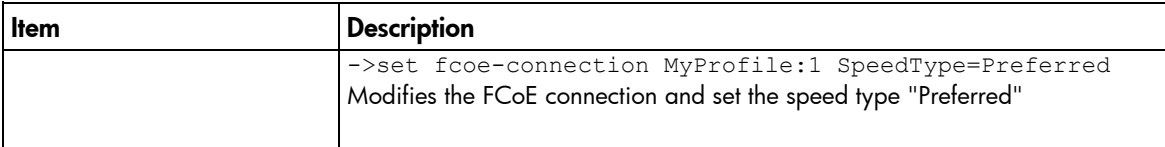

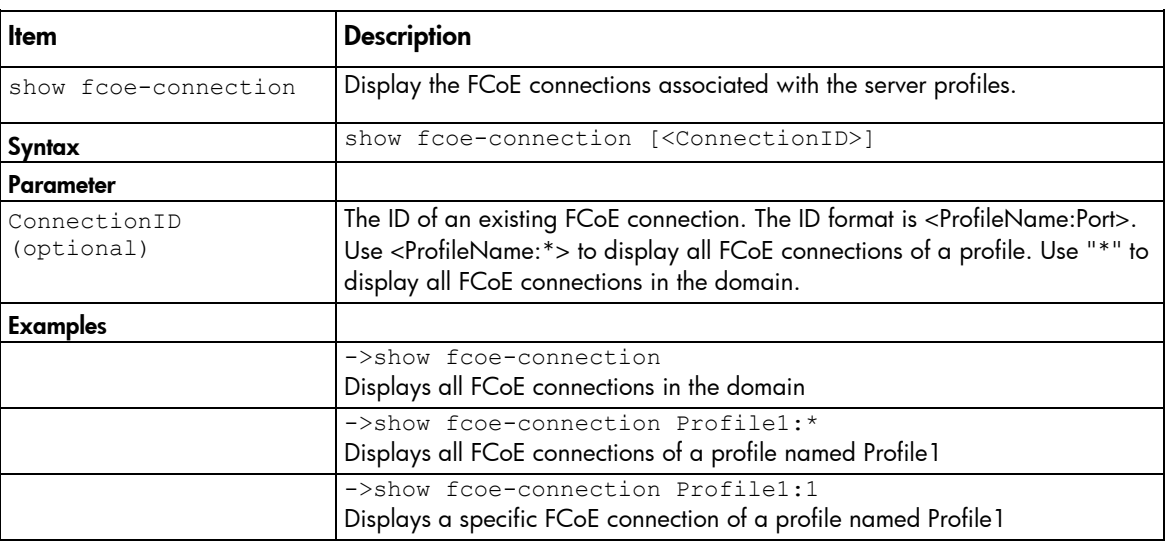

## firmware

Display the Virtual Connect interconnect module firmware version.

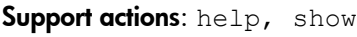

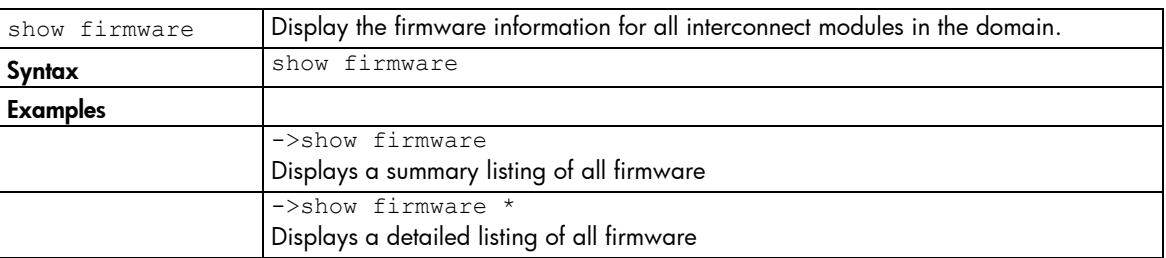

To update firmware, use the HP BladeSystem c-Class Virtual Connect Support Utility. For more information on installing the firmware, see the HP BladeSystem c-Class Virtual Connect Support Utility documentation on the HP website [\(http://www.hp.com/go/vc/manuals\)](http://www.hp.com/go/vc/manuals).

### igmp-group

Display interconnect module IGMP Group table information.

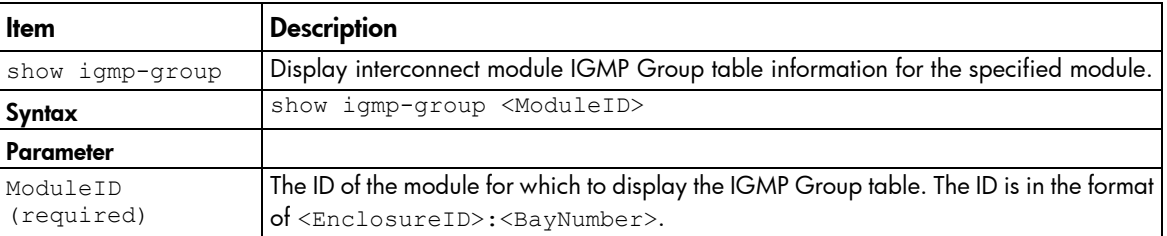

Supported actions: help, show

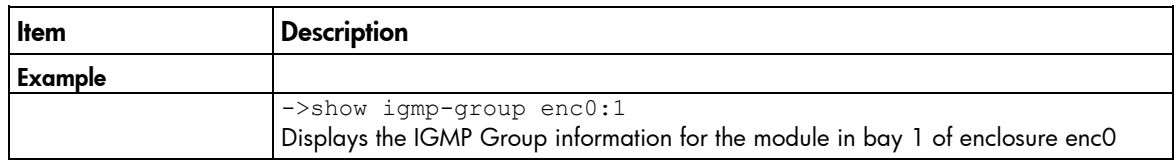

## igmp

 $\mathbb{I}^n$ IMPORTANT: Users with server role permissions cannot modify IGMP settings when the VC domain is under VCEM control.

Manage Ethernet IGMP Snooping settings.

Supported actions: help, set, show

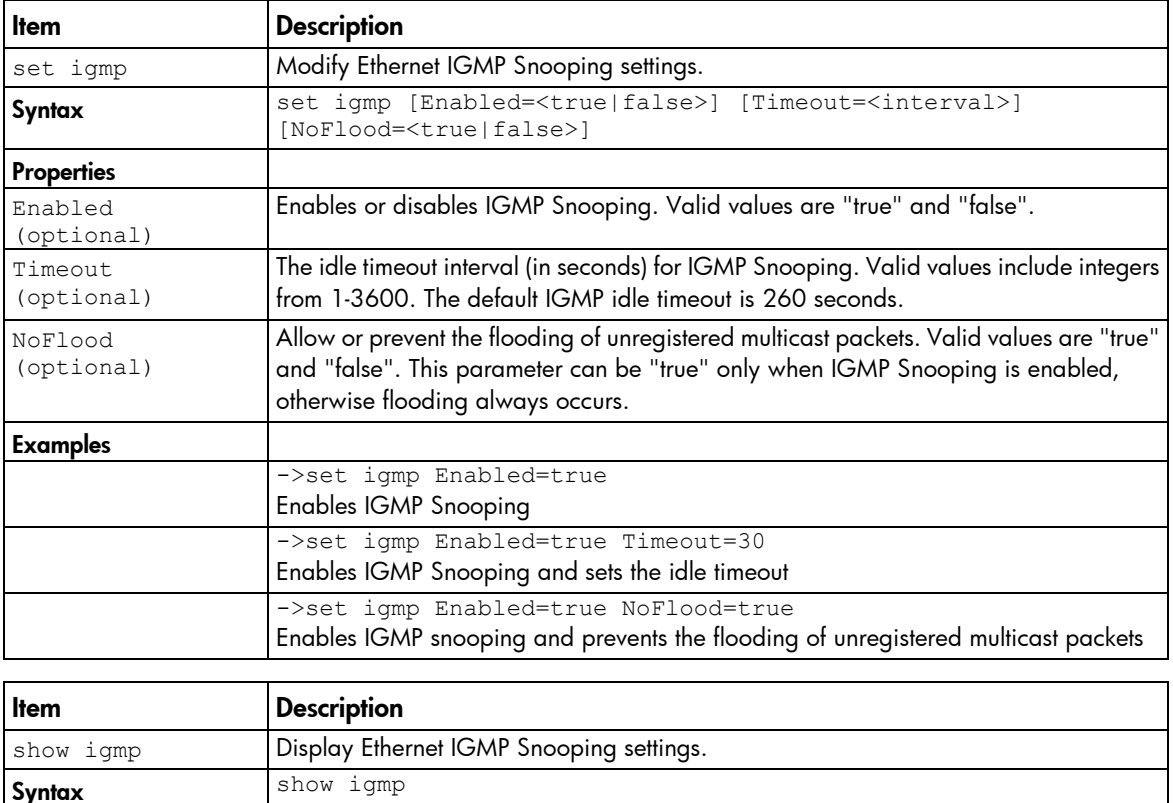

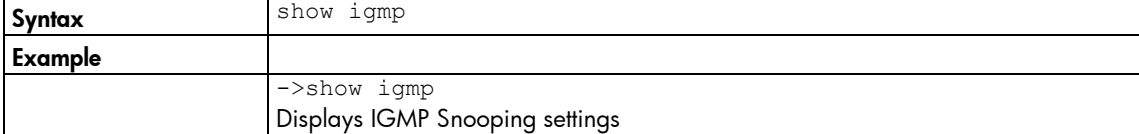

### interconnect-mac-table

Display interconnect module MAC table information.

Supported actions: help, show

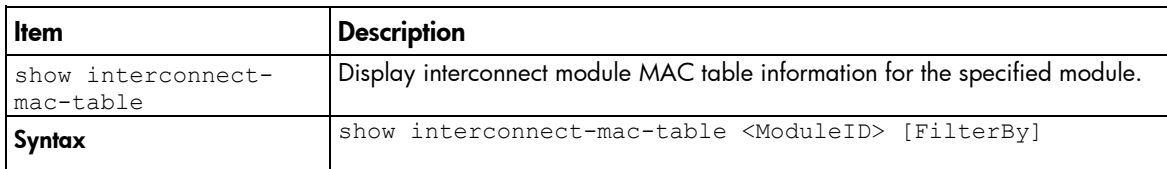

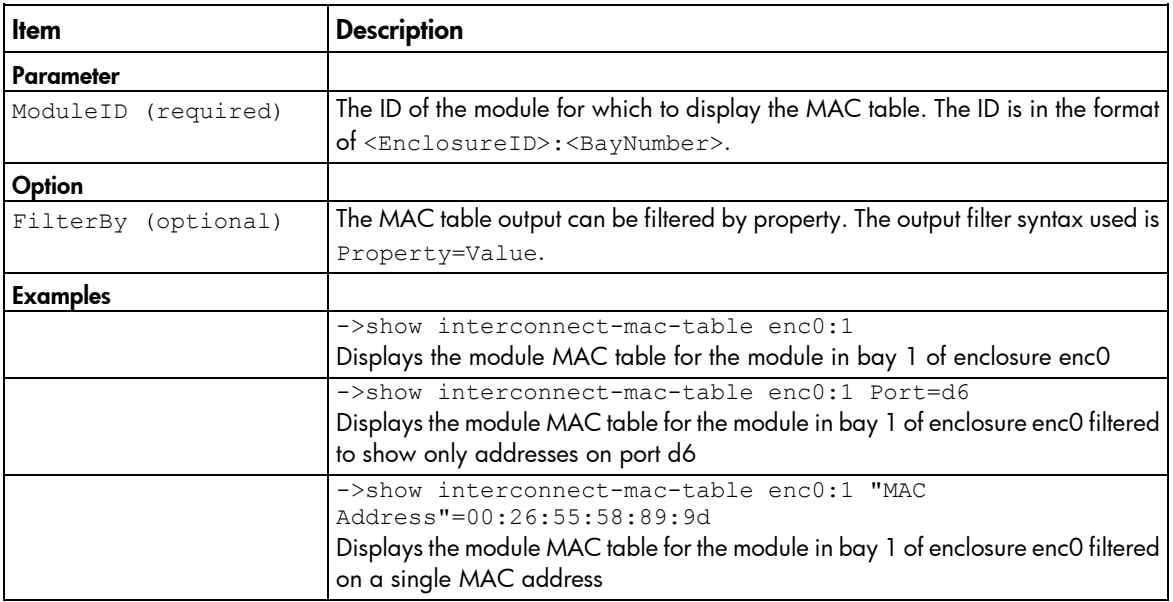

#### interconnect

Parameter

Manage I/O interconnect modules.

Supported actions: help, set, show

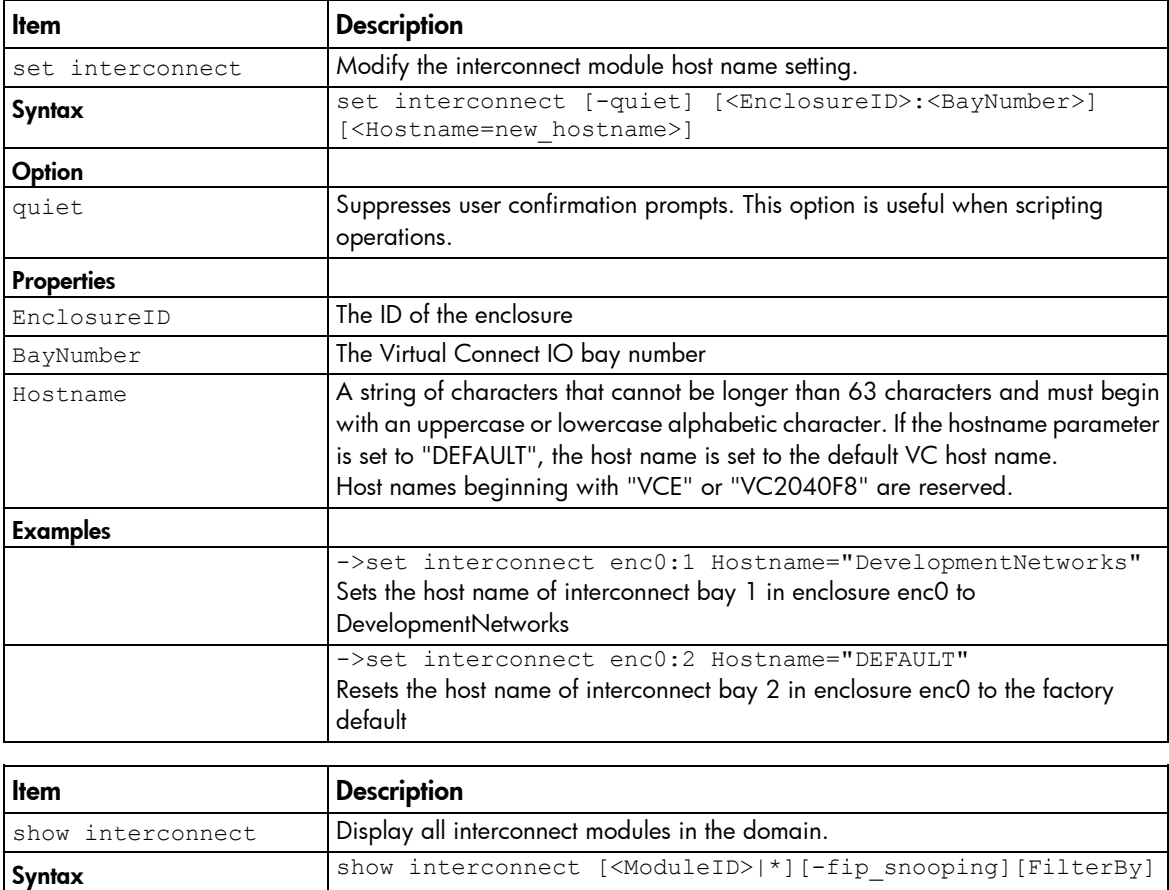

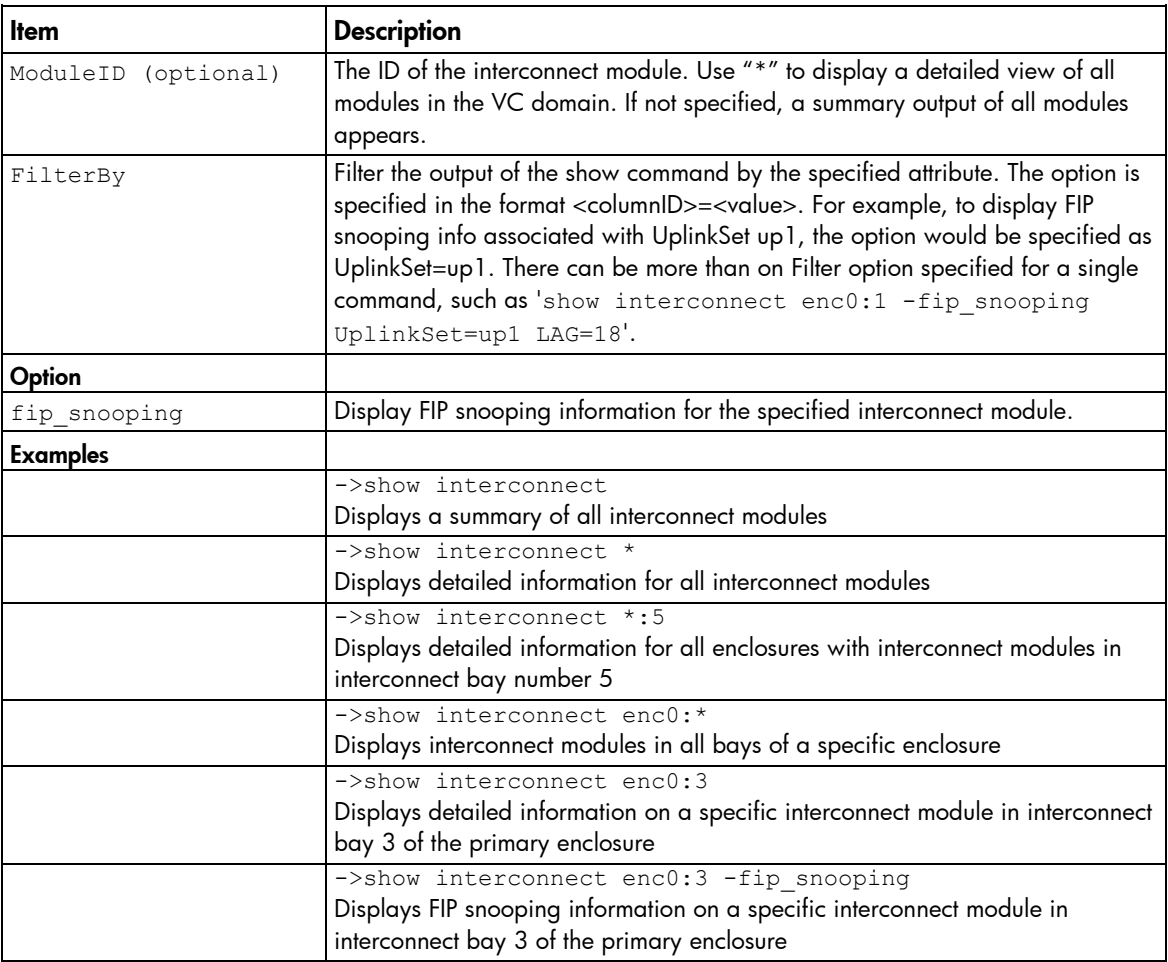

## iscsi-boot-param

Manage iSCSI boot parameters within a domain.

NOTE: The iscsi-boot-param command does not currently support IPv6 addresses.

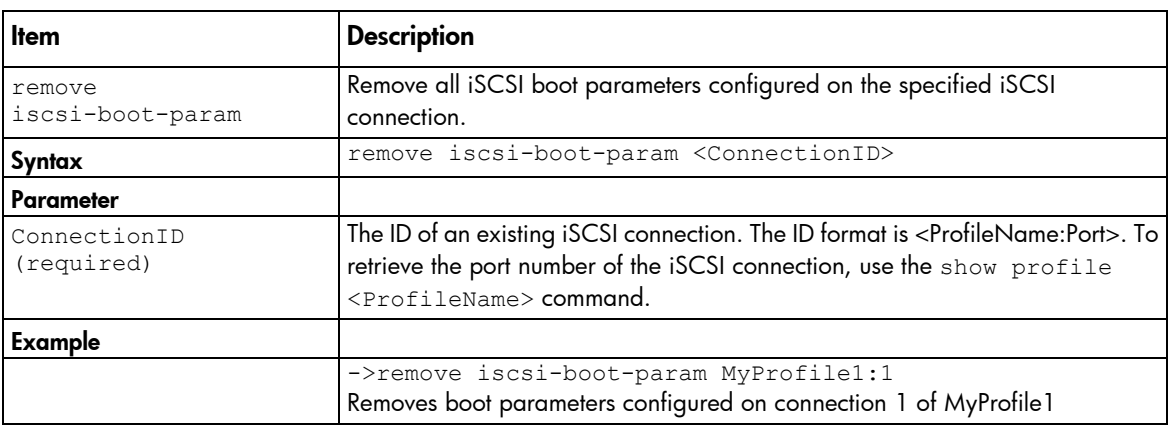

#### Supported actions: help, remove, set, show

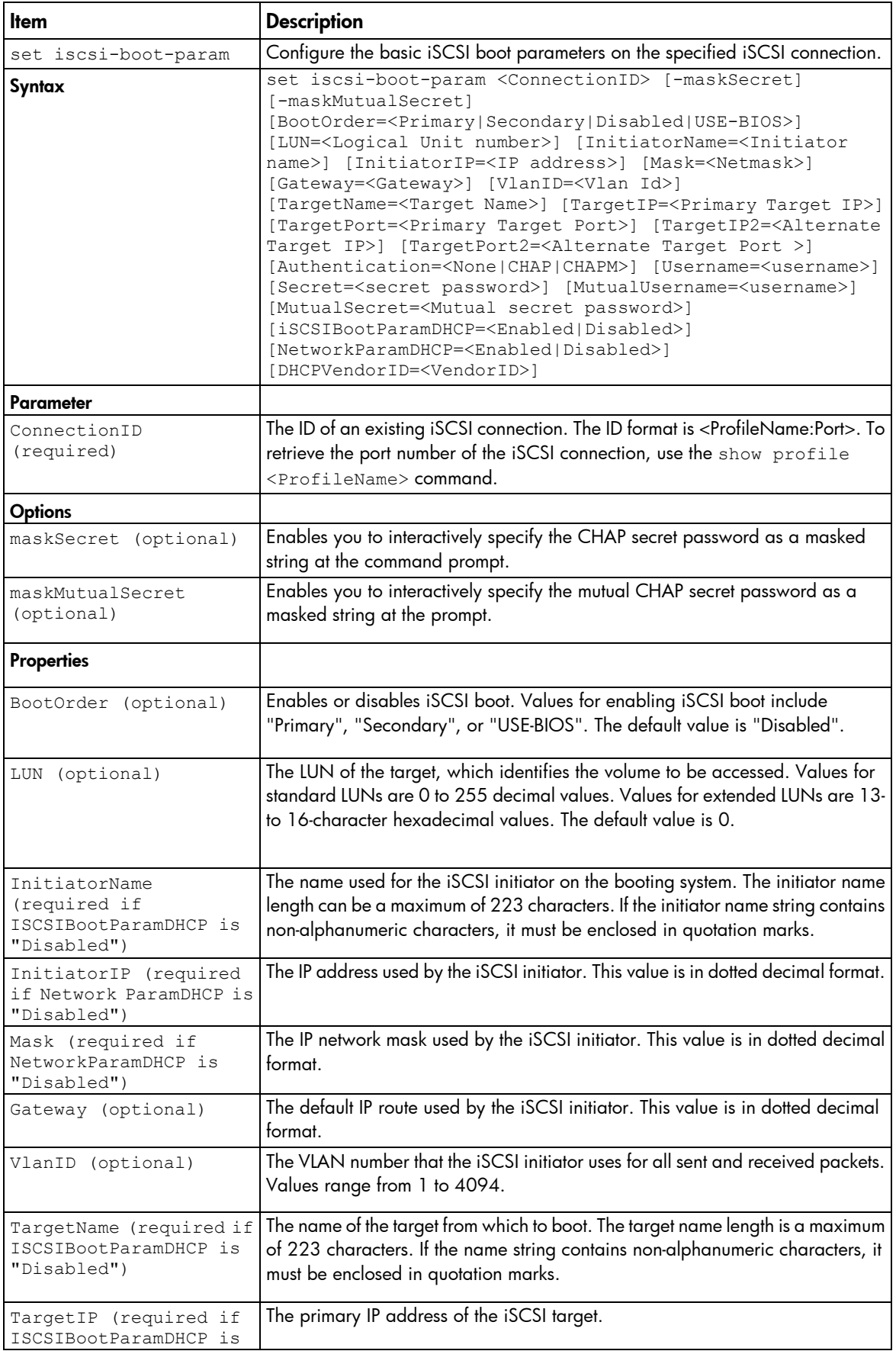

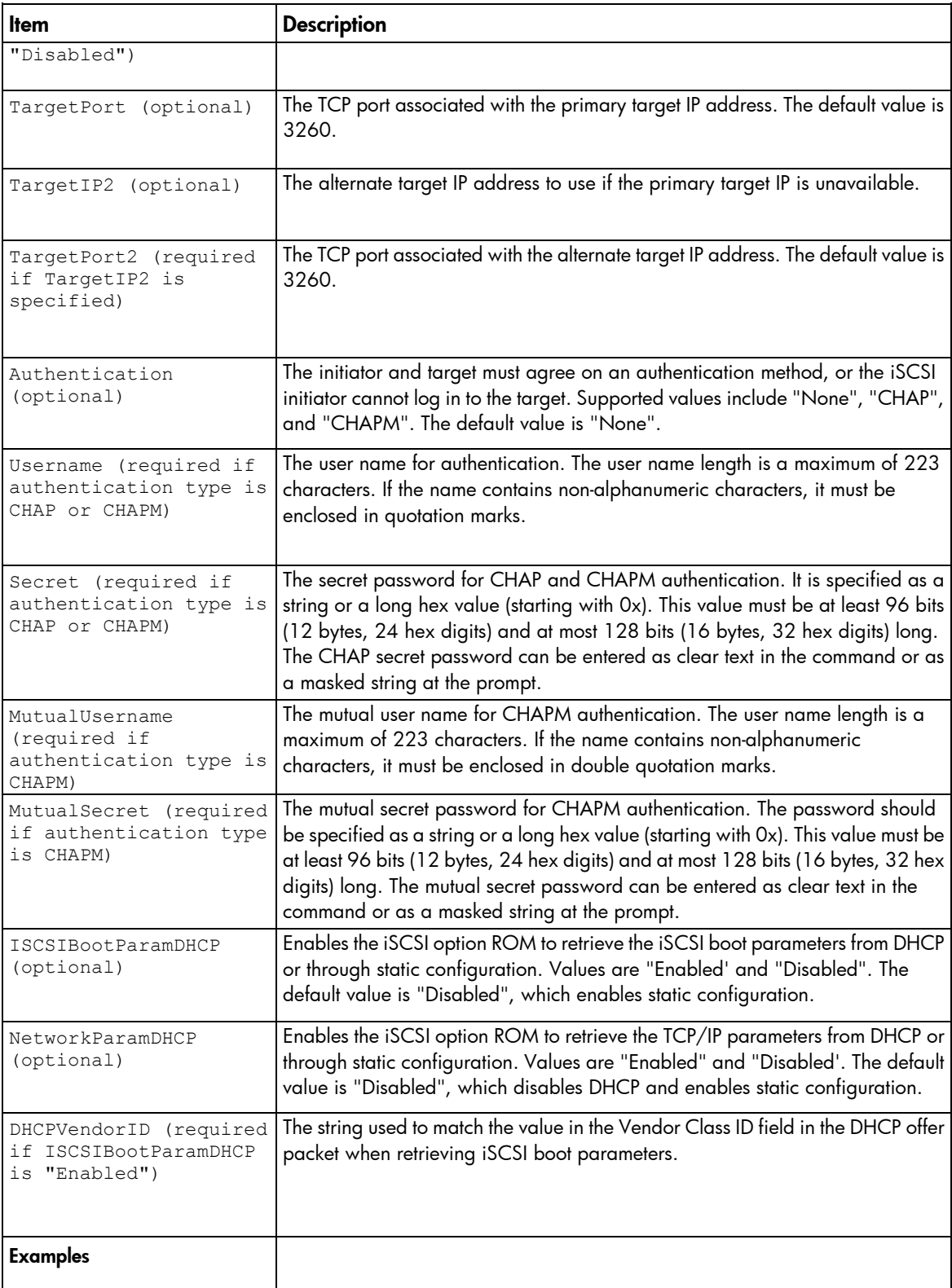

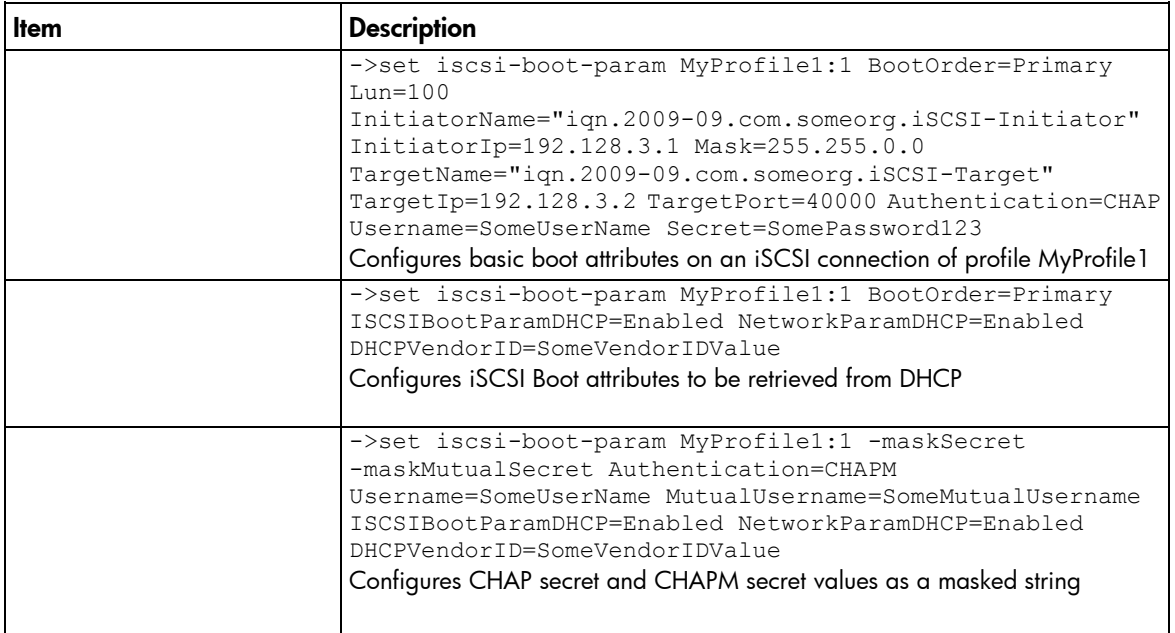

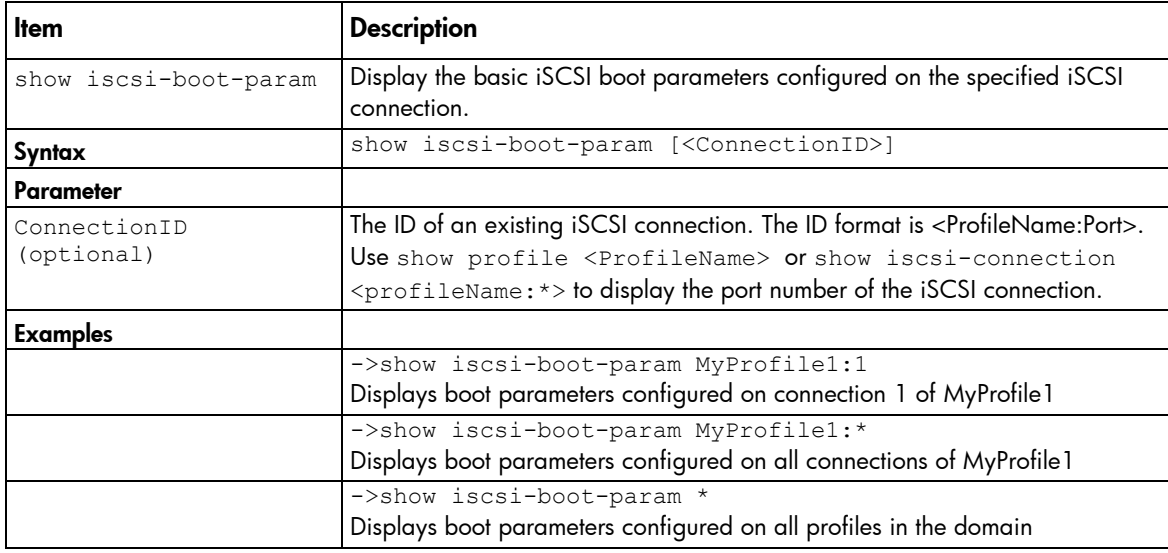

## iscsi-connection

Manage iSCSI connections.

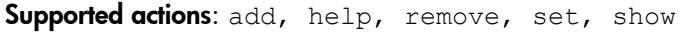

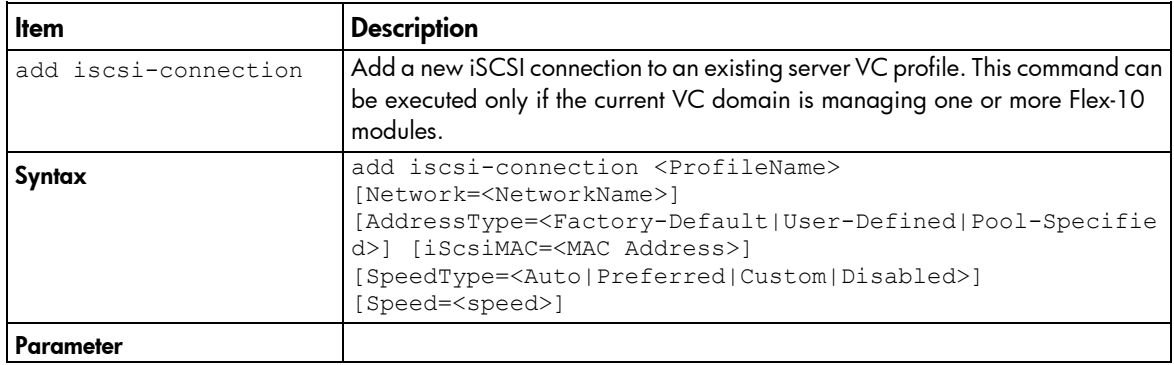

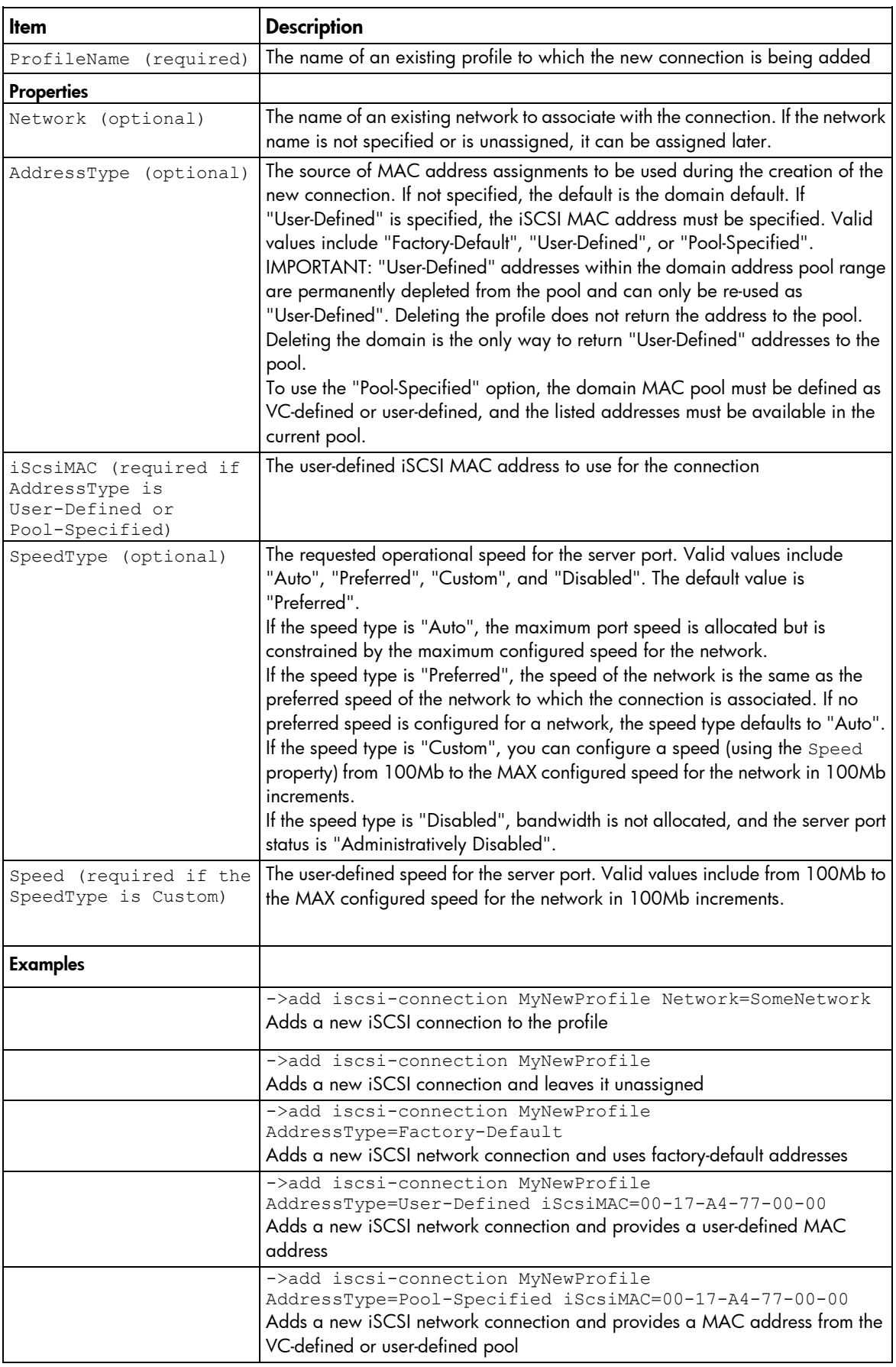

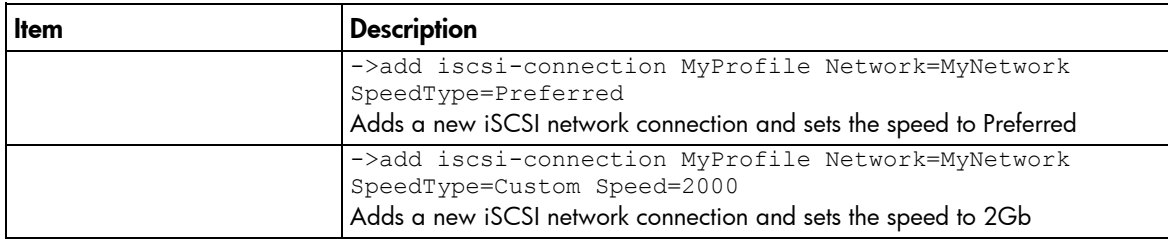

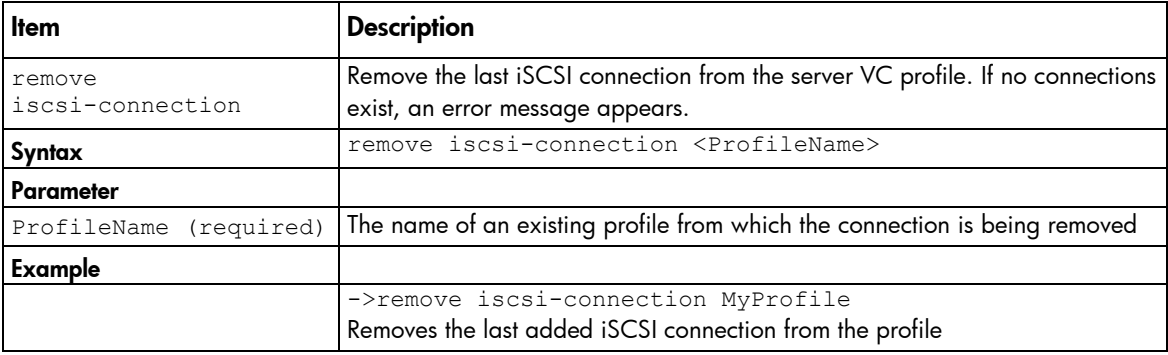

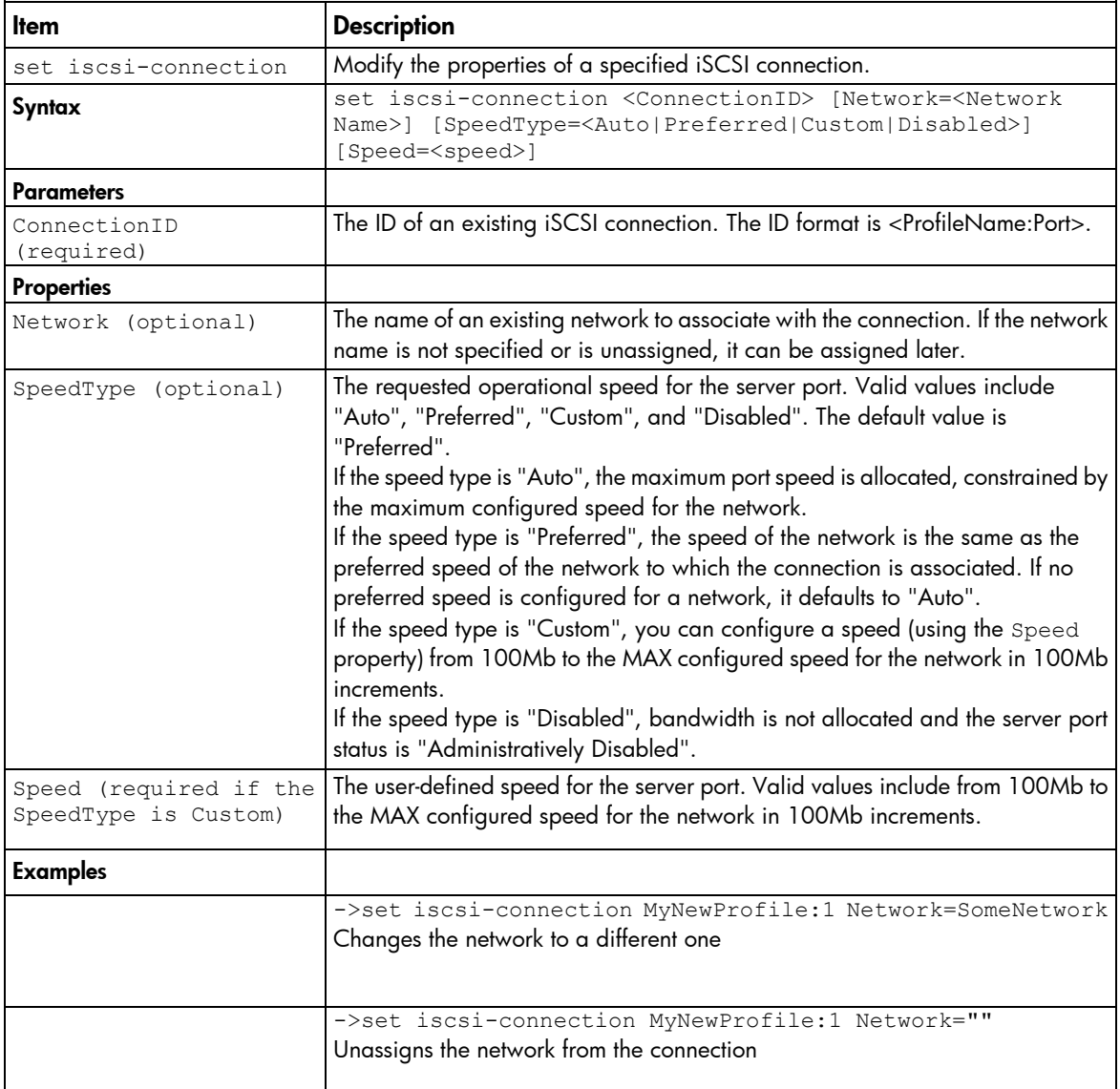

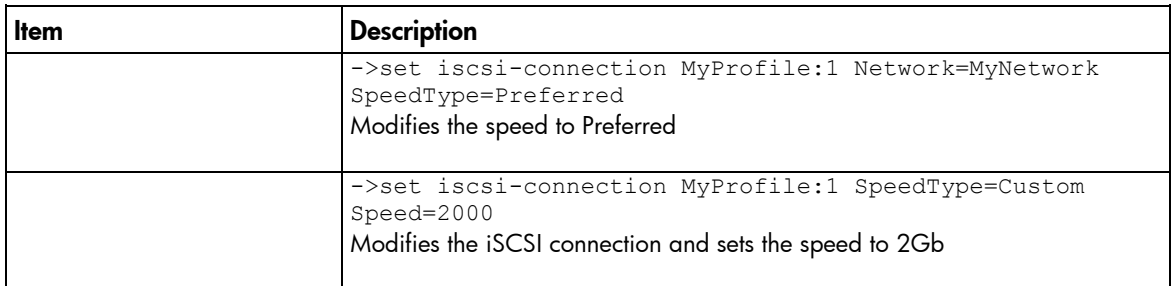

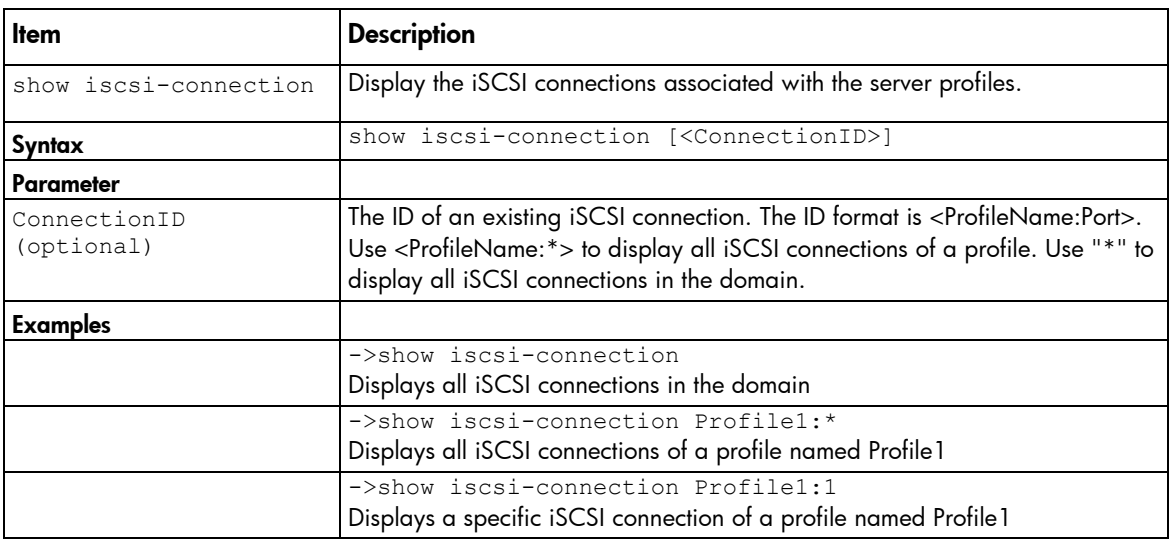

# lacp-timer

Manage the domain default LACP timer.

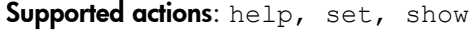

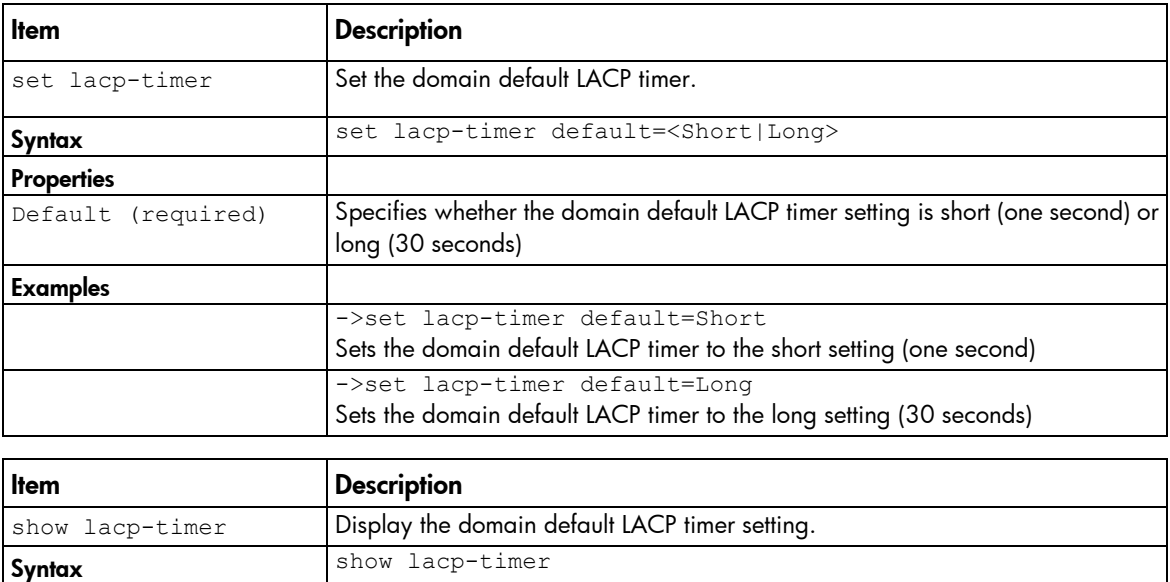

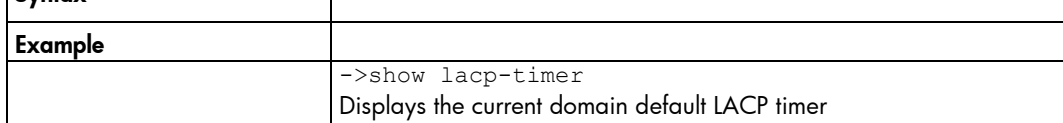

# ldap-certificate

View and upload LDAP certificates from a remote FTP server.

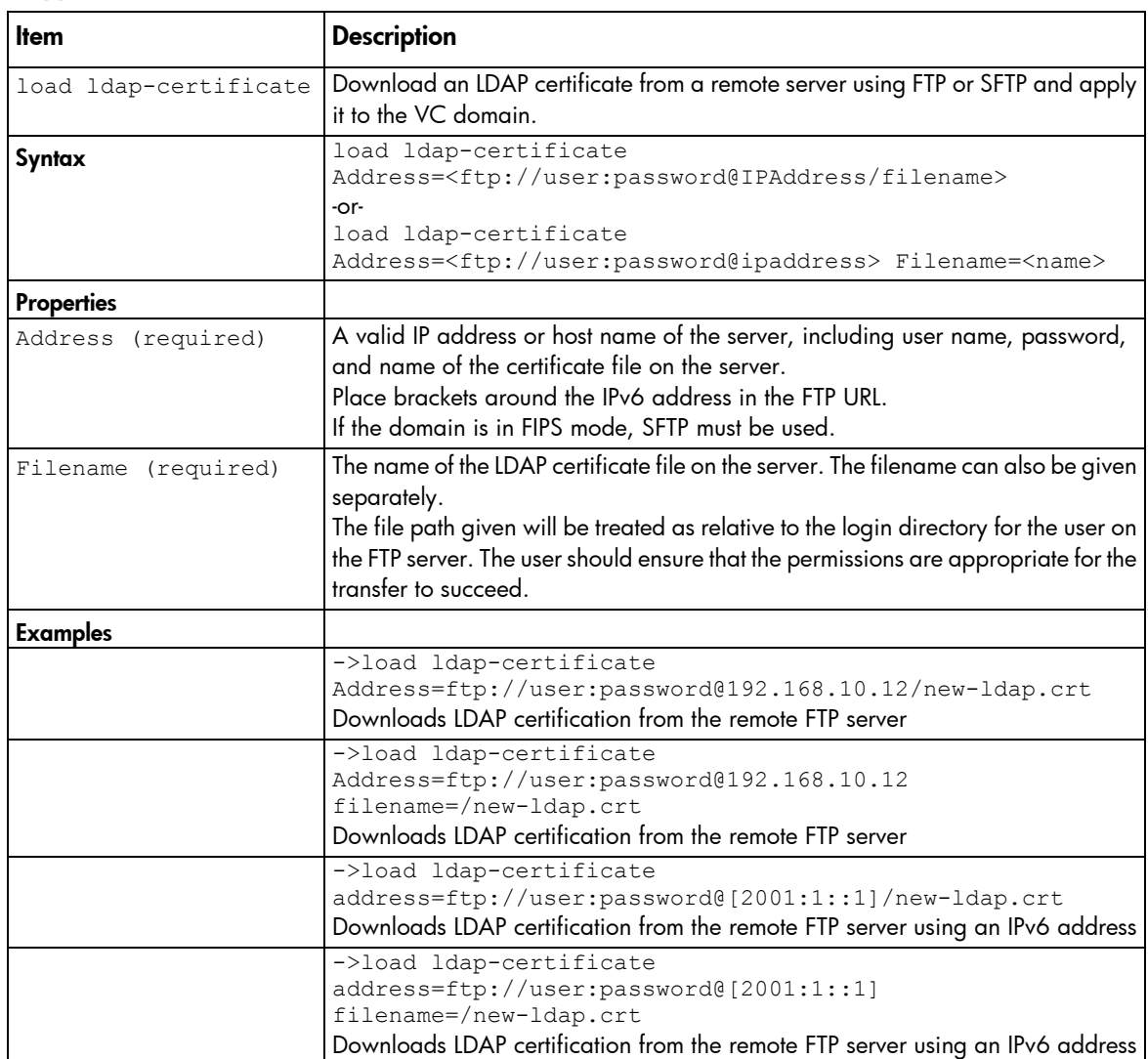

Supported actions: help, load, remove, show

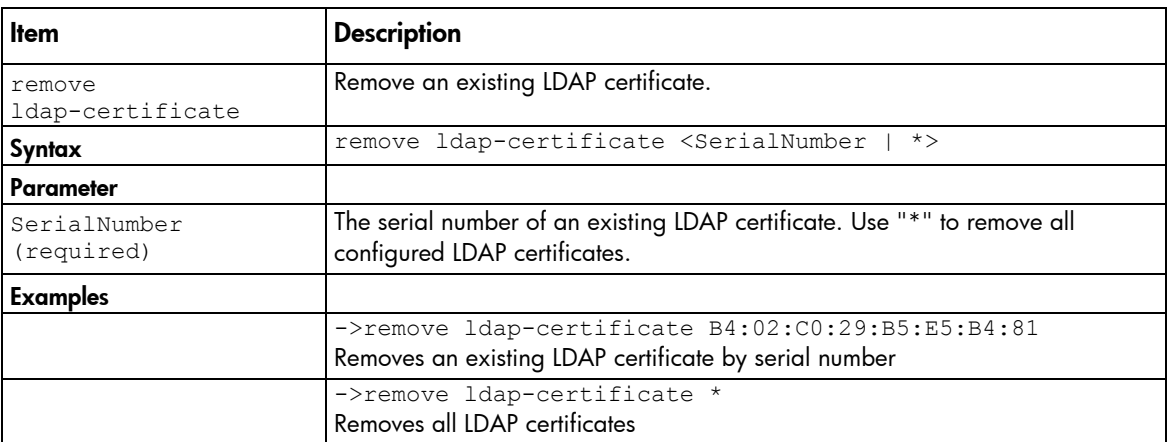

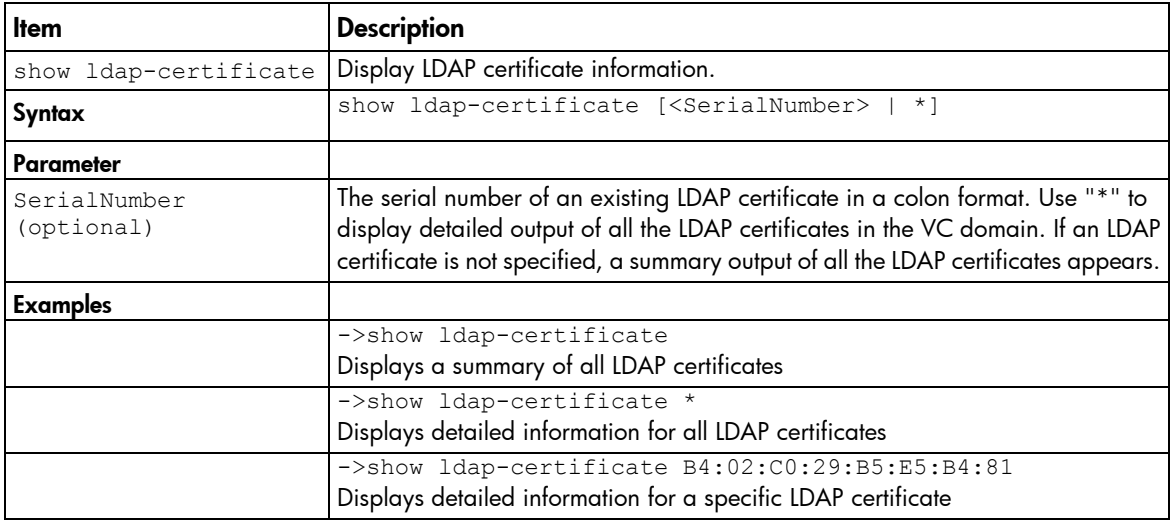

# ldap-group

Manage Virtual Connect directory groups.

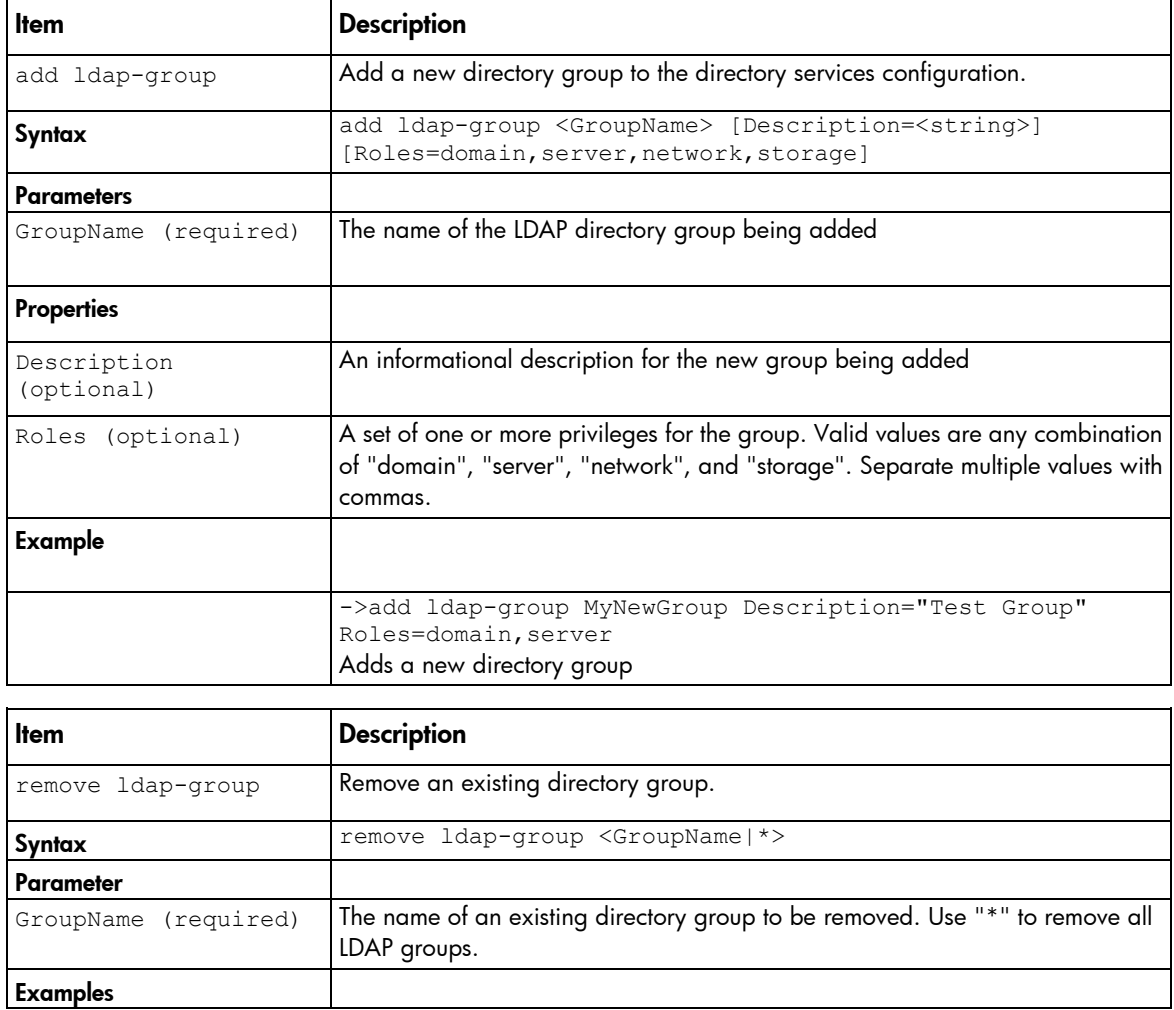

Supported actions: add, help, remove, set, show

J.

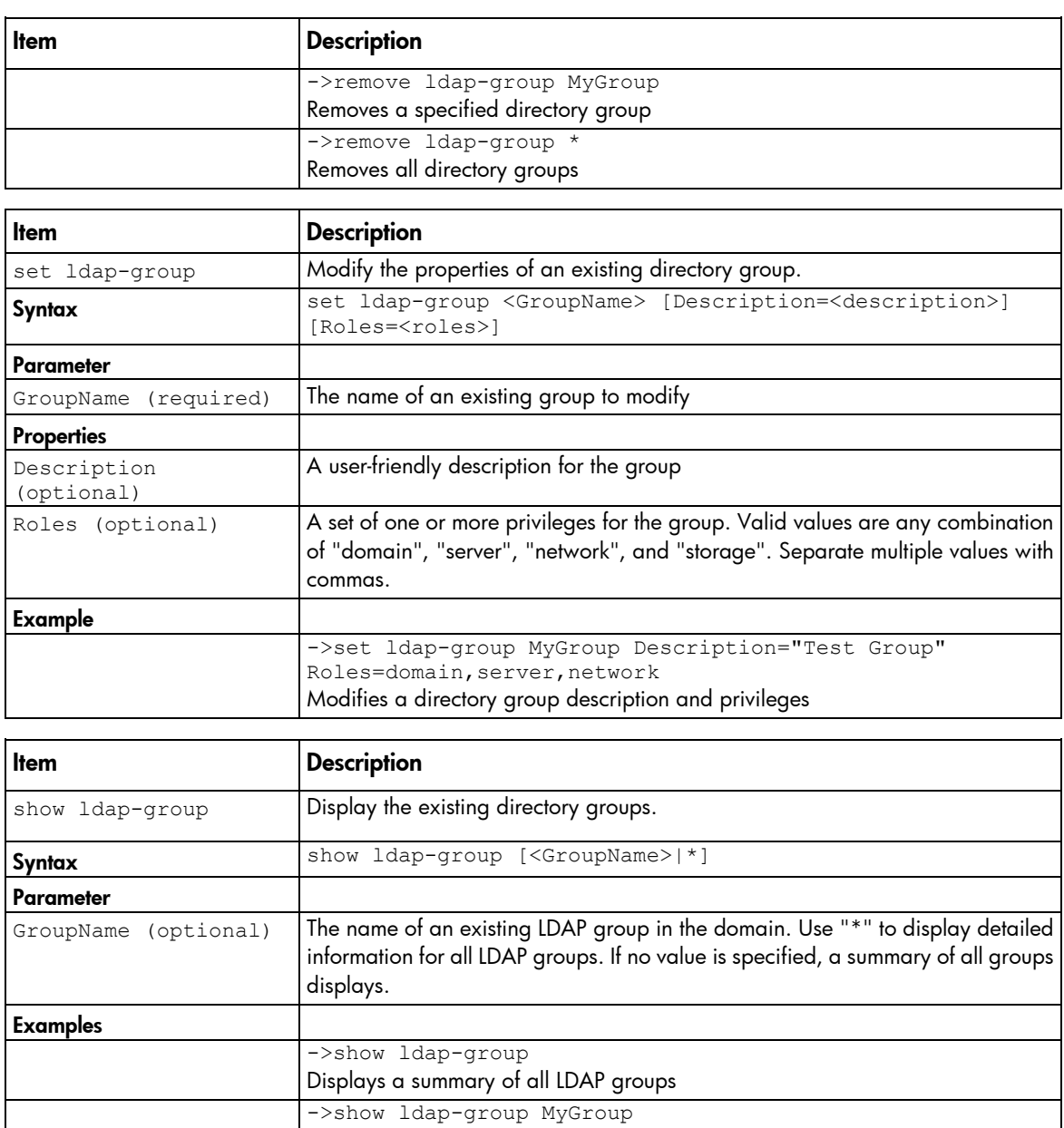

# ldap

Manage VC directory server authentication settings.

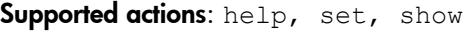

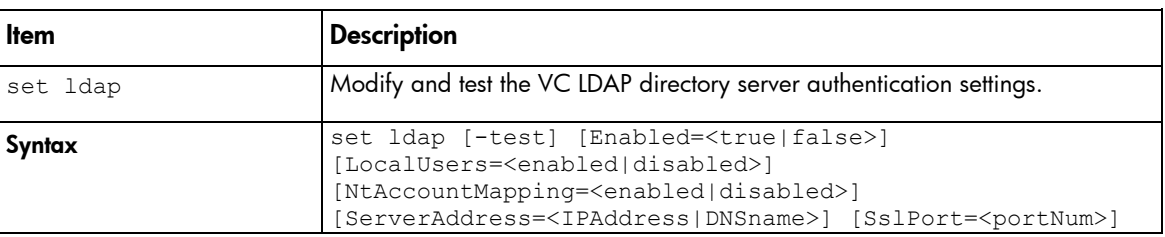

Displays detailed information for a specific LDAP group

Displays detailed information for all LDAP groups

->show ldap-group \*

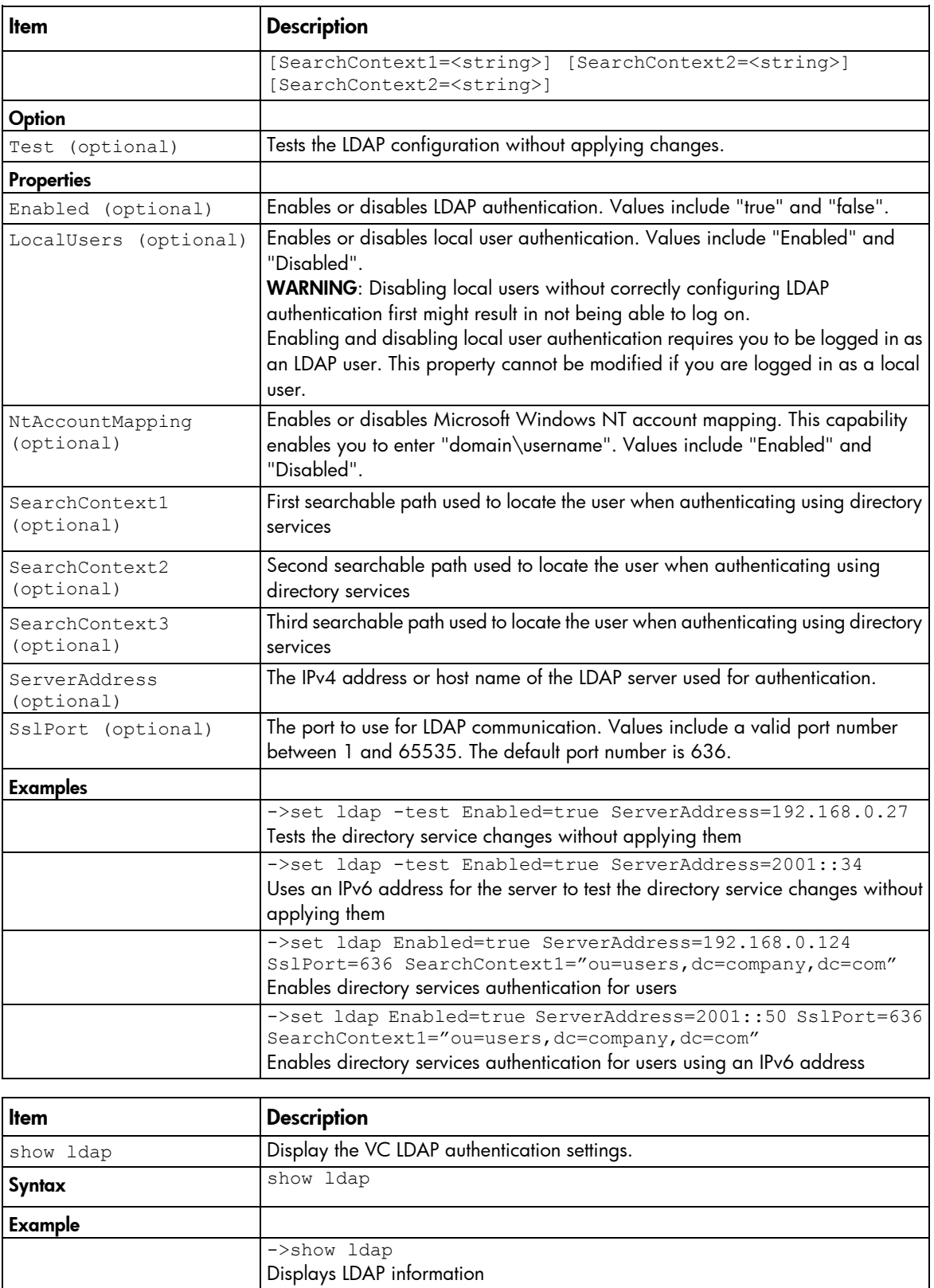

# link-dist-interval

Manage the FC login re-distribution interval.

#### Supported actions: help, set, show

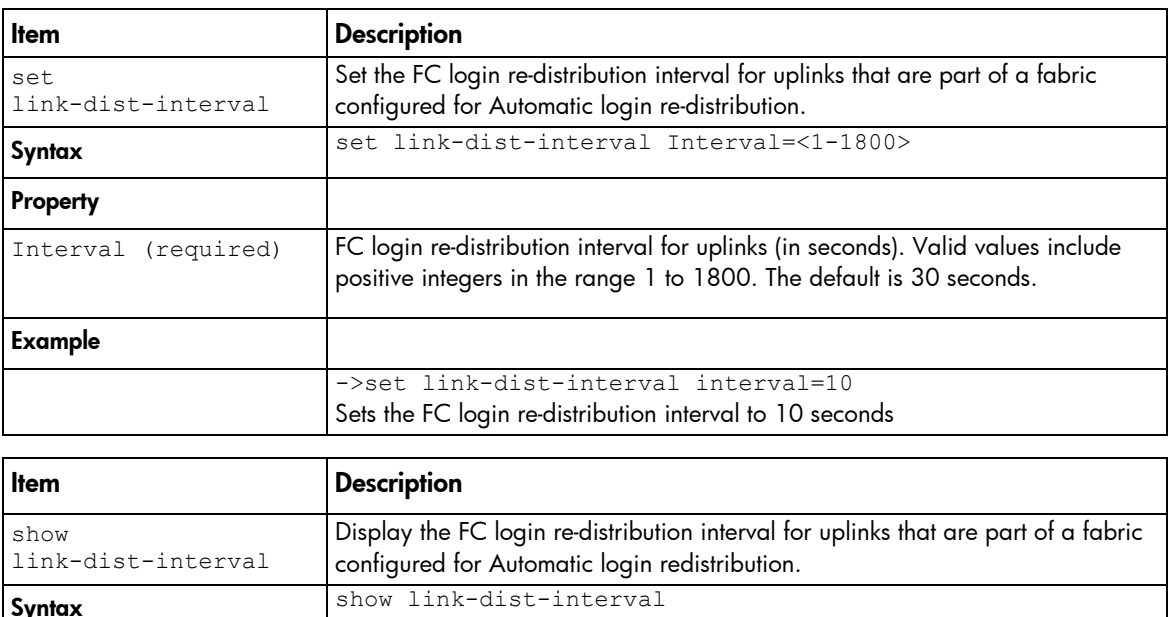

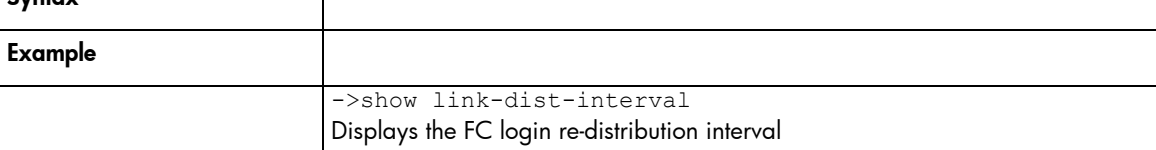

# lldp

Configure and display LLDP information received on a specified port.

#### Supported actions: set, show, help

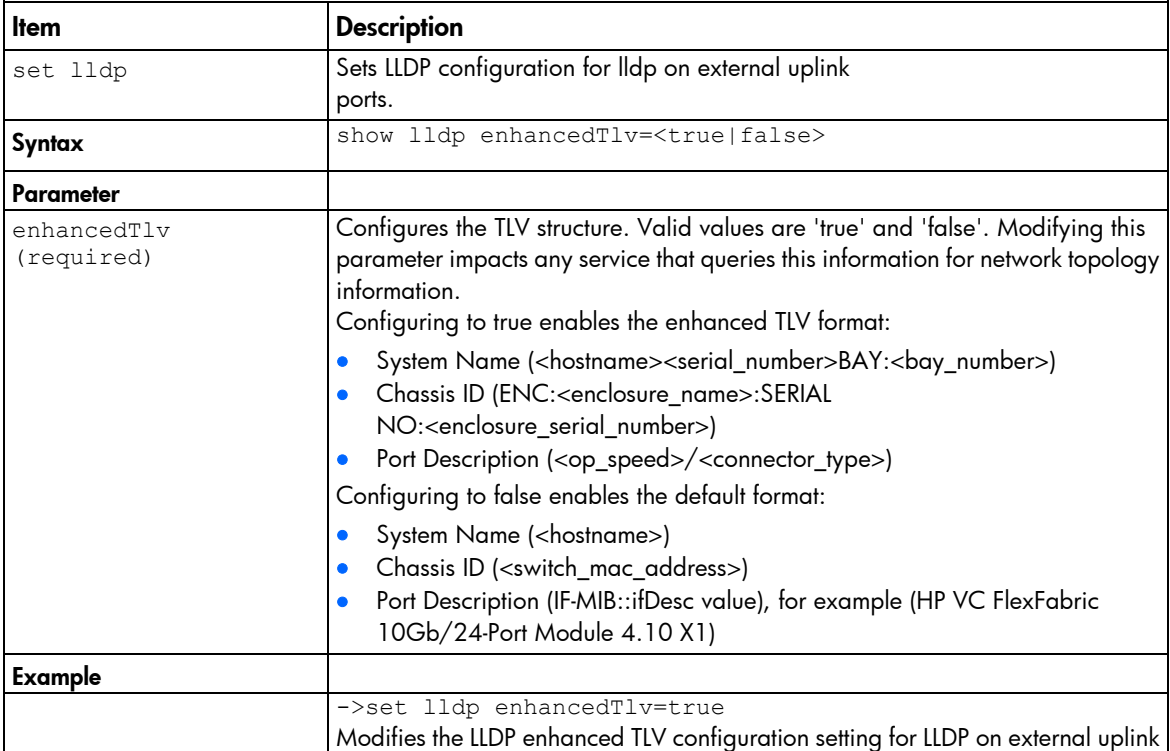

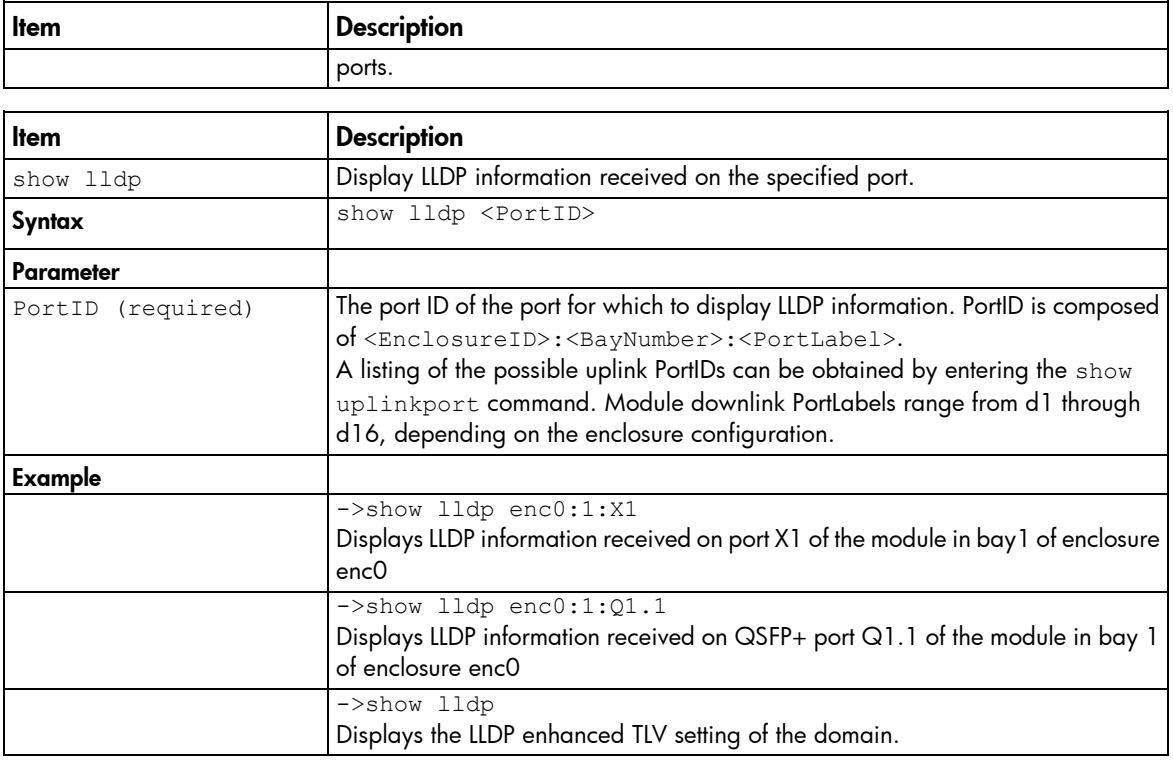

## local-users

Modify the local user authentication settings for the VC domain.

Supported actions: help, set, show

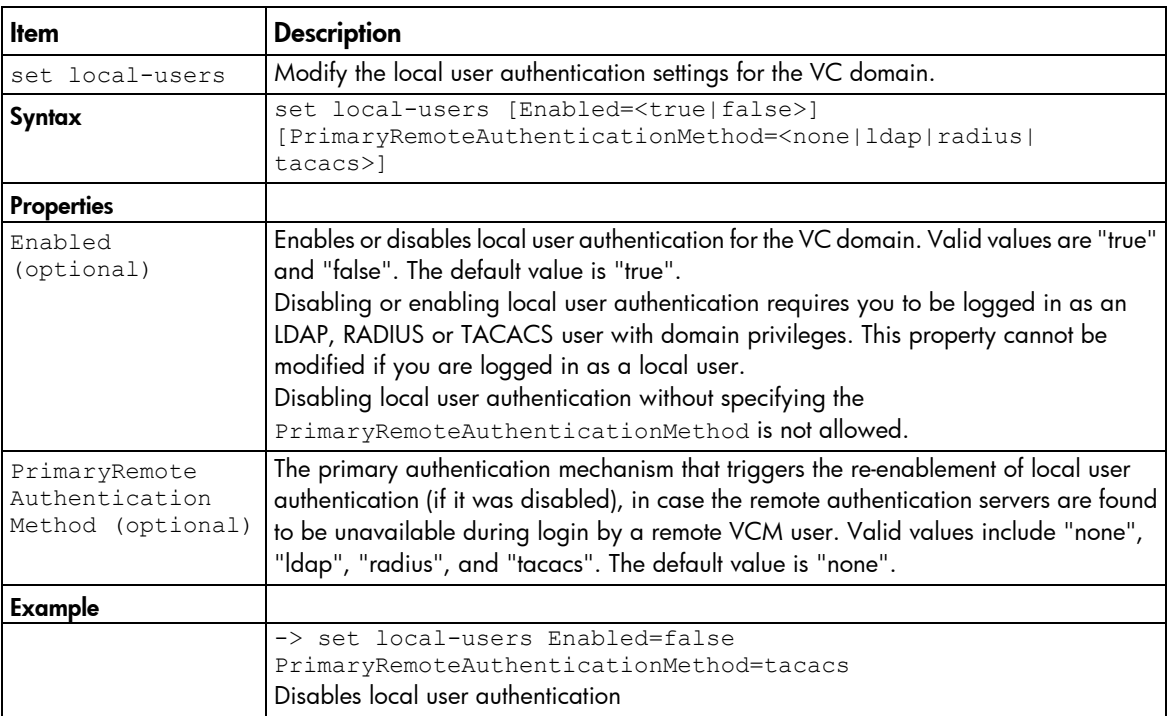

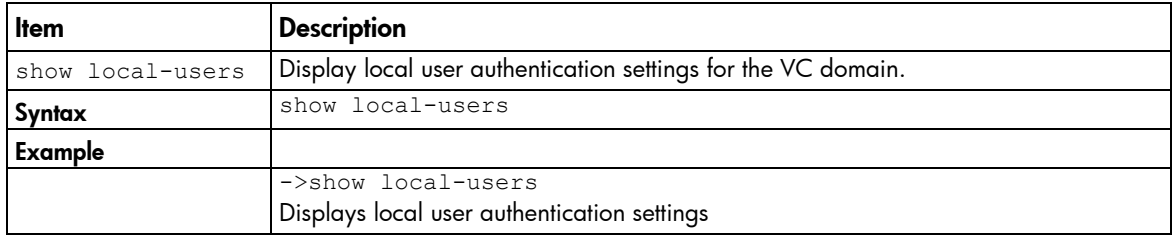

# log-target

Manage remote log destination settings.

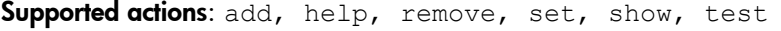

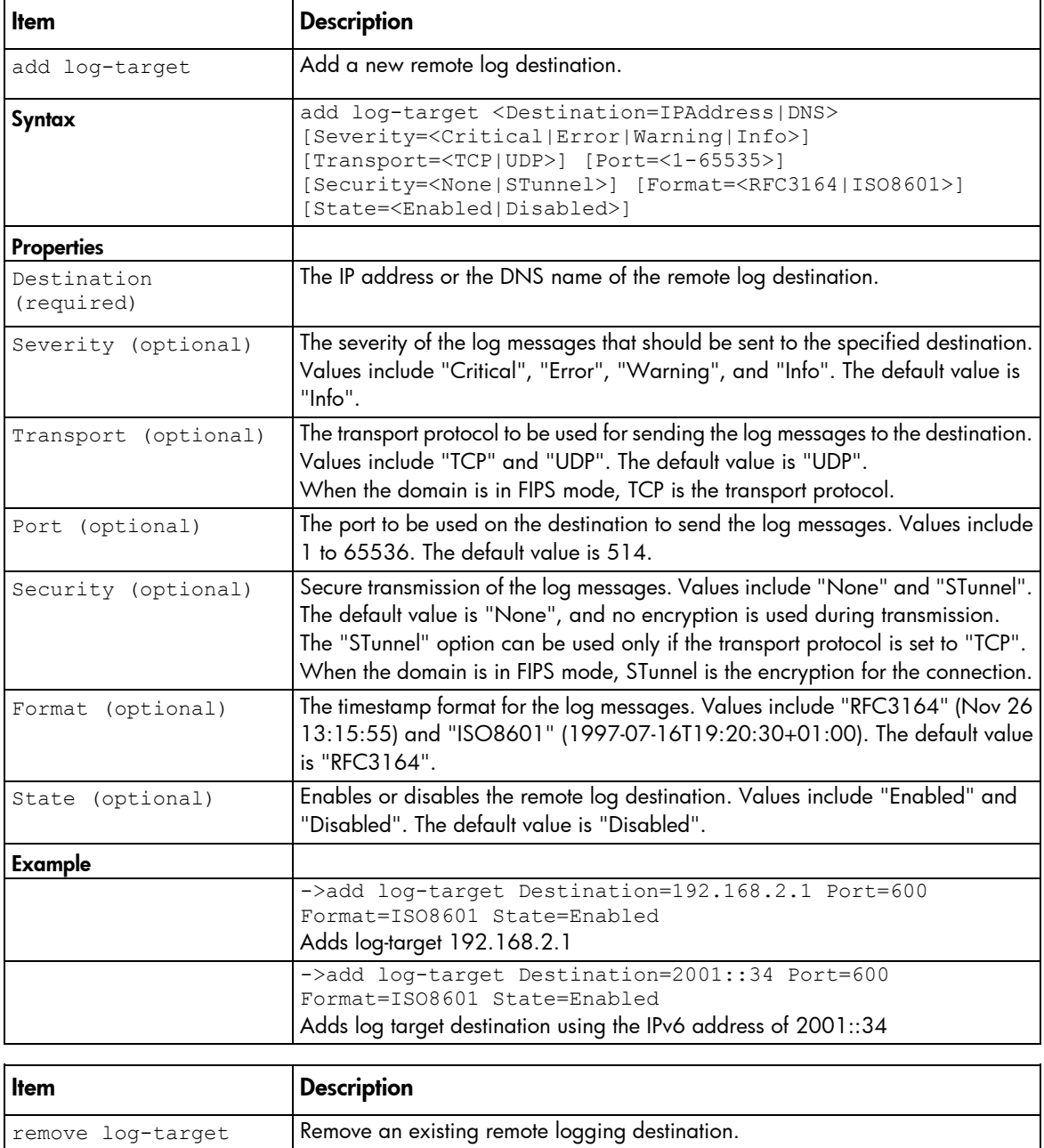

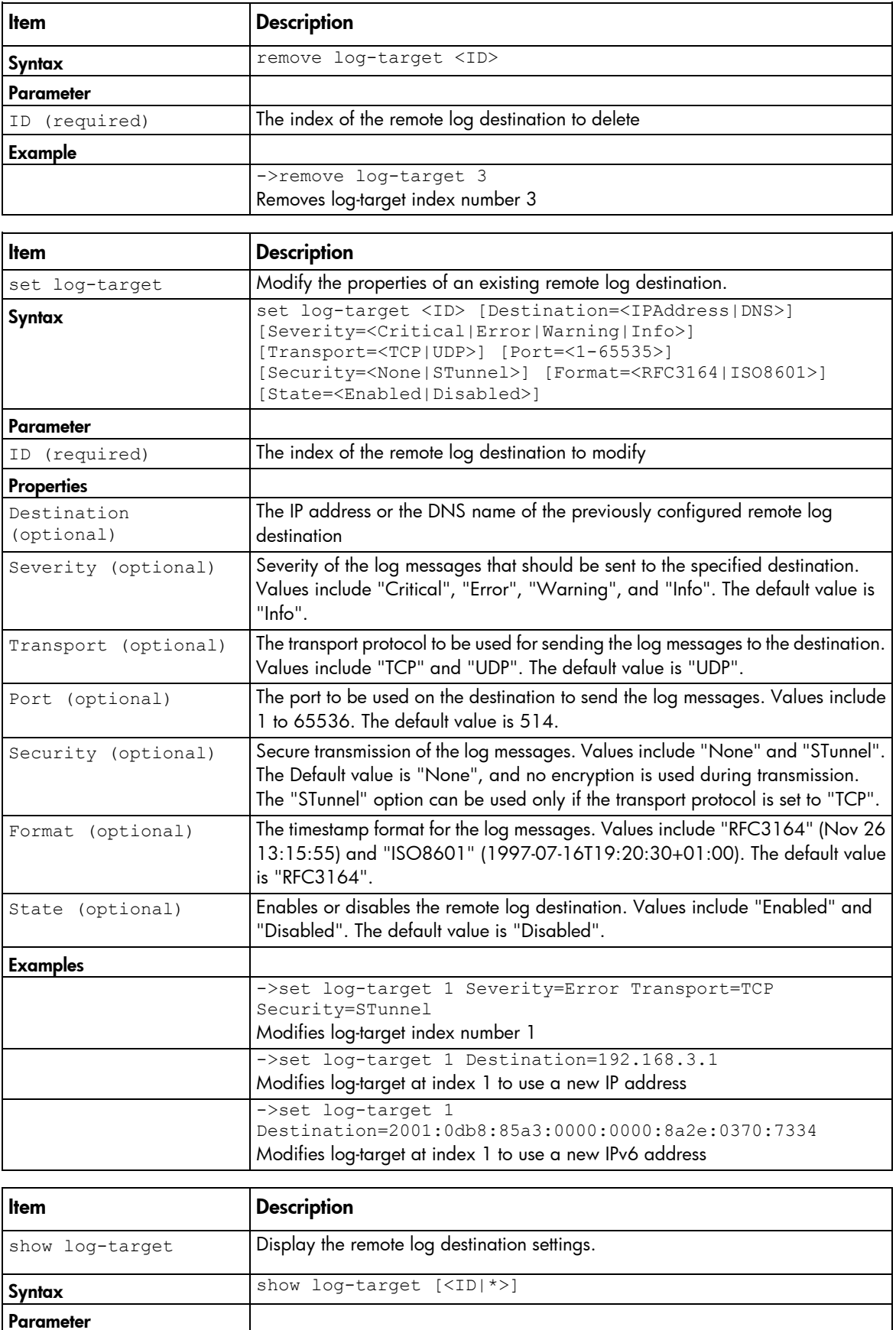

ID (optional) The index of the remote log destination to view. Use "\*" to display detailed

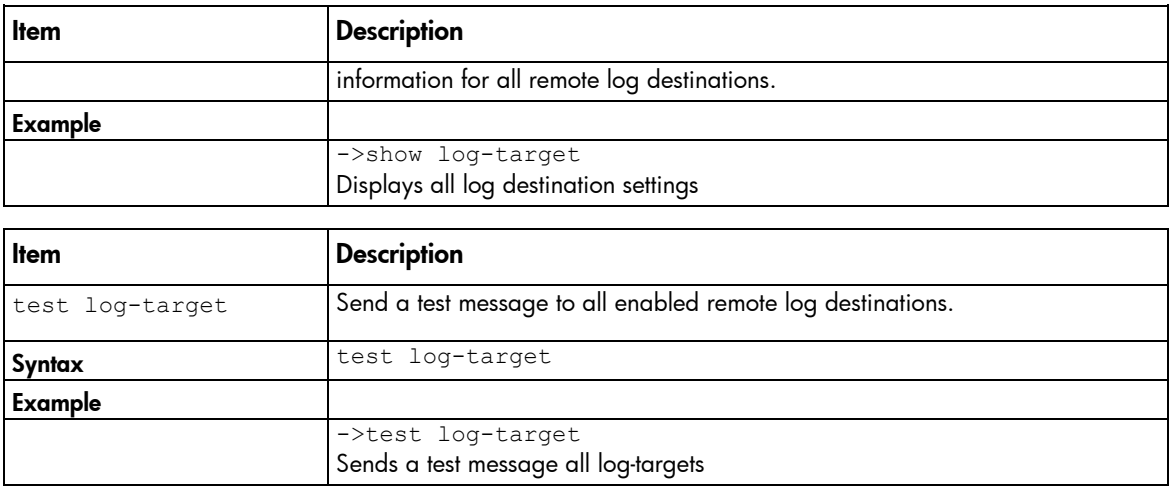

## loop-protect

The loop-protect command is deprecated in 4.00. HP recommends using the port-protect command. For information about port-protect settings, see "port-protect (on page [87\)](#page-86-0)."

Manage loop protection settings.

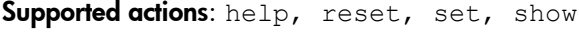

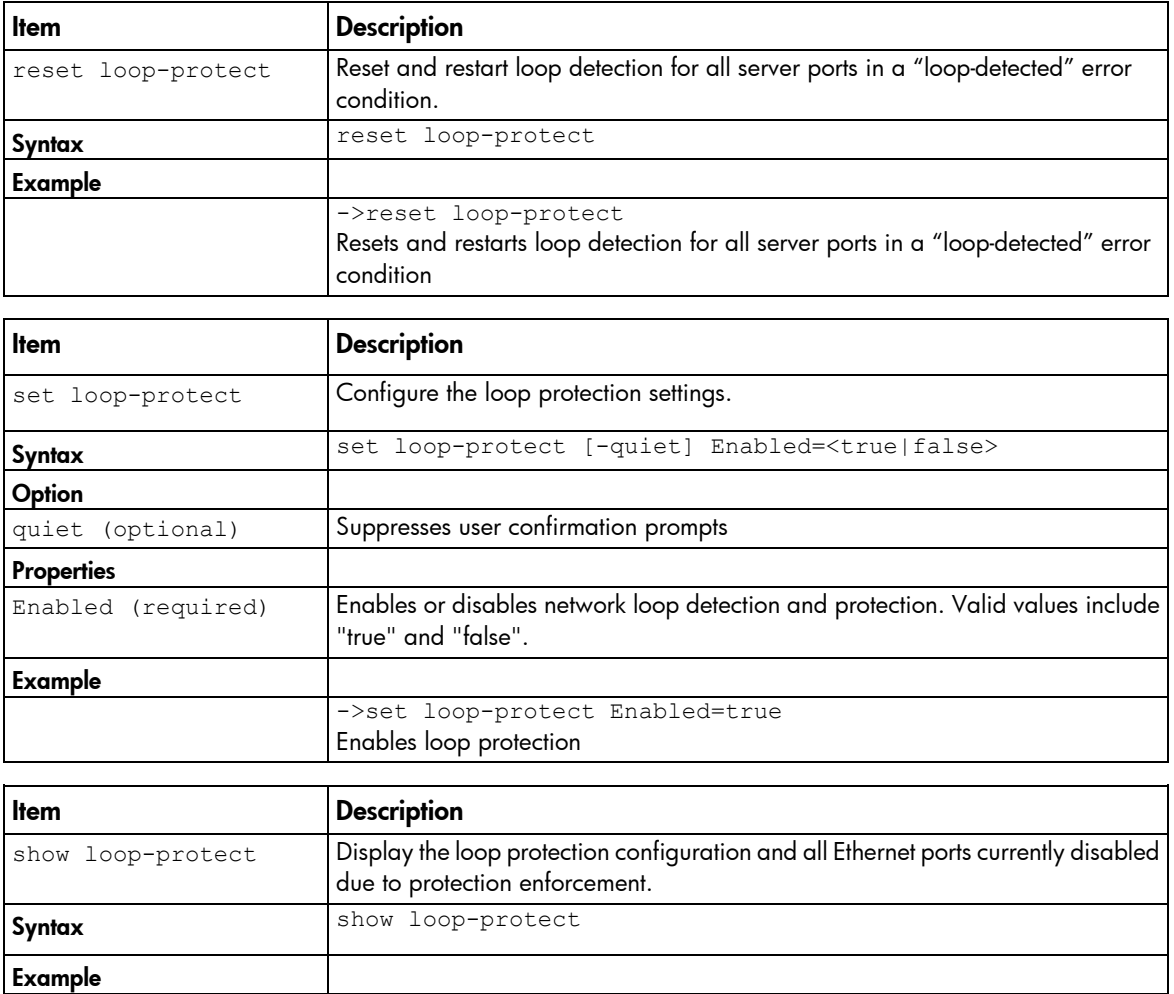

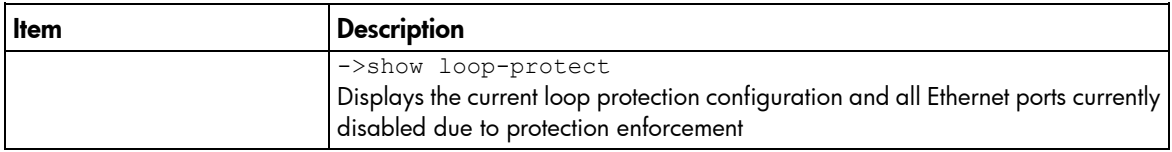

### mac-cache

Manage Ethernet MAC cache failover settings.

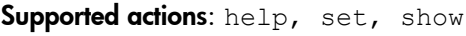

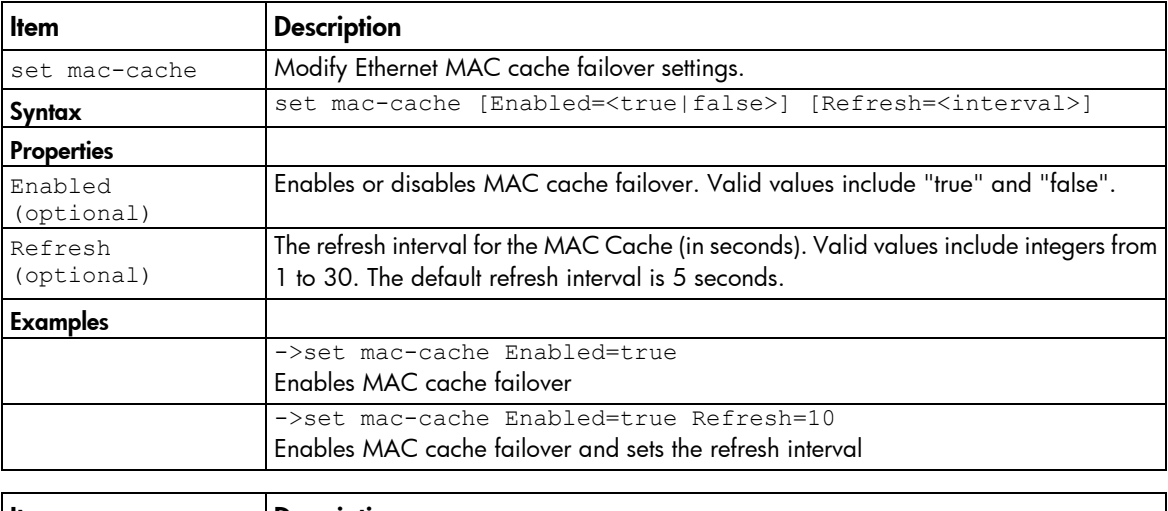

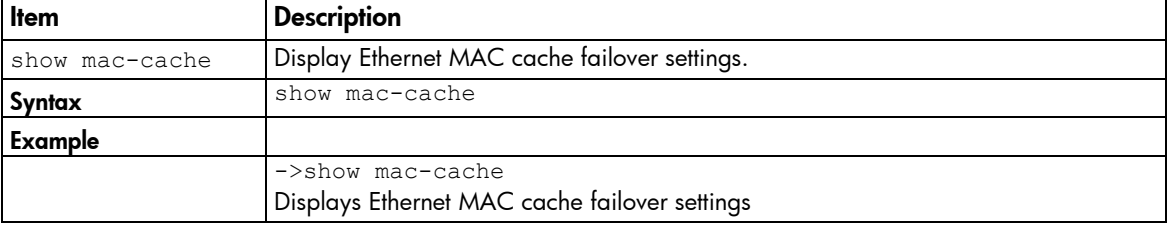

### mcast-filter-rule

Manage new Multicast Filter rules for a Multicast filter.

Supported actions: add, help, remove

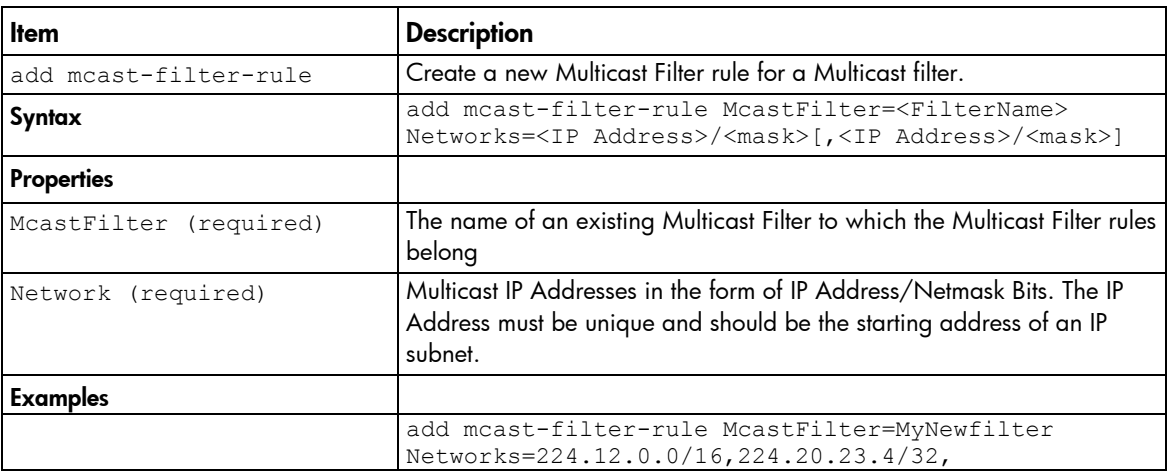

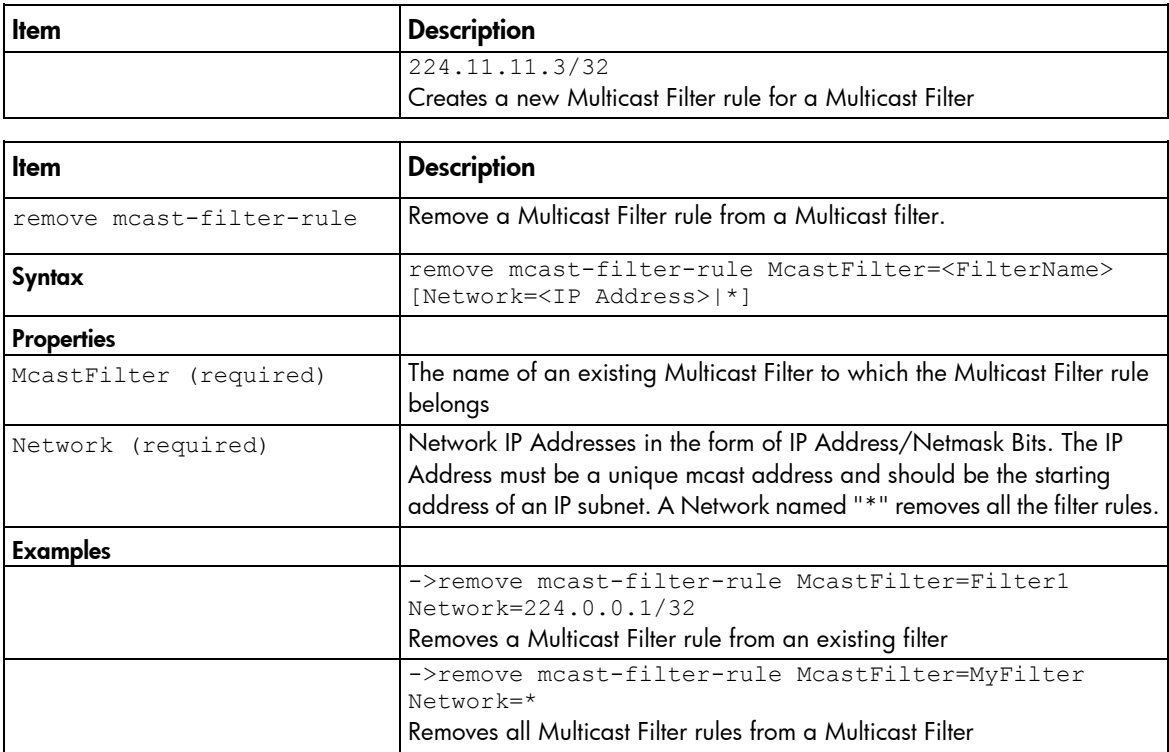

## mcast-filter-set

Manage Multicast Filtersets.

Supported actions: add, help, remove, set, show

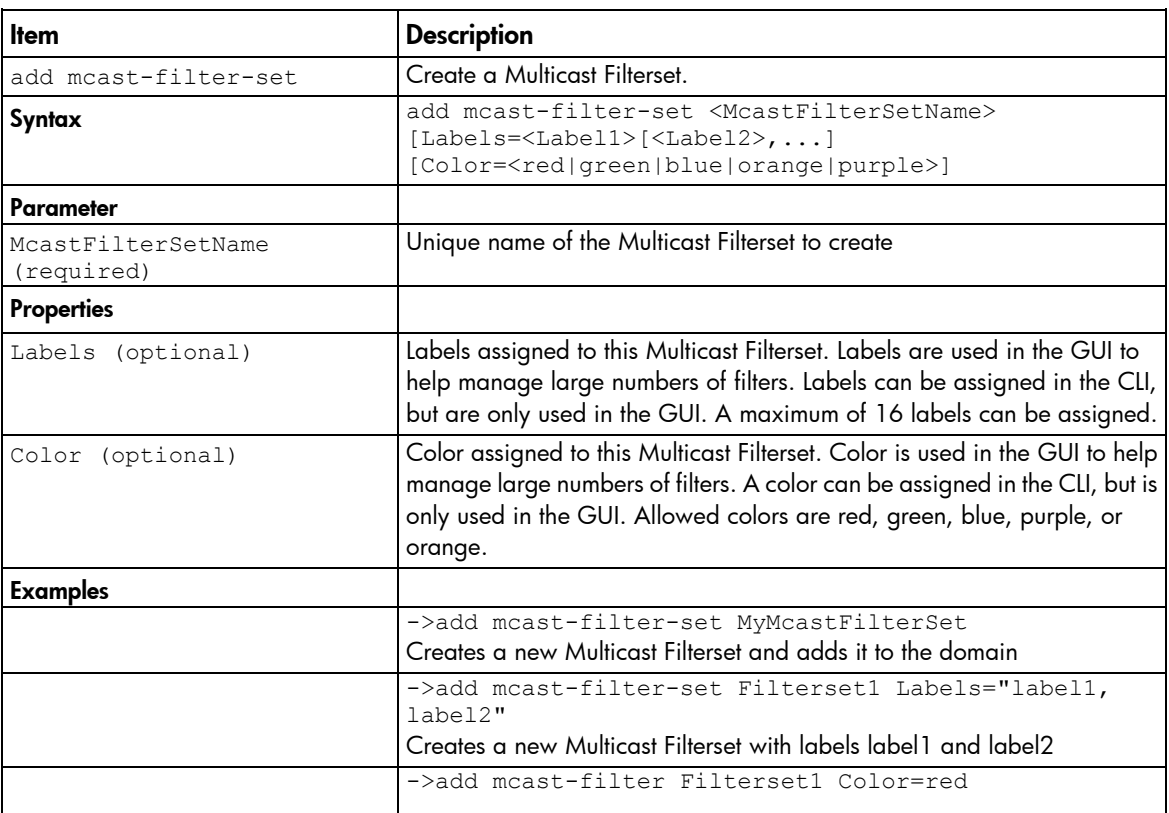

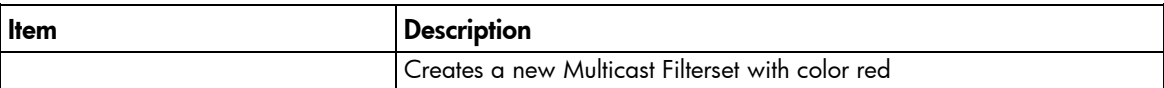

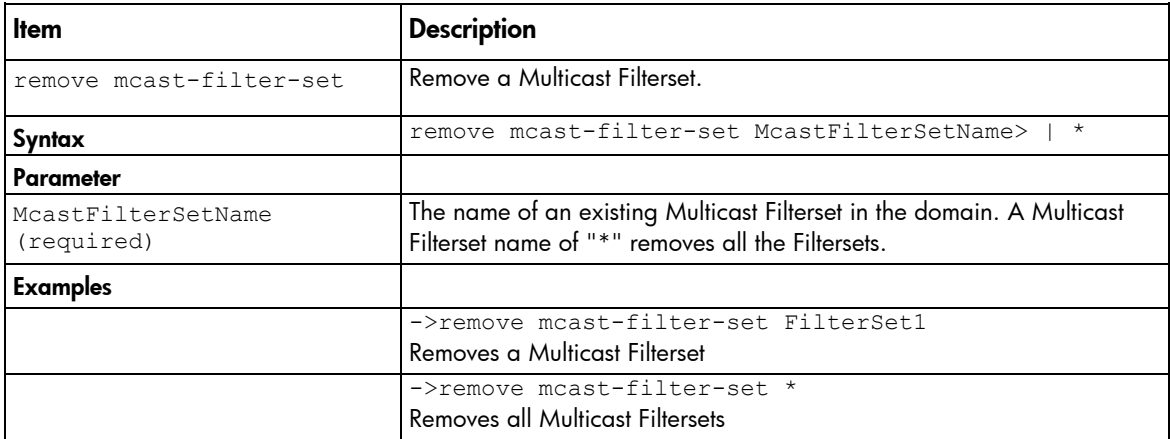

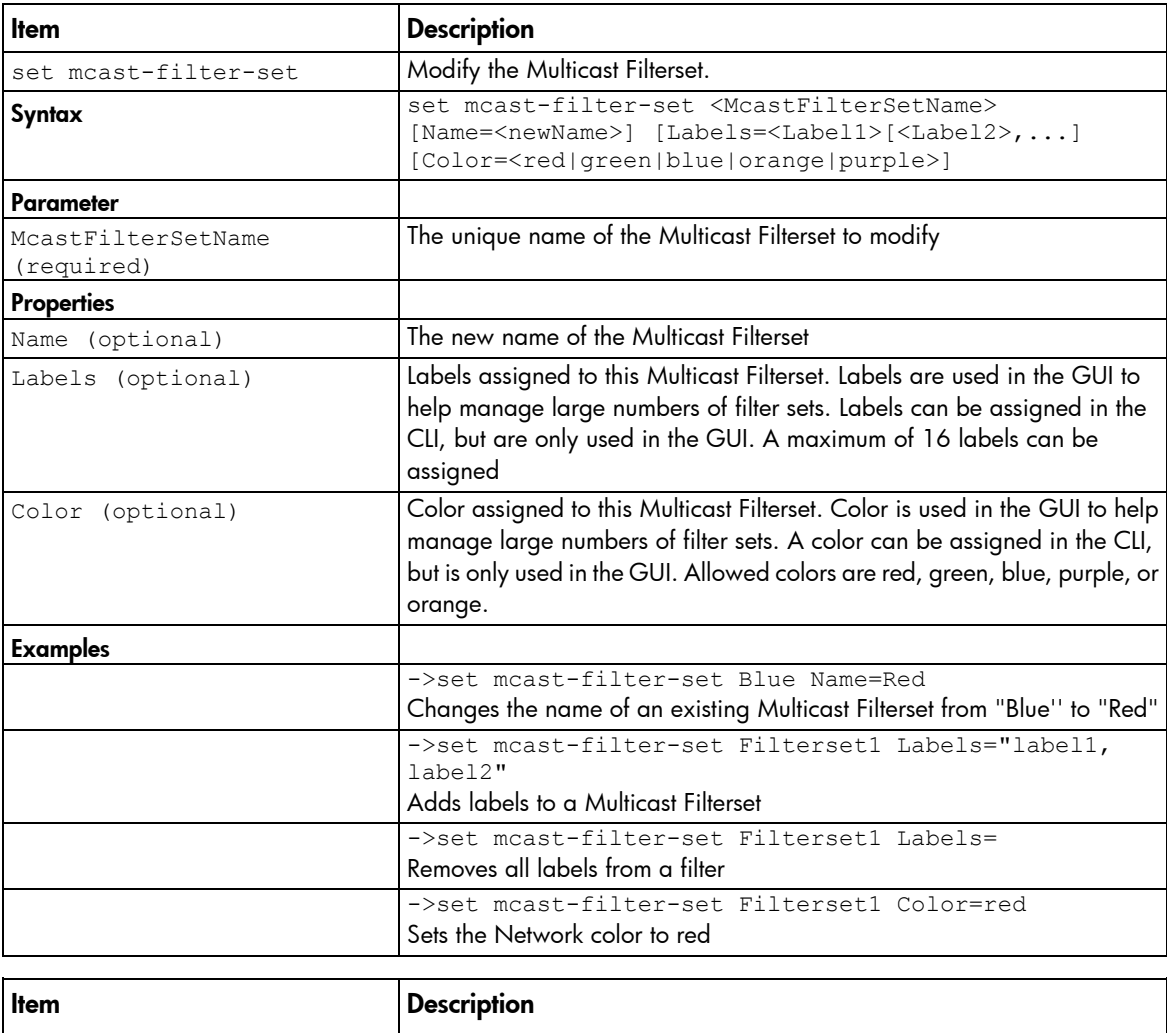

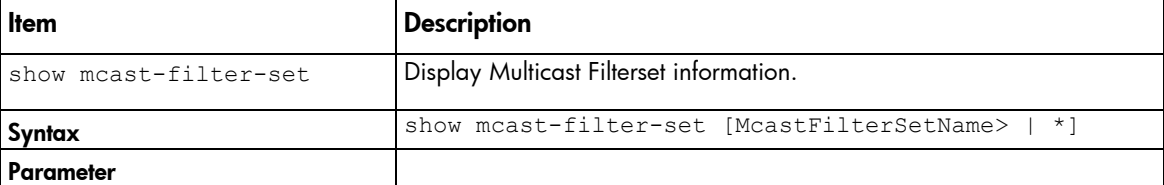

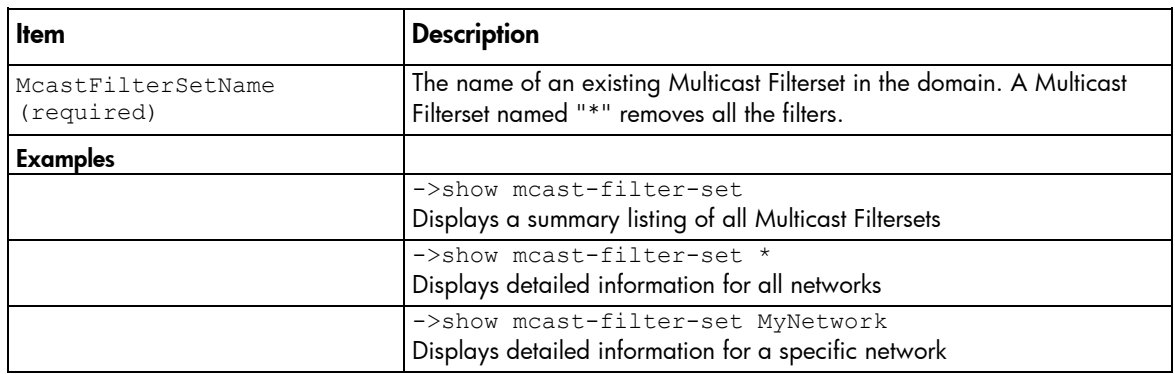

# mcast-filter

Monitor and manage multicast group membership for hosts subscribing to IGMP multicast traffic.

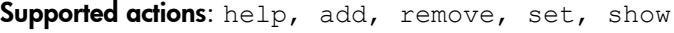

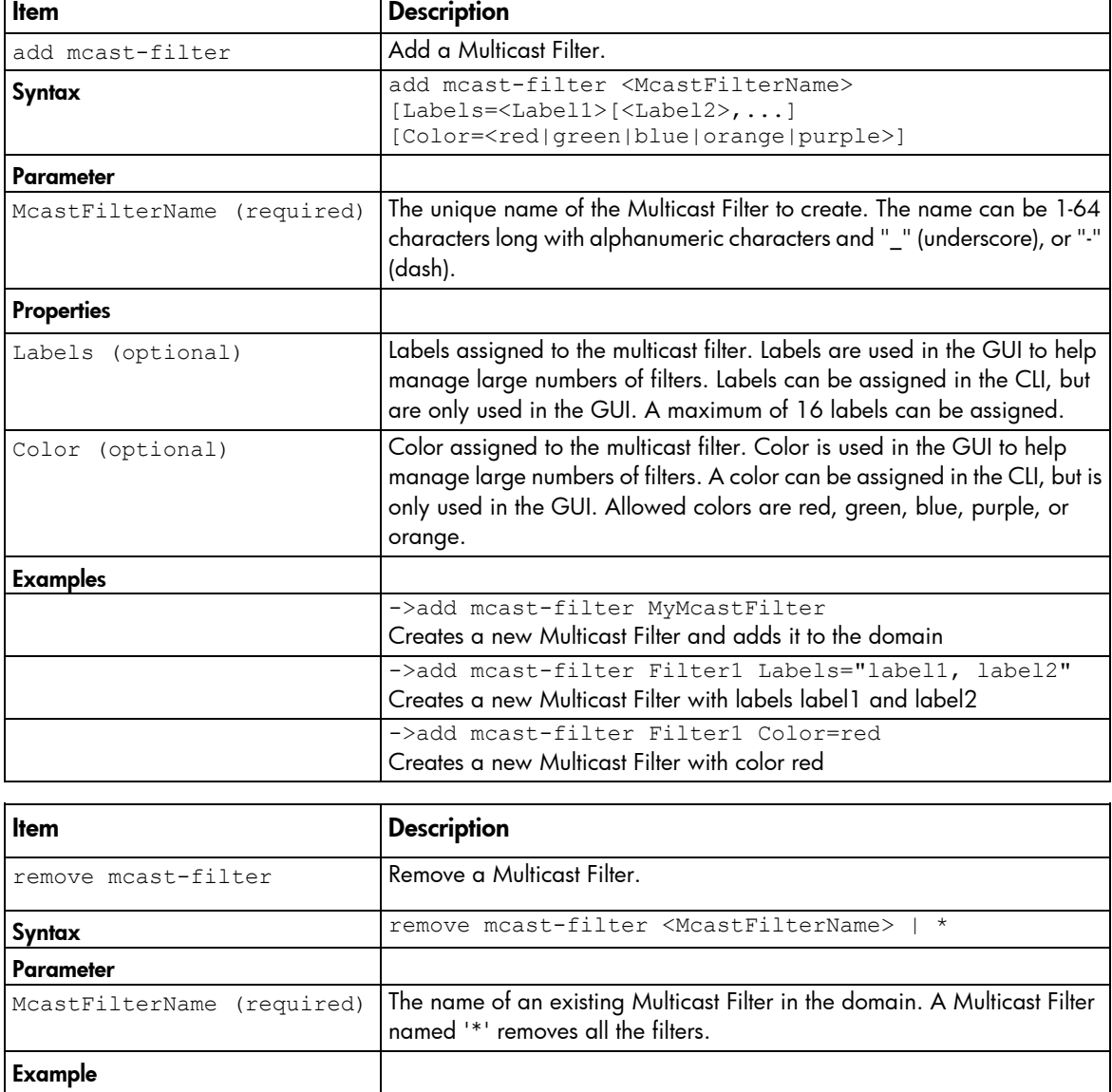

 $\overline{\phantom{a}}$
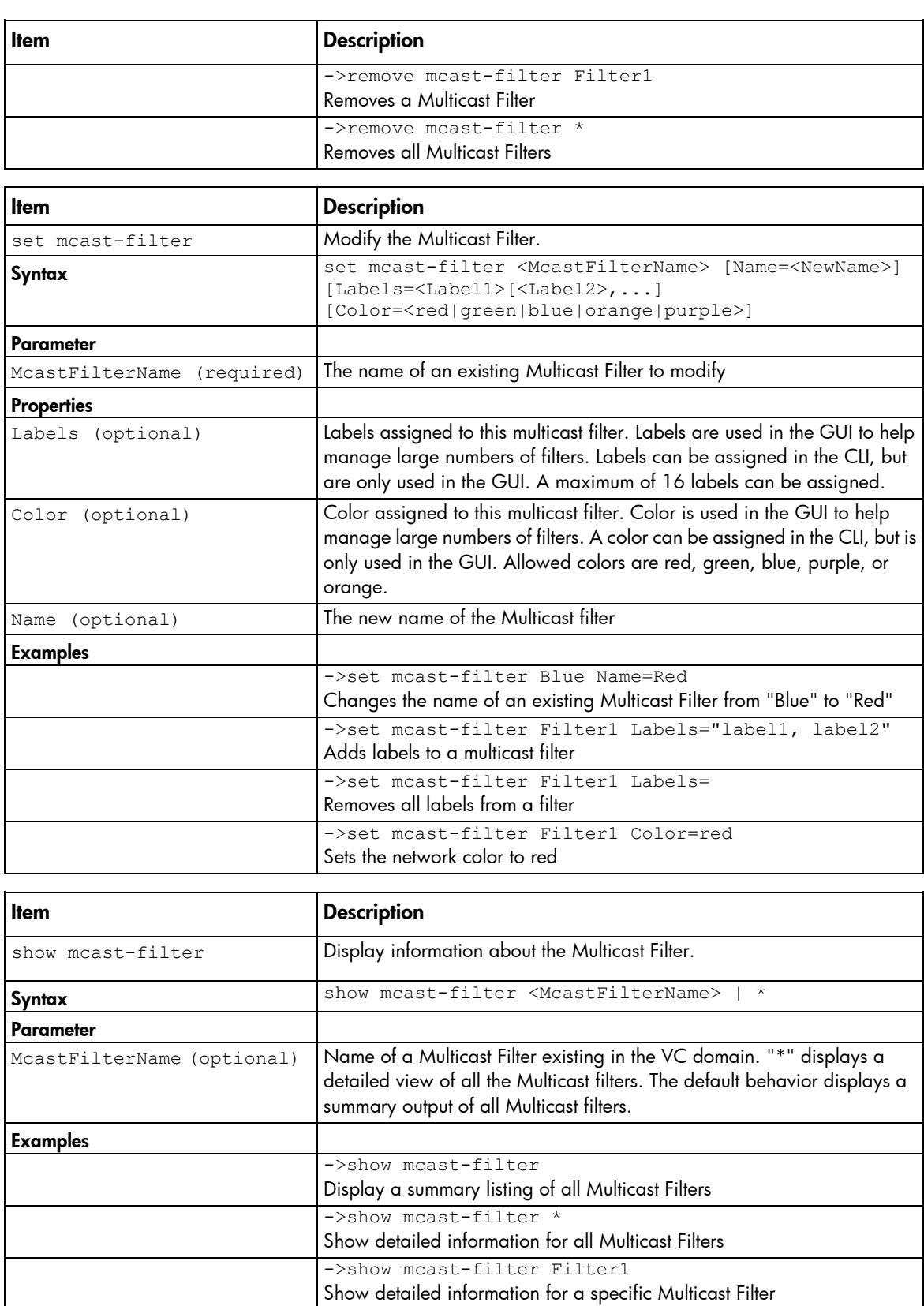

## mfs-filter

Manage Multicast Filters in Multicast Filtersets.

Supported actions: help, add, remove

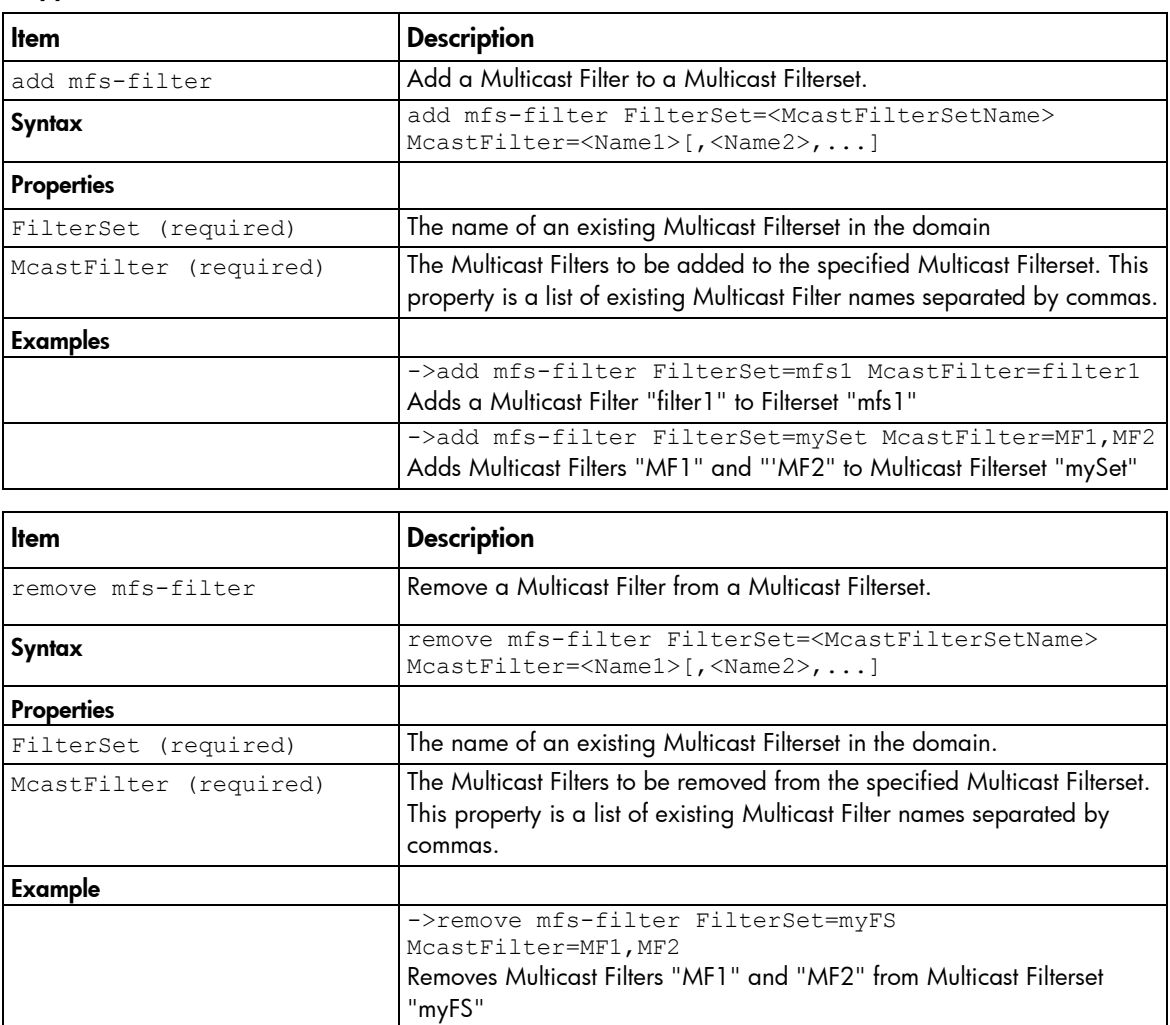

### nag-network

Manage networks associated to network access groups.

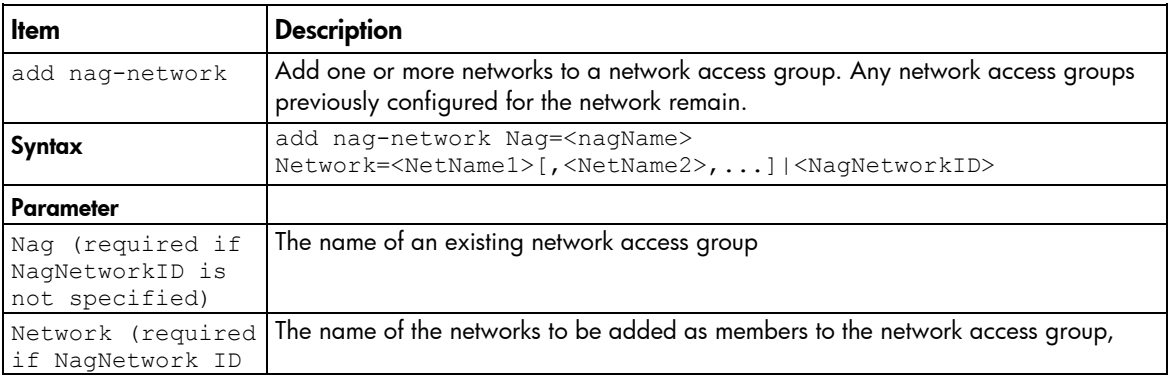

Supported actions: add, help, remove, show

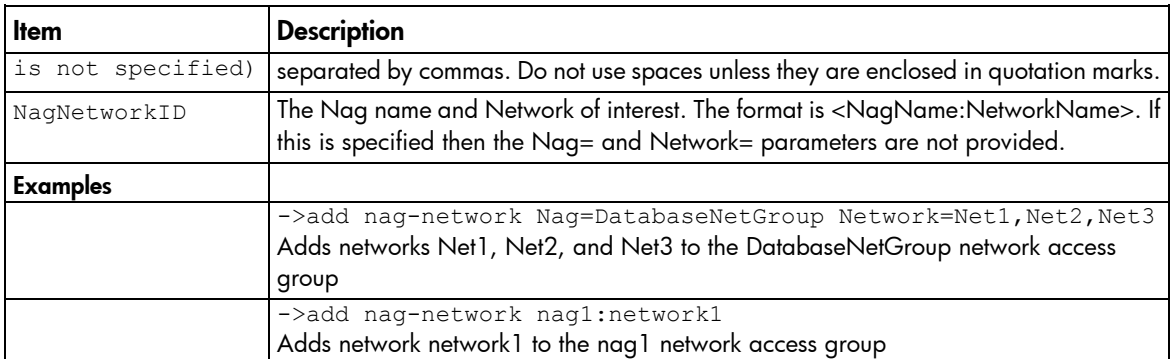

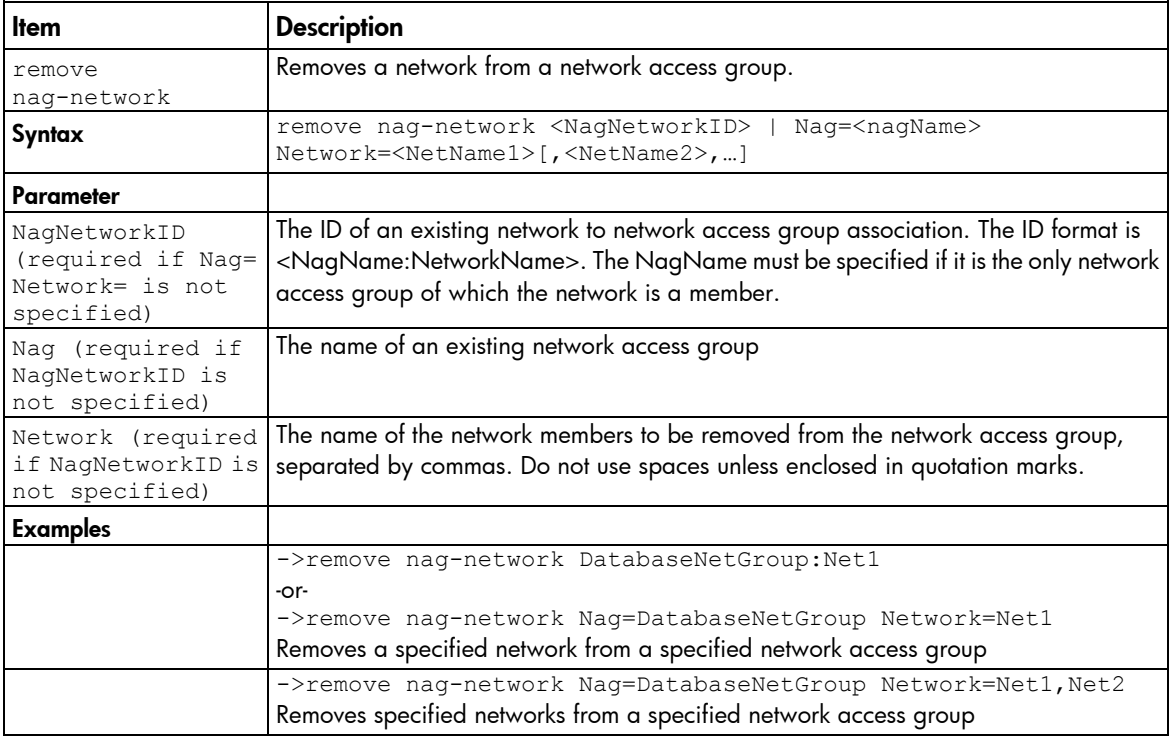

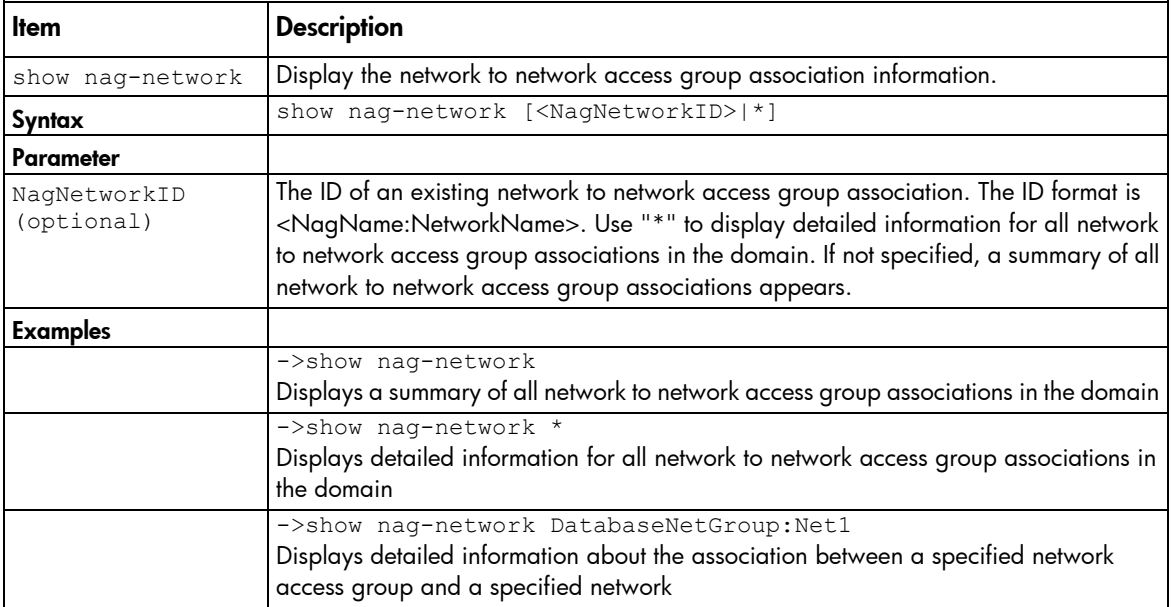

#### name-server

Display a snapshot of all hosts and direct attached storage devices for the specified FlexFabric module.

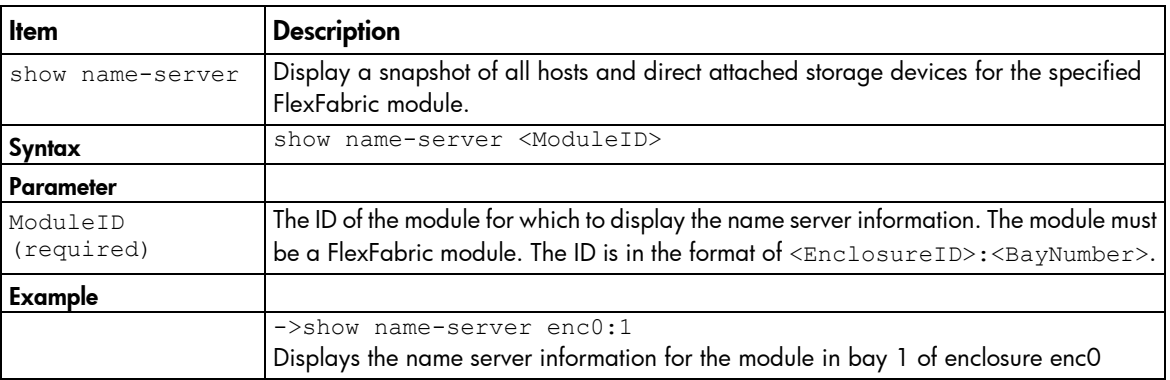

#### Supported actions: help, show

### network-access-group

Manage network access groups.

Supported actions: add, help, remove, set, show

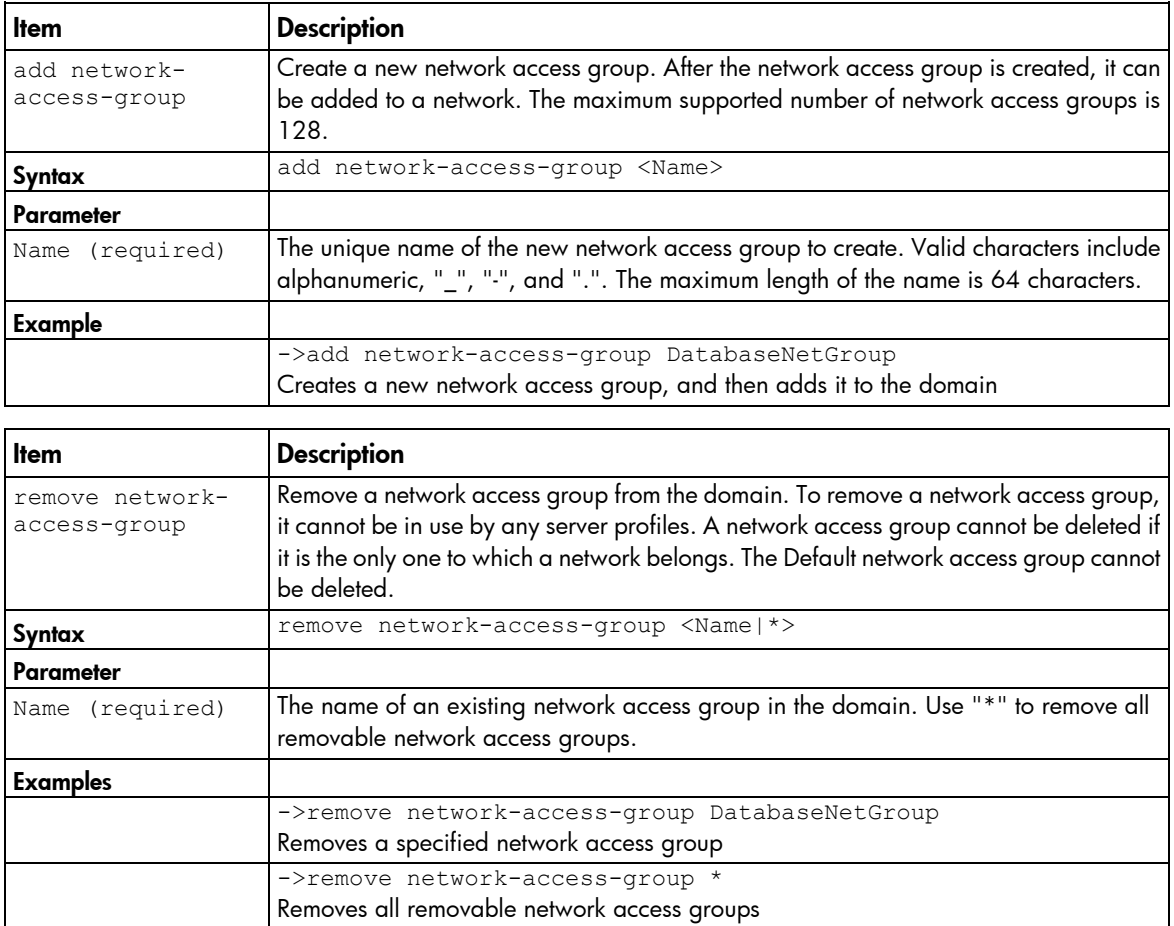

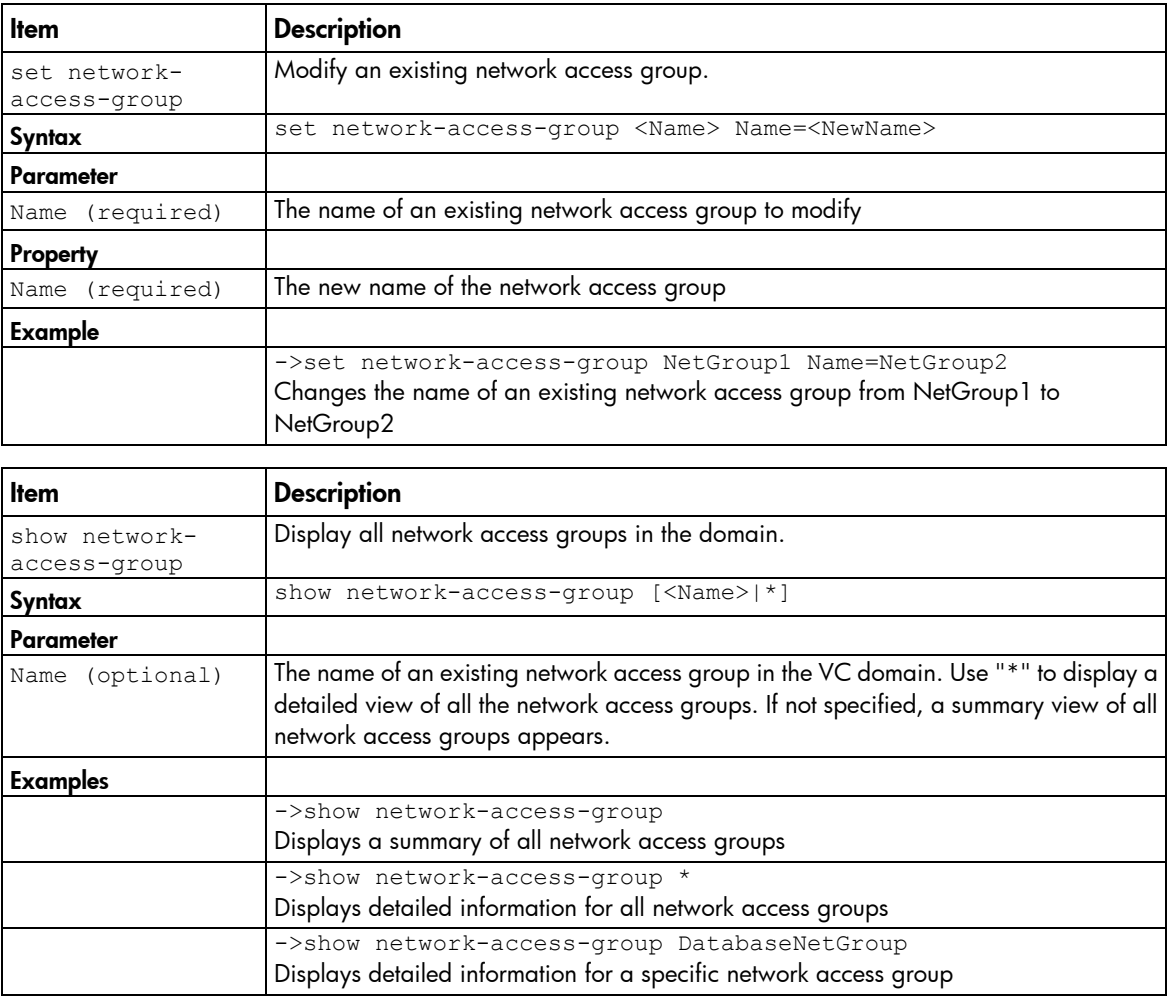

## network-range

Manage multiple networks in a shared uplink set.

Supported actions: add, help, remove, set

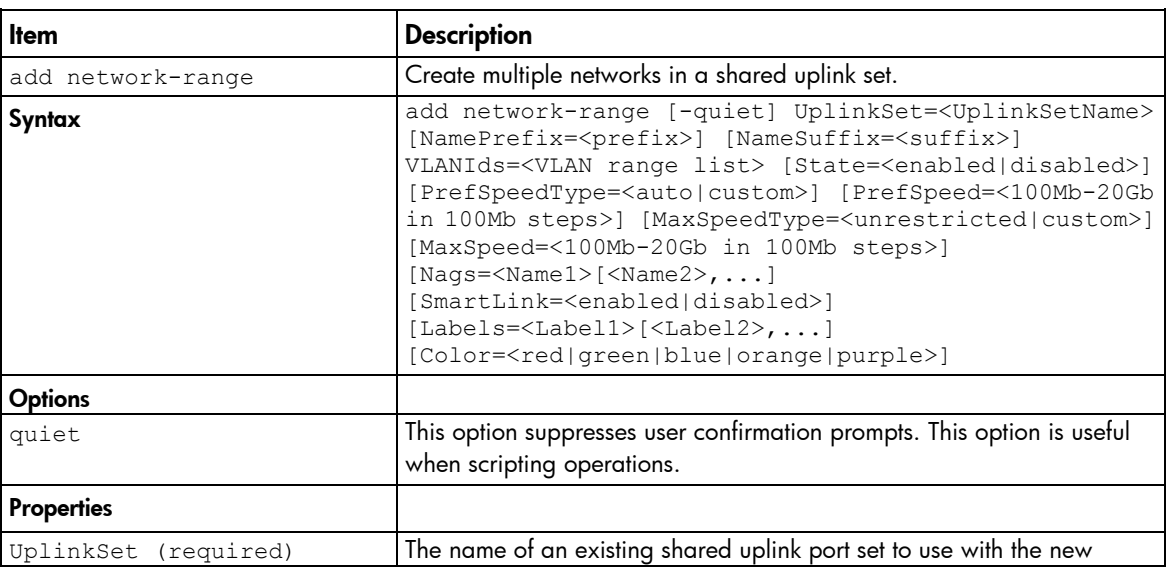

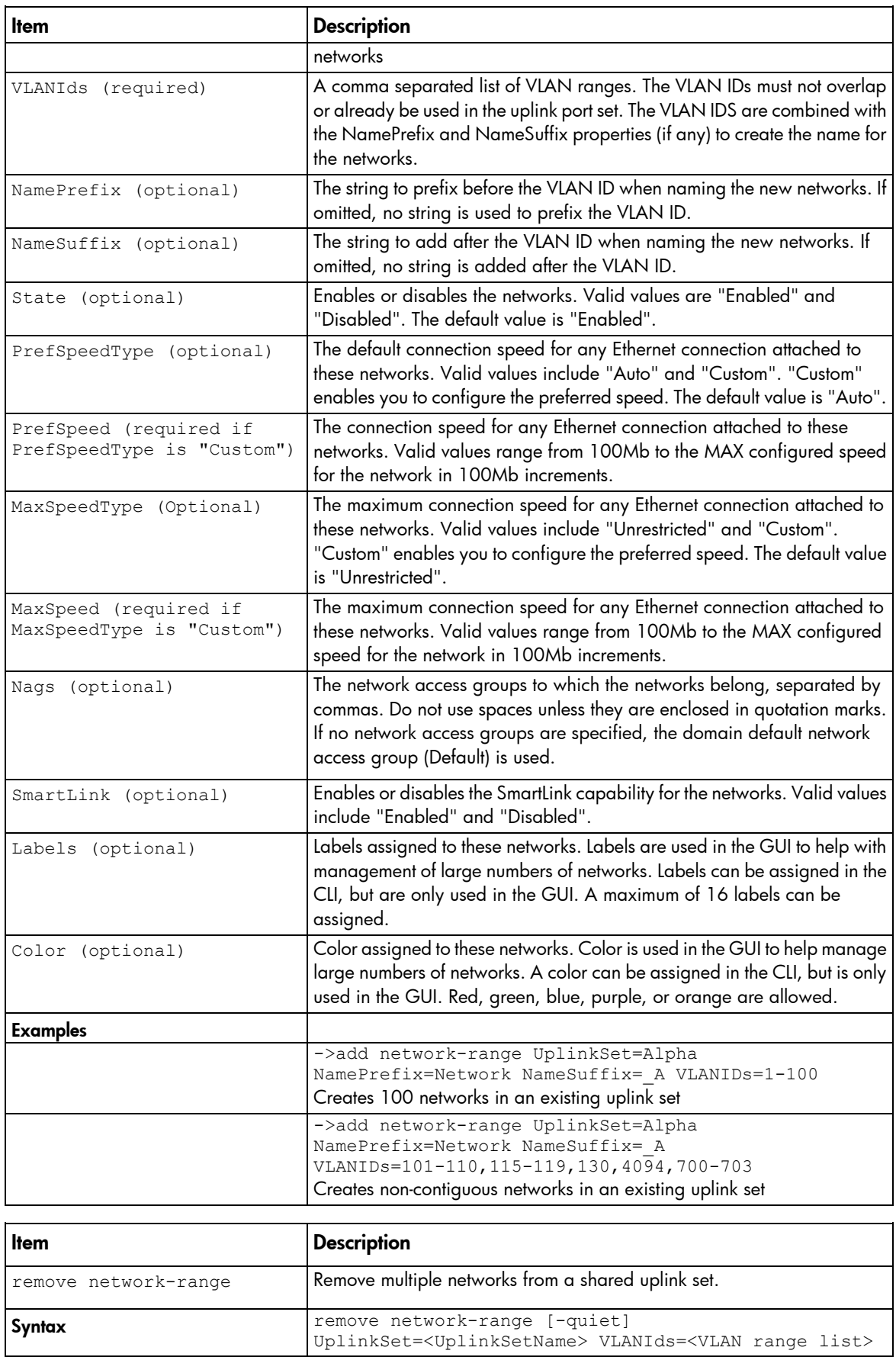

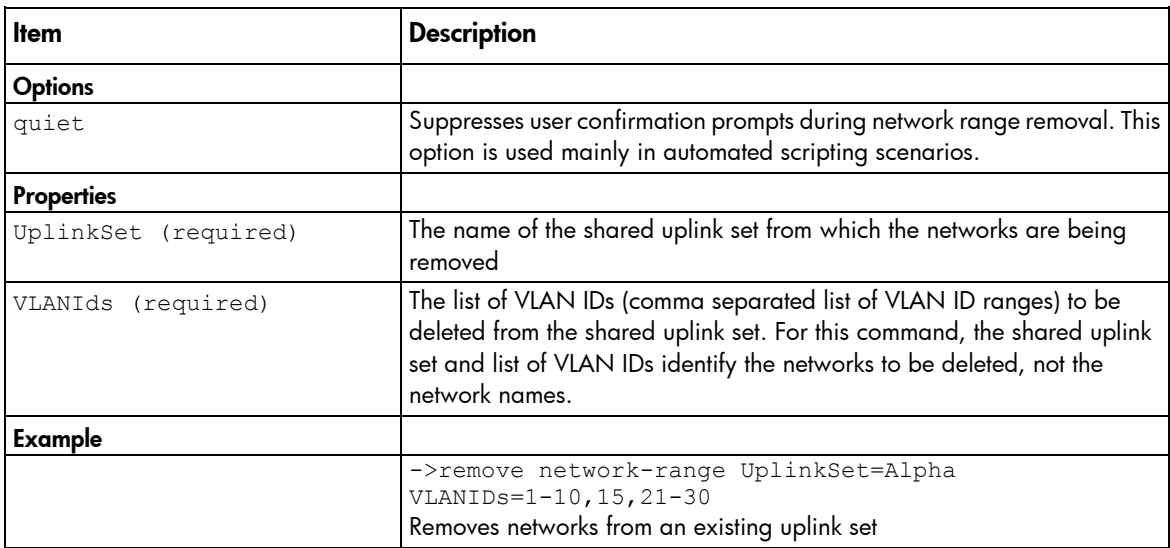

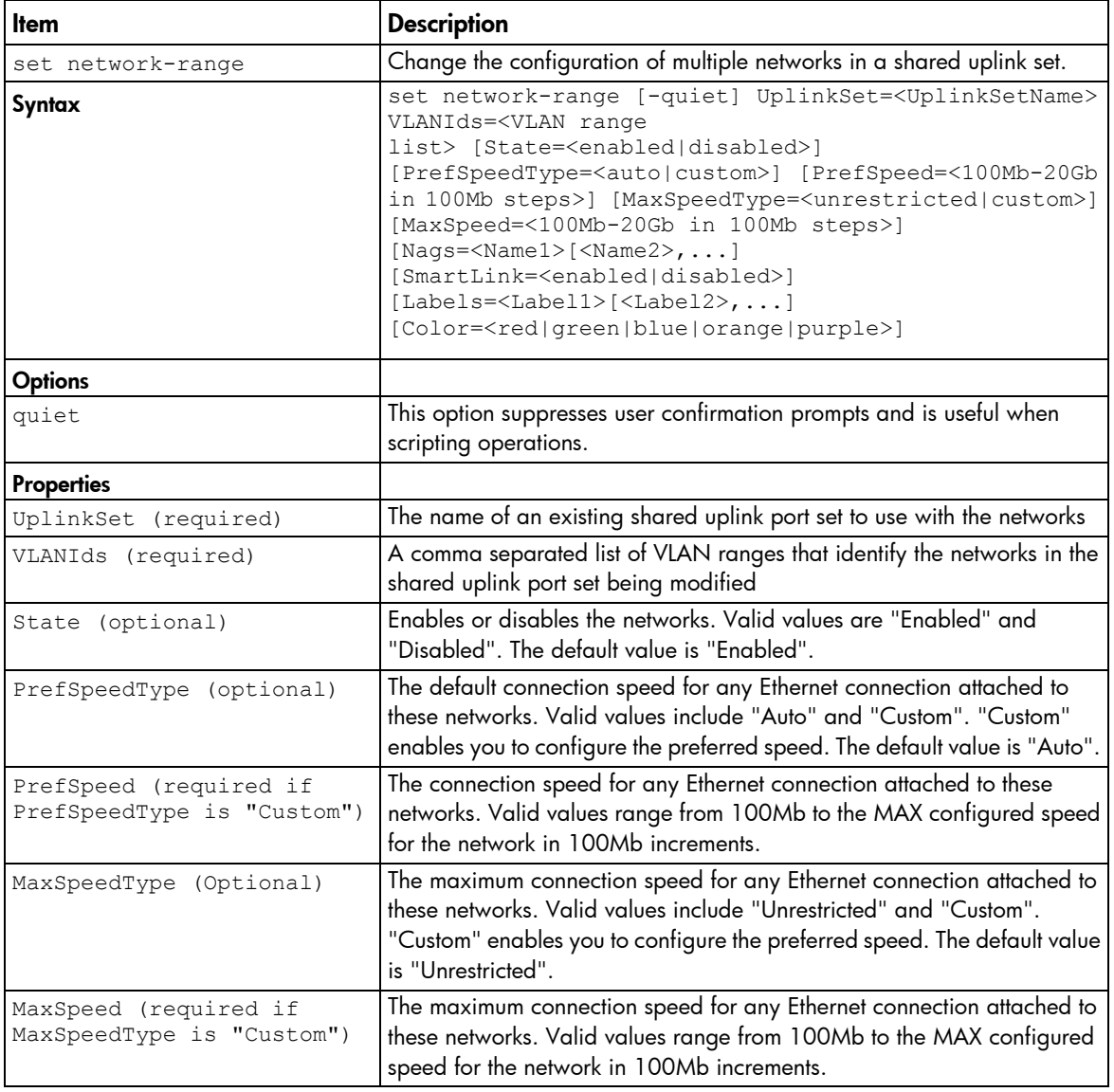

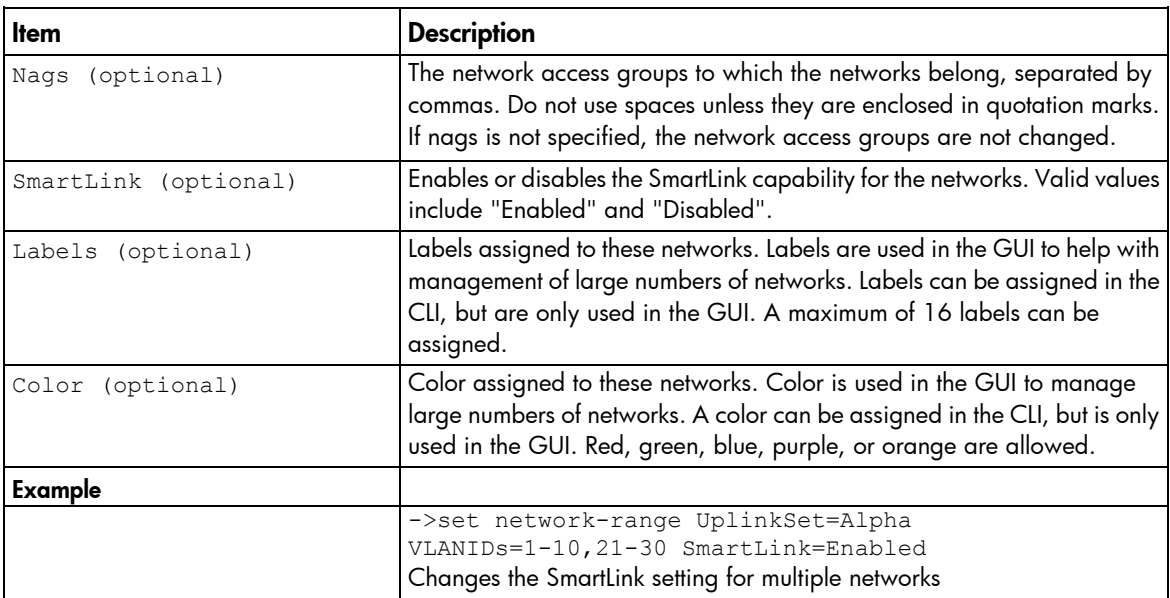

#### network

Manage Virtual Connect Ethernet networks.

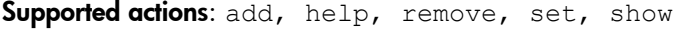

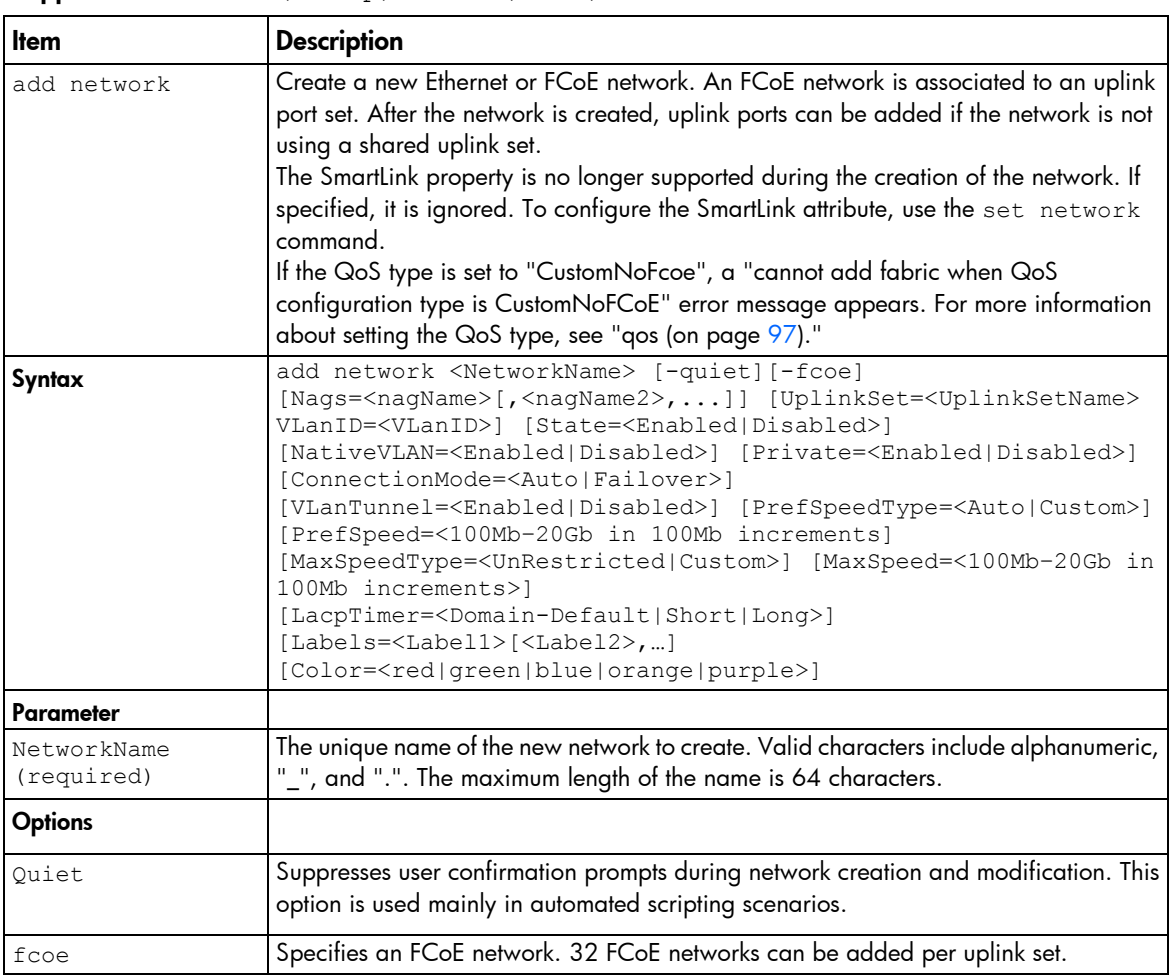

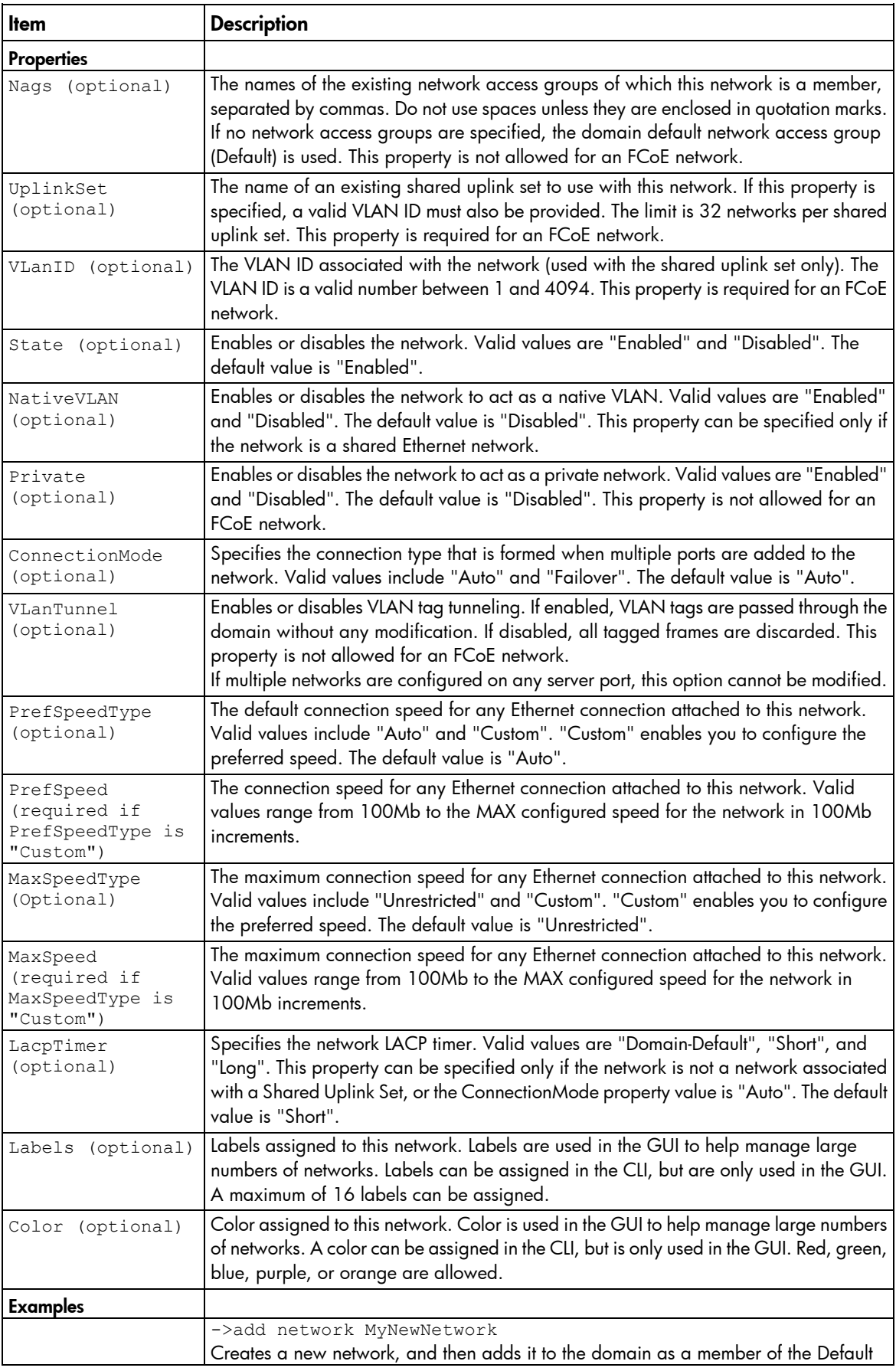

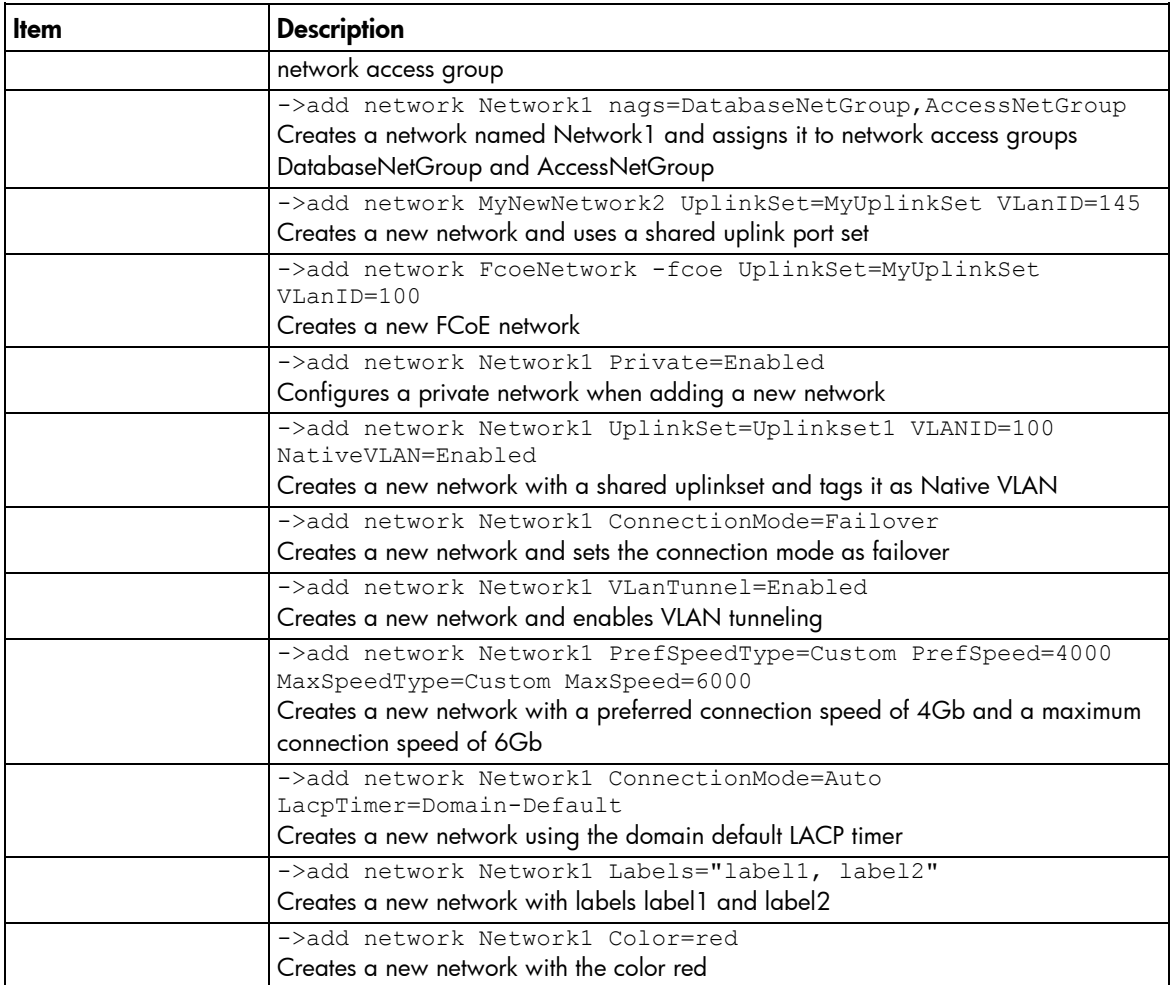

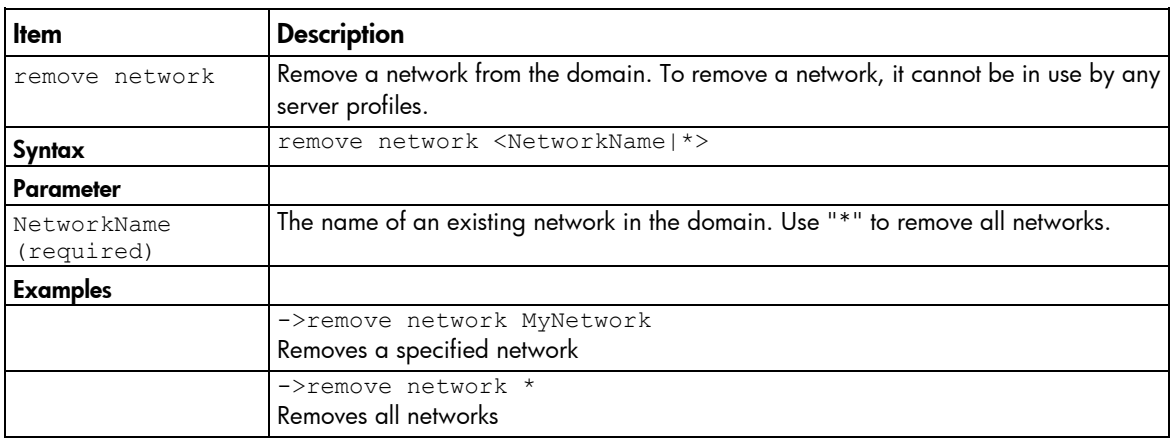

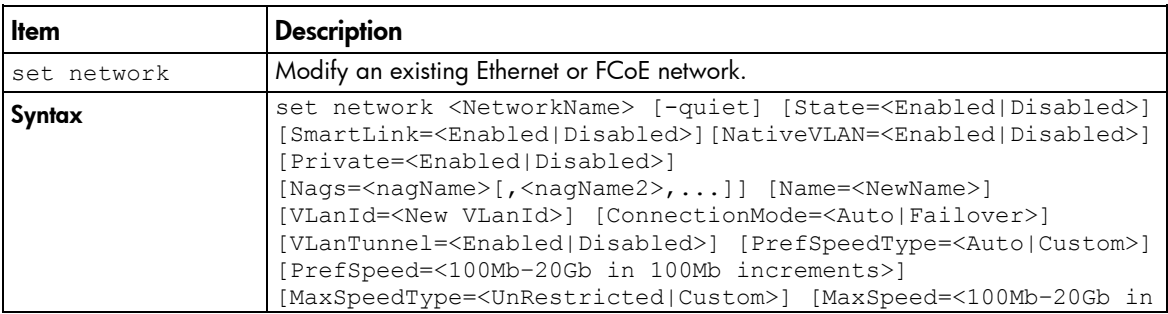

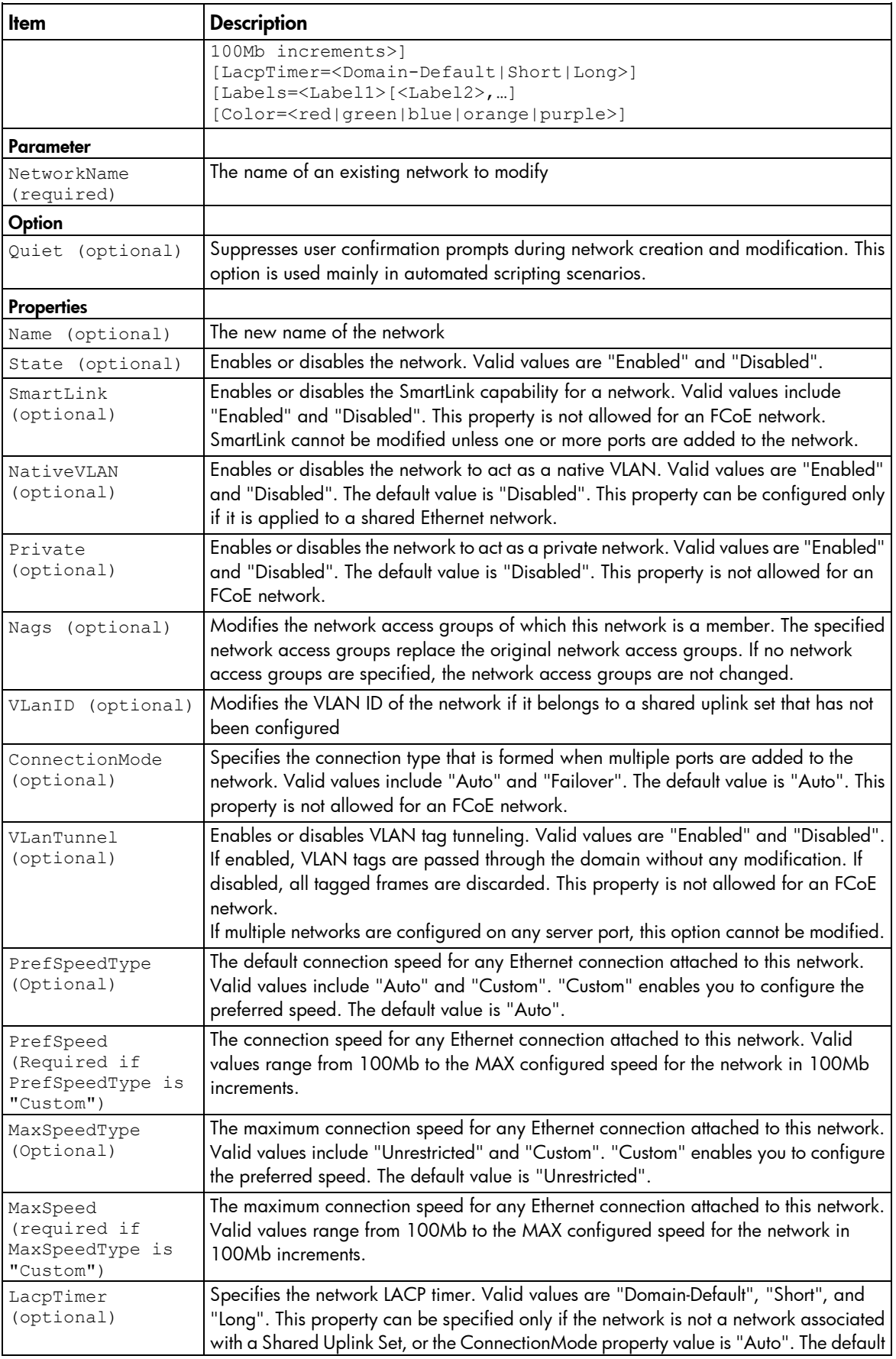

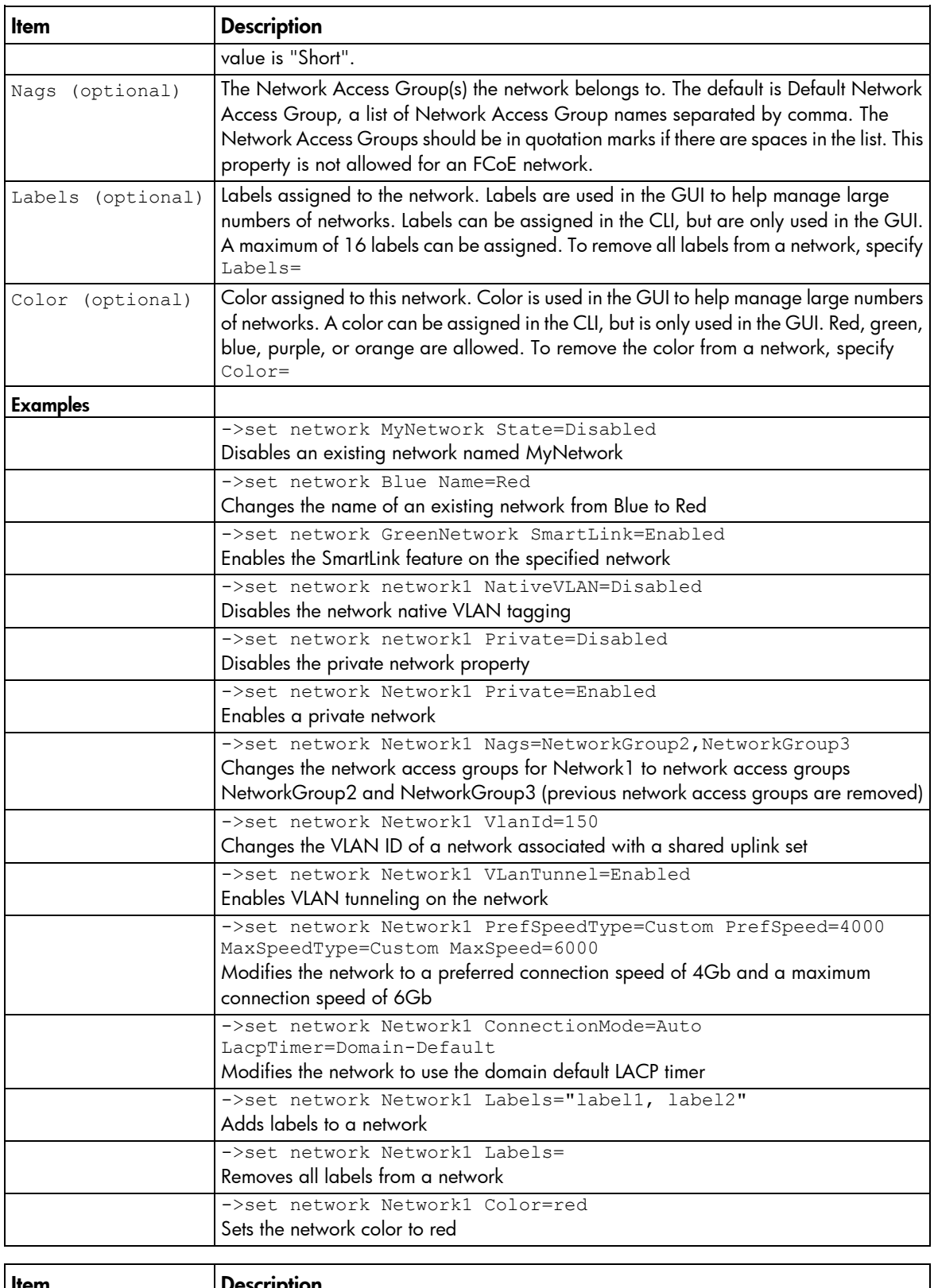

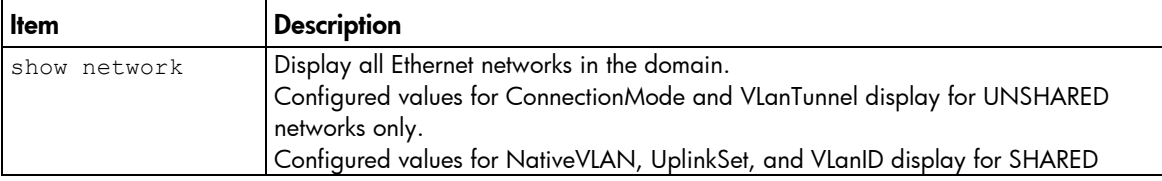

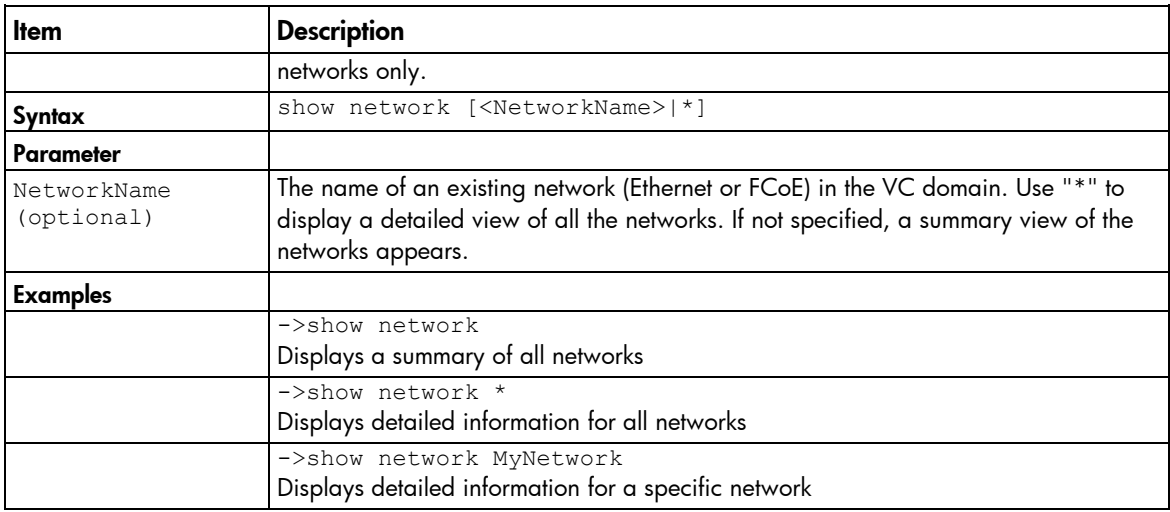

### port-monitor

Manage port monitor configuration.

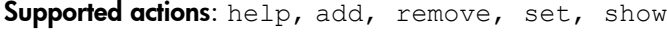

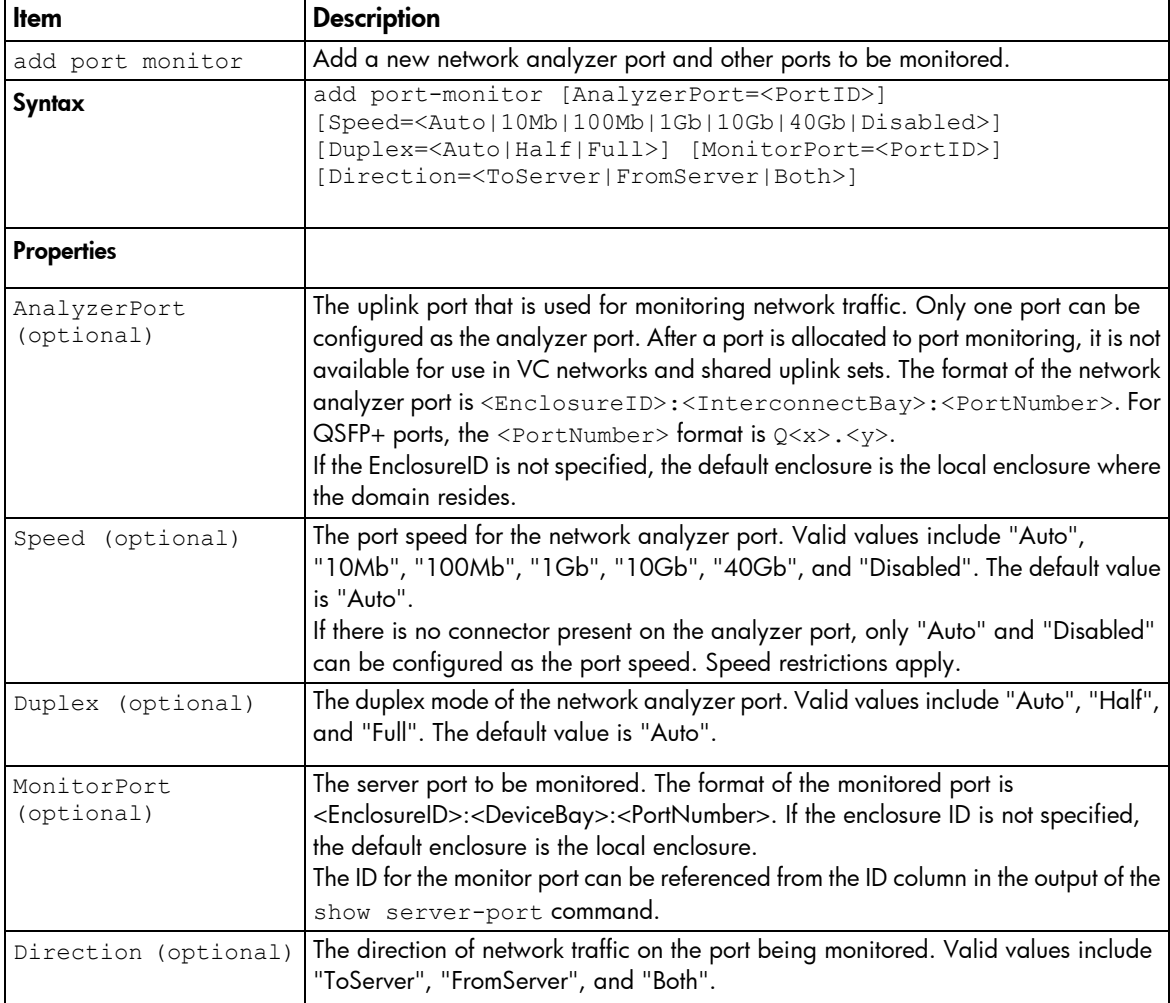

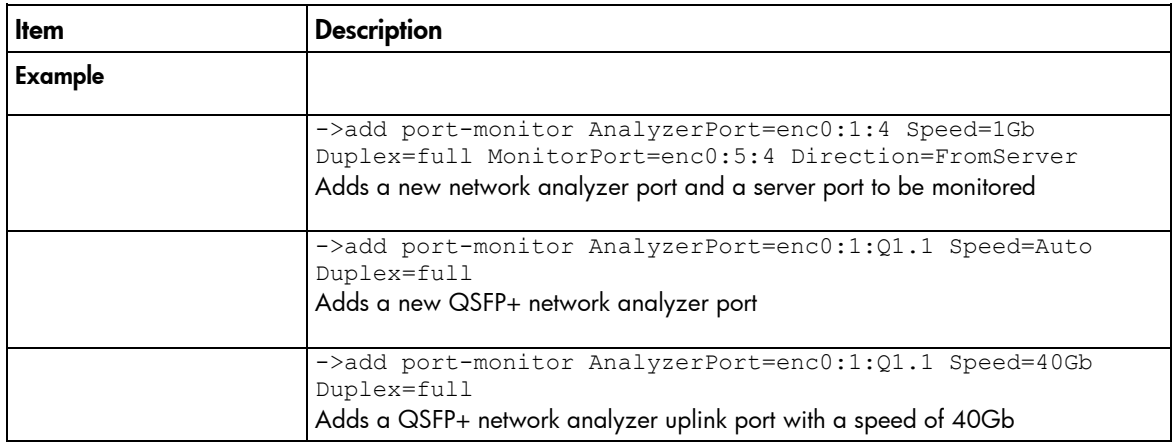

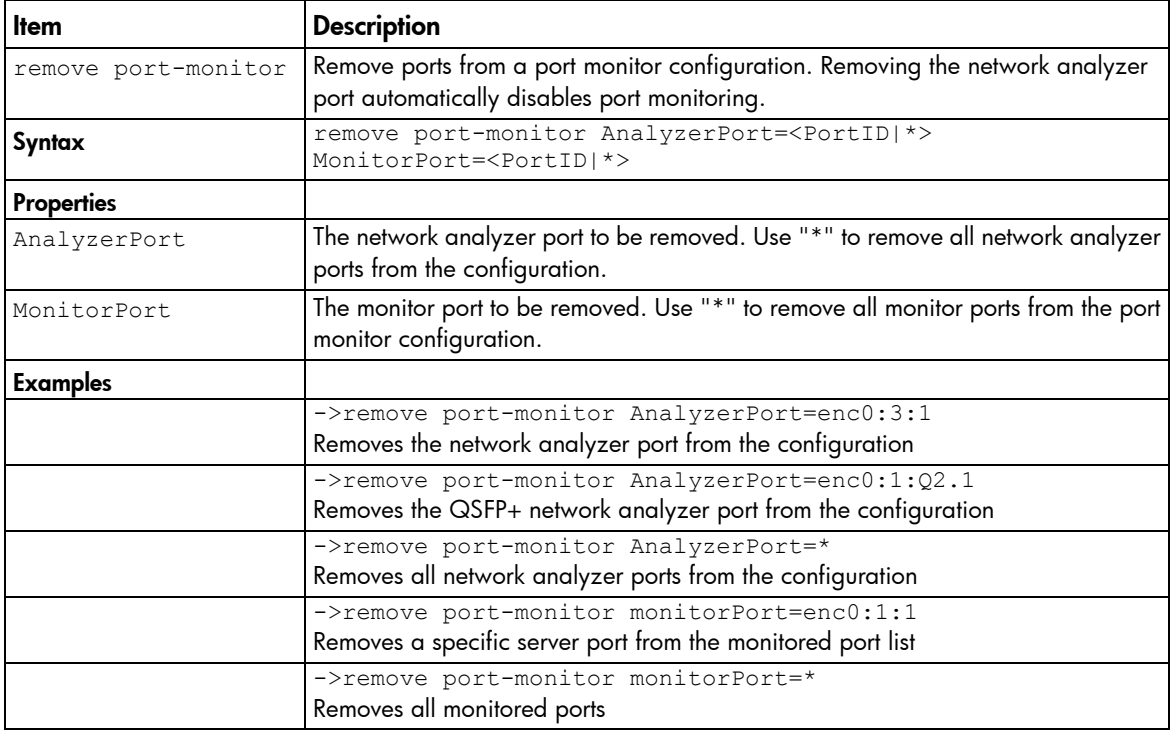

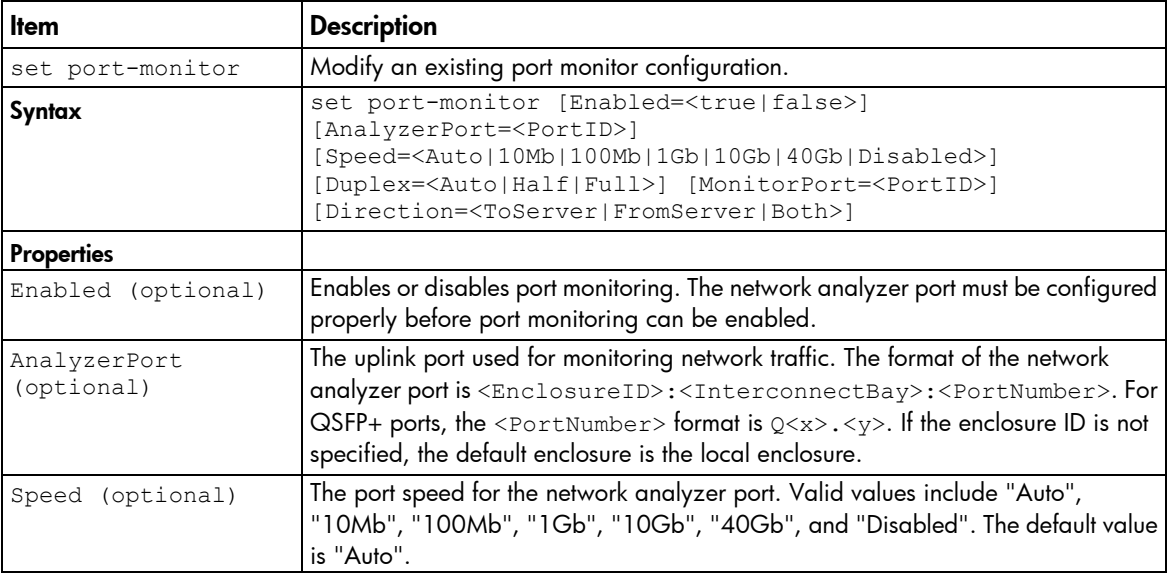

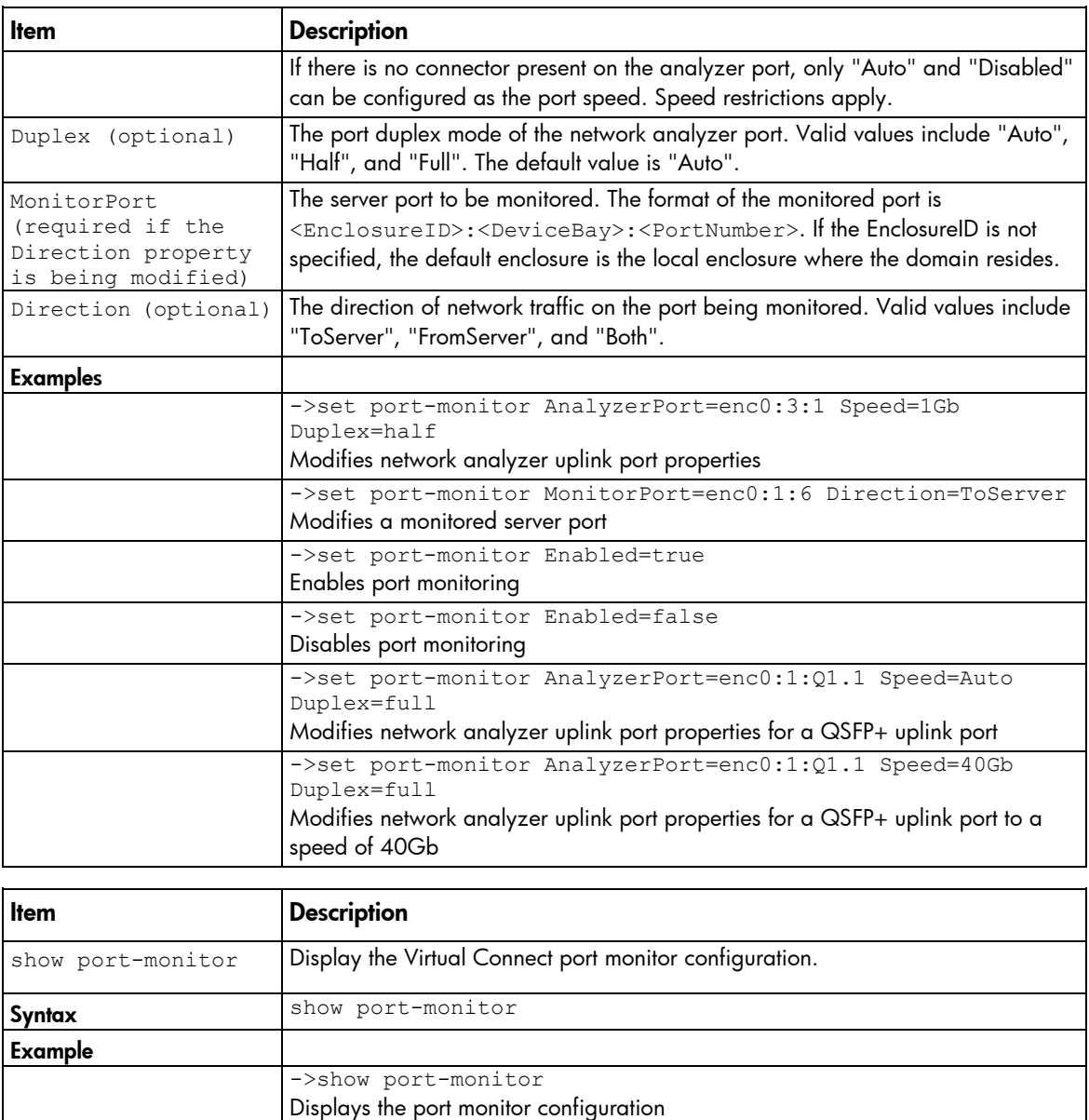

#### port-protect

Monitor the server downlink ports for the pause flood condition or network loop condition and take protective action by disabling the port.

For information about port-protect settings, see "Configuring network loop protection settings (on page [192\)](#page-191-0)."

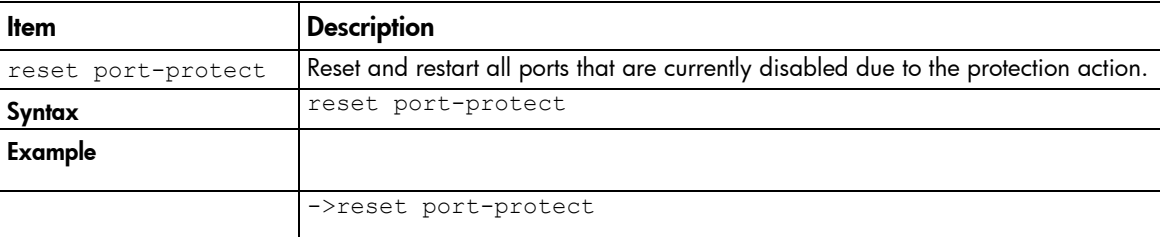

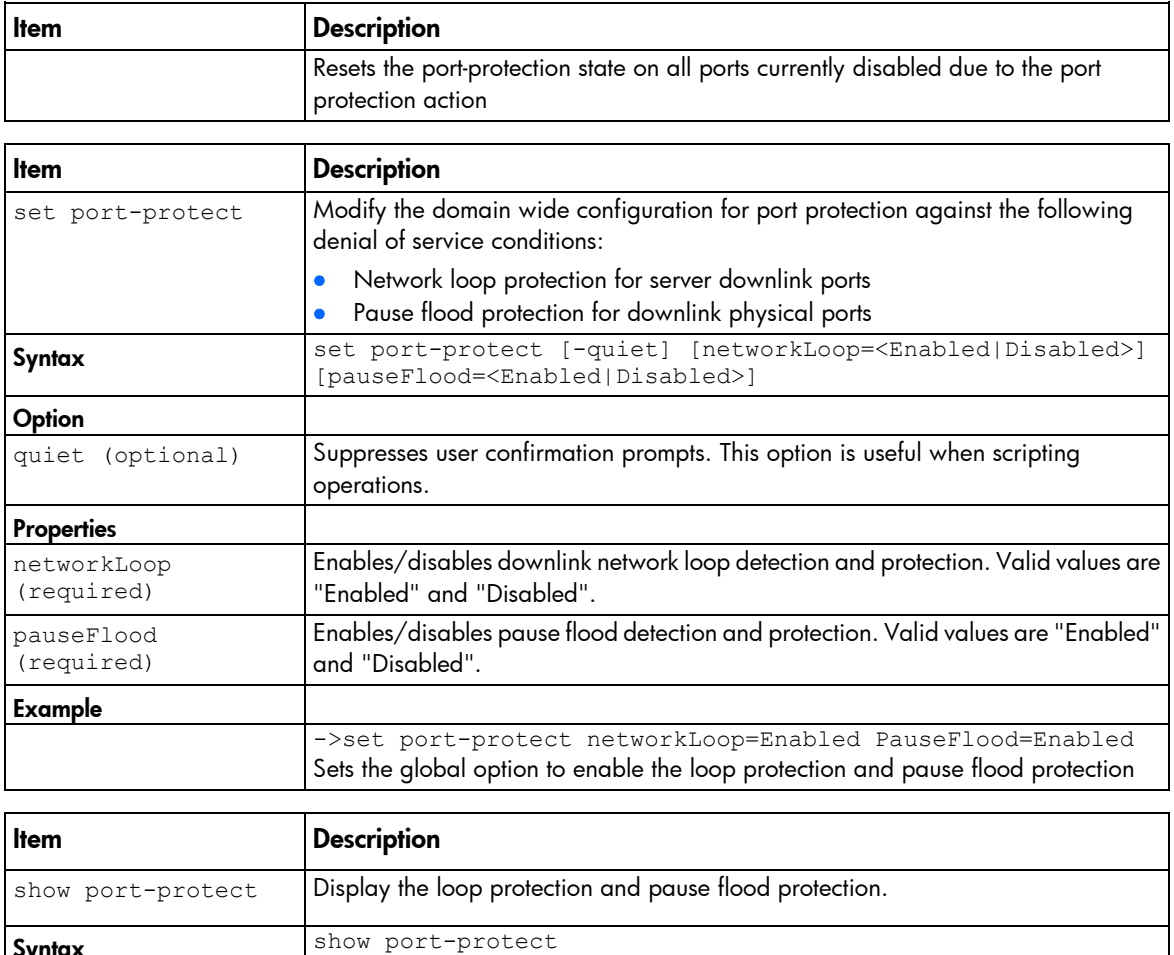

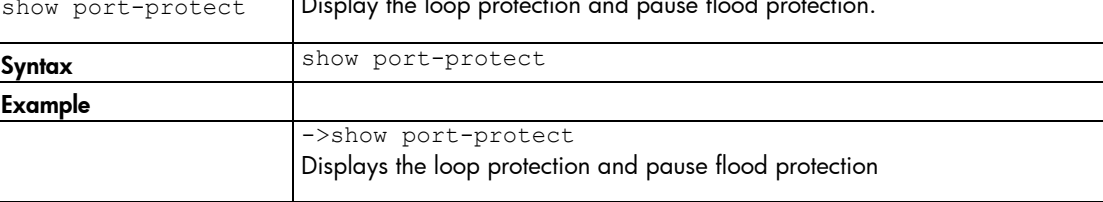

# profile

Manage server profiles.

NOTE: For information on nPartitions and assigning a VC profile to an nPar, see the *HP Virtual Connect for c-Class BladeSystem User Guide* on the HP website [\(http://www.hp.com/go/vc/manuals\)](http://www.hp.com/go/vc/manuals).

Supported actions: add, assign, copy, help, load, remove, save, set, show, unassign

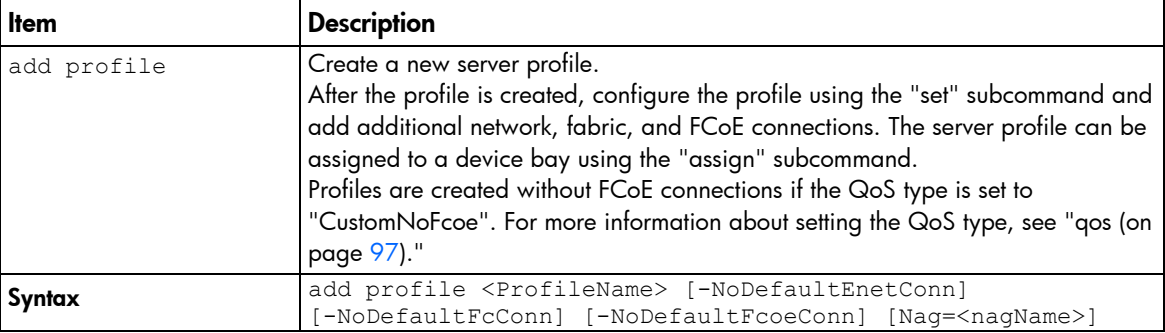

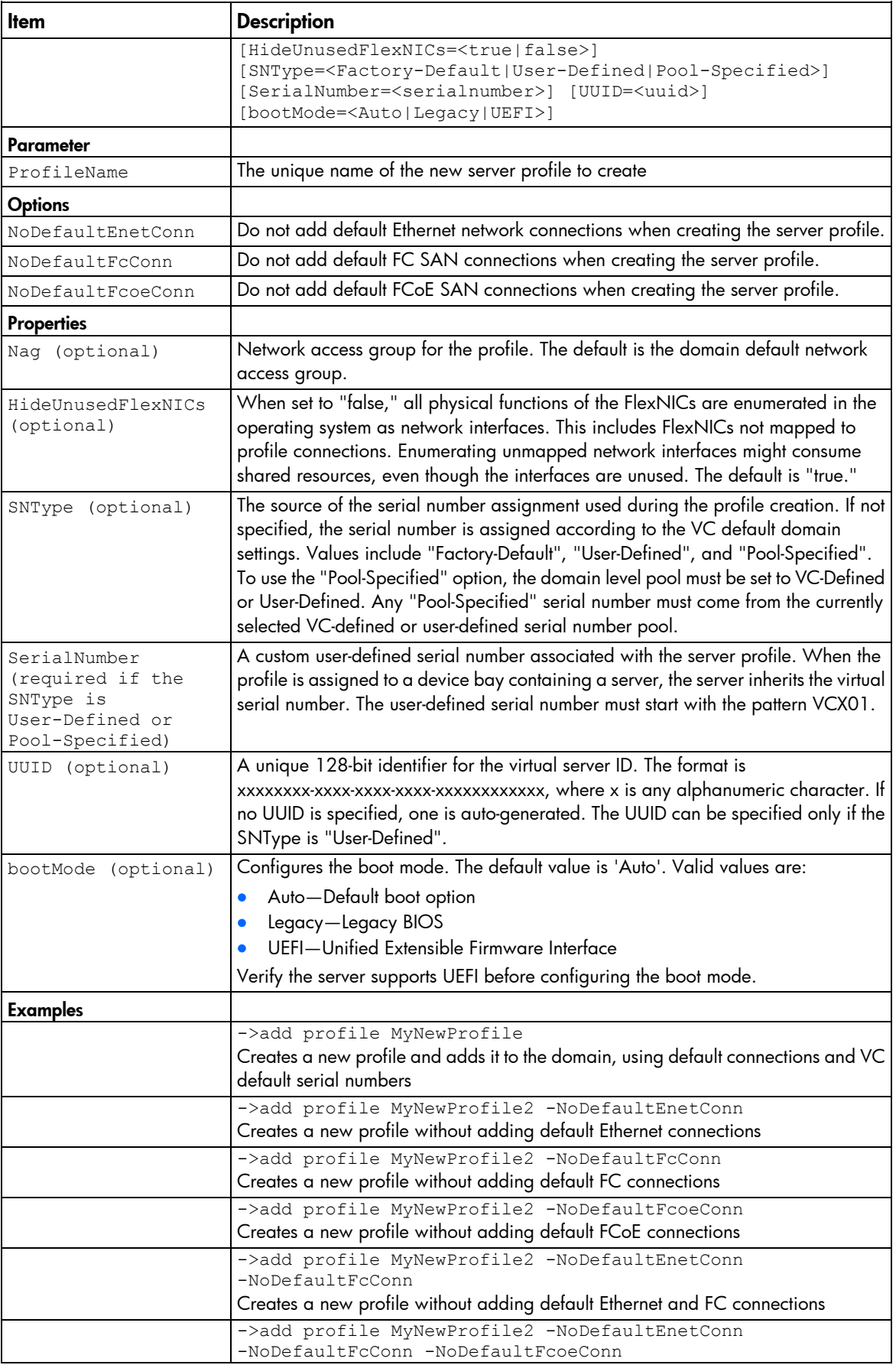

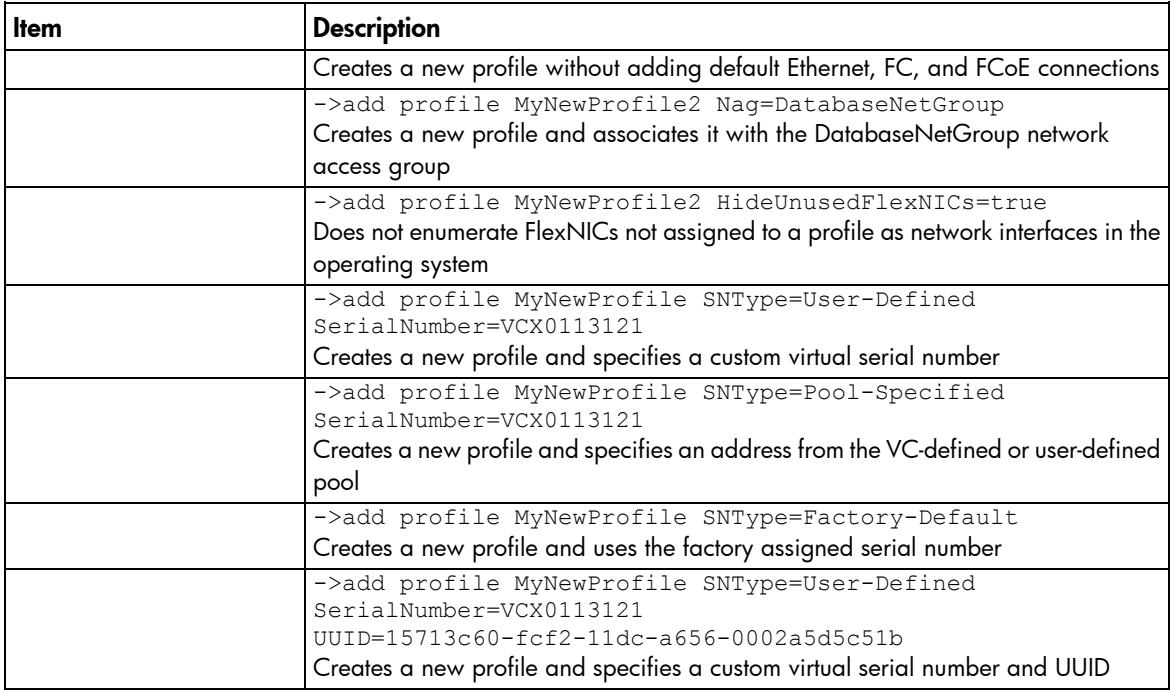

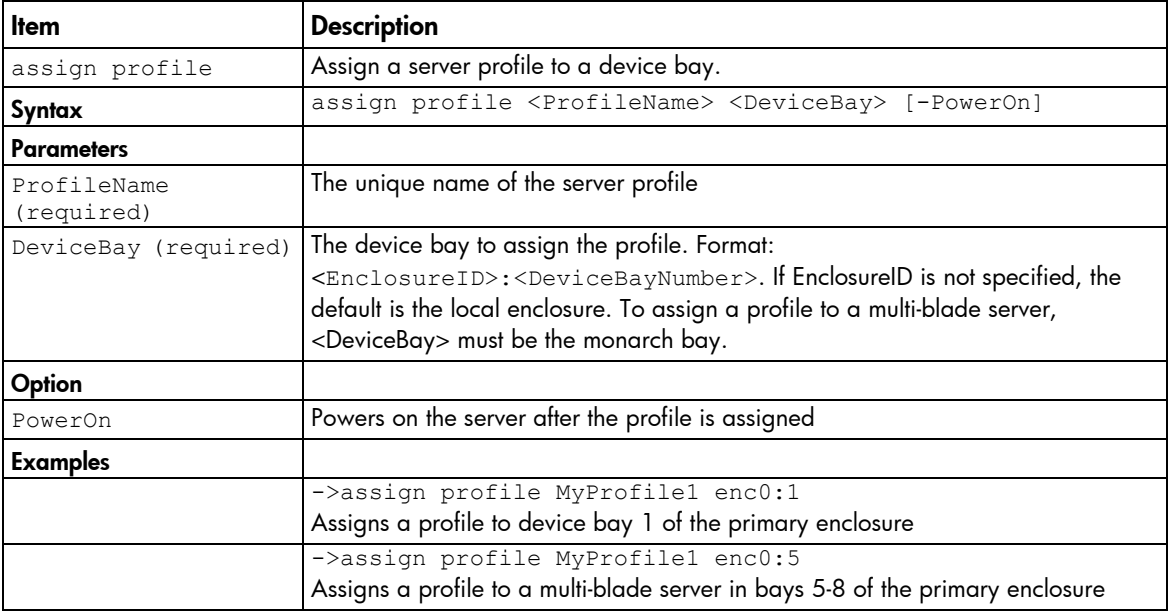

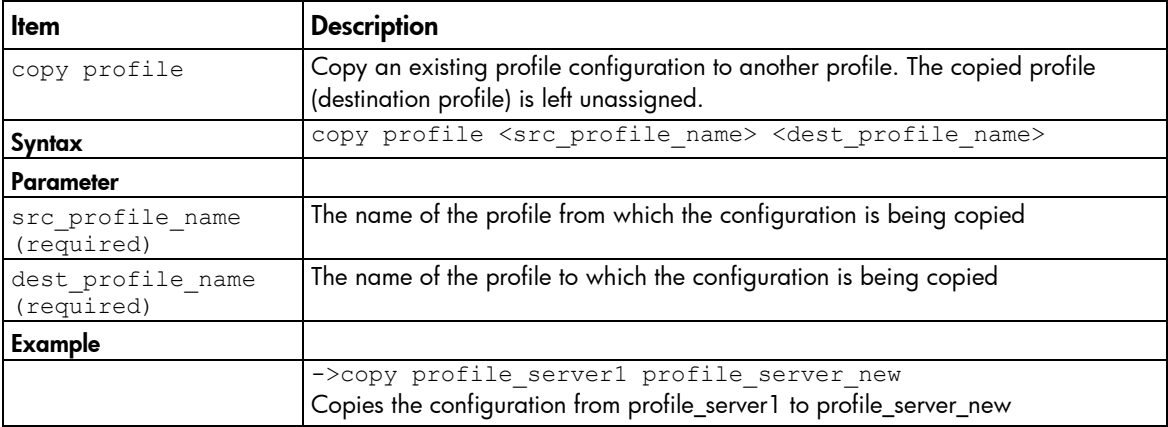

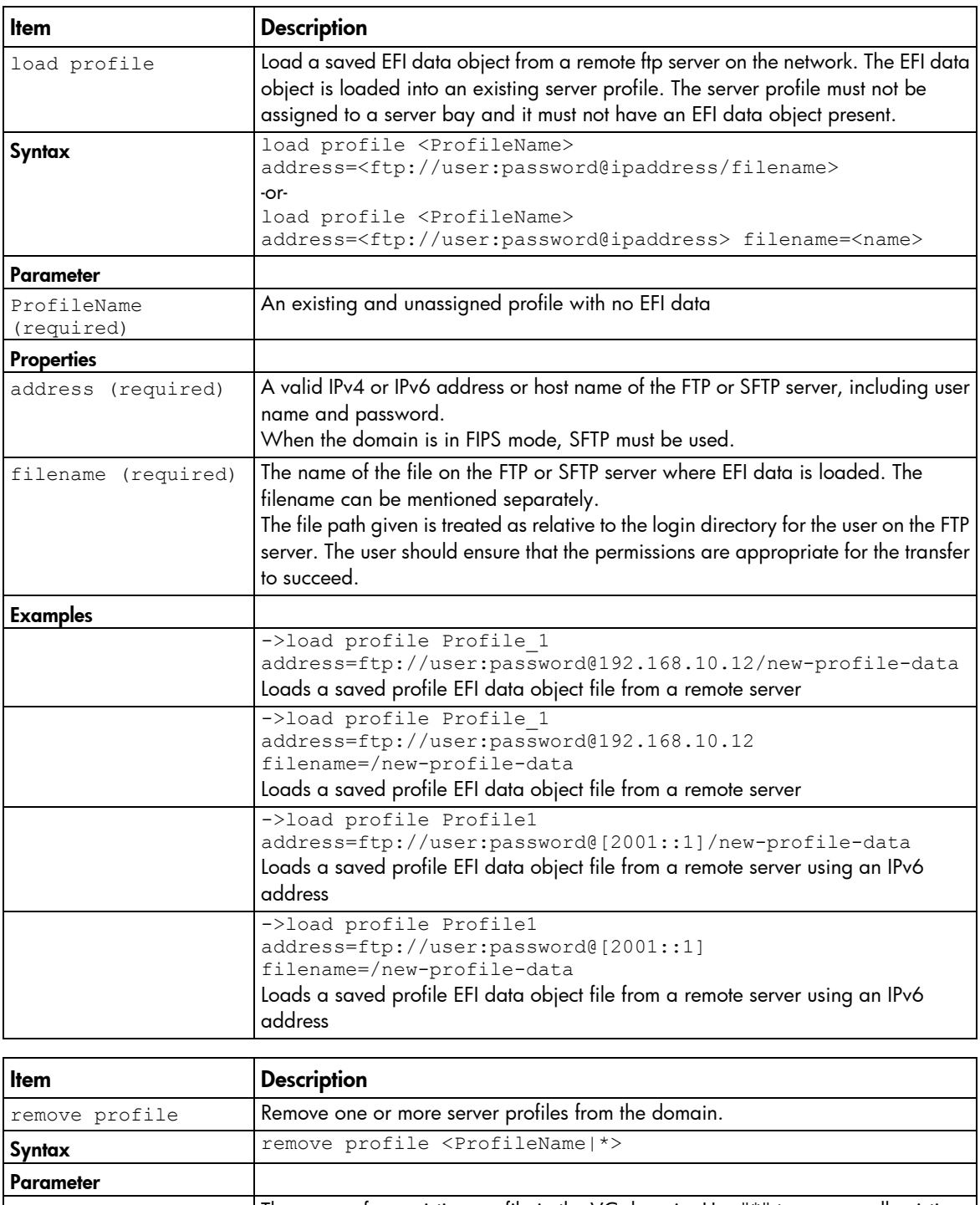

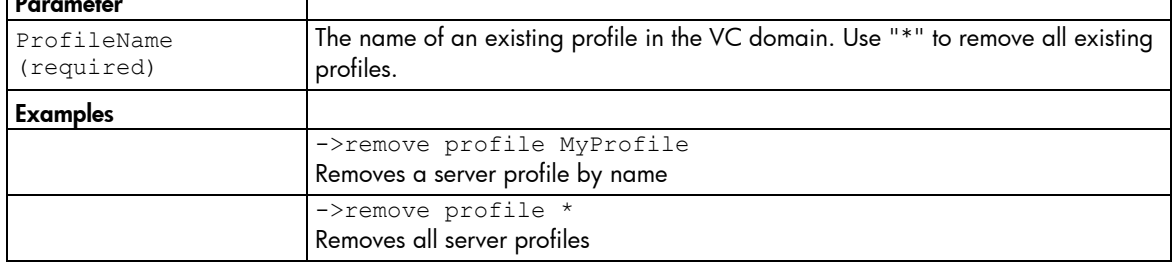

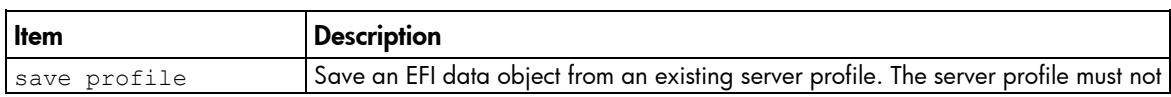

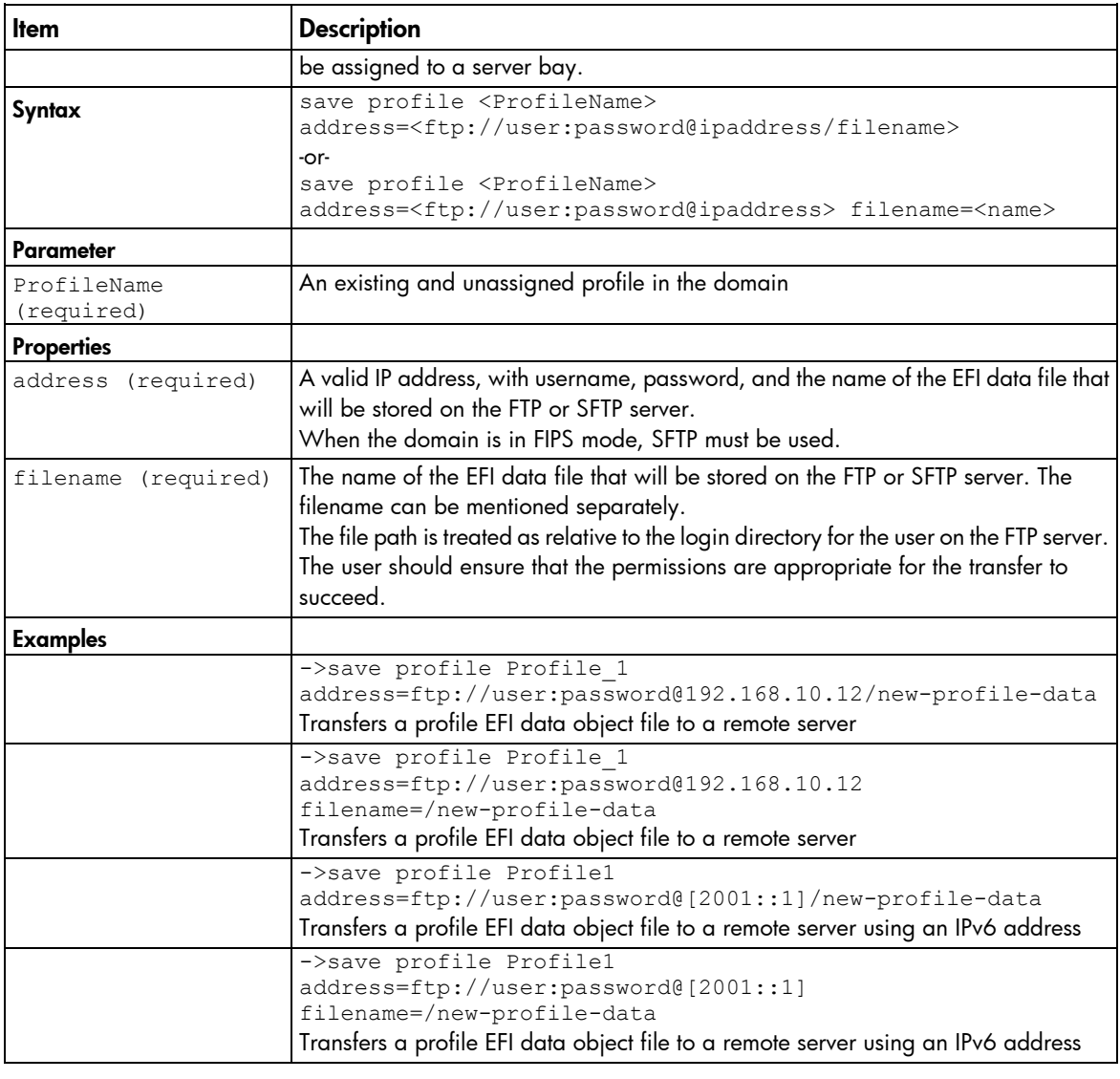

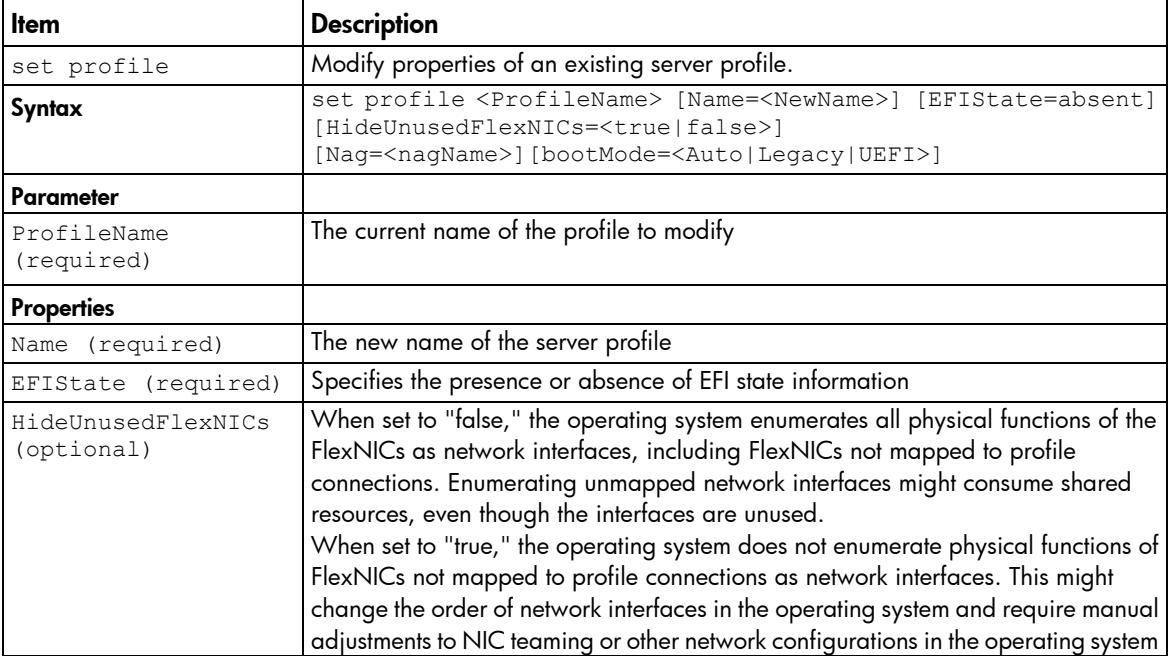

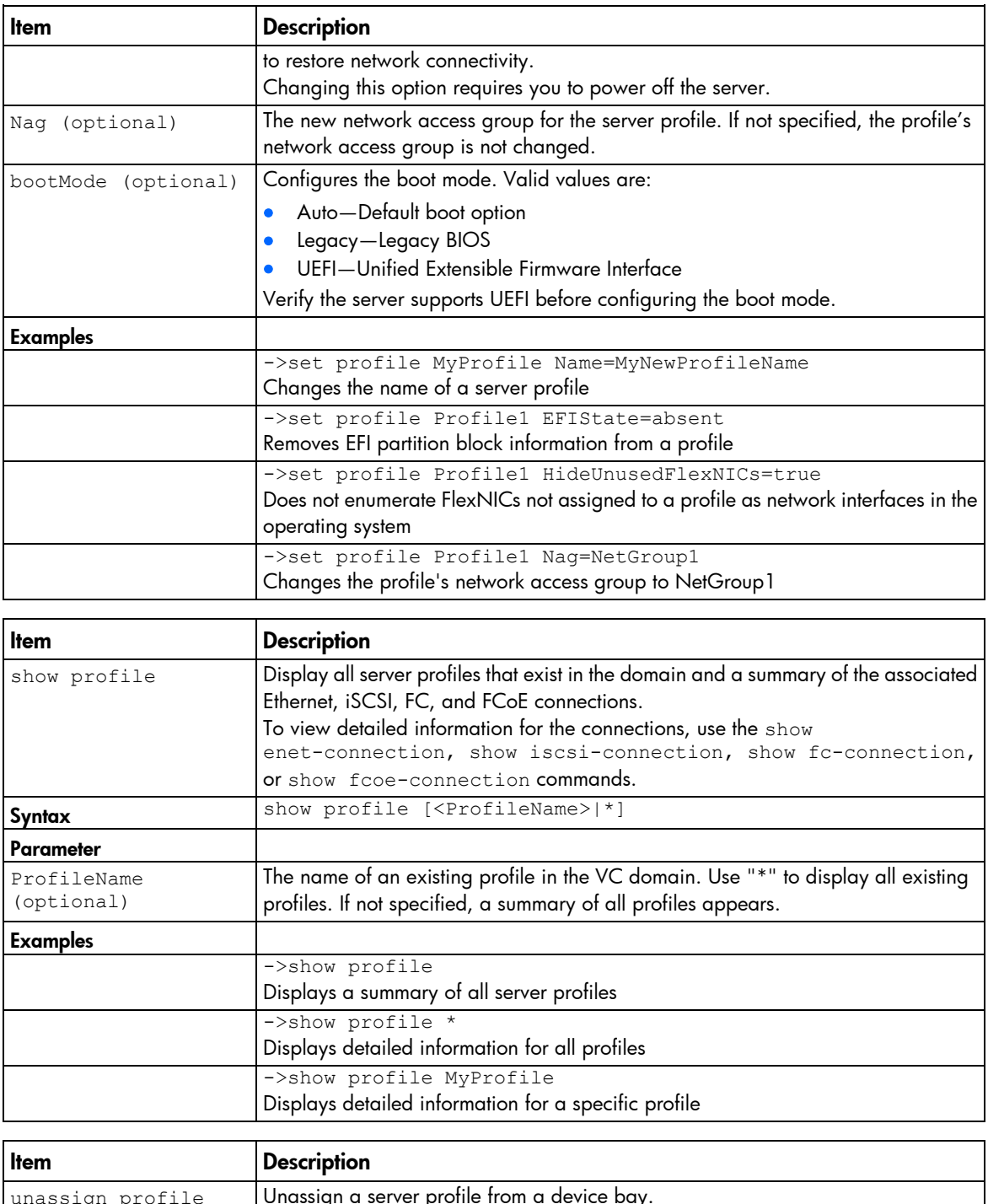

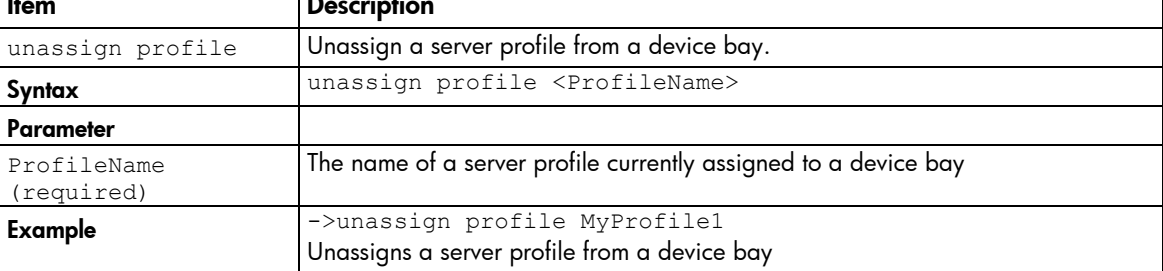

### qos-class

 $\Gamma$ 

Manage the class of the active QoS configuration.

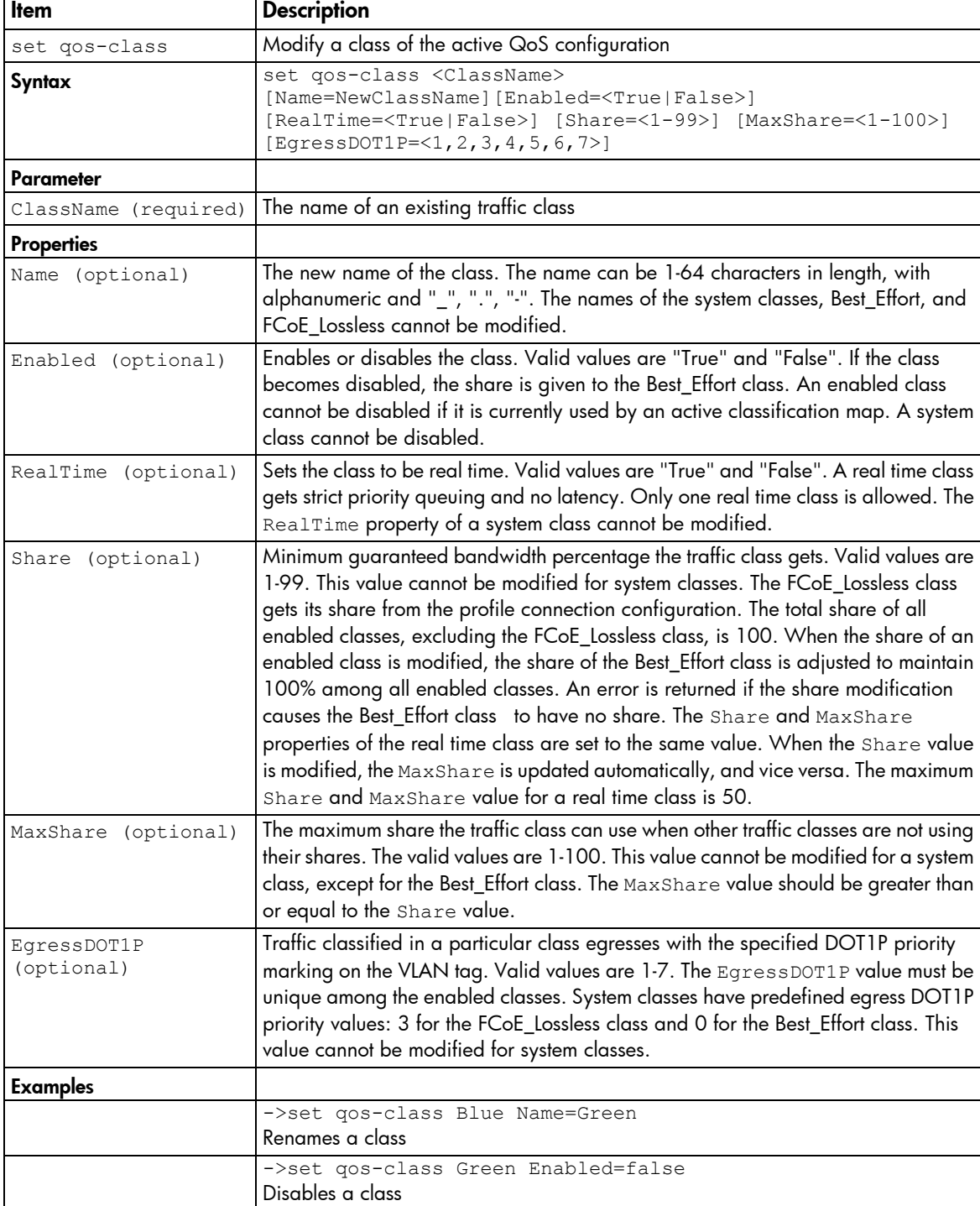

->set qos-class Green Enabled=true Share=5 MaxShare=5

RealTime=true

Modifies a class to be a real time class

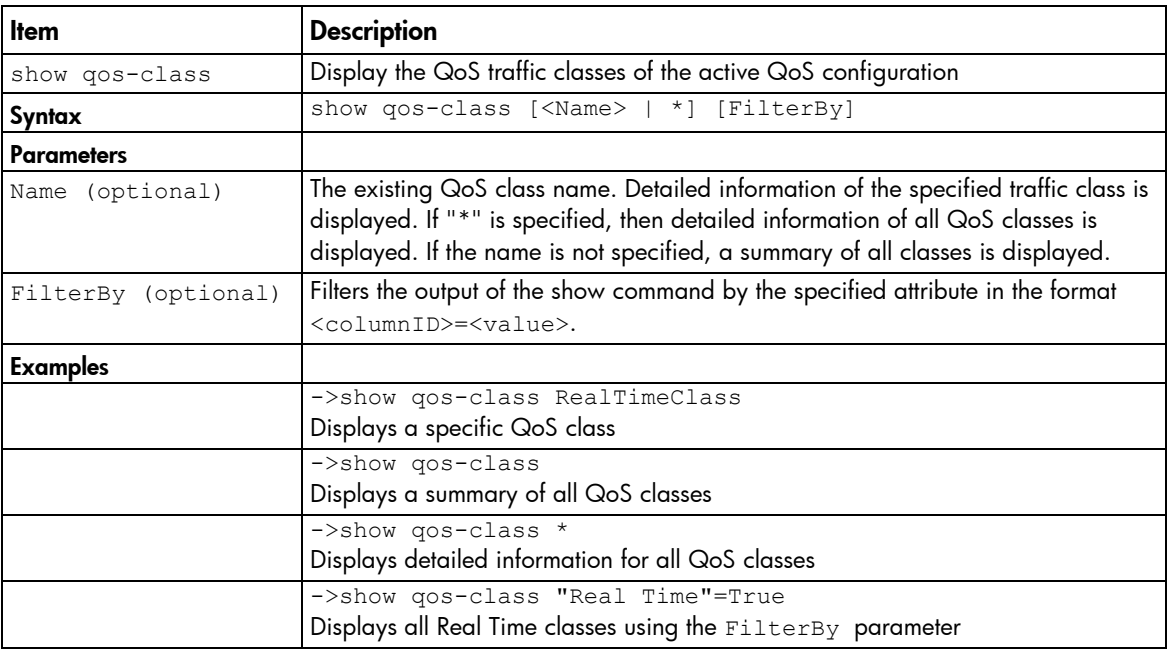

# qos-classifier

Manage the traffic classifier for the active QoS configuration.

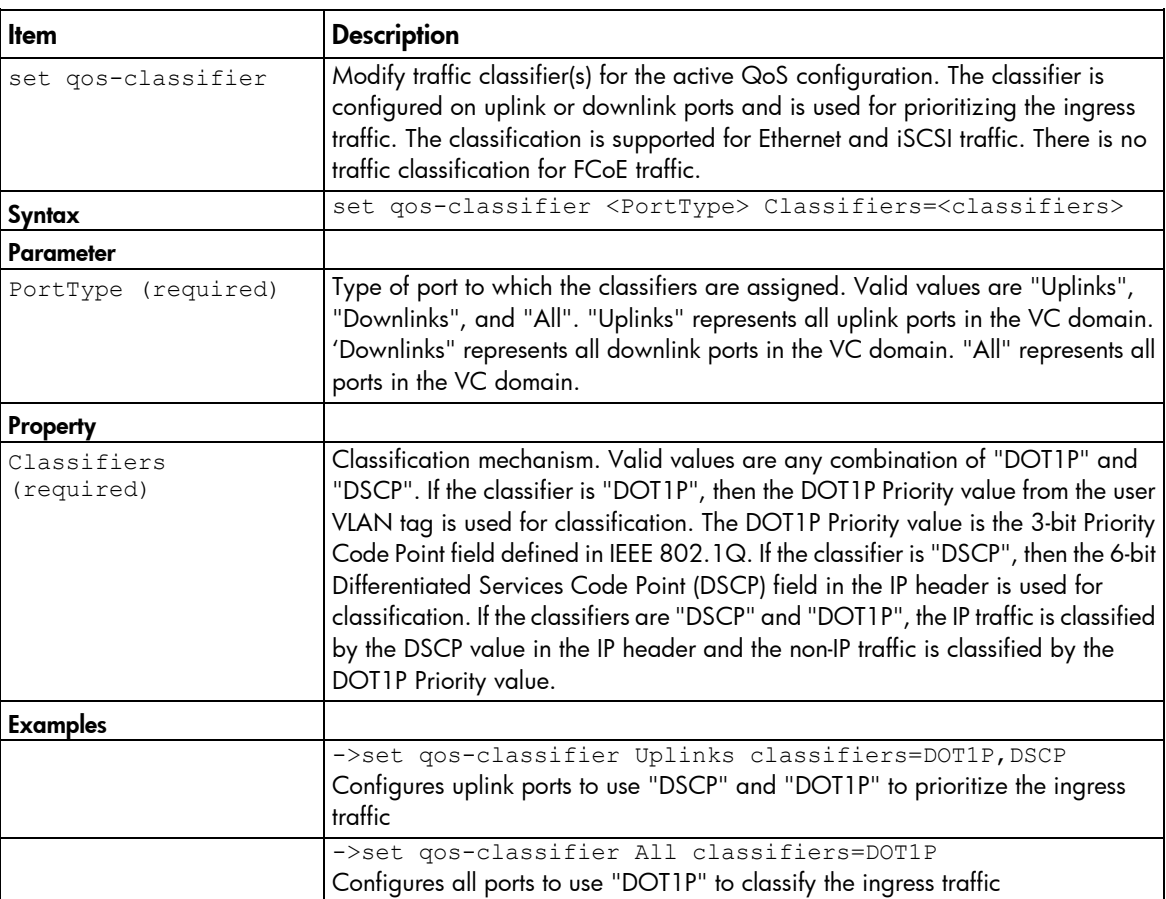

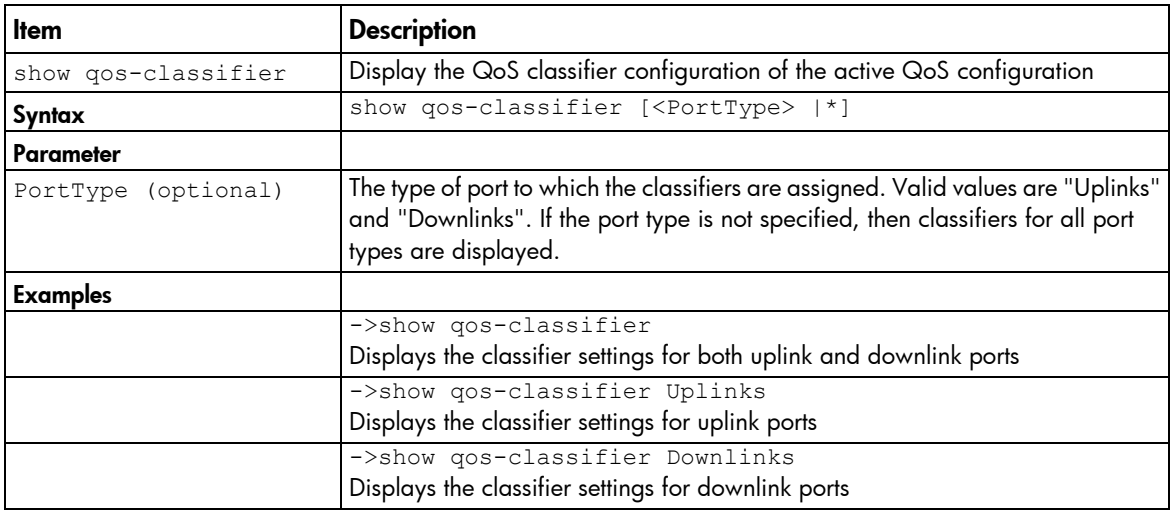

#### qos-map

Manage the traffic classification maps of the active QoS configuration.

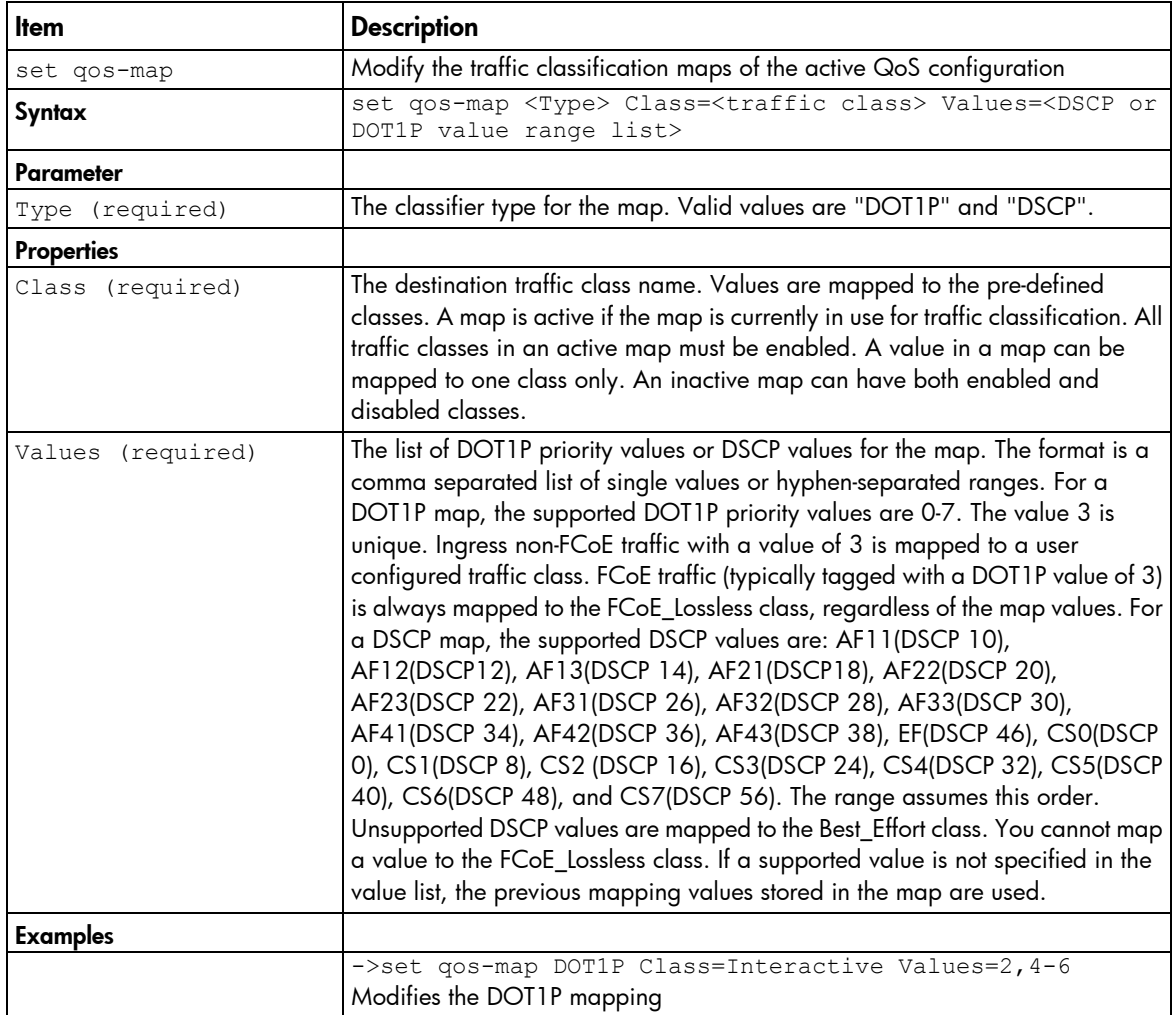

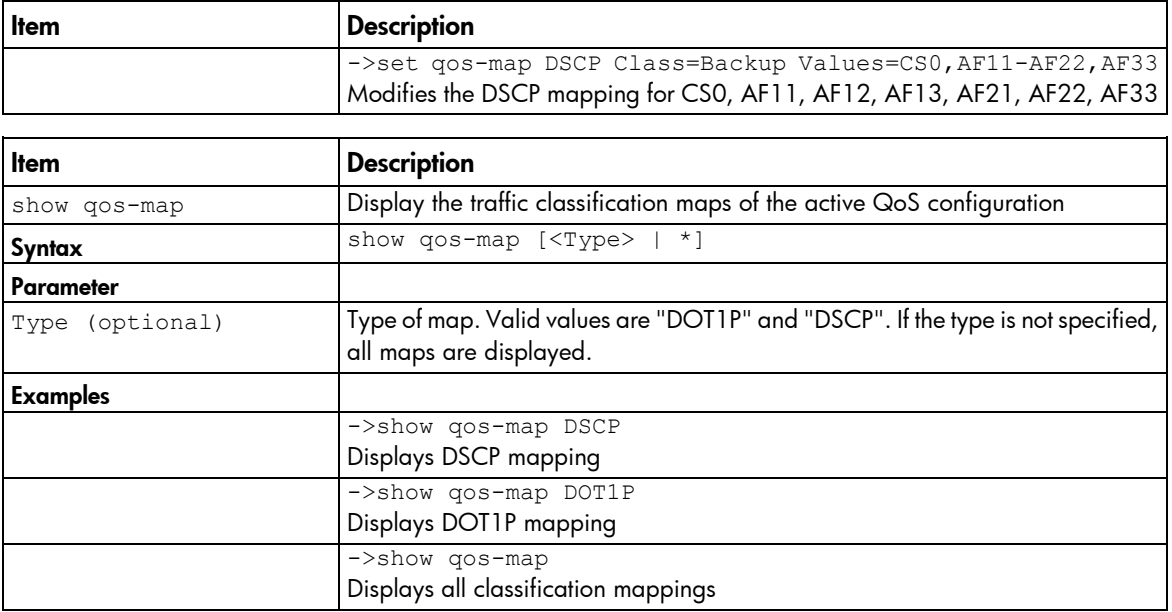

### <span id="page-96-0"></span>qos

Manage the quality of service configurations.

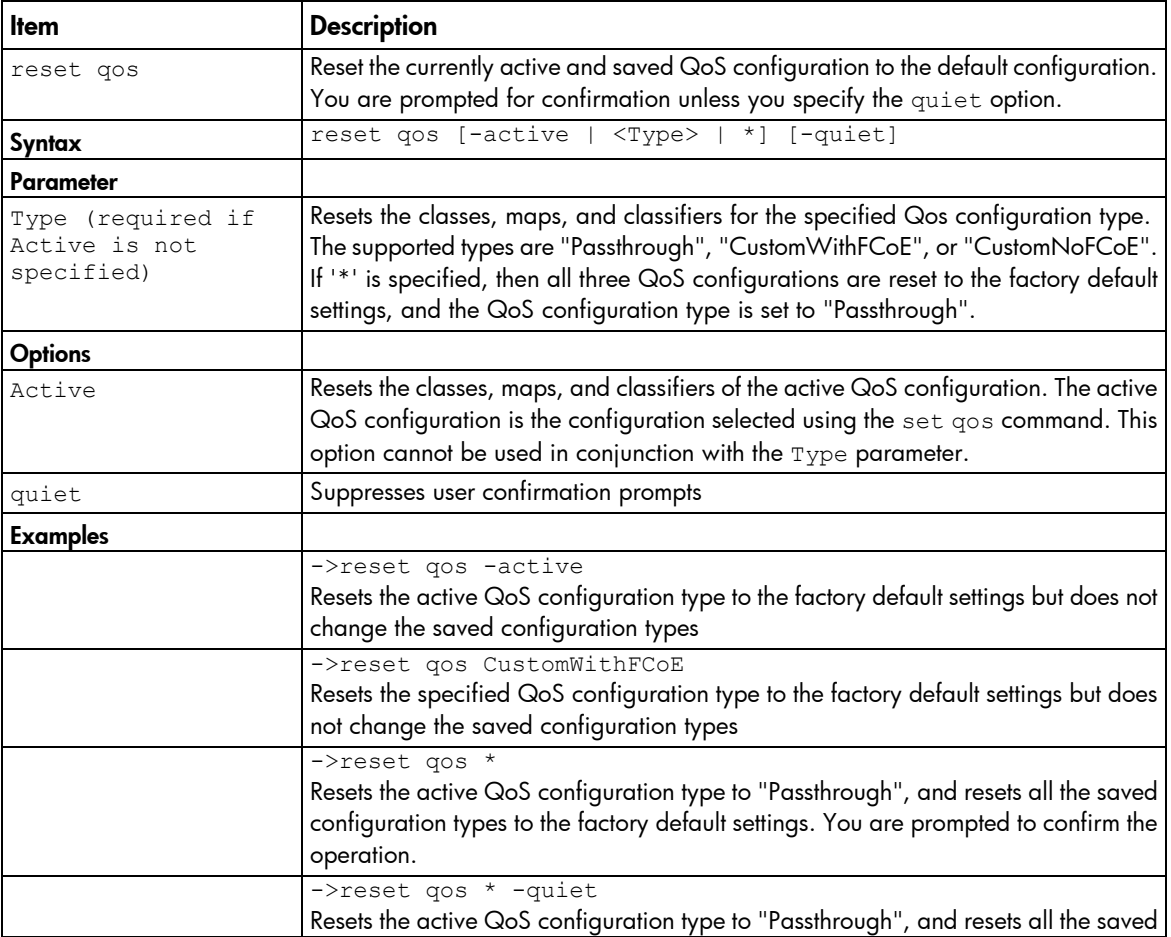

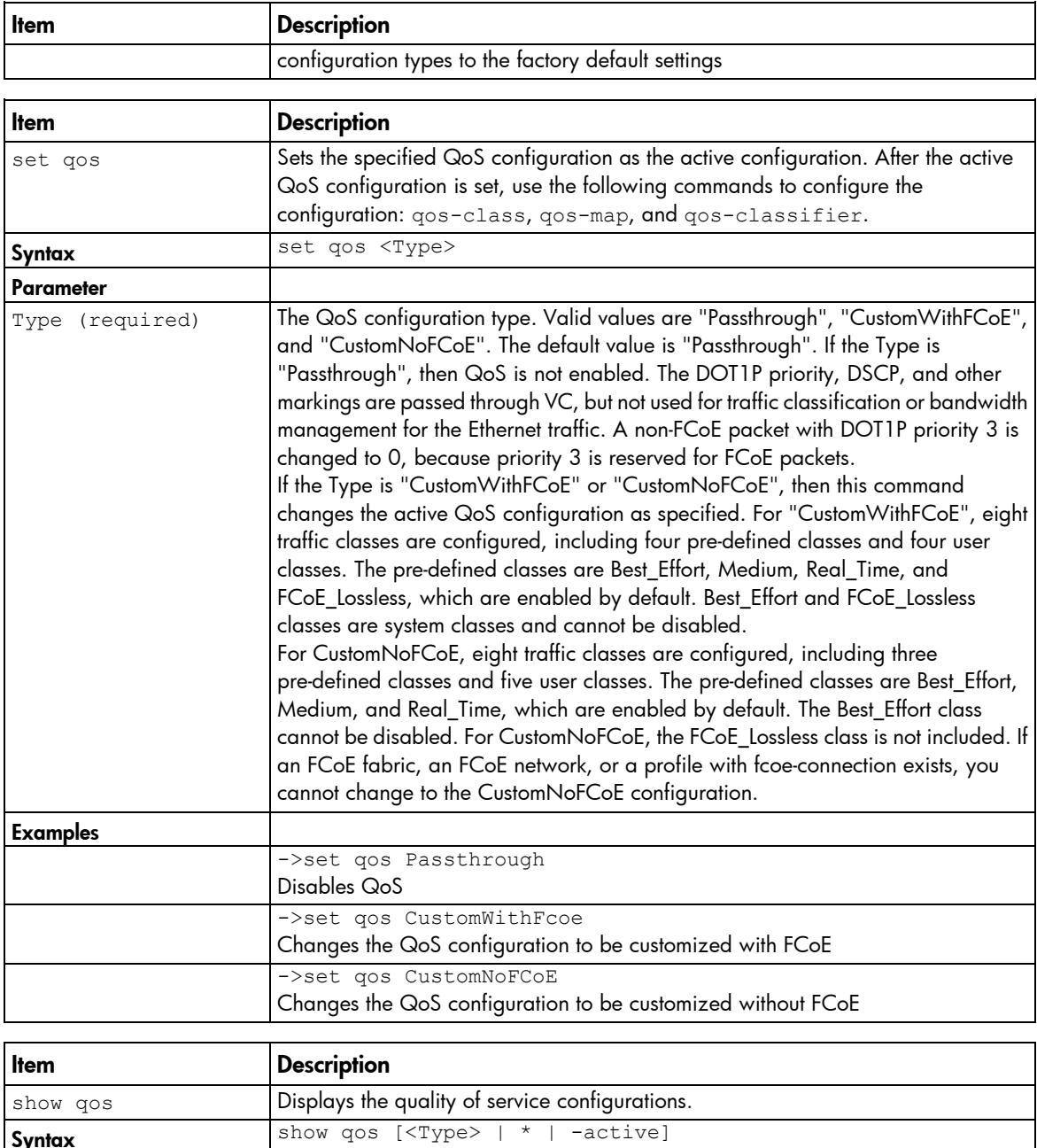

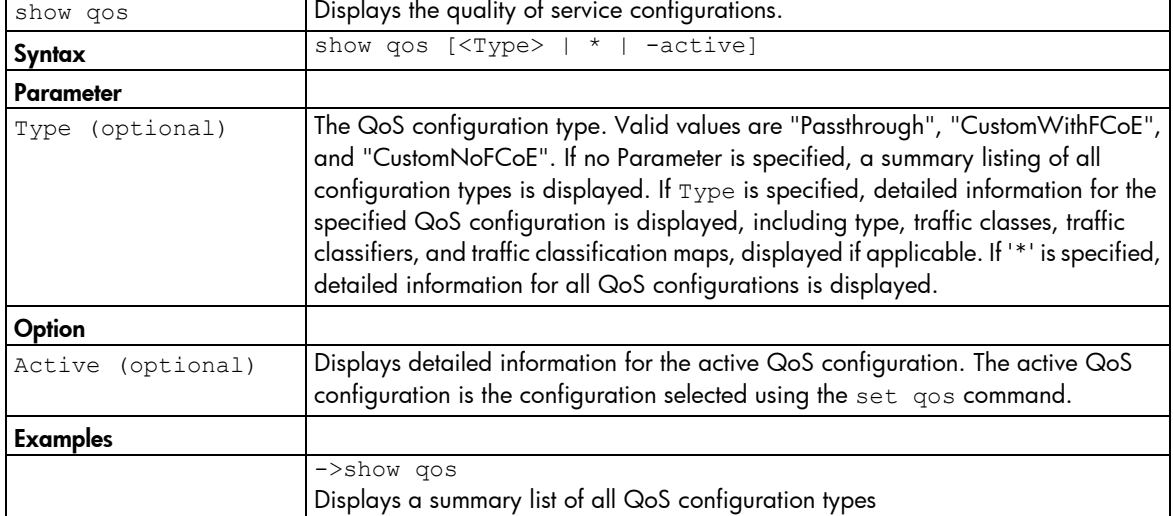

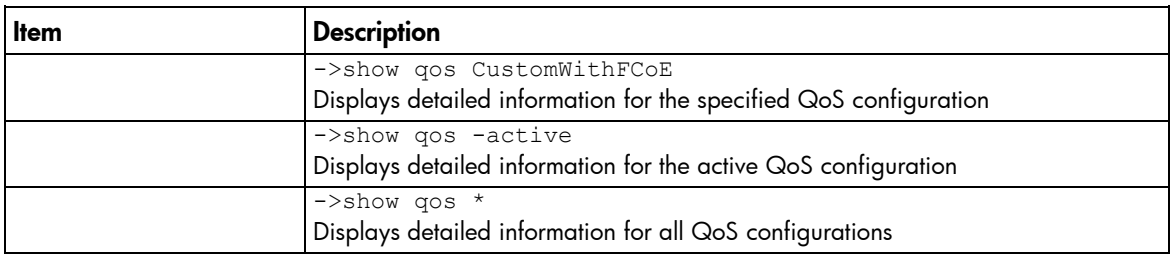

# radius-group

Manage Virtual Connect RADIUS groups.

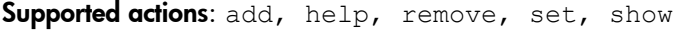

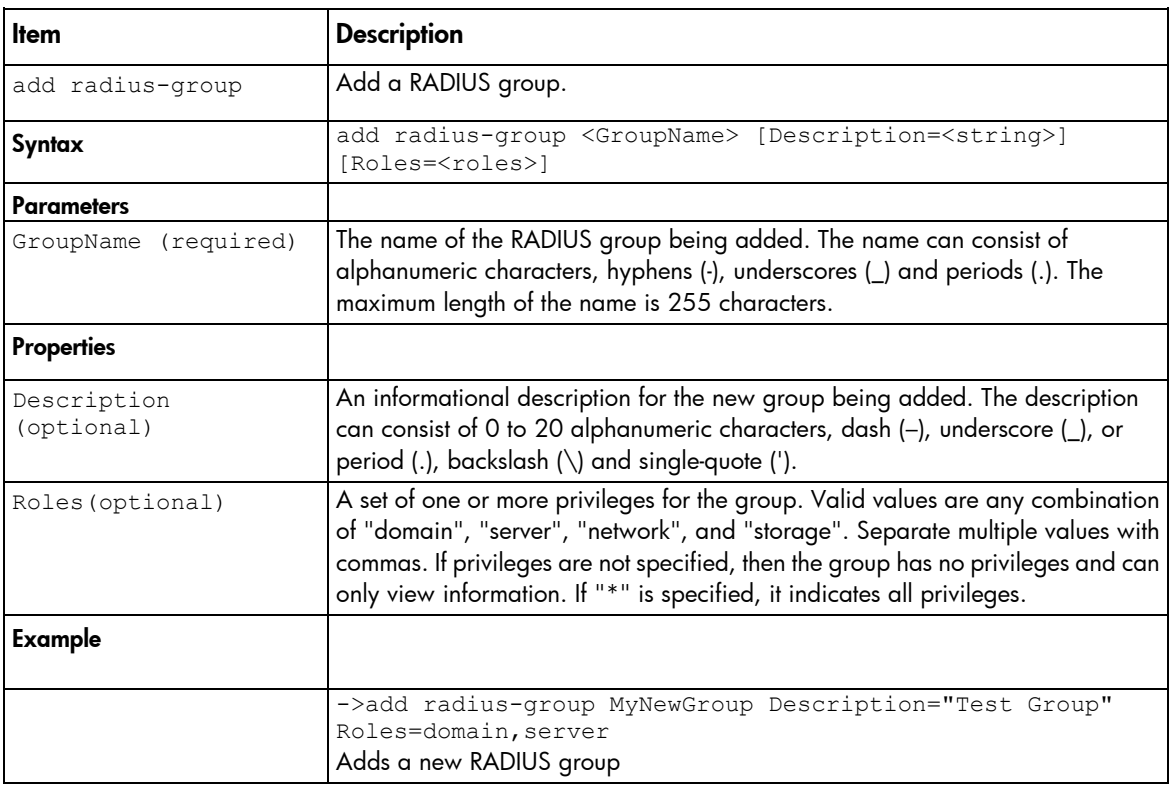

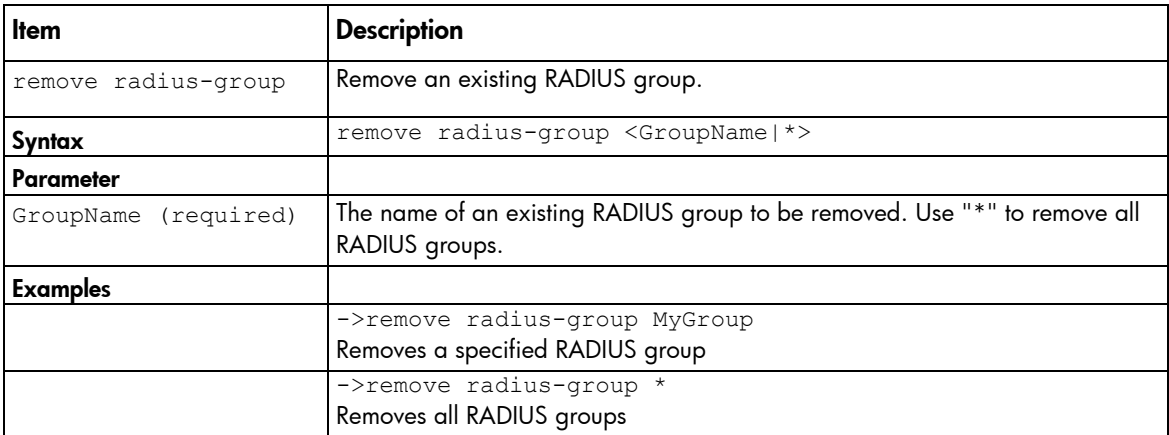

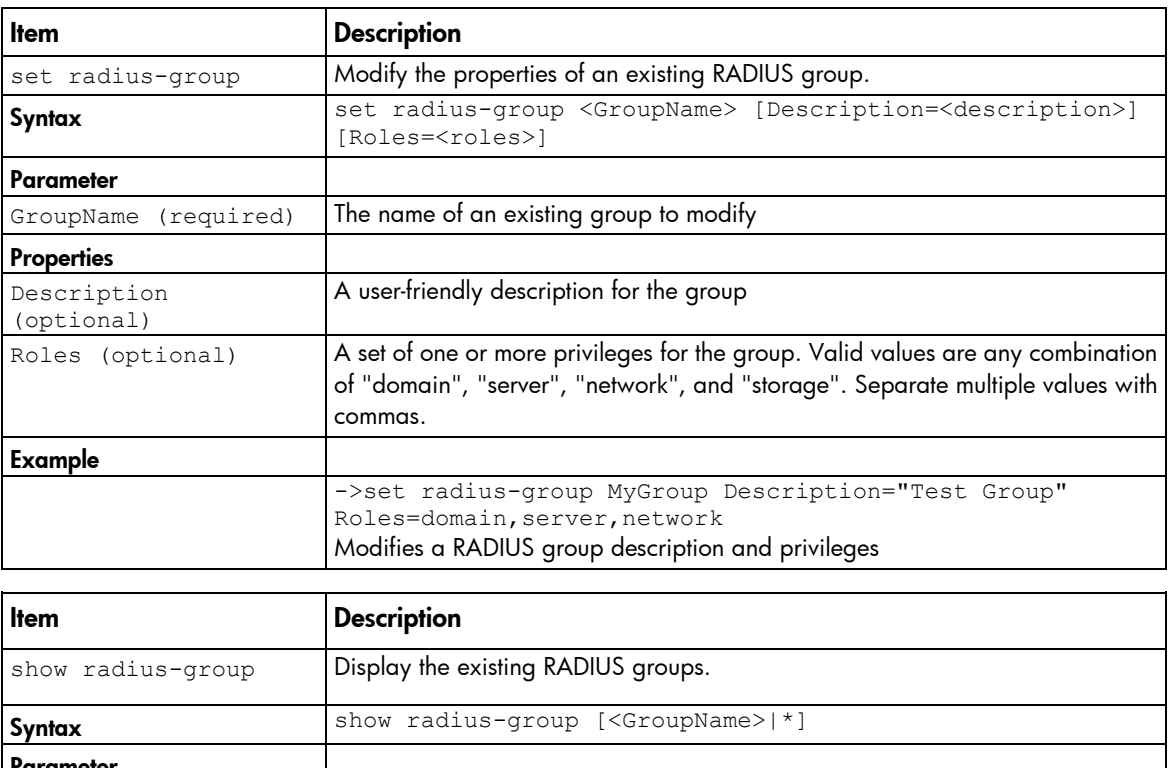

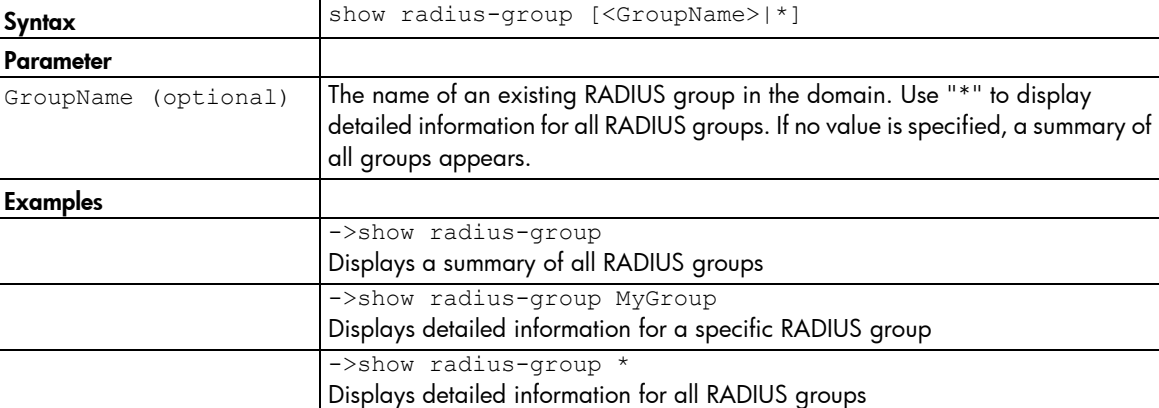

## radius

Manage RADIUS authentication settings.

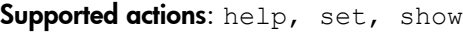

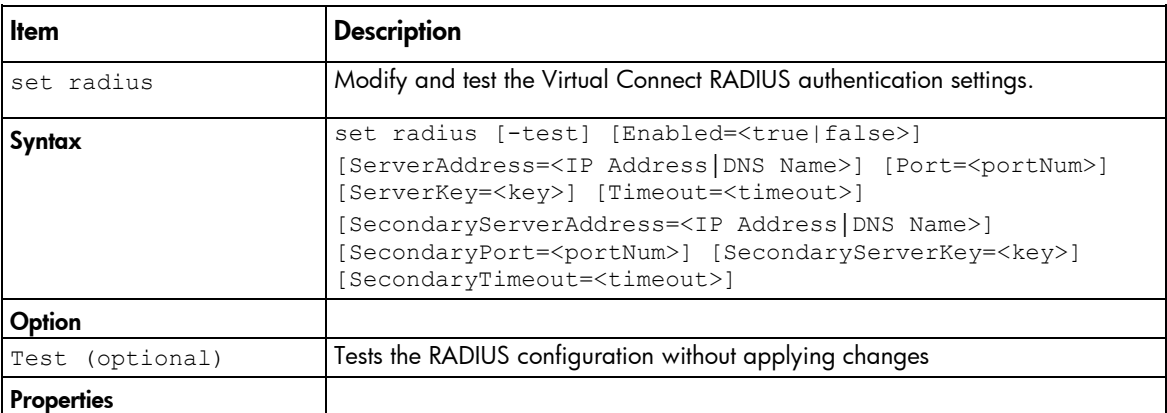

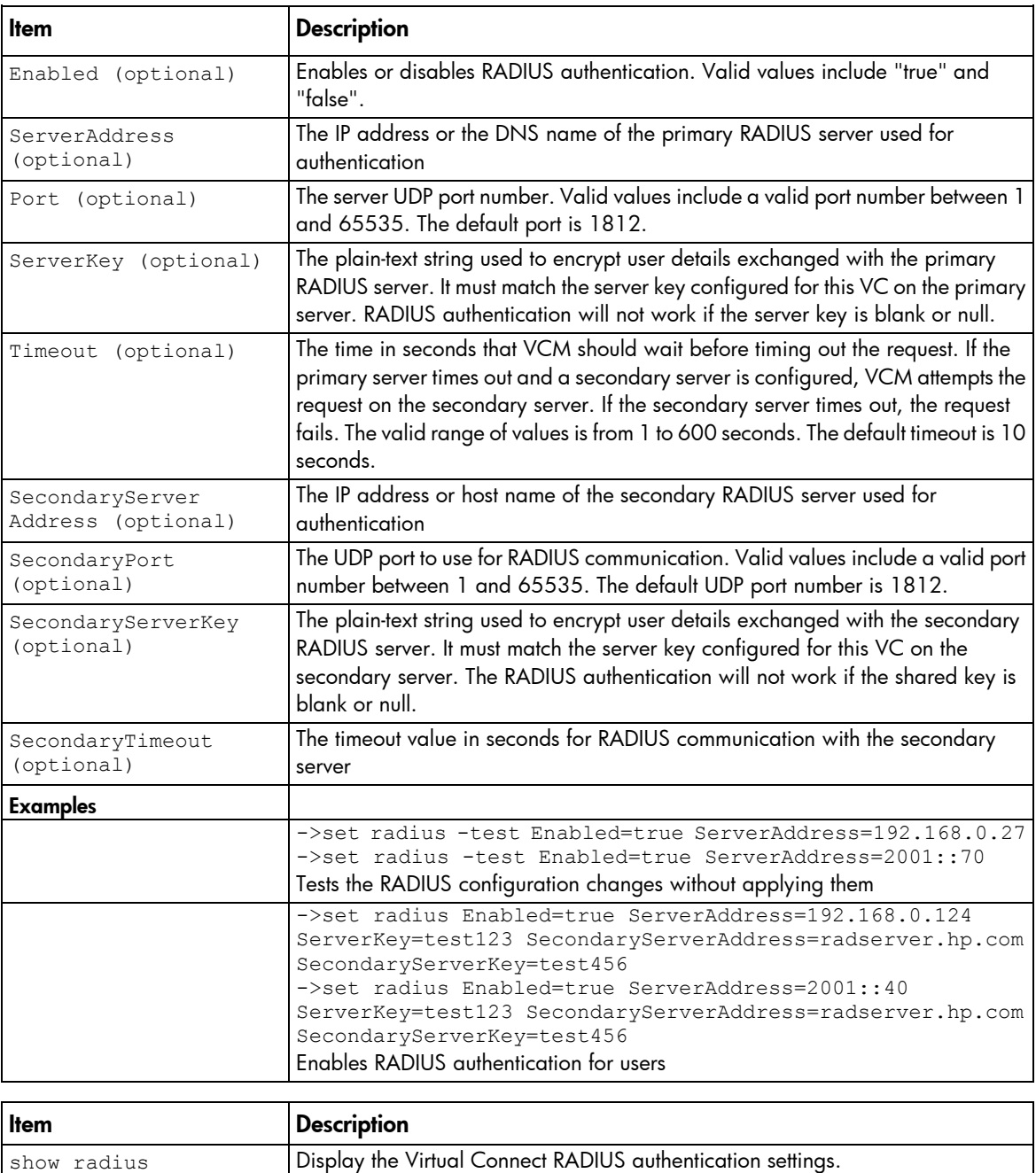

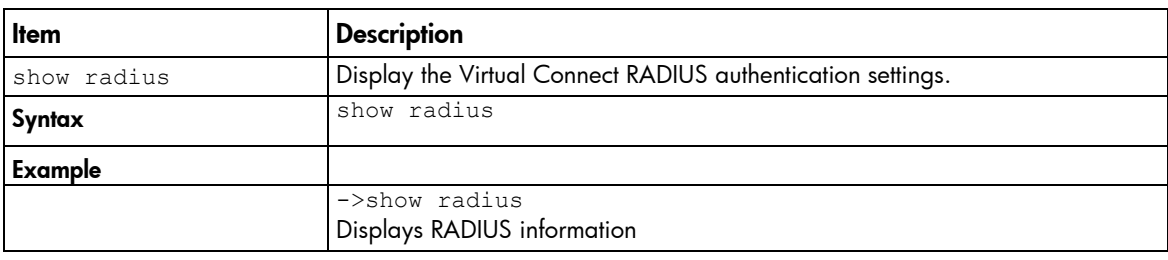

### role

Manage role-based user authentication.

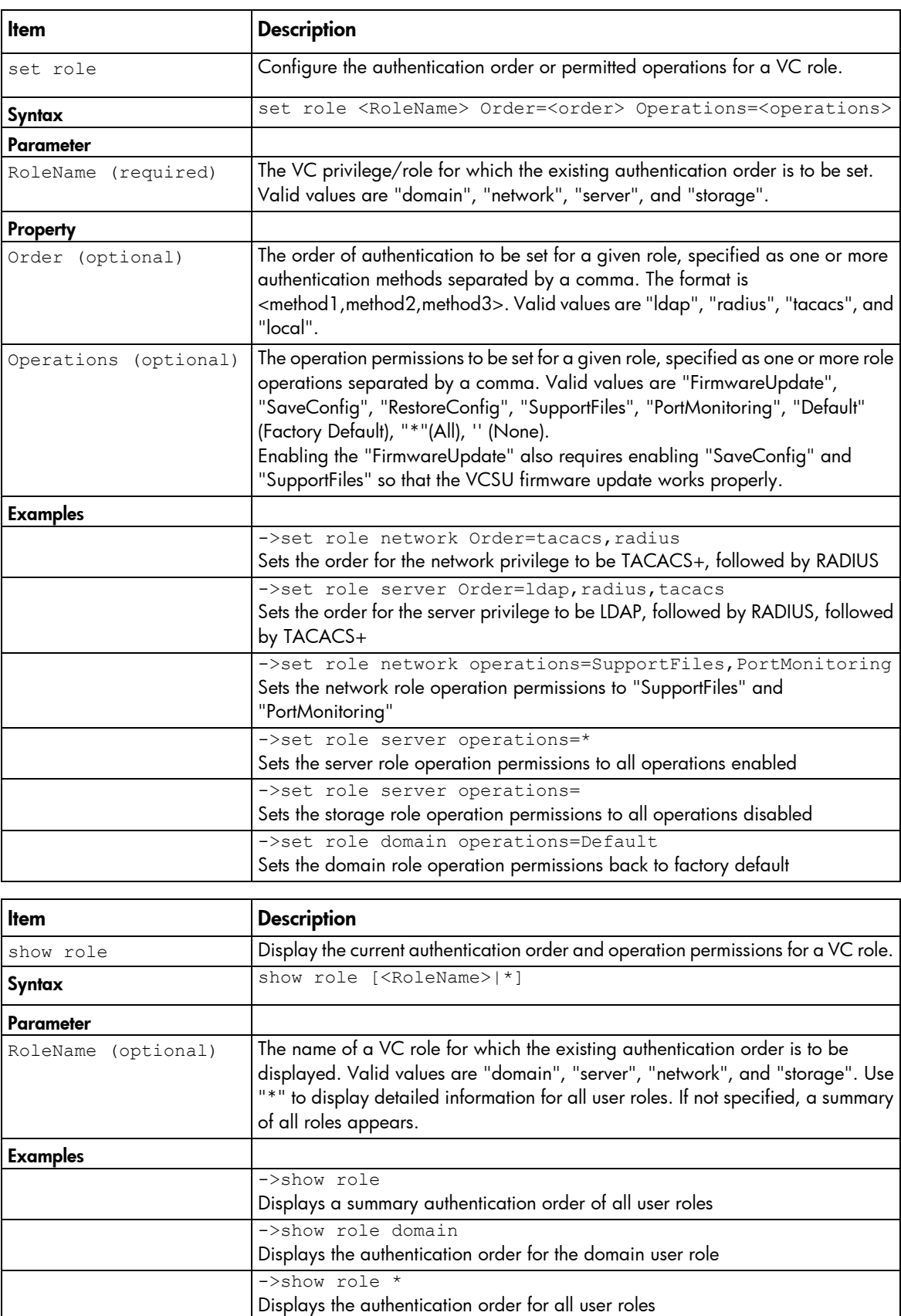

### server-port-map-range

Manage ranges of shared server downlink port mapping configurations.

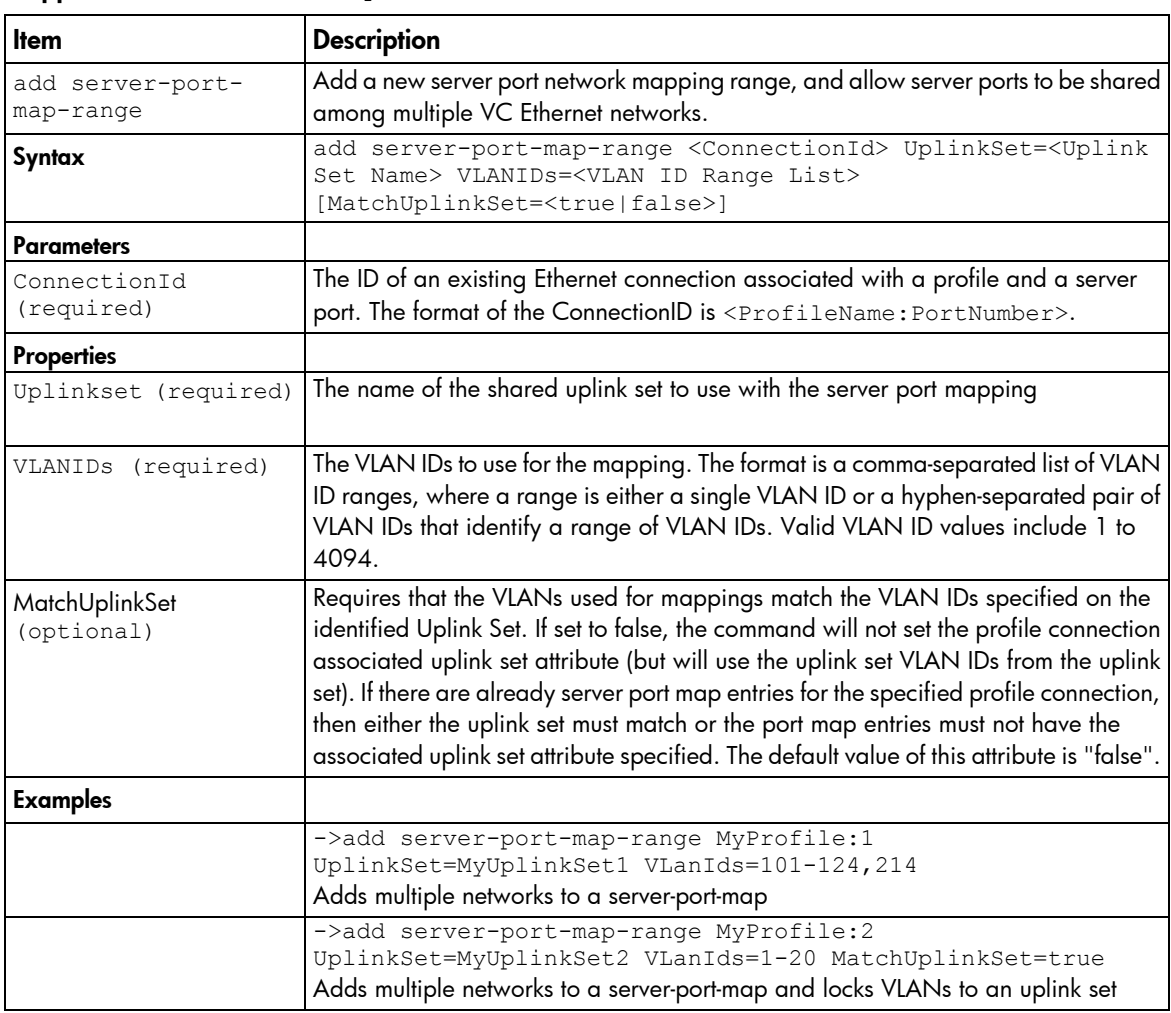

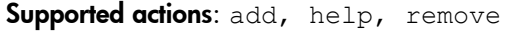

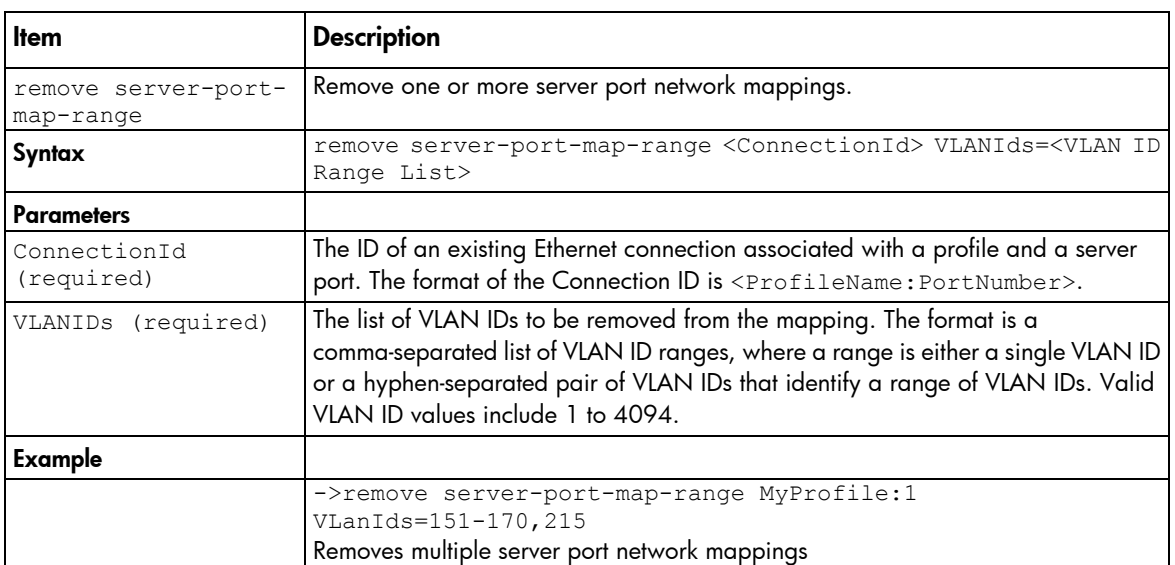

#### server-port-map

Manage shared server downlink port mapping configuration.

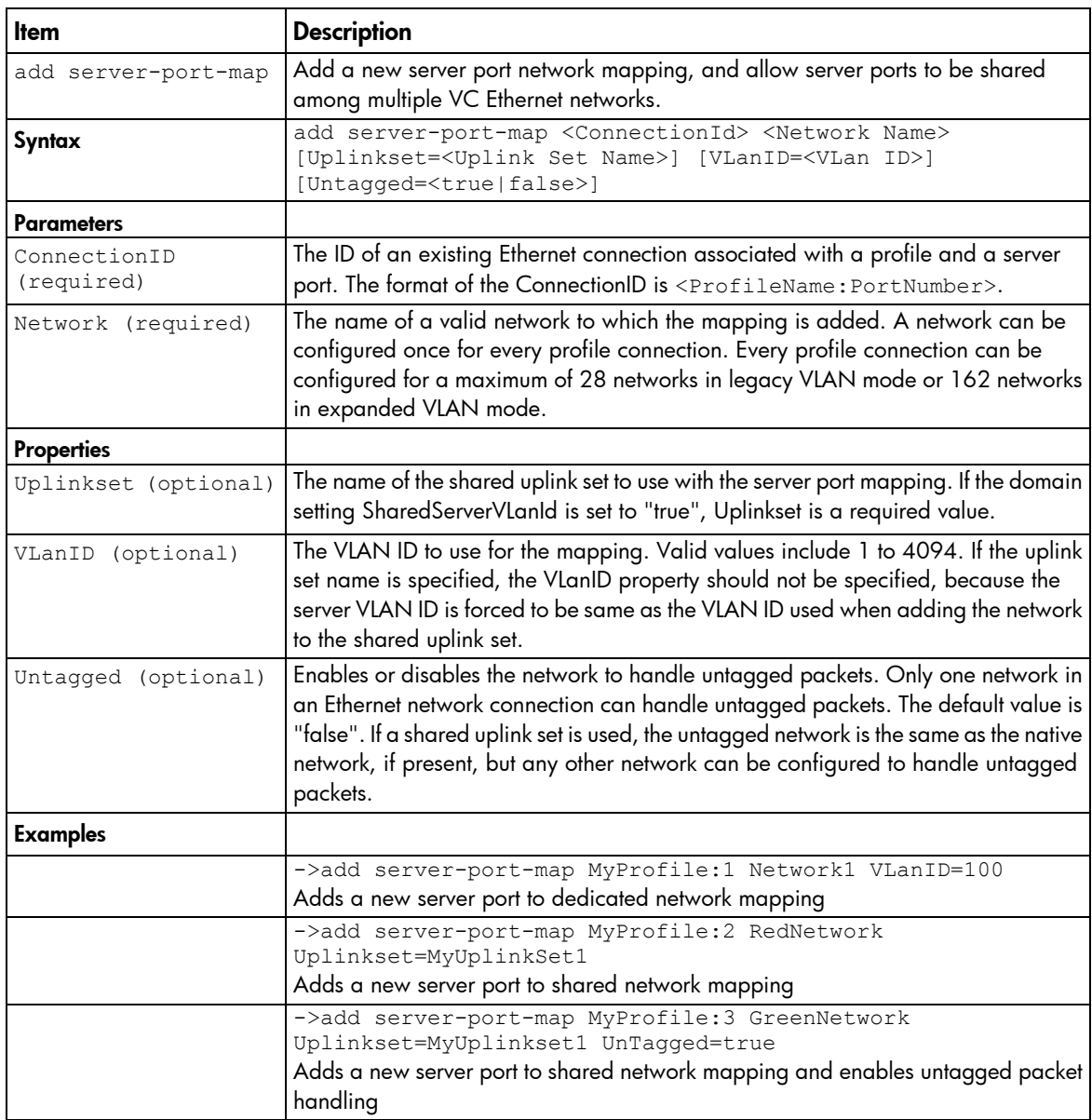

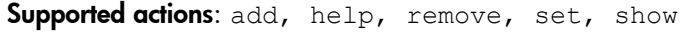

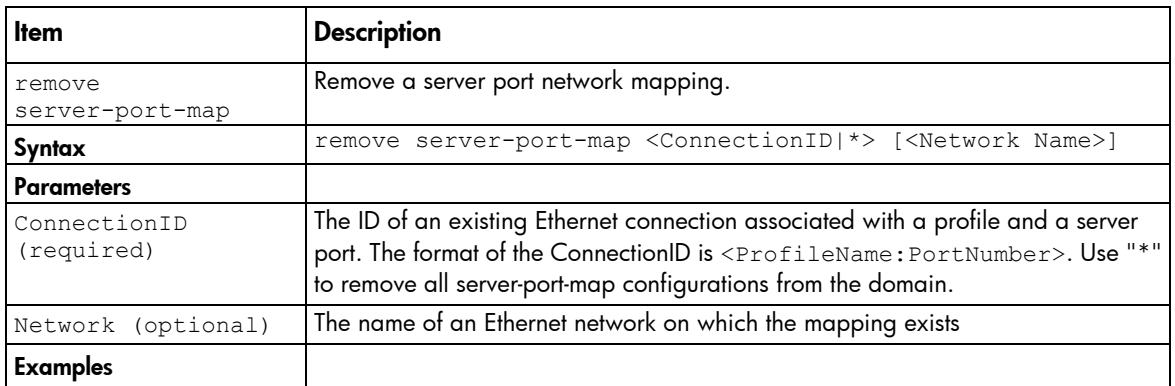

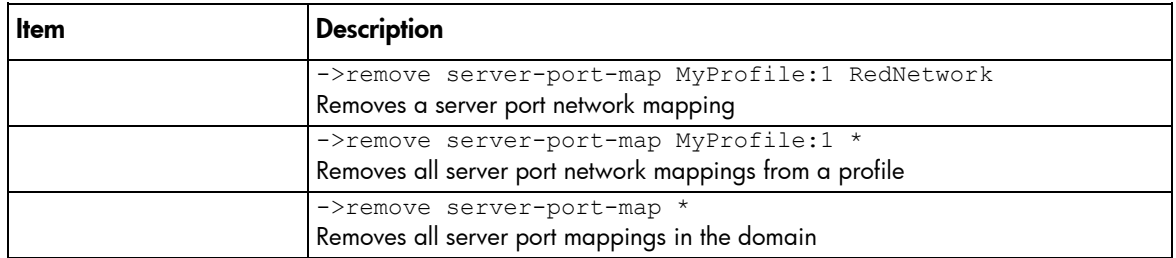

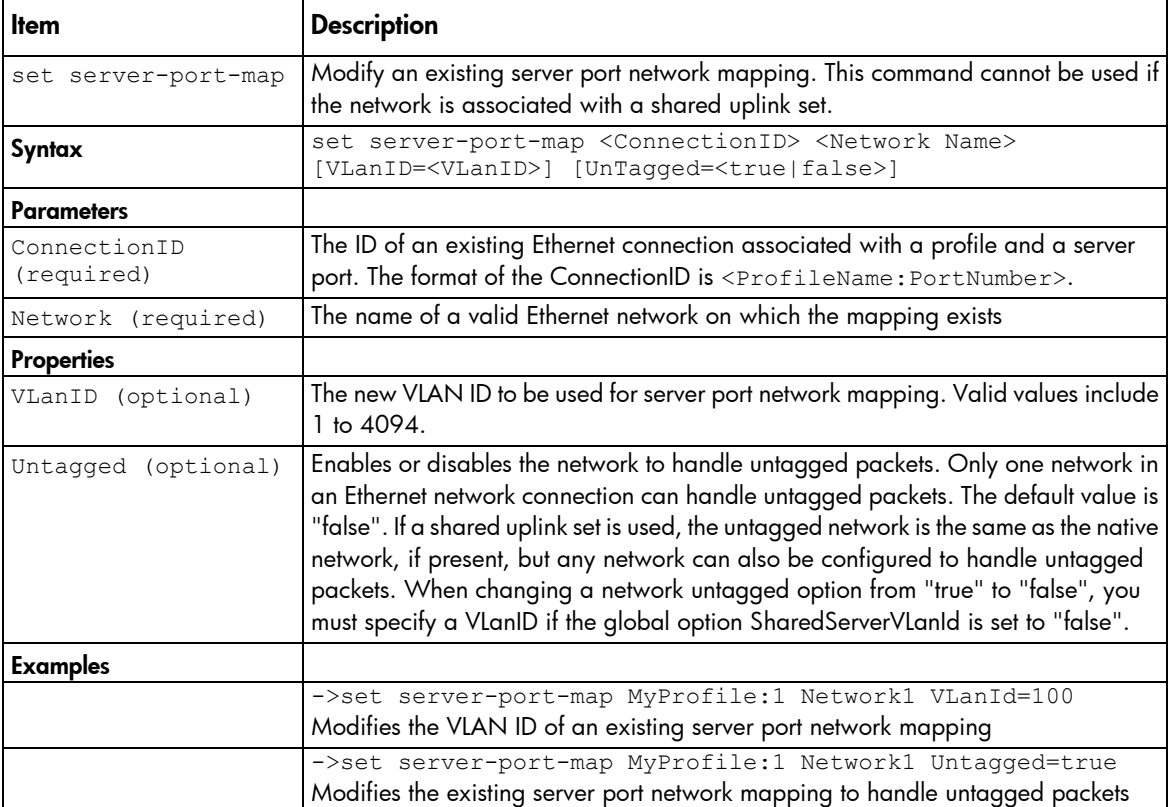

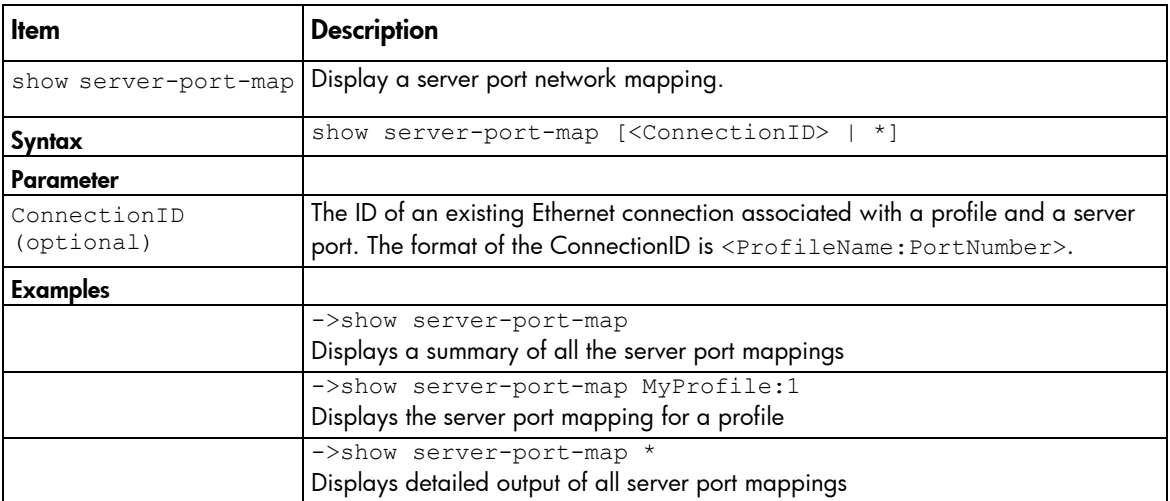

#### server-port

Display the physical server ports.

#### Supported actions: help, show

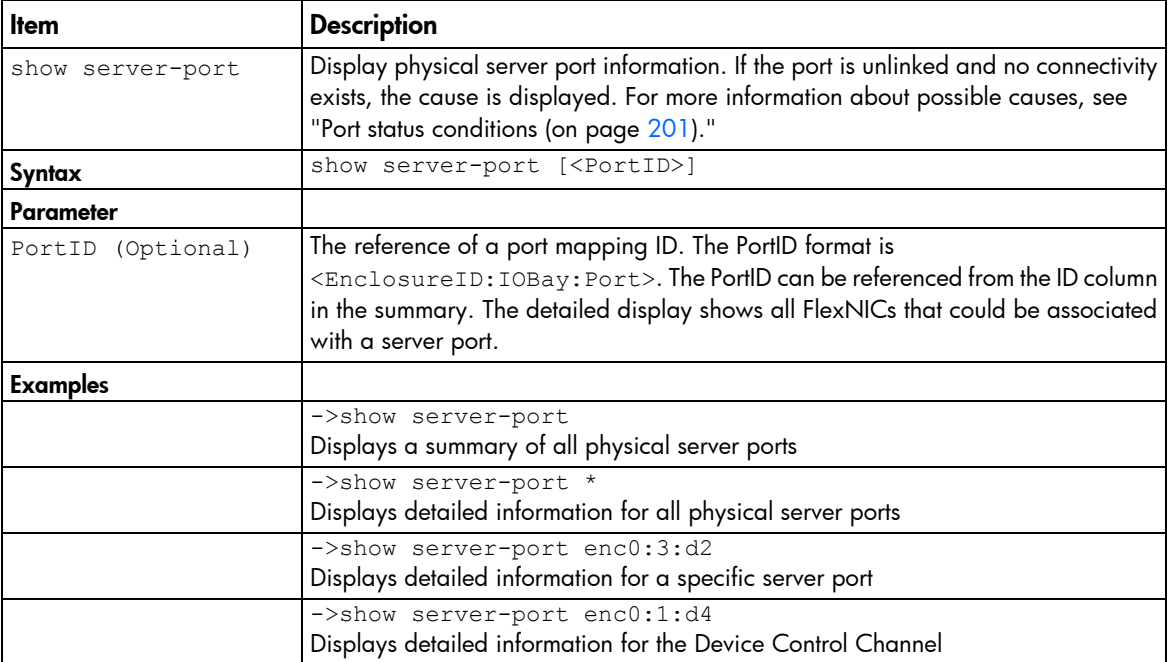

#### server

Manage server blades.

#### Supported actions: help, poweroff, poweron, reboot, show

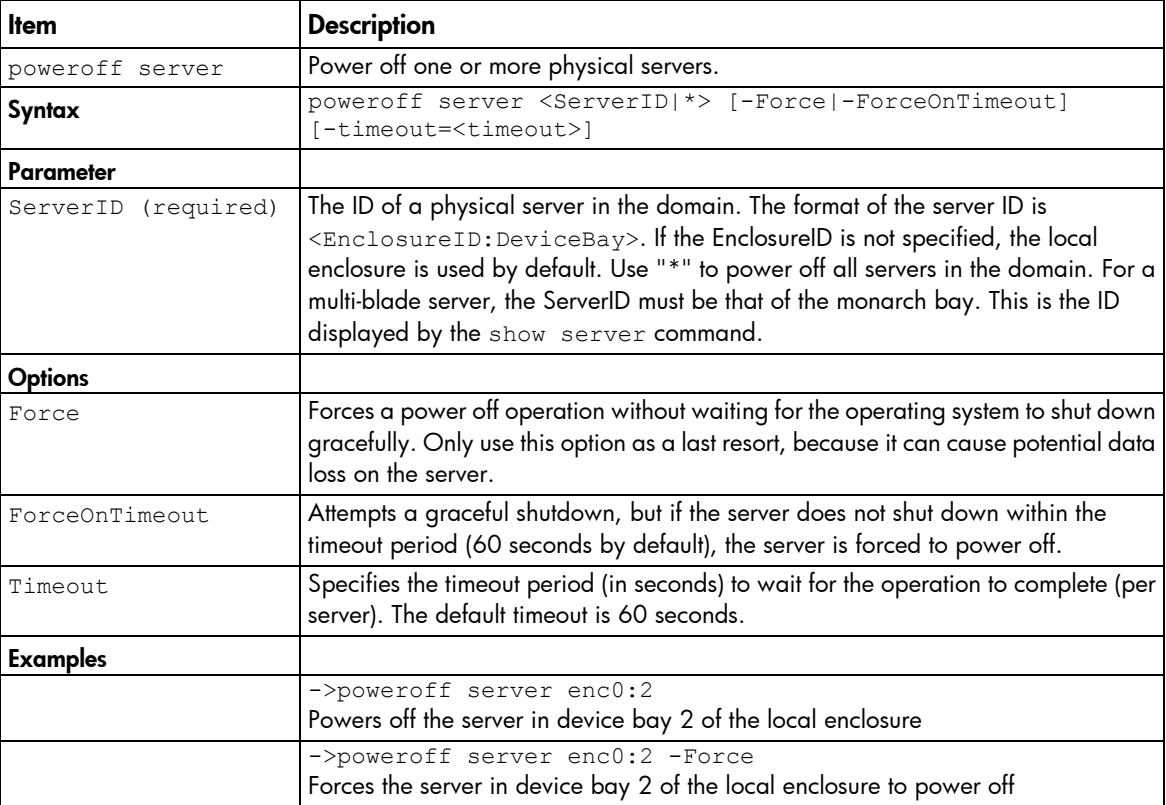

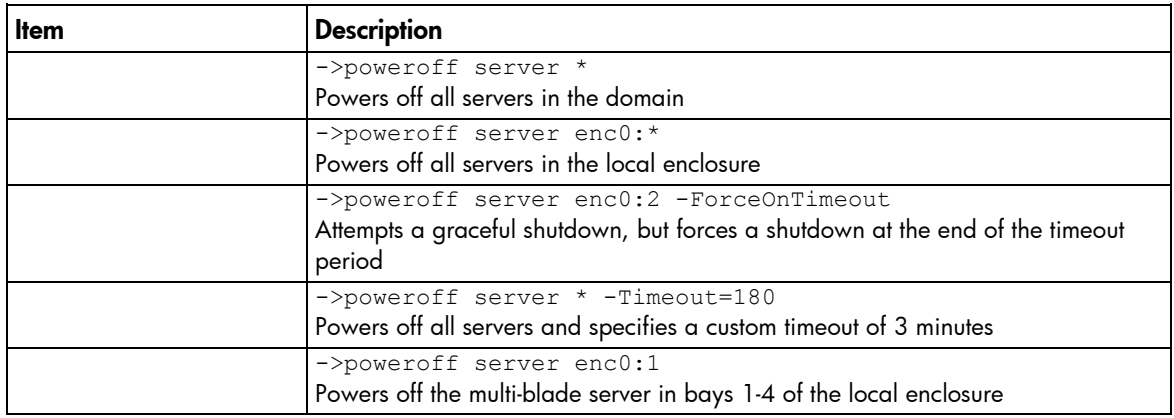

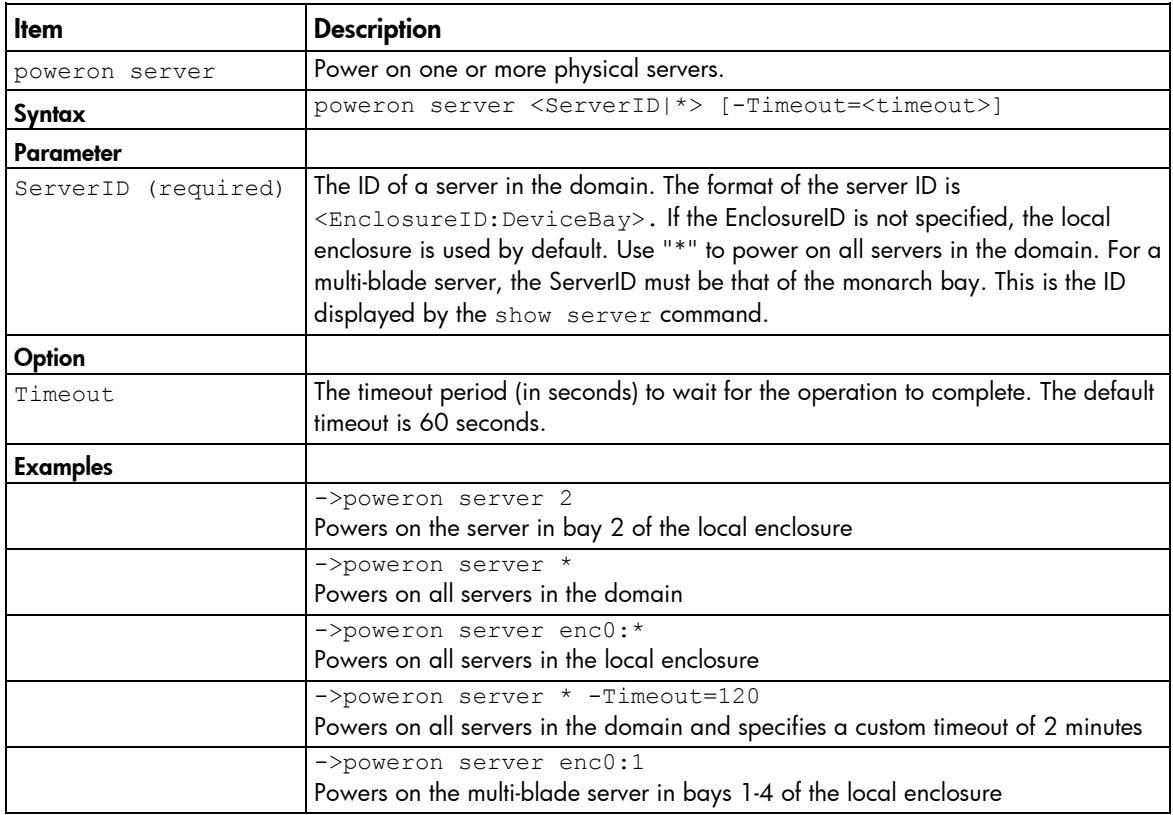

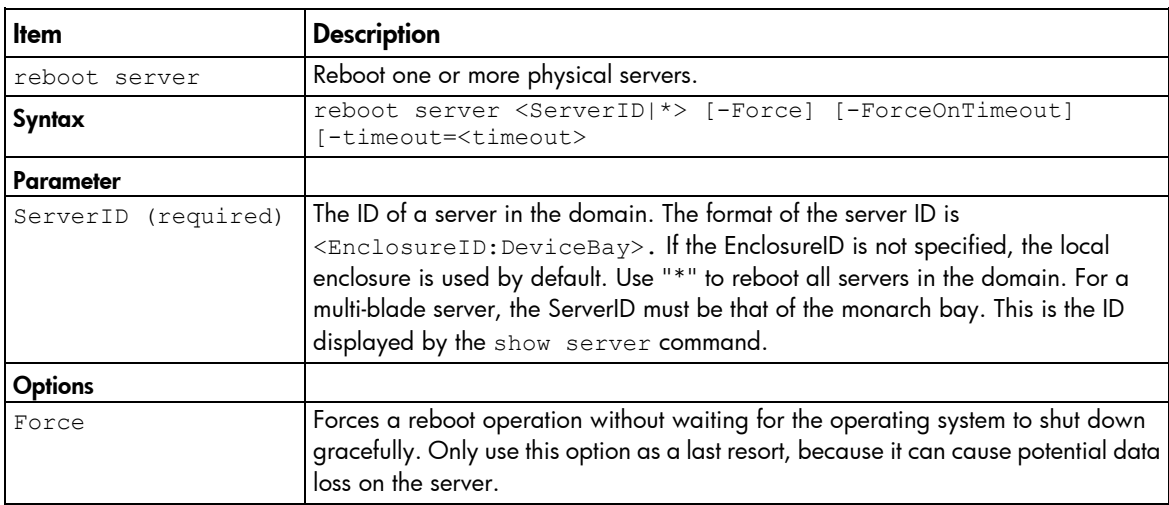

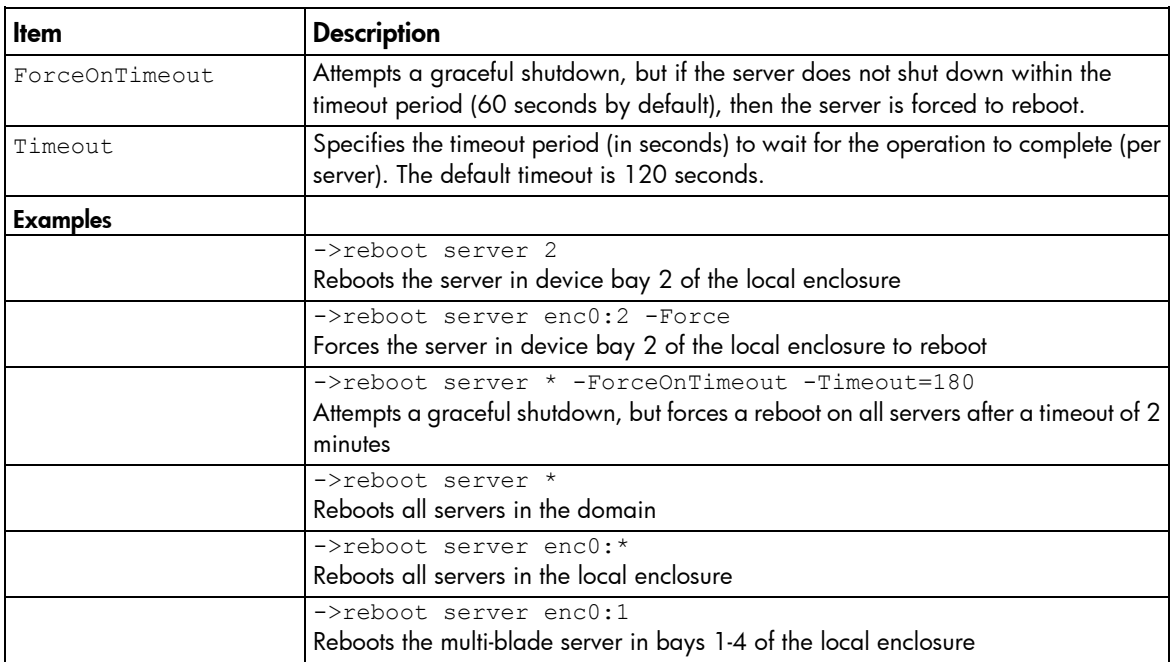

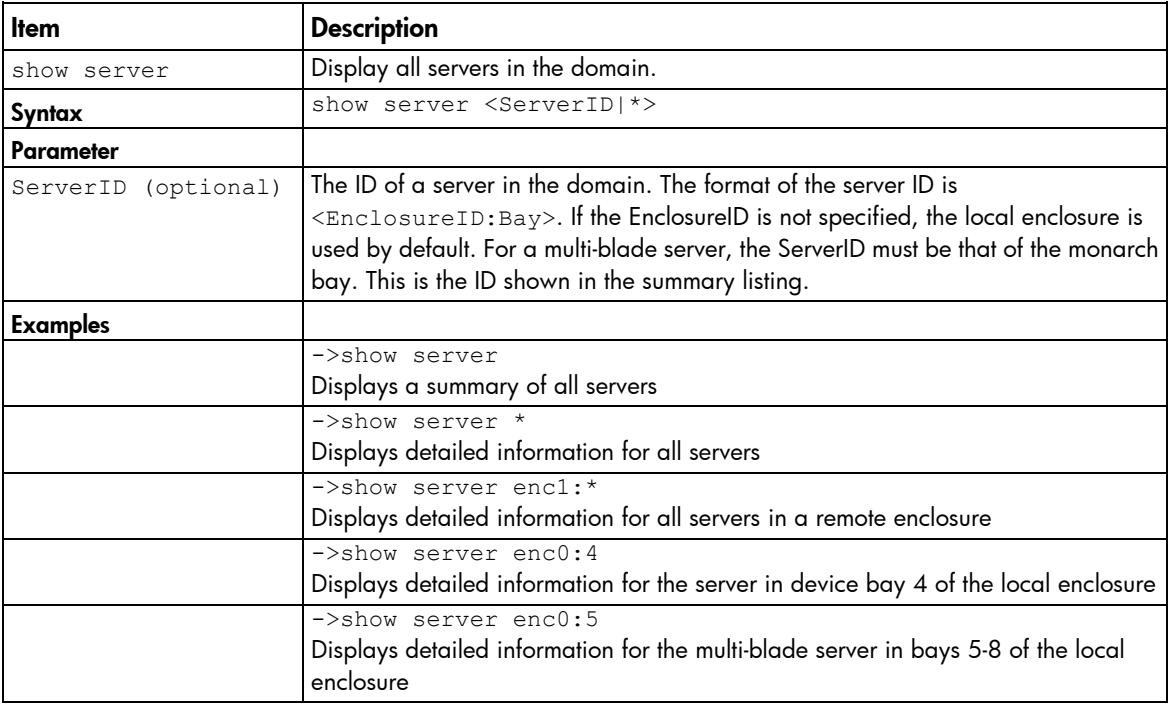

#### serverid

Manage virtual server ID configuration settings.

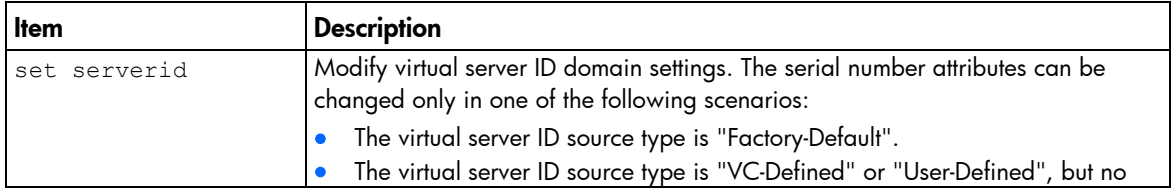
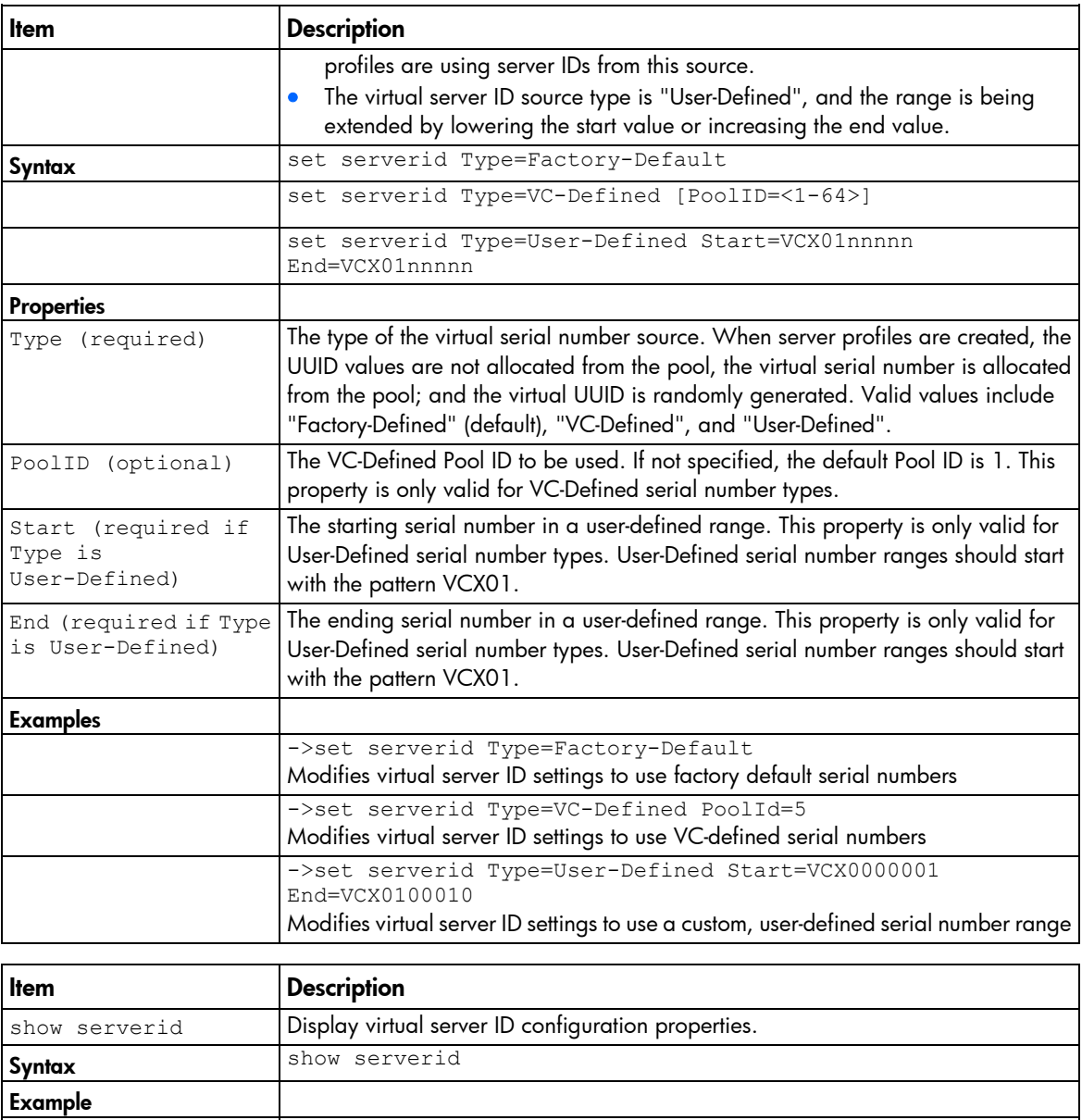

### session

Manage the session timeout value.

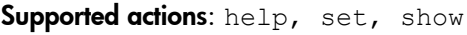

->show serverid

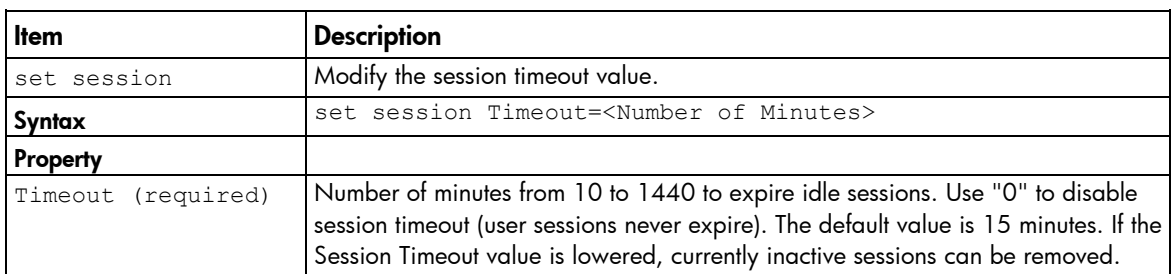

Displays virtual server ID configuration properties

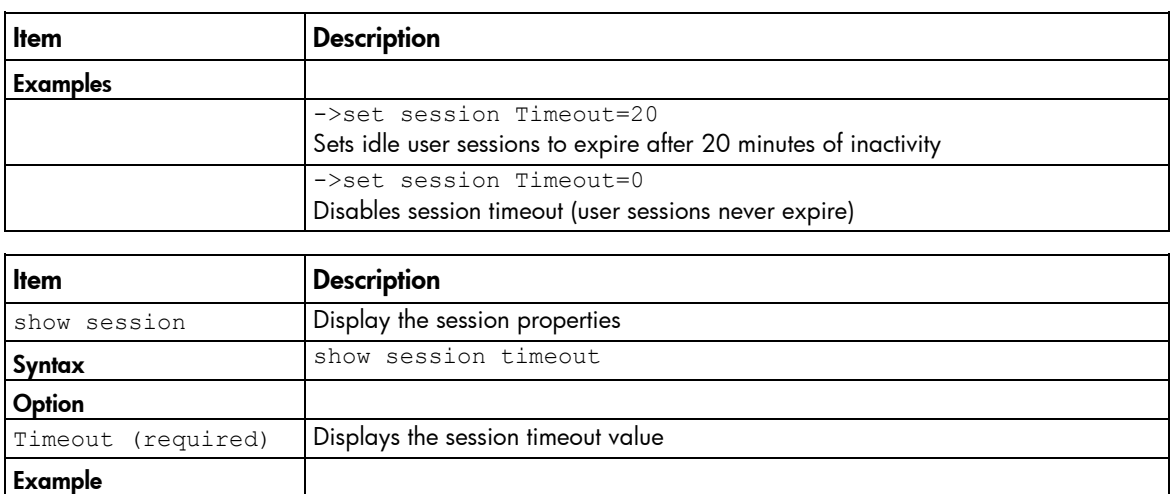

->show session timeout

Displays the current session timeout value

## sflow

Configures an existing VC Ethernet network with sFlow.

Supported actions: set, help, show

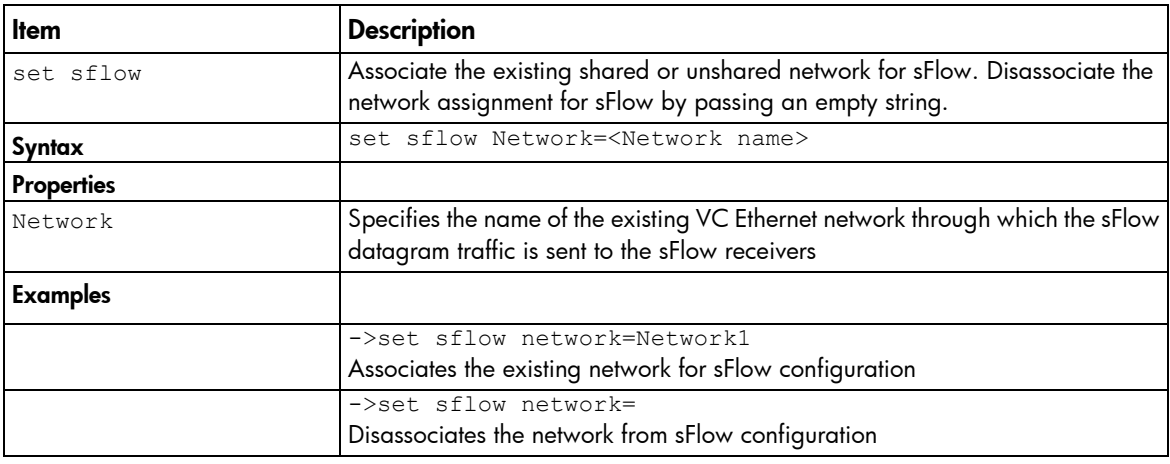

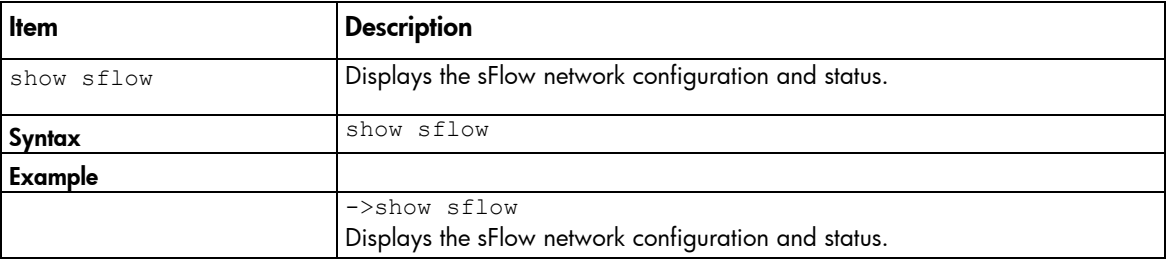

## sflow-module

Configure the network interface settings created for sflow.

Supported actions: help, reset, set, show

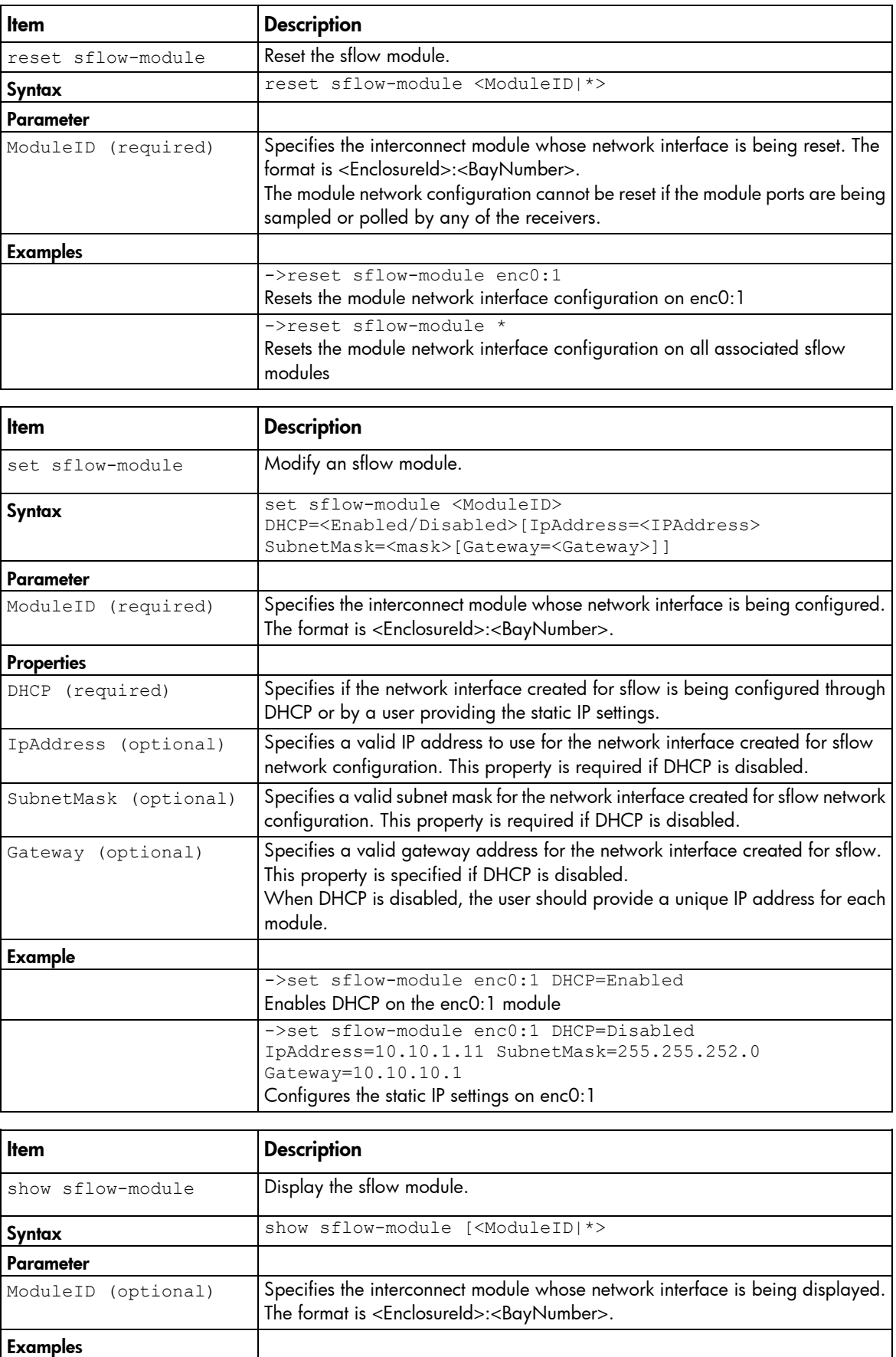

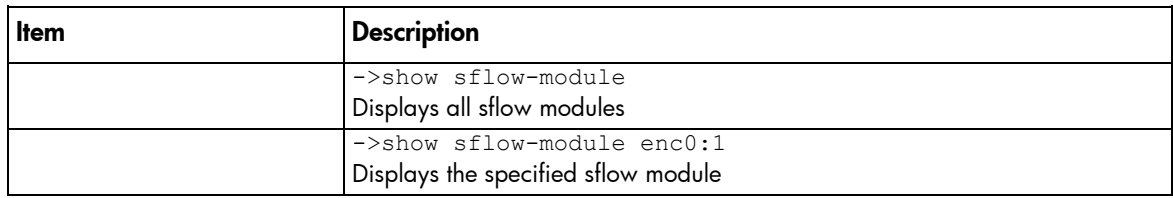

## sflow-ports

Configure the ports to be sampled or polled for a receiver.

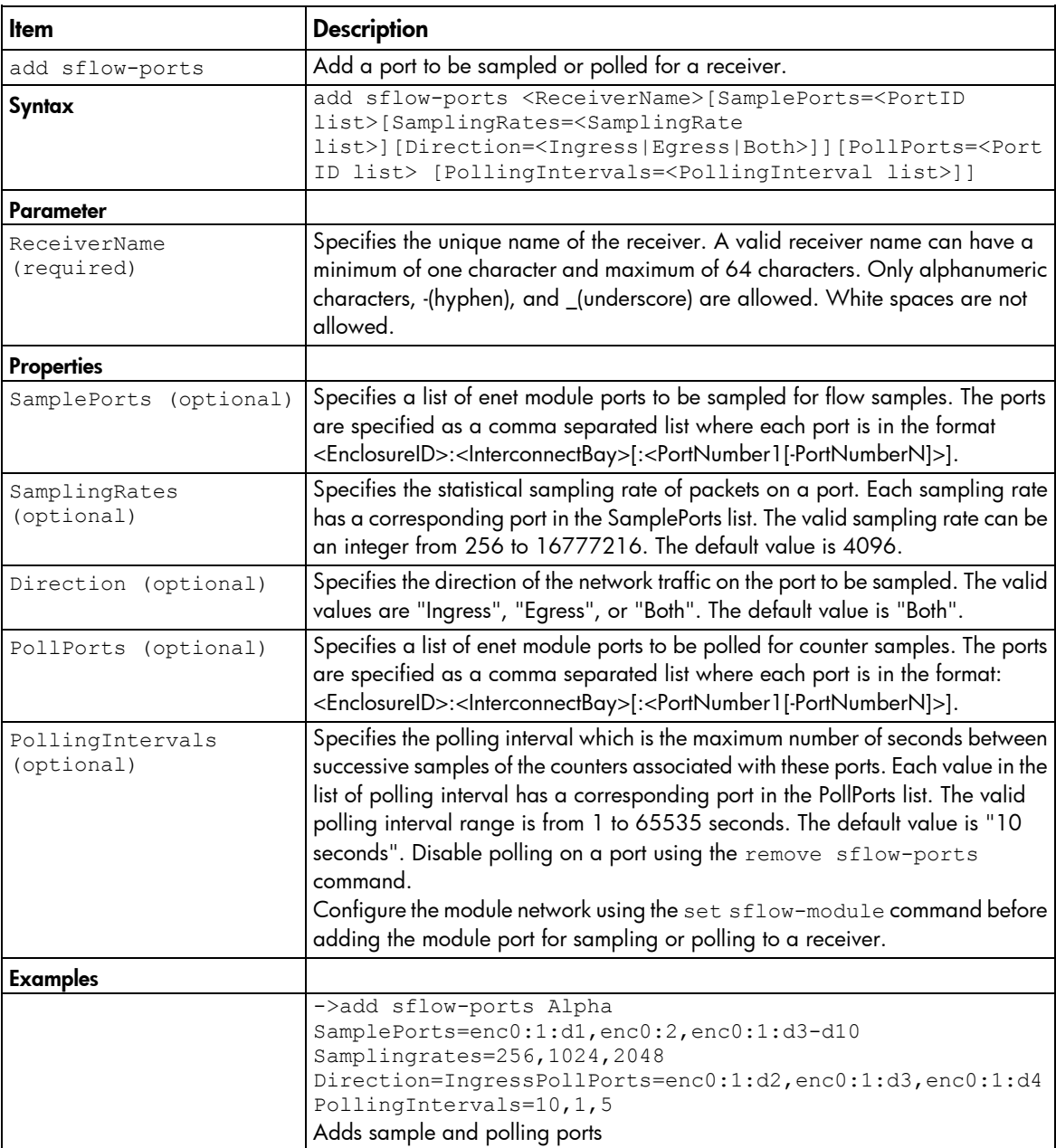

Supported actions: add, help, remove, set, show

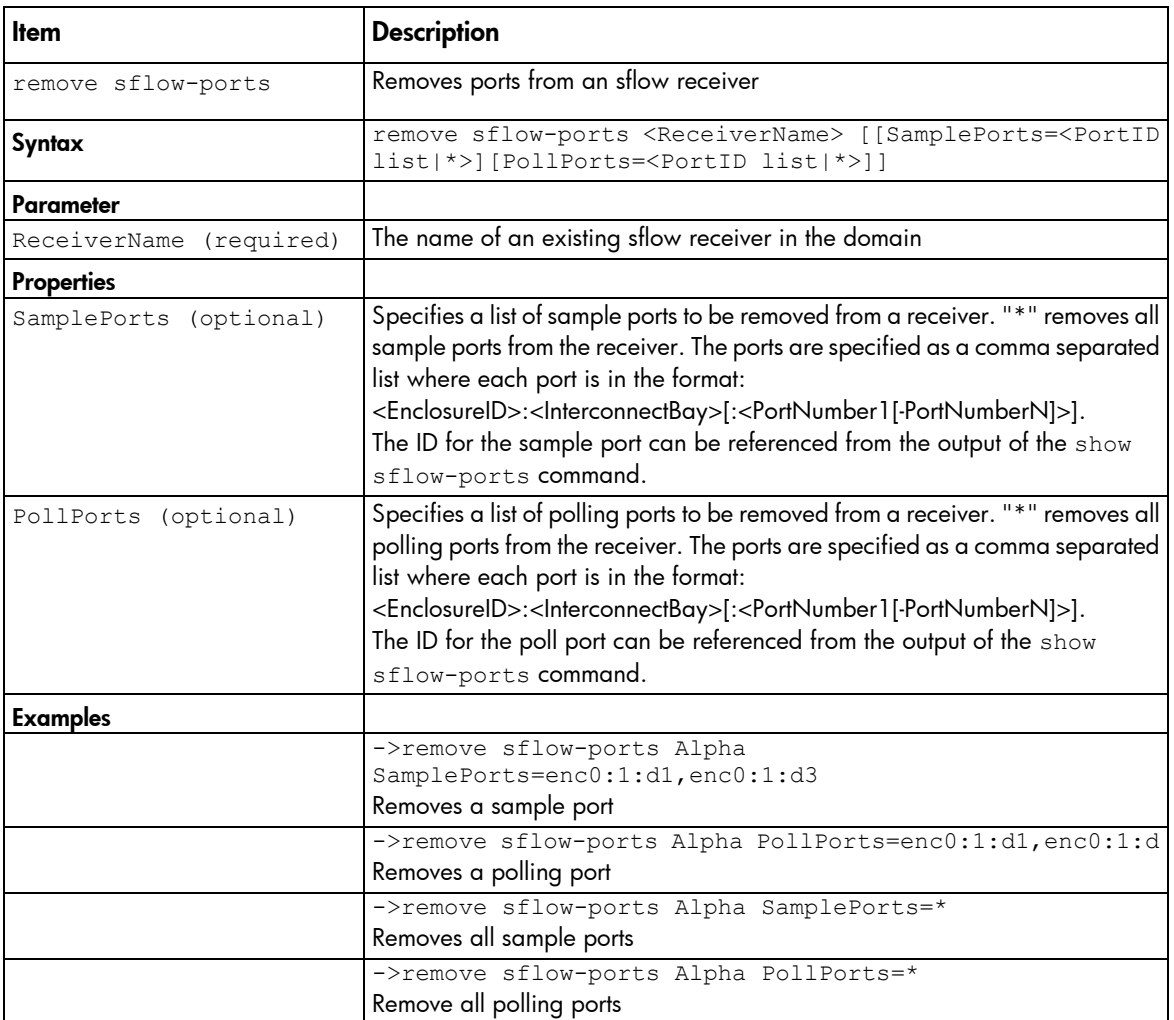

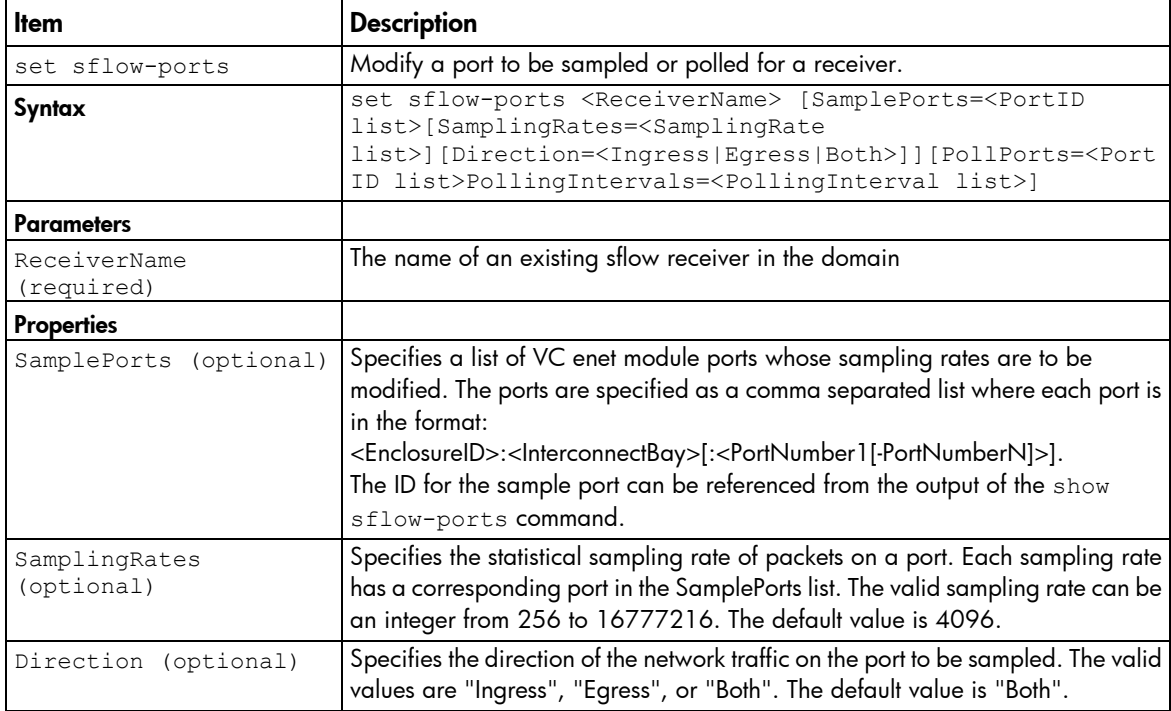

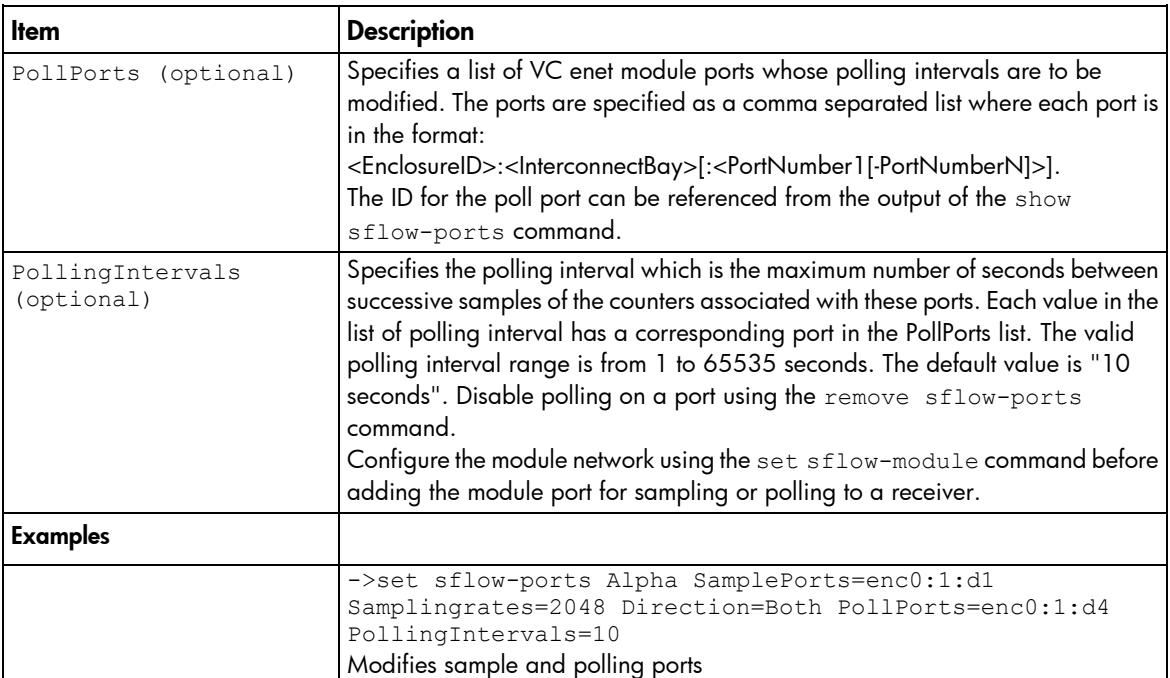

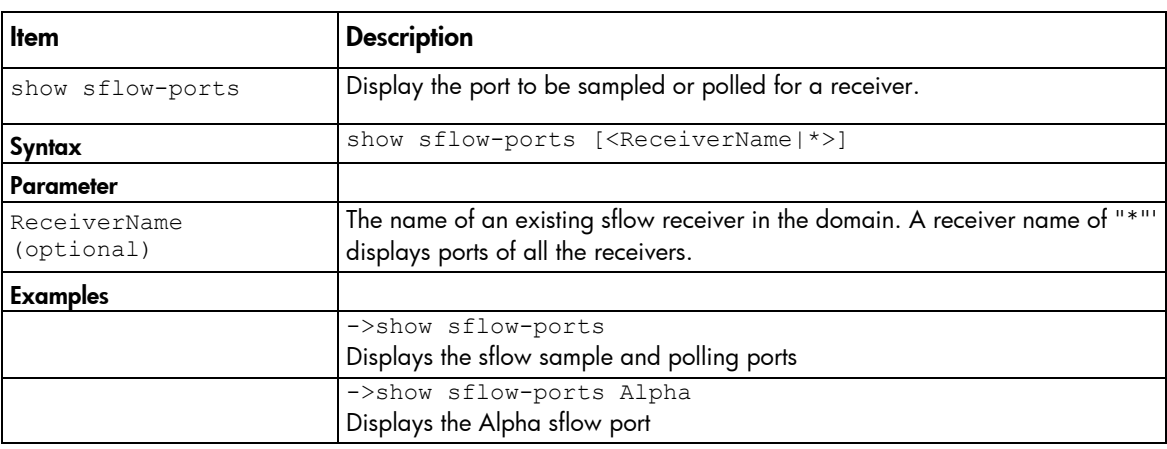

## sflow-receiver

Configure the receivers.

#### Supported actions: add, help, remove, set, show

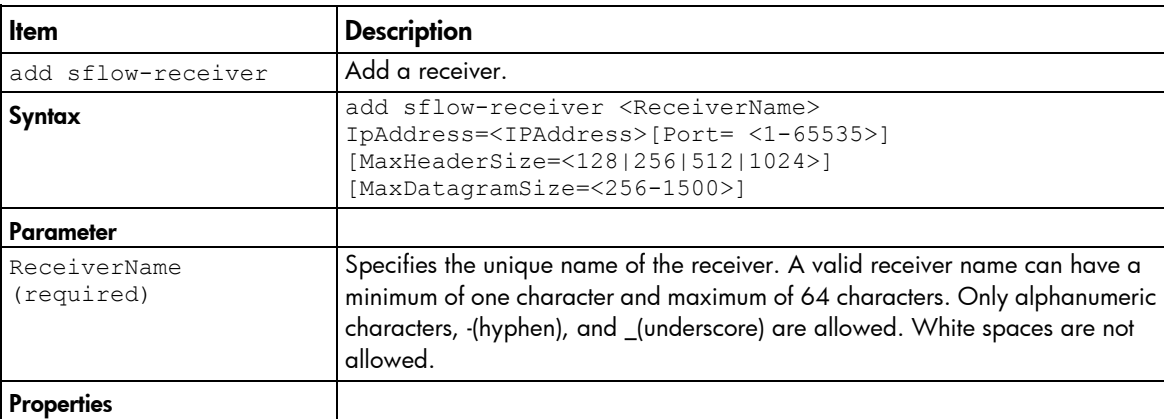

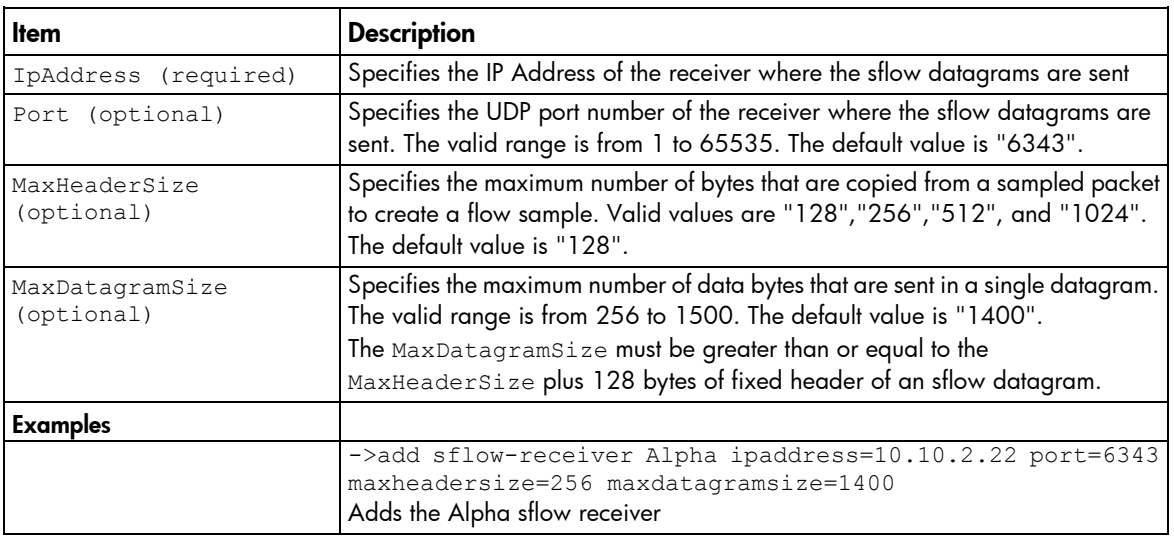

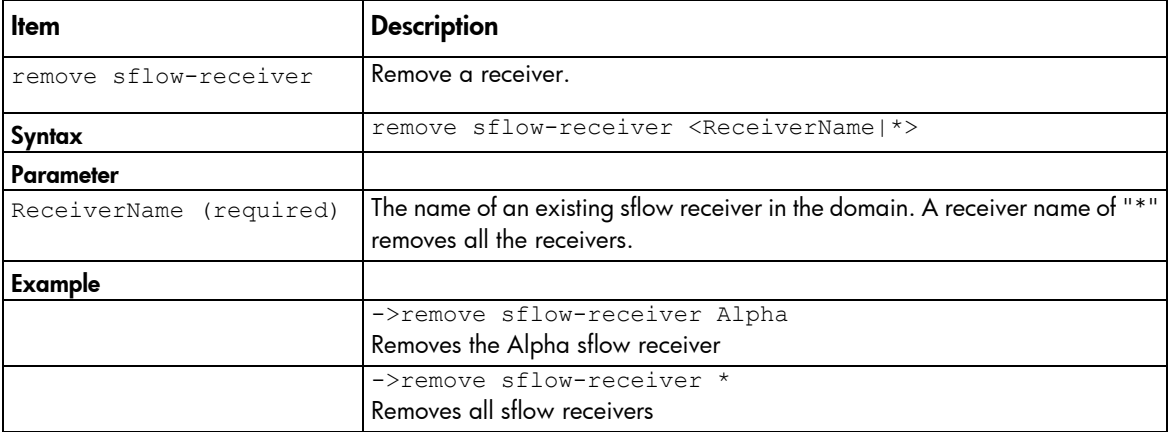

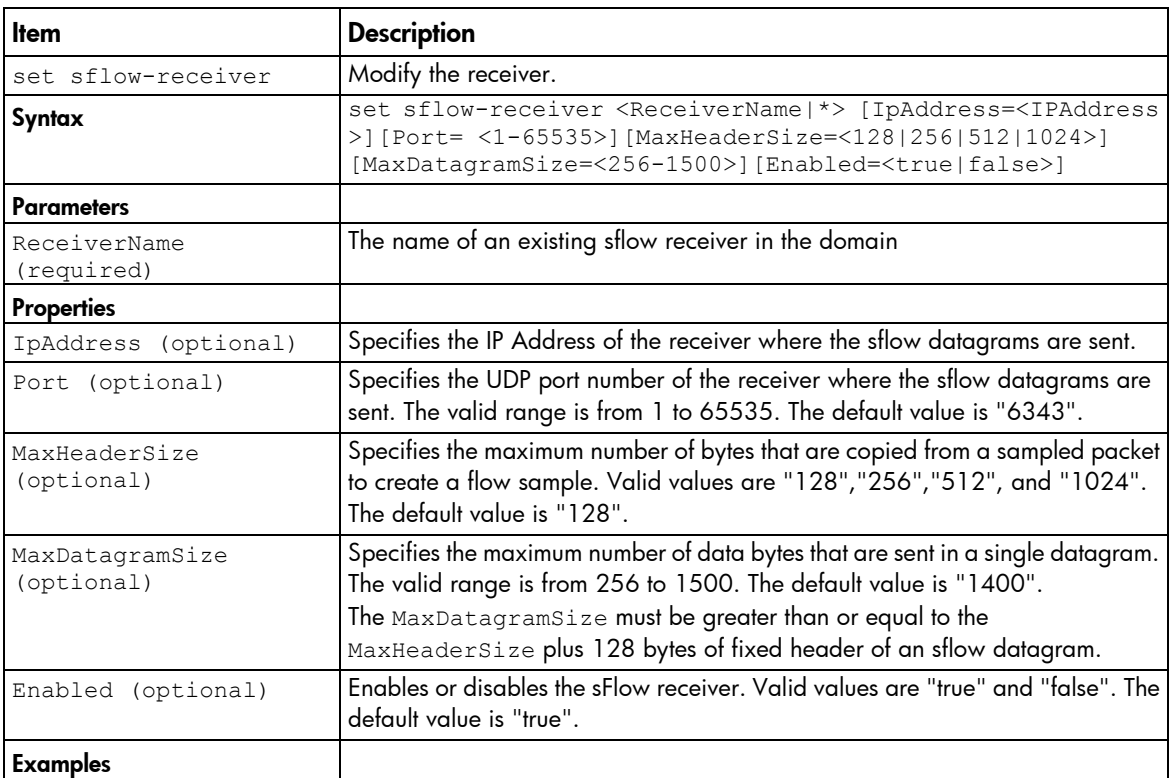

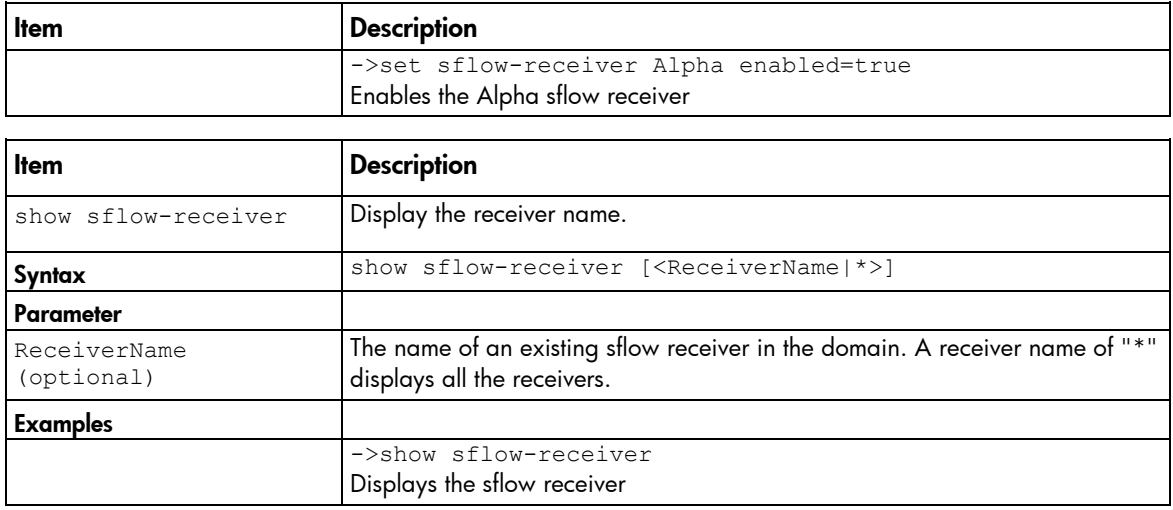

### snmp

Configure and display the SNMP settings for the VC domain.

NOTE: If FIPS mode is enabled for the domain, SNMPv3 is enabled as the default SNMP version. SNMPv1 and SNMPv2 are disabled, and traps for these versions cannot be added. The security level for an SNMPv3 trap or inform must be set to AUTHPRIV.

To configure or display SNMP traps, see the SNMP-trap command (["snmp-trap"](#page-117-0) on page [118\)](#page-117-0).

To configure or display SNMP users, see the SNMP-user command (["snmp-user"](#page-121-0) on page [122\)](#page-121-0).

Supported actions: set, show, help

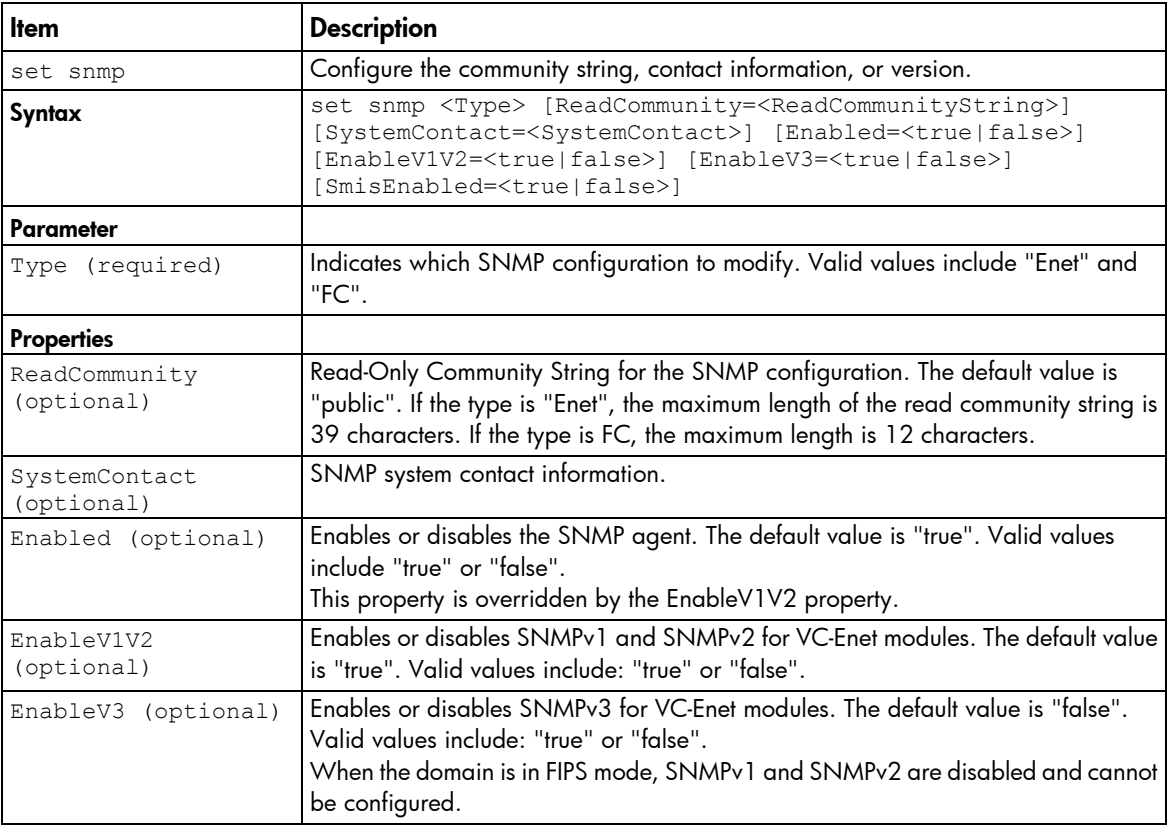

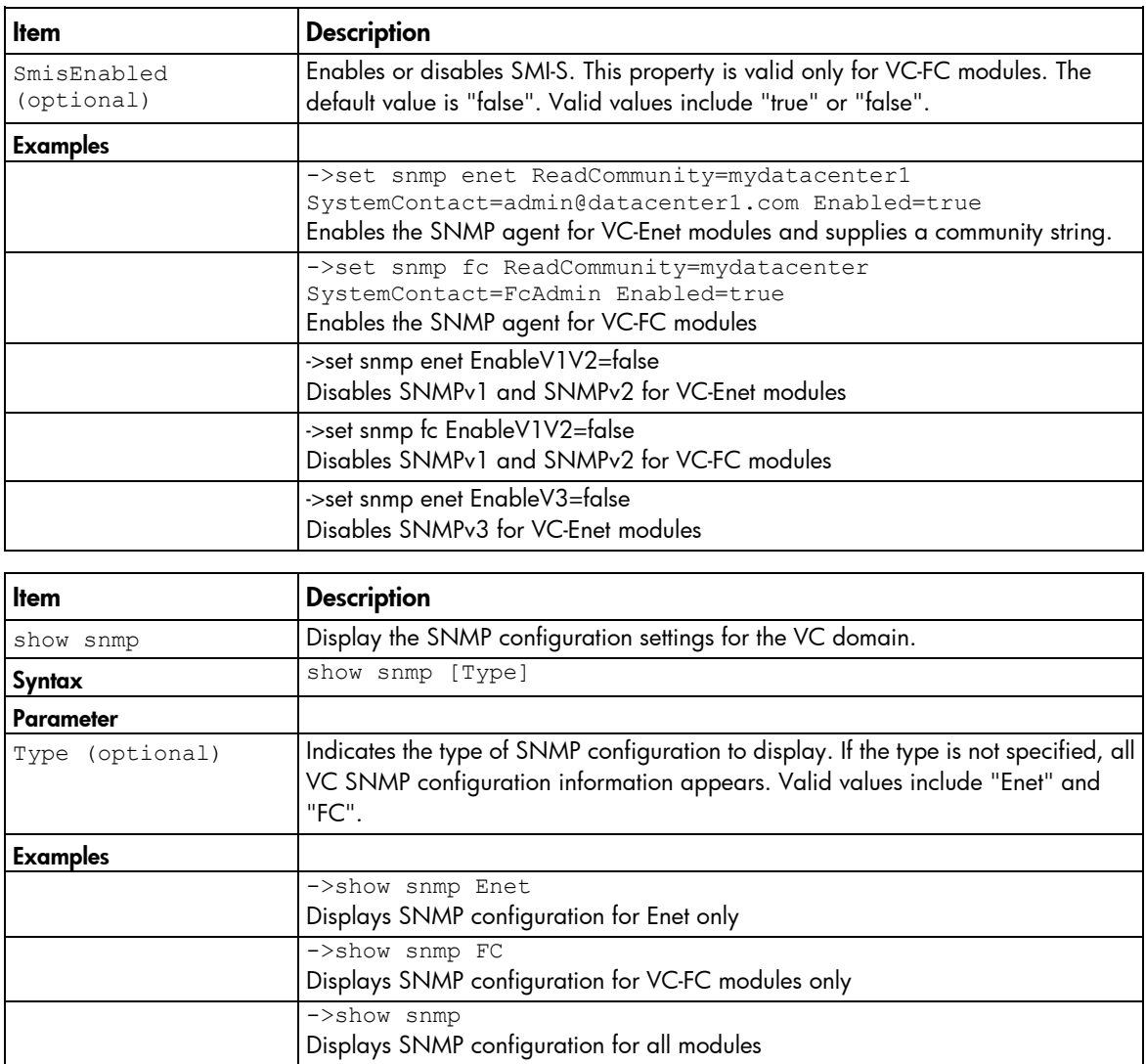

### snmp-access

Manage SNMP access.

Supported actions: add, help, remove, show

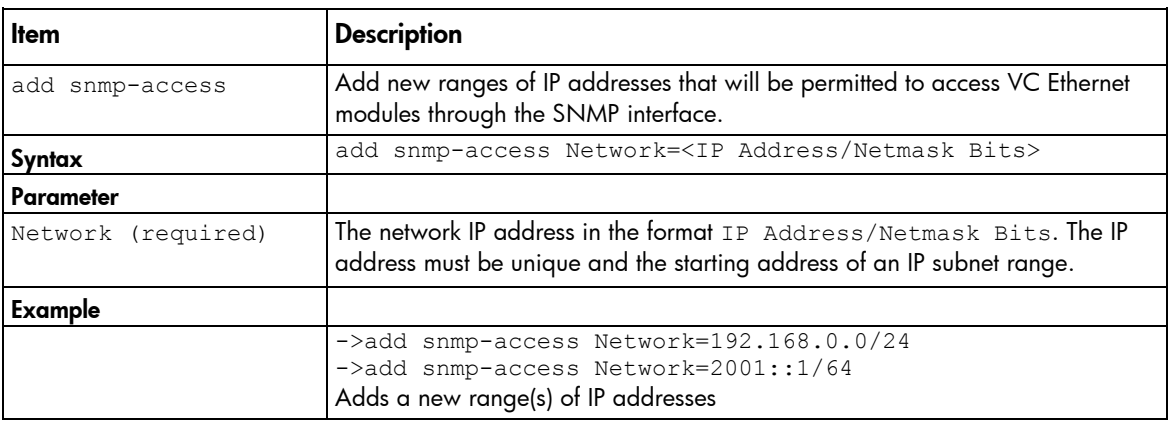

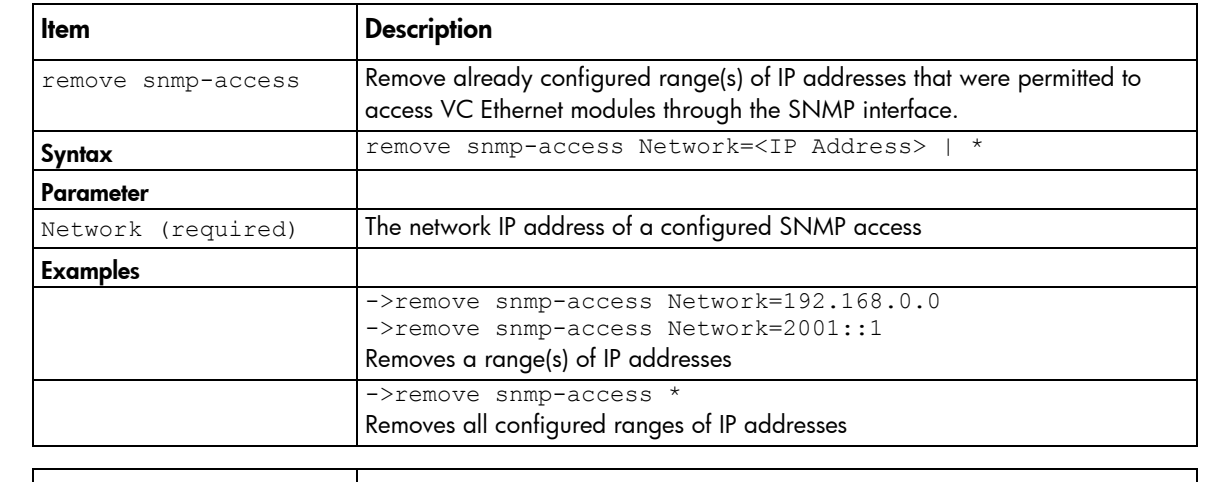

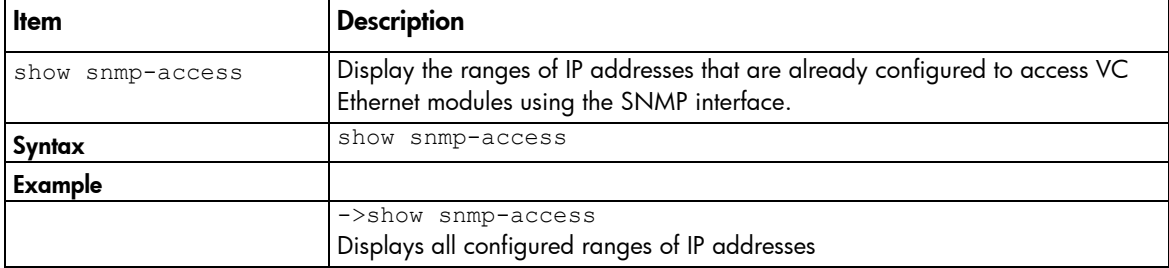

### <span id="page-117-0"></span>snmp-trap

Manage SNMP trap information.

#### Supported actions: add, help, remove, set, show, test

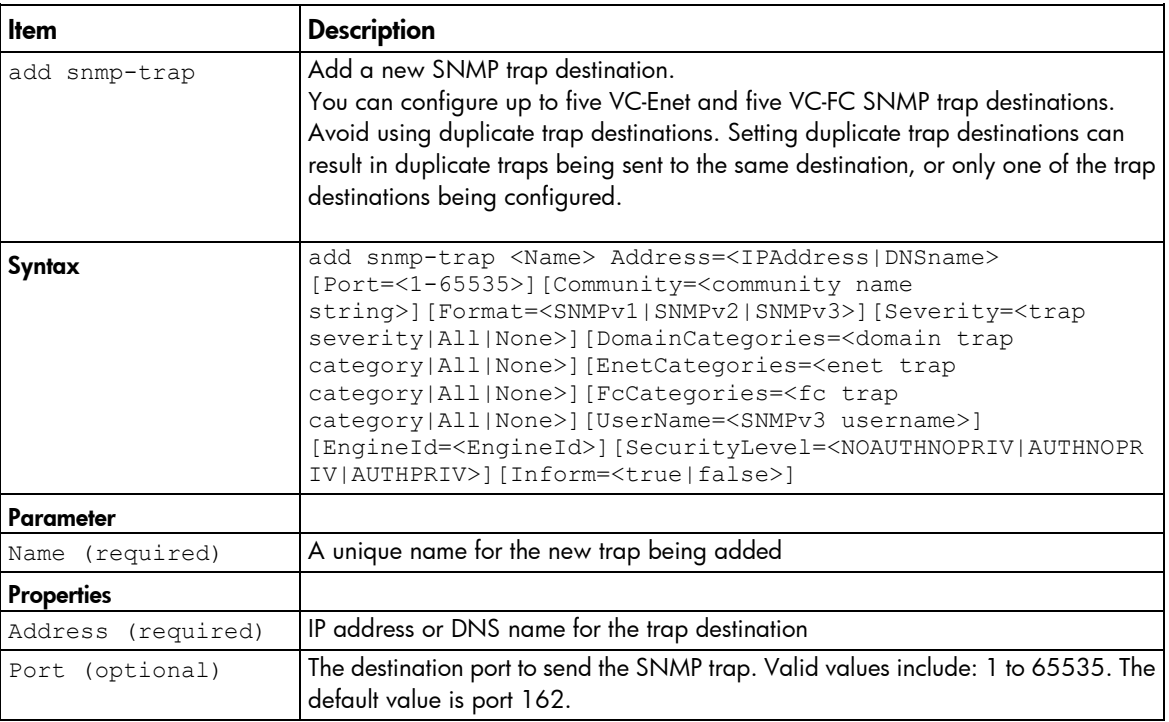

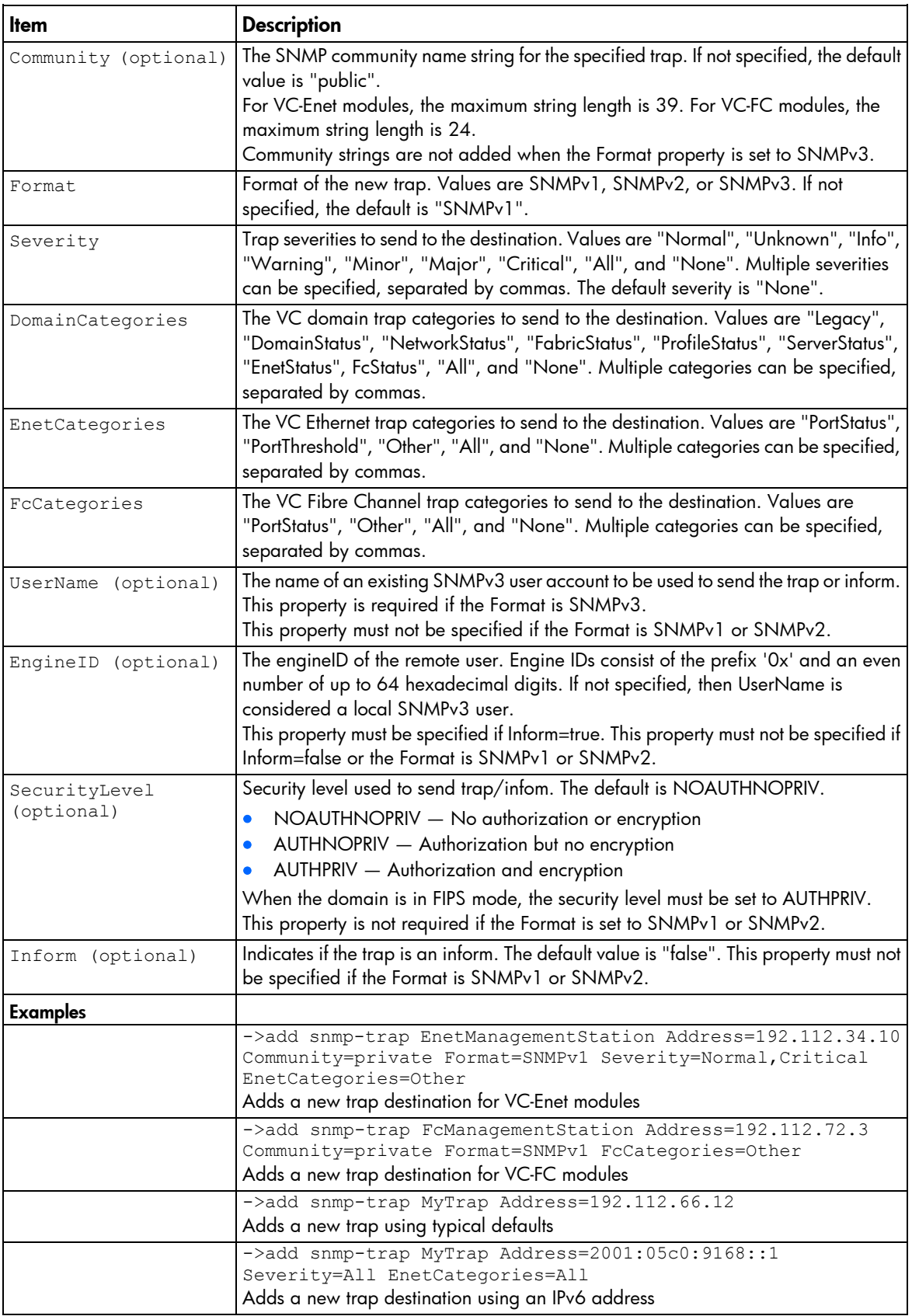

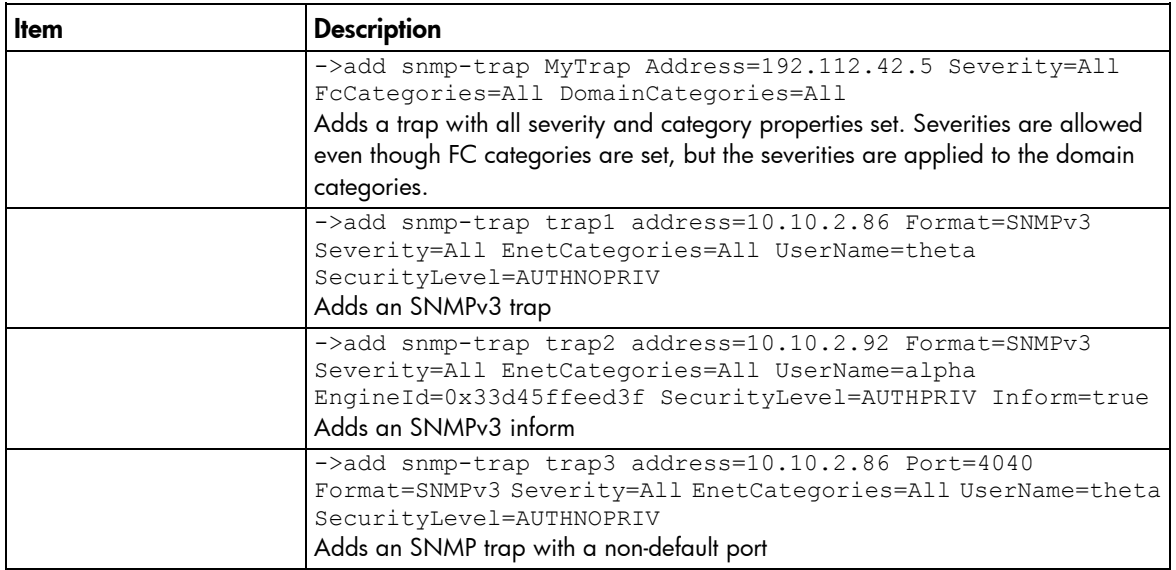

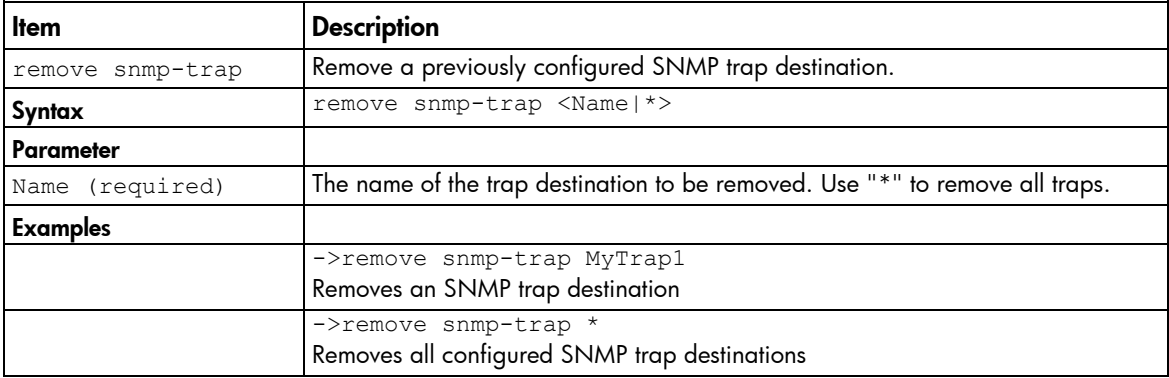

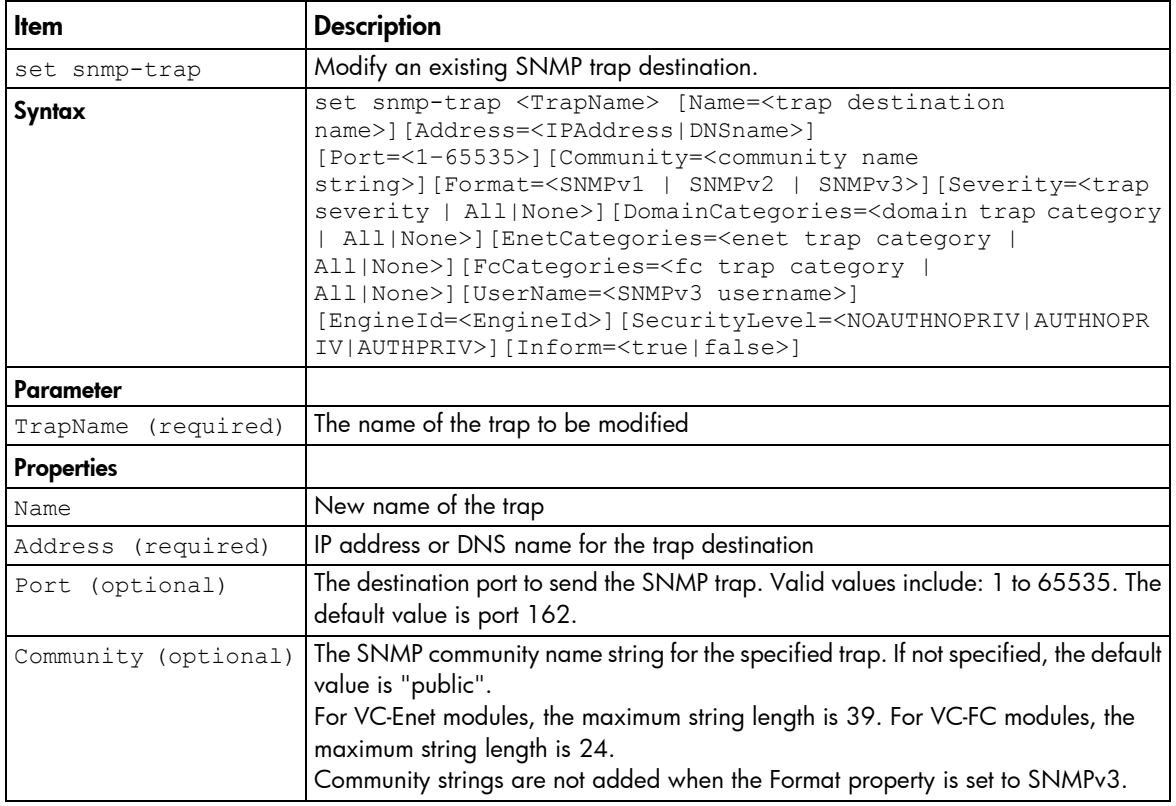

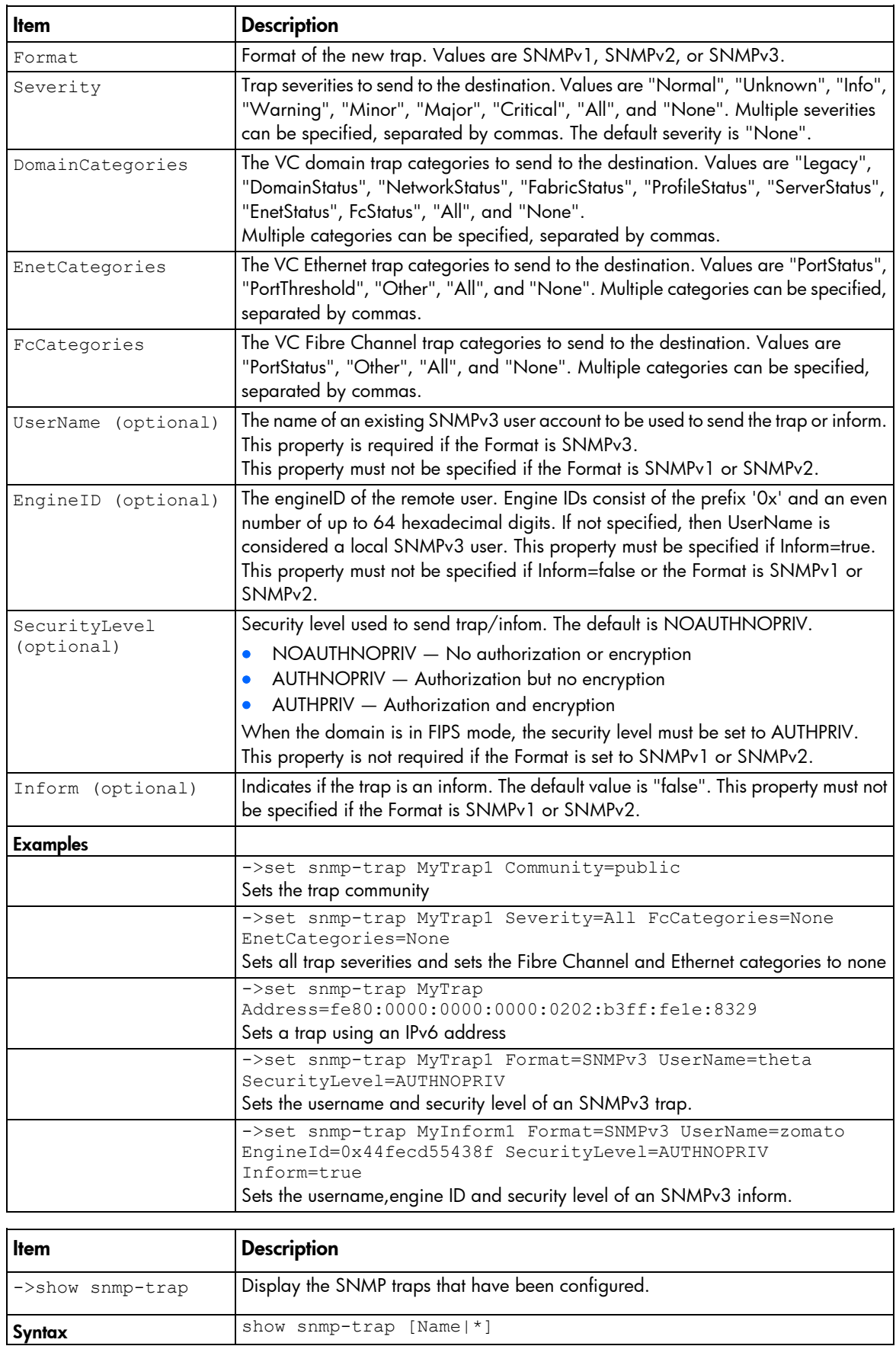

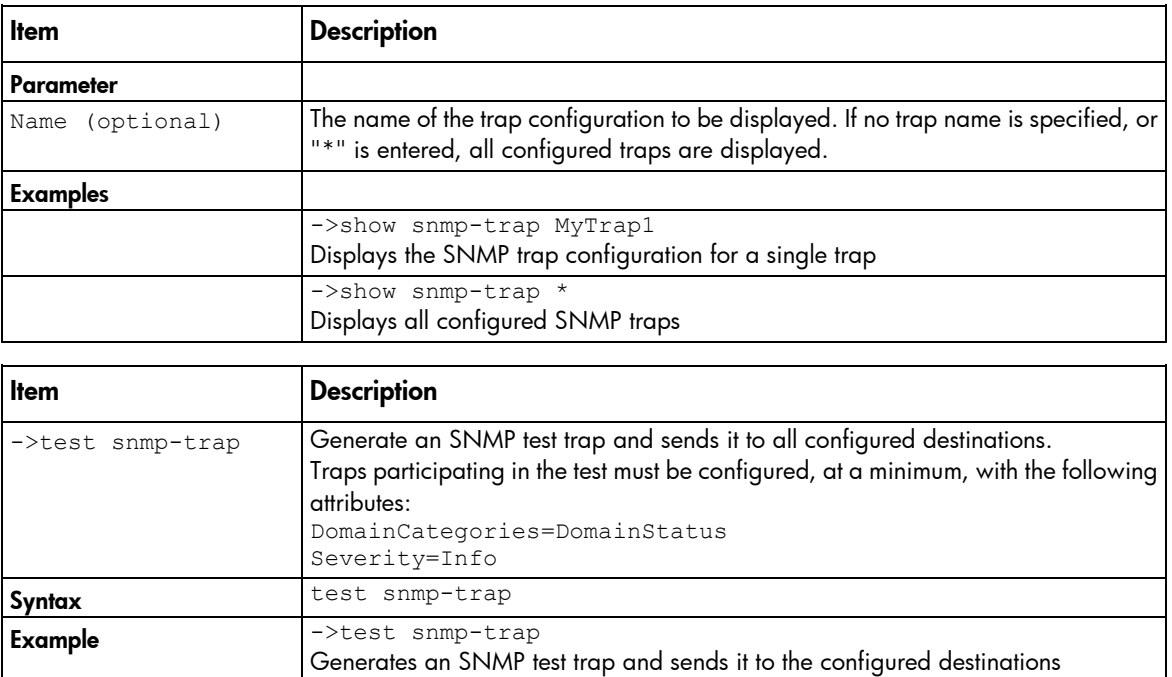

### <span id="page-121-0"></span>snmp-user

Configure SNMPv3 users for VC-Enet modules.

Supported actions: add, set, show, remove, help

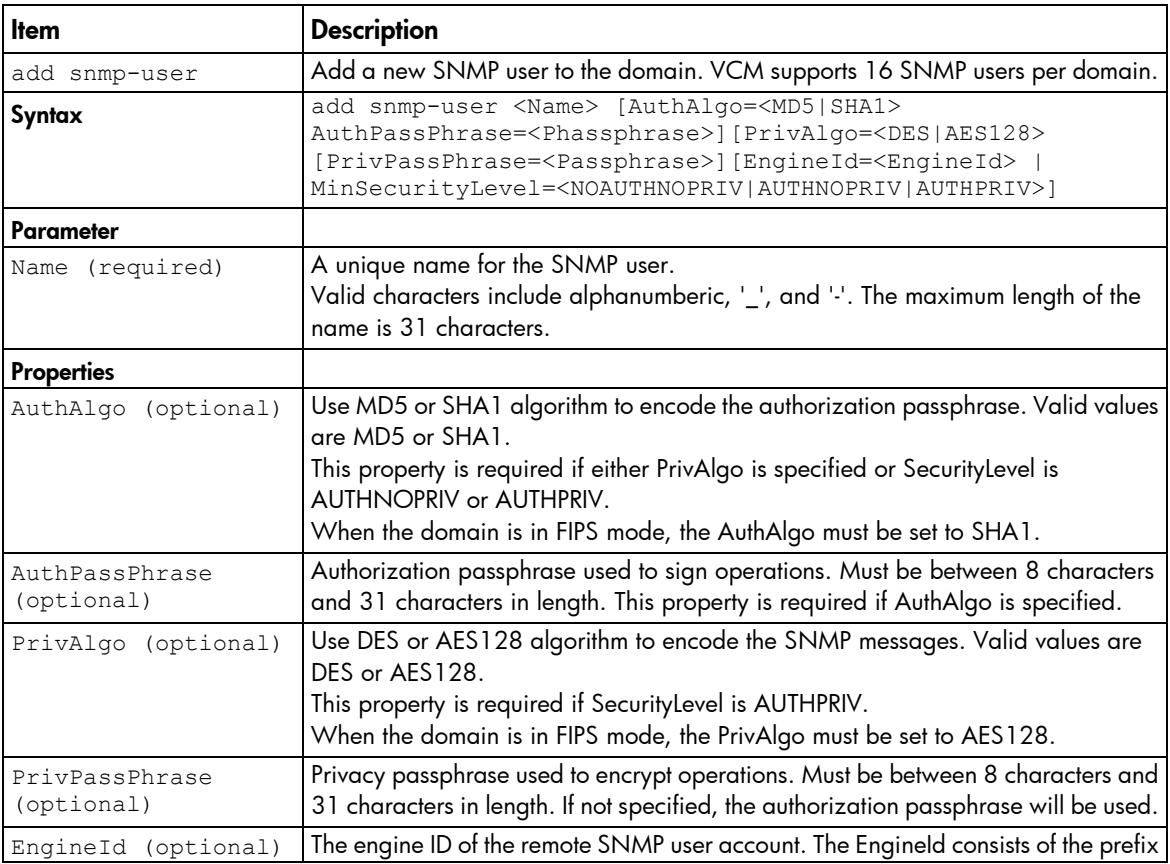

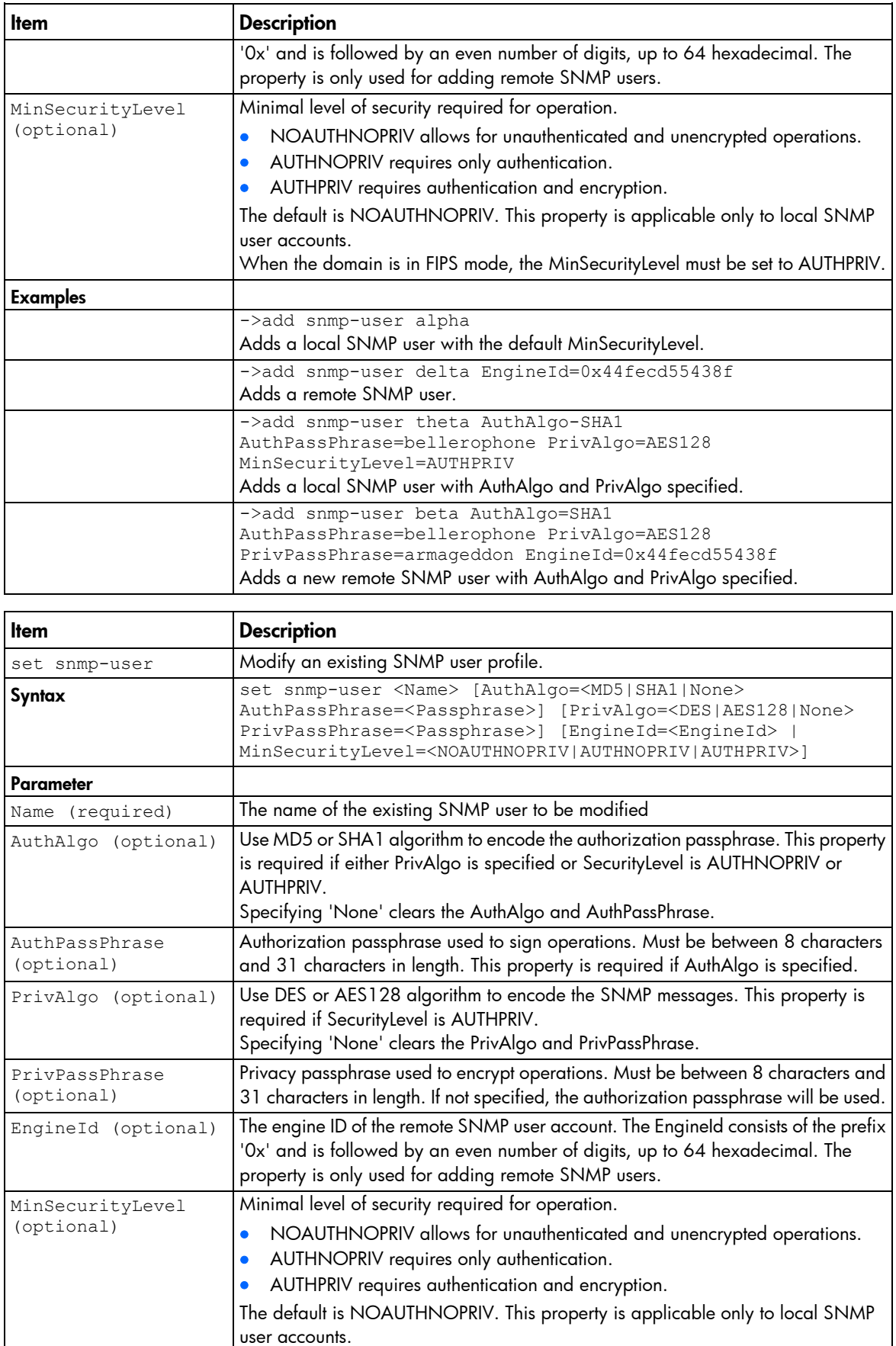

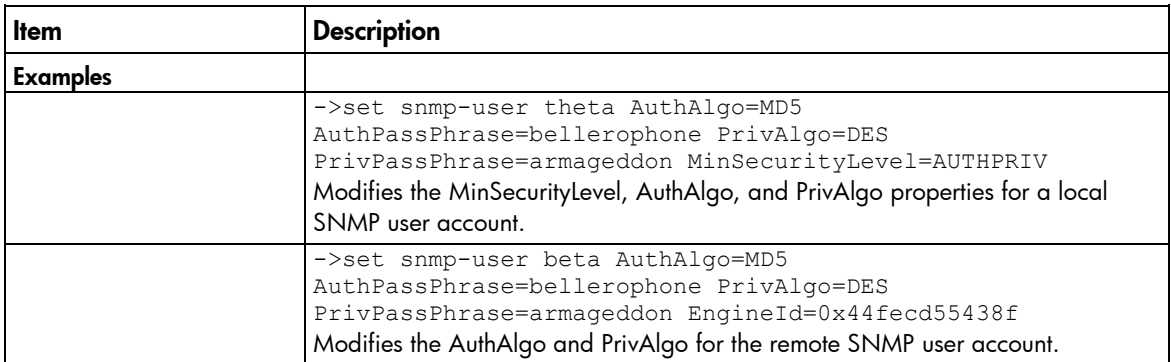

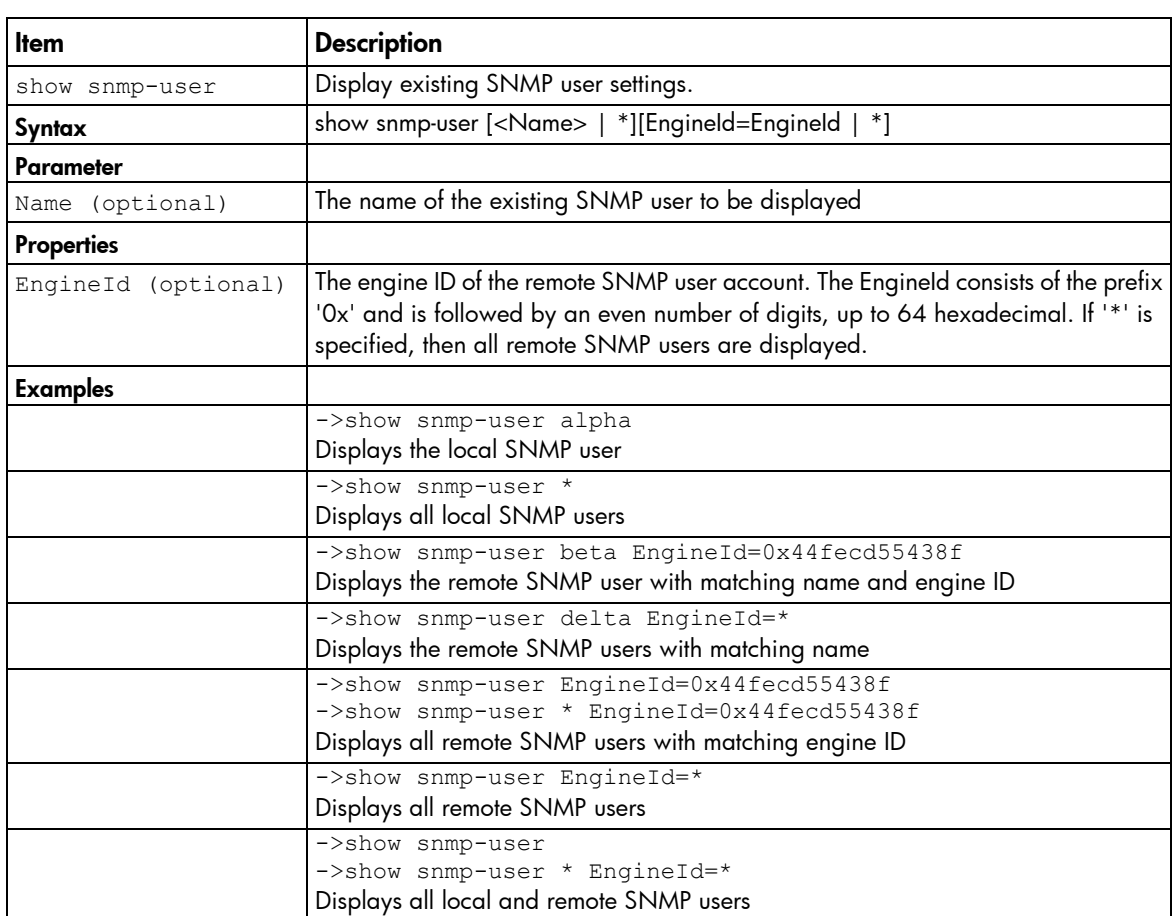

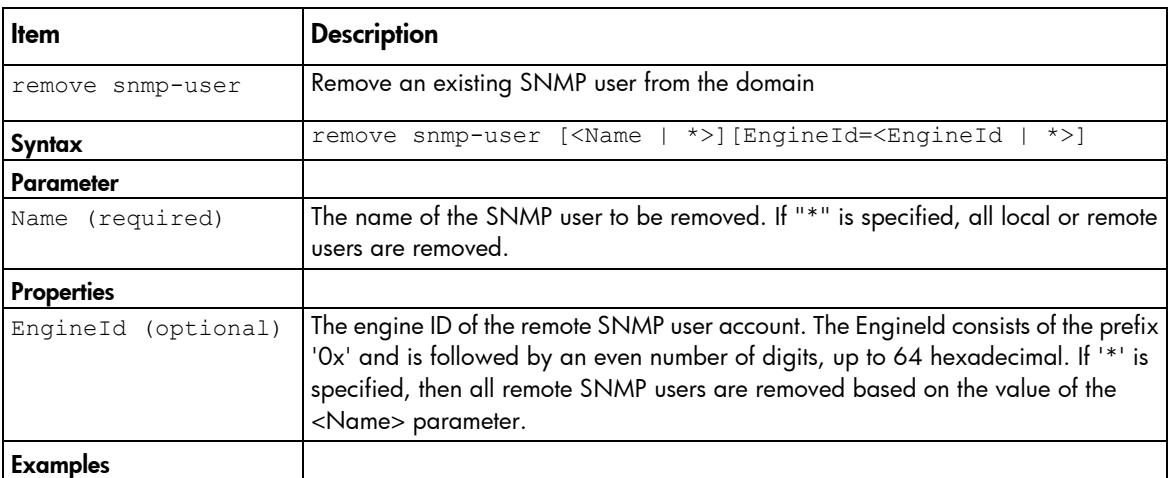

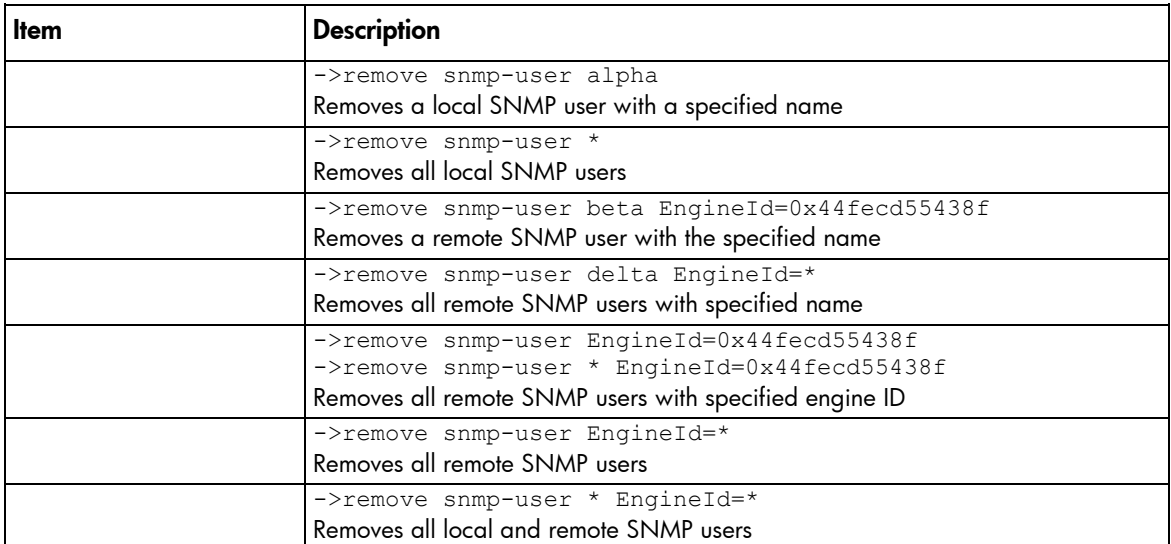

## ssh

Manage SSH configuration and information.

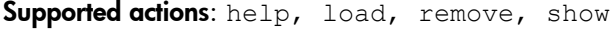

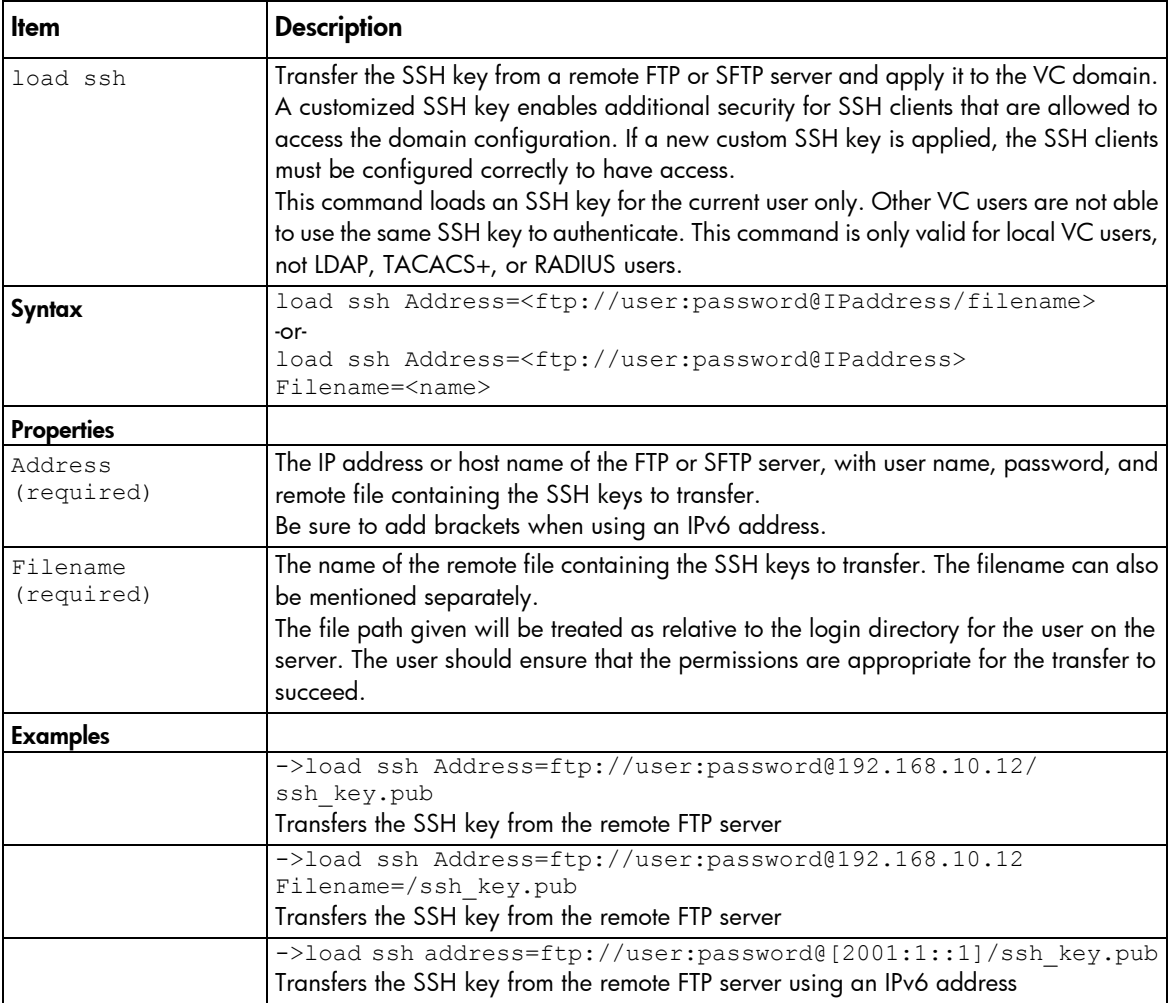

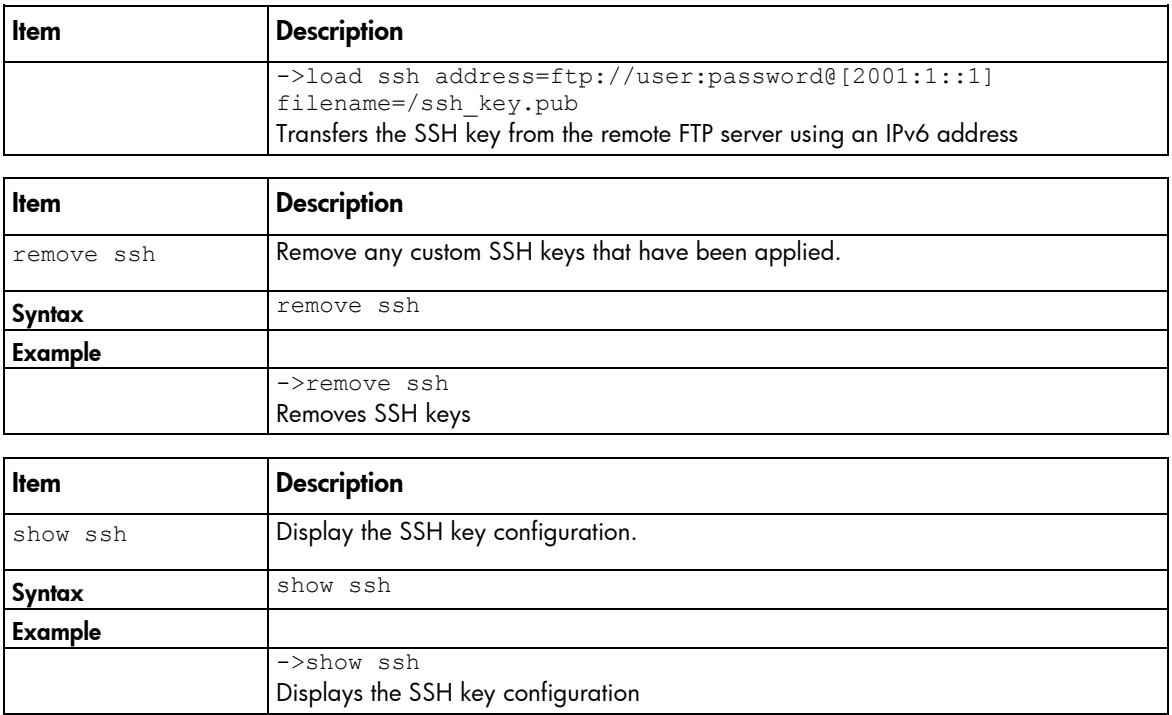

# ssl-certificate

View and upload the SSL certificate from a remote FTP server.

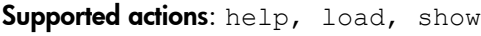

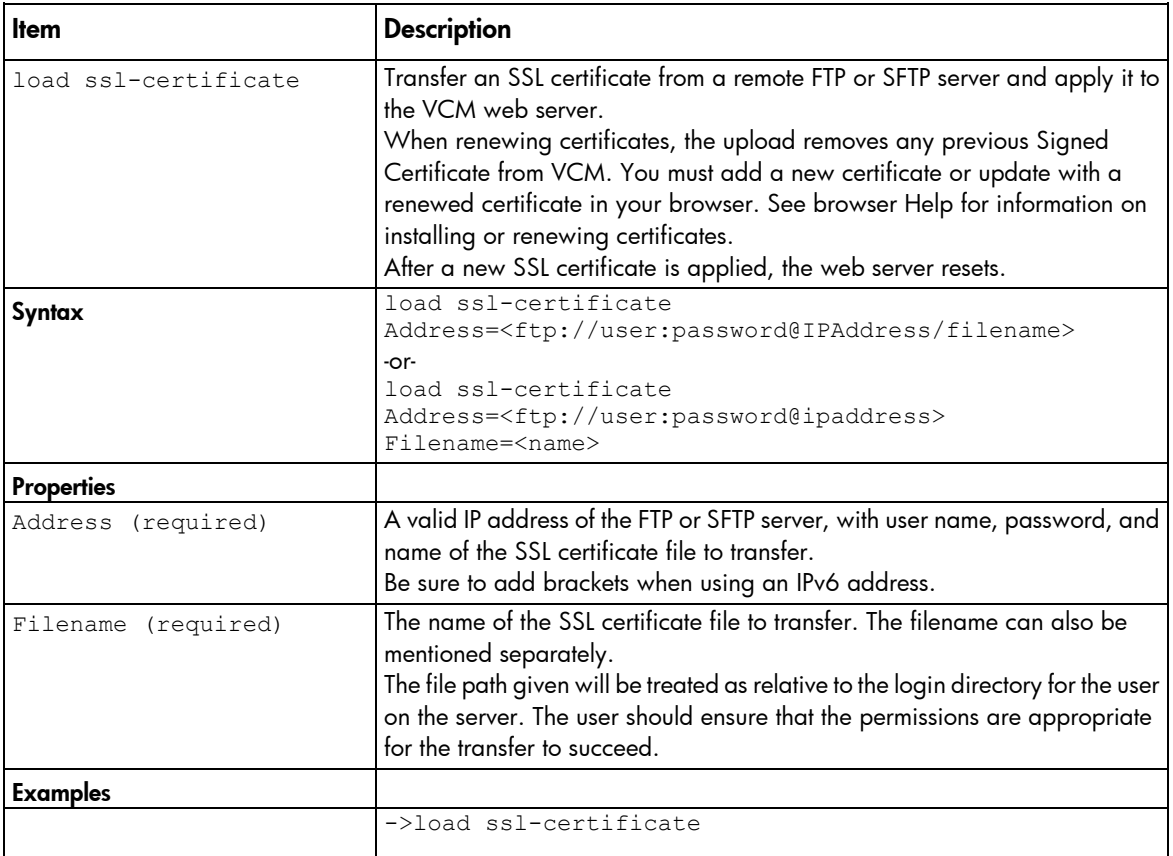

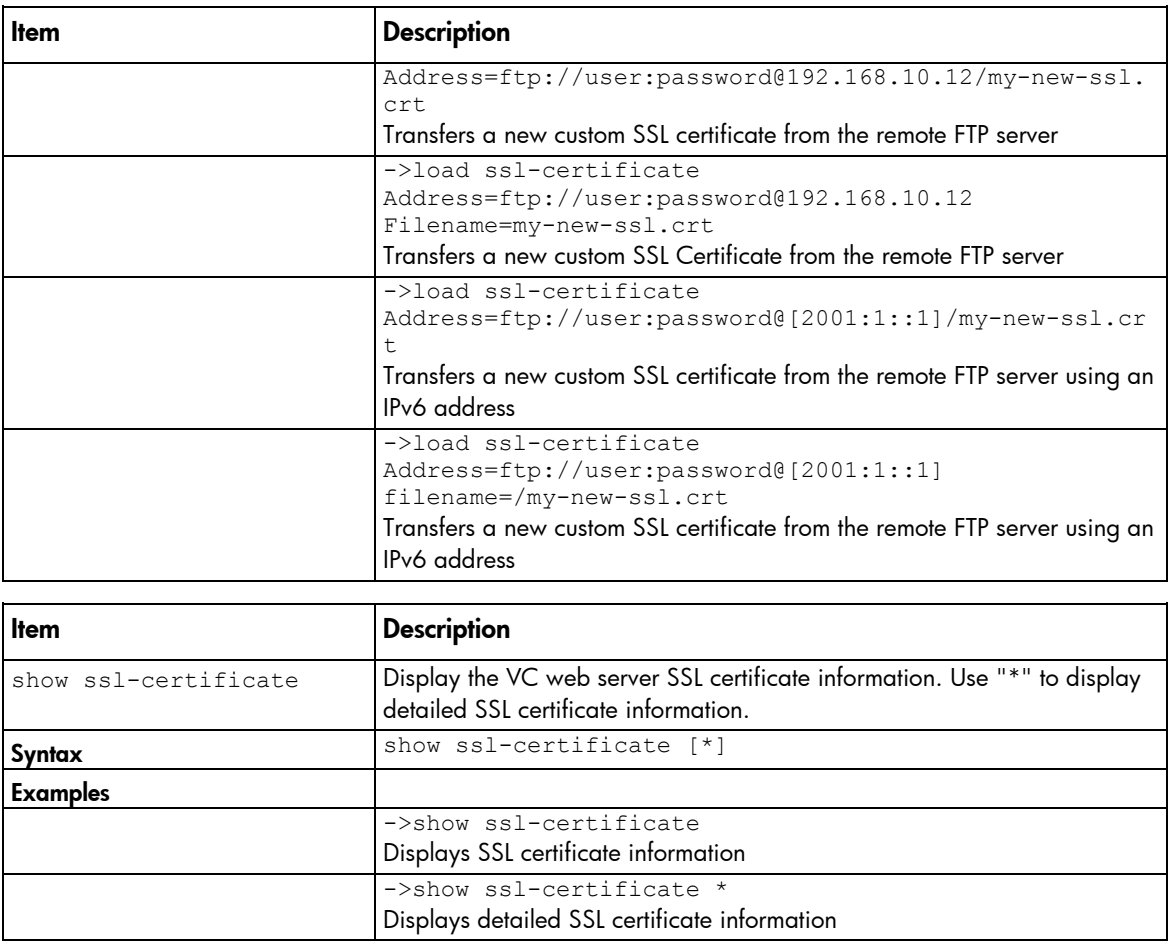

## ssl-csr

Generate and transfer an SSL certificate signing request to a remote FTP or SFTP server.

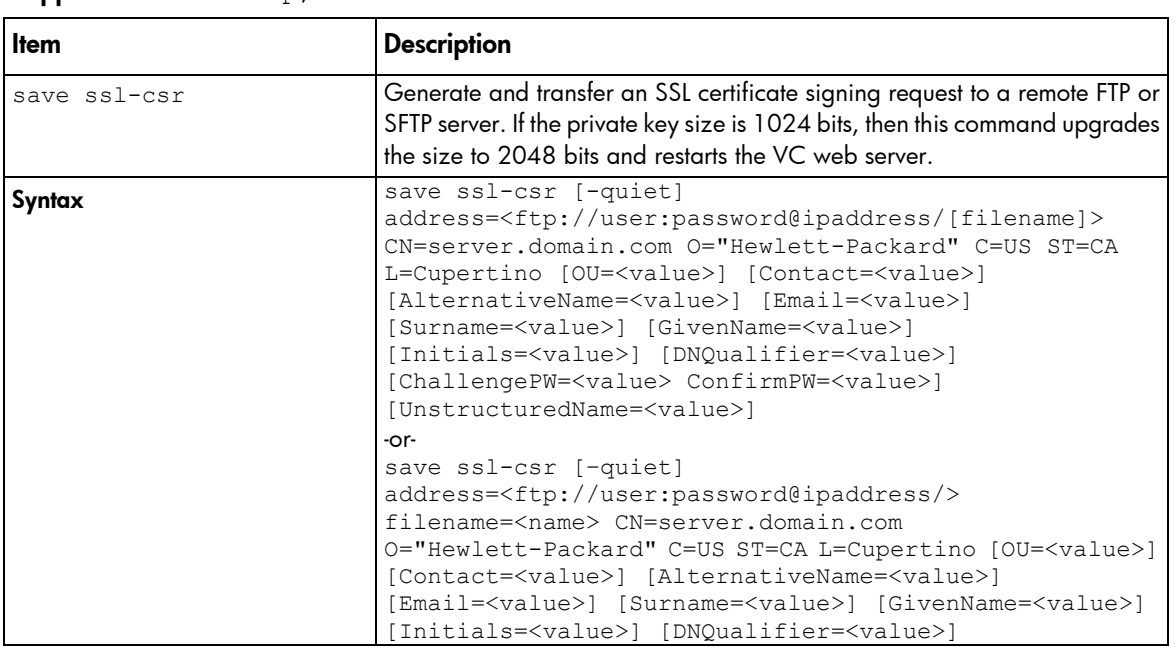

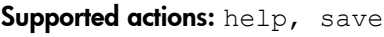

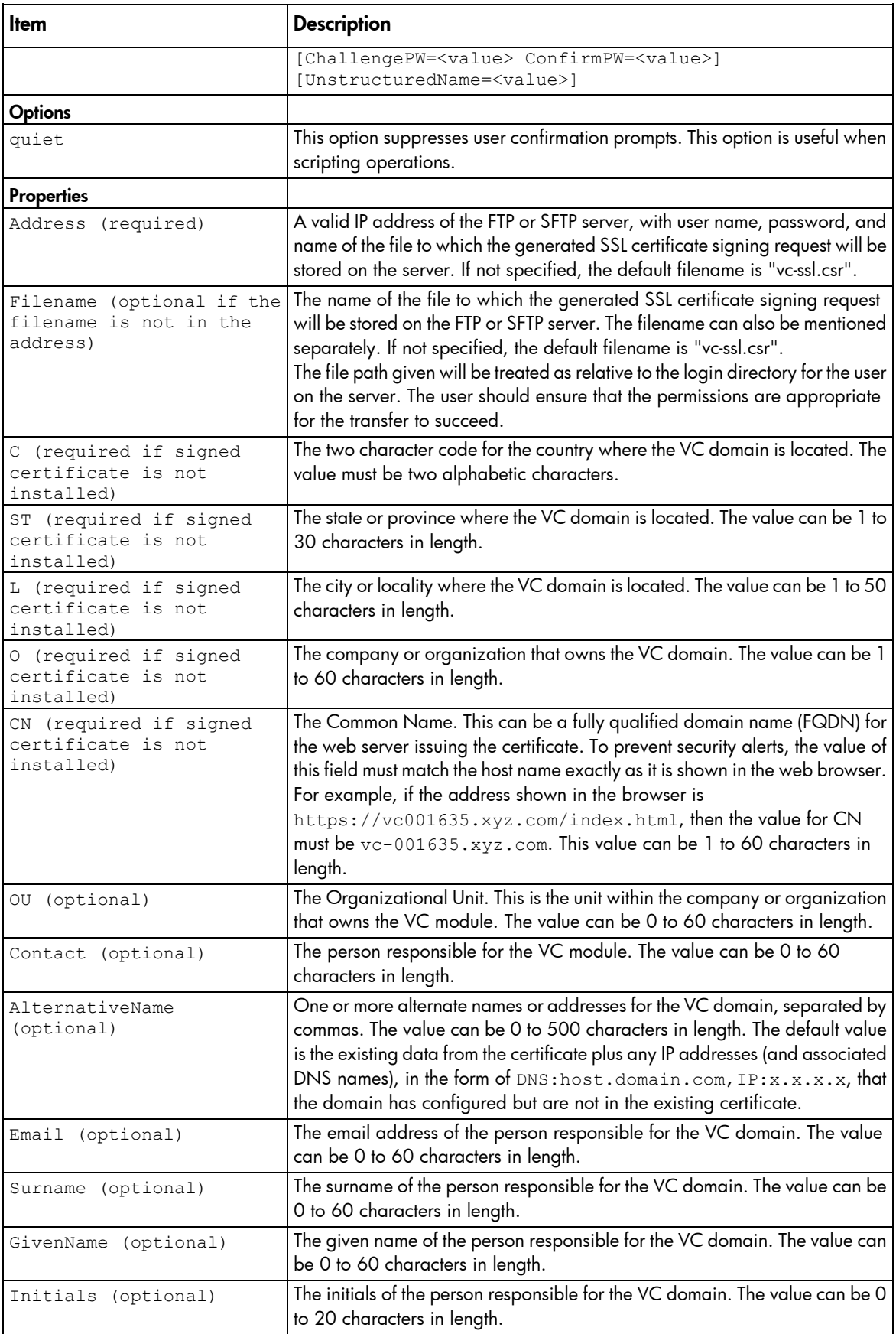

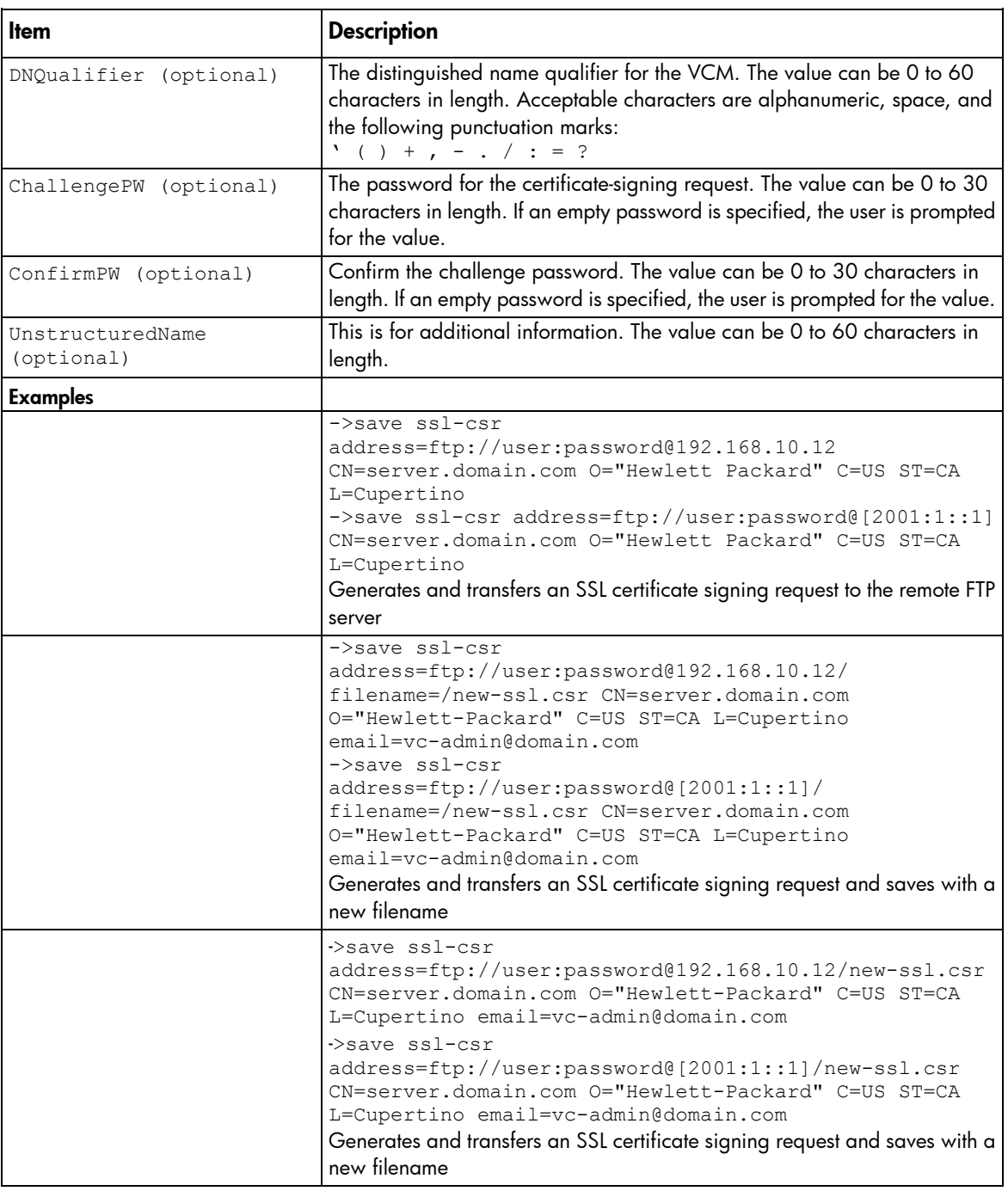

### ssl

Allow or disallow SSL encryption (browser/SOAP).

### Supported actions: set, show, help

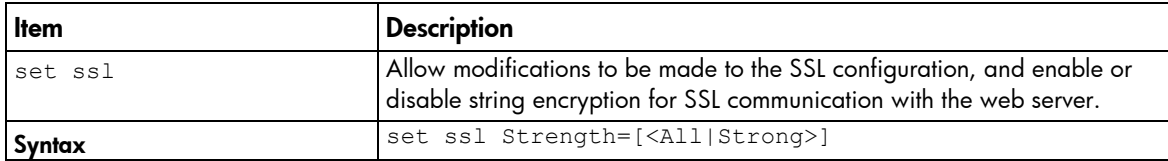

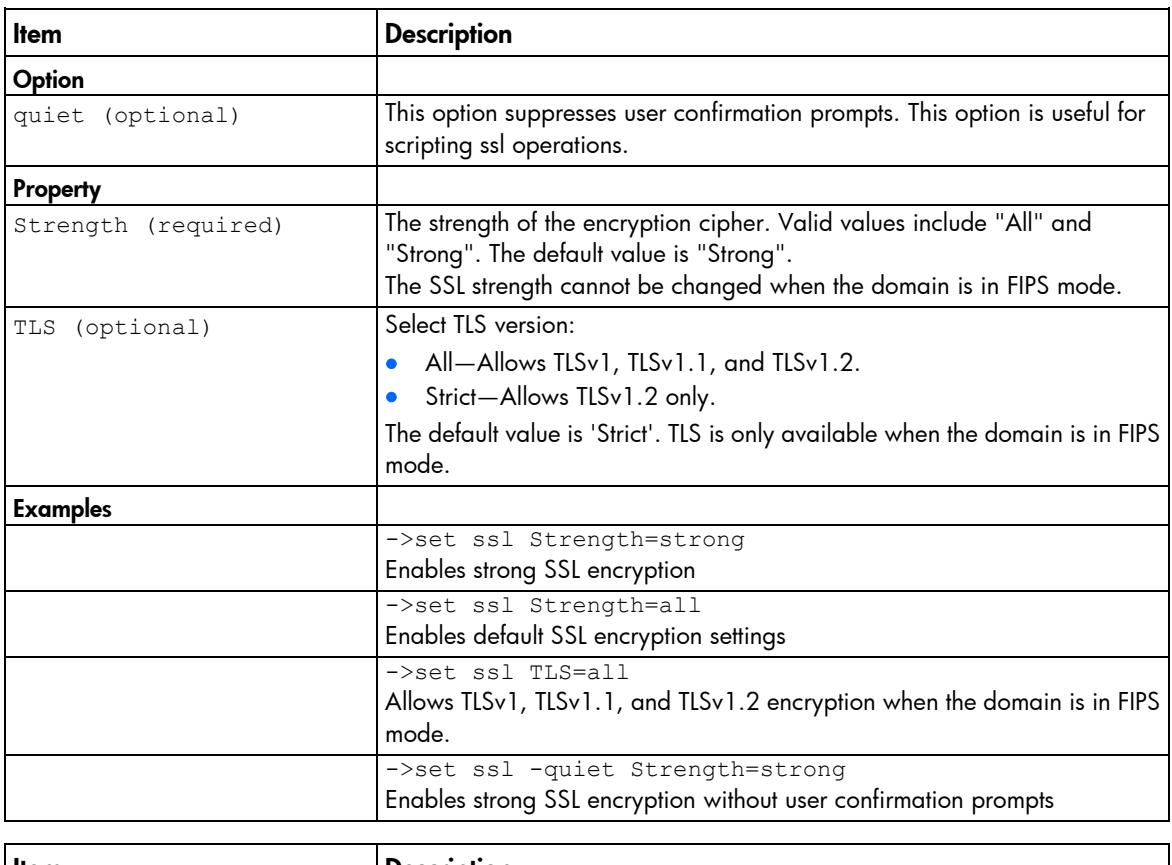

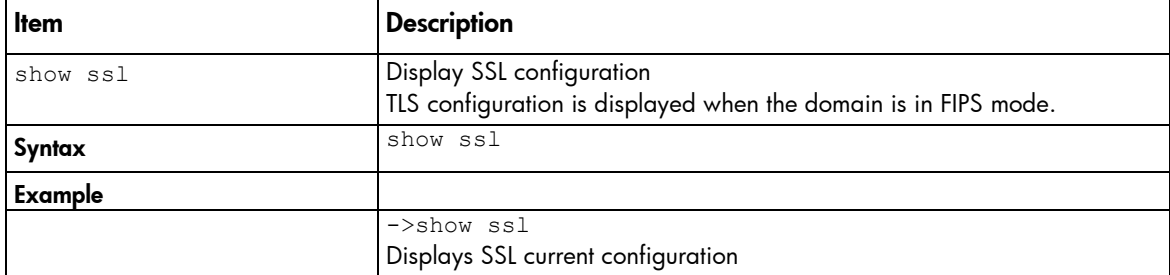

## stackinglink

Manage and display the stacking link information.

Observe the following information:

- Double-dense mode is not supported.
- The HP c3000 enclosure is not supported.
- VC Fibre Channel modules are not supported.
- When adding a network and this feature is enabled, Smart Link is also enabled.
- A network outage occurs when configuring the domain stacking link mode.

#### Supported actions: help, set, show

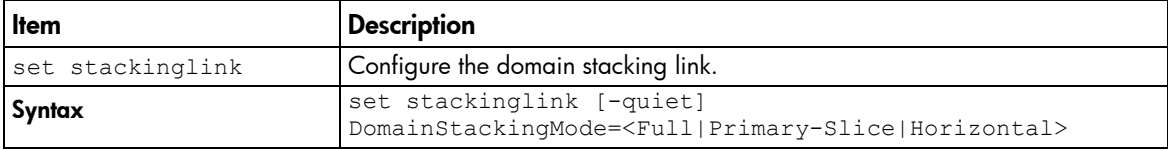

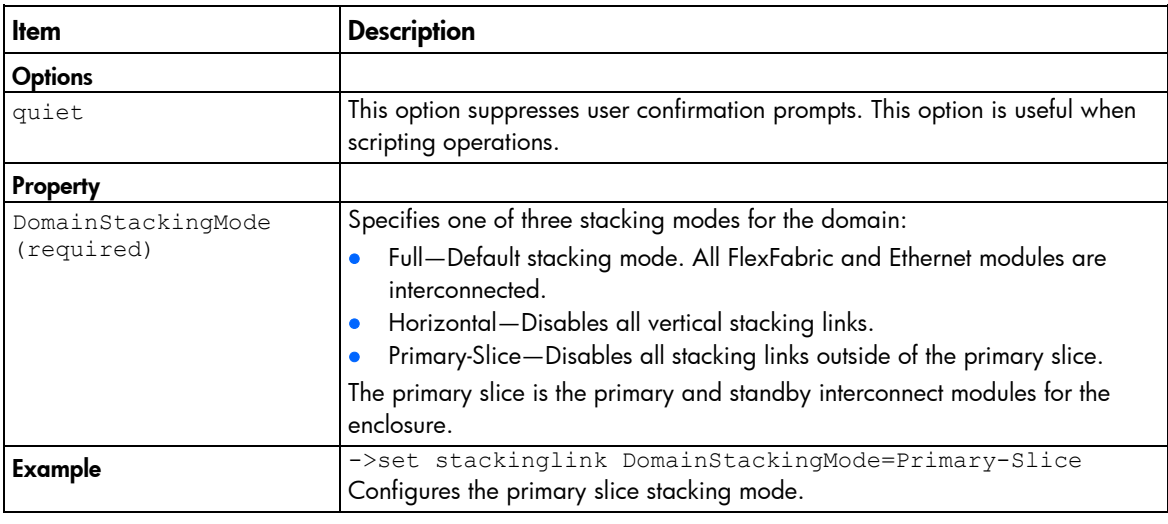

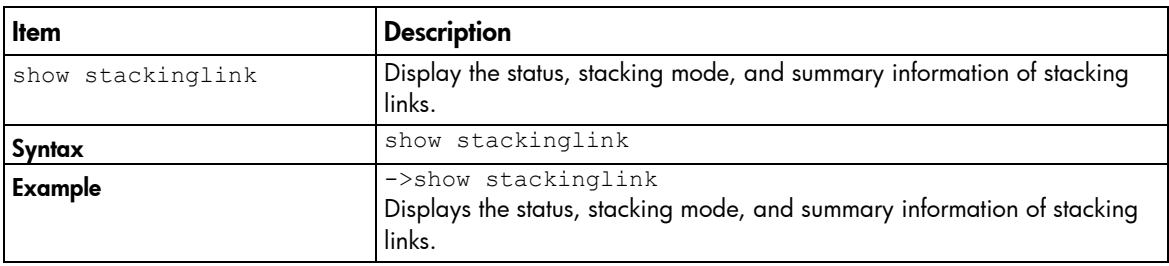

### statistics

Manage statistics for interconnect module ports.

Supported actions: help, reset, show

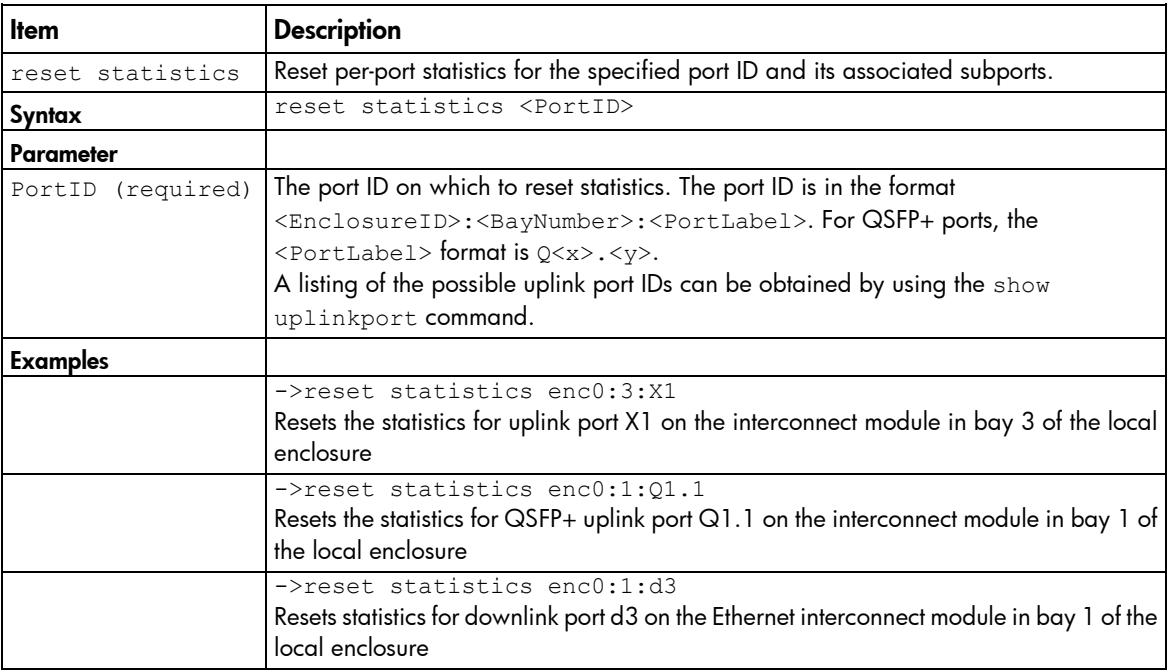

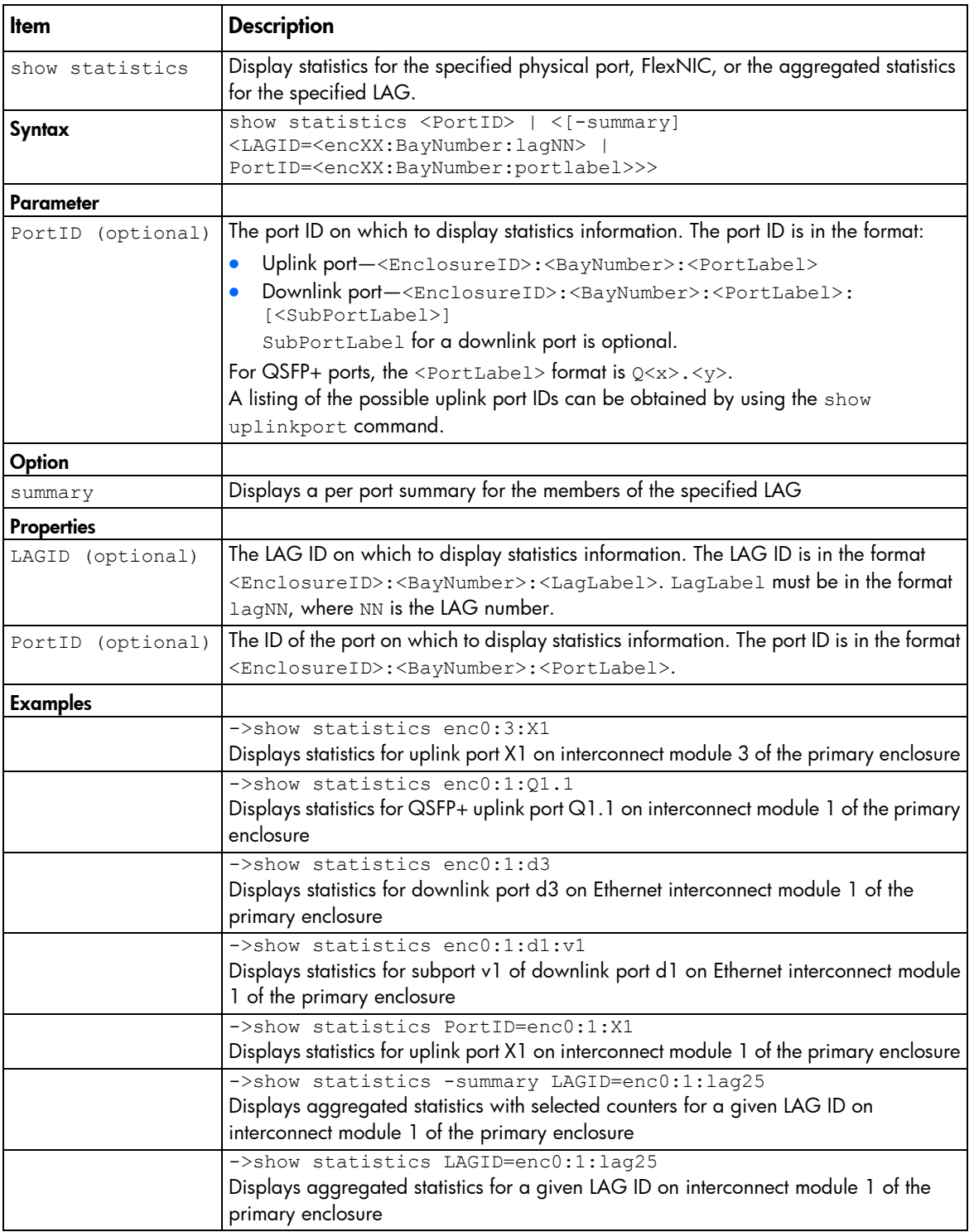

In addition to the standard statistics, Virtual Connect also provides additional information on DCBX and QoS.

The QoS statistics are displayed for the specified physical port. The types of QoS statistics are in the format of cosq<N>\_<counter>, where <N> is the queue number with values 0-7. The queue number N is based on the egress dot1p priority of the corresponding QoS traffic class. When QoS is not enabled, cosq3 is for FCoE traffic and cosq0 is for regular Ethernet traffic.

The following table lists the types of QoS statistics displayed.

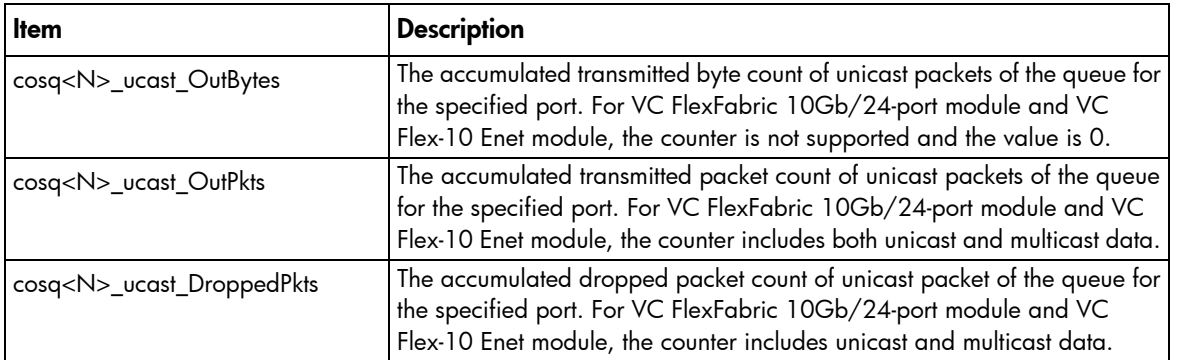

DCBX is the data center discovery and capability exchange protocol used by DCB devices to exchange configuration information with directly-connected peers. The protocol can also be used for misconfiguration detection and for configuration of the peer. In this release, the VC module adopts the DCBX specification to implement the control state machine and three feature state machines:

- Priority Group (PG)
- Priority-based Flow Control (PFC)
- Application Protocol (AP)

The following table lists the type of DCBX statistics displayed.

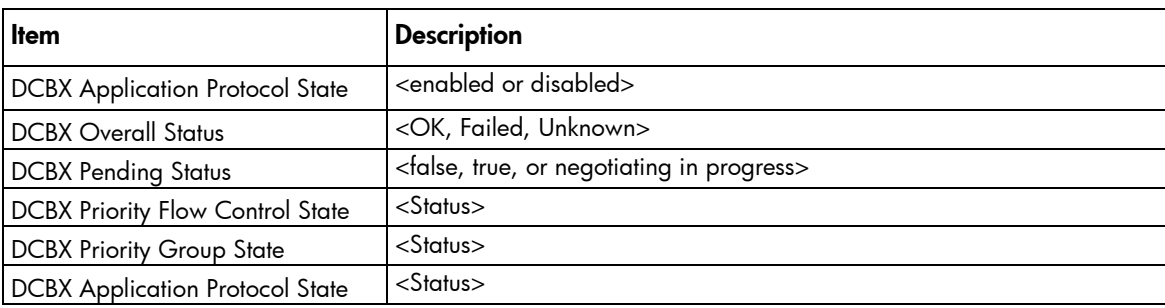

The following table defines each statistic.

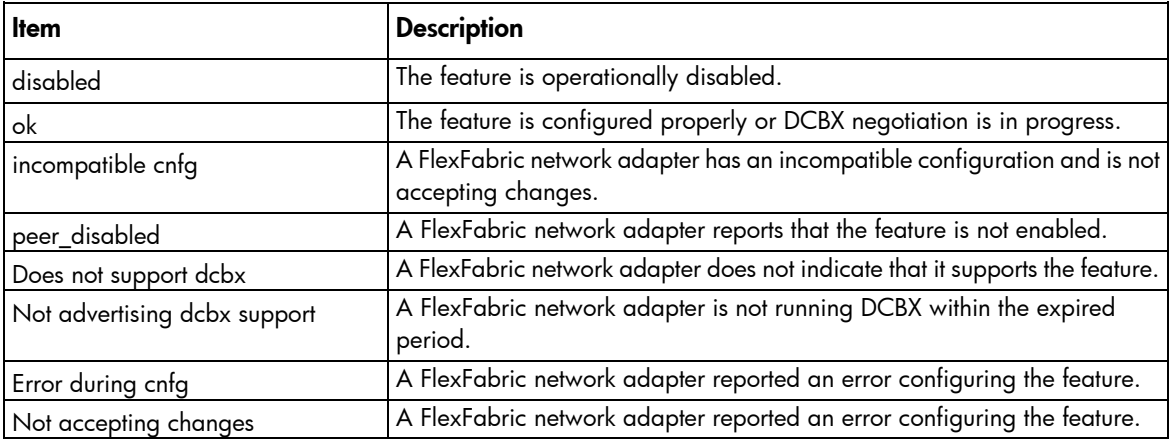

## statistics-throughput

Manage the port throughput statistics.

Supported actions: help, show, set

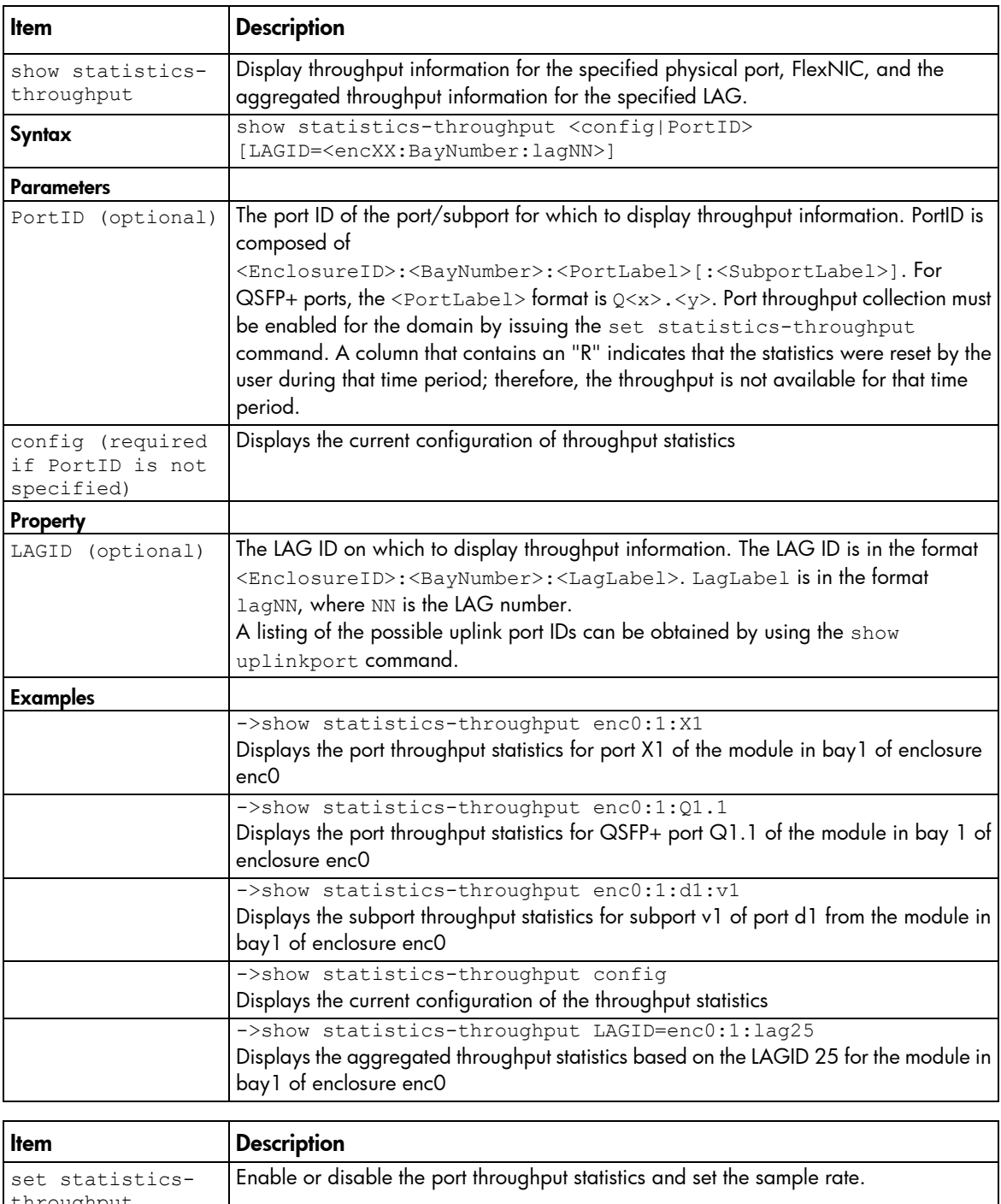

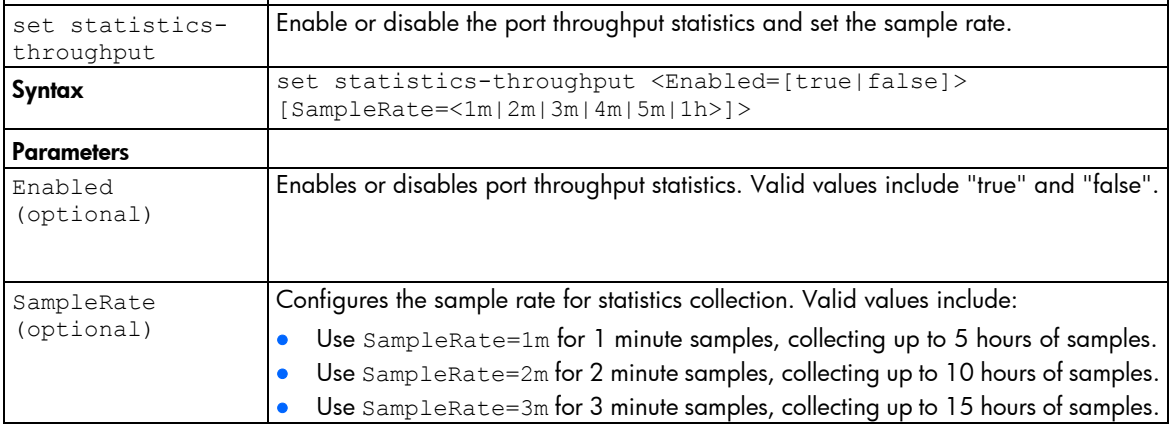

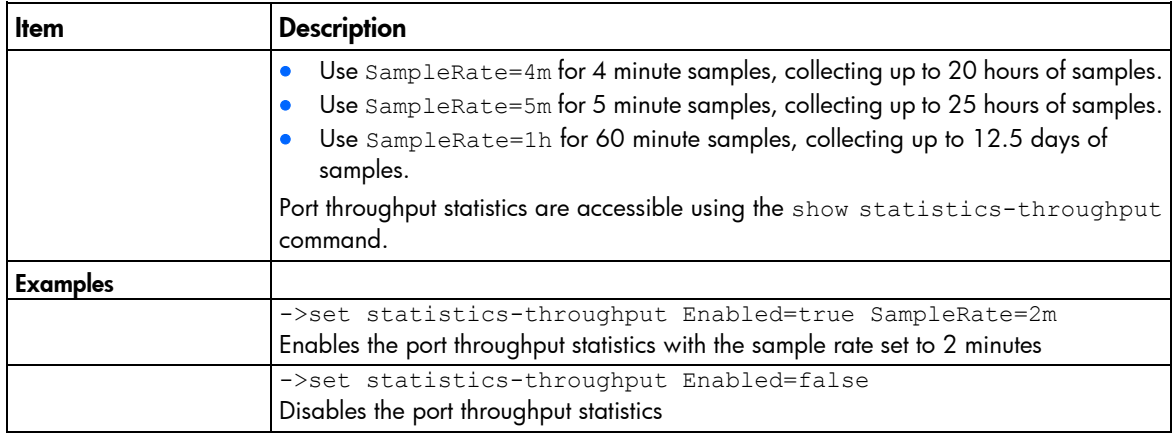

### status

View overall domain status information.

#### Supported actions: help, show

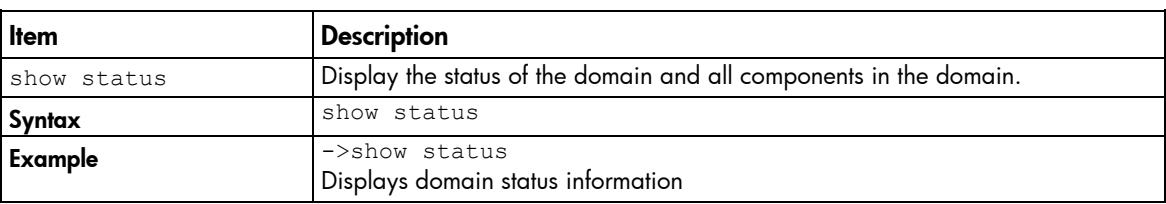

### storage-management

Manage iSCSI storage management information for P4000 devices.

Supported actions: add, help, remove, set, show

NOTE: The P4000 storage does not support IPv6.

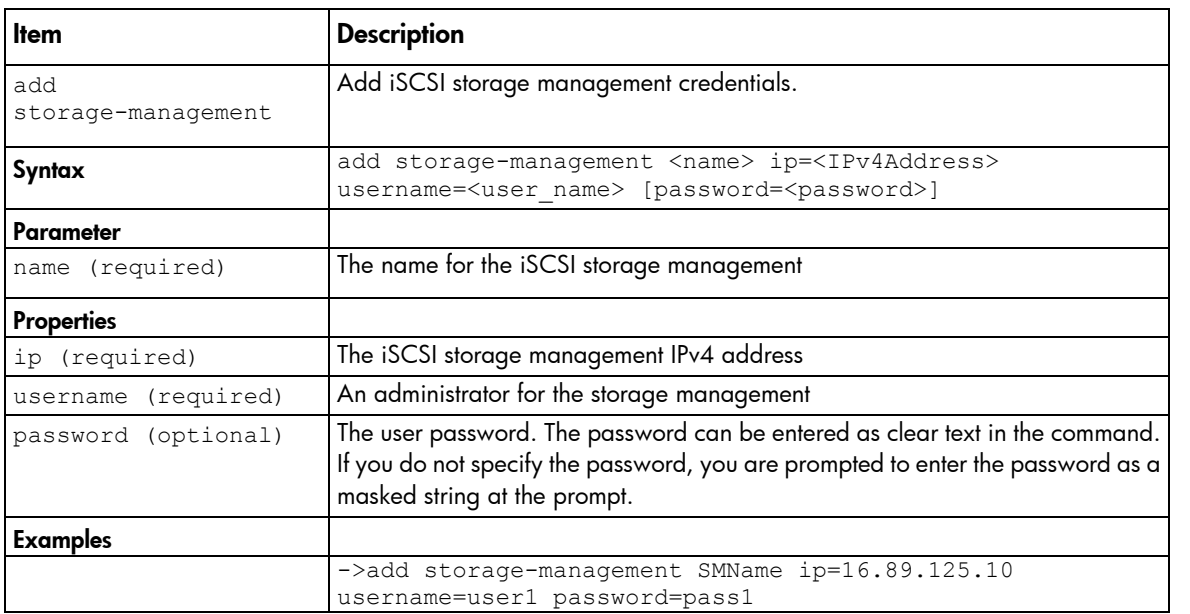

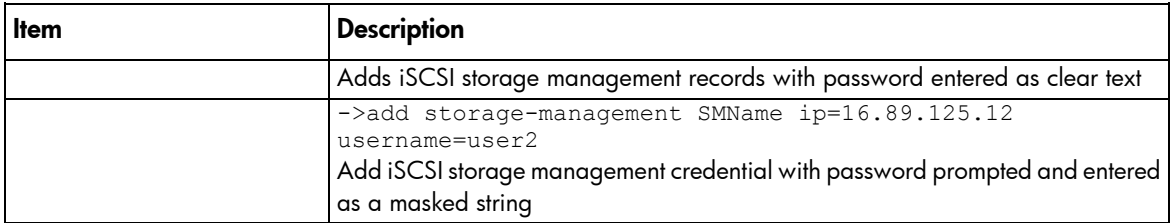

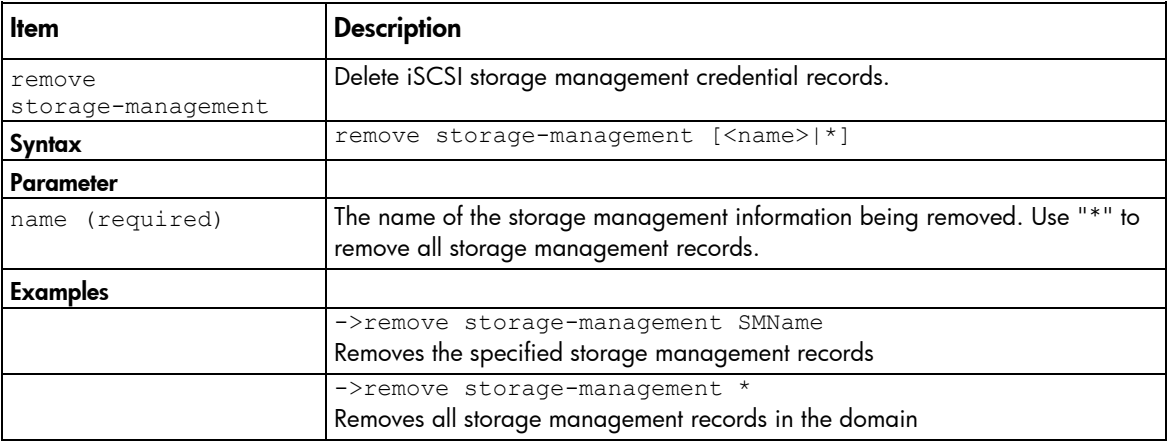

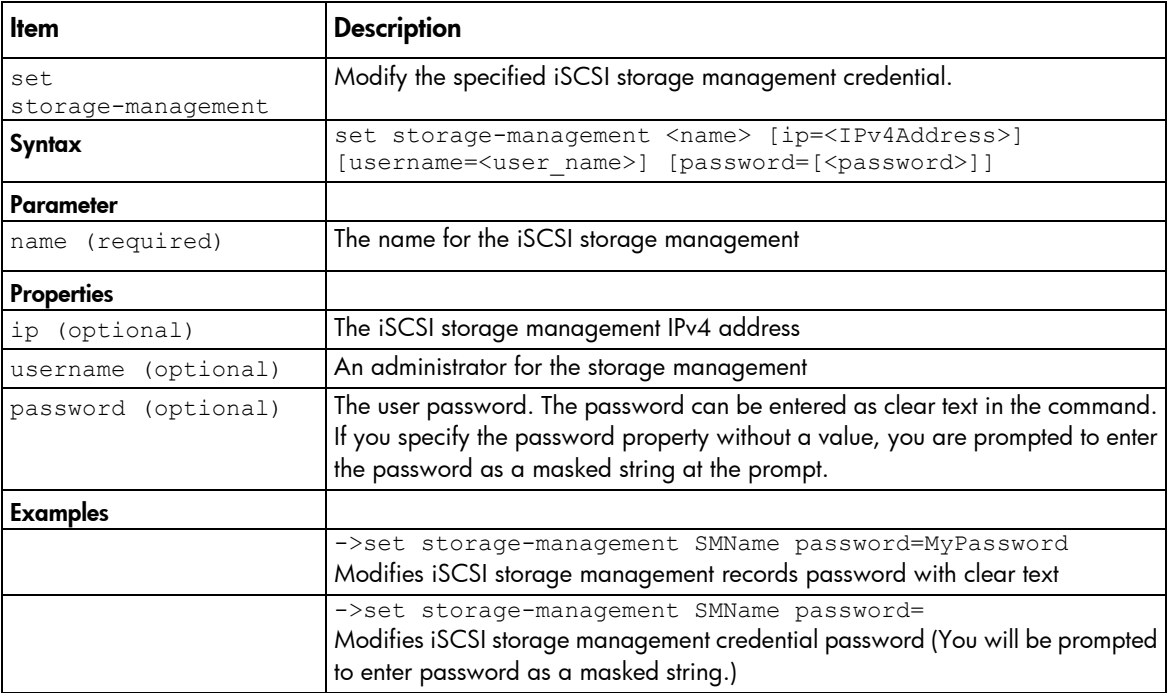

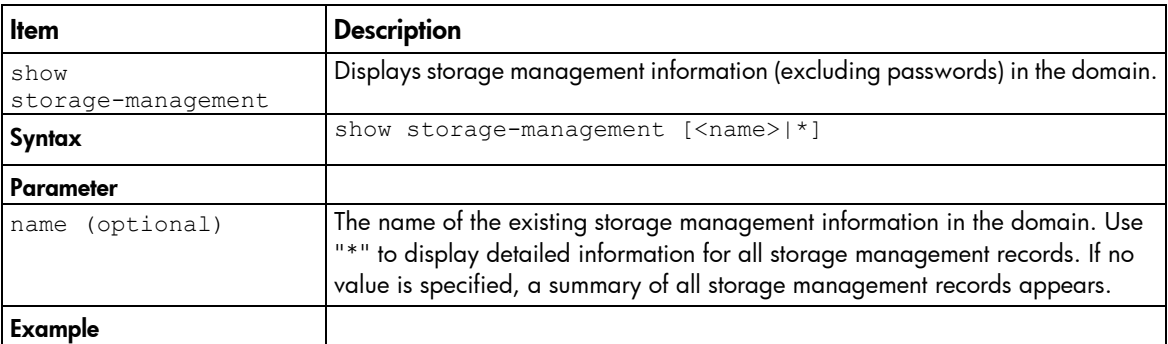

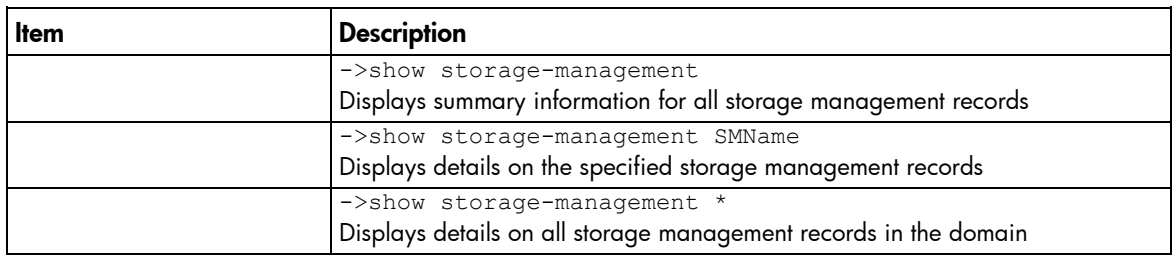

# supportinfo

Generate a support information file and send to a remote server using FTP, TFTP, or SFTP.

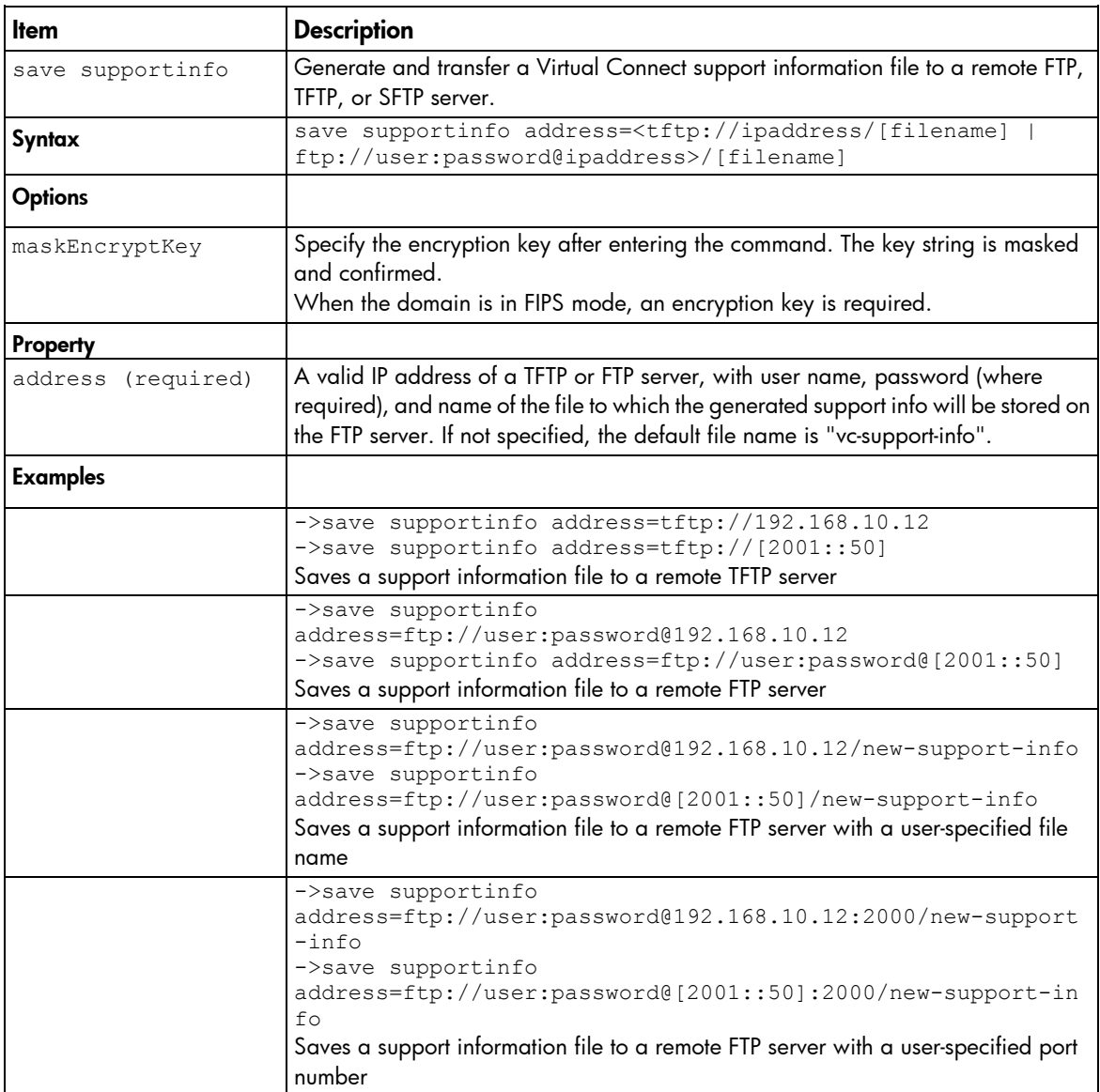

Supported actions: help, save

# systemlog

View the Virtual Connect Manager system event log.

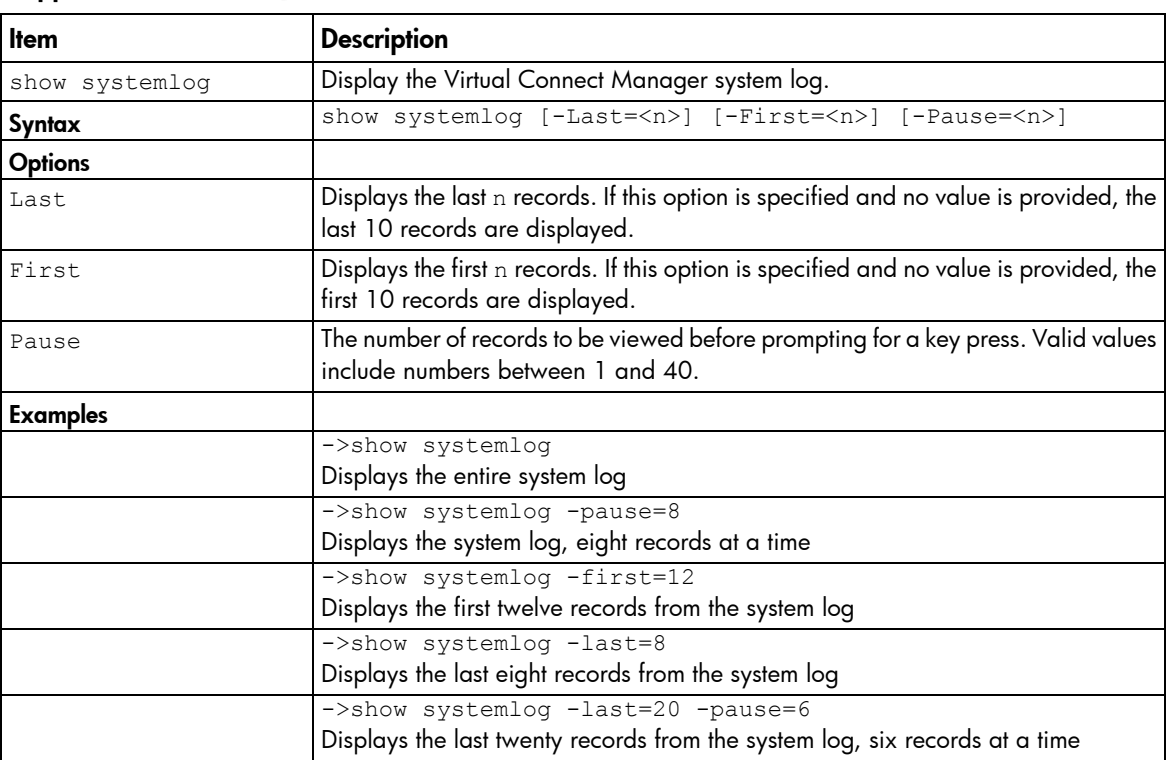

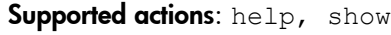

To add a remote target, see "add log-target (on page [66\)](#page-65-0)."

### tacacs

Manage TACACS+ authentication settings.

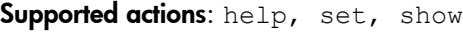

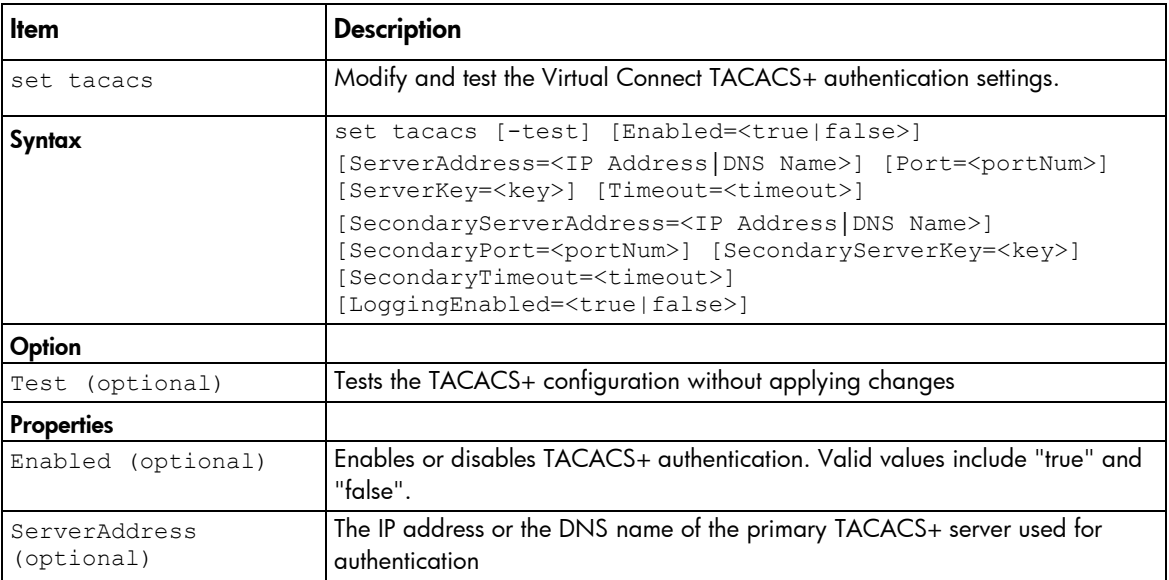

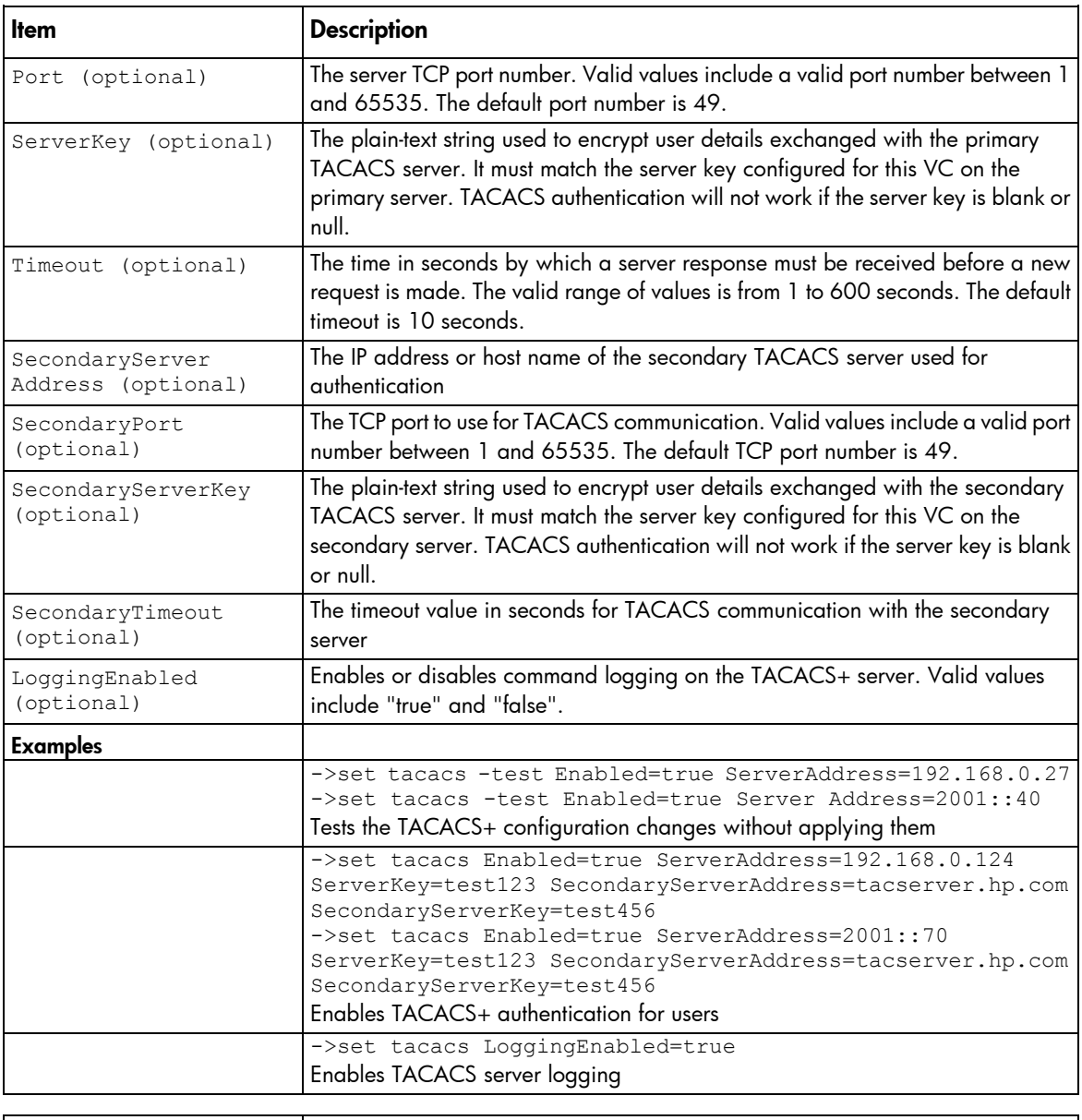

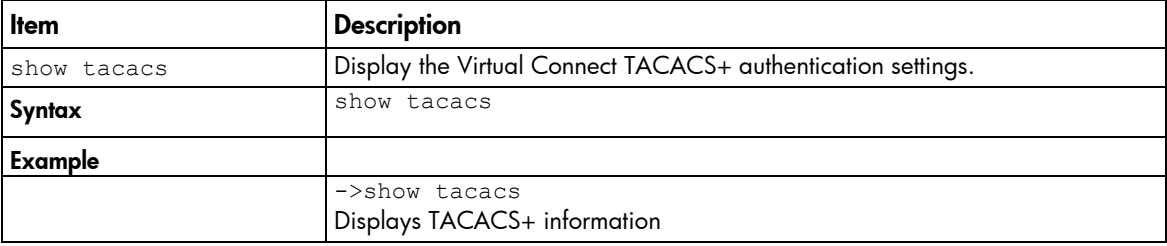

# uplinkport

Manage interconnect module uplink ports.

Supported actions: add, help, remove, set, show

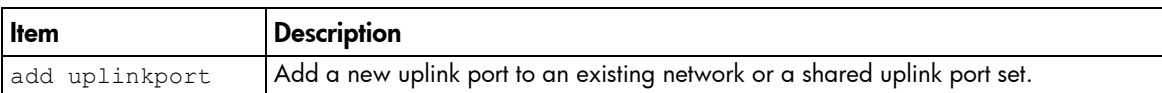

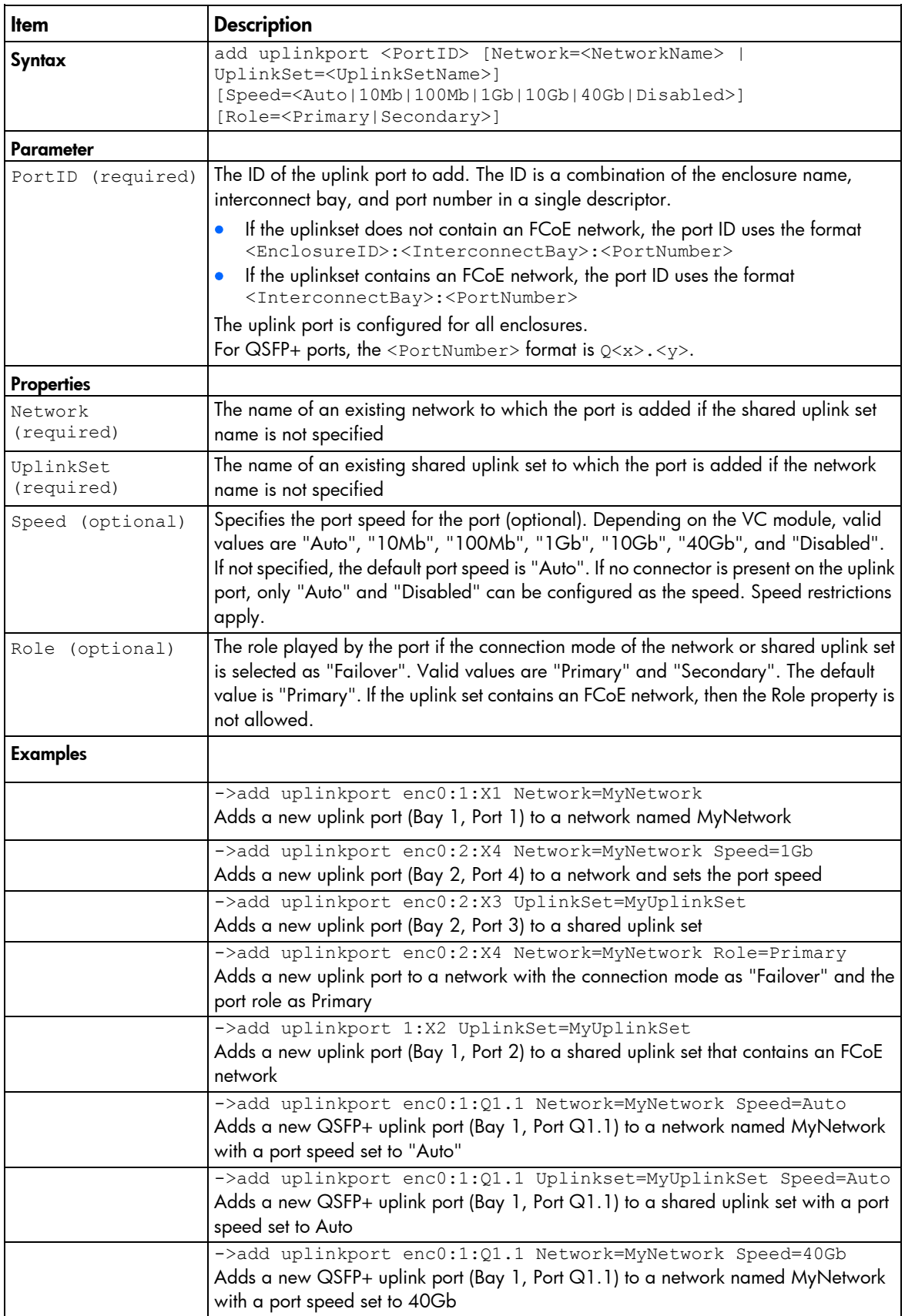

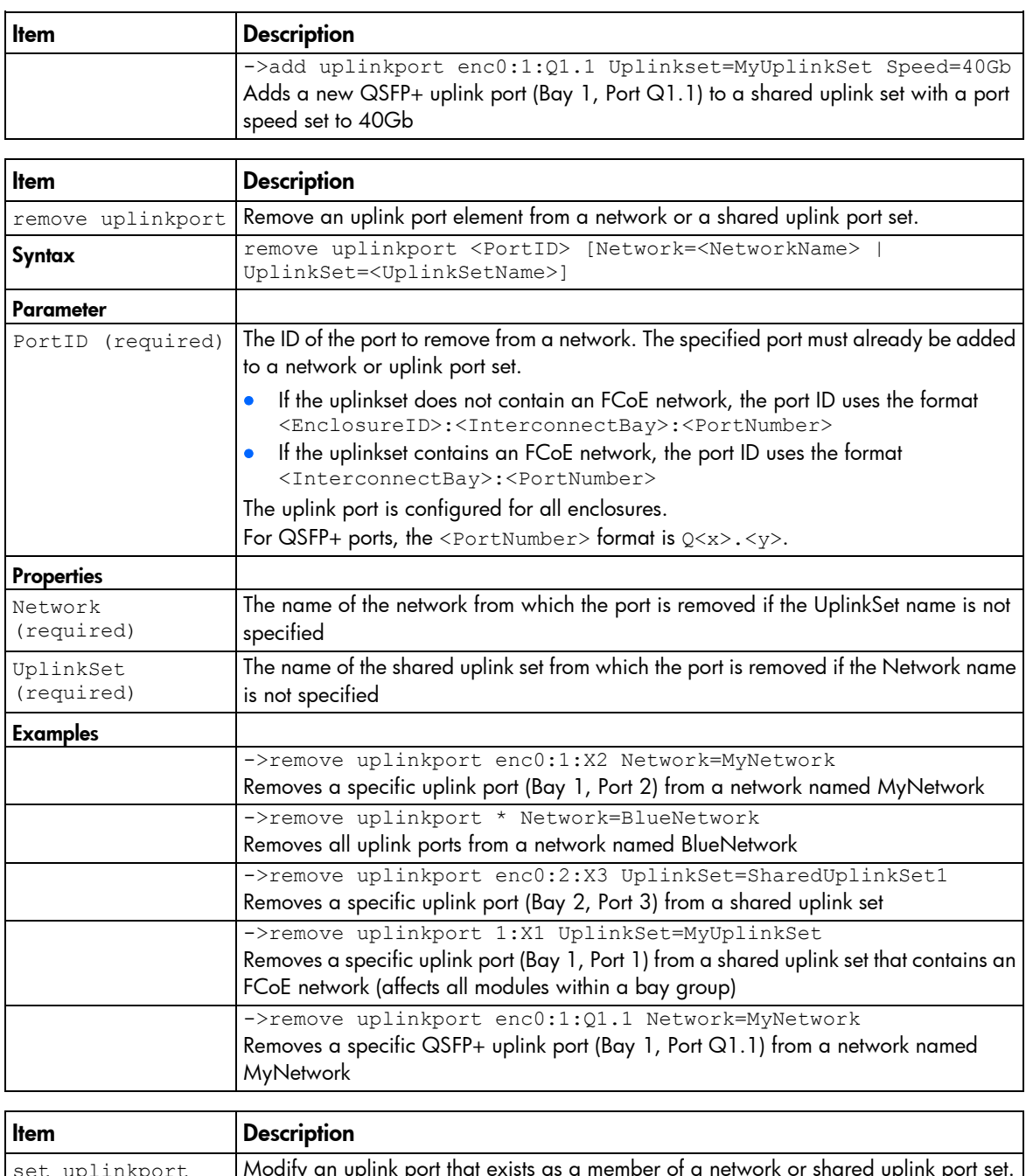

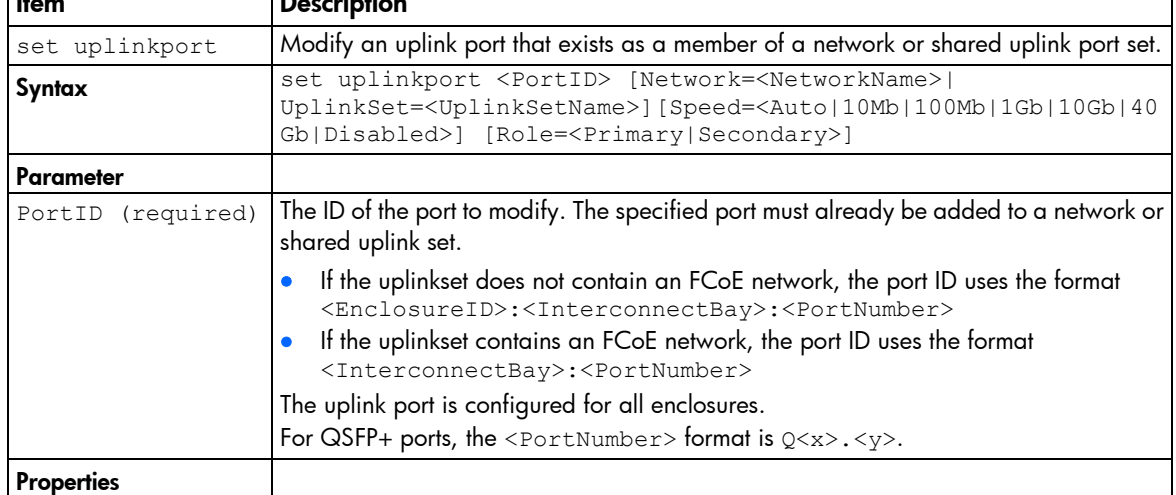

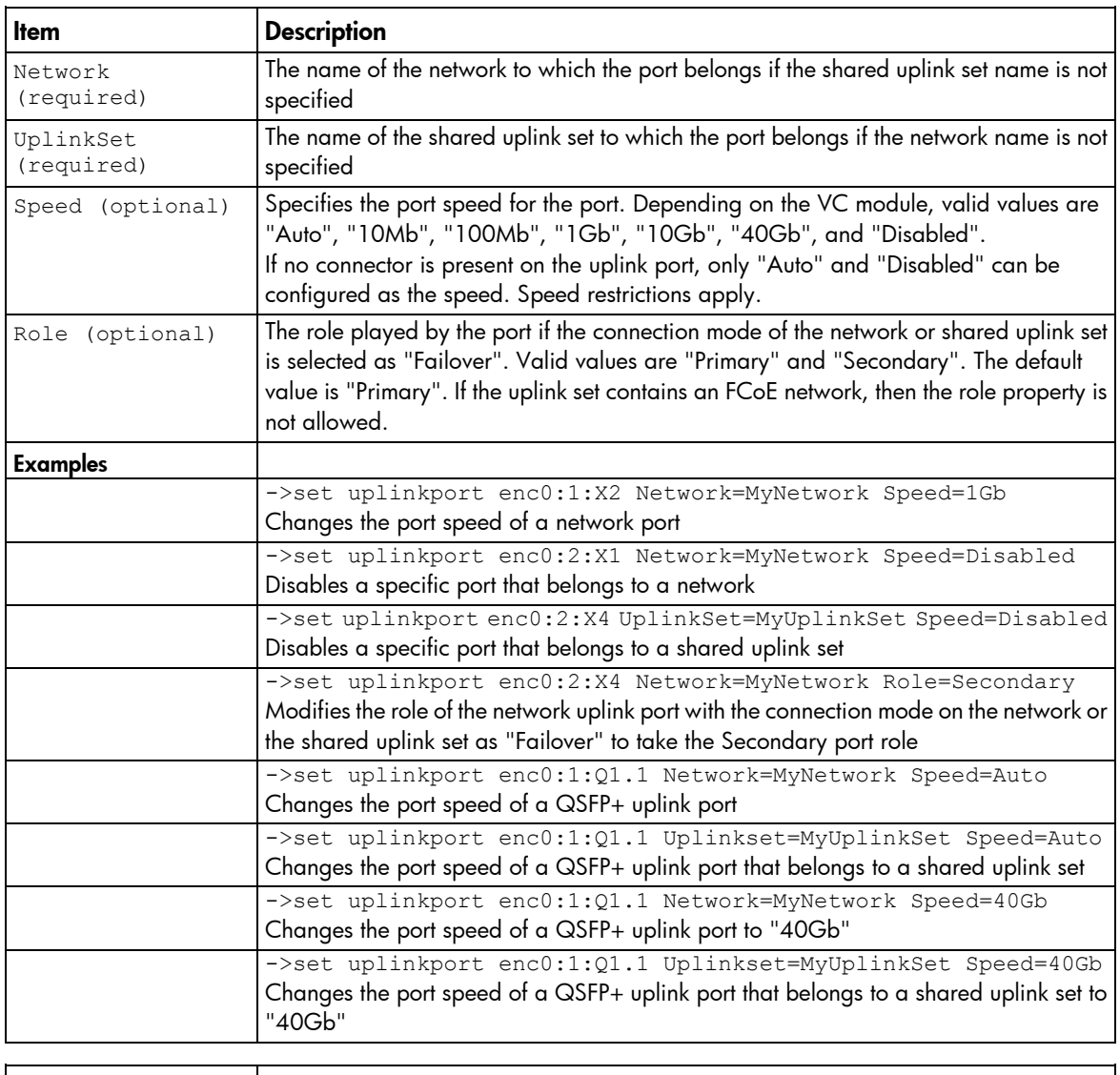

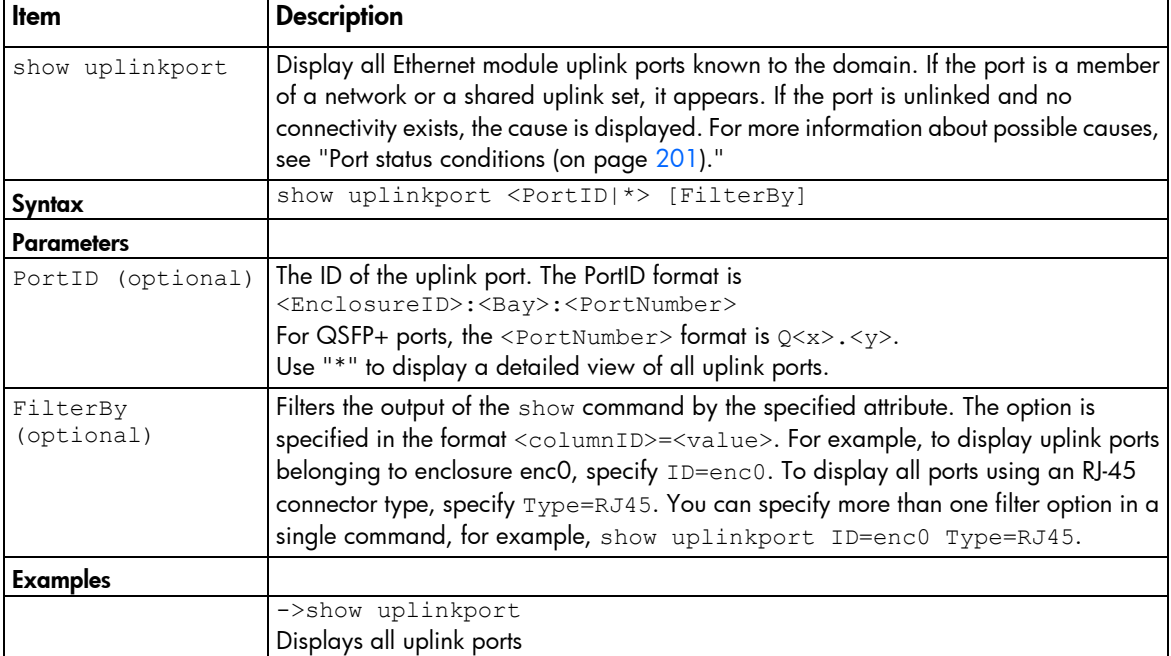

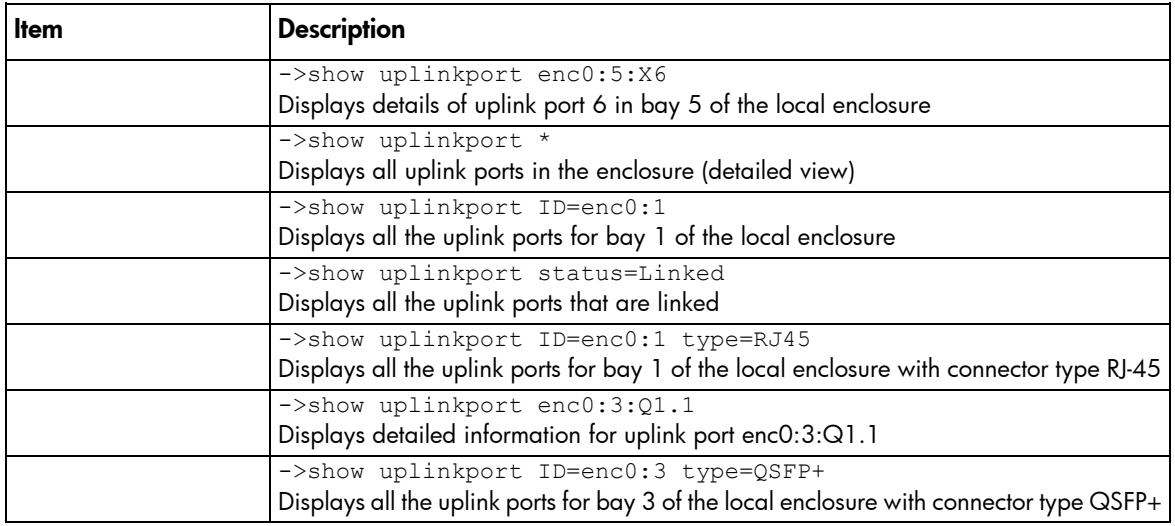

# uplinkset

Manage shared uplink sets.

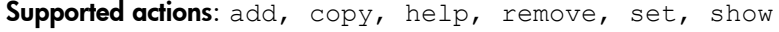

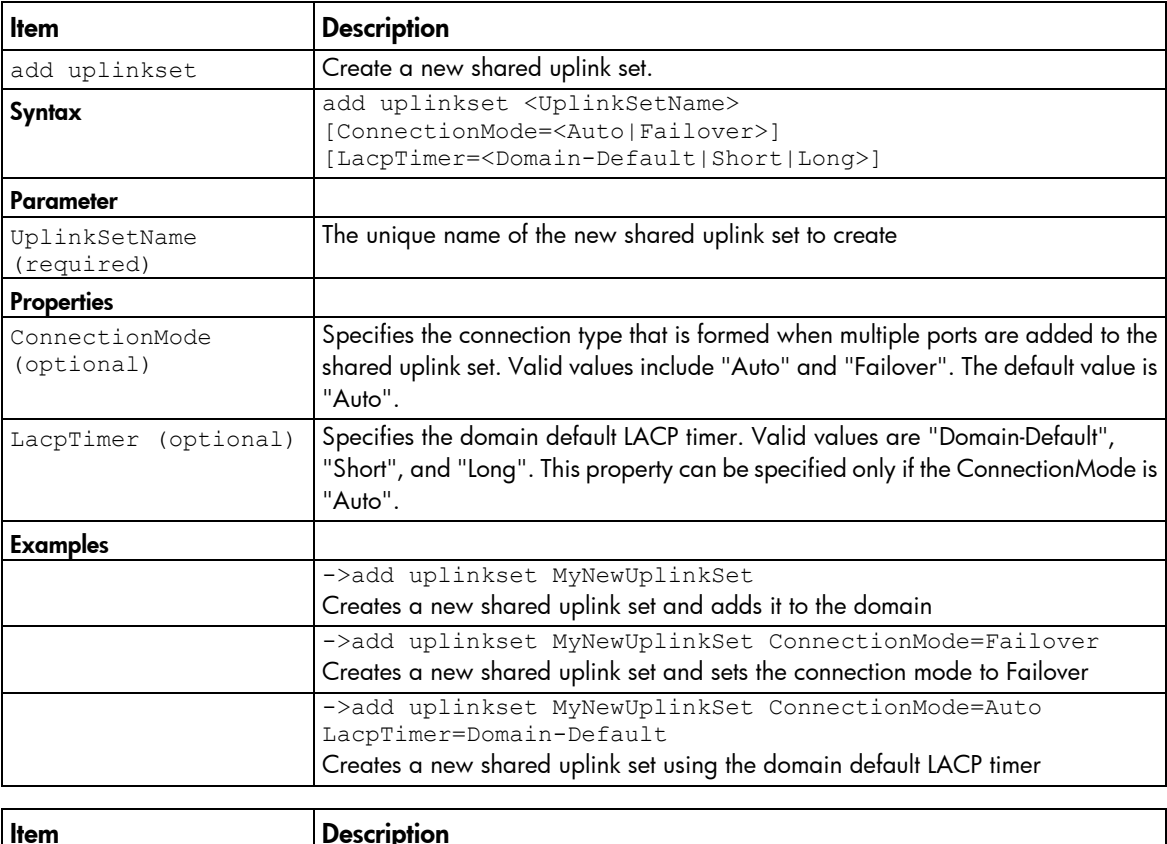

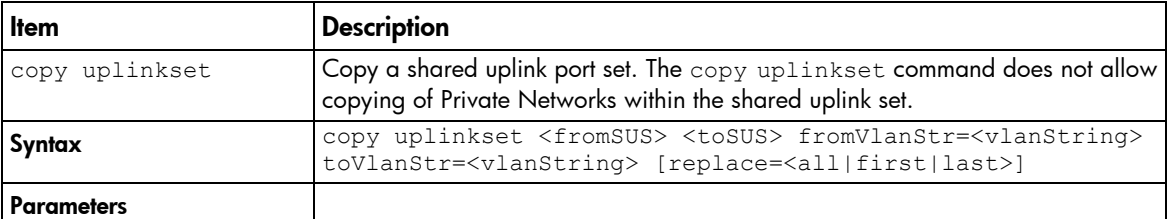

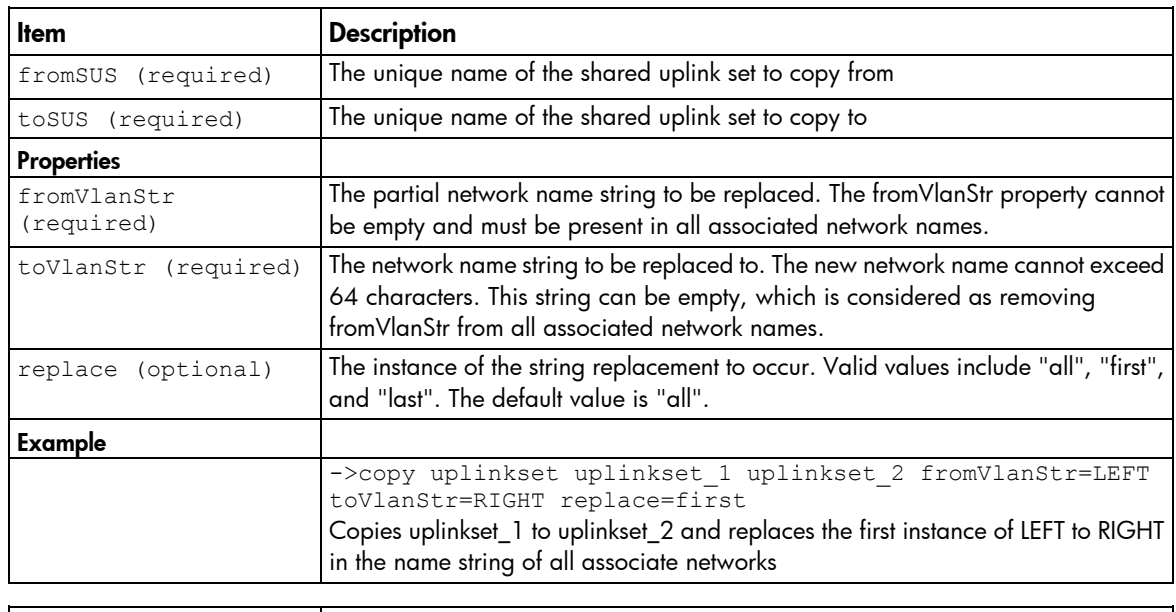

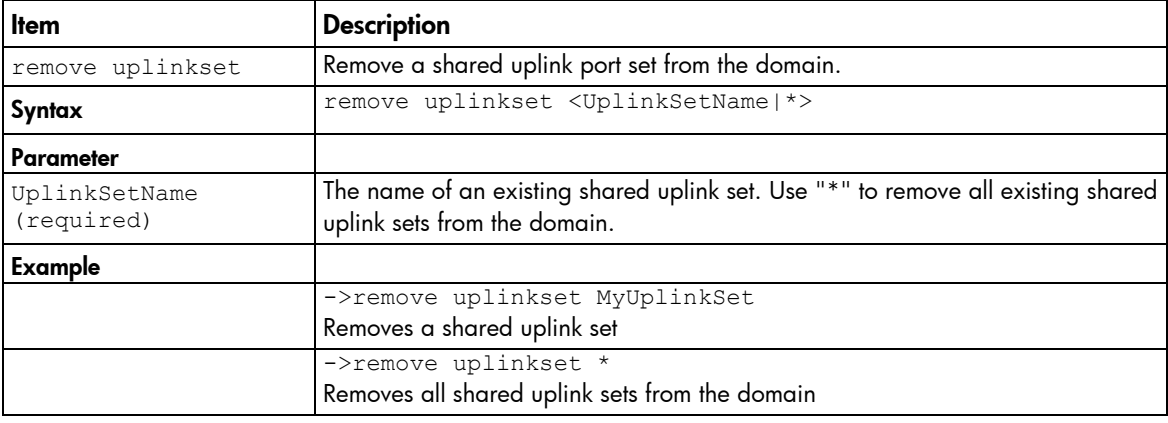

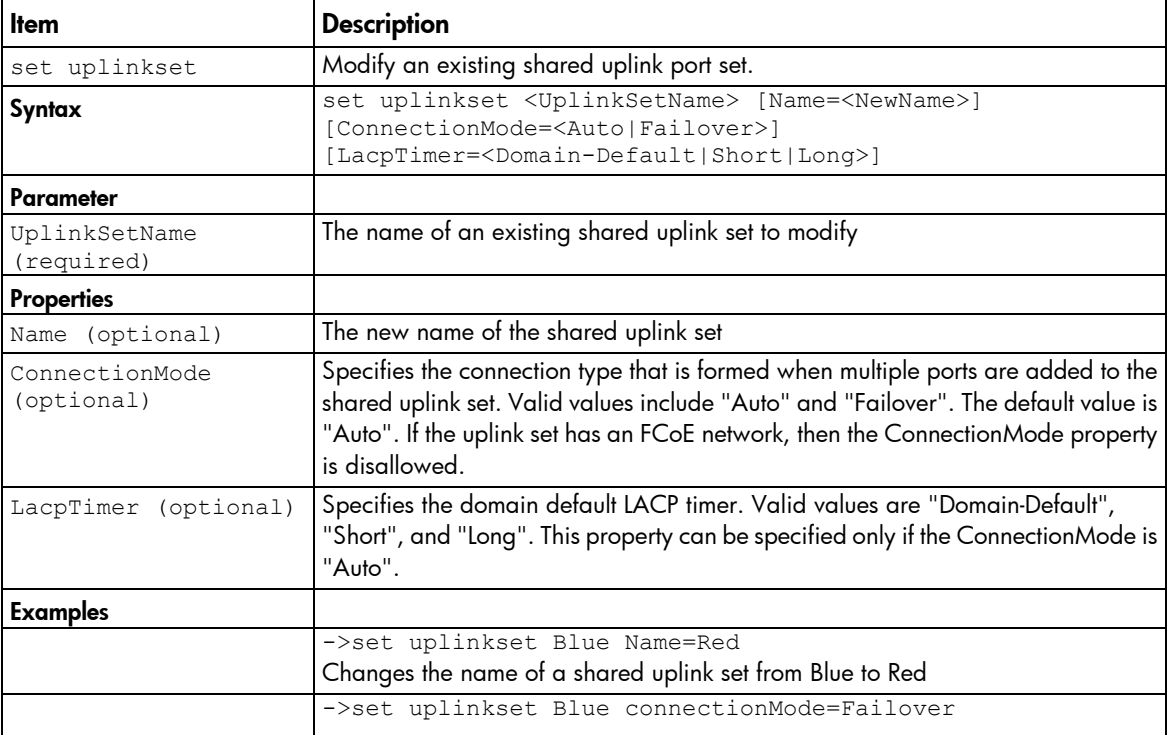
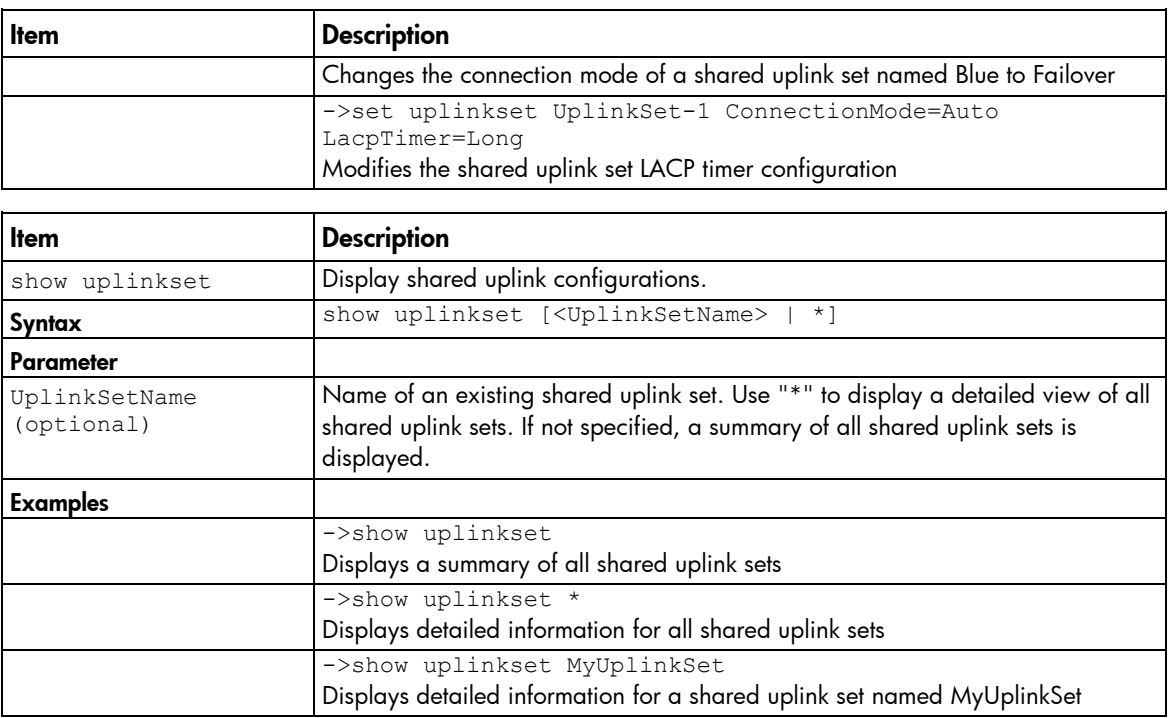

# user-security

Manage local user security settings.

Supported actions: help, set, show

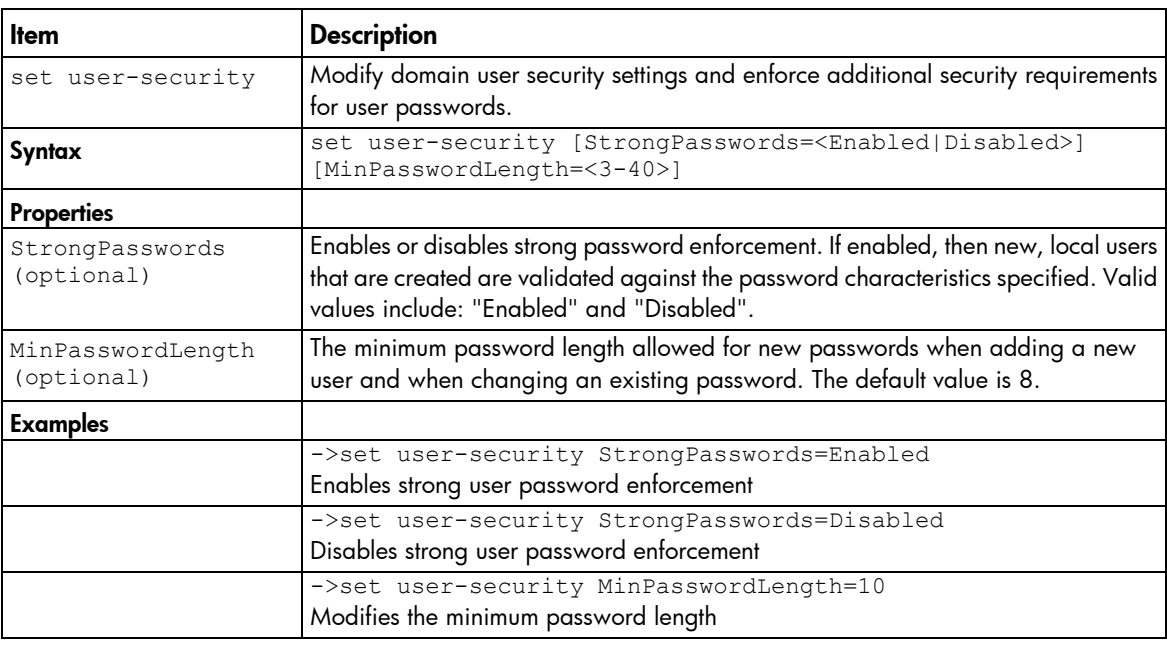

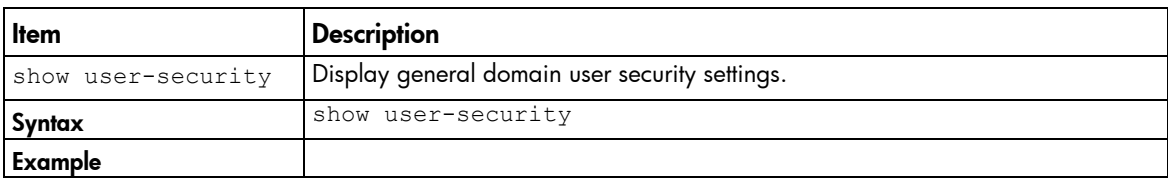

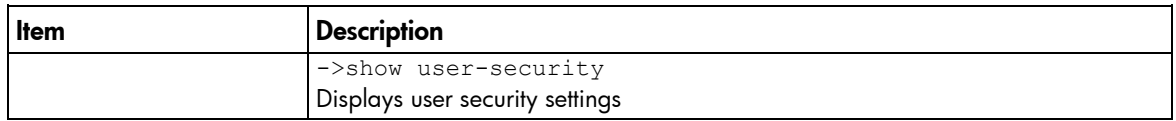

## user-security

Manage local user security settings.

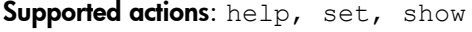

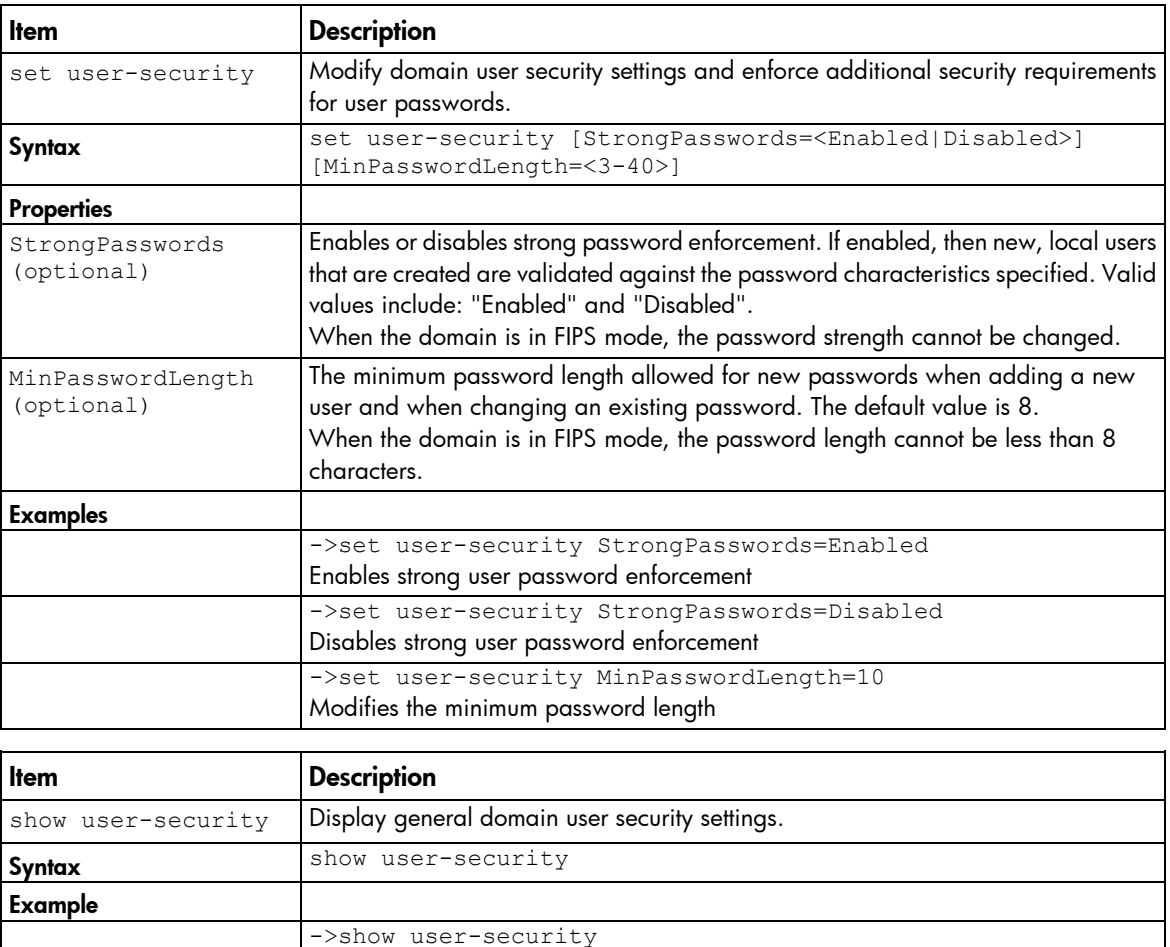

### user

IMPORTANT: Role operations assigned to users with Server role permissions are not available  $\mathbb{I}^n$ when the VC domain is under VCEM control.

Manage local domain user configurations.

Supported actions: add, help, remove, set, show

Displays user security settings

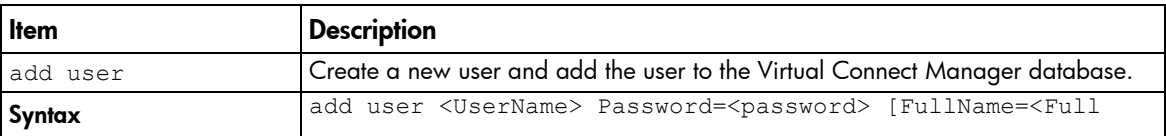

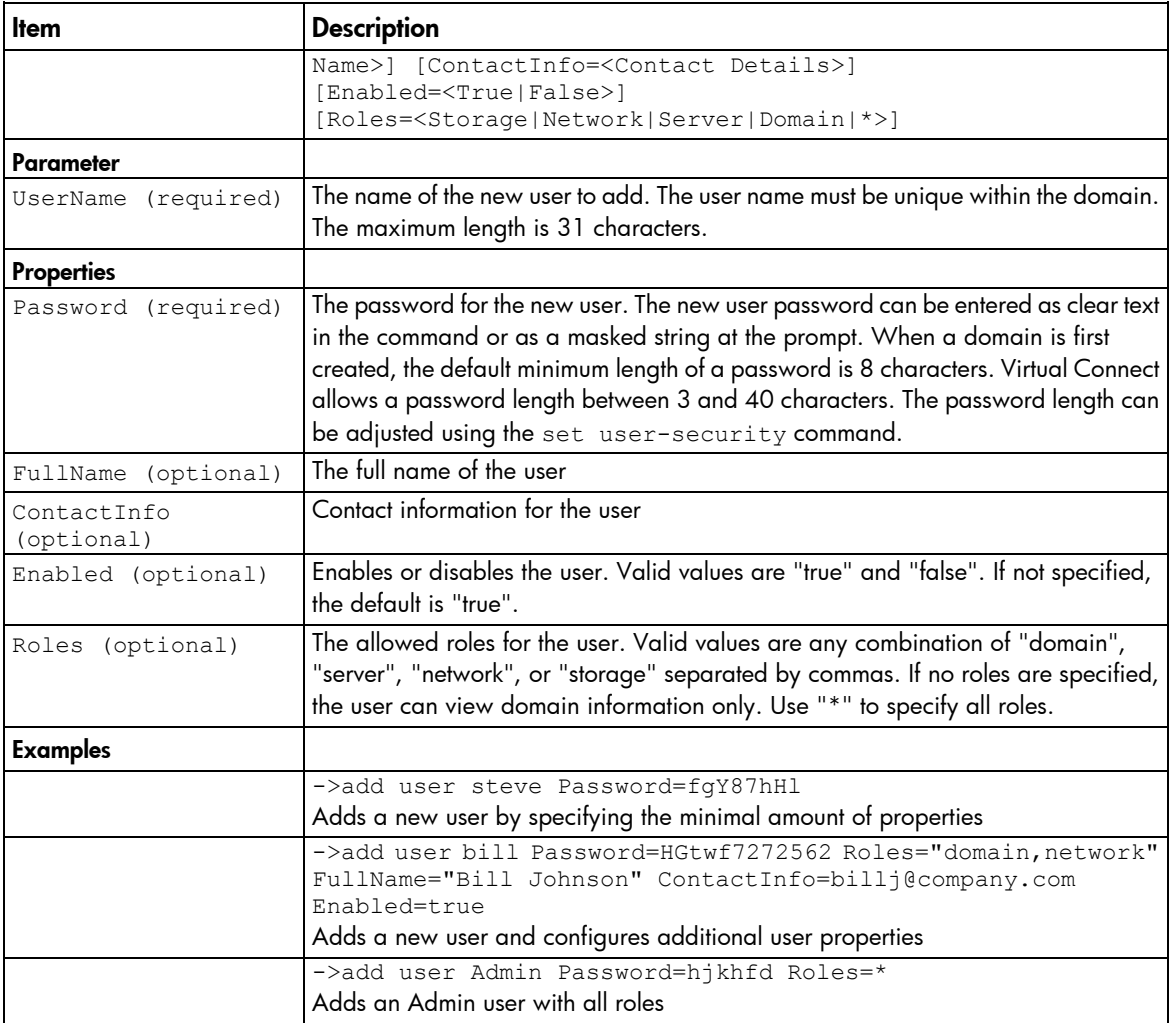

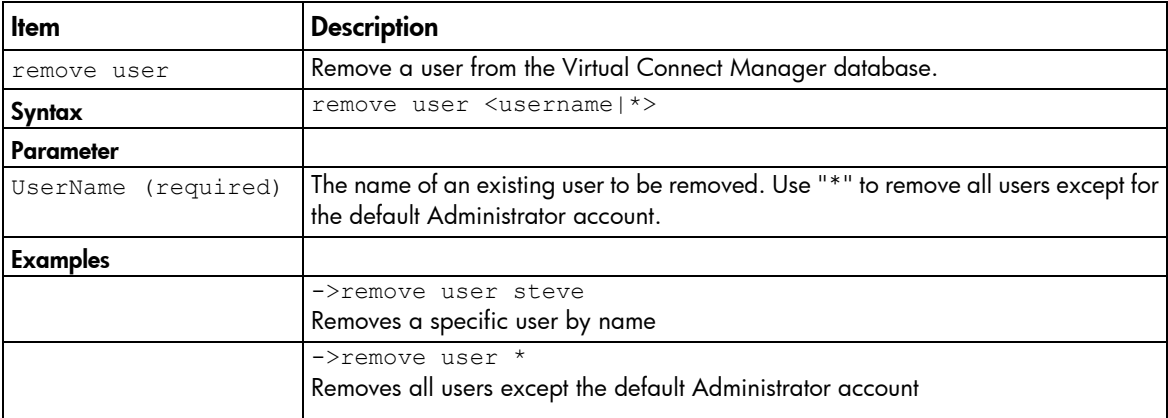

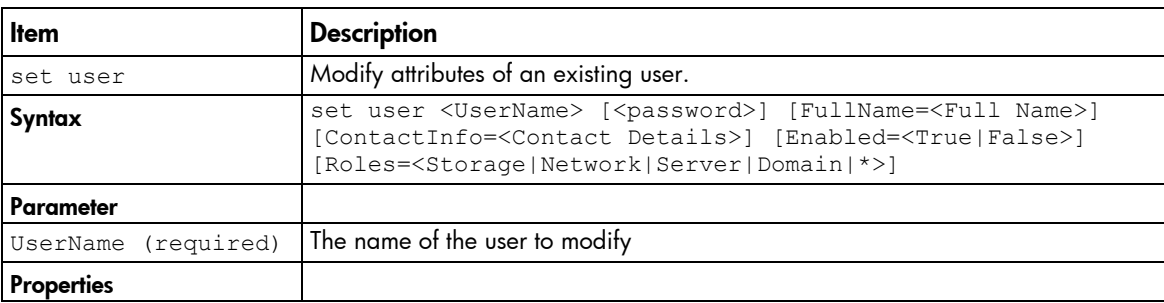

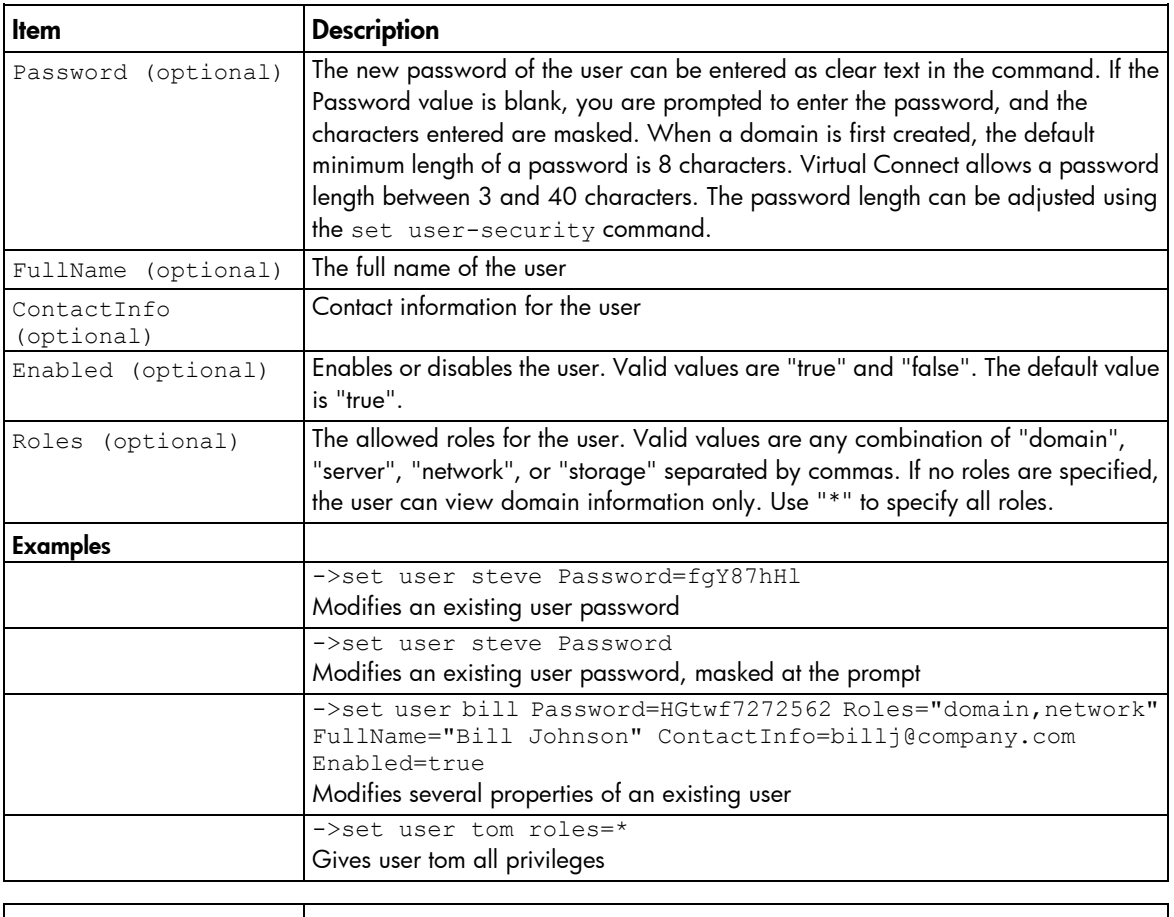

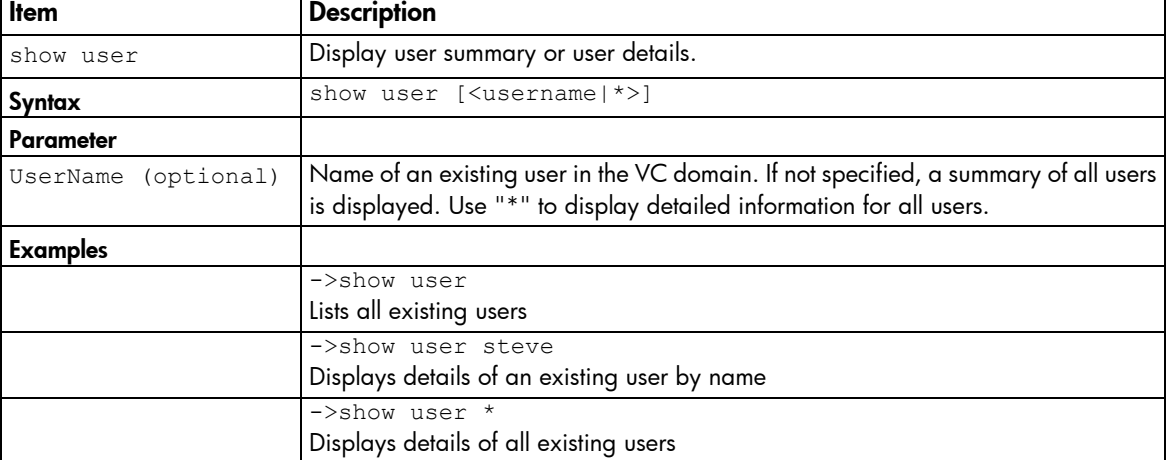

### vcm

Reset the Virtual Connect Manager.

### Supported actions: help, reset

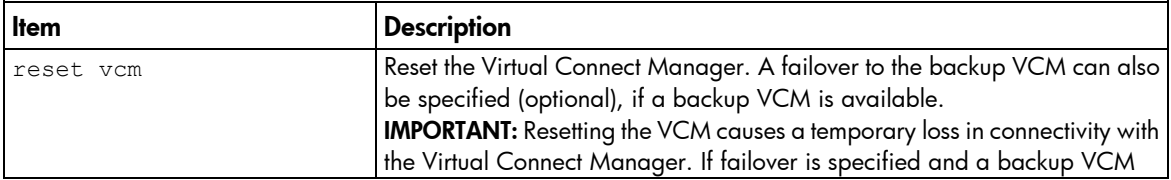

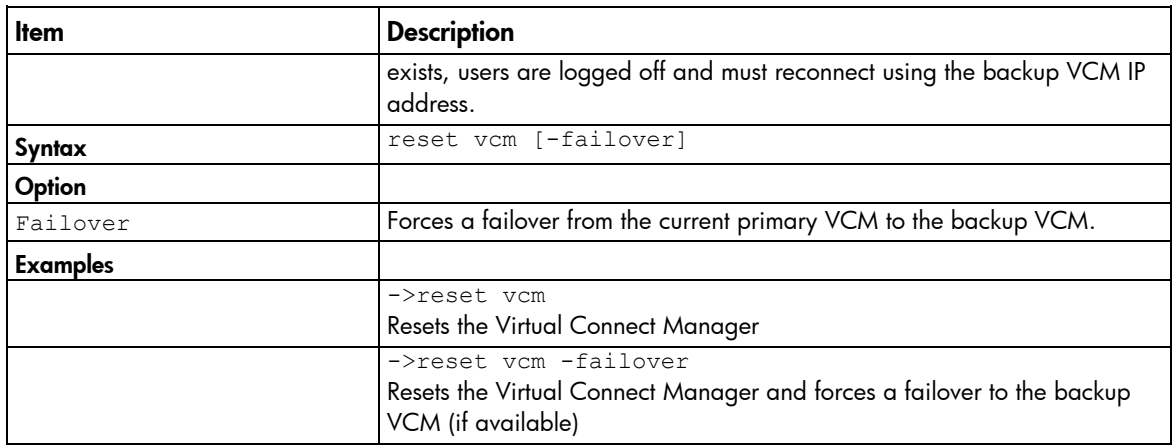

## version

Display CLI version information.

Supported actions: help, show

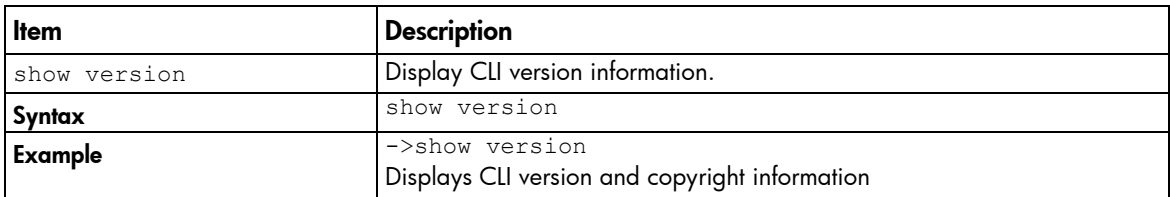

# <span id="page-148-0"></span>User roles

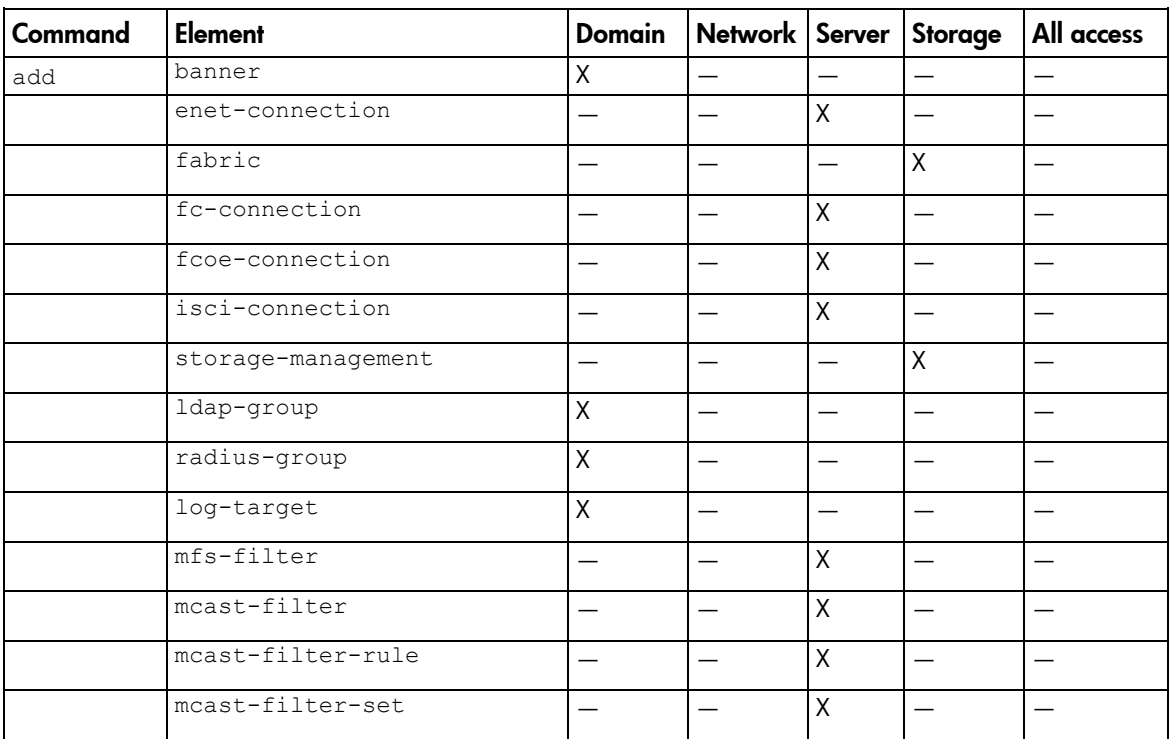

The following table lists required user roles for CLI commands.

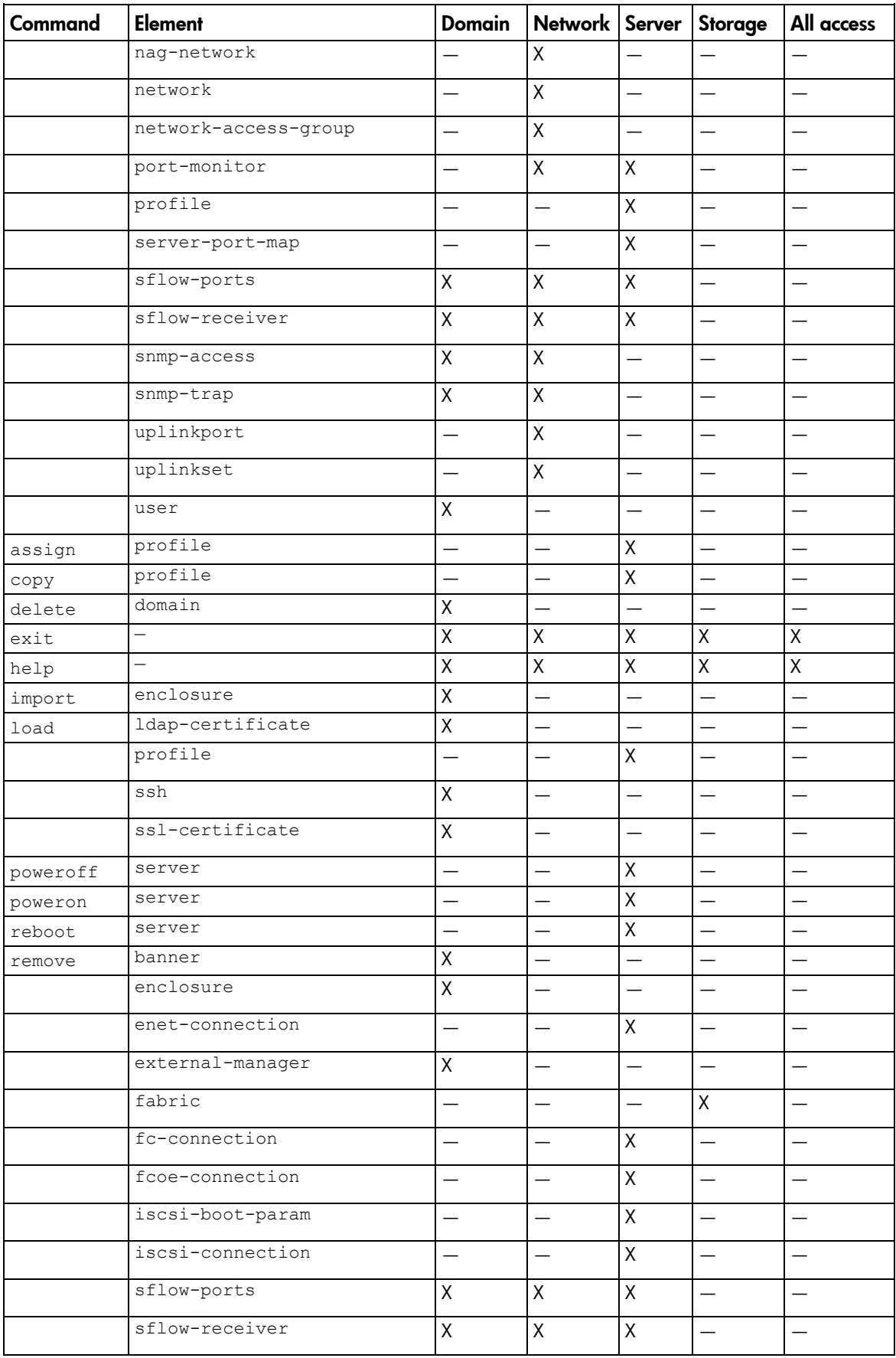

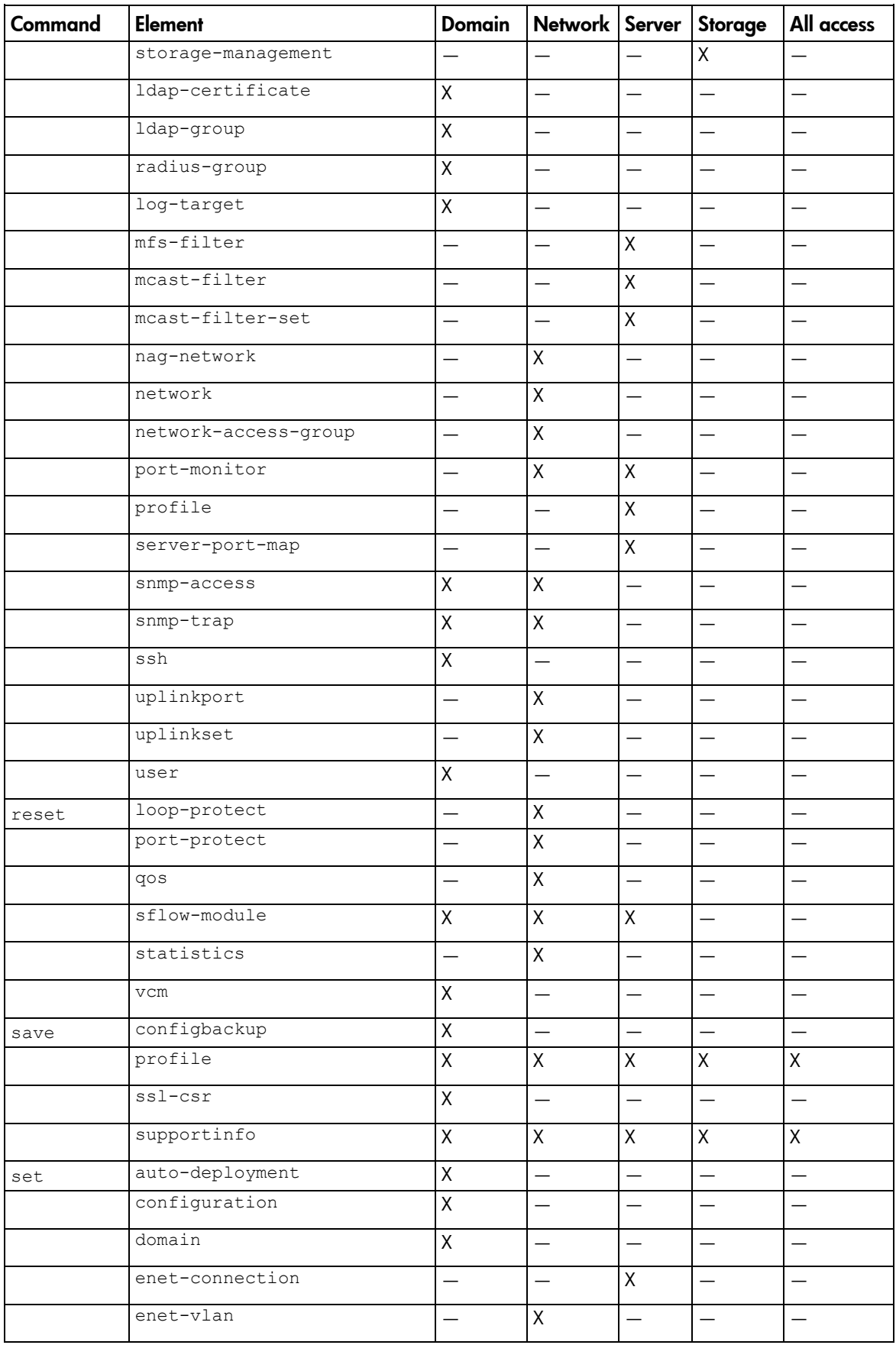

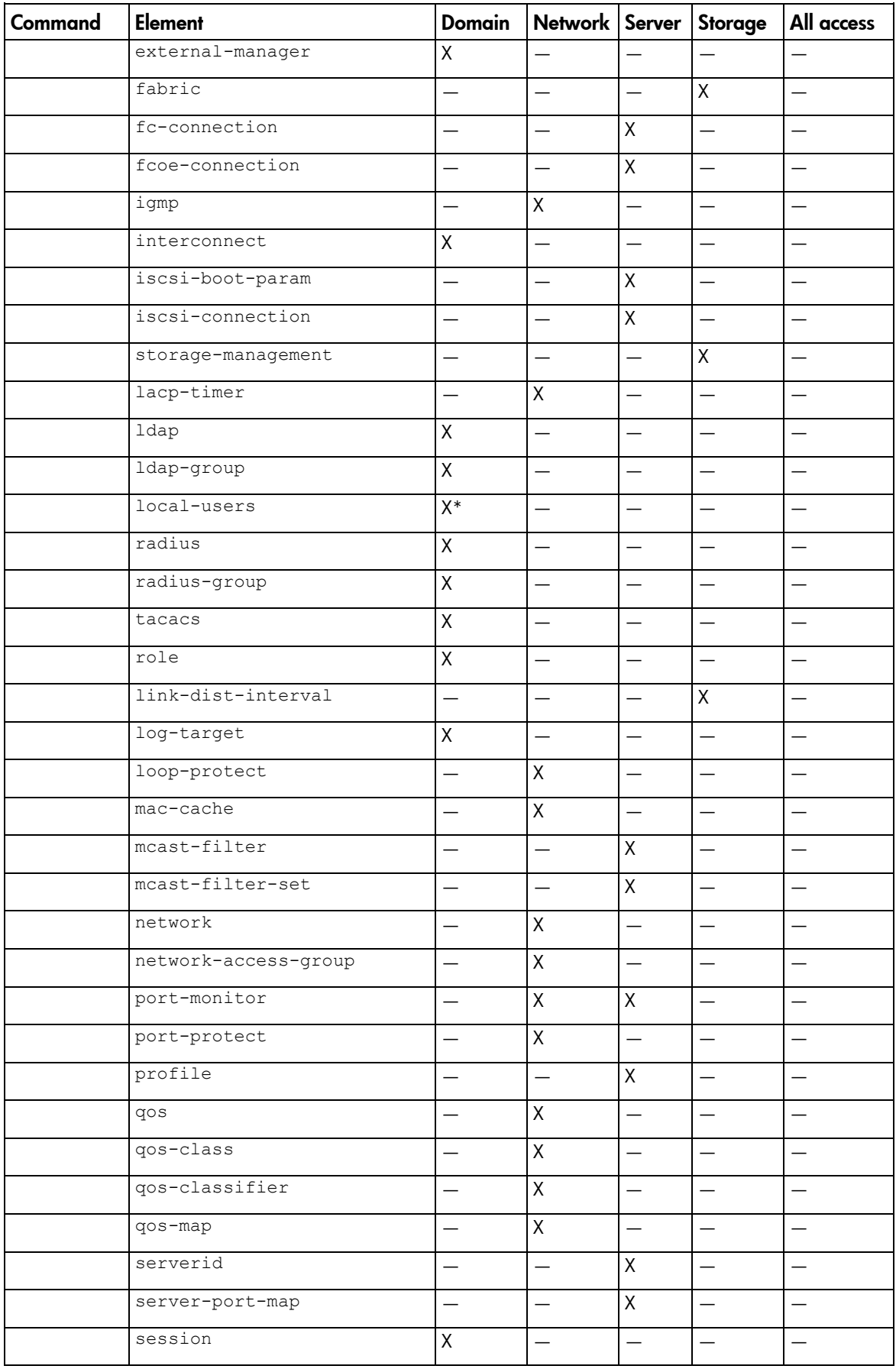

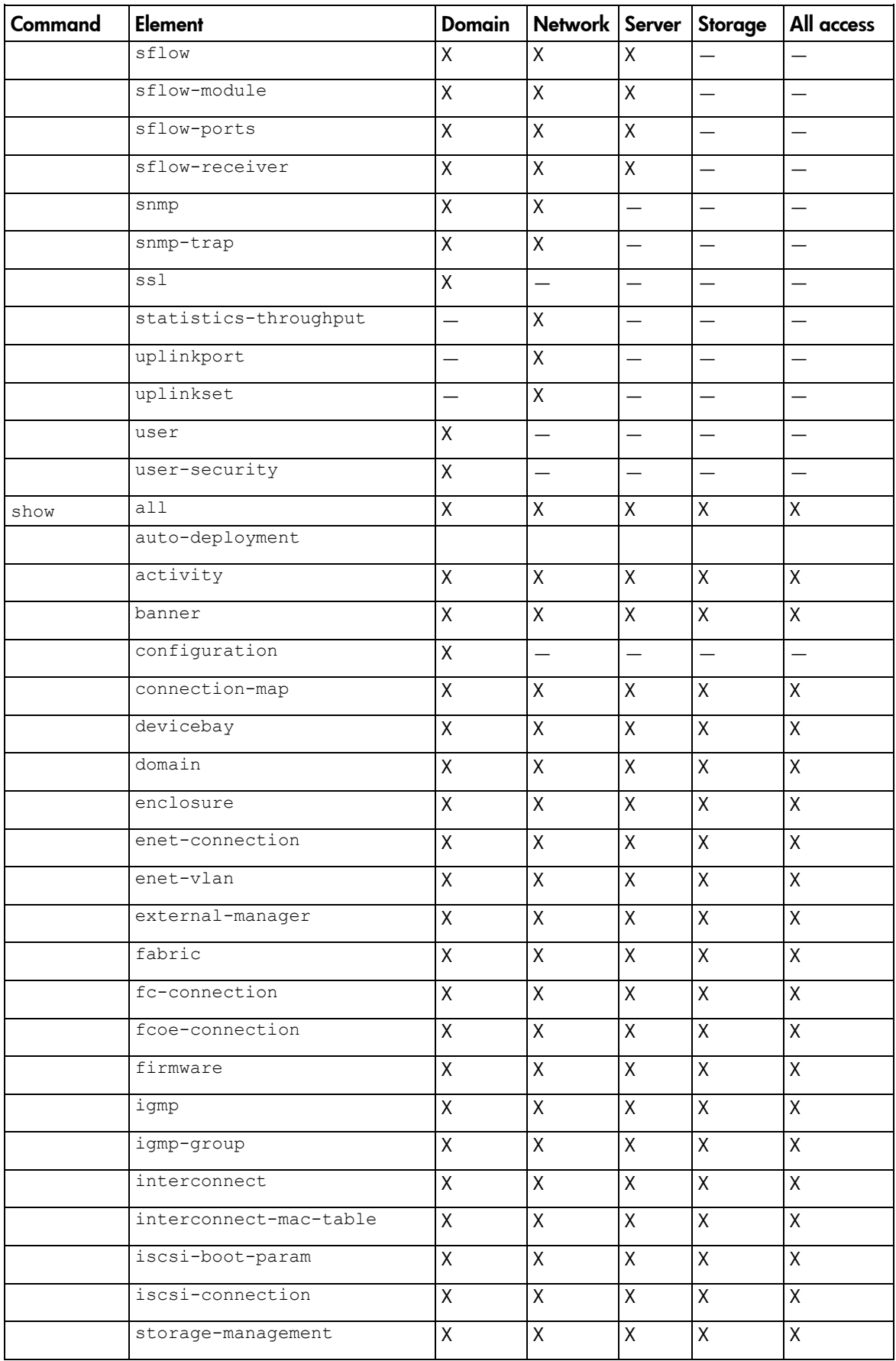

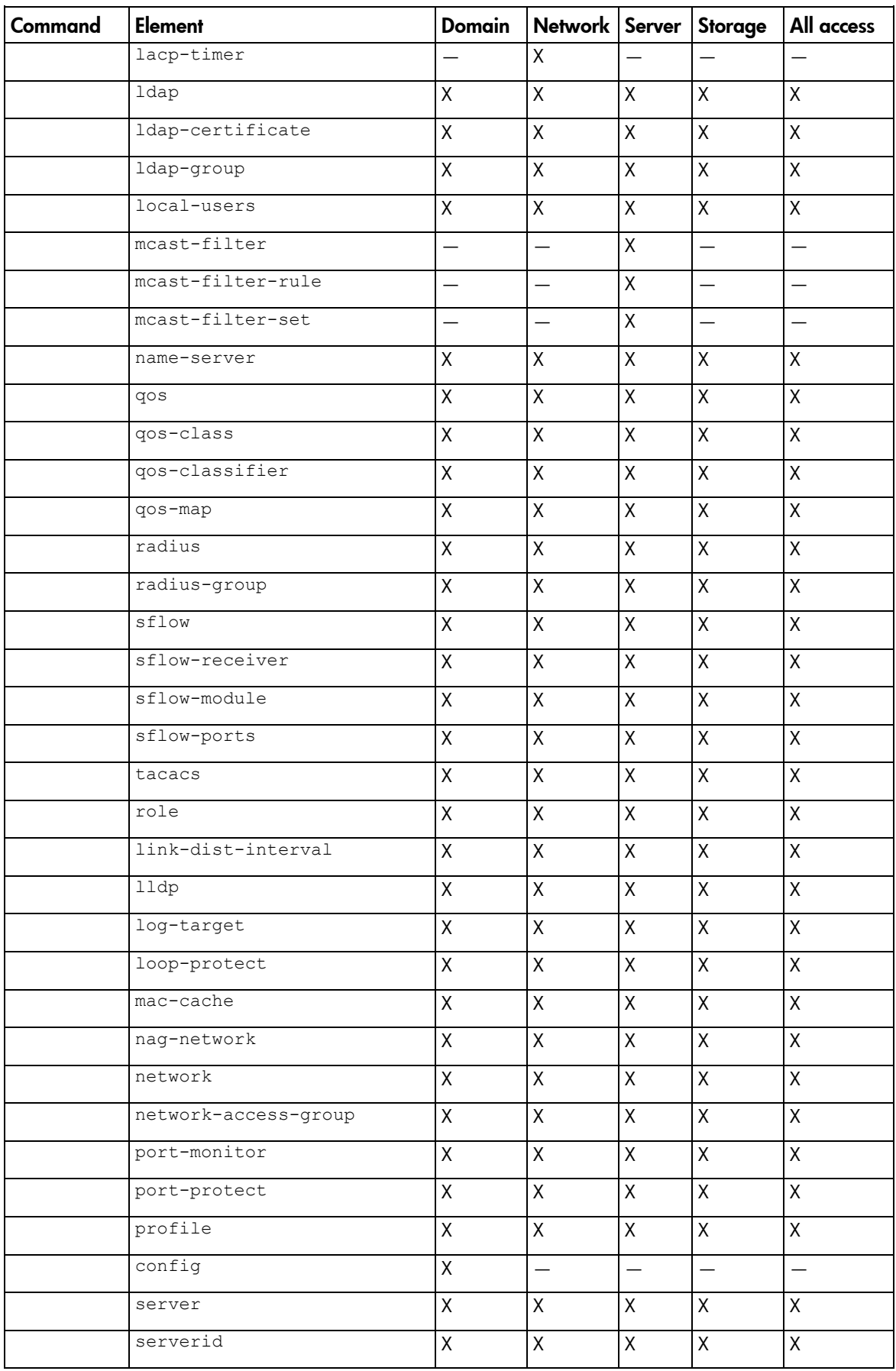

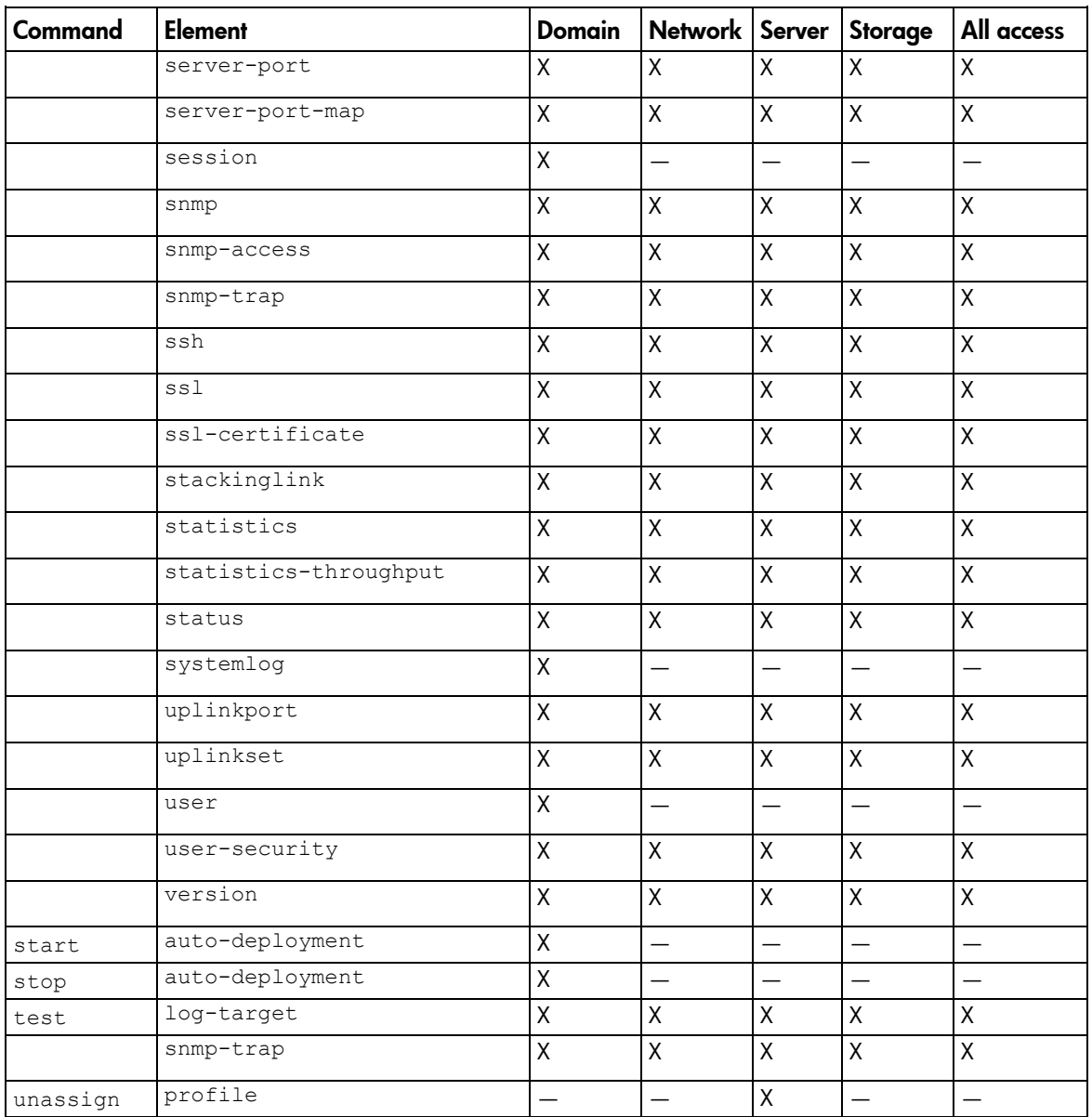

\*To disable or enable local user authentication you must be logged in as a remote (LDAP, RADIUS or TACACS) user with domain privileges. The primary remote authentication method can be set by any user with domain privileges.

# Help subsystem

The help subsystem consists of three options:

Help summary-lists all supported actions and a short description of each:

```
>help (or ?)
add add an element to an existing object
assign assign a server profile to a device bay
. . .
```
**• Subcommand help**—displays help details associated with a specific subcommand, including supported managed elements:

>assign -help (or assign ?)

```
assign a server profile to a device bay
Managed Elements:
profile
Examples:
assign profile MyProfile enc0:1
Management element help-provides a listing of objects that are supported with a specific
subcommand and a brief description of the management element and what it represents in the 
management model:
```

```
->help devicebay
General Enclosure Device Bay settings and information
Supported Subcommands:
help
show
-----------------------------------------------------------------------
->show devicebay -help
Description:
   This command displays all device bays in the domain
Syntax:
  show devicebay [<DeviceBayName> | * ]Parameters:
   DeviceBayName : The reference name of a device bay in the domain.
                   The format of the device bay name is 
                 <EnclosureID:DeviceBay>
Examples:
   - Display a summary listing of all device bays:
     ->show devicebay
```
- Show detailed information for all device bays: ->show device bay \*
- Show detailed information for a specific device bay 2 of a specific enclosure:

# Output format

The CLI provides two different output formats:

- Interactive user output format
- Scriptable output format

The interactive user output format is the default. However, by using a command-line option, you can also specify a "parse-friendly" output format, which provides data in a format that can be easily interpreted by automated scripts invoking the CLI. The different output formats primarily impact the show subcommand in the CLI infrastructure, where a majority of the informational details are displayed.

## Interactive user output format

The interactive user output format provides a user friendly view of information at the command line. When providing an overview, or listing, of several instances of data, a tabular text format is displayed. If an individual instance of data is being displayed, then the stanza format is used.

#### Example 1: Tabular text output format for displaying a user list

```
->show user
```

```
============================================================================
===============
UserName Roles Roles Operations FullName ContactInfo 
Enabled
============================================================================
===============
Administrator domain FirmwareUpdate ---- -- --
true
               server PortMonitoring
               network RestoreConfig
                storage SaveConfig
                          SupportFiles
      ----------------------------------------------------------------------------
---------------
steve domain FirmwareUpdate Steve Johnson 
steve.johnson@hp.com true
                server PortMonitoring
                network RestoreConfig
                storage SaveConfig
                          SupportFiles
   ----------------------------------------------------------------------------
```
#### Example 2: Stanza output format for displaying a single user instance

->show user steve

---------------

```
UserName : steve
Roles : domain, server, network, storage
Role Operations : 
FirmwareUpdate, PortMonitoring, RestoreConfig, SaveConfig, SupportFiles
FullName : Steve Johnson
ContactInfo : steve.johnson@hp.com
Enabled : true
```
#### Example 3: Stanza output format for displaying all user details

```
->show user *
UserName : Administrator
Roles : domain, server, network, storage
Role Operations : 
FirmwareUpdate, PortMonitoring, RestoreConfig, SaveConfig, SupportFiles
FullName : --ContactInfo : -- --
Enabled : true
UserName : steve
Roles : domain, server, network, storage
Role Operations : 
FirmwareUpdate, PortMonitoring, RestoreConfig, SaveConfig, SupportFiles
FullName : Steve Johnson
ContactInfo : steve.johnson@hp.com
Enabled : true
```
# Scriptable output format

Scriptable output format allows scripts to invoke CLI commands and receive command responses that can be easily parsed by the scripts. This capability is provided by two options that are available: -output=script1 and -output=script2. These options are described in more detail below. To display output with no headers or labels, use no-headers as an additional output option value.

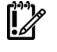

**IMPORTANT:** If the delimiter is present within the data, then the entire value is surrounded by double quotes.

When scripting CLI commands, only a single scripting client should perform remote management operations to a remote VC Manager. If multiple scripting clients are used to perform a heavy load of CLI commands to a single VC Manager, some management commands might fail. In some cases, the primary module might need to be reset to recover properly.

#### • Script1 Output Format

The script1 output format can be used to format the output using a name-value pair format, using an equal sign as the delimiter. All text on the left side of the equal sign designates the "name" of a property, and the text on the right side of the equal sign designates the "value" of the property. If "no-headers" is provided as an additional option value, only the values are displayed. Each property is displayed on a separate line.

#### • Script2 Output Format

The script2 output format can be used to format all instance data in a single line, using a semi-colon as the delimiter for the data. The first line contains the property names. This format is consistent with a

"table view" of the data, where the first line is represented by a list of column labels, while the remaining lines provide the actual data being displayed. Each line represents a single instance of data. For example, in the case of showing users, each line provides all data corresponding to a single user instance.

The following examples provide some common scenarios for using the script output format options.

#### Example 1: Scriptable output format displaying all enclosures

```
->show enclosure -output=script1
ID=enc0
Name=Enclosure1
Import Status=Imported
Serial Number=USE0000BK2
Part Number=403321-021
Asset Tag=OA ASSET 453
```
#### Example 2: Scriptable output format displaying user "Administrator" information

```
->show user Administrator -output=script1
User Name=Administrator
Roles=domain, server, network, storage
Role 
Operations=FirmwareUpdate,PortMonitoring,RestoreConfig,SaveConfig,Suppor
tFiles
Full Name=----Contact Info=-- --
Enabled=true
```
#### Example 3: Scriptable output format displaying all users (with table header)

```
->show user -output=script2
UserName;Roles;Role Operations;FullName;Contact Info;Enabled
Administrator;domain server network storage;FirmwareUpdate PortMonitoring 
RestoreConfig SaveConfig SupportFiles;-- --;-- --;true
steve;domain server network storage;FirmwareUpdate PortMonitoring 
RestoreConfig SaveConfig SupportFiles;Steve 
Johnson;steve.johnson@hp.com;true
```
#### Example 4: Scriptable output format displaying all users (no table header)

```
->show user -output=script2,no-headers
Administrator;domain server network storage;FirmwareUpdate PortMonitoring 
RestoreConfig SaveConfig SupportFiles;-- --;-- --;true
steve;domain server network storage;FirmwareUpdate PortMonitoring 
RestoreConfig SaveConfig SupportFiles;Steve 
Johnson;steve.johnson@hp.com;true
```
#### Example 5: Scriptable output format displaying a single user (with table header)

```
->show user steve -output=script2
UserName;Roles;Role Operations;FullName;Contact Info;Enabled
steve;domain, server, network, storage; FirmwareUpdate, PortMonitoring, Restor
eConfig, SaveConfig, SupportFiles; Steve Johnson; steve.johnson@hp.com; true
```
#### Example 6: Scriptable output format displaying a single user (no table header)

```
->show user steve -output=script2,no-headers
```
# Statistics descriptions

# Ethernet modules

# Ethernet uplink and downlink ports

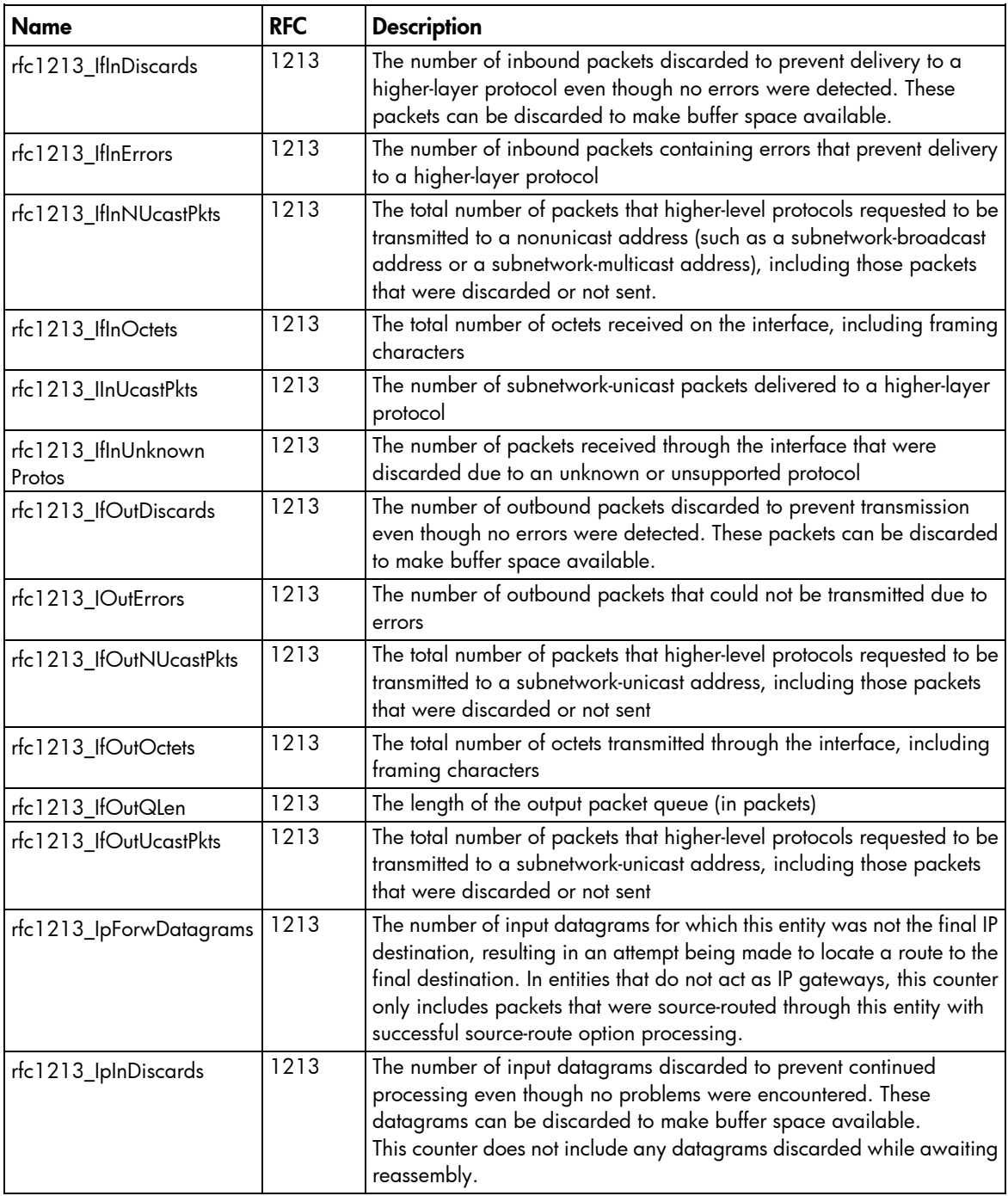

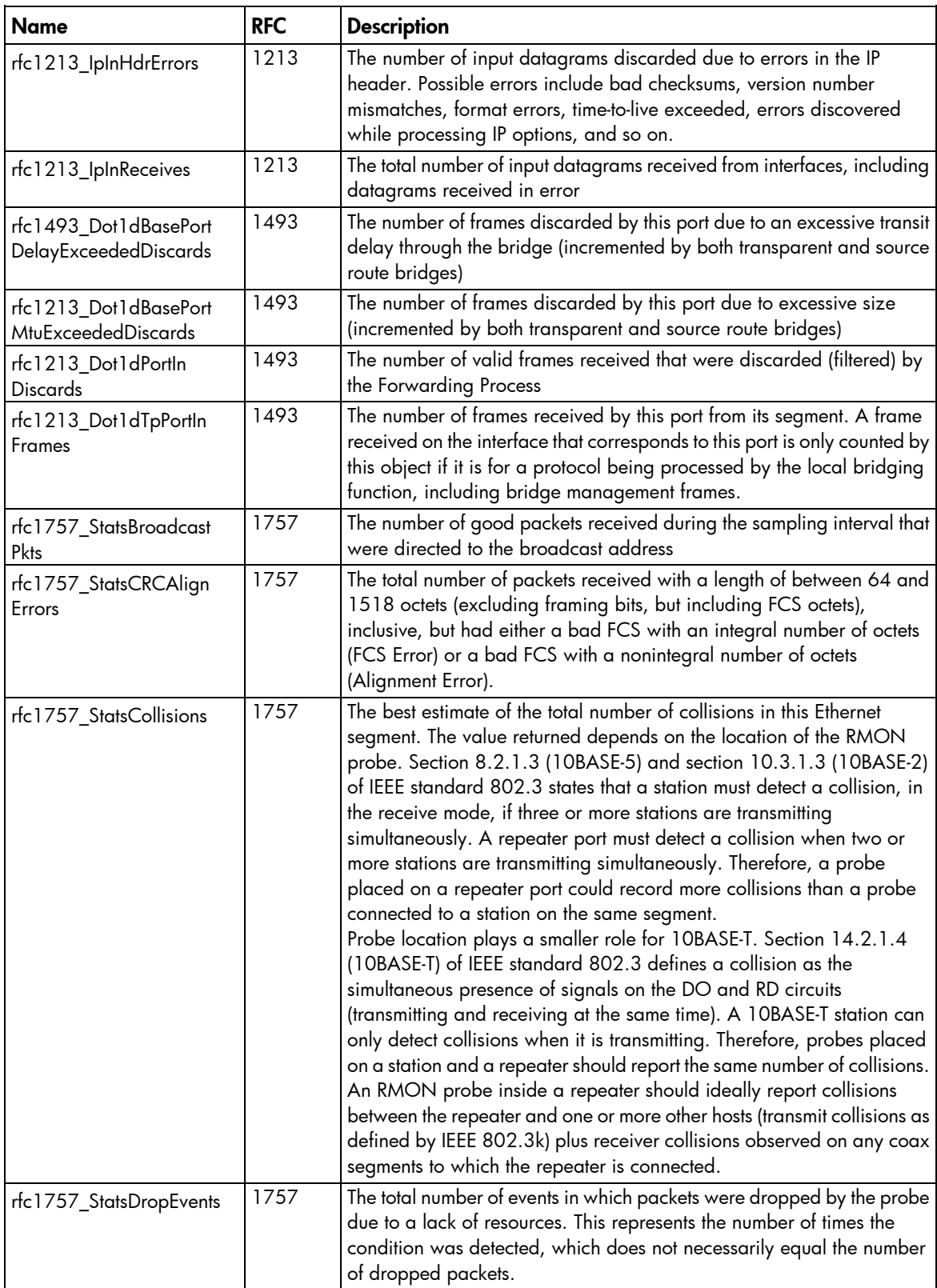

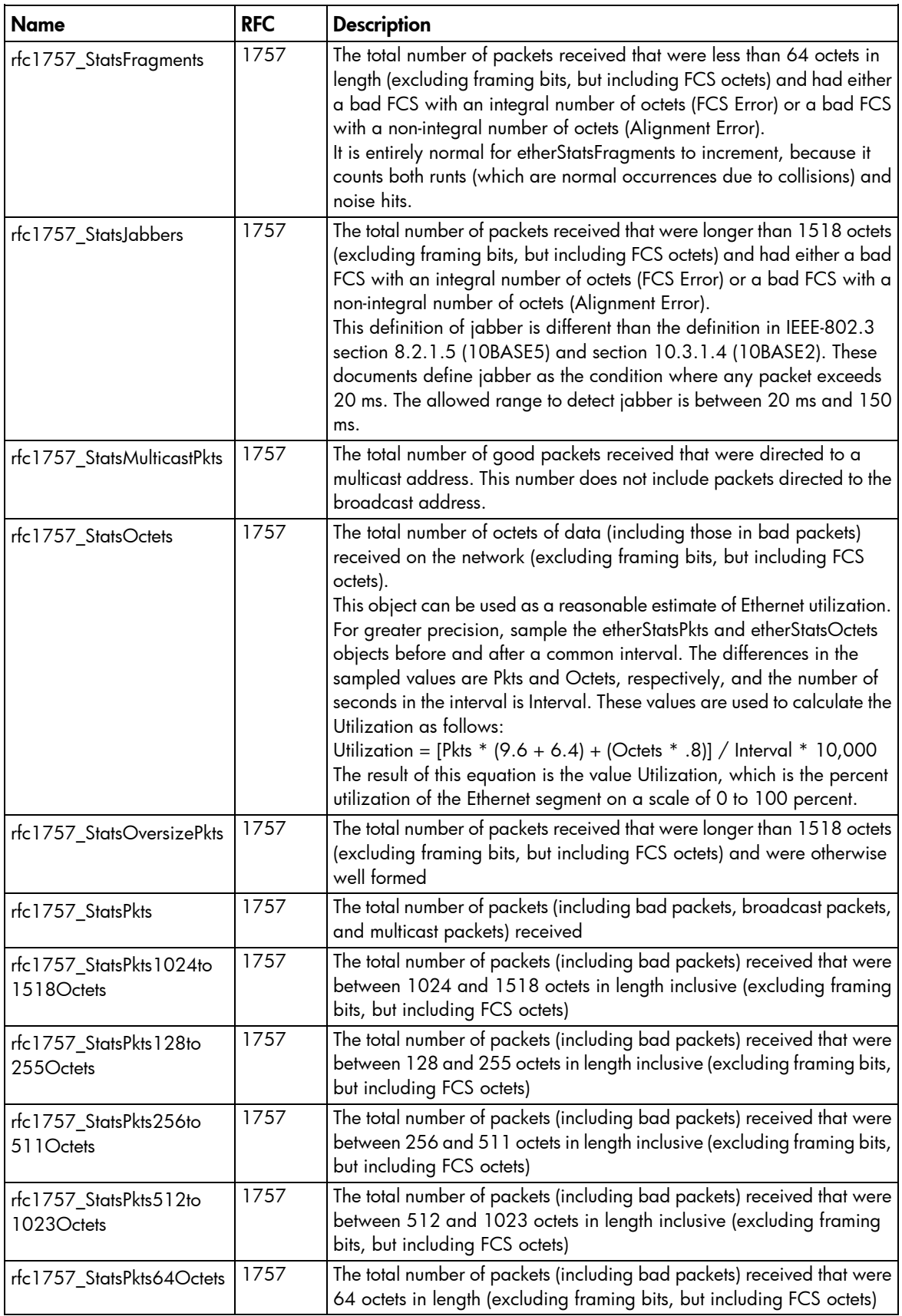

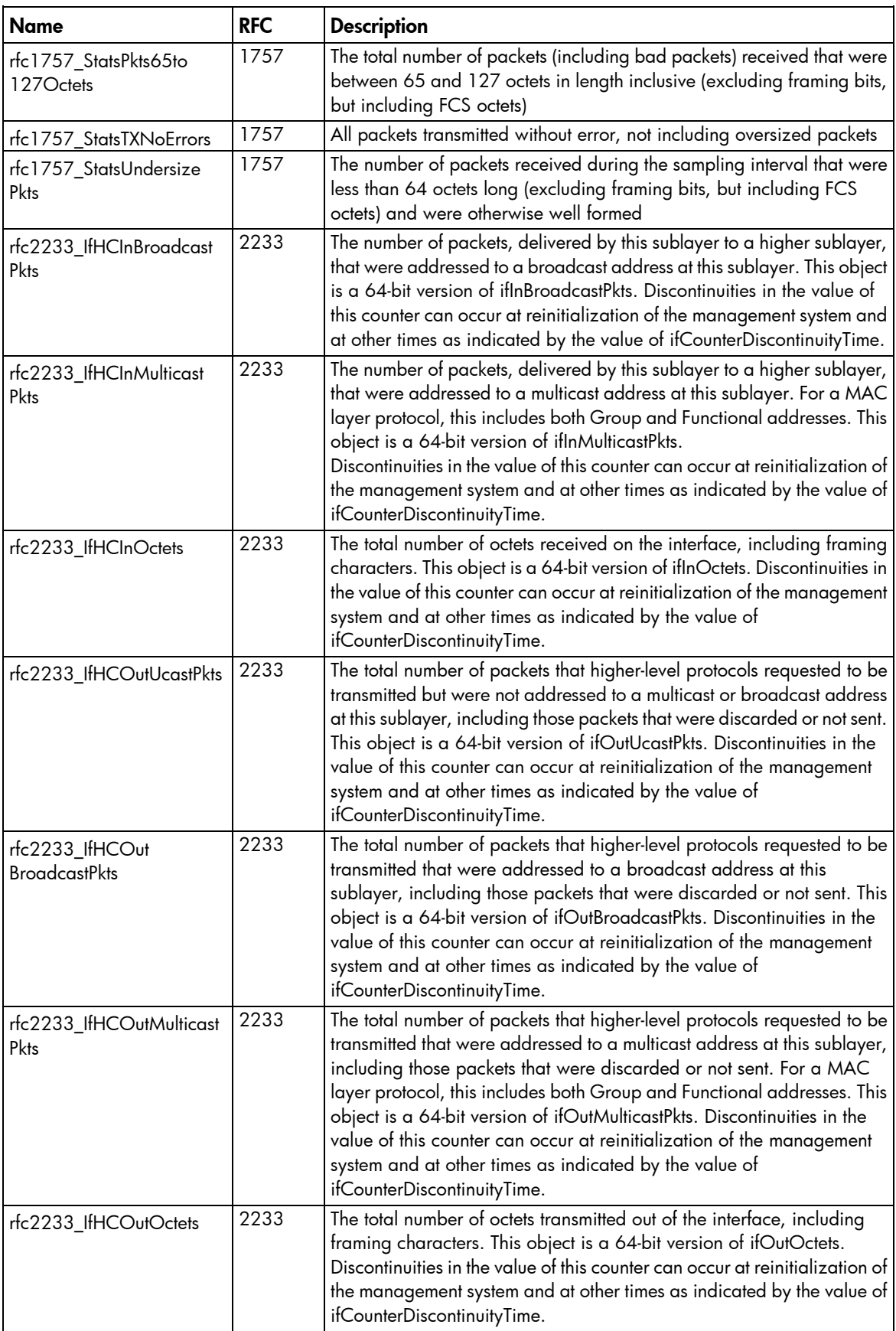

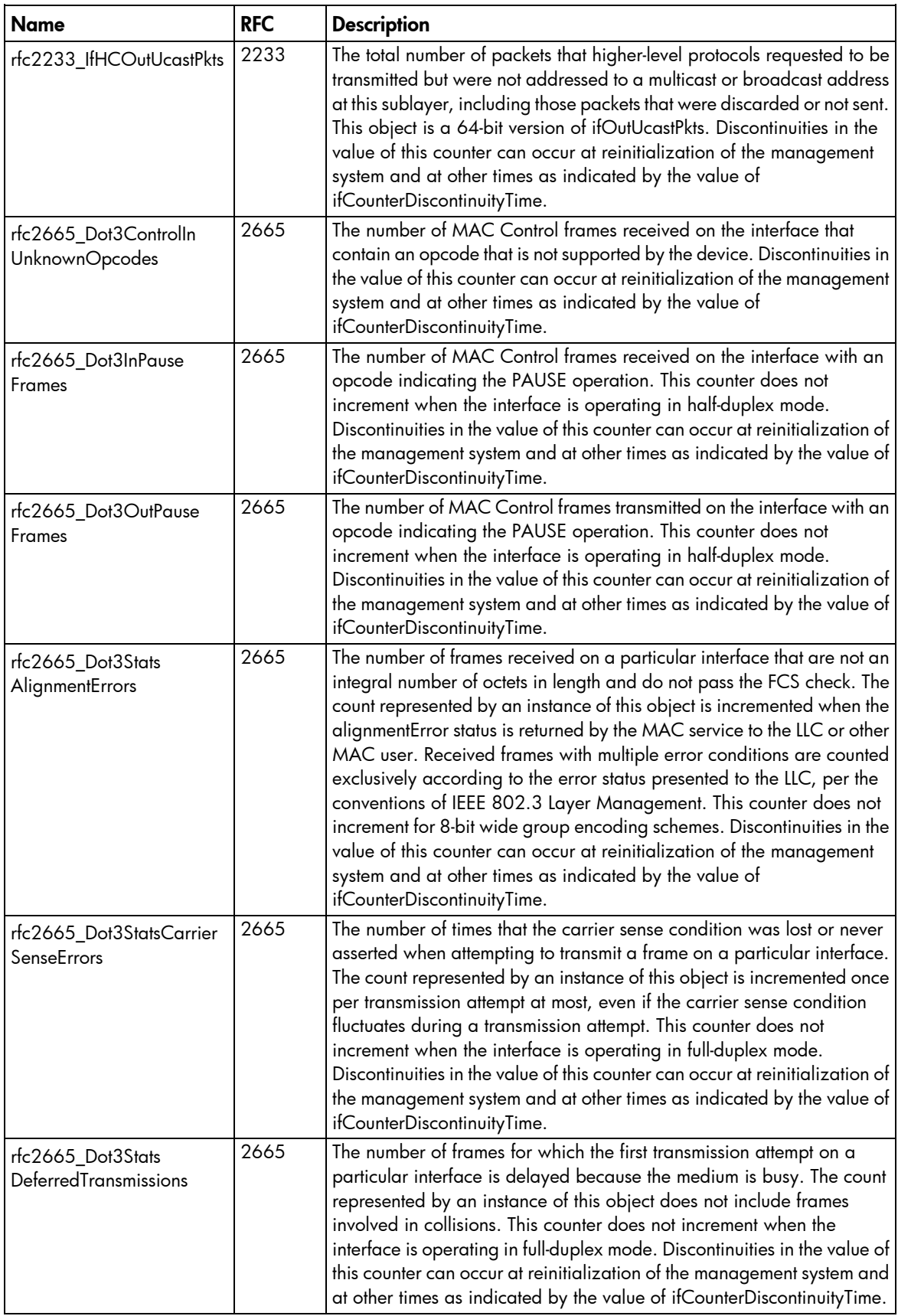

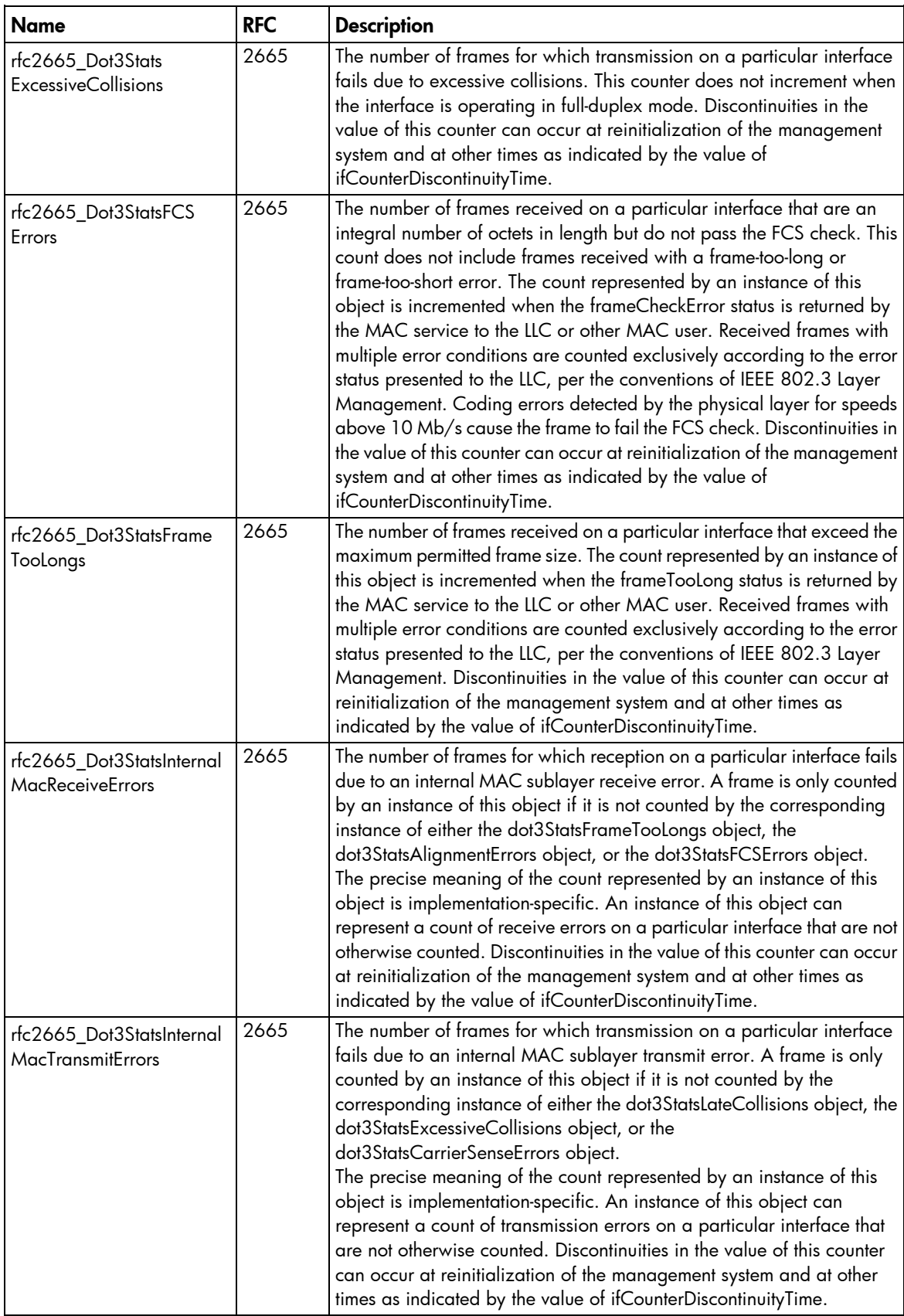

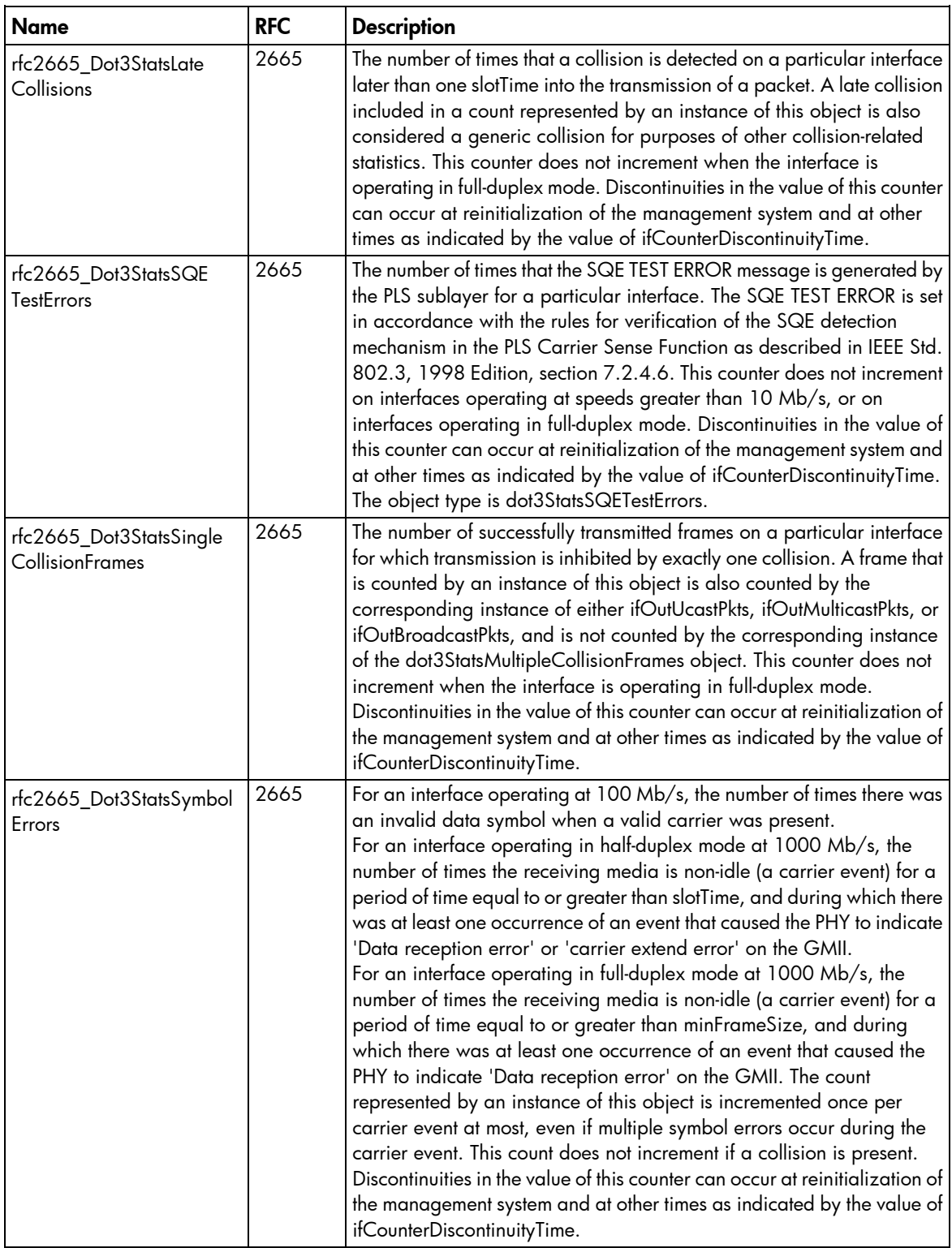

# FlexFabric FC uplink ports

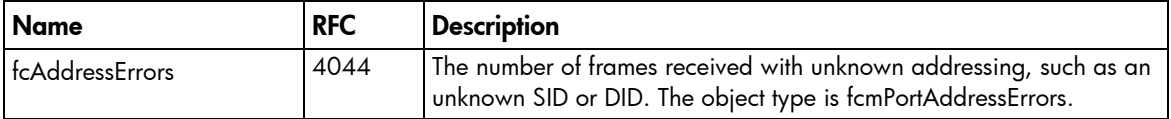

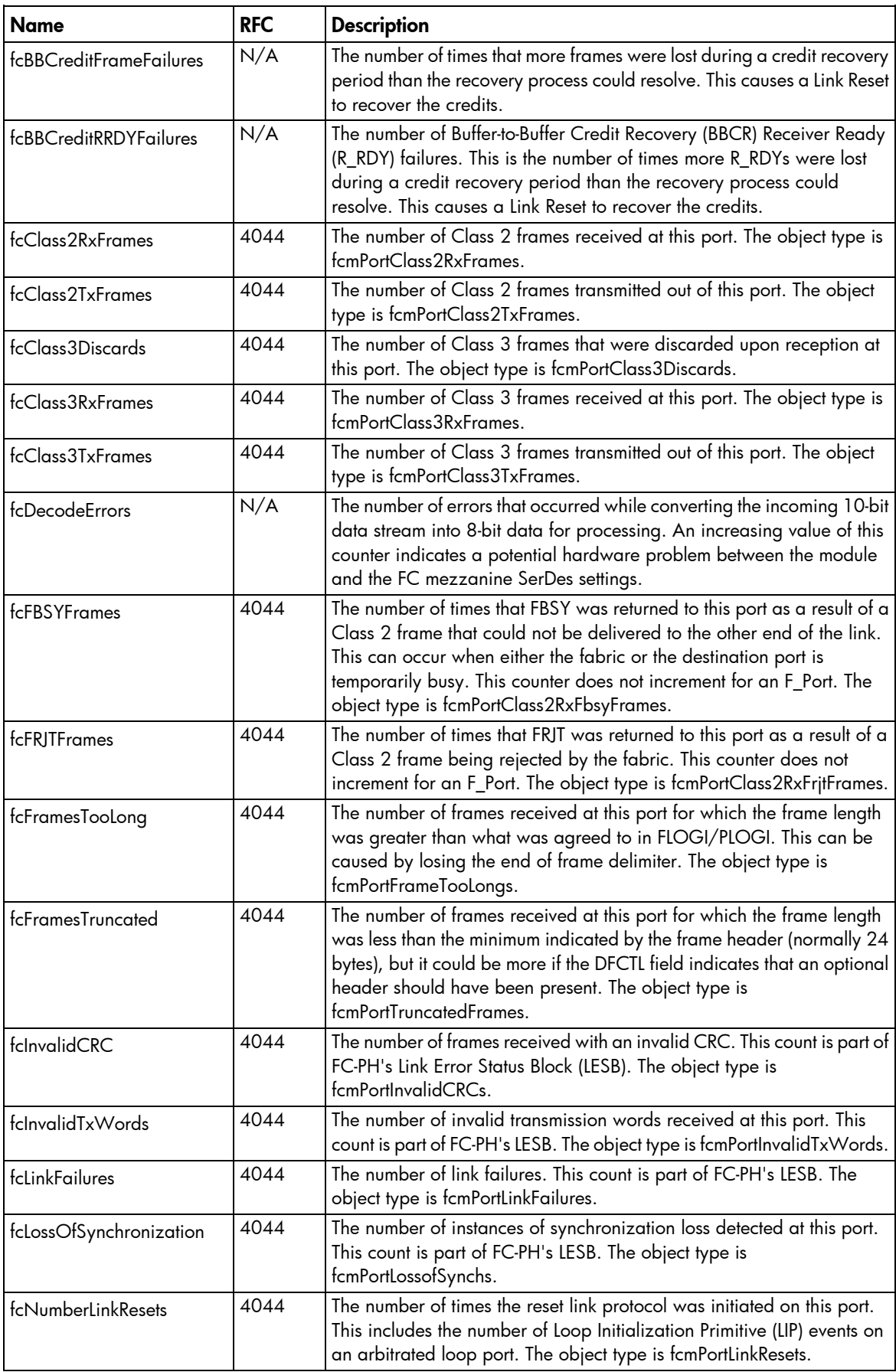

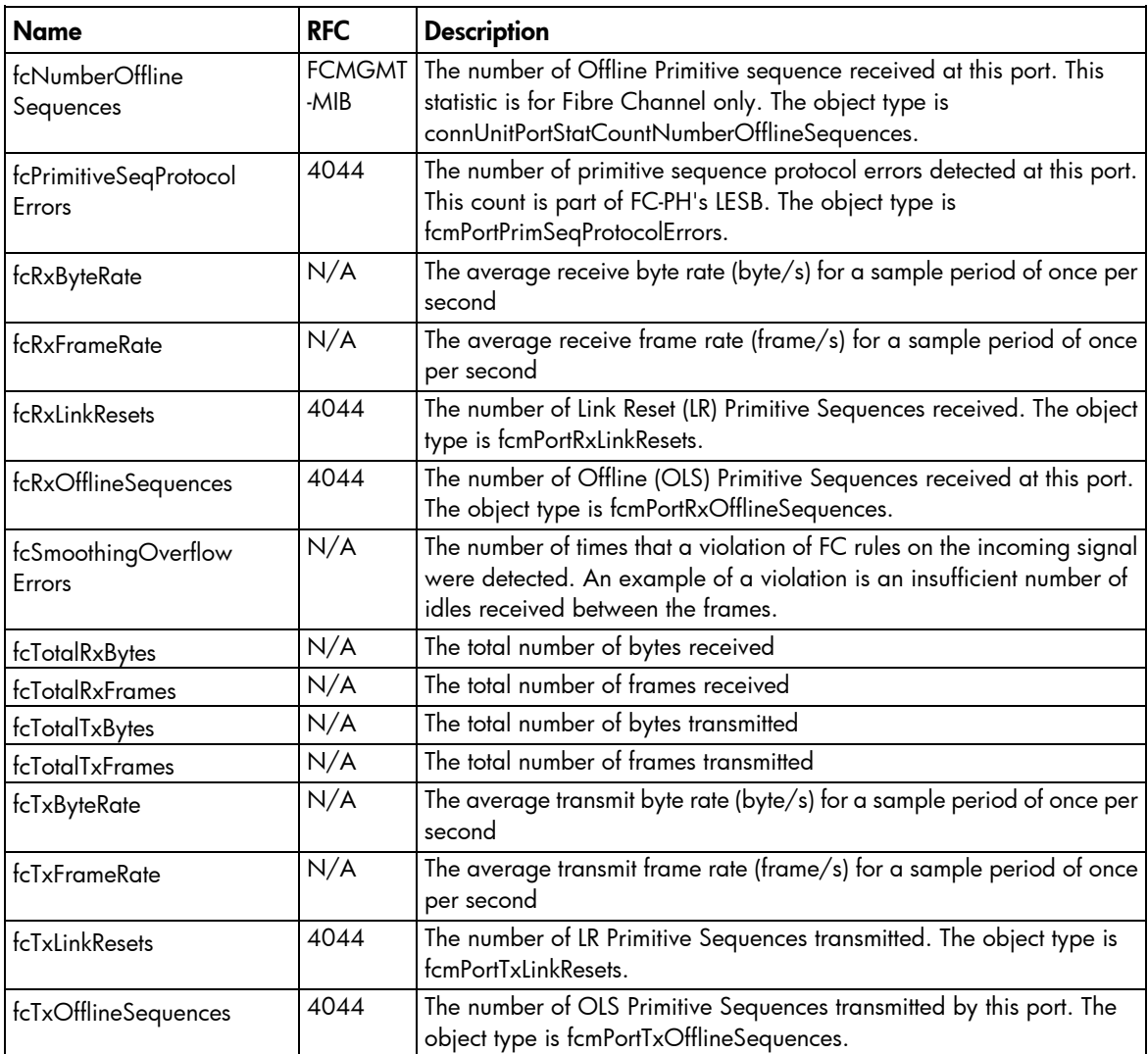

# VC 8Gb 24-port FC module uplink and downlink ports

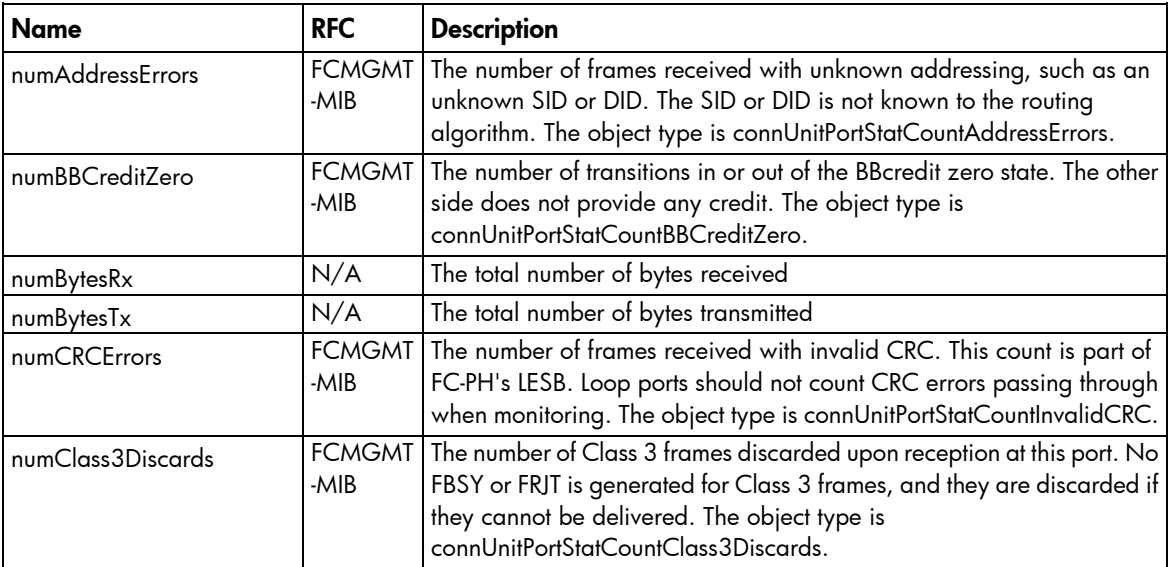

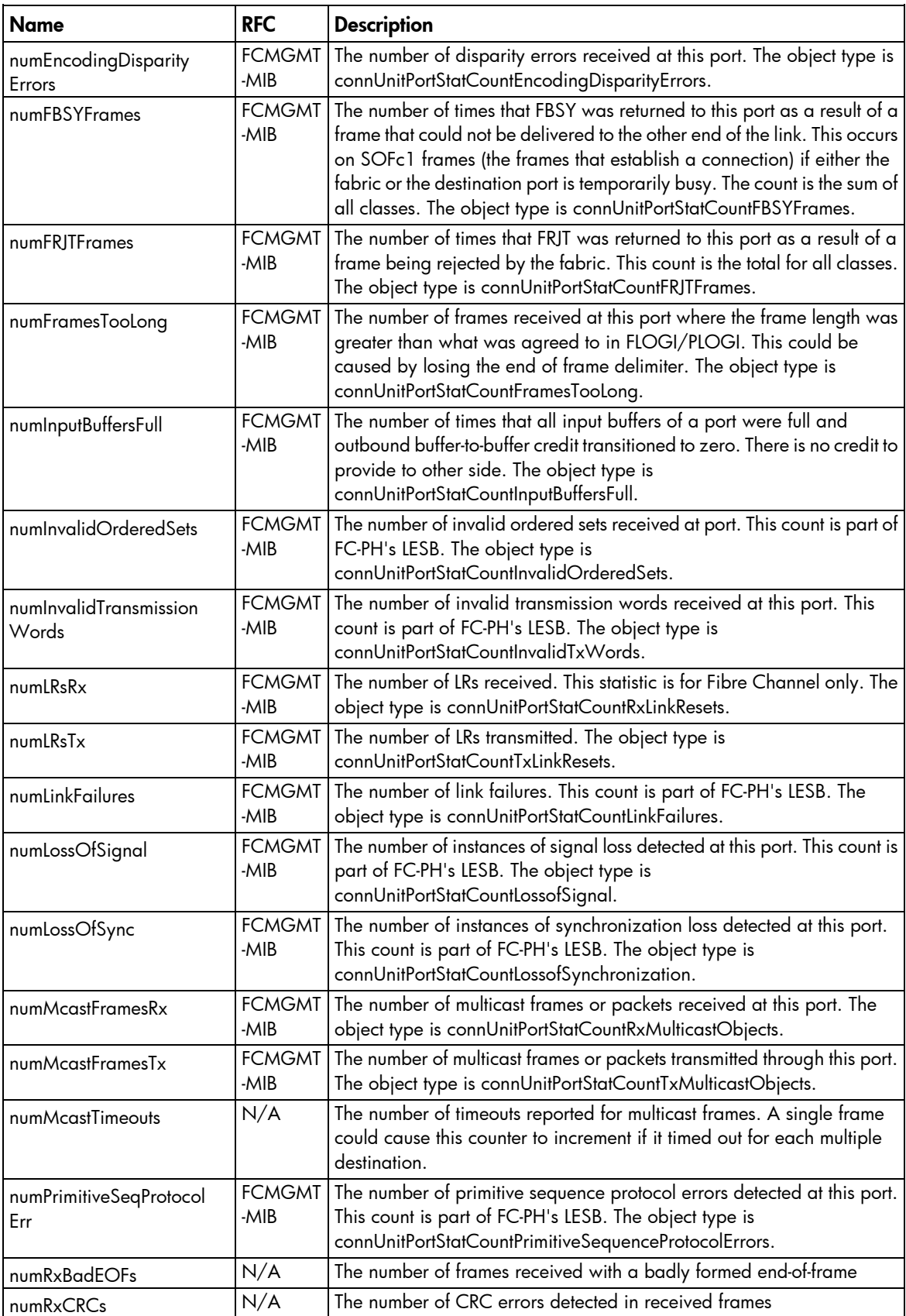

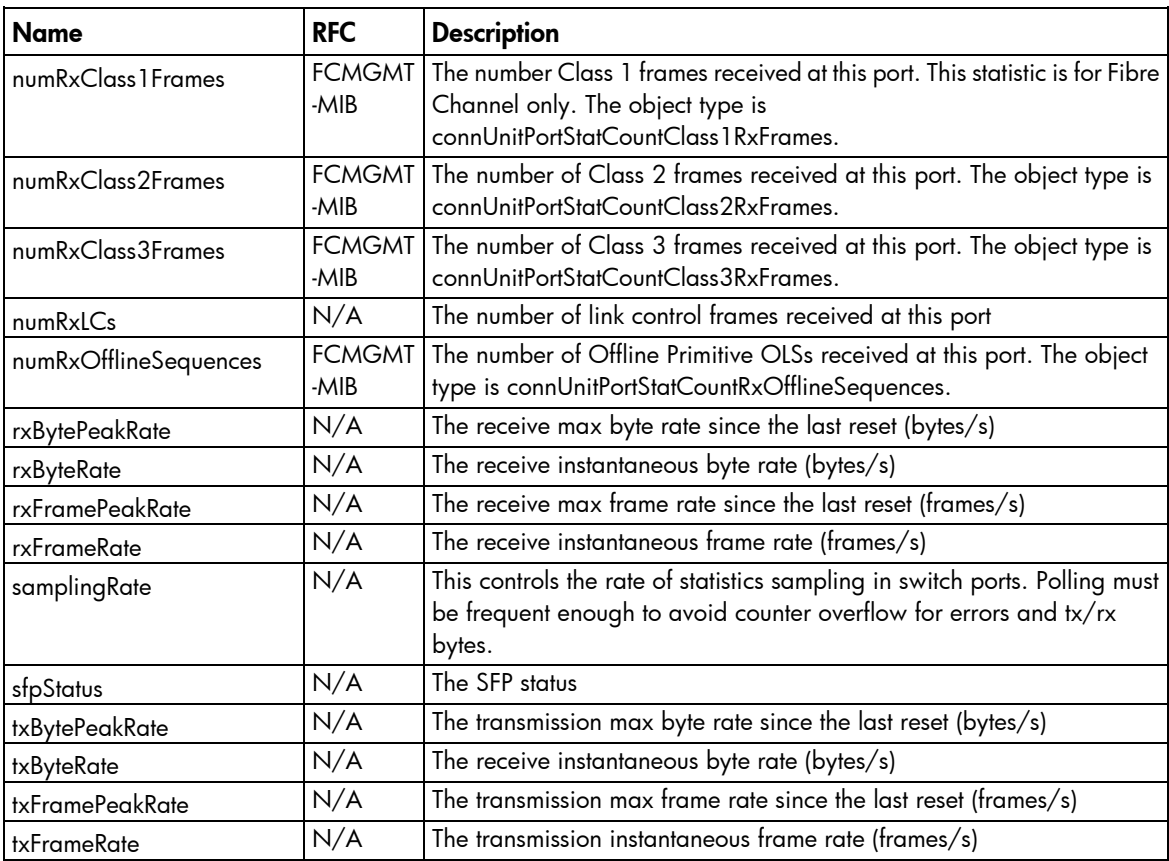

## VC 4Gb/8Gb 20-port FC module uplink and downlink ports

Statistics are not currently available for uplink or downlink ports.

# Fibre Channel modules

#### ADDRESSERRORS

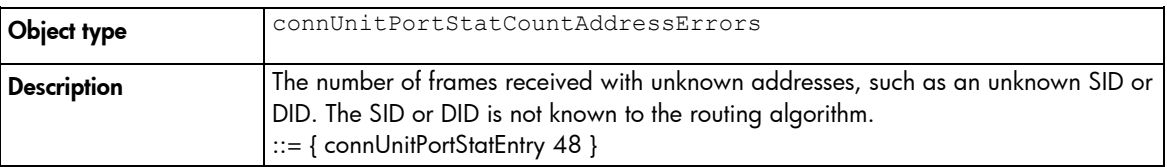

#### BBCREDITZERO

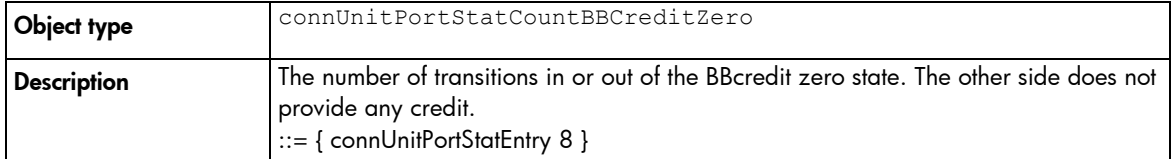

#### BYTESRECEIVED

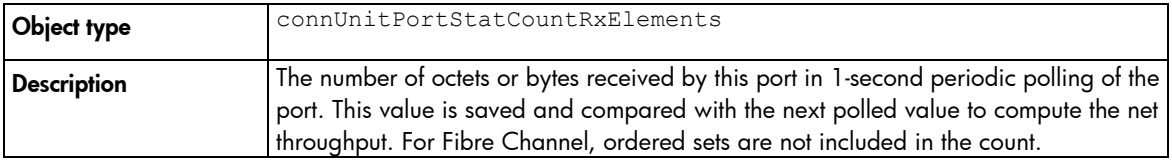

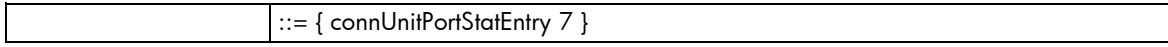

#### BYTESTRANSMITTED

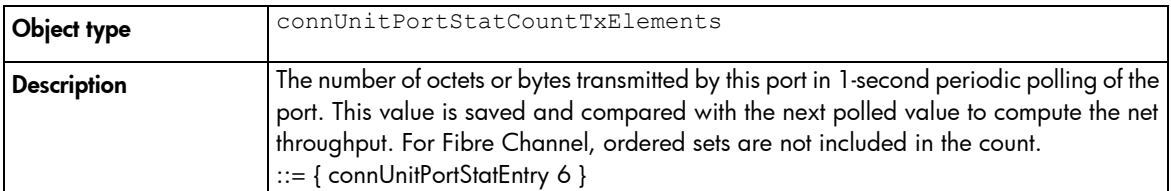

#### CLASS3DISCARDS

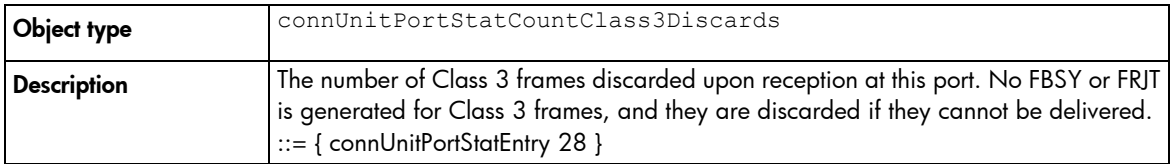

#### CRCERRORS

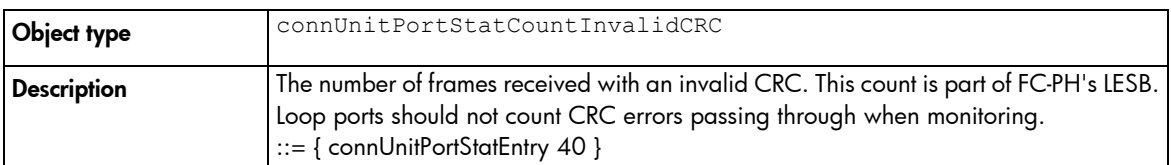

#### DELIMITERERRORS

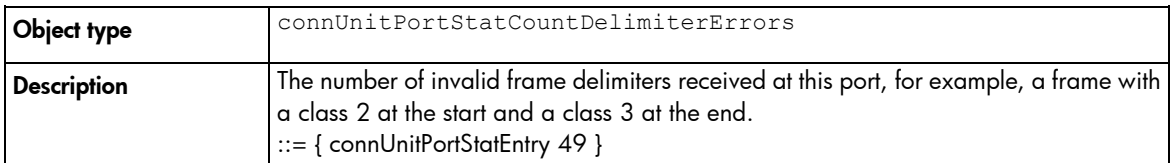

#### ENCODINGDISPARITYERRORS

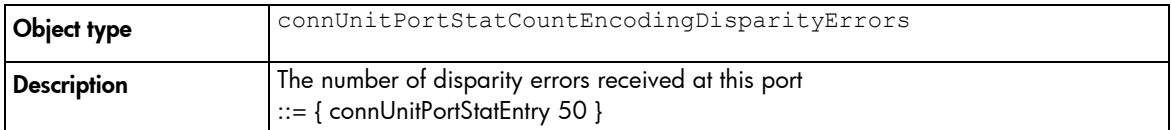

#### FBSYSFRAMES

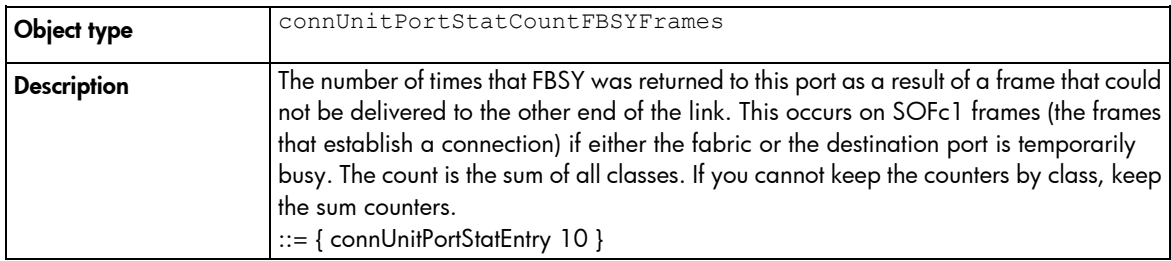

#### FRAMESRECEIVED

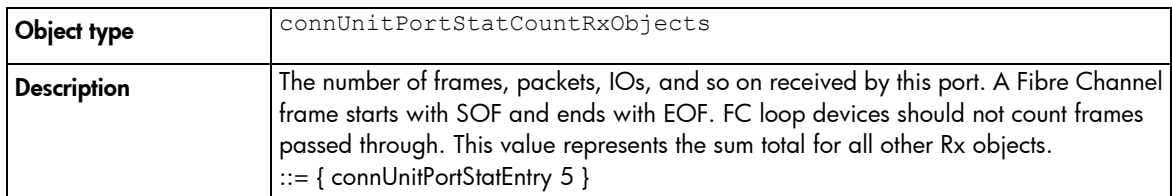

#### FRAMESTOOLONG

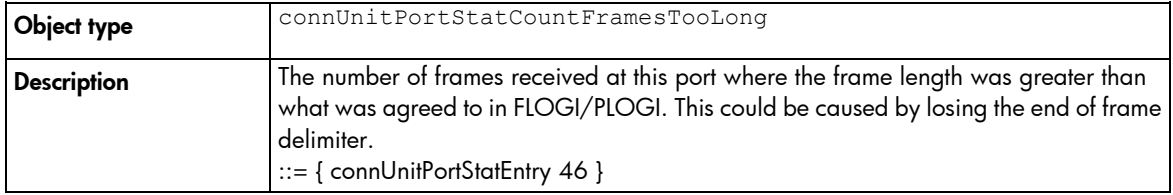

#### FRAMESTRANSMITTED

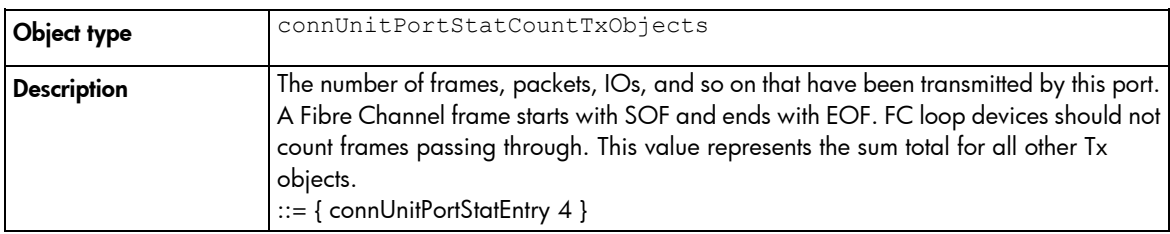

#### FRJTFRAMES

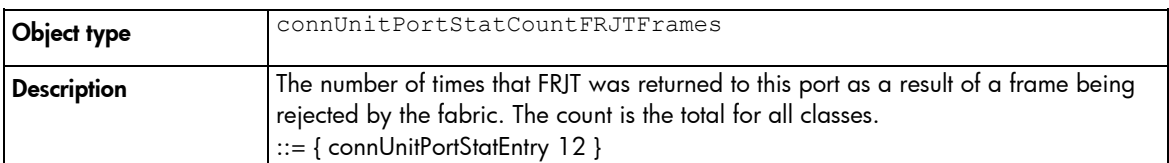

#### INPUTBUFFERSFULL

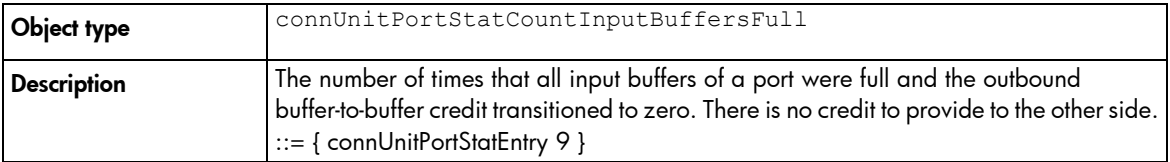

#### INVALIDORDEREDSETS

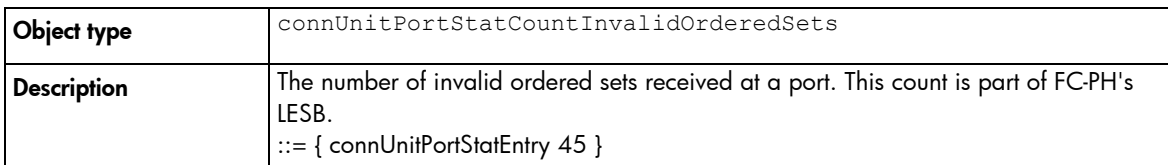

#### INVALIDTRANSMISSIONWORDS

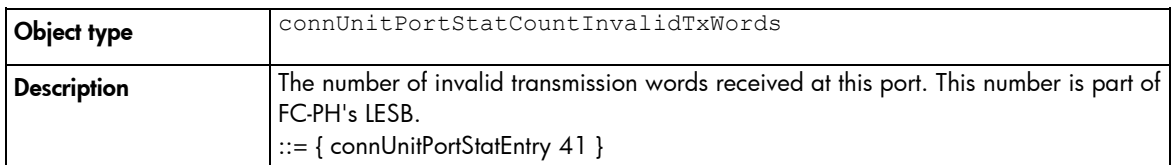

#### LINKFAILURES

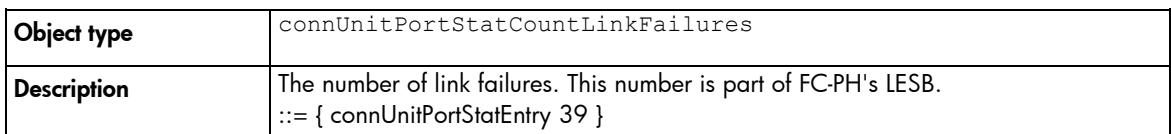

#### LINKRESETRECEIVED

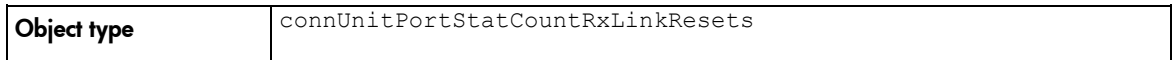

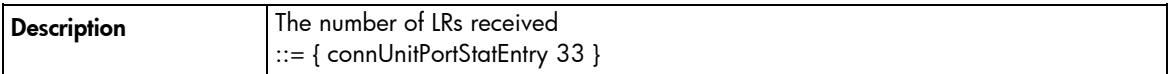

#### LINKRESETTRANSMITTED

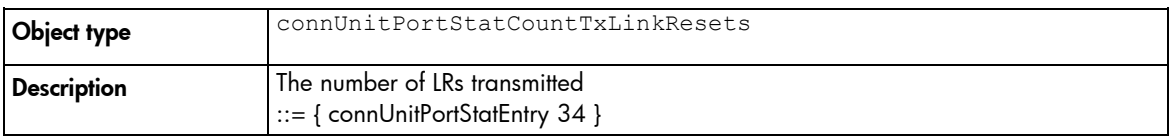

#### LOSSOFSIGNALCOUNTER

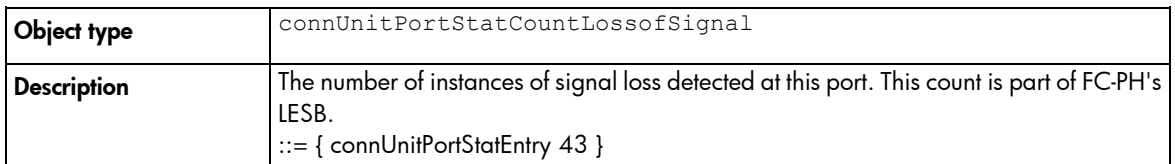

#### LOSSOFSYNCOUNTER

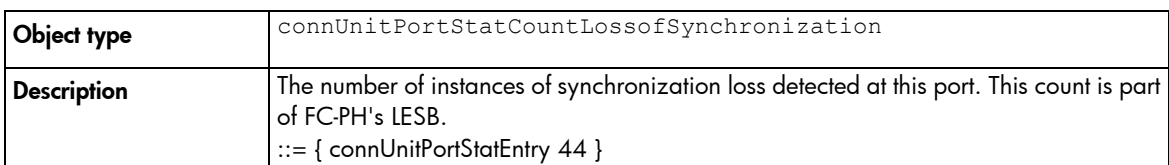

#### MULTICASTFRAMESRECEIVED

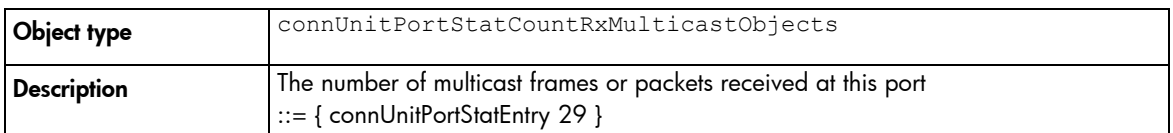

#### MULTICASTFRAMESTRANSMITTED

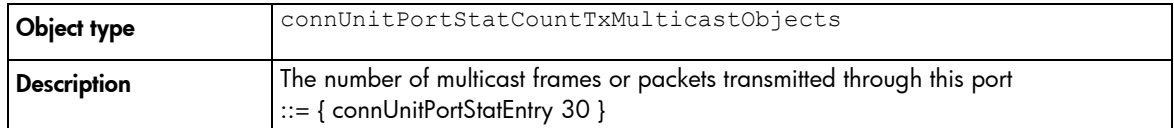

#### PBSYFRAMES

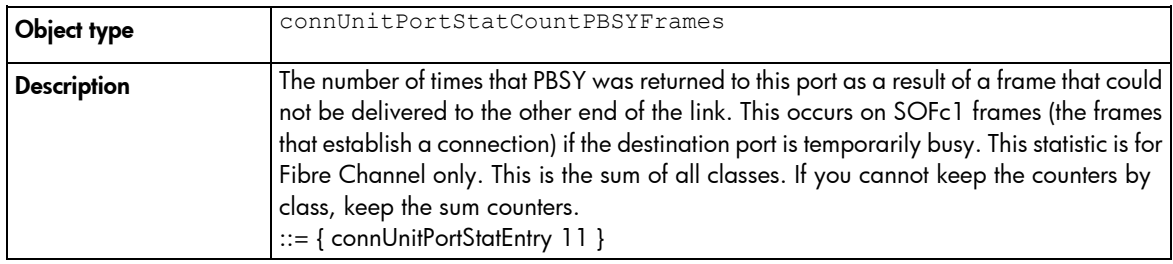

#### PRIMITIVESEQPROTOCOLERRCOUNT

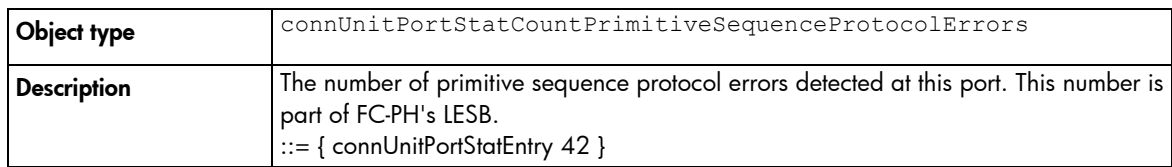

PRJTFRAMES

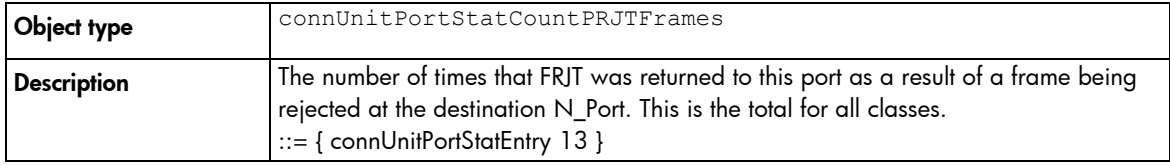

#### RXCLASS1FRAMES

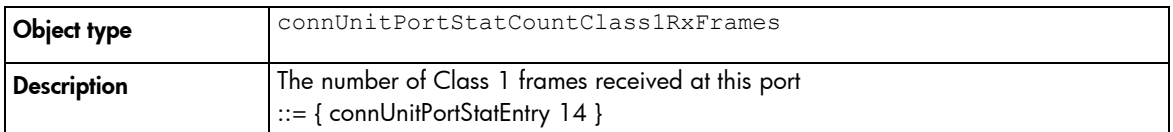

#### RXCLASS2FRAMES

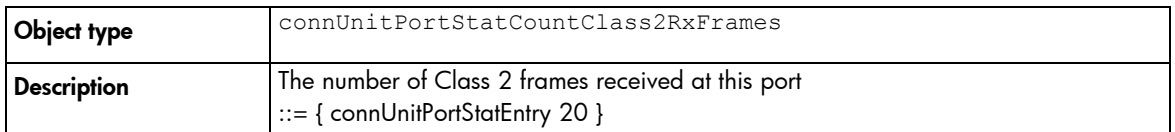

#### RXCLASS3FRAMES

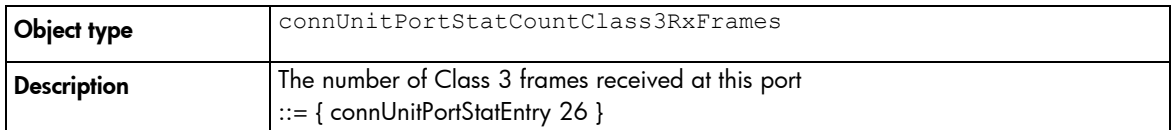

#### RXOFFLINESEQUENCES

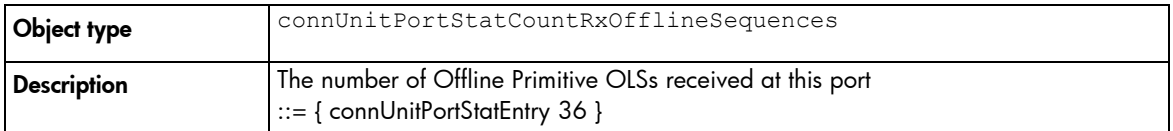

#### RXTRUNCFRAMES

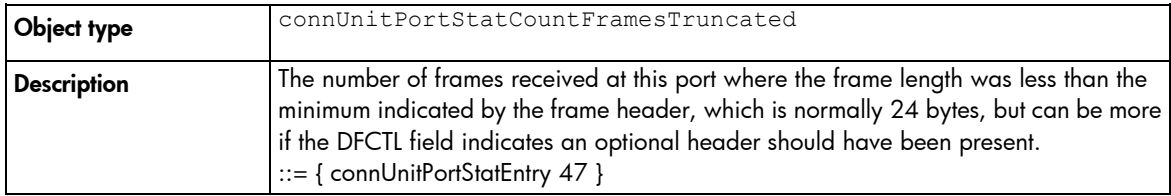

#### TXOFFLINESEQUENCES

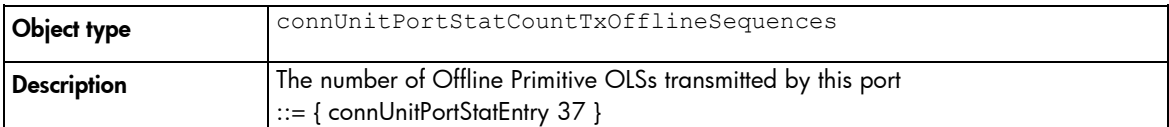

# Configuring the Virtual Connect domain using the CLI

# Basic configuration

A Virtual Connect domain consists of an enclosure and a set of associated modules and server blades that are managed together by a single instance of the VCM. The Virtual Connect domain contains specified networks, server profiles, and user accounts that simplify the setup and administration of server connections. Establishing a Virtual Connect domain enables you to upgrade, replace, or move servers within your enclosures without changes being visible to the external LAN/SAN environments.

Before getting started, perform the following tasks:

- Verify that the HP Onboard Administrator is running the latest firmware (must be v3.70 or later).
- Note the following information from the Default Network Settings label attached to the primary module:
	- o DNS name
	- o User name
	- o Password
- Connect any Ethernet module stacking cables.

 $\mathcal{Z}$ **IMPORTANT:** After a CLI command has completed, it can take up to 90 seconds before configuration changes are stored in persistent memory. Disruptive actions such as power cycling an I/O module within this time window can result in lost configuration changes.

The following sections provide the necessary steps to set up a basic domain.

For detailed information on a particular command, see "Managed elements (on page [18\)](#page-17-0)."

# <span id="page-174-0"></span>Logging in to the CLI

The Virtual Connect Manager CLI can be accessed remotely through any SSH session (["Remote access to the](#page-12-0)  [Virtual Connect Manager"](#page-12-0) on page [13\)](#page-12-0):

```
• SSH
```

```
>ssh 192.168.0.120
login as: Administrator
password:
```
- LDAP Authentication
	- >ssh 192.168.0.120 login as: <LDAP user> password: <password>
- RADIUS Authentication >ssh 192.168.0.120

login as: <RADIUS user> password: <password>

TACACS+ Authentication

>ssh 192.168.0.120 login as: <TACACS+ user> password: <password>

• Mechanism-based Authentication

>ssh 192.168.0.120 login as: <auth-mechanism>:<username> password: <password>

Valid values for auth-mechanism are local, ldap, radius, and tacacs.

```
For example:
>ssh 192.168.0.120
login as: tacacs:<TACACS+ user>
password: <password>
```
• Role-based Authentication

```
>ssh 192.168.0.120
login as: <role>:<username>
password: <password>
```
Valid values for role are domain, network, server, and storage.

```
For example:
```

```
>ssh 192.168.0.120
login as: network:<username>
password: <password>
```
In role-based authentication, the role authentication order configured for the specified "role" will be used.

## Domain setup

After logging in to the CLI (on page  $175$ ), perform the following tasks to set up the domain:

- 1. Import the enclosure (["Importing an enclosure"](#page-176-0) on page [177\)](#page-176-0).
- 2. Name the domain (["Setting the domain name"](#page-176-1) on page [177\)](#page-176-1).
- 3. Configure local user authentication settings (["Configuring local users"](#page-177-0) on page [178\)](#page-177-0).
- 4. Set up local user accounts and privileges (["Configuring local users"](#page-177-1) on page [178\)](#page-177-1).
- 5. Set up authentication support for users:
	- o LDAP authentication (["Configuring LDAP authentication support for users"](#page-176-2) on page [177\)](#page-176-2)
	- o RADIUS authentication (["Configuring RADIUS authentication support for users"](#page-176-3) on page [177\)](#page-176-3)
	- o TACACS+ authentication (["Configuring TACACS+ authentication support for users"](#page-177-2) on page [178\)](#page-177-2)
- 6. Set up role-based authentication (["Configuring role-based authentication settings"](#page-177-3) on page [178\)](#page-177-3).
- 7. Set up the LACP timer (["Configuring the LACP Timer"](#page-179-0) on page [180\)](#page-179-0).
- 8. Obtain and use a new signed certificate (["Obtaining and using a new signed certificate"](#page-179-1) on page [180\)](#page-179-1).

### <span id="page-176-0"></span>Importing an enclosure

To import an enclosure, use the import enclosure command.

#### To enter OA credentials during import:

>import enclosure username=Administrator password=myPassword

#### To be prompted for a masked password:

```
>import enclosure username=Administrator
Password=*****
```
### <span id="page-176-1"></span>Setting the domain name

To set the domain name, use the set domain command:

>set domain name=MyNewDomainName

The Virtual Connect domain name must be unique within the data center, and can be up to 31 characters without spaces or special characters.

### <span id="page-176-2"></span>Configuring LDAP authentication support for users

#### To set LDAP properties:

>set ldap serveraddress=192.168.0.110 enabled=true

#### To add LDAP directory groups:

```
>add ldap-group MyNewGroup description="This is my test group" 
roles=domain,server,network
```
#### To remove LDAP directory groups:

>remove ldap-group MyGroup

#### To enable or disable local users:

>set ldap localusers=disabled

#### To display LDAP settings and directory groups:

>show ldap >show ldap-group

### <span id="page-176-3"></span>Configuring RADIUS authentication support for users

#### To set RADIUS properties:

>set radius serveraddress=192.168.0.110 enabled=true serverkey=xyz1234

#### To add RADIUS groups:

>add radius-group MyNewGroup Description="Test Group" Roles=domain, server

#### To remove RADIUS groups:

>remove radius-group MyGroup

#### To display RADIUS settings and groups:

>show radius >show radius-group  $\mathcal{Z}$ 

**IMPORTANT:** The RADIUS or TACACS+ server must be set up on a host machine on the management network and configured with users and VC attributes. For more information, see the *HP Virtual Connect for c-Class BladeSystem User Guide* on the HP website [\(http://www.hp.com/go/vc/manuals\)](http://www.hp.com/go/vc/manuals).

### <span id="page-177-2"></span>Configuring TACACS+ authentication support for users

To set TACACS+ properties:

>set tacacs serveraddress=192.168.0.110 enabled=true serverkey=xyz1234

#### To display TACACS+ settings:

>show tacacs

li Z

IMPORTANT: The RADIUS or TACACS+ server must be set up on a host machine on the management network and configured with users and VC attributes. For more information, see the *HP Virtual Connect for c-Class BladeSystem User Guide* on the HP website [\(http://www.hp.com/go/vc/manuals\)](http://www.hp.com/go/vc/manuals).

### <span id="page-177-3"></span>Configuring role-based authentication settings

To set the authentication order:

>set role domain Order=ldap, radius, tacacs

To display the authentication order:

>show role domain

#### To customize role permissions:

>set role network operations=SupportFiles, PortMonitoring

### <span id="page-177-0"></span>Configuring local users

To configure the local user authentication settings for the VC domain:

>set local-users Enabled=false PrimaryRemoteAuthenticationMethod=tacacs

The Primary Remote Authentication Method is the primary authentication mechanism that triggers the re-enablement of local user authentication (if it was disabled) if the remote authentication servers are found to be unavailable during login by a remote VC user. Valid values include NONE, LDAP, RADIUS, and TACACS. The default value is NONE.

### <span id="page-177-1"></span>Configuring local users

 $\mathbb{I}$ 

**IMPORTANT:** Role operations assigned to users with Server role permissions are not available when the VC domain is under VCEM control.

To add a new user:

>add user bob password=fhkjdhfk roles=domain, network

To modify an existing user:

>set user bob fullname="Bob J Smith" enabled=false

To remove an existing user:

>remove user bob

To remove all local users except for the Administrator account:

>remove user \*

To display local user information:

- Summary of all users >show user
- Details for all users >show user \*
- Details for a single user

```
>show user steve
```
Up to 32 local user accounts can be created.

Each user account can be set up to have a combination of up to four access roles. For a list of commands that each role can execute, see "User roles (on page [149\)](#page-148-0)."

- Domain
	- o Define local user accounts, set passwords, define roles
	- **o** Configure role-based user authentication
	- o Import enclosures
	- o Name the VC domain
	- o Set the domain IP address
	- o Update firmware
	- o Administer SSL certificates
	- o Delete the VC domain
	- o Save configuration to disk
	- o Restore the configuration from a backup
	- o Configure SNMP settings
- Network
	- **o** Configure network default settings
	- o Select the MAC address range to be used by the VC domain
	- **o** Create, delete, and edit networks
	- o Create, delete, and edit shared uplink sets
	- o Create, delete, and edit network access groups
	- o Configure Ethernet SNMP settings
- **Server** 
	- **o** Create, delete, and edit server Virtual Connect profiles
	- o Assign and unassign profiles to device bays
	- o Select and use available networks
	- o Select serial numbers and UUIDs to be used by server profiles
	- o Power on and off server blades within the enclosure
- **Storage** 
	- o Select the WWNs to be used by the domain
- o Set up the connections to the external FC Fabrics
- o Configure FC SNMP settings

Additional operation permissions can be assigned to network, server, or storage roles such as configuring port monitoring or upgrading VC firmware.

It is possible to create a user with no roles. This user can only view status and settings.

### <span id="page-179-0"></span>Configuring the LACP Timer

To set the LACP Timer:

>set lacp-timer default=Long

To display the LACP Timer settings:

->show lacp-timer

### <span id="page-179-1"></span>Obtaining and using a new signed certificate

1. Generate and transfer an SSL certificate signing request (CSR) to a remote FTP server:

```
>save ssl-csr address=ftp://user:password@192.168.10.12/new-ssl.csr 
CN=server.domain.com O=Hewlett-Packard C=US ST=CA L=Cupertino 
email=vc-admin@domain.com
```
If the existing key is 1024 bits, a warning appears stating that a new key and certificate must be generated and the web server must be restarted. After you confirm this operation, a new key and certificate are generated and the web server restarts. The command pauses for 30 seconds to allow the web server to restart.

- 2. Send the CSR text to the certificate authority (CA). The CA returns a signed certificate.
- 3. Upload the signed certificate:

```
>load ssl-certificate 
Address=ftp://user:password@192.168.10.12/new-ssl.crt
```
The file is transferred and the web server restarts.

- 4. To import the VCM certificate into a SIM Managed Profile, extract the certificate from the browser. For Internet Explorer:
	- a. From the Tools menu, select Internet Options.
	- **b.** On the Content tab, click **Certificates**.
	- c. Select the certificate you want to extract, and then click Export.
	- d. Follow the prompts on the Certificate Export Wizard.

For Firefox:

- a. From the Tools menu, select Options.
- b. Click Advanced.
- c. On the Security tab, click View Certificates.
- d. Select the certificate you want to extract, and then click Backup.
- e. Follow the on-screen prompts.
# <span id="page-180-0"></span>Network setup

To establish external Ethernet network connectivity for the HP BladeSystem c-Class enclosure:

- 1. Identify the MAC addresses to be used on the server blades deployed within this Virtual Connect domain.
- 2. Set up connections from the HP BladeSystem c-Class enclosure to the external Ethernet networks.

These connections can be uplinks dedicated to a specific Ethernet network or shared uplinks that carry multiple Ethernet networks with the use of VLAN tags.

# Configuring MAC address ranges

To configure MAC address ranges, use the set domain command.

#### To use VC-defined MAC addresses:

>set domain MacType=VC-Defined MacPool=10

To use factory-default MAC addresses:

>set domain MacType=Factory-Default

To set user-defined MAC addresses:

```
>set domain MacType=User-Defined MacStart=00-17-A4-77-00-00 
MacEnd=00-17-A4-77-00-FF
```
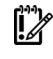

IMPORTANT: Configuring Virtual Connect to assign server blade MAC addresses requires careful planning to ensure that the configured range of MAC addresses is used once within the environment. Duplicate MAC addresses on an Ethernet network can result in a server network outage.

Each server blade Ethernet NIC ships with a factory default MAC address. The MAC address is a 48-bit number that uniquely identifies the Ethernet interface to other devices on the network. While the hardware ships with default MAC addresses, Virtual Connect can assign MAC addresses that override the factory default MAC addresses while the server remains in that Virtual Connect enclosure.

Always establish control processes to ensure that a unique MAC address range is used in each Virtual Connect domain in the environment. Reusing address ranges could result in server network outages caused by multiple servers having the same MAC addresses.

If using Virtual Connect assigned MAC addresses, the following notes apply:

- Virtual Connect automatically assigns two MAC addresses to each VC-Enet connection in the server profile, a primary address for the Ethernet NIC, and an iSCSI MAC address for use by multifunction gigabit server adapters, such as the HP NC373m PCI Express Dual Port Multifunction Gigabit Server Adapter. Only the primary MAC address is used by standard (not multifunction) Ethernet devices.
- If a server blade is moved from a Virtual Connect managed enclosure to a non-Virtual Connect enclosure, the local MAC addresses on that server blade are automatically returned to the original factory defaults.
- If a server blade is removed from a bay within a Virtual Connect domain and installed in another bay in the same Virtual Connect domain or in a bay in a different domain, it is assigned the new set of addresses appropriate for that server location.
- When FlexFabric adapters are in use, Virtual Connect assigns a MAC address to each FCoE connection in the server profile.

<span id="page-181-0"></span>• When iSCSI connections are used, Virtual Connect assigns a MAC address to each iSCSI connection in the profile.

#### Assigned MAC addresses

The MAC address range used by the Virtual Connect domain must be unique within the environment. HP provides a set of pre-defined ranges that are for use by VCM and do not conflict with server factory default MAC addresses.

When using the HP-defined MAC address ranges, be sure that each range is used only once within the environment.

#### Selecting VC-assigned MAC address ranges

When using VC-assigned MAC addresses, you can choose between using an HP pre-defined MAC address range or using a user-defined MAC address range.

• HP pre-defined MAC address range (recommended). These pre-defined ranges are reserved and are not the factory default on any hardware. There are 64 ranges of 1024 unique addresses to choose from. Be sure to use each range only once within a data center.

1024 unique addresses might not be enough for a large configuration (multiple enclosures with many Flex-10 NICs). If you plan a domain of this type, determine the number of MAC addresses you are likely to use, and then select an option that provides the domain with sufficient MAC addresses.

- User-defined MAC address range. To avoid potential conflict with other hardware MAC addresses in the environment, consider using a subrange of MAC addresses reserved by the IEEE for locally-administered MAC addresses. Ensure that the range does not conflict with any Ethernet device already deployed within the enterprise.
	- **IMPORTANT:** If you plan to use Insight Control Server Deployment for RedHat Linux installation  $\mathcal{Z}$ and also plan to use User- or HP-defined MAC addresses, you must import the enclosure and assign profiles before running Insight Control Server Deployment.

NOTE: After any server profiles are deployed using a selected MAC address range, that range cannot be changed until all server profiles are deleted.

### Creating a network access group

Before VC 3.30, any server profile could be assigned any set of networks. If policy dictated that some networks should not be accessed by a system that accessed other networks (for example, the Intranet and the Extranet) there was no way to enforce that policy automatically.

With VC 3.30 and later, network access groups are defined by the network administrator and associated with a set of networks that can be shared by a single server. Each server profile is associated with one network access group. A network cannot be assigned to the server profile unless it is a member of the network access group associated with that server profile. A network access group can contain multiple networks.

Up to 128 network access groups are supported in the domain. Ethernet networks and server profiles that are not assigned to a specific network access group are added to the domain Default network access group automatically. The Default network access group is predefined by VCM and cannot be removed or renamed.

If you are updating to VC 3.30 or later, all current networks are added to the Default network access group and all server profiles are set to use the Default network access group. Network communication within the

<span id="page-182-0"></span>Default network access group behaves similarly to earlier versions of VC firmware, because all profiles can reach all networks.

If you create a new network access group, NetGroup1, and move existing networks from the Default network access group to NetGroup1, then a profile that uses NetGroup1 cannot use networks included in the Default network access group. Similarly, if you create a new network and assign it to NetGroup1 but not to the Default network access group, then a profile that uses the Default network access group cannot use the new network.

To create a network access group, use the add network-access-group command:

```
>add network-access-group MyGroupName
```
The network access group name must be unique within the data center, and can be up to 64 characters without spaces or special characters except for ".", "-", and "\_".

#### Modifying network access groups

To modify network access groups, use the set network-access-group command:

>set network-access-group NetGroup1 Name=NewNetGroupName

• To add additional network members to the network access group, use the add nag-network command:

>add nag-network nag=NetGroup1 network=Net3, Net4, Net5

• To remove specified network members from the network access group, use the remove nag-network command:

>remove nag-network nag=NetworkGroup1 network=Net4, Net5

#### Displaying network access groups

To display network access groups, use the show network-access-group command:

- Summary for all network access groups >show network-access-group
- Details for all network access groups >show network-access-group \*
- Details for a network access group

>show network-access-group MyGroupName

To display the members of network access groups, use the show nag-network command: >show nag-network \*

### Creating an Ethernet network

To create a new Ethernet network, use the add network command:

>add network MyNetworkName

The network name must be unique within the data center, and can be up to 64 characters without spaces or special characters.

#### Modifying Ethernet network properties

To modify Ethernet network properties, use the set network command:

```
>set network MyNetworkName state=enabled name=NewName smartlink=enabled 
ConnectionMode=Auto LacpTimer=Domain-Default
```
#### <span id="page-183-0"></span>Displaying Ethernet networks

To display Ethernet network properties, use the show network command:

- Summary of all networks >show network
- Details for all networks >show network \*
- Details for a single network >show network MyNetwork

### Adding Ethernet networks to a network access group

To add existing network access groups to an existing network, use the add nag-network command: >add nag-network Nag=DatabaseNetGroup Network=Net1, Net2

The networks become members of the specified network access group in addition to all the previously configured network access groups.

To modify the network access groups of an existing network, use the set network command: >set network Net1 nags=NetGroup1, NetGroup2

The specified network now belongs to the specified network access groups and is no longer the member of previously configured network access groups.

# Creating an Ethernet network that uses network access groups

To create a network that is assigned to network access groups DatabaseNetGroup and AccessNetGroup, use the add network command:

>add network Network1 nags=DatabaseNetGroup, AccessNetGroup

#### Adding uplink ports to an Ethernet network

To add uplink ports to an existing Ethernet network, use the add uplinkport command: >add uplinkport enc0:1:1 network=MyNetwork

#### Modifying uplink port properties

To modify an uplink port that exists as a member of a network or shared uplink set, use the set uplinkport command:

>set uplinkport network=Network1 speed=1Gb

# Creating a shared uplink set

To create a shared uplink set, use the add uplinkset command:

>add uplinkset MyUplinkSetName

A shared uplink set identifies VC-Enet module uplinks that carry multiple networks over the same cable or set of cables. In this case, each Ethernet packet carries a VLAN tag (IEEE 802.1Q) to identify the specific network to which it belongs. On shared uplinks, the VLAN tags are added when packets leave the VC-enabled enclosure and are removed when packets enter the enclosure. The external Ethernet switch and VCM must be configured to use the same VLAN tag identifier (a number between 1 and 4094) for each network.

<span id="page-184-0"></span>Virtual Connect places no special restrictions on which VLAN identifiers can be used, so the VLAN IDs already used for the networks in the data center can be used on these shared uplinks. To configure a shared uplink set for VLAN tagging, obtain a list of the network names and their VLAN IDs.

A shared uplink set enables multiple ports to be included to support port aggregation and link failover with a consistent set of VLAN tags.

Because VLAN tags are added or removed when Ethernet packets leave or enter the VC-Enet shared uplink, the VLAN tags have no relevance after the Ethernet packet enters the enclosure.

Identifying an associated network as the native VLAN causes all untagged incoming Ethernet packets to be placed onto this network. Only one associated network can be designated as the native VLAN. All outgoing Ethernet packets are VLAN-tagged.

#### Modifying shared uplink sets

To modify shared uplink sets, use the set uplink command:

>set uplinkset UplinkSet-1 ConnectionMode=Auto LacpTimer=Long

#### Displaying shared uplink sets

To display shared uplink sets, use the show uplinkset command:

- Summary for all shared uplink sets >show uplinkset
- Details for all shared uplink sets >show uplinkset \*
- Details for a single shared uplink set >show uplinkset MyUplinkSetName

# Adding uplink ports to a shared uplink set

To add uplink ports to a shared uplink set, use the add uplinkport command: >add uplinkport enc0:1:2 uplinkset=MyUplinkSetName

# Creating a network that uses a shared uplink set

To create a network that uses a shared uplink set, use the add network command: >add network MyNewNetworkName uplinkset=MyUplinkSetName vlanid=156

# Creating multiple networks that use a shared uplink set

To create multiple networks that use a shared uplink set, use the add network-range command: >add network-range UplinkSet=SUS1 VLANIds=156-160

# Server VLAN Tagging Support

Each server port can be connected to multiple virtual networks, each using a unique server VLAN ID for virtual network mapping.

The translation of Server VLAN tags to internal network VLAN and again to external data center VLAN tags, and the reverse, on incoming and outgoing frames can result in a configuration where the server VLANs might not match the external VLANs used on uplinks. To avoid this scenario, the server connections can be <span id="page-185-0"></span>forced to use the same VLAN mappings as the shared uplink sets. Setting the value to "true" restricts the server network connections to be selected from a single shared uplink, and the VLAN ID cannot be modified: >set enet-vlan SharedServerVLanID=true

Setting the value to "false" enables you to select any VC Ethernet network for the server Ethernet connections, and VLAN ID mappings can be modified to ensure uniqueness:

```
>set enet-vlan SharedServerVLanID=false
```
When using mapped VLAN tags, the overall link speed can be controlled as follows: >set enet-vlan PrefSpeedType=Custom PrefSpeed=500 MaxSpeedType=Custom

```
MaxSpeed=2500
```
# Fibre Channel setup

To configure external Fibre Channel connectivity for the HP BladeSystem c-Class enclosure:

- 1. Identify WWNs to be used on the server blades deployed within this Virtual Connect domain.
- 2. Create FC SAN fabrics (["Creating FC fabrics"](#page-186-0) on page [187\)](#page-186-0).

# Configuring WWN address ranges

Each server blade FC HBA mezzanine card ships with factory default port and node WWNs for each FC HBA port. Each WWN is a 64-bit number that uniquely identifies the FC HBA port/node to other devices on the network. While the hardware ships with default WWNs, Virtual Connect has the ability to assign WWNs that override the factory default WWNs while the server remains in that Virtual Connect enclosure. When configured to assign WWNs, Virtual Connect securely manages the WWNs by accessing the physical FC HBA through the enclosure Onboard Administrator and the iLO interfaces on the individual server blades.

When assigning WWNs to FC HBA ports, Virtual Connect assigns both a port WWN and a node WWN. Because the port WWN is typically used for configuring fabric zoning, it is the WWN displayed throughout the Virtual Connect user interface. The assigned node WWN is always the same as the port WWN incremented by one.

Virtual Connect assigns or migrates WWNs for server FC ports connected to HP Virtual Connect modules. Virtual Connect also assigns WWNs to FC ports that are not connected to an I/O module because Virtual Connect modules can be added later. Server FC ports connected to non-Virtual Connect modules retain the server factory default WWNs.

Configuring Virtual Connect to assign WWNs in server blades maintains a consistent storage identity (WWN) even when the underlying server hardware is changed. This method allows server blades to be replaced without affecting the external Fibre Channel SAN administration.

CAUTION: To avoid storage networking issues and potential loss of data associated with duplicate WWNs on a FC SAN fabric, plan carefully when allowing Virtual Connect to assign server blade WWNs so that the configured range of WWNs is used only once within the environment.

The WWN range used by the Virtual Connect domain must be unique within the environment. HP provides a set of pre-defined ranges that are reserved for use by Virtual Connect and do not conflict with server factory default WWNs.

When using the HP-defined WWN ranges, be sure that each range is used only once within the environment.

To configure WWN address ranges, use the set domain command:

• VC-defined

>set domain WwnType=VC-Defined WwnPool=5

Factory default

```
>set domain WwnType=Factory-Default
```
# <span id="page-186-1"></span><span id="page-186-0"></span>Creating FC fabrics

To create a FabricAttach FC SAN fabric and add it to the domain, use the add fabric command: >add fabric MyFabric2 Bay=3 Ports=1 Speed=2Gb

To create a DirectAttach fabric for a FlexFabric module and add it to the domain, use the add fabric command:

>add fabric MyFabric5 Bay=3 Ports=1,2 Type=DirectAttach

For more information about Virtual Connect fabrics, see the *HP Virtual Connect for c-Class BladeSystem User Guide* on the HP website [\(http://www.hp.com/go/vc/manuals\)](http://www.hp.com/go/vc/manuals).

# Displaying FC fabrics

To display a list of all FC SAN fabrics, use the show fabric command: >show fabric

# Serial number settings

The serial number settings feature enables you to add a serial number and UUID to server profiles. The UUIDs that Virtual Connect assigns are randomly generated. A UUID pool is not required.

By configuring VCM to assign serial numbers, a profile can present a single serial number regardless of the physical server. With these configuration values added to server profiles, software that is licensed to a particular server, based on one or both of these values, can be migrated to new server hardware without re-licensing the software for the new server hardware. This feature prevents you from having to reinstall serial number sensitive software after a system recovery.

If you need to access the physical serial number of a server blade, the Onboard Administrator displays both the physical and assigned serial numbers.

After server profile creation, the following guidelines apply:

- Serial numbers can be changed from factory default to VC-assigned.
- Factory default serial numbers cannot be changed.
- User-defined serial number ranges can be expanded.
- User-defined serial number ranges cannot be reduced.
	- CAUTION: The use of Serial Number Settings might prevent the proper operation of software Δ designed to track servers by serial number or UUID. Do not enable this feature until you consider and understand the impact to the entire software environment in which the servers operate. This impact includes, but is not limited to, warranty service, asset tracking, server deployment, and software licensing.

# Configuring serial number ranges

To configure serial number ranges, use the set serverid command:

- <span id="page-187-0"></span>• VC-defined >set serverid Type=VC-Defined PoolId=5
- Factory default >set serverid Type=Factory-Default

When using the HP-defined serial number ranges, be sure that each range is used only once within the environment.

# Server profile setup

 $\mathbb{Z}$ 

The I/O connection profile, or server profile, provides a link between the server and the networks and fabrics defined in VC. The server profile can include MAC and WWN addresses, as well as boot parameters for the various connection protocols supported by VC. After being defined, the server profile can be assigned to any server blade within the Virtual Connect domain. VCM supports up to 256 profiles within the domain.

A Virtual Connect server profile consists of connections that group attributes related to server connectivity for the various protocols supported by Virtual Connect modules. These protocols are Ethernet, iSCSI, Fibre Channel over Ethernet (FCoE), and Fibre Channel.

- For Ethernet connections, VC provides the ability to assign VC-assigned MAC addresses and configure PXE boot settings as well as allocate bandwidth on Flex-10 connections.
- For iSCSI connections, VC provides the ability to assign VC-assigned MAC addresses and configure iSCSI boot settings as well as allocate bandwidth. This protocol is only available on Flex-10 server ports that support iSCSI.
- For FCoE connections, VC provides the ability to assign VC-assigned WWN and MAC addresses and configure Fibre Channel boot settings and bandwidth. This protocol is only available on FlexFabric server connections.
- For FC connections, VC provides the ability to assign VC-assigned WWN addresses and configure Fibre Channel boot settings.
	- $\mathbb{Z}$ **IMPORTANT:** The term server blade also applies to HP Integrity multi-blade servers. For more information on multi-blade servers, see the *HP Virtual Connect Manager for c-Class BladeSystem User Guide* on the HP website [\(http://www.hp.com/go/vc/manuals\)](http://www.hp.com/go/vc/manuals).

When a server profile is assigned to a server blade, VCM configures the connections with the appropriate MAC/WWN addresses and boot settings. USE BIOS is an option for all connection boot settings that preserves the options set in the RBSU or through other configuration utilities. Virtual Connect Manager automatically connects the server blade Ethernet, iSCSI, FCoE, and Fibre Channel ports to the specified networks and SAN fabrics. This server profile can then be re-assigned to another server blade as needed, while maintaining the server's network and SAN identity and connectivity.

VCM can be configured so that server blades use server factory default MACs/WWNs or Virtual Connect-administered MACs/WWNs. These administered values override the default MAC addresses and WWNs when a server profile is assigned to a server, and appear to pre-boot environments and the host operating system software as the hardware addresses. To use administered MAC/WWN addresses, select a range of HP pre-defined or user-specified MAC addresses.

Review the following list of guidelines before creating and deploying server profiles:

IMPORTANT: Before assigning a profile, unassigning a profile, or modifying a profile, be sure to review the "Server blade power on and power off guidelines (on page [195\)](#page-194-0)."

- The server blade firmware and option card firmware must be at a revision that supports Virtual Connect profile assignment. See the HP website [\(http://www.hp.com/go/bladesystemupdates\)](http://www.hp.com/go/bladesystemupdates).
- Before creating the first server profile, do the following:
	- o Select whether to use assigned serial numbers or factory default serial numbers.
	- o Select whether to use movable, VC-administered MAC addresses and WWNs, or the local server blade factory default MAC addresses and WWNs.
- After an enclosure is imported into a Virtual Connect domain, server blades are isolated from the networks and SAN fabrics until a server profile is created and assigned.
- Server blades must be powered off to receive or relinquish a server profile assignment when using Virtual Connect-administered MAC addresses or WWNs, or when changing Fibre Channel boot parameters. When using Flex-10 or FlexFabric modules, there are special considerations for server power.
- When assigning a VC-assigned serial number, the server must be powered off.
- FC SAN connections appear in server profile screens only when an HP Virtual Connect Fibre Channel module is in the enclosure managed by Virtual Connect. FC SAN connections are added in pairs and cannot be deleted. If an HP Virtual Connect Fibre Channel module is added to a Virtual Connect domain with existing profiles, an option to add FC connections appears when editing existing profiles.
- FCoE connections appear in server profile screens only when an HP VC Flex Fabric 10Gb/24-port Module, HP VC FlexFabric-20/40 F8 Module, or HP VC Flex-10/10D Module is in the enclosure managed by Virtual Connect. FCoE SAN connections are added in pairs. If either of these modules is added to a Virtual Connect domain with existing profiles, you can add FCoE connections.
- iSCSI connections are not added to server profiles by default. You must add one or more iSCSI connections. The GUI enables the creation of iSCSI connections only if at least one Flex-10 or FlexFabric module exists in the domain. The CLI can be used to pre-provision this feature. iSCSI and FCoE connections cannot share the same physical Flex-10 port since they use the same physical function.
- Some server profile SAN boot settings (controller boot order) are applied by Virtual Connect only after the server blade has been booted at least once with the final mezzanine card configuration.
- If PXE, controller boot order, or SAN boot settings are made outside of Virtual Connect using RBSU or other configuration tools, Virtual Connect restores the settings defined by the server profile after the server blade completes the next boot cycle.
- After Virtual Connect assigns a server profile to a server, RBSU cannot modify the protocol configuration (iSCSI/FCoE) for any NIC, including the NC551m, even if the NIC is not connected to a Virtual Connect module. Any protocol configuration changes must be made before the server profile is assigned to the server.
- To boot properly from SAN when using Linux and VMware ESX 3.0.1 and ESX 3.0.2, change the QLogic QMH2462 4Gb FC HBA connection option to 'point-to-point only' in the QLogic BIOS configuration utility. The Emulex LPe 1105-HP 4Gb FC HBA does not require using the 'point-to-point' connection option to boot properly from SAN.
- If the VC domain is configured for double-dense server mode and a profile is assigned to an empty server bay, a hot-plug installation of a single-dense server into that server bay results in the profile not being activated. To recover the profile, unassign the profile, and then reassign it.
- During a profile assignment, if the port number of an existing fabric has been changed to another physical port, the fabric and the domain go into a failed state until the reconfiguration is complete. This also might result in SNMP traps being sent to report the interim failed state.

<span id="page-189-0"></span>Server profiles are associated with a specific enclosure device bay. After a profile is assigned, the Virtual Connect Manager configures the server blade in that device bay with the appropriate MAC, PXE, WWN, and SAN boot settings and connects the appropriate networks and fabrics. Server blades that have been assigned a profile and remain in the same device bay do not require further Virtual Connect Manager configuration during a server or enclosure power cycle. They boot and gain access to the network and fabric when the server and interconnect modules are ready.

If a server blade is installed in a device bay already assigned a server profile, Virtual Connect Manager automatically updates the configuration of that server blade before it can power on and connect to the network.

If a server blade is moved from a Virtual Connect-managed enclosure to a non-Virtual Connect enclosure, the MAC addresses and WWNs for the blade are automatically returned to the original factory defaults. This feature prevents duplicate MAC addresses and WWNs from appearing in the data center because of a server blade redeployment.

# Creating server profiles

To create a new server profile, use the add profile command:

```
>add profile MyNewProfile
```
To copy the configuration from one profile to another profile, use the following command: >copy ExistingProfile MyNewProfile

After an enclosure is imported into a Virtual Connect domain, server blades that have not been assigned a server profile are isolated from all networks to ensure that only properly configured server blades are attached to data center networks.

A server profile can be assigned and defined for each device bay so that the server blade can be powered on and connected to a deployment network. These profiles can then later be modified or replaced by another server profile.

A server profile can also be assigned to an empty bay to enable deployment at a later date.

# Adding Ethernet network connections to a profile

To add a new Ethernet network connection to an existing server profile, use the add enet-connection command:

>add enet-connection MyProfile network=MyNetwork pxe=enabled

To add a multiple network Ethernet connection on a server port, use the following commands:

```
>add enet-connection MyProfile pxe=enabled
>add server-port-map MyProfile:1 MyNetwork VlanID=100
>add server-port-map-range MyProfile:1 VLanIds=151-170,215
```
If the domain setting for SharedServerVlanID is set to true, then the VlanID property cannot be modified. Instead, the name of the shared uplink set with which the network is associated is required. >add server-port-map MyProfile:1 MyNetwork Uplinkset=MyUplinkset

# Adding iSCSI connections to a profile

To add a new iSCSI connection to an existing server profile, use the add iscsi-connection command: >add iscsi-connection MyProfile network=MyNetwork speedType=custom speed=2000

To configure the boot parameters for the iSCSI connection, use the set iscsi-boot-param command as follows:

```
>set iscsi-boot-param MyProfile1:1 BootOrder=Primary Lun=100 
InitiatorName="iqn.2009-09.com.someorg.iSCSI-Initiator" 
InitiatorIp=192.128.3.1 Mask=255.255.0.0 
TargetName="iqn.2009-09.com.someorg.iSCSI-Target" TargetIp=192.128.3.2 
TargetPort=40000 Authentication=CHAP Username=SomeUserName 
Secret=SomePassword123
```
# Adding FC fabric connections to a server profile

To add a new FC SAN connection to an existing server profile, use the add fc-connection command: >add fc-connection MyProfile fabric=SAN 5

For more information, see "General requirements for adding FC or FCoE connections (on page [197\)](#page-196-0)."

# Adding FCoE connections to a profile

```
To add a new FCoE connection to an existing server profile, use the add fcoe-connection command:
    >add fcoe-connection MyNewProfile Fabric=SAN_1 SpeedType=Custom 
    CustomSpeed=5000
```
To configure the boot parameters for the FCoE connection, use the set fcoe-connection command: >set fcoe-connection MyNewProfile:1 BootPriority=Primary BootPort=50:06:0B:00:00:C2:62:00 BootLun=5

For more information, see "General requirements for adding FC or FCoE connections (on page [197\)](#page-196-0)."

# Adding a network access group to a profile

- To create a new profile and assign an existing network access group, use the add profile command: >add profile MyNewProfile2 Nag=DatabaseNetGroup
- To modify the network access group of an existing server profile, use the set profile command: >set profile Profile1 Nag=NetGroup1

# Assigning a server profile to a device bay

To assign a server profile to a specific device bay, use the assign profile command:

>assign profile MyProfile enc0:1

When defining server profiles in a multi-enclosure configuration, profiles can be assigned to server bays in any of the enclosures that have been added and imported into the domain.

When a profile is created and assigned to a multi-blade server, the profile is applied to all of the blades in the multi-blade server. Be sure that the profile contains enough Ethernet and Fibre Channel connection entries for all of the ports on all of the blades in the multi-blade server.

# Configuring IGMP settings

 $\mathbb{Z}$ 

IMPORTANT: Users with server role permissions cannot modify IGMP settings when the VC domain is under VCEM control.

To configure Ethernet IGMP snooping settings, use the set igmp command:

>set igmp Enabled=true Timeout=30

<span id="page-191-0"></span>The IGMP Snooping feature enables VC-Enet modules to monitor (snoop) the IGMP IP multicast membership activities and configure hardware Layer 2 switching behavior of multicast traffic to optimize network resource usage. IGMP v1, v2, and v3 snooping are supported.

The IGMP Snooping idle timeout interval is set to 260 seconds by default. This value is the "Group Membership Interval" value as specified by IGMP v2 specification (RFC2236). For optimum network resource usage, set the interval to match the configuration on the customer network's multicast router settings.

By default, unregistered IGMP multicast traffic traversing VC–Enet modules is flooded on the configured Ethernet network. To prevent flooding, set the NoFlood property to true.

>set igmp Enabled=true NoFlood=true

Unregistered multicast traffic from uplinks is dropped and traffic from the server ports is redirected to the active uplink port. IGMP Snooping must be enabled to modify this setting.

For more information about multicast filters, see "mcast-filter (on page [72\)](#page-71-0)."

# Configuring MAC cache failover settings

- To configure MAC Cache Failover settings, use the set mac-cache command: >set mac-cache enabled=true refresh=10
- To display MAC Cache Failover settings, use the show mac-cache command: >show mac-cache

When a VC-Enet uplink that was previously in standby mode becomes active, external Ethernet switches can take several minutes to recognize that the c-Class server blades can now be reached on this newly active connection. Enabling Fast MAC Cache Failover causes Virtual Connect to transmit Ethernet packets on newly active links, which enables the external Ethernet switches to identify the new connection and update their MAC caches appropriately. This transmission sequence repeats a few times at the MAC refresh interval (HP recommends 5 seconds) and completes in about 1 minute.

Virtual Connect only transmits MAC Cache update frames on VLANs that have been configured in the VC domain. The update frames are VLAN tagged appropriately for networks defined on shared uplink sets. For dedicated networks, only untagged update frames are generated, regardless of whether or not VLAN Tunneling is enabled. In a VLAN tunnel, all customer VLAN tags pass through Virtual Connect transparently. Virtual Connect does not examine nor record VLAN tag information in tunneled networks; therefore, it cannot generate tagged update frames.

IMPORTANT: Be sure to set switches to allow MAC addresses to move from one port to another  $\mathbb{I}$ without waiting for an expiration period or causing a lock out. Always enable the "spanning tree portfast" feature to allow the switch port to bypass the "listening" and "learning" stages of spanning tree and quickly transition to the "forwarding" stage, allowing edge devices to immediately begin communication on the network.

# Configuring network loop protection settings

The loop-protect command has been deprecated in VC 4.00 and higher. HP recommends using the port-protect command.

To enable network loop protection, use the set port-protect command:

>set port-protect networkLoop=Enabled

To reset all ports disabled due to the port protection action, use the reset port-protect command: >reset port-protect

For more information about the port-protect command, see "port-protect (on pag[e 87\)](#page-86-0)." For more information about configuring the port-protect setting, see "Configuring pause flood protection settings."

The deprecated command to enable network loop protection is:

>set loop-protect Enabled=true

The deprecated command to reset network loop protection is: >reset loop-protect

To avoid network loops, Virtual Connect first verifies that only one active uplink exists per network from the Virtual Connect domain to the external Ethernet switching environment. Then, Virtual Connect makes sure that no network loops are created by the stacking links between Virtual Connect modules.

- One active link—A VC uplink set can include multiple uplink ports. To prevent a loop with broadcast traffic coming in one uplink and going out another, only one uplink or uplink LAG is active at a time. The uplink or LAG with the greatest bandwidth should be selected as the active uplink. If the active uplink loses the link, then the next best uplink is made active.
- No loops through stacking links—If multiple VC-Enet modules are used, they are interconnected using stacking links, which might appear as an opportunity for loops within the VC environment. For each individual network in the Virtual Connect environment, VC blocks certain stacking links to ensure that each network has a loop-free topology.

Enhanced network loop protection detects loops on downlink ports, which can be a Flex-10 logical port or physical port. The feature applies to Flex-10 logical function if the Flex-10 port is operating under the control of DCC protocol. If DCC is not available, the feature applies to a physical downlink port.

Enhanced network loop protection uses two methods to detect loops:

• It periodically injects a special probe frame into the VC domain and monitors downlink ports for the looped back probe frame. If this special probe frame is detected on downlink ports, the port is considered to cause the loop condition.

For tunneled networks, the probe frame transmission is extended over a longer period of time proportional to the number of tunneled networks. The probe frames are sent on a subset of tunnels every second until all tunnels are serviced.

- It monitors and intercepts common loop detection frames used in other switches. In network environments where the upstream switches send loop detection frames, the VC Enet modules must ensure that any downlink loops do not cause these frames to be sent back to the uplink ports. Even though VC probe frames ensure loops are detected, there is a small time window depending on the probe frame transmission interval in which the loop detection frames from the external switch might loop through down link ports and reach uplink ports. By intercepting the external loop detection frames on downlinks, the possibility of triggering loop protection on the upstream switch is eliminated. When network loop protection is enabled, VC-Enet modules intercept the following types of loop detection frames:
	- o PVST+ BPDUs
	- o Procurve Loop Protect frames

When the network loop protection feature is enabled, any probe frame or other supported loop detection frame received on a downlink port is considered to be causing the network loop, and the port is disabled immediately until an administrative action is taken. The administrative action involves resolving the loop condition and clearing the loop protection error condition. The "loop detected" status on a port can be cleared by one of the following administrative actions:

• Restart loop detection by issuing "reset" loop protection from the CLI or GUI.

<span id="page-193-0"></span>Unassign all networks from the port in "loop detected" state.

The SNMP agent supports trap generation when a loop condition is detected or cleared.

Virtual Connect provides the ability to enable or disable network loop protection. The feature is enabled by default and applies to all VC-Enet modules in the domain. Network loops are detected and server ports can be disabled even prior to any enclosure being imported.

A loop-protect reset command resets and restarts loop detection for all server ports in a "loop-detected" error condition.

# Configuring pause flood protection settings

To enable pause flood protection, use the set port-protect command:

```
set port-protect [-quiet] [networkLoop=<Enabled|Disabled>] 
[pauseFlood=<Enabled|Disabled>]
```
To reset all ports disabled due to the port protection action, use the reset port-protect command: >reset port-protect

Ethernet switch interfaces use pause frame-based flow control mechanisms to control data flow. When a pause frame is received on a flow control enabled interface, the transmit operation is stopped for the pause duration specified in the pause frame. All other frames destined for this interface are queued up. If another pause frame is received before the previous pause timer expires, the pause timer is refreshed to the new pause duration value. If a steady stream of pause frames is received for extended periods of time, the transmit queue for that interface continues to grow until all queuing resources are exhausted. This condition severely impacts the switch operation on other interfaces. In addition, all protocol operations on the switch are impacted because of the inability to transmit protocol frames. Pause frames and priority-based pause frames can cause the same resource exhaustion condition.

VC provides the ability to monitor server downlink ports, module uplink ports, and stacking links for pause flood conditions:

- If a pause flood condition is detected on a server downlink port, VC can take protective action by disabling the flooded port if pause flood protection is enabled.
- If a pause flood condition is detected on a stacking link or an uplink port, VC only reports that the pause flood condition was detected.

When the pause flood protection feature is enabled, this feature detects pause flood conditions on server downlink ports and disables the port. This feature operates at the physical port level. The port remains disabled until an administrative action is taken. When a pause flood condition is detected on a Flex-10 physical port, all Flex-10 logical ports associated with physical ports are disabled.

The administrative action involves the following steps:

1. Resolve the issue with the NIC on the server causing the continuous pause generation.

This might include updating the NIC firmware and device drivers. For information on firmware updates, see the server support documentation.

Rebooting the server might not clear the pause flood condition if the cause of the pause flood condition is in the NIC firmware. In this case, the server must be completely disconnected from the power source to reset the NIC firmware. To perform a server reboot with power disconnection:

- **a.** Shut down the server.
- b. Log in to Onboard Administrator with Administrator privileges using the OA CLI.
- c. Enter the command  $\text{reset server } x$ , where  $[x = bay$  number].
- d. Confirm that you want to reset the server blade.
- <span id="page-194-1"></span>2. Re-enable the disabled ports on the VC interconnect modules using one of the following methods:
	- o Click **Re-enable Ports** in the GUI.
	- o Use the "reset port-protect" CLI command.

Virtual Connect provides the ability to enable or disable port pause flood protection. The feature is enabled by default and applies to all VC-Enet modules in the domain. Port pause floods are detected and server ports can be disabled even prior to any enclosure being imported.

The default polling interval is 10 seconds and is not customer configurable. VC provides system logs and SNMP traps for events related to pause flood detection. The SNMP agent supports trap generation when a pause flood condition is detected or cleared.

# Hiding unused FlexNICs in a profile

To hide unused FlexNICs in a new server profile, use the add profile command with the HideUnusedFlexNICs property:

->add profile MyNewProfile2 HideUnusedFlexNICs=true

To hide unused FlexNICs in an existing server profile, use the set profile command with the HideUnusedFlexNICs property:

->set profile Profile1 HideUnusedFlexNICs=true

When you hide unused FlexNICs in an existing server profile, the operating system does not enumerate physical functions of FlexNICs not mapped to profile connections as network interfaces. This might change the order of network interfaces in the operating system and require manual adjustments to NIC teaming or other network configurations in the operating system to restore network connectivity.

Changing this option requires you to power off the server.

# <span id="page-194-0"></span>Server blade power on and power off guidelines

Certain server profile changes require the server blade in the device bay to be powered down before the changes are made. HP recommends using the server console to power down the server before attempting to use the Virtual Connect Manager.

Server-side settings modified by a VC server profile requires the server blade to be powered down before profile settings are applied. Network or fabric changes do not require the server blade to be powered down. Server-side settings include the following:

- Assigning a VC or user-defined MAC address
- Changing the PXE setting
- Assigning a VC-defined WWN
- Changing the Fibre Channel boot parameters
- Changing boot parameters
- Adding or deleting a connection of any kind
- Changing the FlexNIC enumeration setting on a profile

If the server blade is not powered down, a message appears and no changes are made.

If server-side settings are changed, the following operations require that server blade is powered down:

• Assigning a profile to a server blade already installed in a device bay

- Deleting a profile, moving a profile to a different device bay, or unassigning a profile from the existing bay
- Making modifications to a profile that affect settings on the server blade; for example, PXE enable/disable, changing the number of connections, or changing Fibre Channel boot parameters
- Resetting the server blade to factory defaults from the RBSU

If the server blade is reset to factory defaults from the RBSU, perform the following:

- a. Power down the server blade using the Momentary Press option.
- **b.** Re-apply the VC server profile.
- c. Power up the server.

The following operations do not require the server blade to be powered down:

- Changing the network connected to an already defined Ethernet port
- Changing the Fabric connected to a Fibre Channel port
- Changing the speed of a Fibre Channel port
- Assigning or unassigning server profiles, if server factory defaults are used for MAC addresses and WWNs, BIOS Fibre Channel boot settings are used, and PXE is not being enabled or disabled (USE BIOS for all network connections).

Exceptions for Flex-10 and FlexFabric 20 connection changes are specified in the following sections.

#### Flex-10 and FlexFabric 20 connection changes that require power down

Always power down server blades with Flex-10 connections in the following instances:

- Adding a connection that is mapped to a Flex-10 or FlexFabric 20
- Removing a connection that is mapped to a Flex-10 or FlexFabric 20
- Assigning a profile to a server that maps Flex-10 or FlexFabric 20 connections
- Unassigning a profile with Flex-10 or FlexFabric 20 connections

#### Flex-10 connection changes that do not require power down

With Virtual Connect v2.10 and higher, it is not necessary to power down a server blade with Flex-10 connections in the following instances:

- Changing a connection's network:
	- o From a single network to another single network
	- o From a single network to multiple networks
	- o From multiple networks to a single network
- Modifying the networks or VLAN IDs in a connection with multiple networks

With Virtual Connect v2.30 and higher, it is not necessary to power down a server blade with Flex-10 connections in the following instances:

- Changing a connection's network:
	- o From "unassigned" to a single network
	- o From a single network to "unassigned"
	- o From "unassigned" to multiple networks
	- o From multiple networks to "unassigned"

<span id="page-196-1"></span>• Changing the requested bandwidth

#### FCoE connection changes that require power down

- Adding an FCoE connection to an assigned server profile
- Removing an FCoE connection from an assigned server profile
- Assigning a profile containing FCoE connections to a server
- Changing FCoE boot parameters

#### Restart after OA credential recovery

The state "profile recovered," is applied to servers that are powered up when VC Manager restarts after an OA credential recovery. When VC Manager detects a restart after a credential recovery, it rewrites the profile parameters for any server that is powered up, connects the server to the appropriate Ethernet networks and FC fabrics, and then puts the server and profile in the "profile recovered" state. The server and profile remain in the "profile recovered" state until the server is powered down or removed from the enclosure. This feature eliminates the power cycle requirement for a server to recover.

# <span id="page-196-0"></span>General requirements for adding FC or FCoE connections

Adding FC and FCoE connections is generally allowed during profile add and edit operations. It is not allowed in some specific cases. Observe the following general requirements:

- When a profile is added, the FC/FCoE connections initially displayed are based on the FC/FCoE module configuration in the domain. A pair of horizontally adjacent FC/FCoE-capable modules has two connections.
- Connections can only be added or removed from the bottom. You can only add or delete connections at the end of the list.
- You can remove connections at any time (one at a time, from the bottom).
- If the existing profile connections do not match the current FC/FCoE module configurations, the add operation is not allowed.
- The current maximum number of per server profile FC/FCoE connections mapped to the same I/O bay is four, unless you are using the HP Integrity BL890c i4 Server Blade.
	- o When FlexFabric modules exist in I/O bays 1 and 2, there can be an additional eight FCoE connections that will get mapped to LOMs 3 and 4 on the blades in an Integrity BL890c i4 server. The BL890c i4 server has CNA LOMs, which enable two FCoE connections to I/O bay 1 (from LOMs 1 and 3) and two FCoE connections to I/O bay 2 (from LOMs 2 and 4).

The following table lists several scenarios that describe how adding FC/FCoE connections affects an existing profile. The scenarios are true for FC module configurations and FC modules, as well as FCoE module configurations and FCoE-capable modules.

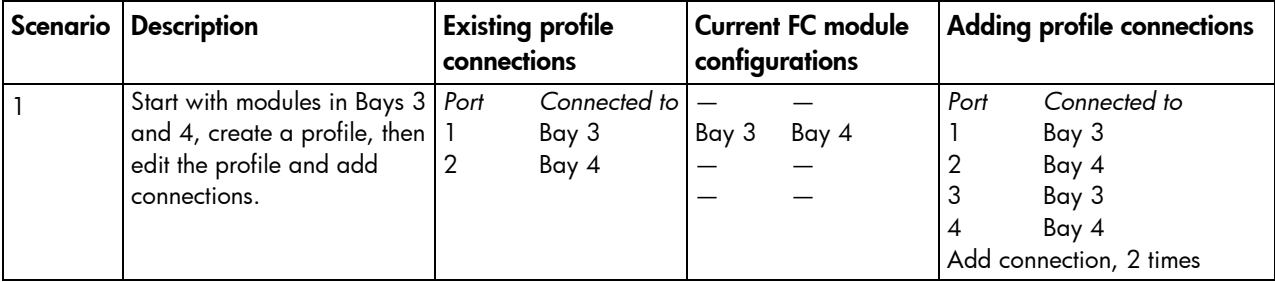

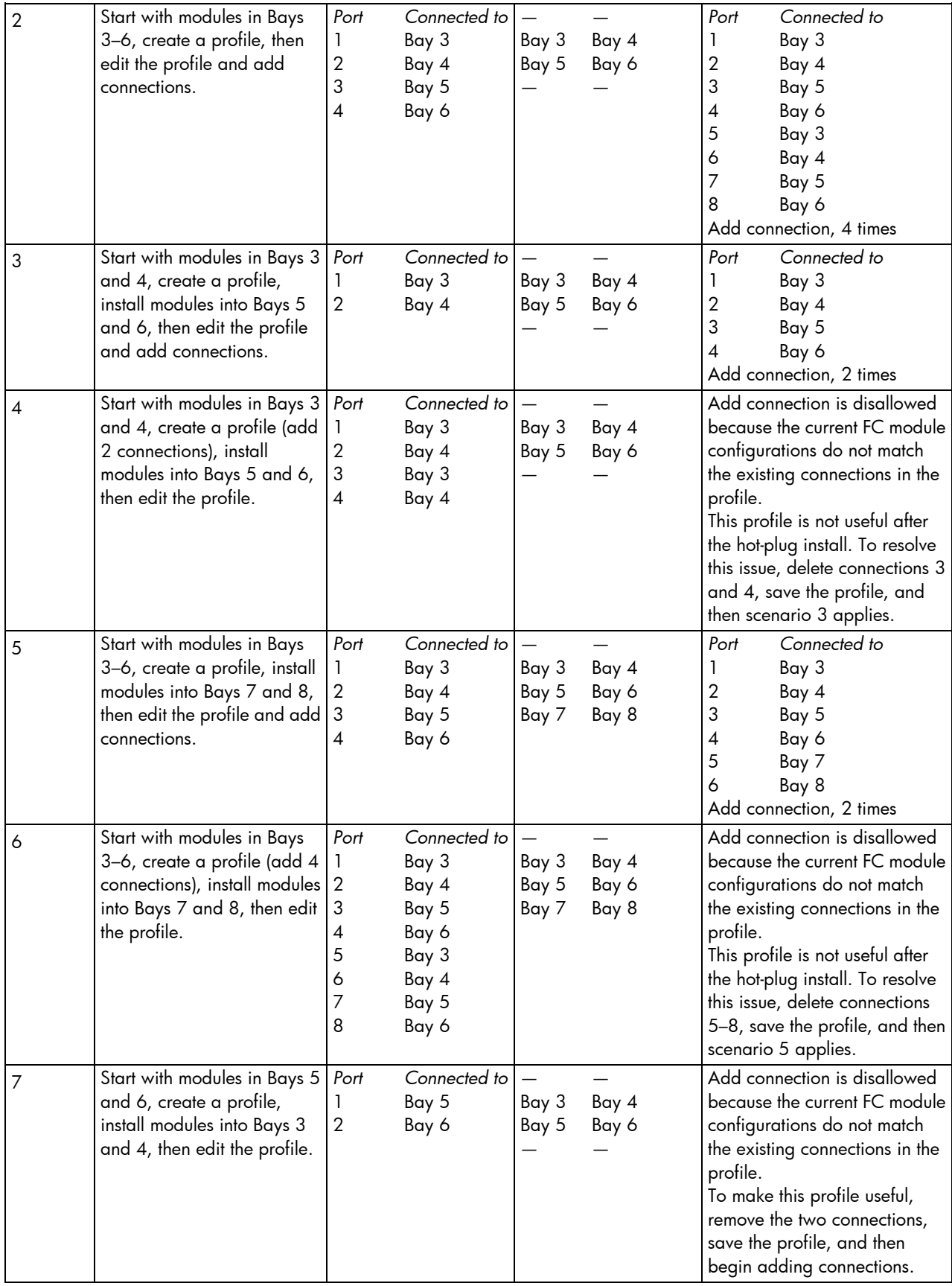

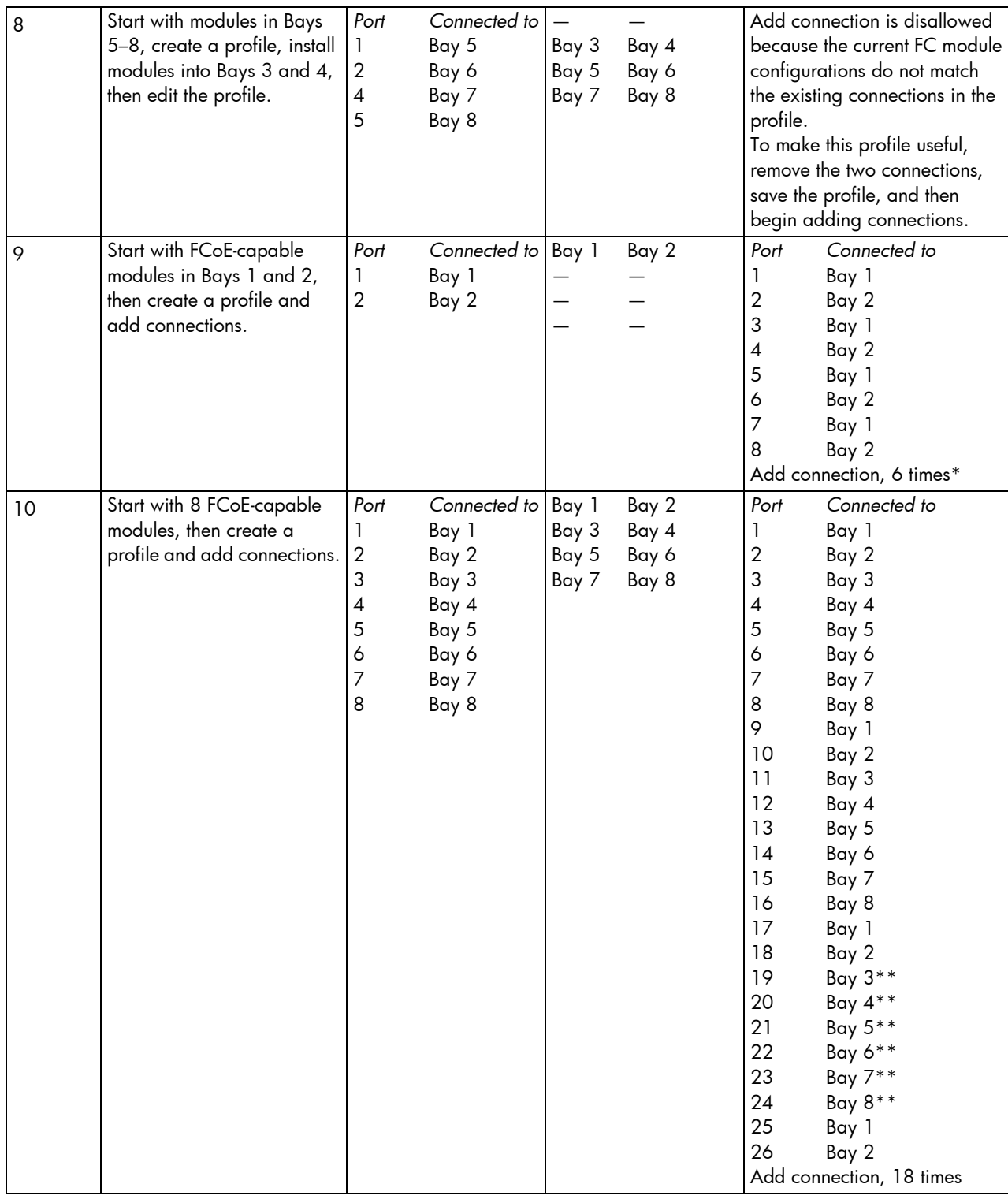

\* Using the BL890c i4 server blade, an additional eight connections can still be added. Each pair is connect to bays 1 and 2. The first four pairs of entries are mapped to LOM 1 and LOM 2 on each blade, and the last four pairs of entries are mapped to LOM 3 and LOM 4 on each blade.

\*\* Not mapped

# <span id="page-199-0"></span>Logging out of the CLI

To log out of the CLI, use the exit command: >exit

# Common management operations

The following table provides the syntax for the most commonly used management operations.

For more information on a particular command, see "Managed elements (on page [18\)](#page-17-0)."

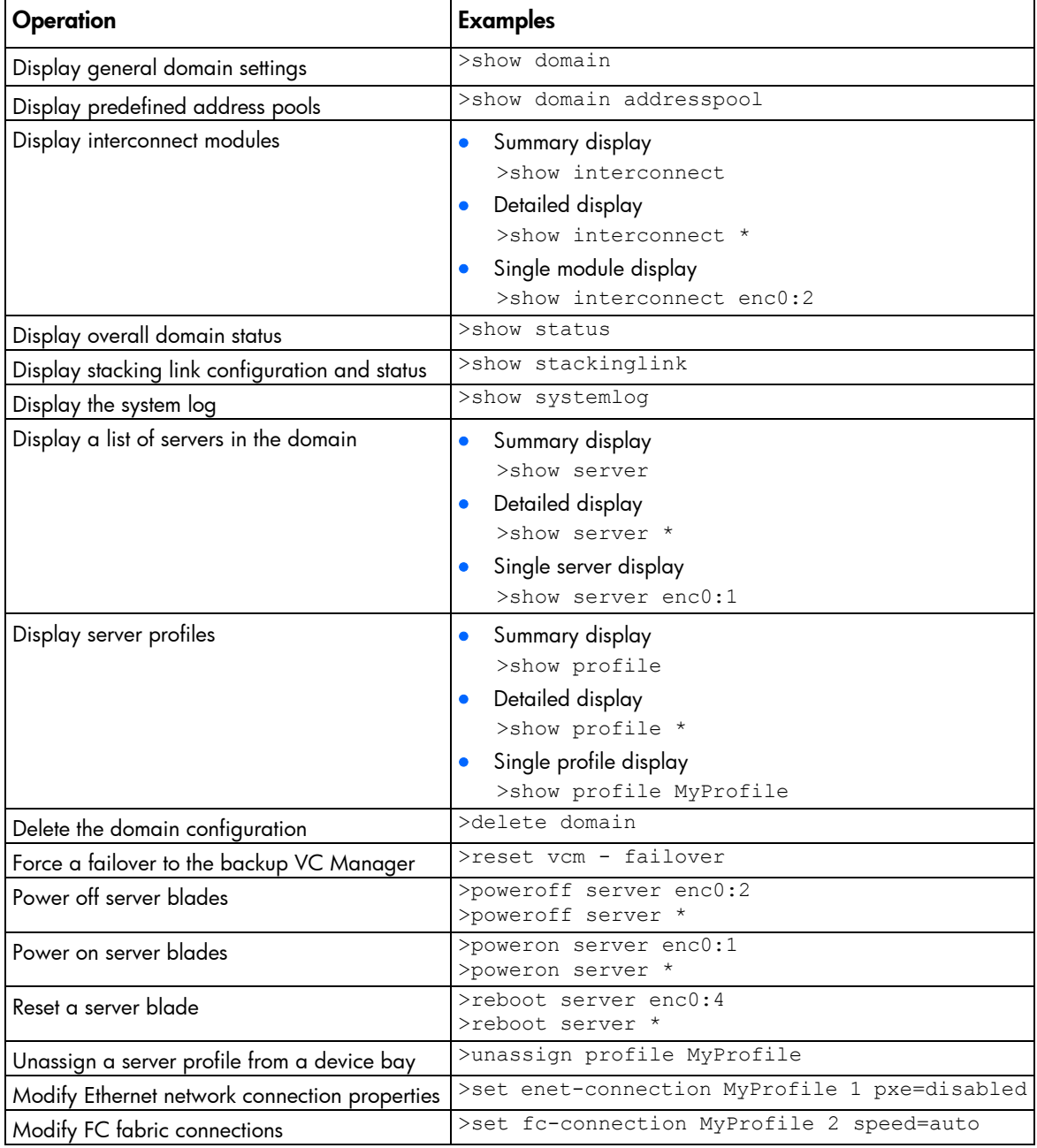

# <span id="page-200-0"></span>Port status conditions

If a port status is unlinked and no connectivity exists, one of the following appears:

- Not Linked/E-Key—The port is not linked because of an electronic keying error. For example, a mismatch in the type of technology exists between the server and module ports.
- Not Logged In-The port is not logged in to the remote device.
- Incompatible—The port is populated with an SFP module that does not match the usage assigned to the port, such as a FC SFP connected to a port designated for Ethernet network traffic. A port that is not assigned to a specific function is assumed to be designated for Ethernet network traffic.

An FCoE-capable port that has an SFP-FC module connected not assigned to a fabric or network is designated for a network, and the status is "Incompatible." When a fabric is created on that port, the status changes to "Linked."

- Unsupported—The port is populated with an SFP module that is not supported. For example:
	- o An unsupported module is connected.
	- o A 1Gb or 10Gb Ethernet module is connected to a port that does not support that speed.
	- o An LRM module is connected to a port that is not LRM-capable.
	- o An FC module is connected to a port that is not FC-capable.
- Administratively Disabled—The port has been disabled by an administrative action, such as setting the uplink port speed to 'disabled.'
- Unpopulated—The port does not have an SFP module connected.
- **Unrecognized**—The SFP module connected to the port cannot be identified.
- Failed Validation—The SFP module connected to the port failed HPID validation.
- **Smart Link**—The Smart Link feature is enabled.
- Not Linked/Loop Protected—VCM is intercepting BPDU packets on the server downlink ports and has disabled the server downlink ports to prevent a loop condition.
- Not Linked/Flood Protected—VCM has detected a pause flood condition on a Flex-10 physical port and has disabled all Flex-10 logical ports associated with the physical port.
- Linked/Non-HP—The port is linked to another port, but the connected SFP module is not certified by HP to be fully compatible. In this case, the SFP module might not work properly. Use certified modules to ensure server traffic.
- Not Linked/Pause Flood Detected—VCM has detected a pause flood condition.
- **Covered**—Reported for subports Q1.2 through Q1.4 when the QSFP+ port is populated with a QSFP+ DAC/AOC cable, rather than a 4x10Gb splitter cable.

# Resetting the Virtual Connect Manager

To reset the Virtual Connect Manager, use the reset vcm command:

```
>reset vcm
>reset vcm [-failover]
```
Administrator privileges are required for this operation.

If VC Ethernet modules are configured for redundancy using a primary and backup Ethernet module, you can use this feature to manually change which Virtual Connect Ethernet module hosts the Virtual Connect Manager. You can also force the Virtual Connect Manager to restart without switching to the alternate Virtual Connect Ethernet module. This feature can be useful when troubleshooting the Virtual Connect Manager. The network and FC processing of the Virtual Connect subsystem is not disturbed during the restart or failover of the Virtual Connect Manager.

If the command line option -failover is included in the reset vcm command and a backup Virtual Connect Ethernet module is available, the command line displays the following message:

SUCCESS: The Virtual Connect Manager is being reset. Please wait...

You are logged out of the session after approximately 1 minute. An attempted login to the same Virtual Connect Ethernet module is rejected with the following message:

Virtual Connect Manager not found at this IP address.

If you attempt to log in to the backup module, you might receive the following error message:

Unable to communicate with the Virtual Connect Manager. Please retry again later.

The login should succeed after the Virtual Connect Manager restarts on the backup Virtual Connect Ethernet module. Allow up to 5 minutes, depending on the enclosure configuration.

If the command line option -failover is not included in the reset vcm command or a backup Virtual Connect Ethernet module is not available, the command line displays the following message:

SUCCESS: The Virtual Connect Manager is being reset. Please wait...

You are logged out of the session after approximately 1 minute. If you attempt to log in to the module again, you might receive the following error message:

Unable to communicate with the Virtual Connect Manager. Please retry again later.

The login should succeed after the Virtual Connect Manager restarts. Allow up to 5 minutes, depending on the enclosure configuration.

# <span id="page-202-0"></span>Support and other resources

# Before you contact HP

Be sure to have the following information available before you call HP:

• Active Health System log (HP ProLiant Gen8 or later products)

Download and have available an Active Health System log for 7 days before the failure was detected. For more information, see the *HP iLO 4 User Guide* or *HP Intelligent Provisioning User Guide* on the HP website [\(http://www.hp.com/go/ilo/docs\)](http://www.hp.com/go/ilo/docs).

• Onboard Administrator SHOW ALL report (for HP BladeSystem products only)

For more information on obtaining the Onboard Administrator SHOW ALL report, see the HP website [\(http://www.hp.com/go/OAlog\)](http://www.hp.com/go/OAlog).

- Technical support registration number (if applicable)
- Product serial number
- Product model name and number
- Product identification number
- Applicable error messages
- Add-on boards or hardware
- Third-party hardware or software
- Operating system type and revision level

# HP contact information

For United States and worldwide contact information, see the Contact HP website [\(http://www.hp.com/go/assistance\)](http://www.hp.com/go/assistance).

In the United States:

- To contact HP by phone, call 1-800-334-5144. For continuous quality improvement, calls may be recorded or monitored.
- If you have purchased a Care Pack (service upgrade), see the Support & Drivers website [\(http://www8.hp.com/us/en/support-drivers.html\)](http://www8.hp.com/us/en/support-drivers.html). If the problem cannot be resolved at the website, call 1-800-633-3600. For more information about Care Packs, see the HP website [\(http://pro-aq-sama.houston.hp.com/services/cache/10950-0-0-225-121.html\)](http://pro-aq-sama.houston.hp.com/services/cache/10950-0-0-225-121.html).

# Acronyms and abbreviations

#### **BPDU**

Bridge Protocol Data Unit

### **CHAP**

Challenge Handshake Authentication Protocol

### **CHAPM**

Mutual Challenge Handshake Authentication Protocol

# **CRC**

cyclic redundant checks

#### **DCBX**

Datacenter Bridging Capability Exchange protocol

# **DCC**

device control channel

# **DHCP**

Dynamic Host Configuration Protocol

# **DNS**

domain name system

### EFI extensible firmware interface

# FC

Fibre Channel

# **FCoE** Fibre Channel over Ethernet

# **FCS**

Frame Check Sequence

#### **FIPS**

**GMII** 

Federal Information Processing Standard

Gigabit media independent interface

**HBA** host bus adapter

IGMP Internet Group Management Protocol

iSCSI Internet Small Computer System Interface

LDAP Lightweight Directory Access Protocol

**LESB** Link Error Status Block

 $HC$ Logical Link Control

LLDP Link Layer Discovery Protocol

**LUN** logical unit number

MAC Media Access Control

NPIV N\_Port ID Virtualization

Onboard Administrator

PVST+

**OA** 

Per VLAN Spanning Tree (over standard 802.1q links)

#### PXE

preboot execution environment

#### RADIUS

Remote Authentication Dial-In User Service

#### RD

receive data

#### RMON

remote monitoring

#### SMI-S

Storage Management Initiative Specification

#### SOAP

Simple Object Access Protocol

# **SSH**

Secure Shell

# SSL

Secure Sockets Layer

# TACACS+

Terminal Access Controller Access Control System Plus

# **TFTP** Trivial File Transfer Protocol

#### **TLV**

Type-Length Value

#### UDP

User Datagram Protocol

#### UUID

universally unique identifier

# VC

Virtual Connect

# **VCEM**

Virtual Connect Enterprise Manager

**VCM** Virtual Connect Manager

**VCSU** Virtual Connect Support Utility

virtual local-area network

WWN

VLAN

World Wide Name

**WWPN** 

worldwide port name

# Documentation feedback

HP is committed to providing documentation that meets your needs. To help us improve the documentation, send any errors, suggestions, or comments to Documentation Feedback [\(mailto:docsfeedback@hp.com\)](mailto:docsfeedback@hp.com). Include the document title and part number, version number, or the URL when submitting your feedback.

# Index

# A

activity command [21](#page-20-0) adding FC connections [191,](#page-190-0) [197](#page-196-1) adding FCoE connections [191,](#page-190-0) [197](#page-196-1) all [21](#page-20-0) assigned MAC addresses [182](#page-181-0) authenticating users [178](#page-177-0) authorized reseller [203](#page-202-0) auto-deployment [21](#page-20-0)

# B

banner command [23](#page-22-0) basic configuration [175](#page-174-0)

# C

certificate administration [180](#page-179-0) cli command [24](#page-23-0) CLI command execution modes [12](#page-11-0) command batching [16](#page-15-0) Command line [18](#page-17-1) command line overview [14](#page-13-0) command line syntax [8,](#page-7-0) [16](#page-15-0) Command output filtering [14](#page-13-0) commands, updated [7](#page-6-0) common management operations [200](#page-199-0) config command [24](#page-23-0) configbackup command [25](#page-24-0) configuring CLI [24](#page-23-0) configuring LDAP [177](#page-176-0) configuring RADIUS [177](#page-176-0) configuring role-based authentication [178](#page-177-0) configuring serial number ranges [187](#page-186-1) configuring TACACS+ [178](#page-177-0) configuring the Virtual Connect domain [175](#page-174-0) configuring, user accounts [178](#page-177-0) connection mode [80](#page-79-0) connection-map command [27](#page-26-0)

#### D

devicebay command [28](#page-27-0) domain command [28](#page-27-0)

domain name [177](#page-176-0) domain setup [176](#page-175-0) downlink ports [168,](#page-167-0) [170](#page-169-0)

#### E

enclosure command [31](#page-30-0) enet-connection command [33](#page-32-0) enet-vlan [37](#page-36-0) Ethernet module statistics descriptions [160](#page-159-0) Ethernet network connections, adding to a profile [190](#page-189-0) Ethernet network properties, modifying [183](#page-182-0) Ethernet network, creating [183](#page-182-0) Ethernet networks, displaying [184](#page-183-0) Ethernet uplink and downlink ports [160](#page-159-0) external-manager command [38](#page-37-0)

#### F

fabric command [40](#page-39-0) FC connections [191,](#page-190-0) [195,](#page-194-1) [197](#page-196-1) FC fabric connections, adding to a profile [191](#page-190-0) FC fabrics, creating [187](#page-186-1) FC fabrics, displaying [187](#page-186-1) FC uplink ports [168,](#page-167-0) [170](#page-169-0) fc-connection command [43](#page-42-0) FCoE connections [191,](#page-190-0) [197](#page-196-1) fcoe-connection command [46](#page-45-0) Fibre Channel module statistics descriptions [170](#page-169-0) Fibre Channel setup [186](#page-185-0) FIPS Mode [14](#page-13-0) firmware command [50](#page-49-0) FlexNIC [10](#page-9-0)

#### H

help command [155](#page-154-0) help resources [203](#page-202-0)

#### I

igmp command [51](#page-50-0) IGMP settings, configuring [191](#page-190-0) igmp-group command [50](#page-49-0) import enclosures [177](#page-176-0)

interactive user output format [157](#page-156-0) interconnect command [52](#page-51-0) interconnect-mac-table command [51](#page-50-0) iSCSI connections [190](#page-189-0) iscsi-boot-param command [53](#page-52-0) iscsi-connection command [56](#page-55-0)

# L

ldap command [62](#page-61-0) ldap-certificate [60](#page-59-0) ldap-group [61](#page-60-0) link-dist-interval command [63](#page-62-0) lldp command [64](#page-63-0) local-users command [65](#page-64-0) logging in [175](#page-174-0) logging out [200](#page-199-0) log-target [66](#page-65-0) loop-protect command [68](#page-67-0)

# M

MAC address settings [181](#page-180-0) MAC cache failover settings, configuring [192](#page-191-0) mac-cache command [69](#page-68-0) managed elements [18](#page-17-1) mcast-filter command [72](#page-71-1) mcast-filter-rule [69](#page-68-0) mcast-filter-set [70](#page-69-0) mfs-filter command [74](#page-73-0) multiple networks, create for shared uplink set [185](#page-184-0)

# N

name-server command [76](#page-75-0) native VLAN [80](#page-79-0) network access group settings [74,](#page-73-0) [76](#page-75-0) network access group, adding to a network [184](#page-183-0) network access group, adding to a profile [191](#page-190-0) network access groups, creating [182](#page-181-0) network access groups, displaying [183](#page-182-0) network access groups, modifying [183](#page-182-0) network command [80](#page-79-0) network configuration commands [80](#page-79-0) network loop protection [192](#page-191-0) network loop protection settings, configuring [192](#page-191-0) network loop protection, resetting [68](#page-67-0) network settings [80](#page-79-0) network setup [80,](#page-79-0) [181](#page-180-0) network, creating [80,](#page-79-0) [185](#page-184-0) network, creating for network access group [184](#page-183-0) network-range command [77](#page-76-0)

# O

options [16](#page-15-0) output format [157](#page-156-0) overview, command line interface [14](#page-13-0)

#### P

pause flood protection [194](#page-193-0) port monitor [85](#page-84-0) port status conditions [201](#page-200-0) port-protect command [87,](#page-86-1) [194](#page-193-0) primary remote authentication method [178](#page-177-0) private networks [80](#page-79-0) profile command [88](#page-87-0) properties [16](#page-15-0)

# Q

qos command [97](#page-96-0) qos-class command [94](#page-93-0) qos-classifier command [95](#page-94-0) qos-map command [96](#page-95-0)

# R

radius command [100](#page-99-0) radius-group command [99](#page-98-0) remote access [13](#page-12-0) resetting network loop protection [68](#page-67-0) resetting Virtual Connect Manager [201](#page-200-0) resources [203](#page-202-0) role command [101](#page-100-0)

# S

scriptable output format [158](#page-157-0) serial number settings [187](#page-186-1) server command [106](#page-105-0) server identification [108](#page-107-0) server profile overview [188](#page-187-0) server profile, assigning to a device bay [191](#page-190-0) server profiles [190,](#page-189-0) [195](#page-194-1) server VLAN tagging support [185](#page-184-0) server-port [104,](#page-103-0) [105](#page-104-0) server-port-map-range command [103](#page-102-0) session command [109](#page-108-0) setting the domain name [177](#page-176-0) shared uplink set, creating [184](#page-183-0) shared uplink sets, displaying [185](#page-184-0) Smart Link [80](#page-79-0) SNMP (Simple Network Management Protocol) [116](#page-115-0) SNMP access, adding [117](#page-116-0)

SNMP traps [118](#page-117-0) SNMP traps, enabling [118](#page-117-0) SNMP user [122](#page-121-0) SNMP user, manage [122](#page-121-0) SSH administration [125](#page-124-0) SSH key authorization [125](#page-124-0) SSH key authorization, tool definition files [125](#page-124-0) SSH key, adding [125](#page-124-0) SSH key, administration [125](#page-124-0) SSH keys, authorized [125](#page-124-0) SSH keys, importing [125](#page-124-0) SSL certificate administration [126,](#page-125-0) [180](#page-179-0) SSL certificate signing request [127,](#page-126-0) [180](#page-179-0) ssl command [129](#page-128-0) ssl-csr command [127](#page-126-0) stackinglink command [130](#page-129-0) statistics [131](#page-130-0) statistics descriptions [160](#page-159-0) statistics-throughput command [133](#page-132-0) status command [135](#page-134-0) status, port [201](#page-200-0) storage-management command [135](#page-134-0) subcommands [18](#page-17-1) support and other resources [203](#page-202-0) Support-info [137](#page-136-0) supporting comments and blank lines in CLI scripts [8](#page-7-0) system log [138](#page-137-0) systemlog command [138](#page-137-0)

# T

tacacs command [138](#page-137-0) technical support [203](#page-202-0) telephone numbers [203](#page-202-0)

#### U

unassigning multiple profiles [8](#page-7-0) updated commands [7](#page-6-0) uplink port properties, modifying [184](#page-183-0) uplink ports, adding [184](#page-183-0) uplink ports, adding to shared uplink set [185](#page-184-0) uplinkport command [139](#page-138-0) uplinkset command [143](#page-142-0) user command [146,](#page-145-0) [149](#page-148-0) user profile [145,](#page-144-0) [146](#page-145-0) using multiple enclosures [11](#page-10-0)

# V

VC-assigned MAC addresses [182](#page-181-0) vcm command [148](#page-147-0)

version command [149](#page-148-0) Virtual Connect overview [10](#page-9-0) VLAN tunneling, enable or disable [80](#page-79-0)

#### W

what's new [6](#page-5-0) WWN settings [186](#page-185-0)